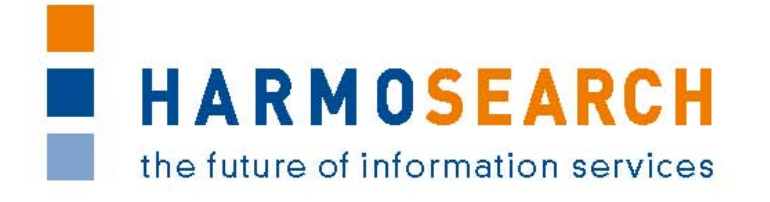

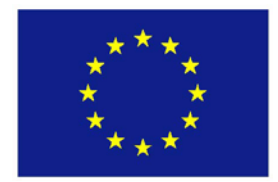

FP7-SME-1 Project no. 262289

### **HARMOSEARCH**

Harmonised Semantic Meta-Search in Distributed Heterogeneous Databases

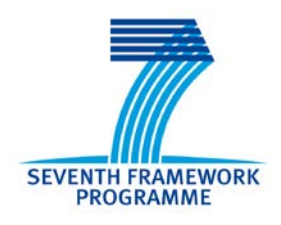

# **D7.1 Compiled collection of acceptance note Version 1.0**

Due date of deliverable: 2013-02-28 Actual submission date: 2013-02-28

Start date of project: 2010-12-01 Duration: 27 month

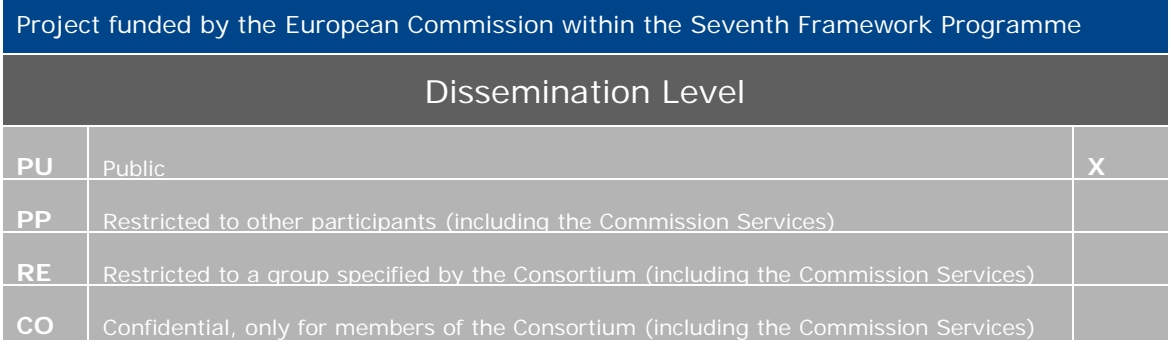

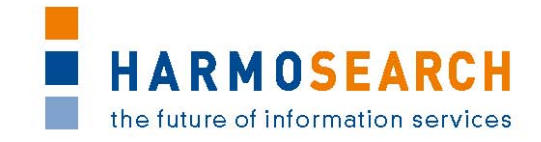

### PROJECT ACRONYM: **HARMOSEARCH**

**Project Title:** Harmonised Semantic Meta-Search in Distributed Heterogeneous Databases

**Grant Agreement:** 262289

**Starting date:** December 2010 **Ending date:** February 2013

**Deliverable Number:** D7.1, Version 1.0

**Title of the Deliverable:** Compiled Collection of Acceptance **Notes** 

**Lead Beneficiary:** Afidium

**Task/WP related to the Deliverable:** WP 7

**Type (Internal or Restricted or Public):** Public

**Author(s):** David Faveur

**Partner(s) Contributing:** [x+o], eCTRL, EC3 Networks, Museumsmedien, Afidium, TU-Wien, CPR, HarmoNET, SPK, Promoter

**Contractual Date of Delivery to the CEC:** February 28<sup>th</sup> 2013

Actual Date of Delivery to the CEC: February 28<sup>th</sup> 2013

### PROJECT CO-ORDINATOR

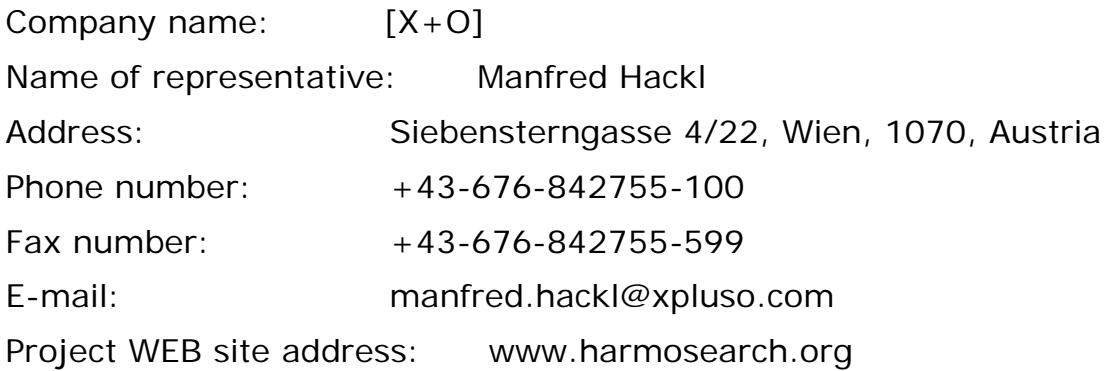

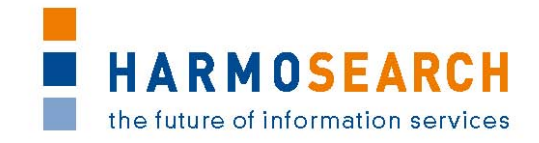

# **TABLE OF CONTENTS**

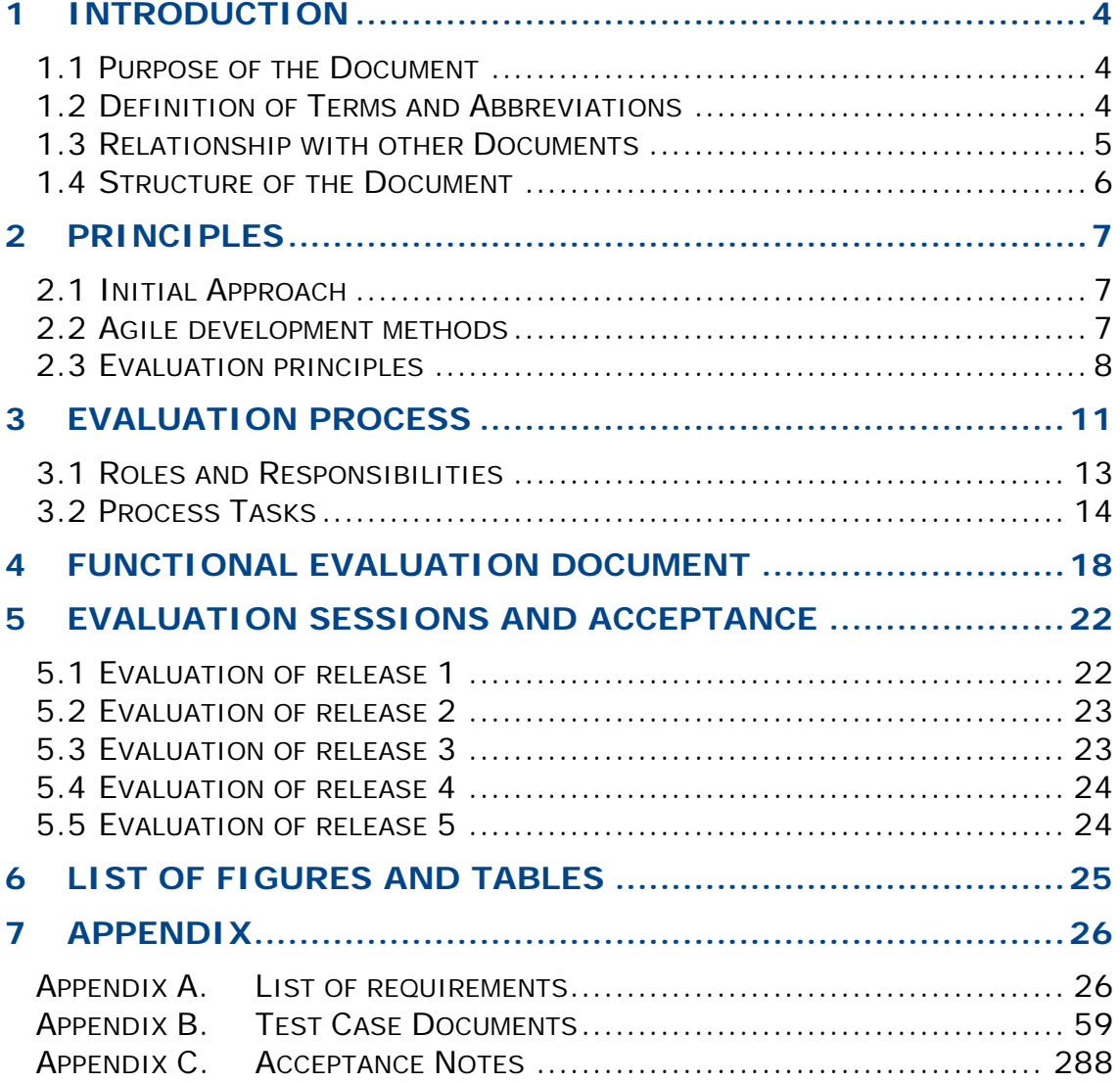

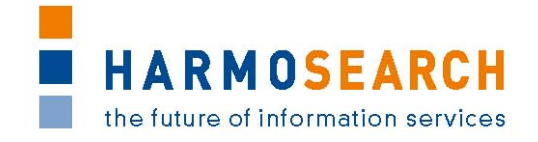

# <span id="page-3-0"></span>**1 INTRODUCTION**

#### <span id="page-3-1"></span>**1.1 PURPOSE OF THE DOCUMENT**

The document at hand details the evaluation and validation processes performed during the development of the HarmoSearch system as well as the results and findings during the validations. The overall goal of the evaluation process is first to incrementally improve the quality of the system and platform with regards to software components. The validation also aims at gathering explicit acceptance by the partners of the evaluated system.

The evaluation was due starting after a year. In fact, it was decided to start it earlier and adopt agile development methods. This document explains the reasons of this decision. The early start as well as the approach, processes, and documents used are the outcome of the initial thinking and preparation of development.

At the beginning of the project a basic evaluation procedure is defined with a set of dedicated activities that have been performed every time a new prototypical release candidate is released. Overall 5 release candidates are developed. The evaluation procedure covers technical and functional evaluations. The technical evaluation performed by developers prior focuses on evaluating the developed software artifacts, whereas the functional evaluation performed by the partners addresses the usability of the main components that provide a graphical user interface (UI) (supporting the user during its use of the platform).

After each release, an acceptance note is validated by each partner so as to confirm that they accept the release and consider that it fits the requirements. The present document gathers all those acceptance notes.

All in all the evaluation results shows that the developed components are of good quality. The expert users judge the usability and functionality of the HarmoSearch system platform and mapping tool mostly fulfilled. Especially the early releases showed usability deficits in the different systems, addressed by extended user documentation and extensive work on the graphical interfaces.

#### <span id="page-3-2"></span>**1.2 DEFINITION OF TERMS AND ABBREVIATIONS**

The following terms and definitions are used throughout this document:

• **HarmoSearch system**: The system gathers all the components, tools and features developed during the HarmoSearch project. For instance, the mapping tool and the platform defined below are part of the HarmoSearch system.

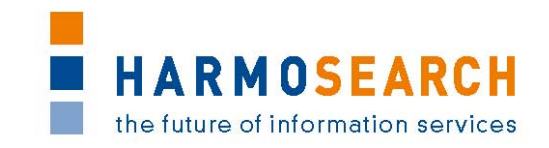

- **Release candidate:** The development of the HarmoSearch system, platform and mapping tool follows an iterative approach. Accordingly, several versions of the whole system are developed. A release candidate denotes to the most recent version of the prototypical implementation of the HarmoSearch platform and mapping tool ready to be evaluated.
- **Mapping tool:** The HarmoSearch mapping tool is a stand-alone tool dedicated to support domain-experts (expert uses of a specific domain) in creating proper mappings between elements of a source schema and elements of a target schema.
- **Platform:** The HarmoSearch platform is the graphical interface allowing non-technical users to benefit from the HarmoSearch system's features. It uses profiles, roles, mapping files, and service subscription to let user import, publish or search data using the system.
- **Technical evaluation [Internal evaluation]:** Defined in details in this document, this evaluation consists of technical unit tests performed by developers in order to ensure the robustness of the developed software artifacts.
- **Functional evaluation [External evaluation]:** Defined in details in this document, this evaluation consists of using the components of the HarmoSearch system in order to ensure that they meet requirements and can be used by non-technical users.

#### <span id="page-4-0"></span>**1.3 RELATIONSHIP WITH OTHER DOCUMENTS**

Initial inputs for this document are deliverable *D2.1 Use Case Specification, D2.2 Architectural Design*. D2.1 defines the main functionalities and requirements whereas D2.2 is used to describe the basic architecture of the HarmoSearch as well as the Harmonise systems. Those resources provide additional information but may be less easy to understand as regard the evolution of the HarmoSearch system and its evaluation.

A detailed evaluation report specific to the standalone mapping tool can be found in *D6.3 Evaluation Report on Validation of Results of Mapping Tool*, as well as its documentation in *D6.4 Manual for the HarmoSearch Mapping Tool*. A detailed evaluation report specific to the registry can then be found in *D5.3 Registry Evaluation Report:*

Finally, the documentation of the HarmoSearch platform is available in *D7.2 Running Prototype*.

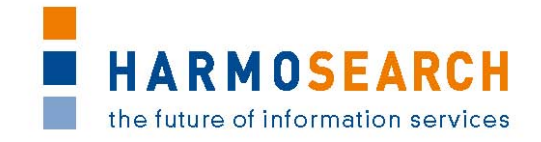

#### <span id="page-5-0"></span>**1.4 STRUCTURE OF THE DOCUMENT**

The document is structured as follows:

- Section 2 describes the overall development and evaluation approaches and provides an overview about the main goals as well as planned and performed activities. It aims at explaining the reasons for the chosen approach, and reason for the early start of the evaluation processes. It finally presents the iterative approach (agile development) adopted for the HarmoSearch project as well as the main evaluation principles.
- Section 3 describes the planned evaluation process and its distinct steps, as well as the corresponding activities performed during each step.
- Section 4 presents in details the documents used for those evaluations.
- Section [5](#page-21-0) summarizes the evaluation results of the various release candidates, and the review meetings together with all partners concluded by the validation (acceptance) of the release.
- Appendix A presents the document gathering requirements, document, updated at the end of each evaluation session.
- Appendix B provides the list of test cases documents, provided as results of the evaluation processes.
- Appendix C provides the list of formal acceptation notes, prepared and validated by the partners for each release.

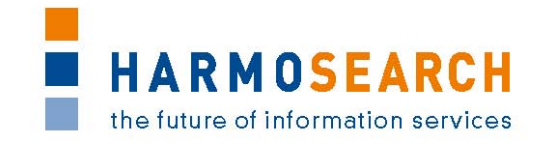

### <span id="page-6-0"></span>**2 PRINCIPLES**

#### <span id="page-6-1"></span>**2.1 INITIAL APPROACH**

Evaluation of work was due on start in Month 12. However, the initial work on the different work packages (WP2 for the definition of the use cases and the initial requirement gathering for the different components) shows that the target system is complex and would therefore be difficult to evaluate. Furthermore, the produced documents are quite voluminous and hard to use both for the developers and the functional testers.

As a consequence, the decision was taken by the partners to use an Agile development methods, detailed in the next chapter.

The purpose of the evaluation report is to define the evaluation procedure for the HarmoSearch system. Since HarmoSearch is an information and communication technology (ICT) research project, the main deliverables are software artifacts.

Specific evaluation activities are used to determine if the HarmoSearch tools met the expectations in regard of project execution, usability, and user satisfaction. The activities performed during the entire project are used to determine if the evaluation is effective and how the actual users feel about the final release.

The following activities are performed during the project:

- During the development phase unit tests are used to evaluate dedicated parts of the developed source code
- Evaluation testing by expert users to evaluate the software quality perceived by the expert and end user

#### <span id="page-6-2"></span>**2.2 AGILE DEVELOPMENT METHODS**

The HarmoSearch project is conducted using agile development methods, following iterative processes. Thus, although main expectations and requirements are defined for the general project, the partners have decided to divide the project in several steps. An initial step is to plan a series of releases candidate to ensure punctual evaluations of the work in progress, and precise monitoring and adaptation.

For each release, precise requirements are defined, and planned for development, based on the outcome of the previous evaluation, the use cases defined at the beginning of the project (in doc...) and the continuous requirement gathering available in Appendix A. The division of the expectations in smaller precise requirements allows a flexible development. It can then be decided to postpone or cancel a

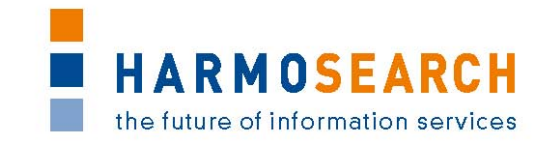

specific requirement in order to ensure the quality and time of delivery of a release candidate. For instance, it was decided to focus on an effective integration of Facebook and Twitter to the platform instead of adding other social network (as this would have required much more development for a minimal added value).

This process allows using a maximum of resources for evaluation and feedbacks, at several stages of the project.

At the end of evaluation of a release, the partners can then validate it, and decide which requirements to prioritize for the next release candidate. This is also the opportunity to add new requirements according to the results of the evaluation (for instance, improving usability of the mapping project in the firsts releases)

#### <span id="page-7-0"></span>**2.3 EVALUATION PRINCIPLES**

The HarmoSearch system is evaluated from two distinct perspectives:

- Technical evaluation
- Functional evaluation

#### **2.3.1 Technical Evaluation**

The technical evaluation focuses on determining if the robustness of the developed software artifacts is satisfying. The developed artifacts are permanently evaluated during the development phase (mainly covered by unit tests).

In order to keep the code quality high during the entire development phase a systematic approach to developer testing is performed:

- In order to make sure that the requirements are implemented as defined, test cases must be developed for each relevant requirement. Moreover, the test cases should be defined at the requirements stage (requirements elicitation) or as early as possible (ideally before implementing the unit tests).
- Relevant design concepts has to be tested using proper test cases ideally in the very early stage of the development phase or sometimes during the requirements elicitation.
- Detailed test cases are built along with the current release candidate. Using a basic approach for defining these test cases can help avoiding errors in the requirements as well as in the design of the system and tools. Typically errors in the requirements or the design require more effort and thus, are more expensive than code errors.

The technical evaluation is the responsibility of the developers. Some specific points (challenging requirement, technical issues, and choice

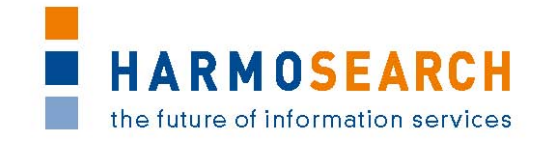

between a series of alternatives…) may be discussed with other partners, but the technical unit tests are not part of the delivery.

#### **2.3.2 Functional Evaluation**

The functional evaluation consists of expert and real user evaluations where both groups are asked to perform functional tests on the corresponding release candidate of the HarmoSearch system. The main purpose of these evaluations is to verify that the developed artifacts meet the needs of the end user.

Testing the latest release with end-users is highly important in order to guarantee that the final user is satisfied. For evaluating the user's experience a scenario-based cognitive approach is used.

The overall objectives of functional evaluations are as follows:

- Evaluate if the underlying business cases are covered or not by the final product
- Discover gaps during the development and requirements elicitation phase
- Gathering a common understanding of user expectations and how they can be managed effectively

The user evaluation is conducted using a formal scenario-based approach. Thereby, a formal template is used in order to measure how the user feels when using the services and tools. The main points of interest the template covers are as follows:

- How does the user feel when using the mapping tool for creating and managing and proper mapping solutions?
- How does the user feel when using the system and the platform to search, import or publish data?
- Are the tools intuitive to use?
- Does the user grasp the underlying concepts easily?

The declared overall goal of external evaluations as described above is to determine if the actual end-user can handle and perform the activities that are necessary for accomplishing their tasks. The user evaluation applies to the main building blocks of the HarmoSearch platform and the mapping tool:

- User interfaces
- Features
- Error messages
- Wizards
- Editors & control panels
- User assistance

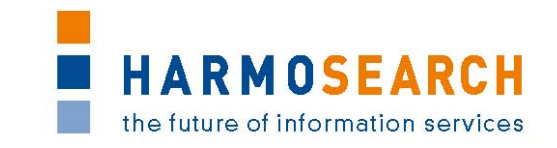

The evaluation template is designed to collect feedback from participating users. Thereby, the user have to fulfill certain tasks defined by the development partner beforehand. The user evaluations are held alongside with the release of a corresponding release candidate. All in all 5 evaluations have been performed.

During the evaluation the following actions are performed:

- The formal template containing all steps and activities is defined. The template addressed the main functional building blocks as well as menus, error messages, and other UI-related aspects.
- The template contains a detailed description of the input as well as the expected output necessary to perform the step successfully. Furthermore, it also contains the concrete component, which is the actual object of the evaluation and the corresponding sub-component if any.
- The template also provides information on the test sequences. Giving each specific test an ID allows to precise in which order tests are to be played, and which are the dependencies. This is particularly useful when performing a more targeted test session after a bug was solved.
- The test data must be clearly specified and some space for comments was present.
- Moreover, the document contains additional space where the user can provide an overall feedback on the success of the current test case. Valid values are:
	- o O Test case is successful and met the requirements as expected
	- o X The test case is not accomplished due to an error or missing requirements.
	- o W The test case is accomplished as described but lacked either minor user expectations or requirements. This value can be used to provide additional feedback (for instance, lack of clarity on the interface).

The document used as template for functional tests is described in details in the "Functional Evaluation Document" section

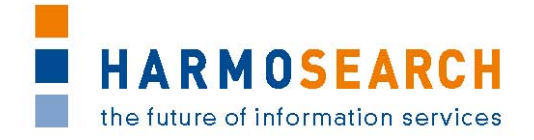

# <span id="page-10-0"></span>**3 EVALUATION PROCESS**

The main goal of the evaluation process is to evaluate if the results of the developed software meet the expectations. Expectations are classified into the following groups:

- **Business expectations:** In this group the main goal is to determine if the business expectations defined at the beginning of the project are met. This mainly includes the value of the release, its quality, as well as its delivery.
- **Workpackage execution:** The main aim of this group is to evaluate if the workpackages dedicated to the development of the components of the HarmoSearch system is executed as planned (on time and quality) to fit the requirements.
- **User satisfaction:** The final group that aims to determine if the system is a success from an end users point of view.

The whole development and evaluation process is built upon several levels: planning, development and preparation, technical evaluation, functional evaluation, and review meetings. illustrates the process graphically.

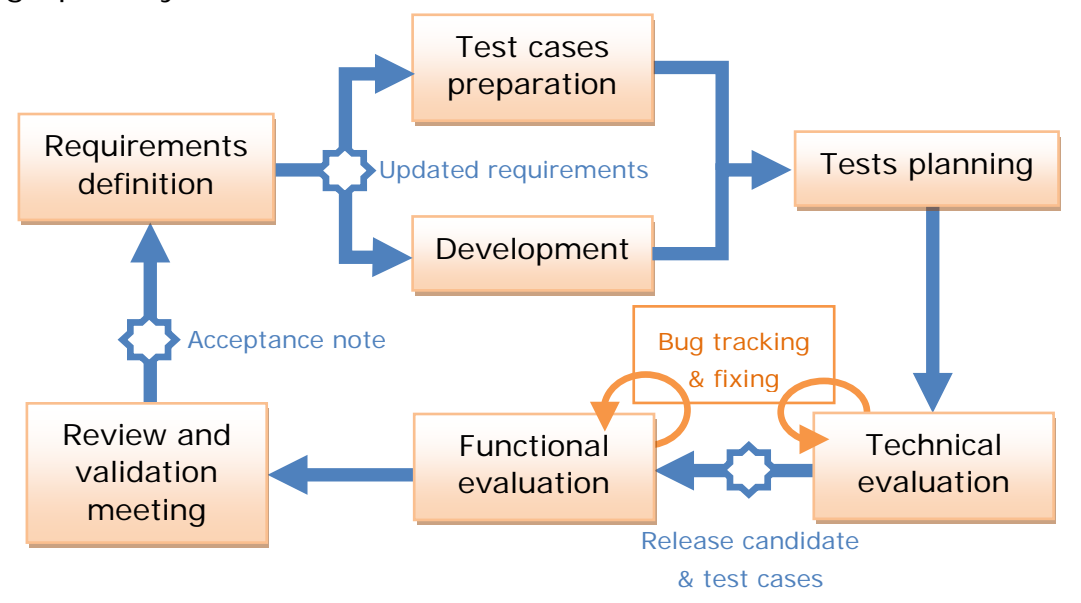

### *Figure 1: Evolution process overview*

The described evaluation process follows five main principles:

- Collaboration
- Integration
- Formative
- Summative
- Supportive

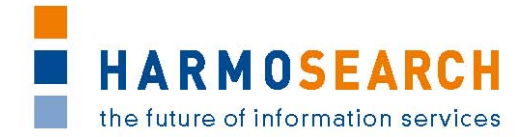

**Collaboration:** Evaluating the developed software artifacts is accomplished in an organized and agreed way in conjunction with all participants involved in the development and test phase of the artifacts under consideration. This is also why each releases has to be formally accepted by the partners once evaluated.

**Integration:** The described evaluation process is integrated into each of the release cycles of the HarmoSearch system.

**Formative:** HarmoSearch is an international research project and involves partners from all around Europe. Generating feedback throughout the whole process ensures that all participants remain focused on the objectives of the HarmoSearch project (despite working different countries and organizations).

**Summative:** The outcome of the evaluation is used to judge whether the HarmoSearch system (the final outcome) meets its objectives. At the end of the project a proper report on the evaluation and validation performed is published, which is the actual context and content of the document at hand.

**Supportive:** The process foresees that all project partners (even those who are not actively involved) stay informed and are supported throughout the whole project.

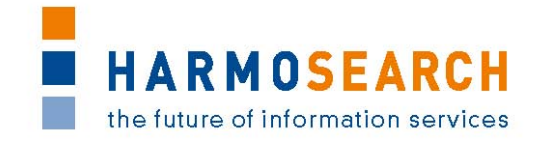

#### <span id="page-12-0"></span>**3.1 ROLES AND RESPONSIBILITIES**

The evaluation procedure is done collaboratively, which means that the partners are actively involved in the evaluation process. Thereby, each participant has one or more of the following roles:

- **Participant:** The external evaluation is conducted in close collaboration with all partners. Especially SPK id strongly involved in the functional evaluation of the current HarmoSearch mapping tool, and Afidium in the functional evaluation of the HarmoSearch platform release candidates. All partners are involved and participate in the review and validation meetings, which are organized in order to share experiences, evaluate if the presented release candidates fulfill the requirements as expected, and gather a formal acceptation from the partners. In connection with the review meetings results and future steps are discussed.
- **Evaluation Leader (Afidium):** Working in close collaboration with all participating partners, Afidium is responsible for gathering each release and its evaluation forms, supervising the evaluation and gather evaluation and validation from the partners
- **Release provider**: In addition to providing the release, accesses and documentation, the release provider is responsible for creating the evaluation form, performing technical evaluation, and supporting all participants in case of questions or errors.
- **Business User (Domain-expert):** An experienced professional having a deep understanding about a certain problem domain. Usually domain-experts have only little or no technical expertise in creating and using a proper mapping, and need a userfriendly interface to benefits from this mapping and retrieve or publish data. Domain-experts are the focus group the HarmoSearch tools was developed for, and may be part of the consortium members (participants).

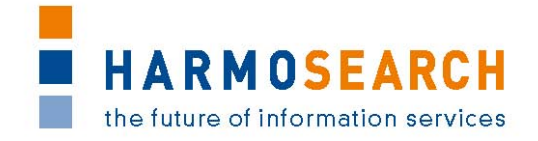

#### <span id="page-13-0"></span>**3.2 PROCESS TASKS**

Evaluation and testing is a five step process

- Preparing the test cases
- Planning
- Technical Evaluation
- Functional Evaluation
- Review and acceptance

#### **3.2.1 Preparing the test cases**

The test cases for each module part of a release must ideally be prepared at the same time as the requirements. In general, the test cases are prepared after the requirements, in parallel with the developments. They are prepared by the release provider and submitted to the evaluation leader and the testers. A number of iterations may happen before final validation of the test grids.

The test cases must be prepared jointly by the users and the developers so as to ensure that all aspects are covered and that the developers know what the users concretely expect and how they express it. It also allows ensuring that the test data are present and relevant for the expected test.

To limit the size of the test grids, it was decided that the test grids for each release only contains new features to be tested. It is therefore recommended that the testers test a number of cases from the previous grids to ensure backward compatibility. Tests showing issues are especially important to be retested.

However, if relevant, certain test cases from a previous release are copied to the next release usually to be expanded, so as to be able to replay previous test cases and validate the new features at the same time.

Test cases are covering all the components of the HarmoSearch system (Query language, semantic registry, metasearch, mapping tool, portal, crawler…) which are modified in the latest release.

The different test grids are merged to create the evaluation grids provided in the appendix.

The evaluation grids are stored in a repository (SVN) shared with all partners. There is one directory per release, and in each release directory, the prepared test cases is positioned. An additional directory contains the necessary resources (such as inputs to be used or output examples to be used for comparison).

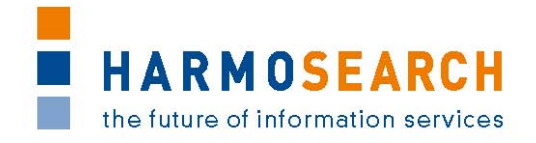

#### **3.2.2 Planning**

The objective of this task is to set everything ready for the evaluation session:

- Selection of participants
- Scheduling of evaluation activities

To ensure maximum validation and knowledge transfer to the partners, the evaluation sessions involve most of the partners. The participants are selected at least a month before the evaluation occur.

The evaluation activities are limited in time during around a week (a maximum of two) to limit time dispersion: all feedbacks are available to the solution provider within a limited timeframe. During that time, the evaluation platform is kept stable (except in case of blocking issues). The evaluation time frame is scheduled so as to be compliant with all partners. It starts with the evaluation of the provider, usually followed by the evaluation of the evaluation leader (Afidium). Then comes the evaluation by the partners, one day for each.

A follow up meeting is then planned by the evaluation leader, to define whether the release is accepted or not and under which conditions.

Afidium as responsible partner ensures that the release candidate is delivered in time for evaluation and that all requirements are met. Furthermore, the evaluation leader Afidium has the overall responsibility of ensuring that the evaluation activities are done properly and in time. The participants that conduct the evaluation have the responsibility of identifying defects in the release candidate (usually the developer team is also part of the evaluation team).

#### **3.2.3 Technical Evaluation**

The purpose of the technical evaluation step is to test the robustness of the developed software artifacts and components. This evaluation is conducted by the release provider using proper tools for testing and for code quality improvement. Furthermore, relevant UI components, such as wizards, are tested manually.

Each development team is responsible for unit testing. The unit testing traces are not part of the releases nor of the deliverables. Thus, the testing process described later only concerns the testing of releases after developments have been performed.

The release provider also needs to perform the  $1<sup>st</sup>$  test session of the functional evaluation, as described in the next section.

#### **3.2.4 Functional Evaluation**

The overall goal of the functional evaluation step is to allow useroriented evaluations in order to gain feedback from expert users.

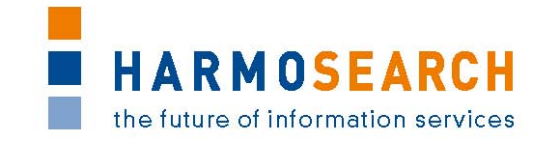

Once the test cases and release candidate are prepared, the candidate has to be distributed for the evaluation. This includes the software (the evaluated mapping tool, HarmoSearch platform…) as well as the updated template of the evaluation.

The release provider has to ensure that the prepared test cases can be performed. As a consequence, he plays them before delivering the release. At least one "technical" tester has to be active for each test case to be played. It could be a member of the team having developed the module or a member of another technical team. Those tests are meant to ensure the compliance with the cases prepared in advance.

The results of the first tests are performed by the technical testers and are visible in the test cases files in the directory of the corresponding release.

Internal project partners (expert users) as well as domain-experts that are not actively participating in the HarmoSearch project perform the functional evaluation. The evaluation has to be performed by internal as well as external partners in order to identify gaps from a user's (respectively expert-user's) perspective. In the end, the collected feedback allows to reason about the success and usability of the HarmoSearch services and tools.

This has to be performed by the users (partners or external users) identified in the planning step, before accepting a release after the delivery by the technical teams. The tester has to use the prepared test cases to ensure the coherence of the tests in relation with the requirements.

The test cases are contained in one or several Excel files. They list functional tests based on a concrete business scenario as identified by the participants and the selected domain-experts beforehand. The document not only contains the scenario, but also the different steps to perform the evaluation. The file is filled by the users during the scheduled evaluation session with a global indicator, comments and possibly links to external documentation when required. When required, an "output" screenshot or file is placed in the same "test data" repository as the input resources, so as they are accessible to the release provider as well as the other partners.

The provider partner uses then the evaluation outcome to populate the bug tracking system so as to ensure that the different issues are corrected for the next release (or sooner if they are preventing the release acceptance).

The results of the functional evaluation is also presented to the other project partners during the review meeting in order to have a shared and general view on the user perceived usability of the HarmoSearch services and tools.

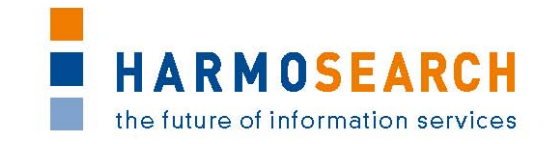

Once the evaluation is performed and release candidate corrected if necessary, the candidate has to be distributed for the final review. This includes the software (the evaluated mapping tool, HarmoSearch platform…) as well as the results of the evaluation.

#### **3.2.5 Review and Acceptation Meeting**

A follow up meeting (a Skype call or during a consortium meeting) is then organized. This review meeting is the final step in the evaluation cycle. Its main purpose is to present, to share, and to discuss the evaluation results within the project consortium. The object of discussion is the list of identified defects and issues that came up during the evaluation, and the objective is to define whether the release is accepted or not and under which conditions.

Before the meeting the release provider prepares the actual release candidate so it can be presented properly. Furthermore, the release provider has prepared the main test cases that are then presented during the review meeting. The Evaluation leader ensured that test cases are ran, and taken into account by the release provider. The evaluation leader also prepares the formal acceptance note to be validated by the partners.

Another point of discussion is the functional reviews, which is created during the evaluation. Thereby, the participating partners describe their experience and feeling using the release candidate under consideration. The results of these discussions is taken under consideration for further steps and requirements elicitations for the next release candidate.

At the end of the review meeting the review results are collected for further analysis. Identified issues that are relevant for the next release candidate are added to the requirements list. This allows the evaluation leader to integrate the new proposals and recommendations in the requirement documents. Those are then submitted to the partners to define whether those requirements will be implemented or dropped and in which release.

Once a release is tested, all results are gathered and the consortium can express whether release is accepted or not, possibly with a number of issues being registered. This corresponds to the formal acceptance note that must be generated for each release. This document is validated by all the partners and contains description of the delivery content, so each partner can check and accept the release. This ends the validation process of a release.

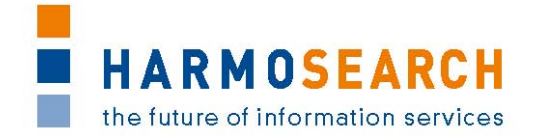

### <span id="page-17-0"></span>**4 FUNCTIONAL EVALUATION DOCUMENT**

The form for the functional evaluation is used to collect the evaluation data from the participating users. Data collection during evaluation sessions is crucial. As described before the evaluation data is collected using a form-based approach. The reason why forms are used for capturing the evaluation results is simple: The reviewers are largely human processes. If data is not collected in a guided and formal way the information can easily be lost. The data collected by the evaluation process consists of defect data (bugs and issues that harm the basic functionality of the system, the platform or the mapping tool) and the user's feeling using the HarmoSearch services and tools.

As mentioned, selected users who perform the functional evaluation have to use the external evaluation form. The evaluation form is available to the participants before the starting of the evaluation session. Its main purpose is to record the following information:

- Look and feel from the user's perspective
- Usability of the components of the HarmoSearch release candidate under evaluation
- Functional defects or other issues that occurred during the test
- Documentation (online and offline)

The release provider is responsible for providing the evaluation form (detailed test cases) and the evaluation leader for collecting the results.

As Evaluation leader, Afidium is also responsible for providing the initial template of test cases document and documentation on its use.

#### **4.1.1 Documentation of the test case form**

The test case template is an excel document that already contains the description of each column and how to use them (located in the "Help" sheet). This main documentation is also present in the evaluation forms created for each release.

This main documentation is reported in the table below.

In addition to this main documentation, more information is available in a private wiki opened to all partners. This additional documentation aims at providing assistance in the creation and use of the test cases documents.

This additional documentation is reported below the table.

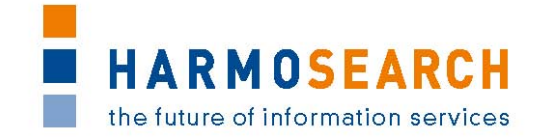

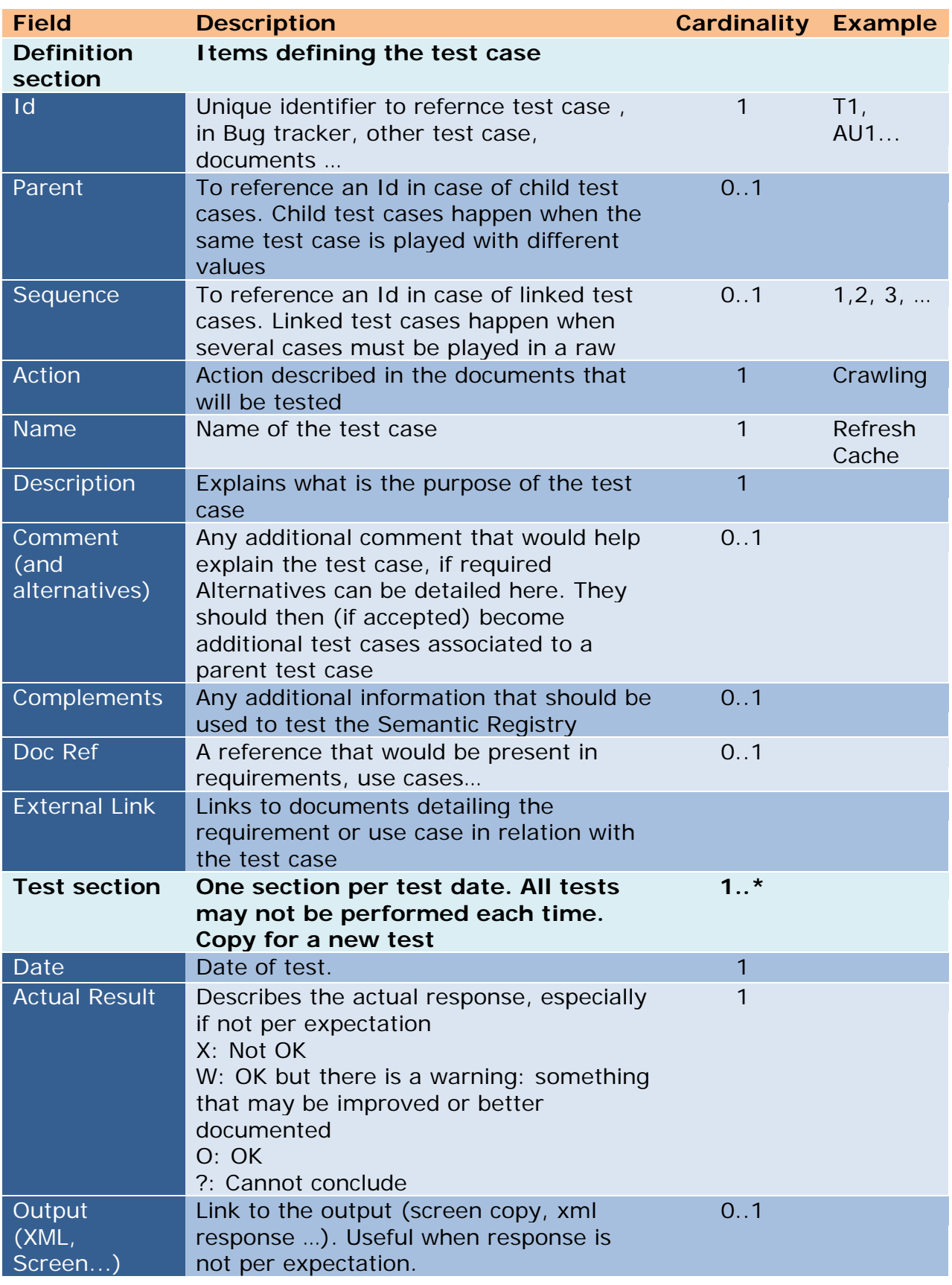

*Table 2: Test cases main documentation*

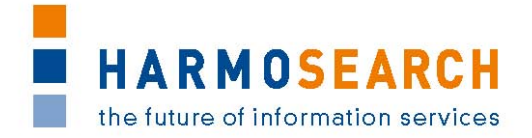

#### **The status**

- O OK: Test case succeeds without any problem. It is still possible to provide a screen shot or a file to show result or a comment, but no modification is expected,
- W- Warning: Test case is considered valid. A comment should however be added to explain the warning. It may end up proposing a new or update requirement. It may be a suggestion to enrich or modify the test data or to produce additional test cases to validate more in detail the test case
- X Test case fails: An explanation must be provided with a screen shot or a file to show or illustrate results. It may end up with new requirements or the need to have new data or parameters before test is replayed.

The screen shots are to be saved in the repository directory corresponding to the release (this is starting with release 3, previous screen shots being saved in the document itself).

#### **Splitting a test case in steps**

A test case must be split by steps, in case several steps are involved. For instance, a test case to check how to create a new user is likely to be split into several steps, like :

- 1. Go to the create new account page,
- 2. Enter the minimal information,
- 3. Validate the input,
- 4. Check that a confirmation mail is received,
- 5. Check that admin gets an activation request,
- 6. After activation, sign in .

Detailing the different steps ensures proper testing and feedback to be used in the next release.

#### **Providing variations to a test case**

It is also important to provide variations around the same test case to go over the different possibilities. To illustrate with the previous example, different variations could be:

- New account with a new company
- New account with an existing company
- Account already exists
- Account uses an incorrect email

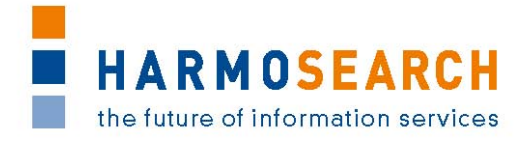

Not all cases are likely to be covered but expanding this list will allow improving the quality of the portal, step by step.

It is also possible not to detail all the steps for the different variations, since a number of the steps of the different variations are likely to be common. It is therefore better to describe variables on specific steps instead of multiplying complete test cases.

#### **Providing a link to a file or screen shot**

Starting with release 3, in case there is a need to add a screen shot or additional information to a test case to illustrate an issue or a new requirement, a file must be saved to the repository directory corresponding to the release.

The file name must contain:

- the test case ID.
- the date of the test session,
- the user initials,
- a self-explanatory free text.

The server link must be copied to the test case line.

If the complement corresponds to a possible new requirement, this information must be added to the requirement file once requirement are validated.

#### **Preparing a new test session**

- To prepare for a new test session using the same test case, simply replicate the colored test columns that contain the status, initials and comments for a test.
- To create new test cases in an existing test file, simply copy an empty line to ensure coherence of colors and formula.

#### **4.1.2 Using the test cases form**

Tests cases documents are created and filled for each releases (possibly several documents per release). All those documents are gathered in the [appendix.](#page-25-0)

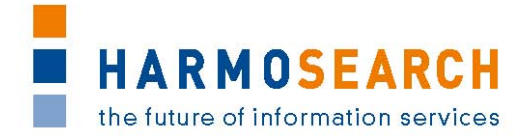

### <span id="page-21-0"></span>**5 EVALUATION SESSIONS AND ACCEPTANCE**

The participating partners, external users and the evaluation leader have performed the evaluations. All in all 5 evaluations are conducted. Each with the ongoing release candidate version of the HarmoSearch system. Afidium, as evaluation leader, is also responsible for collecting and distributing the results of the evaluations within the HarmoSearch consortium. The evaluations has taken place throughout the whole project. Overall 5 evaluations have been performed in M09, M10, M14, M23, and M26.

At the end of the evaluation process, a review and validation meeting occurs. During those meetings, each release is validated by all partners with a formal acceptance note. All Acceptance notes are gathered in [the appendix.](#page-25-0)

As the subsections below will show more precisely, the evaluation has started early in order to follow a recursive evolution. At the very beginning, the main requirement of the release is to define the key components such as ontology, crawler prototype…(Release 1), and to integrate them in the first running prototypes (Release 2, metasearch and mapping tool). This is followed by the realization of the complete system while the improvement of the initial prototypes can continue (release 3). The two lasts releases are dedicated to the improvement of the previously implemented tools (addition of features, improvement of usability, and final tuning) for releases 4 and 5.

#### <span id="page-21-1"></span>**5.1 EVALUATION OF RELEASE 1**

Main requirement: Definition of the key components for the HarmoSearch platform.

The key components are well created and tested by the partners. The registry passes all tests very well, but some issues are noticed during the tests (on the query for instance, which aren't correctly specified) and are added to the requirements of the second releases. Those few issues aren't considered as problematic as no operation has been initially planned between the two releases. It is also confirmed to provide the first mapping tool ("Flocke") in the release 2.

Additional resources to be found in appendix:

- Tests results of this release can be found in [Test cases for](#page--1-2)  [release 1,](#page--1-2)
- Content and Acceptance note for this release can be found in [Acceptance note for release 1.](#page--1-3)

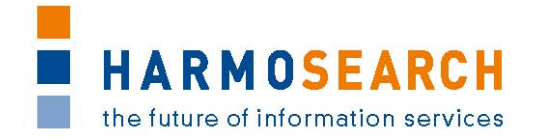

#### <span id="page-22-0"></span>**5.2 EVALUATION OF RELEASE 2**

Main requirement: Integration of the different components in order to have a running metasearch and a first release of the mapping tool.

Evaluation has been performed without blocking issues, but many comments are provided, especially on the usability of the mapping tool (which use is very complicated in its early stage). Some improvements are made and tested before validation of the release, remaining improvements are postponed to the next releases. The first mapping tool meets the functional requirements, but is not stable enough and too complicated. Corresponding improvements are planned.

With the fist mapping tool tested, and a functional meta search running (with integration of the first data sources and a graphical user interface for search and results), the second release points out the importance of ergonomics and usability (documentation, wizards, contextual help…) and allow partners to initiate the discussions of the demonstrations materials (scenarios, inputs and outputs…), as a first demonstration of the meta search and mapping tool was performed during the review meeting.

Additional resources to be found in appendix:

- Tests results of this release can be found in [Test cases for](#page--1-4)  [release 2,](#page--1-4)
- Content and Acceptance note for this release can be found in [Acceptance note for release 2.](#page--1-5)

#### <span id="page-22-1"></span>**5.3 EVALUATION OF RELEASE 3**

Main requirement: A complete system ready in a productive environment.

This important release provides partners with a whole portal to be usable from end to end, an initial account management allowing to set up new users and organizations, as well as an API for external services to connect to HarmoSearch. In addition to the main functional requirements, this release is helpful to define in details the need for elements such as status reporting, parameters, notifications… to improve the overall usability of the platform.

Release 3 also provides a much more user-friendly and intuitive mapping tool, even if more improvements are planned on this aspect (contextual wizards and messages).

Additional resources to be found in appendix:

- Tests results of this release can be found in [Test cases for](#page--1-4)  [release 3,](#page--1-4)
- Content and Acceptance note for this release can be found in [Acceptance note for release 3.](#page--1-6)

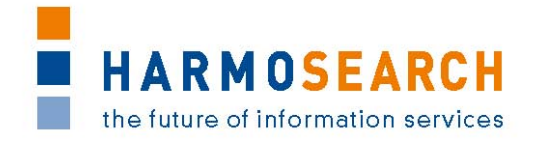

#### <span id="page-23-0"></span>**5.4 EVALUATION OF RELEASE 4**

Main requirement: Apply the tools to enrich the system

With only a few issues regarding some of the new features (publication on social media), which are quickly solved before validation, the HarmoSearch platform presented in the fourth release is a really good "exhaustive demonstration" of all the possibilities and features of the system (meta search, automatic and manual publication of data…). With improved navigation and usability, Afidium involves new users in the test processes to ensure the platform was easy to use and its feature easily understood by non-technical users.

As the platform includes all the features for each users, the interface is too rich at this stage (too many features available) which can result in a lack of clarity. This confirms the need for user roles management in order to limit the feature to each user need (defined as several main scenarios). Those main roles are defined, and their integration to the platform is planned for the fifth release.

Additional resources to be found in appendix:

- Tests results of this release can be found in [Test cases for](#page--1-7)  [release 4,](#page--1-7)
- Content and Acceptance note for this release can be found in [Acceptance note for release 4.](#page--1-6)

#### <span id="page-23-1"></span>**5.5 EVALUATION OF RELEASE 5**

Main requirement: Fine tuning the system

Along with the integration of new nice to have features, the improvement of social media integration, and the enrichment of data (scoring, keywords, qualification…), the main evolution in this release is the finalization of the user role management of the portal, with rolespecific interface. With this release, user now starts by creating the account that best fits its need ("I want to publish data, to perform qualified meta search or to import qualified content), and will only see and access the features which are relevant to the role he picked. This fifth release confirms that the usability objective is met as well as the functional requirements.

The structure and content of the help section is integrated to the platform, available to registered users.

Additional resources to be found in appendix:

- Tests results of this release can be found in [Test cases for](#page--1-4)  [release 5,](#page--1-4)
- Content and Acceptance note for this release can be found in [Acceptance note for release 5.](#page--1-8)

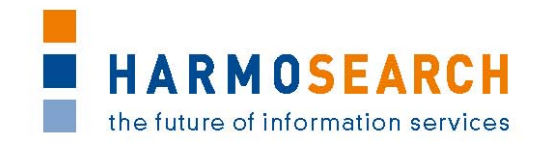

# <span id="page-24-0"></span>**6 LIST OF FIGURES AND TABLES**

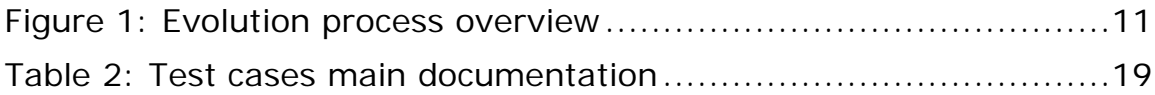

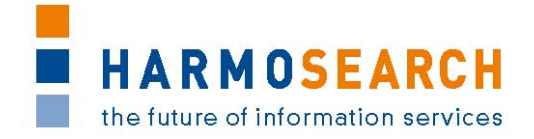

# <span id="page-25-0"></span>**7 APPENDIX**

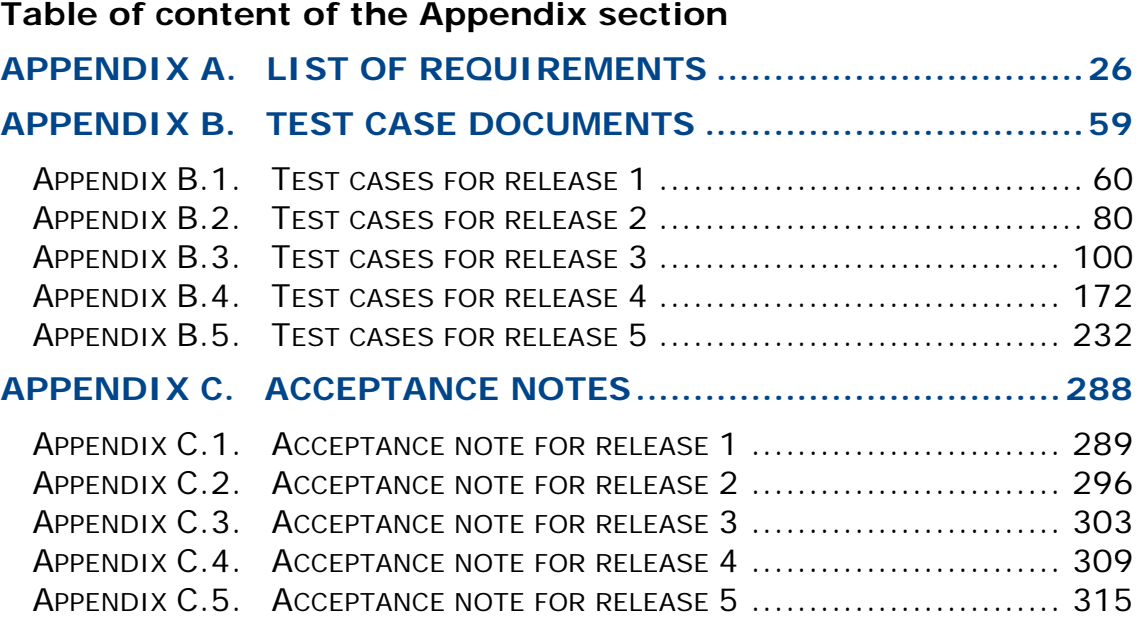

#### <span id="page-25-1"></span>**APPENDIX A. LIST OF REQUIREMENTS**

This section contains the final list of requirements that are incrementally built and that is used to validate the actual features of the systems against the requirements per release.

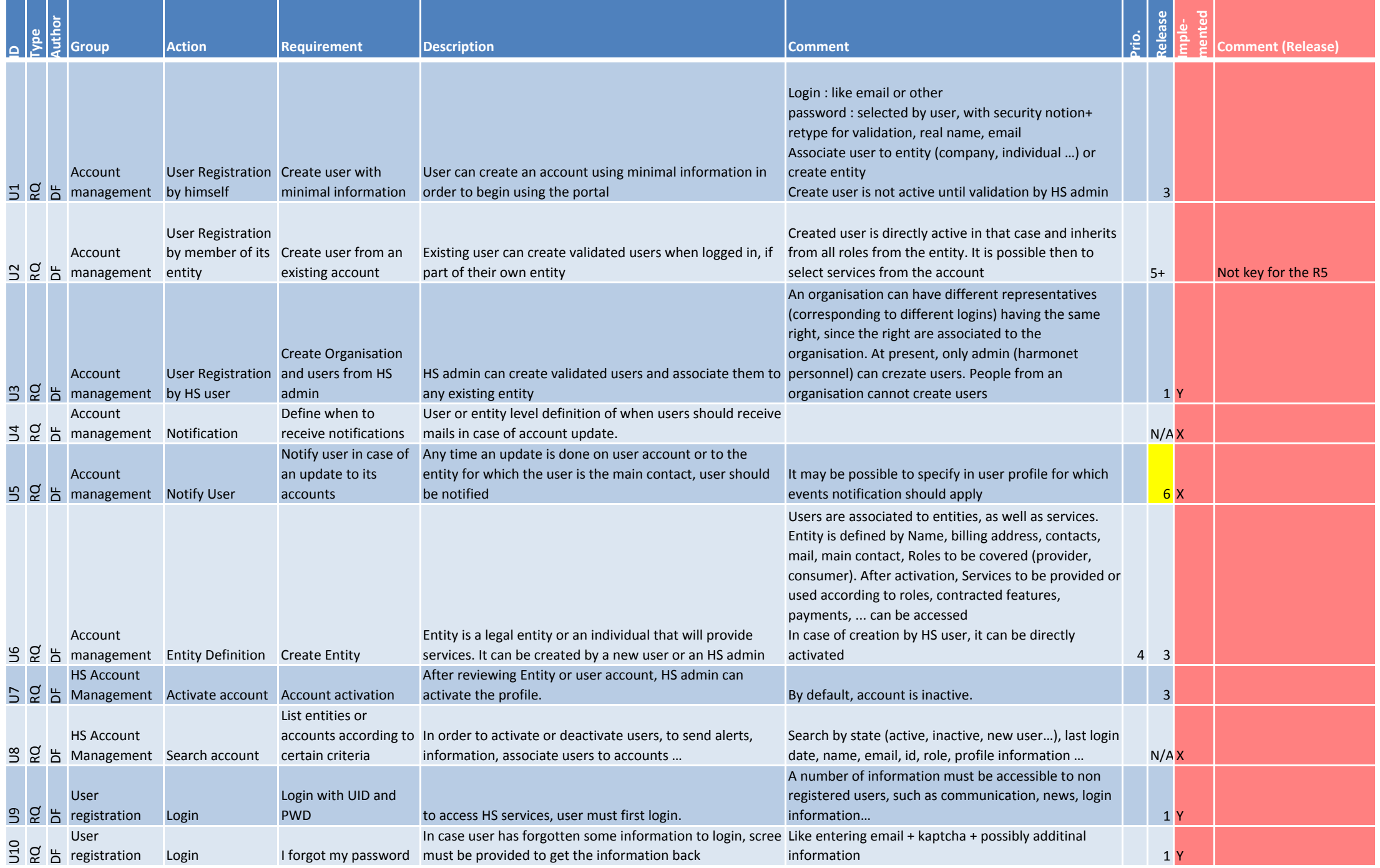

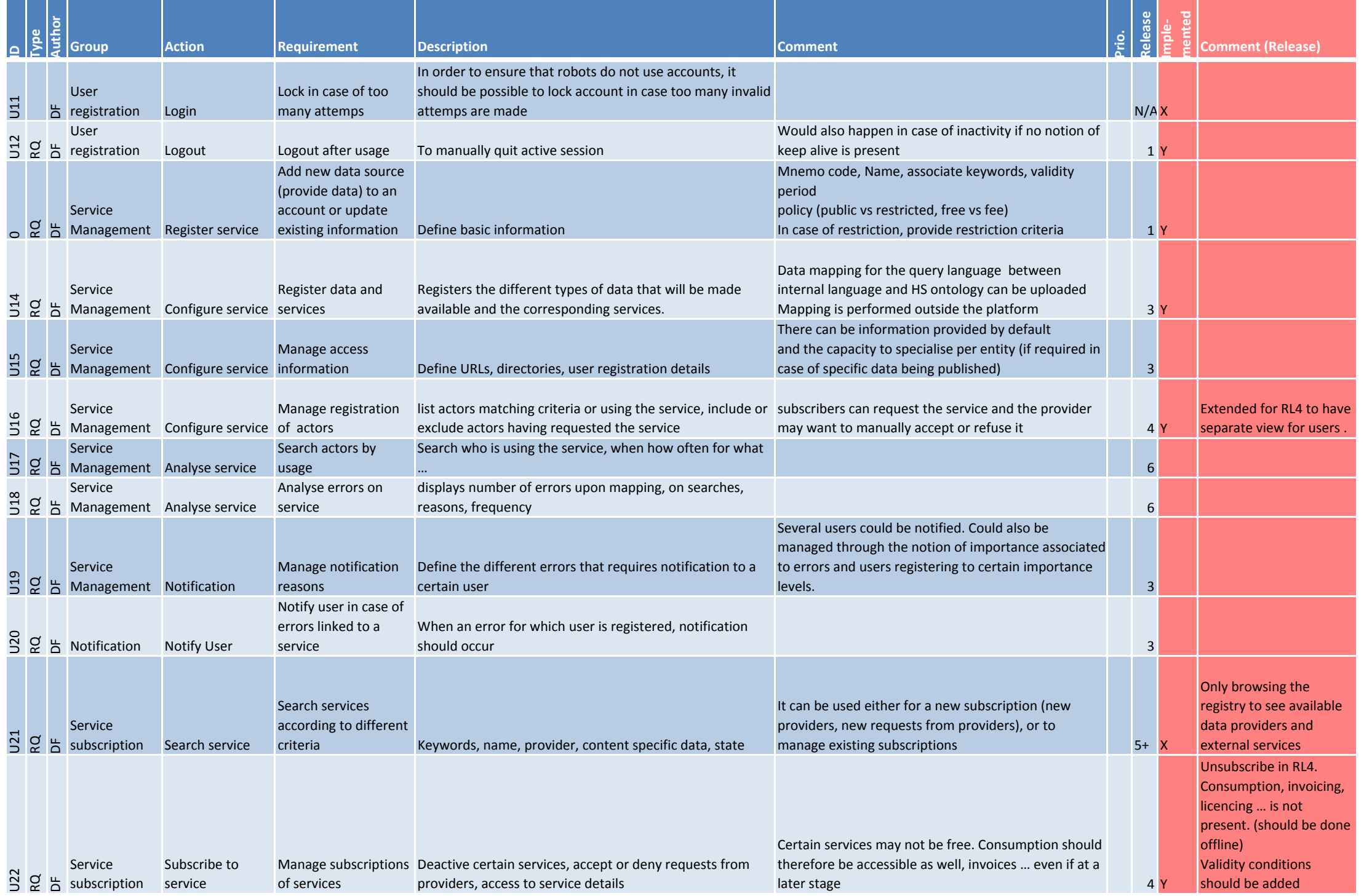

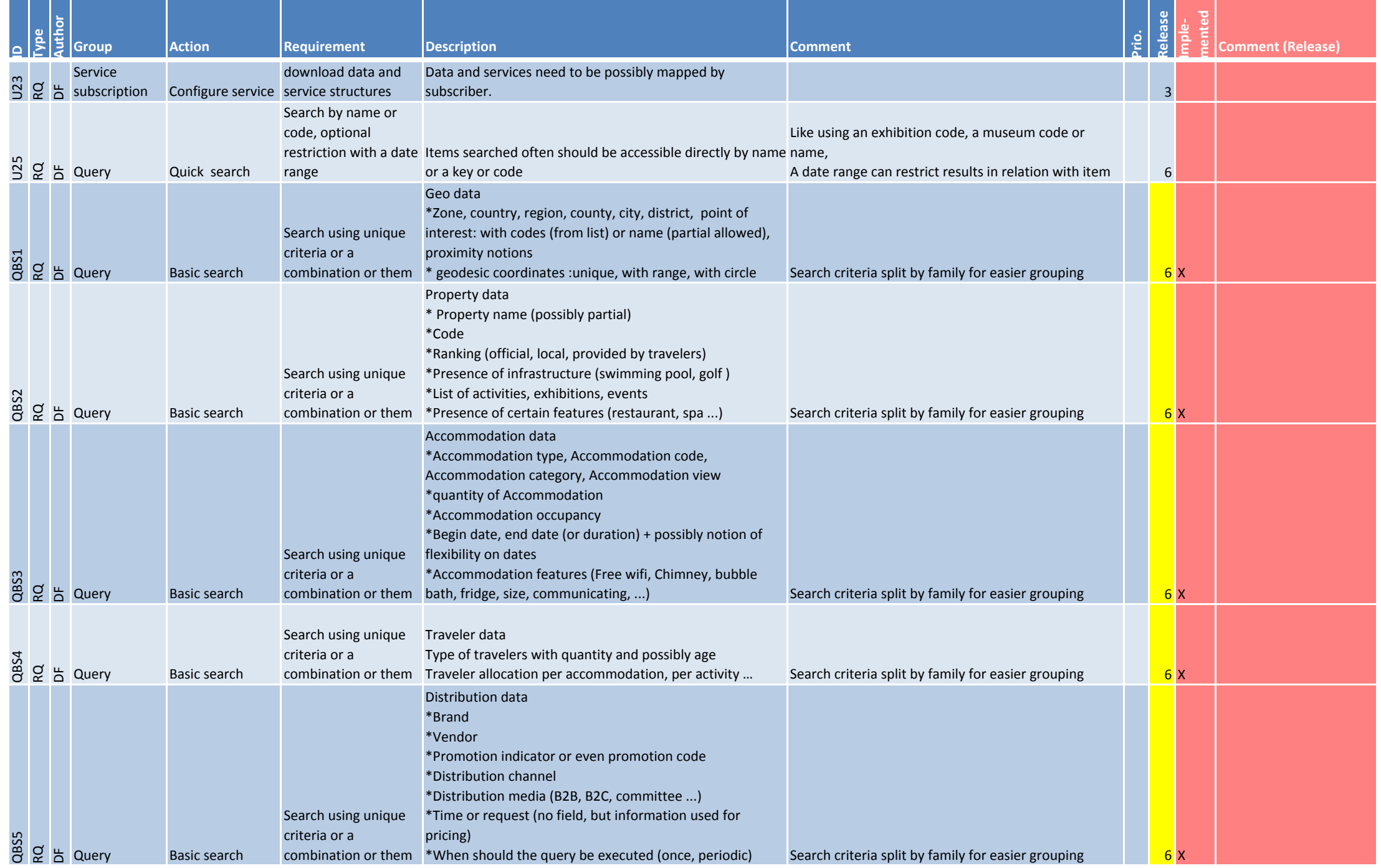

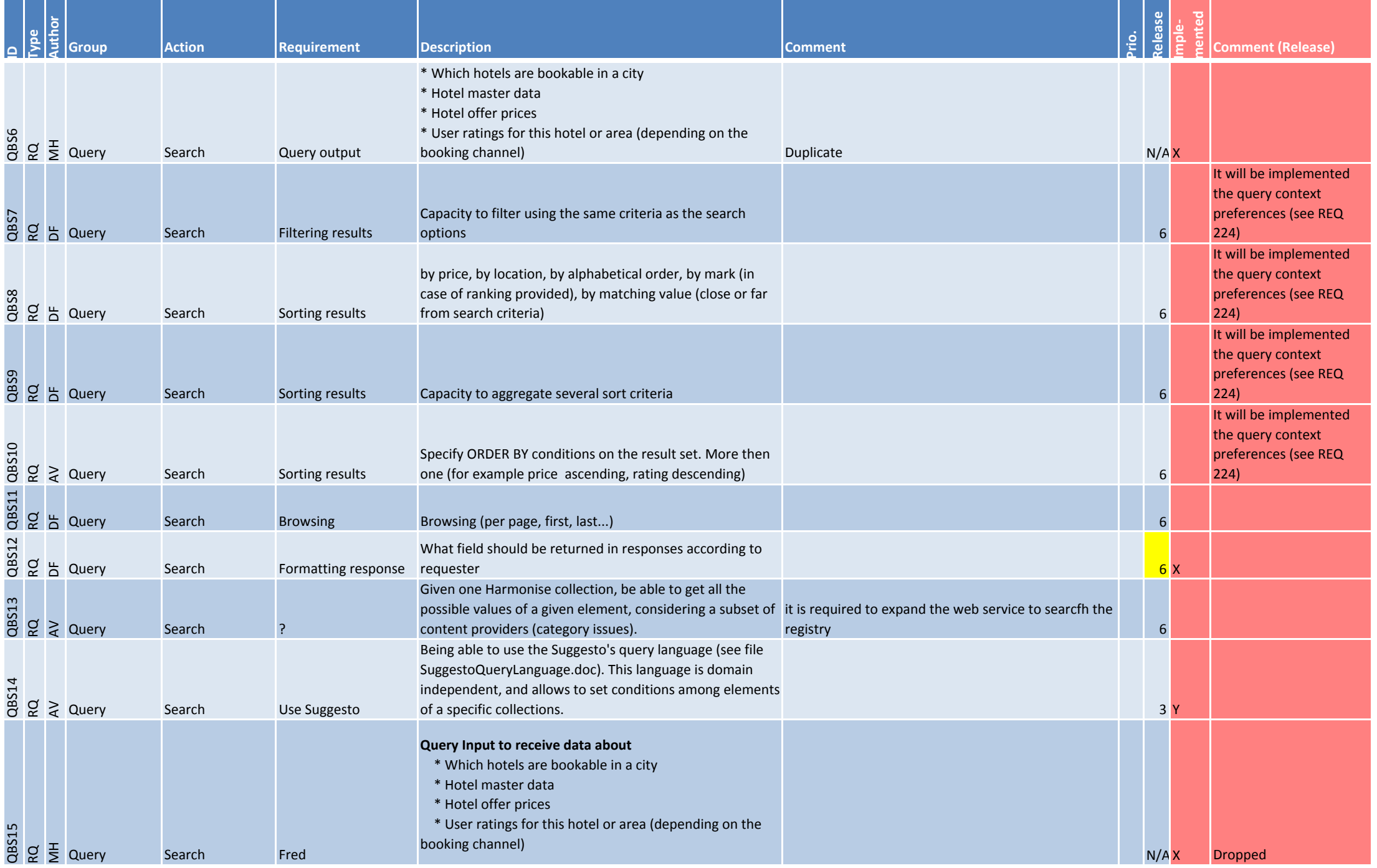

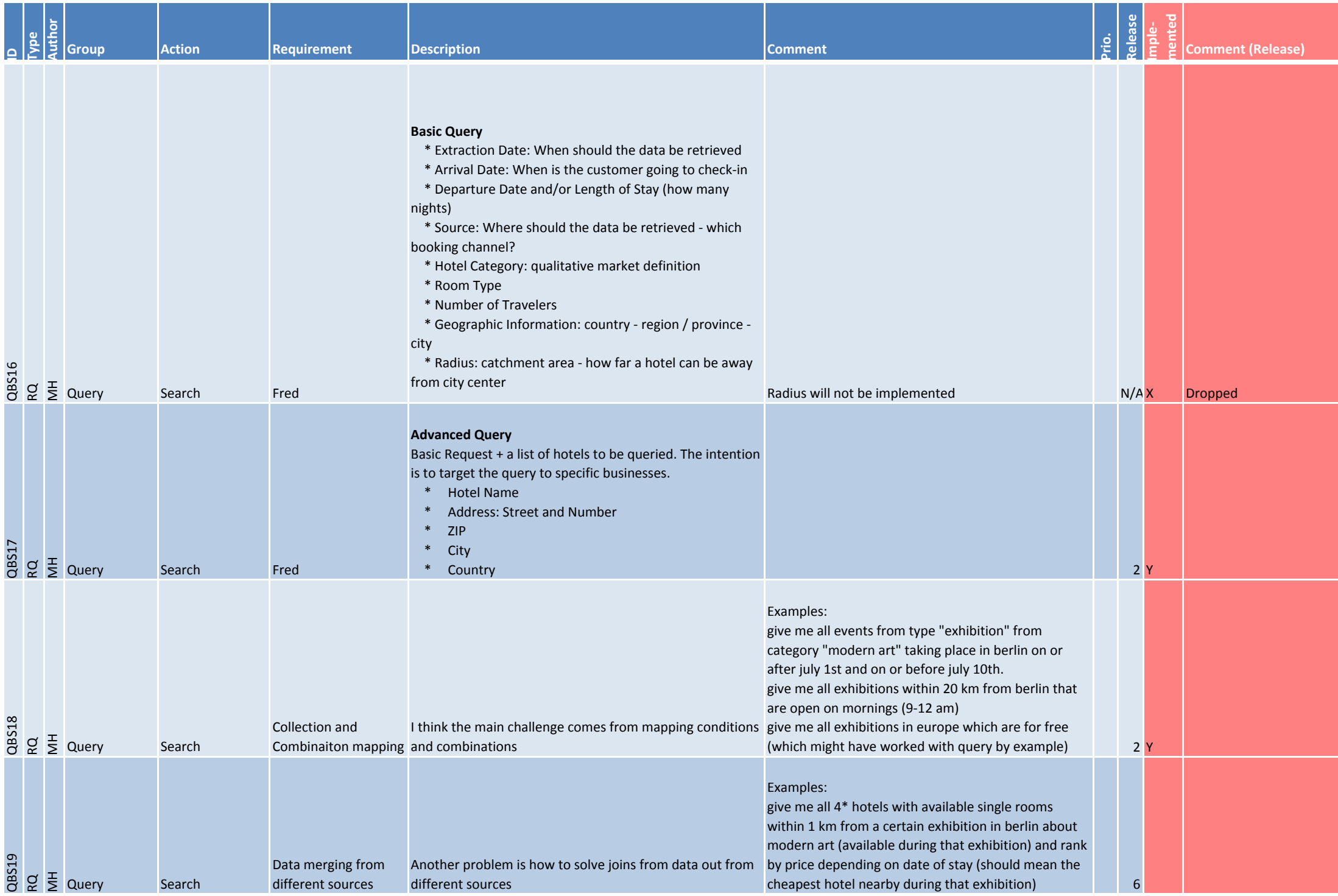

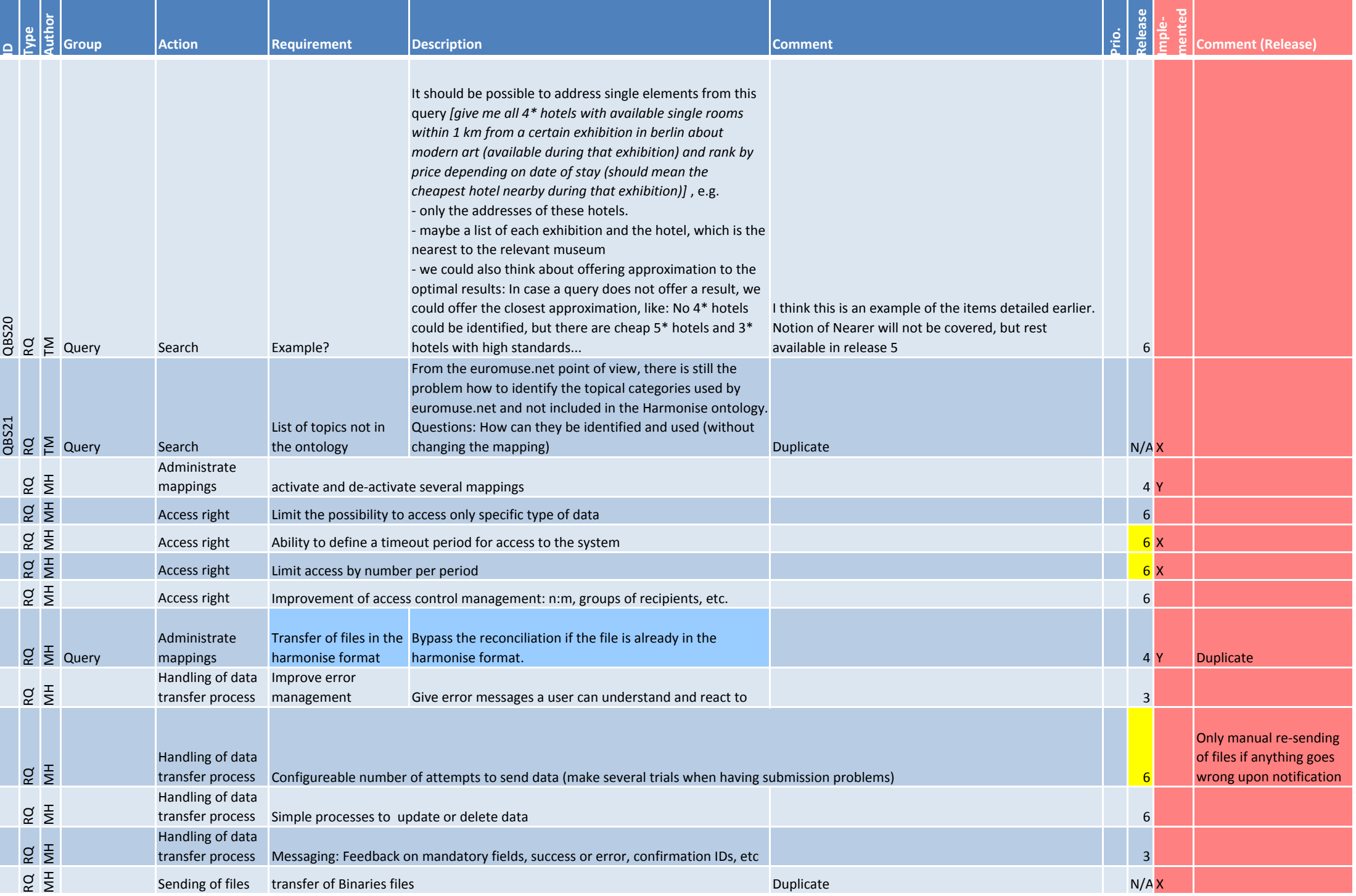

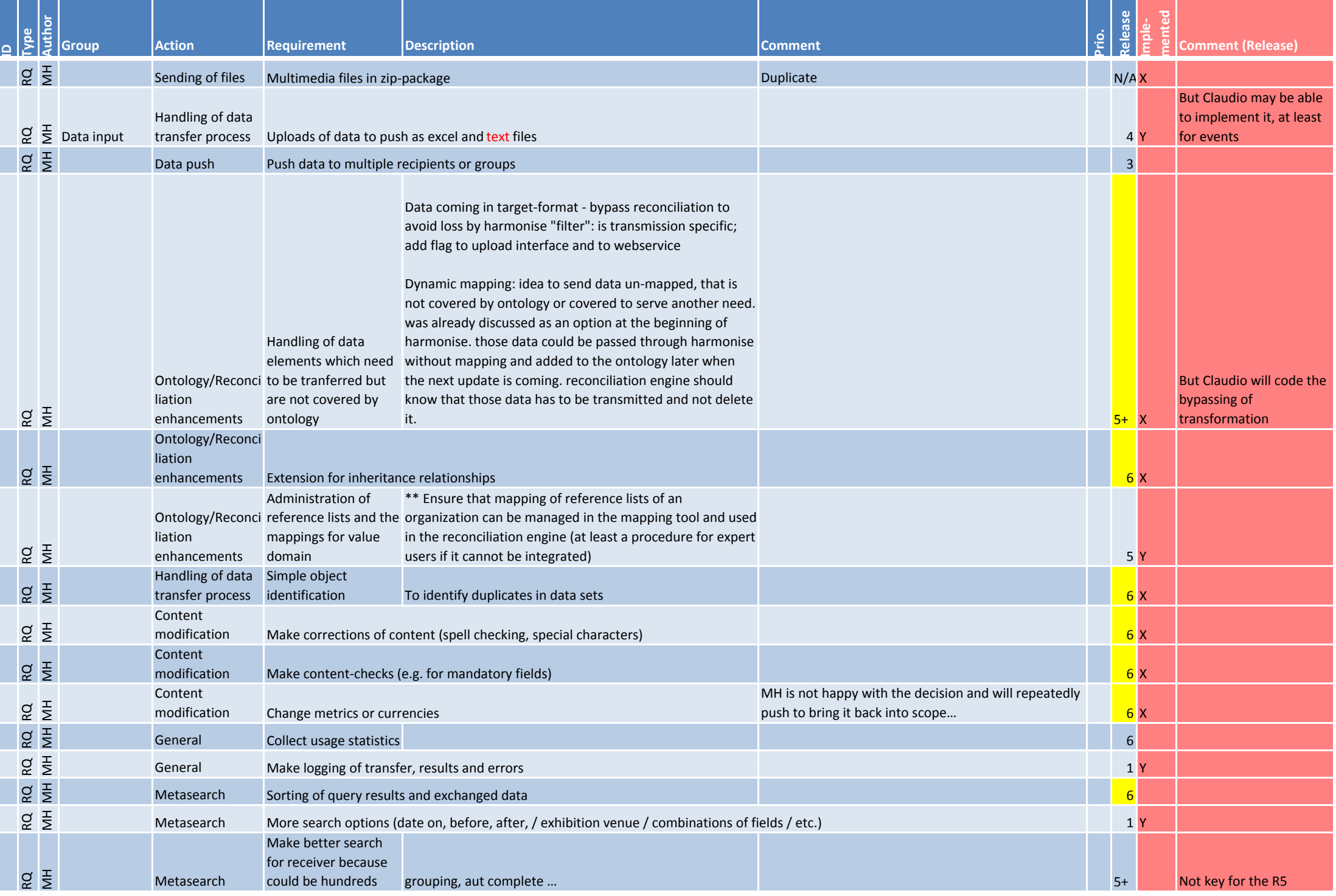

Appendix A - Detailed Requirements List - Page 7 on 32

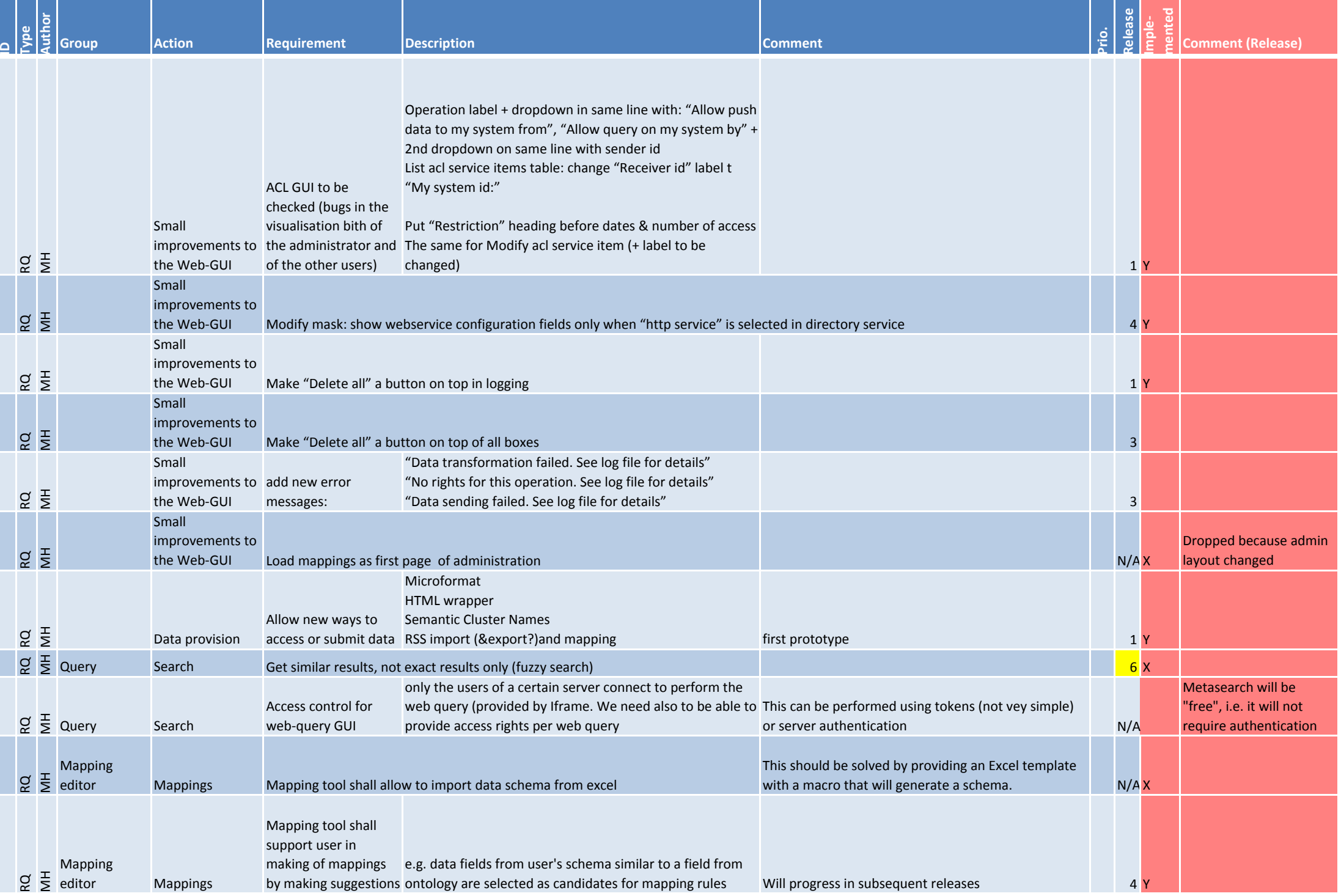

Appendix A - Detailed Requirements List - Page 8 on 32

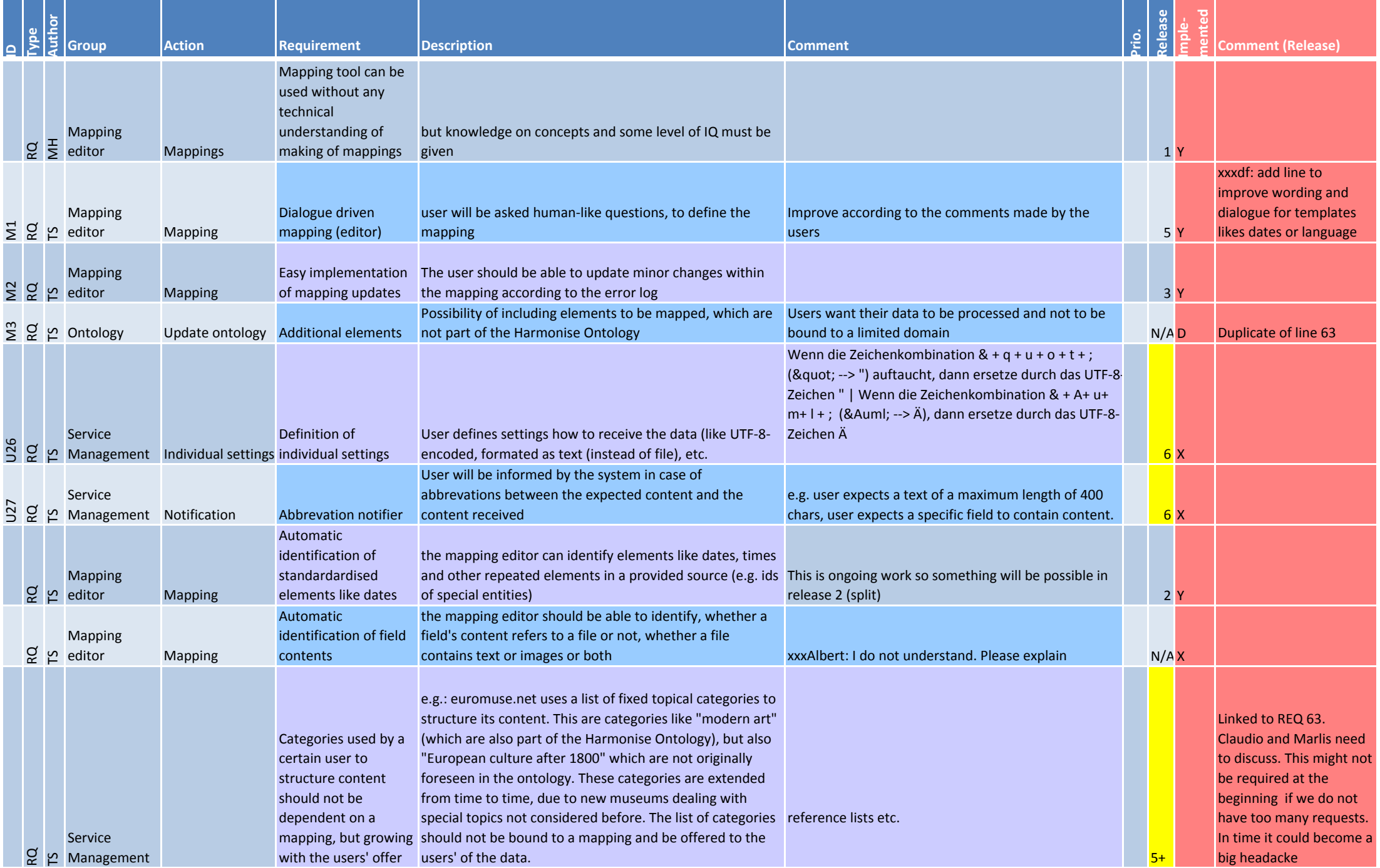

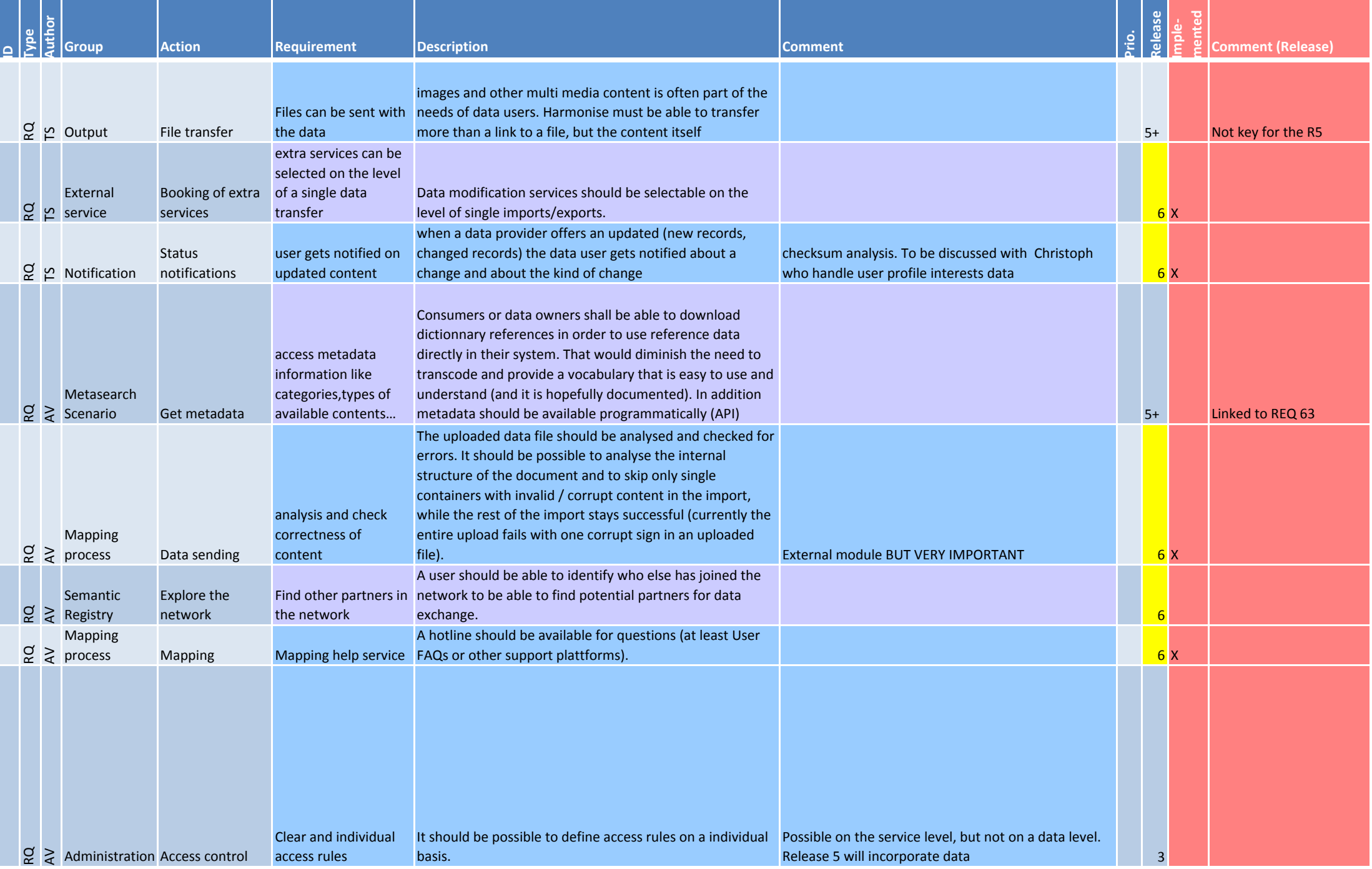
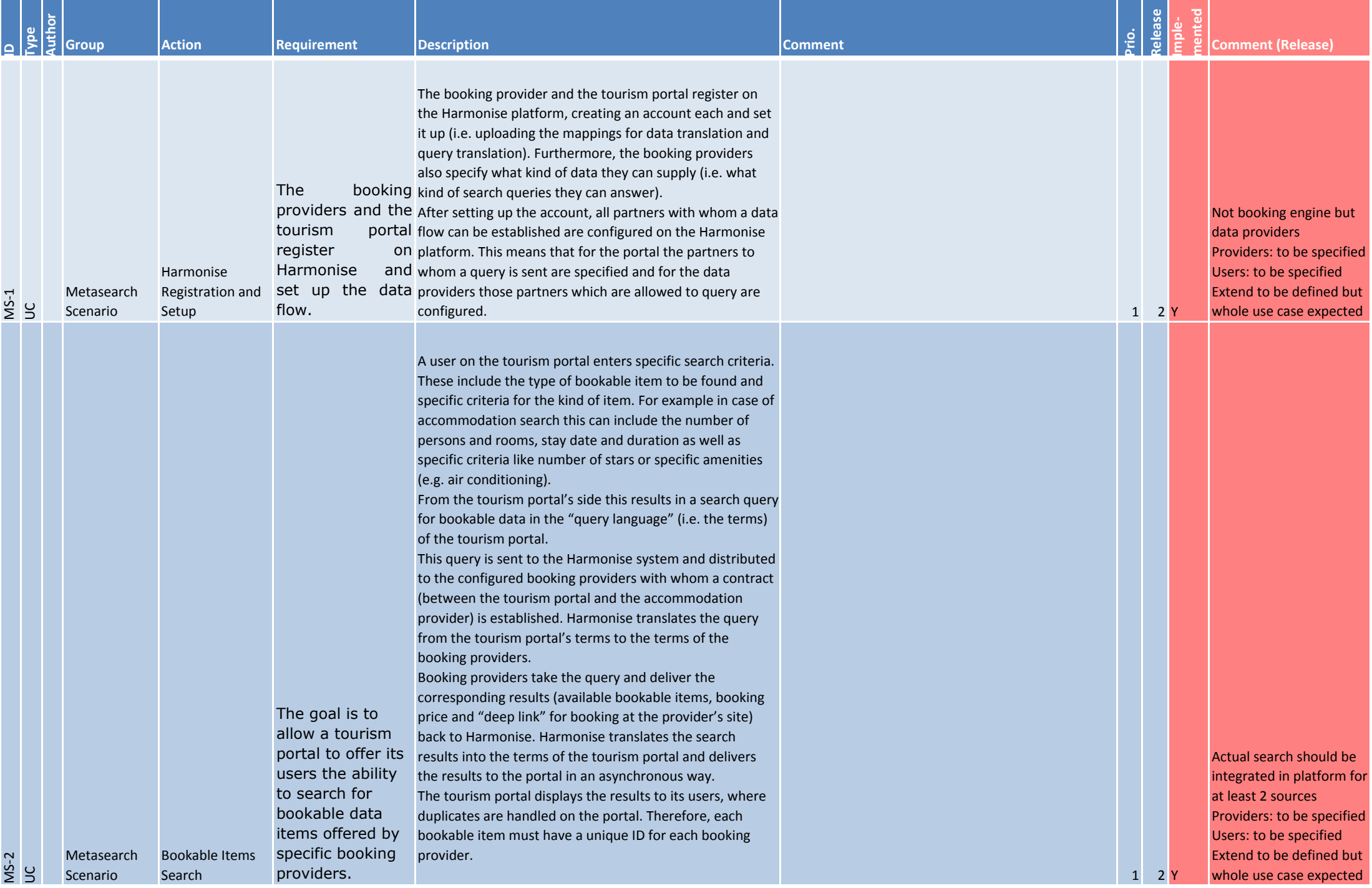

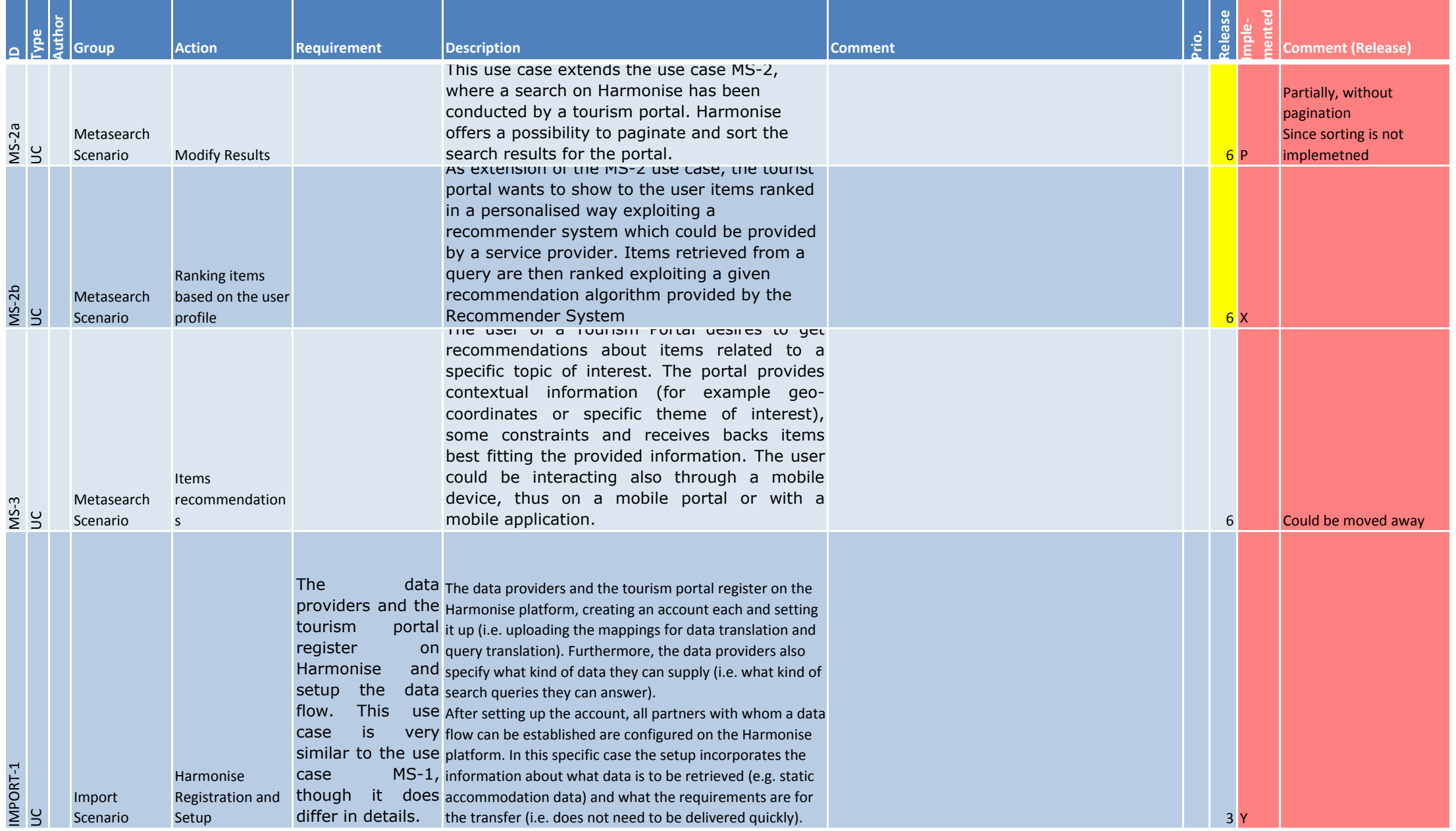

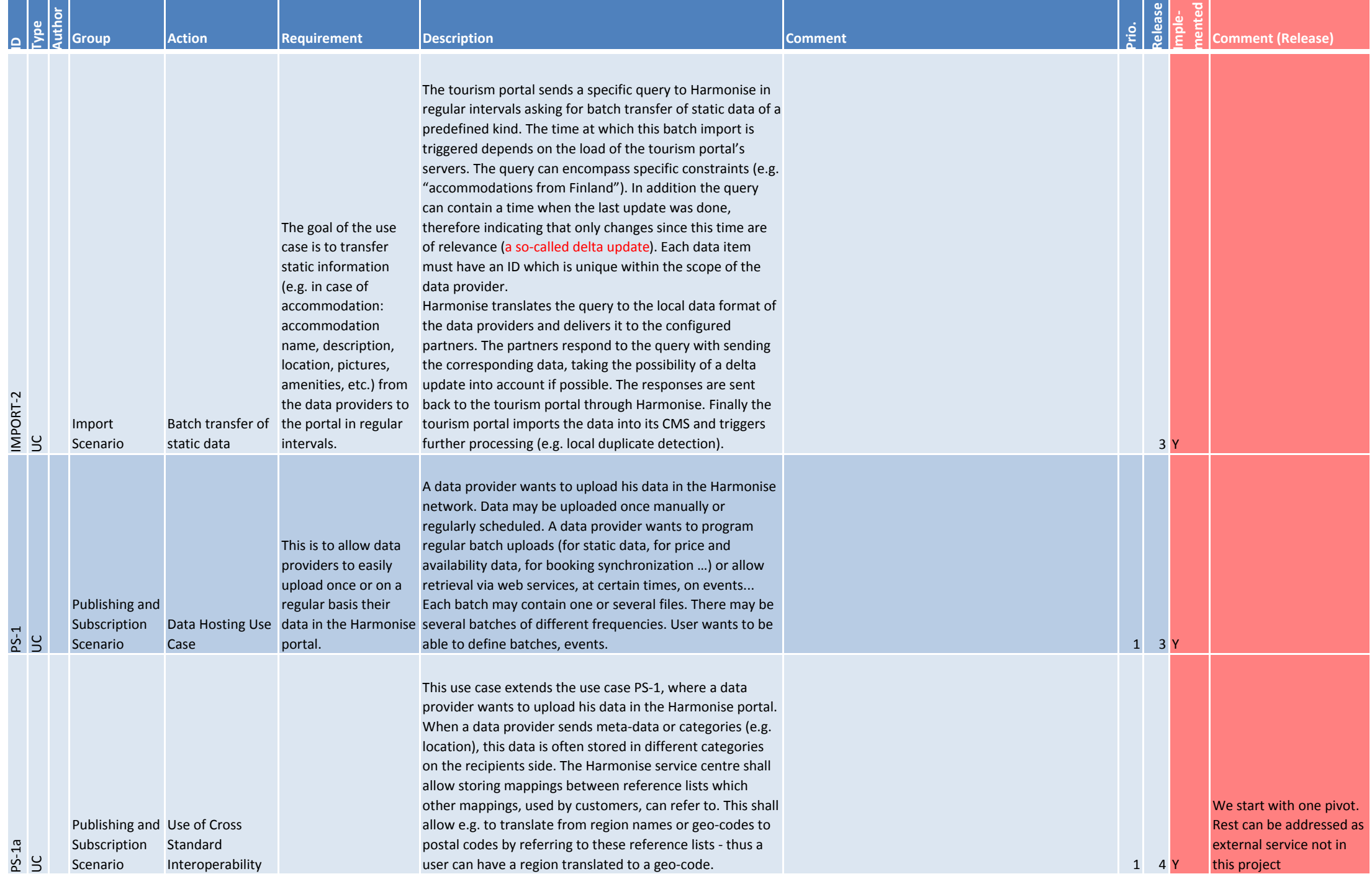

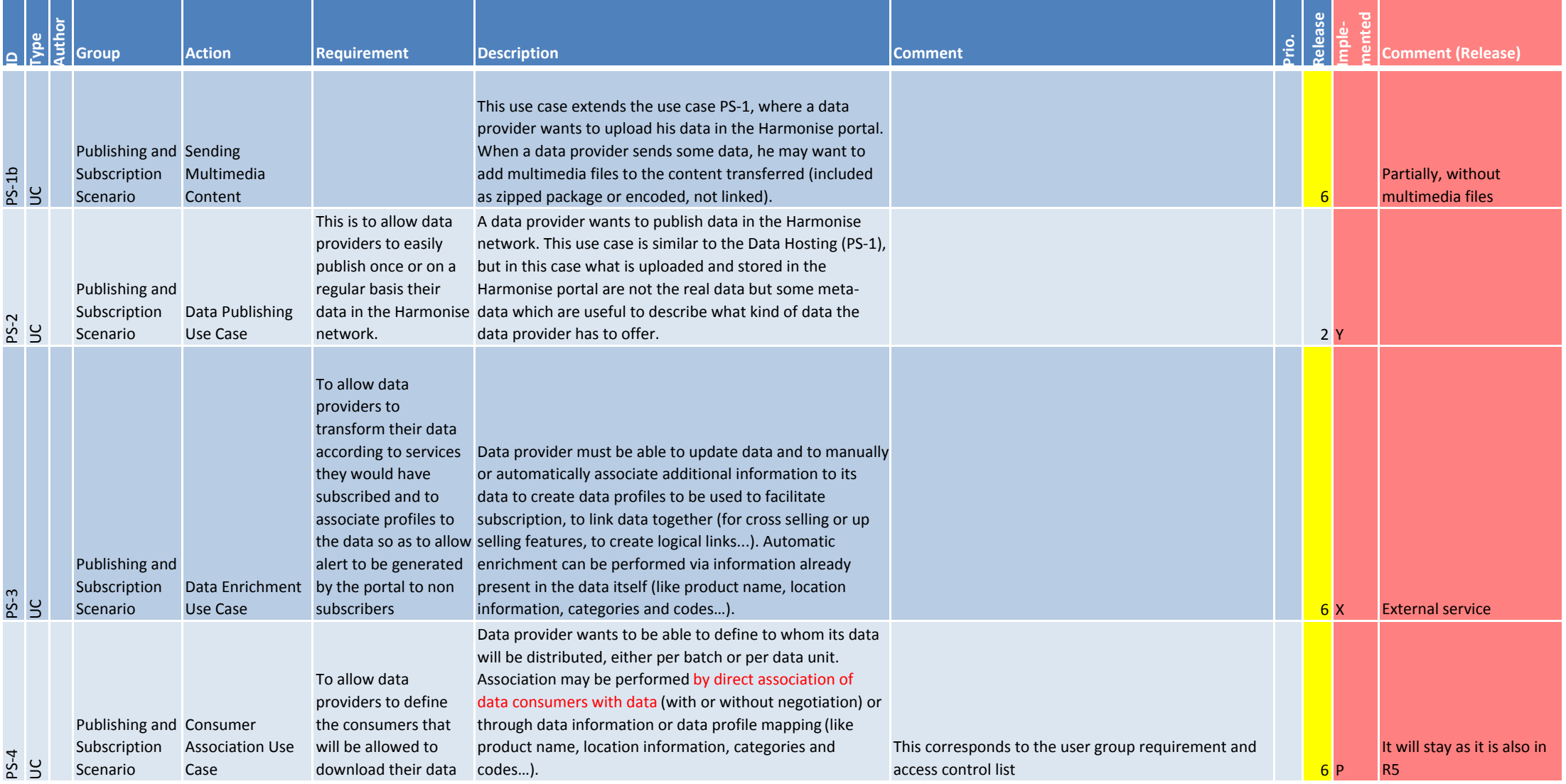

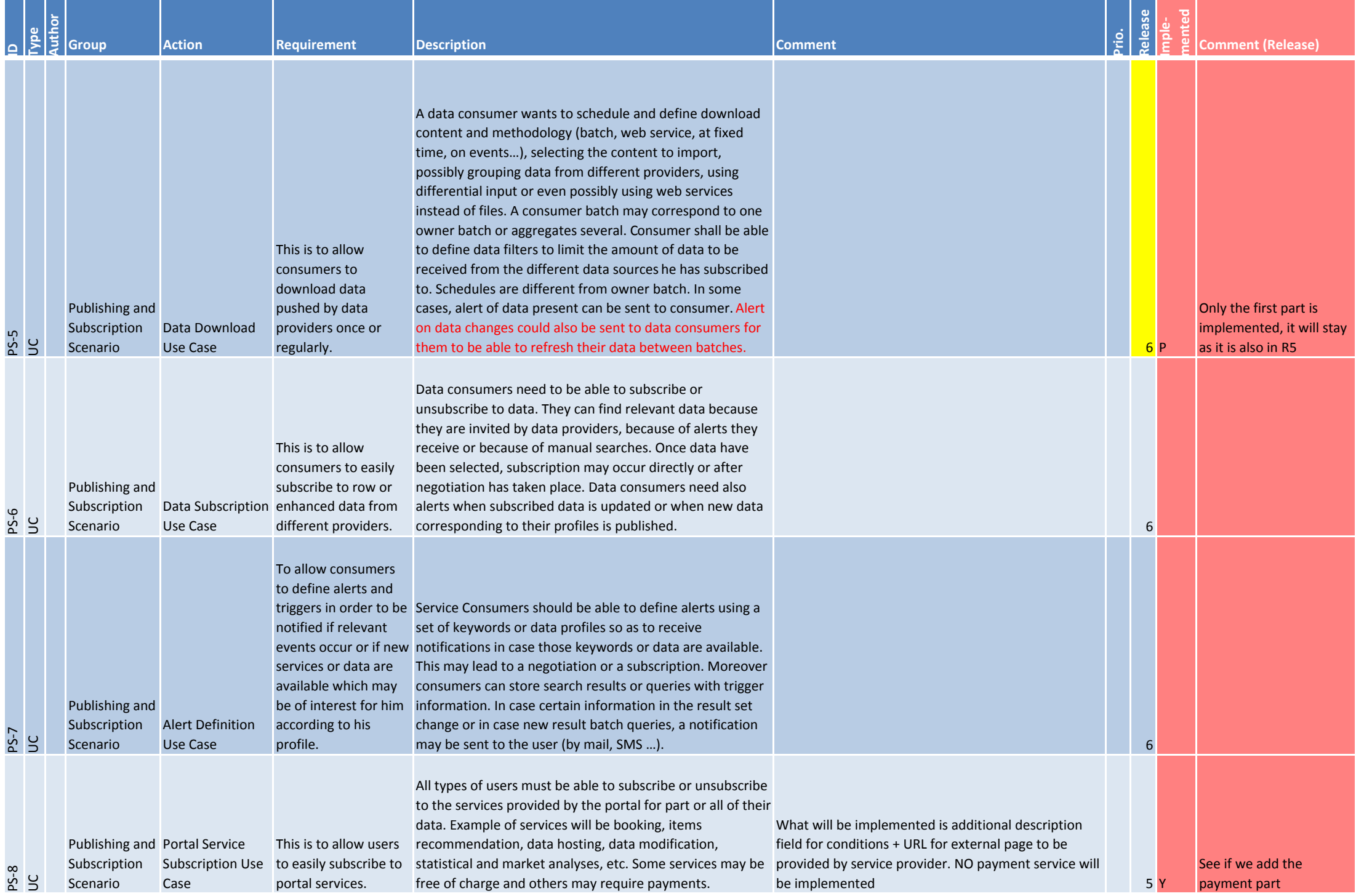

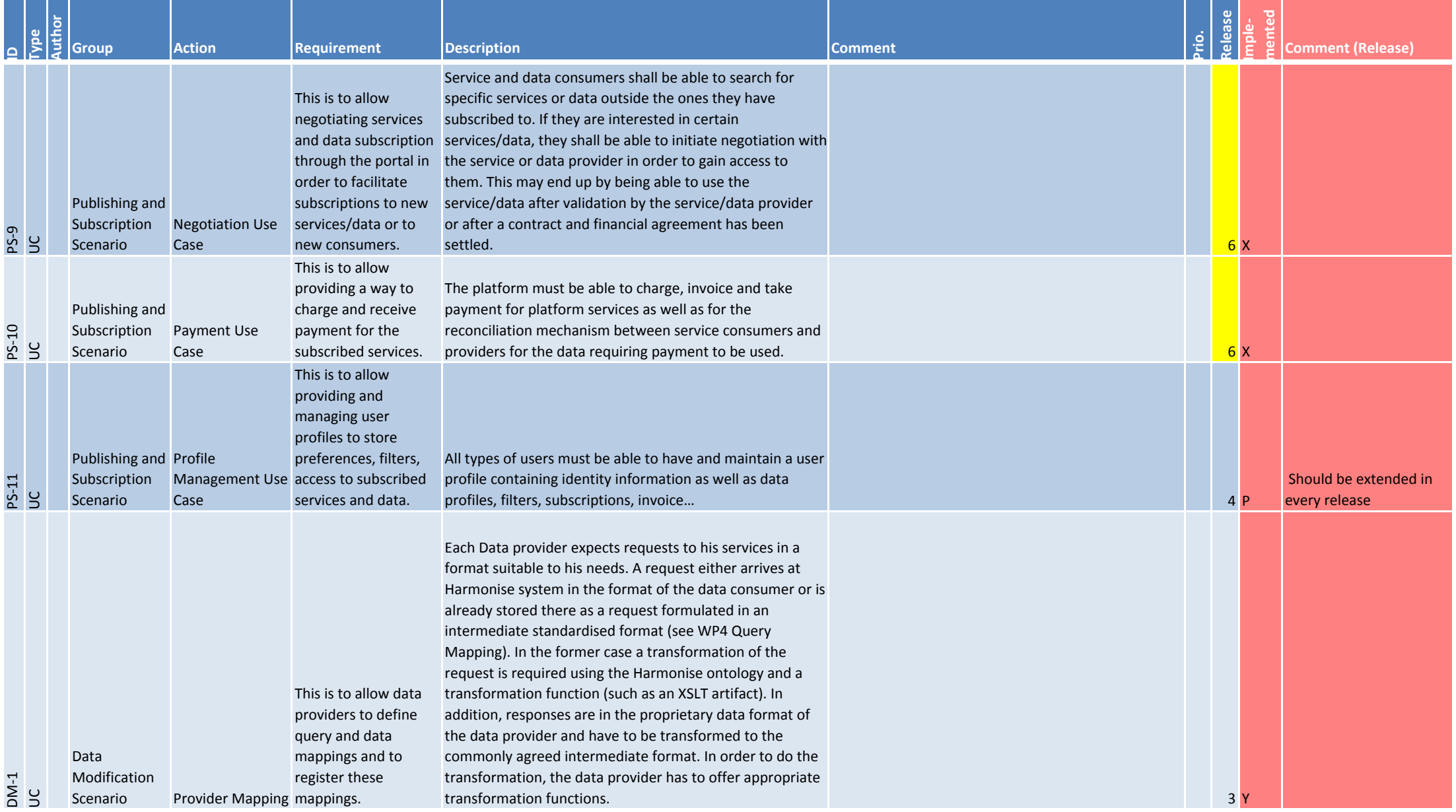

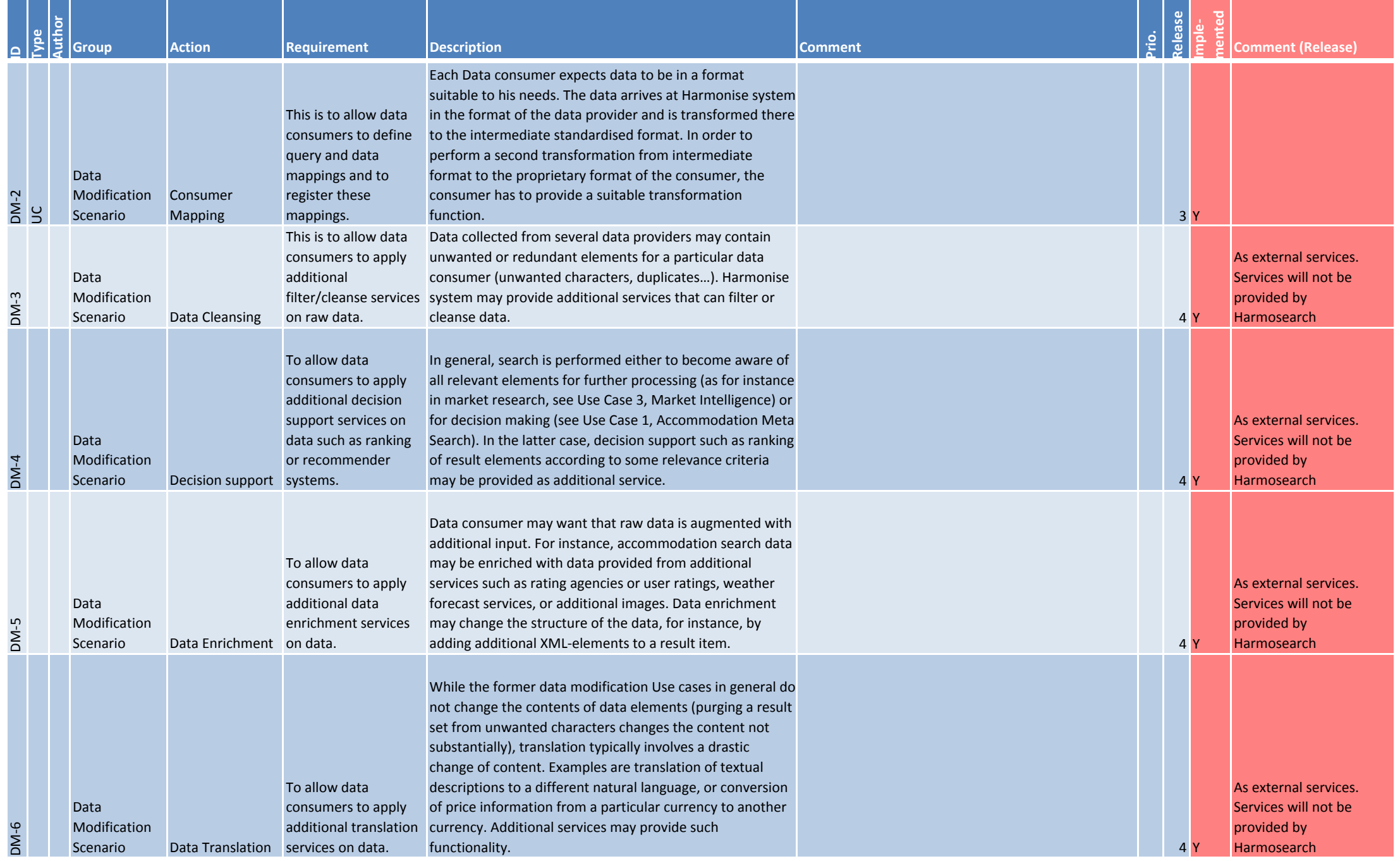

**Comment Comment** 

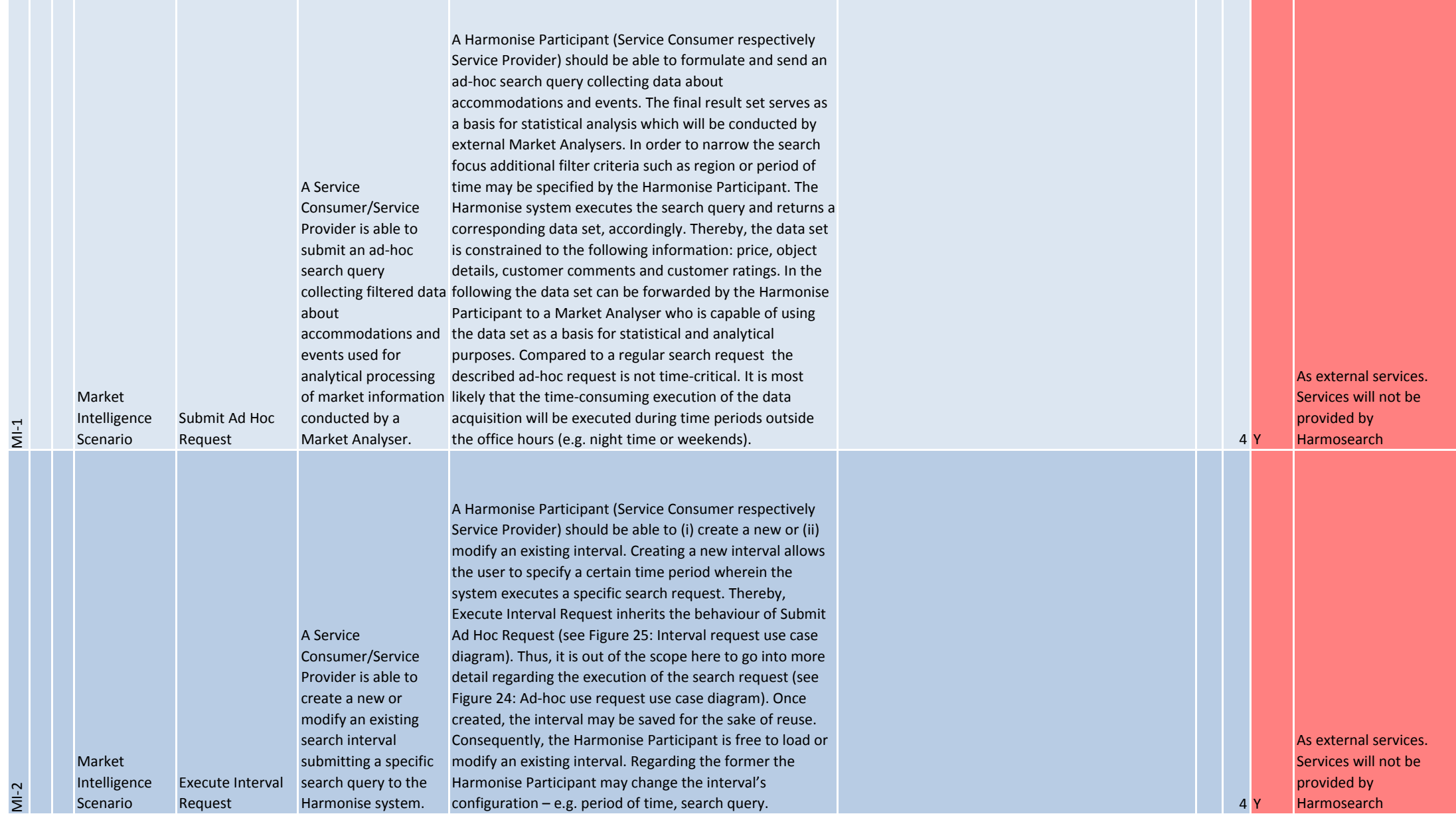

**Comment Comment** 

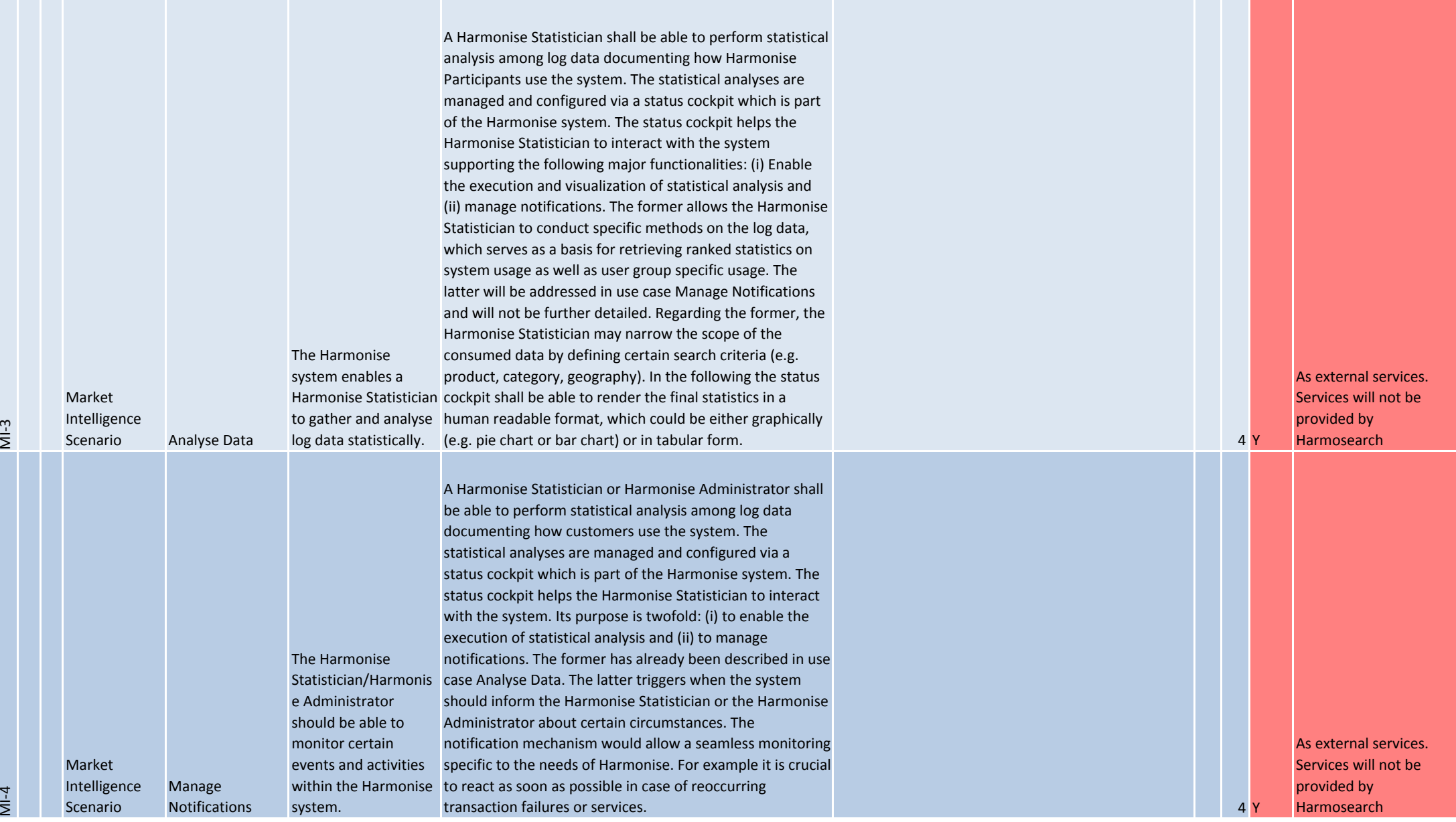

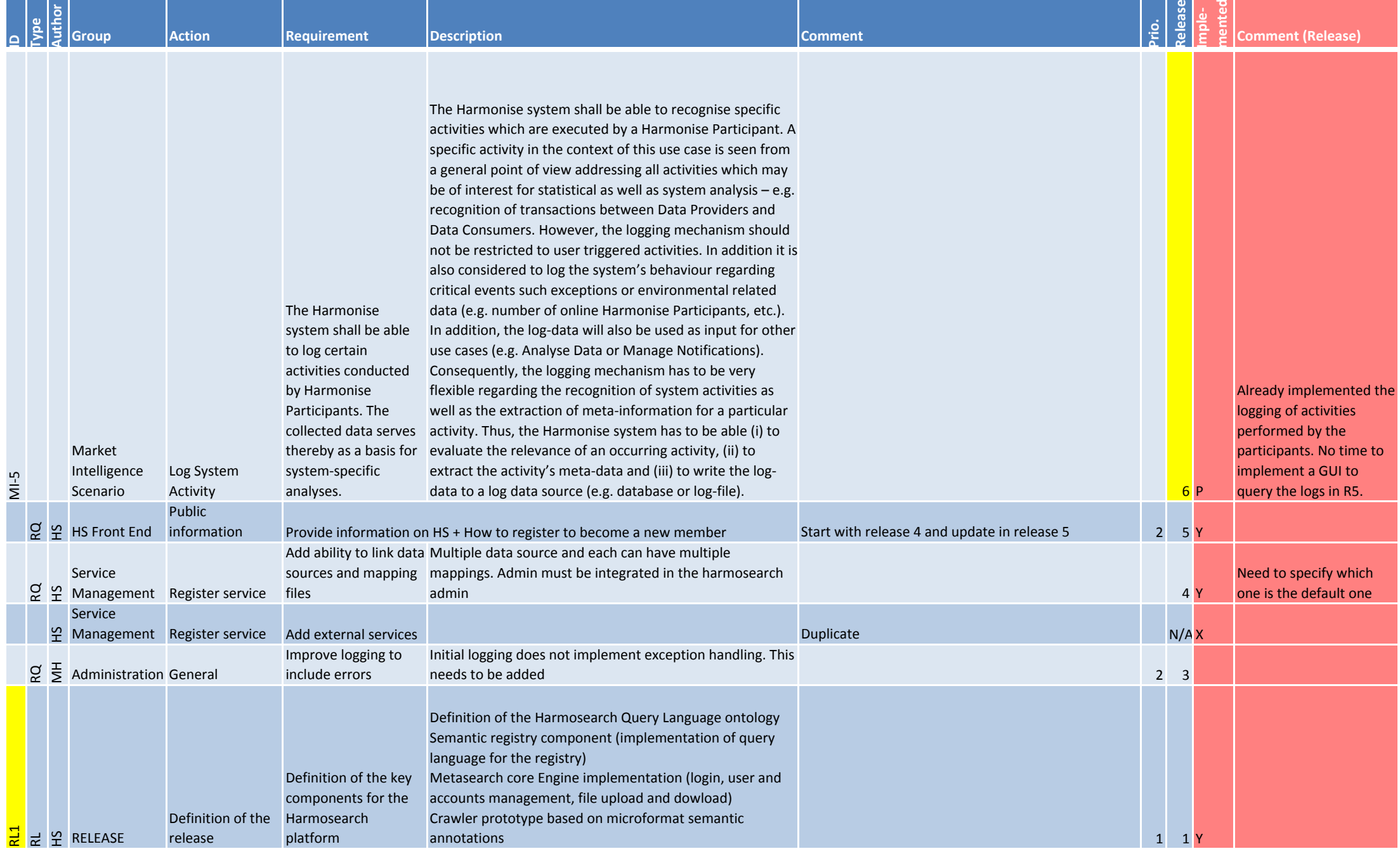

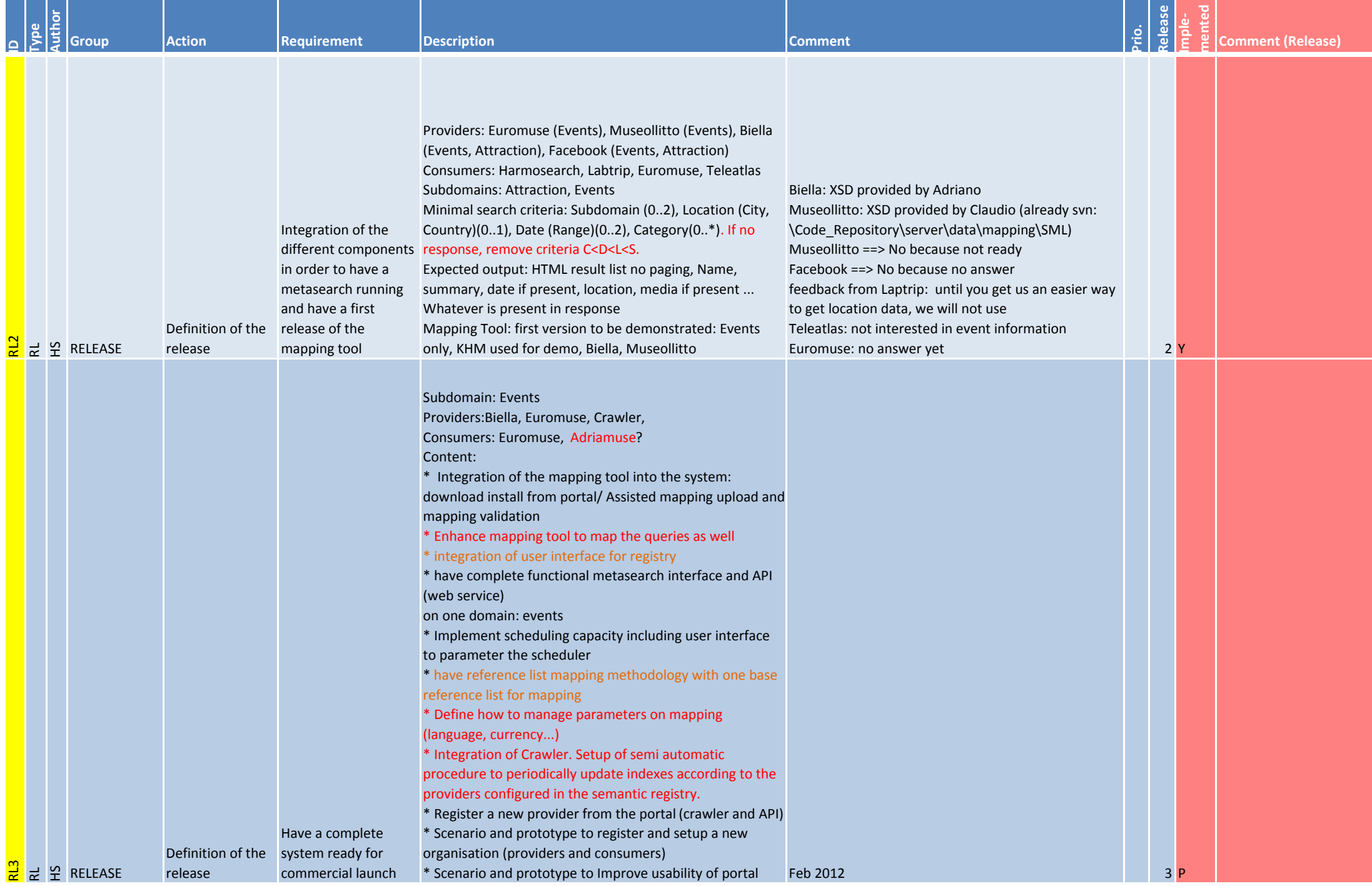

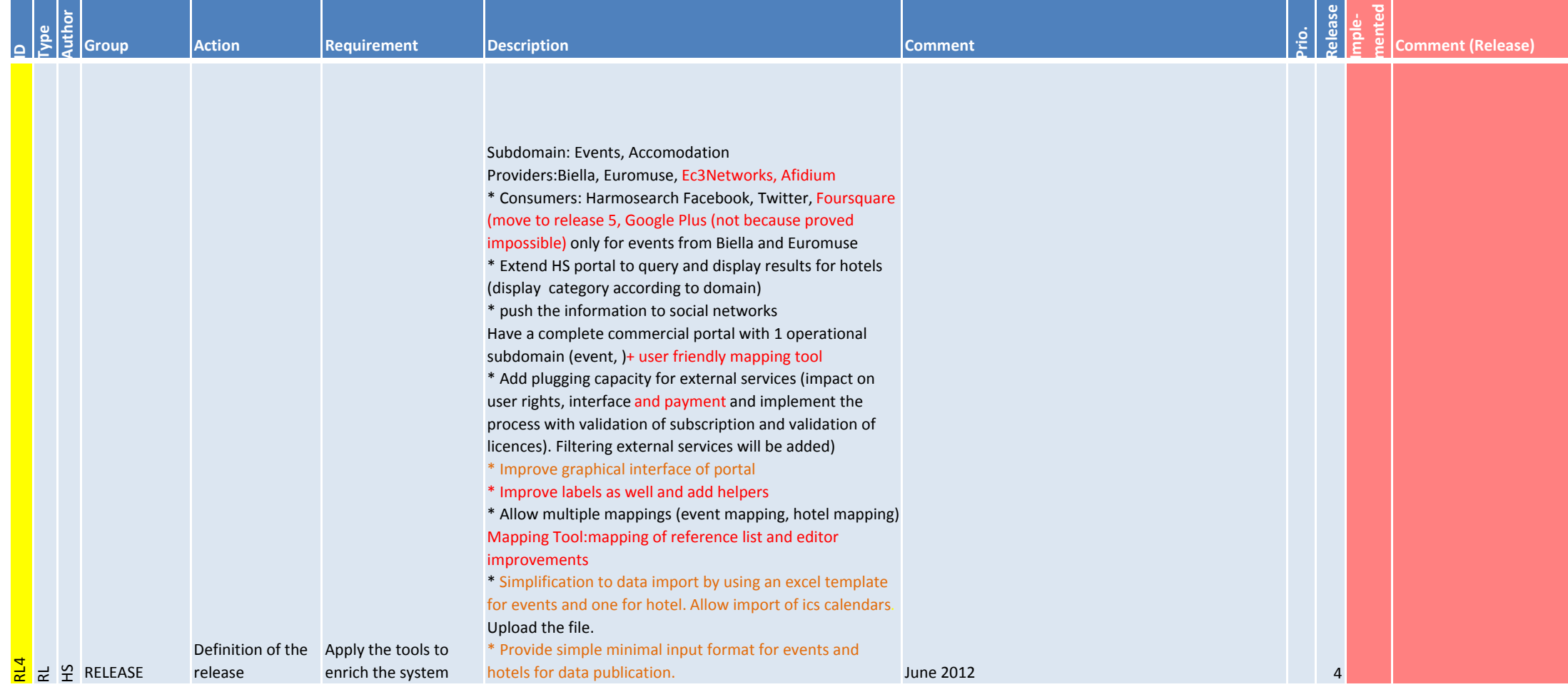

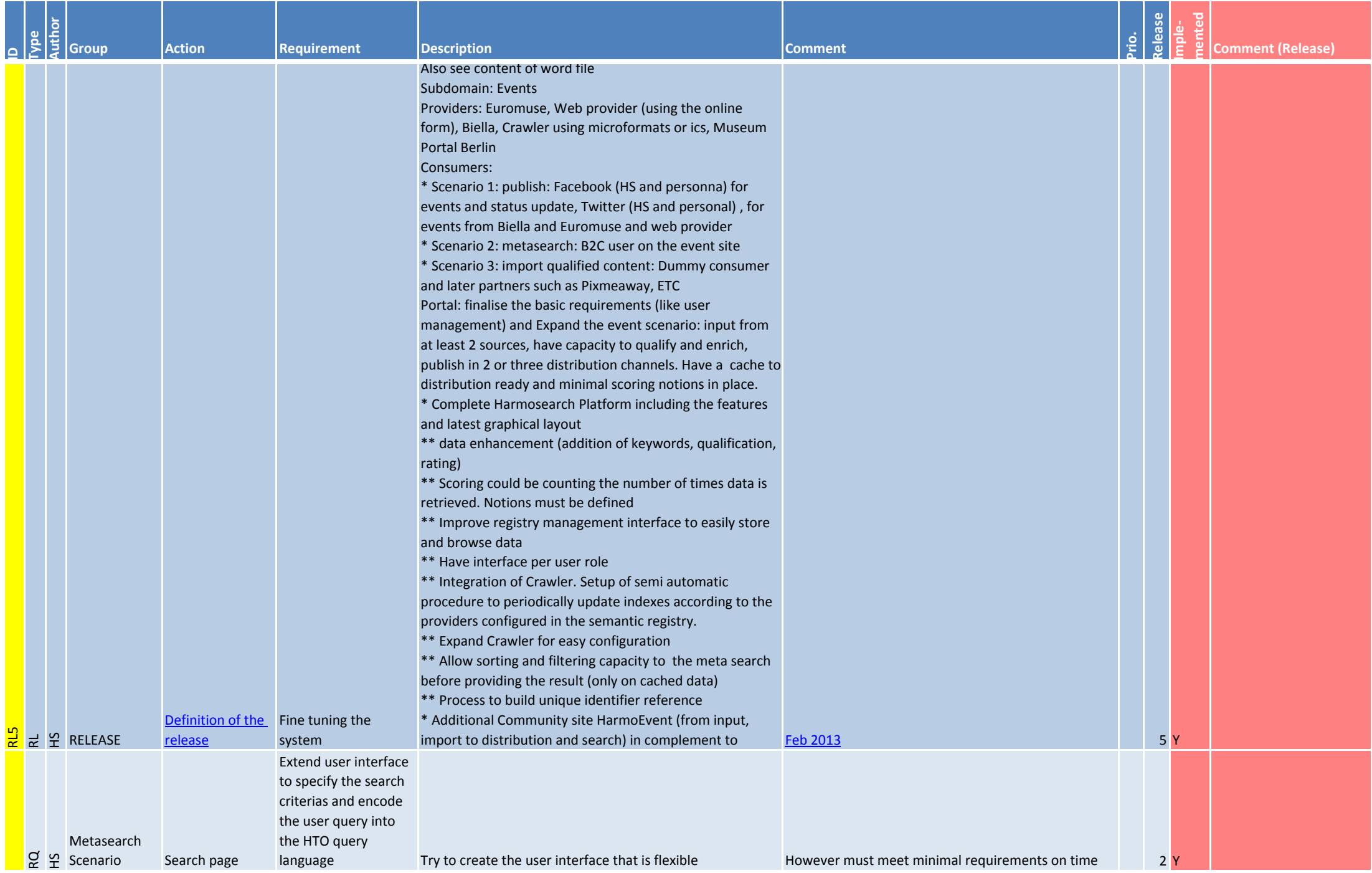

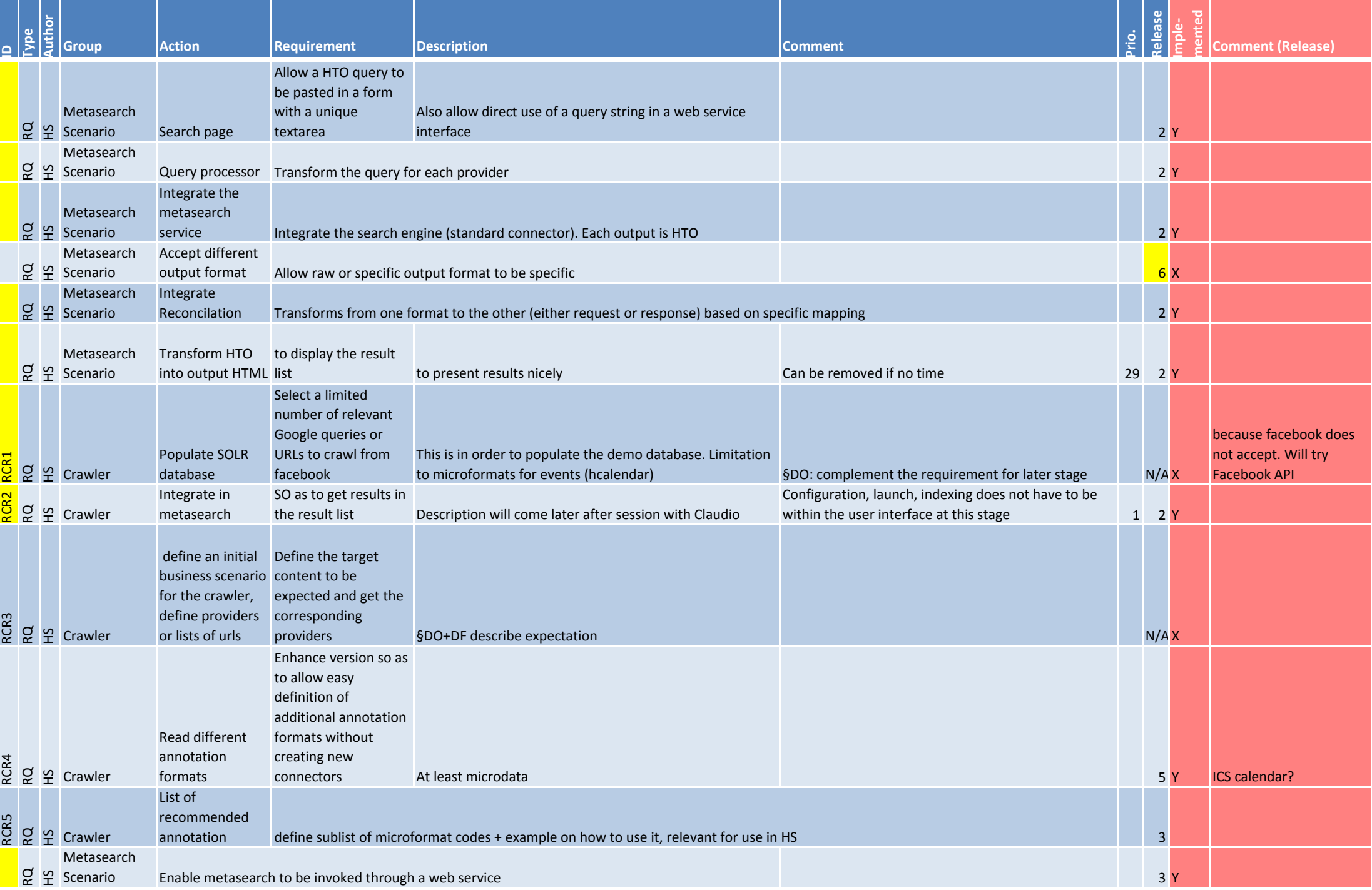

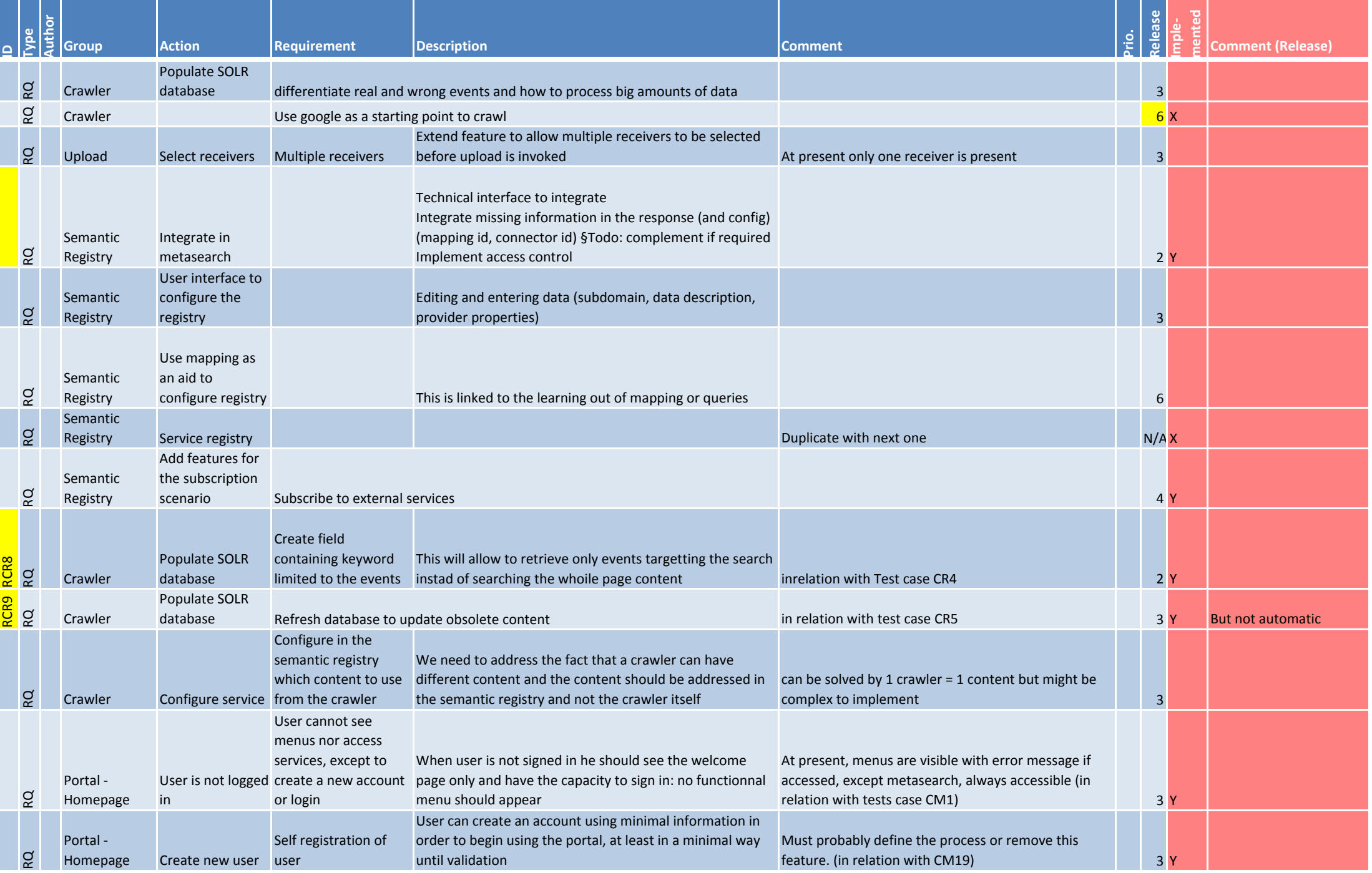

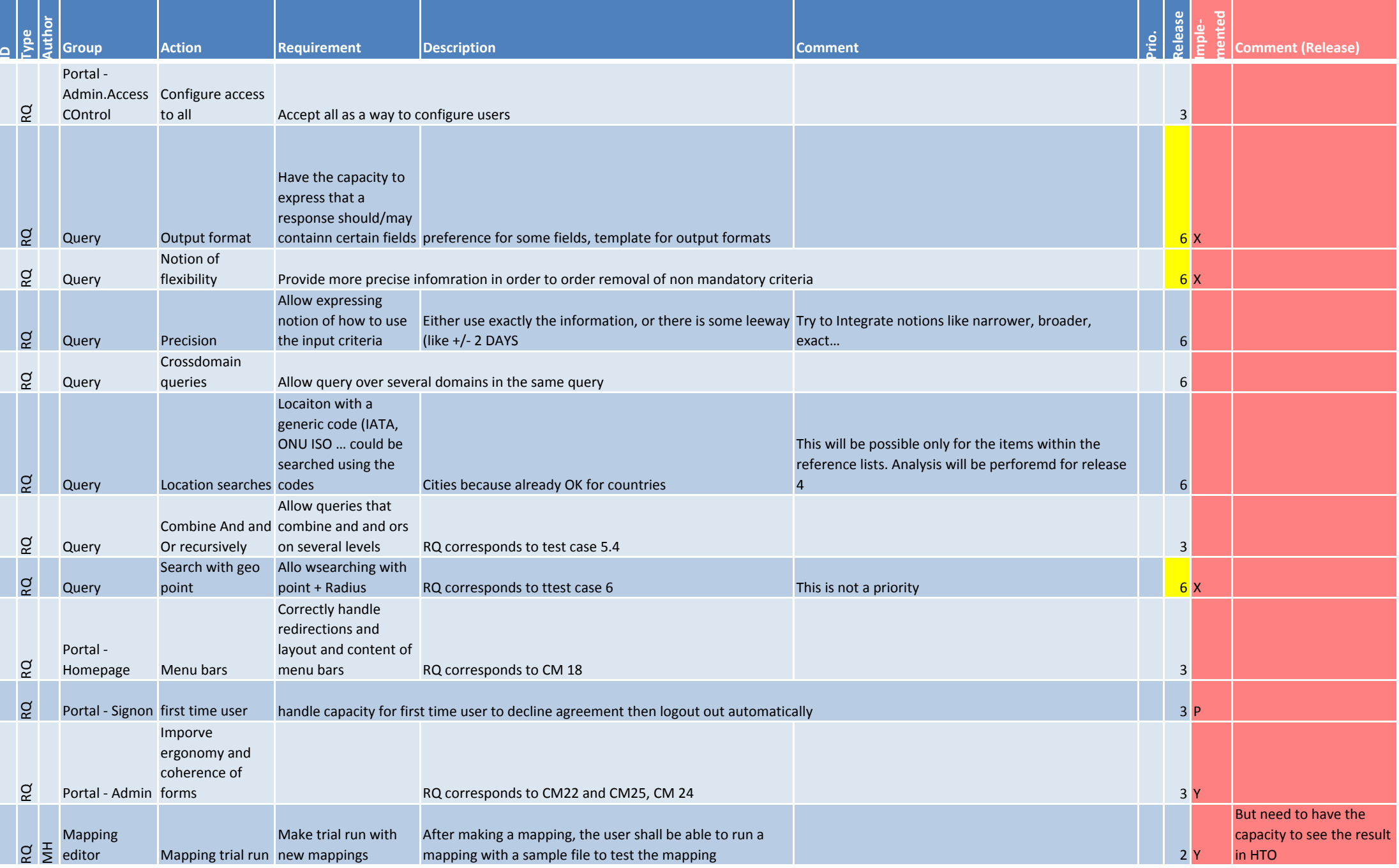

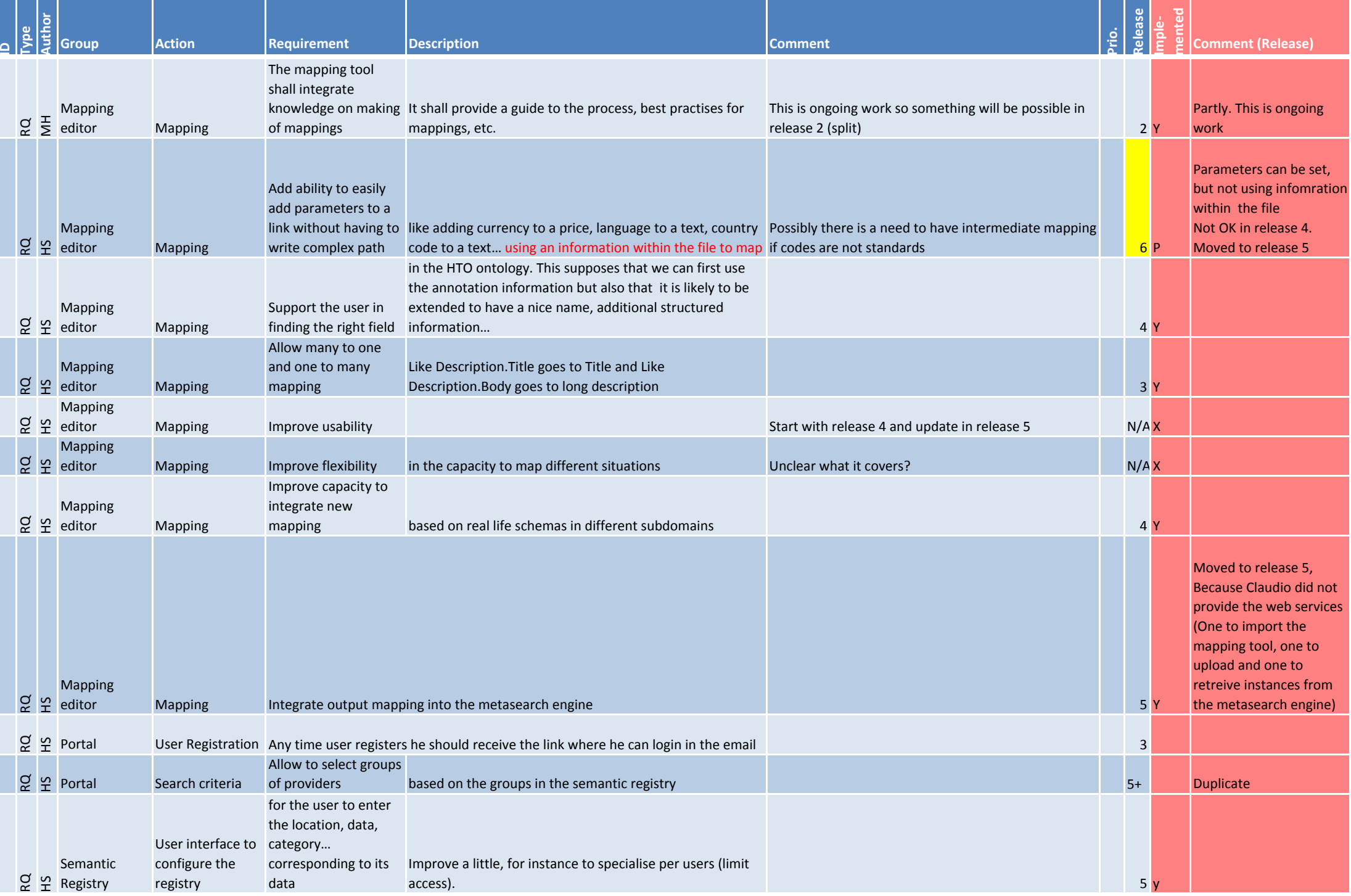

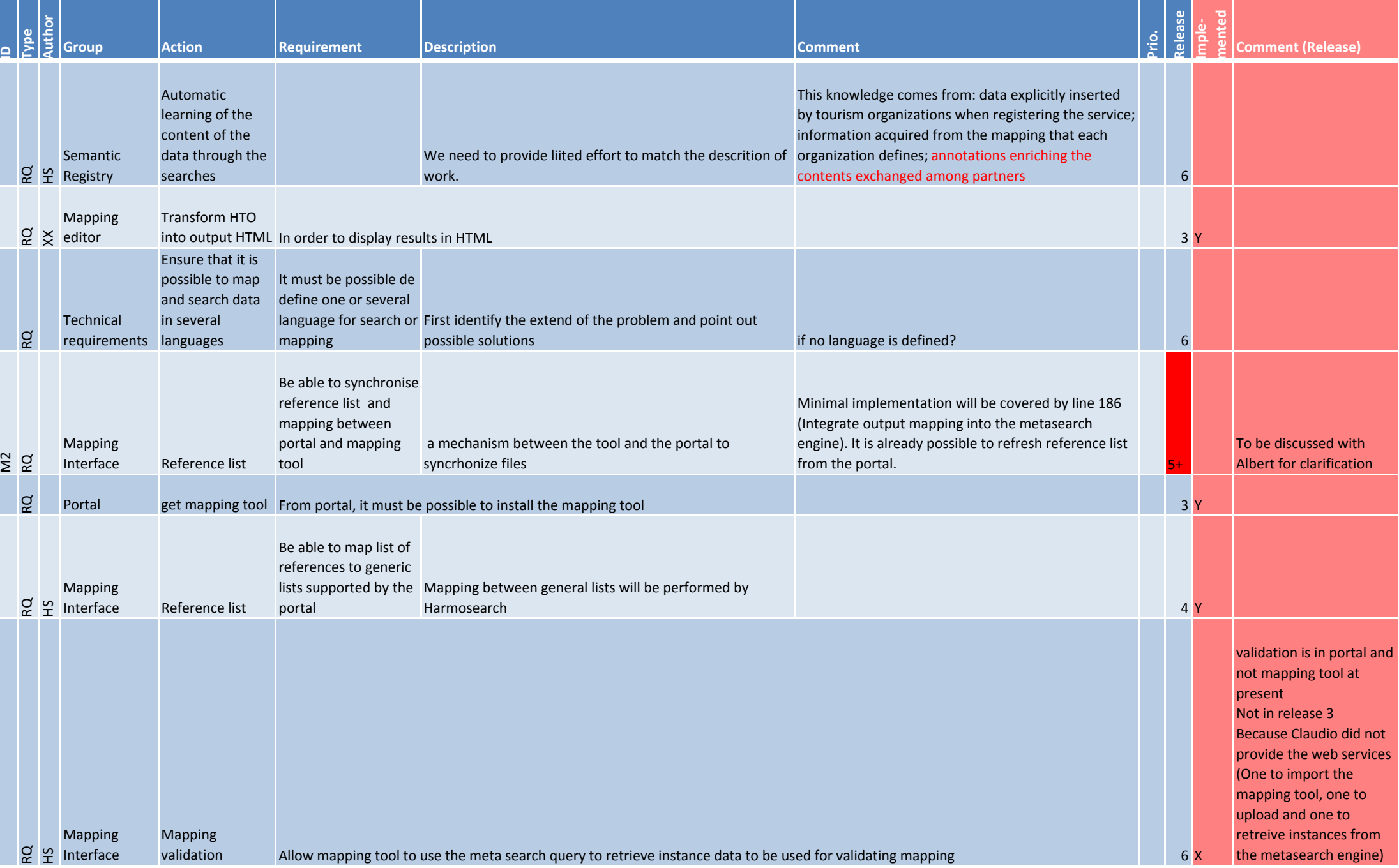

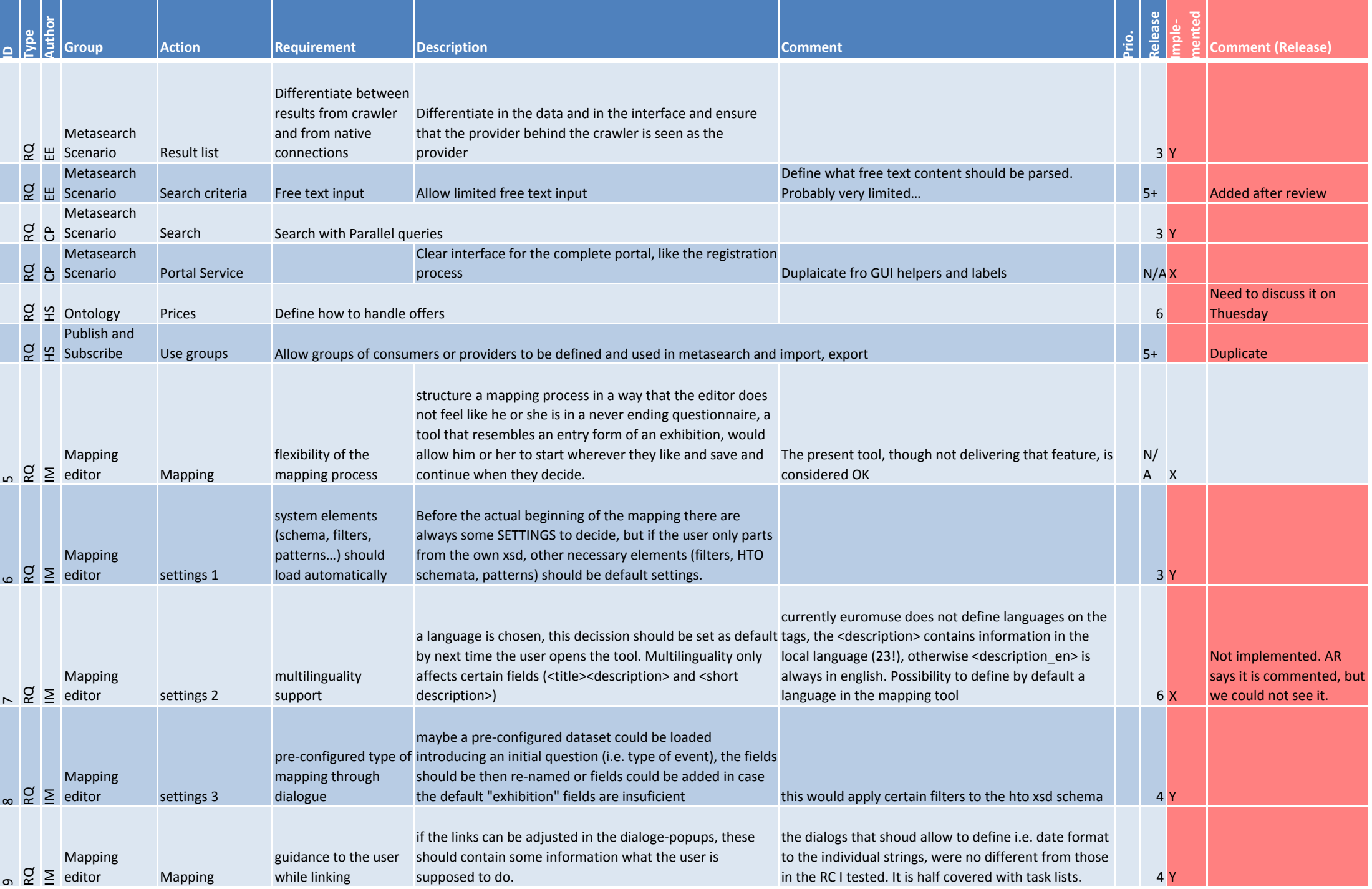

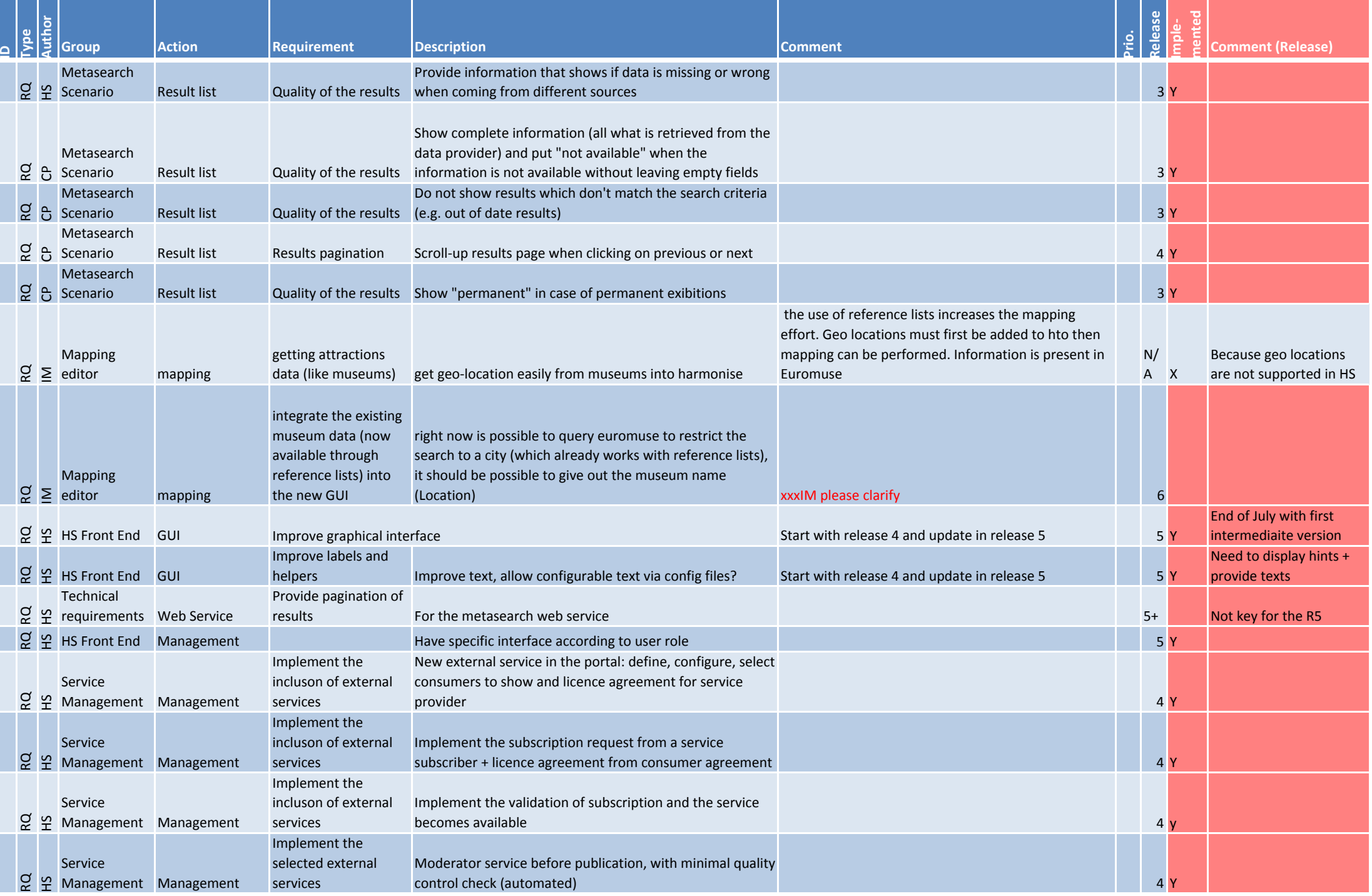

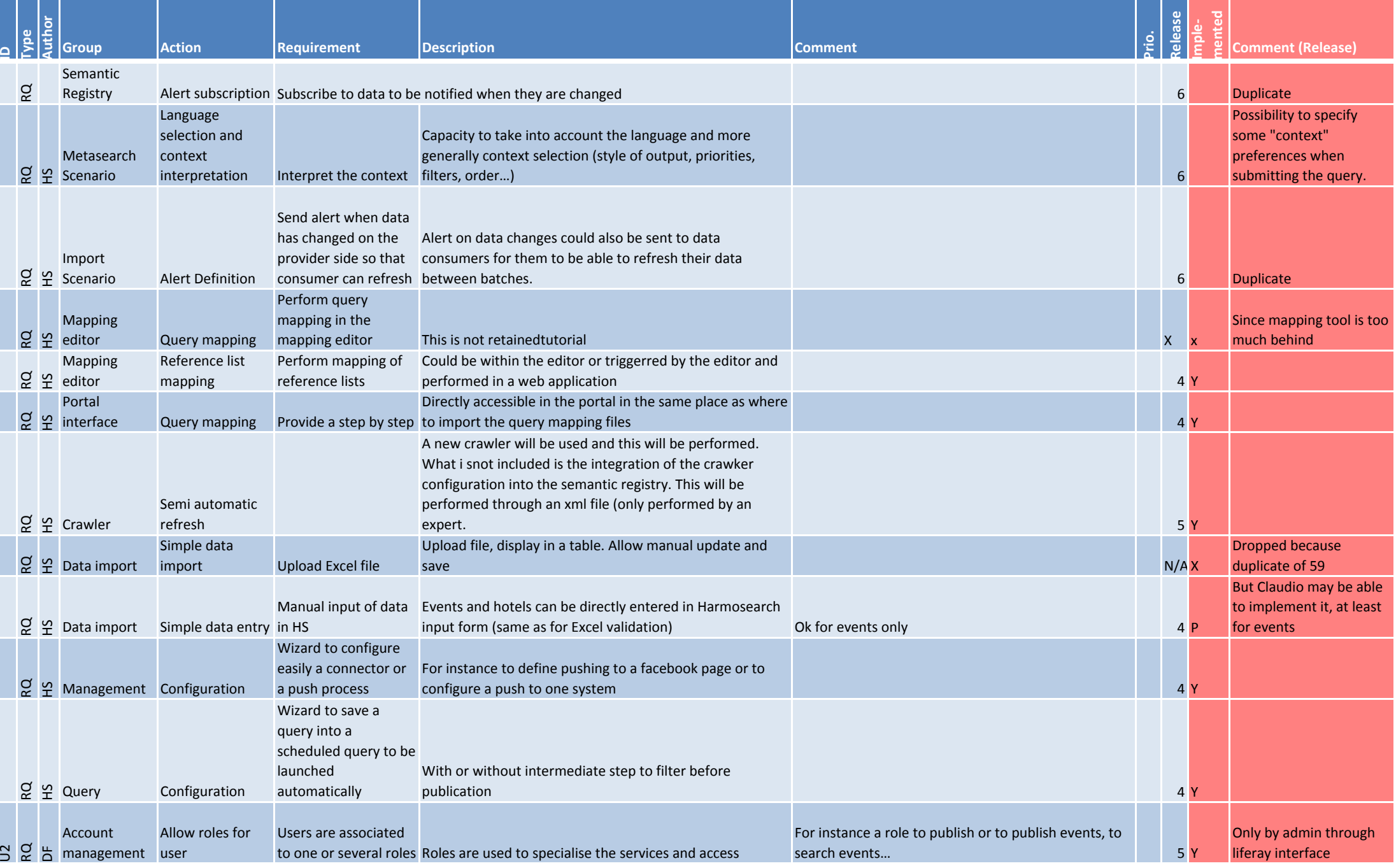

U2

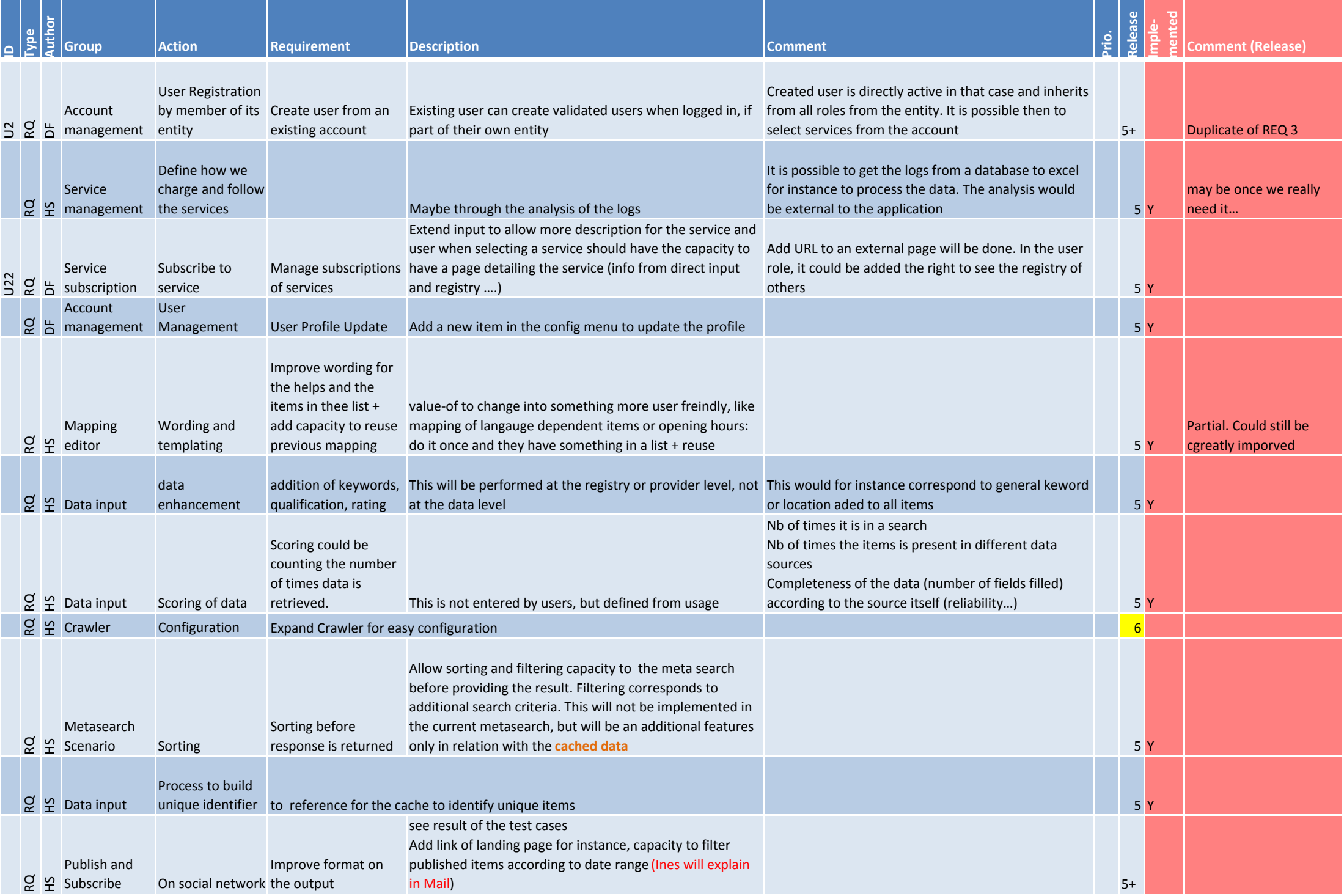

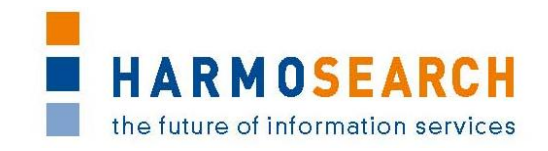

## **APPENDIX B. TEST CASE DOCUMENTS**

This section gathers all the test cases that were filled for each release (PDF files extracted from Excel documents). There may be several documents per release.

The PDF exports only contains the tests results. The content of the Help section has not been exported in each PDF, as it was already reported in the section "[Documentation of the test case form](#page--1-0)" of this document.

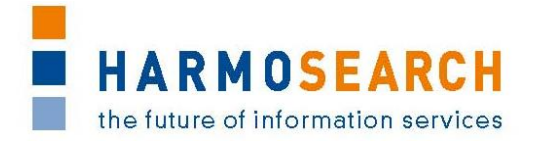

## **Appendix B.1. Test cases for release 1**

Test cases for the  $1<sup>st</sup>$  release were divided in 4 documents:

- 1. Test Case Release 1 Crawler
- 2. Test Case Release 1 Portal
- 3. Test Case Release 1 Query
- 4. Test Case Release 1 Semantic Registry

The results of all those excel documents were exported and included in this section.

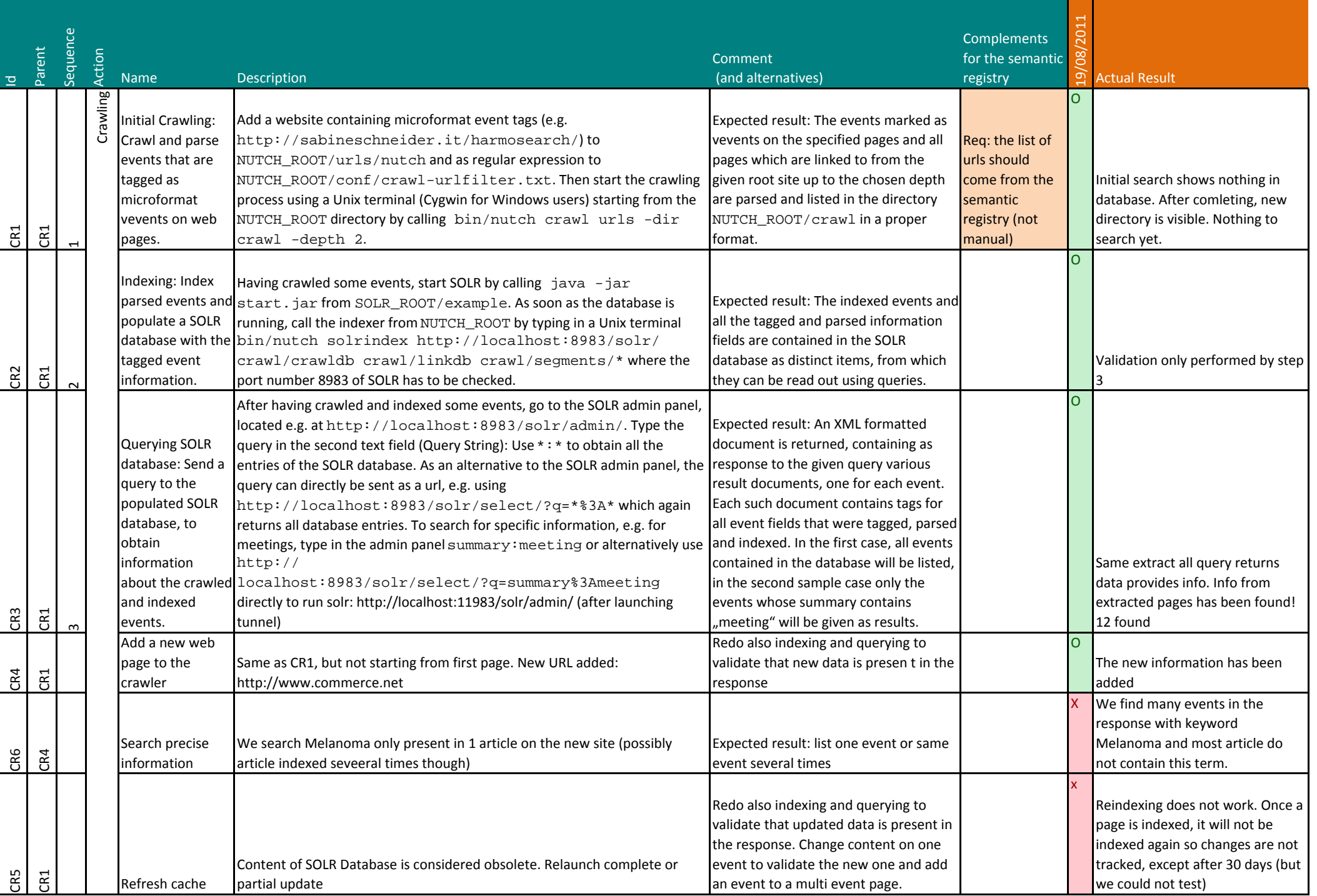

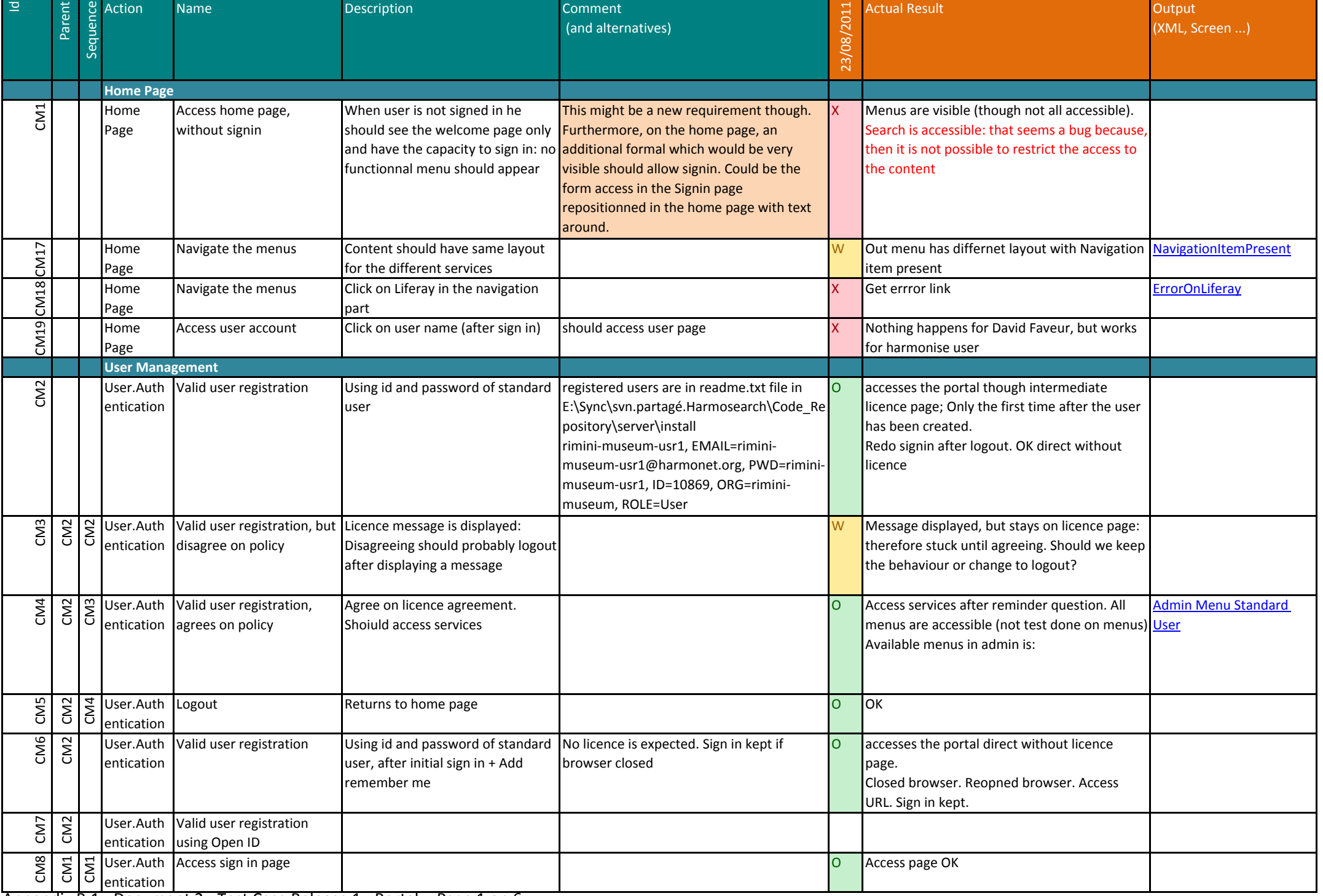

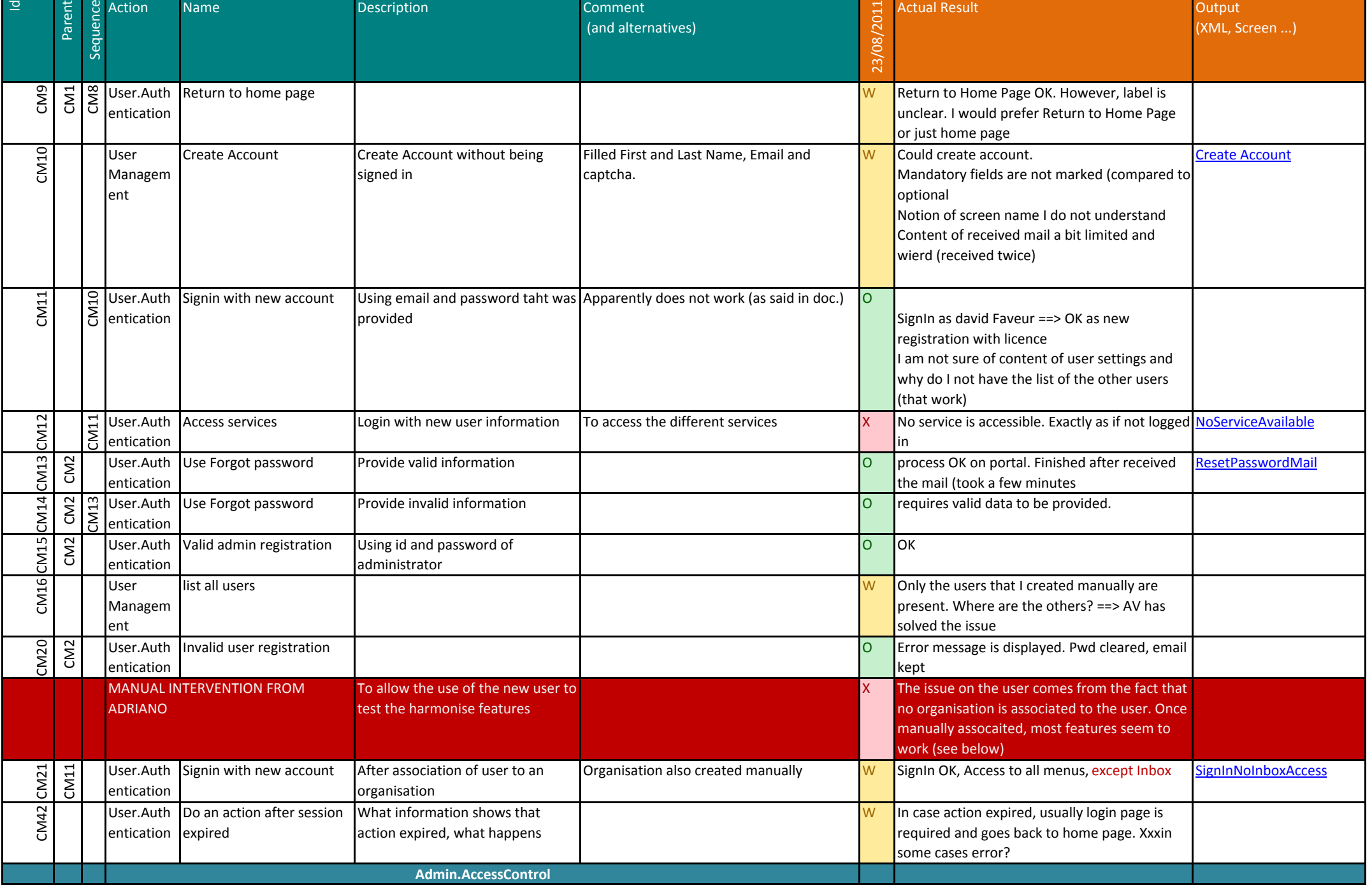

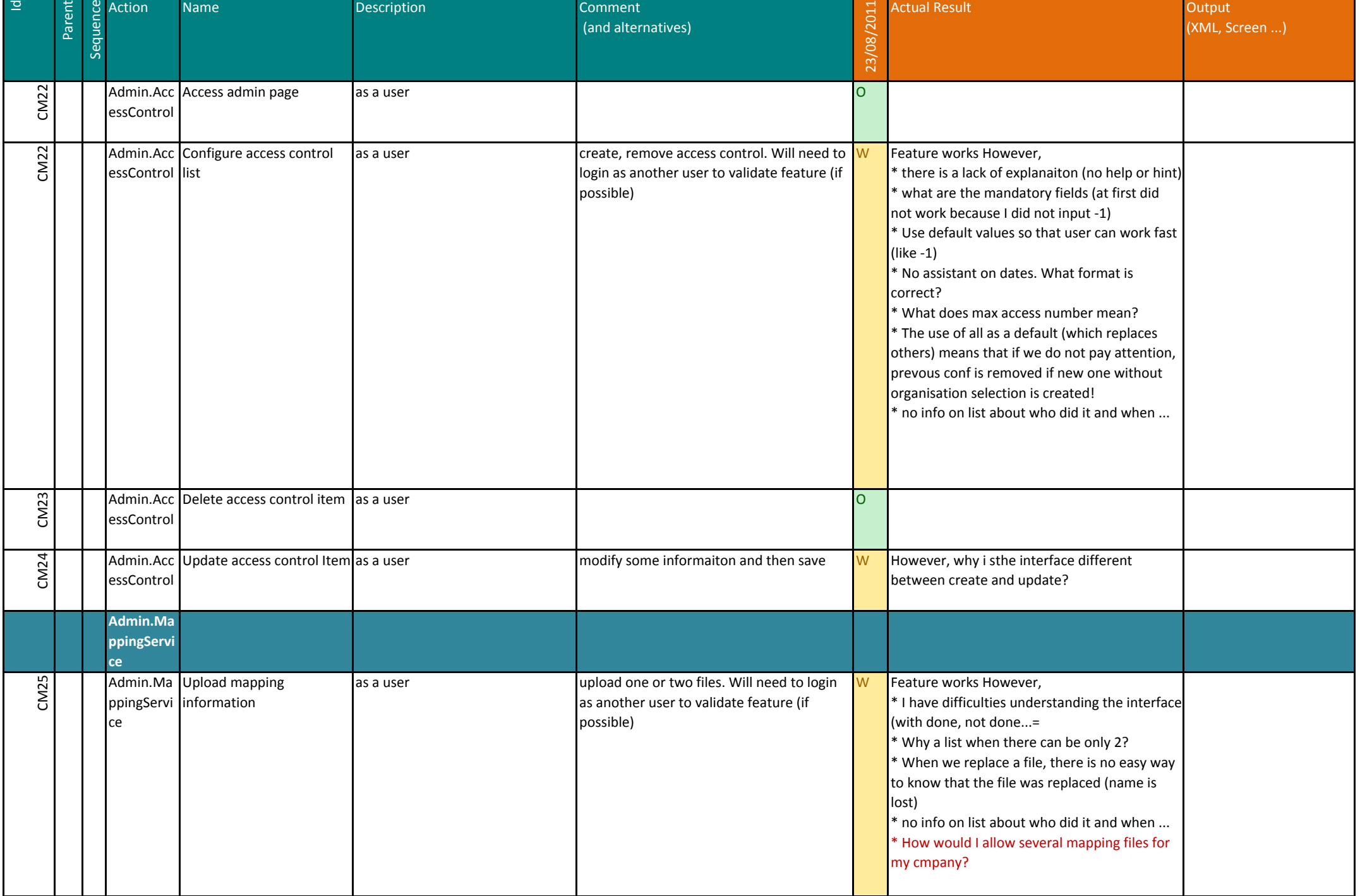

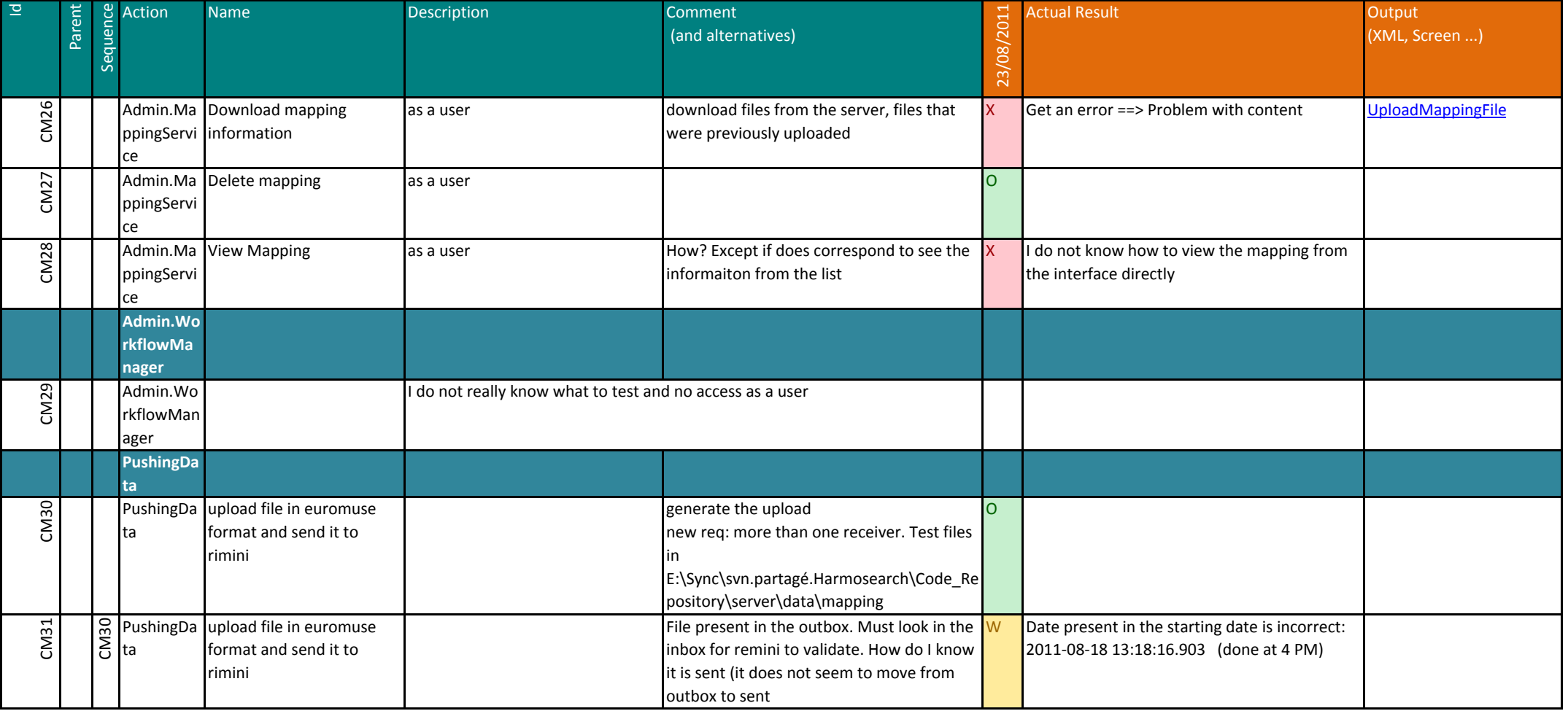

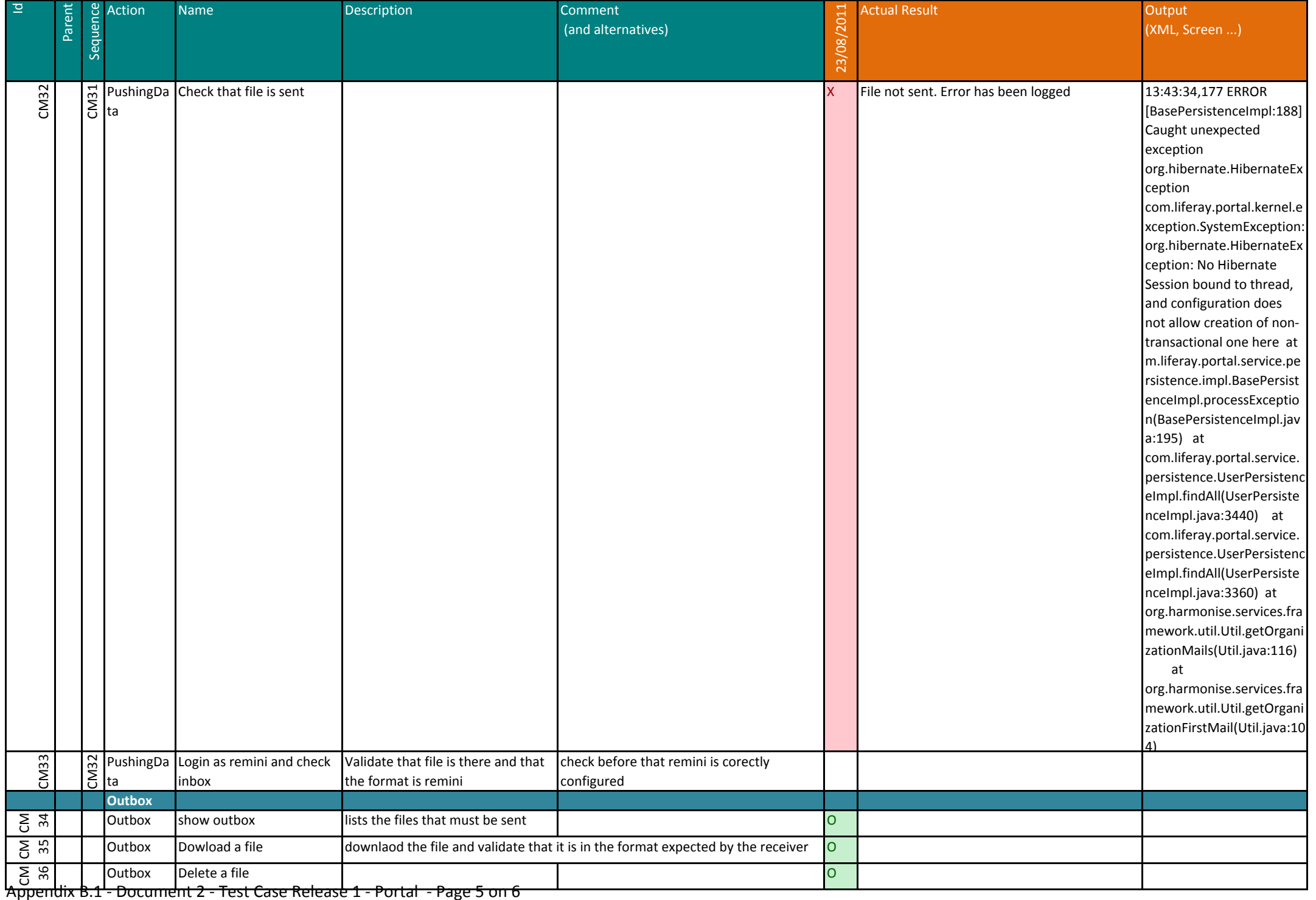

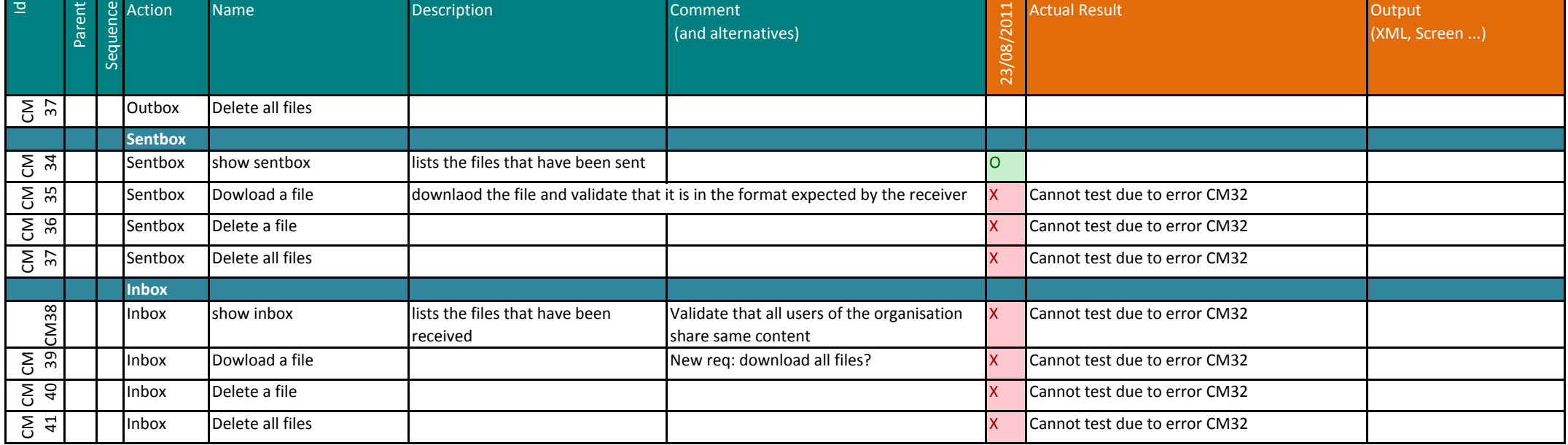

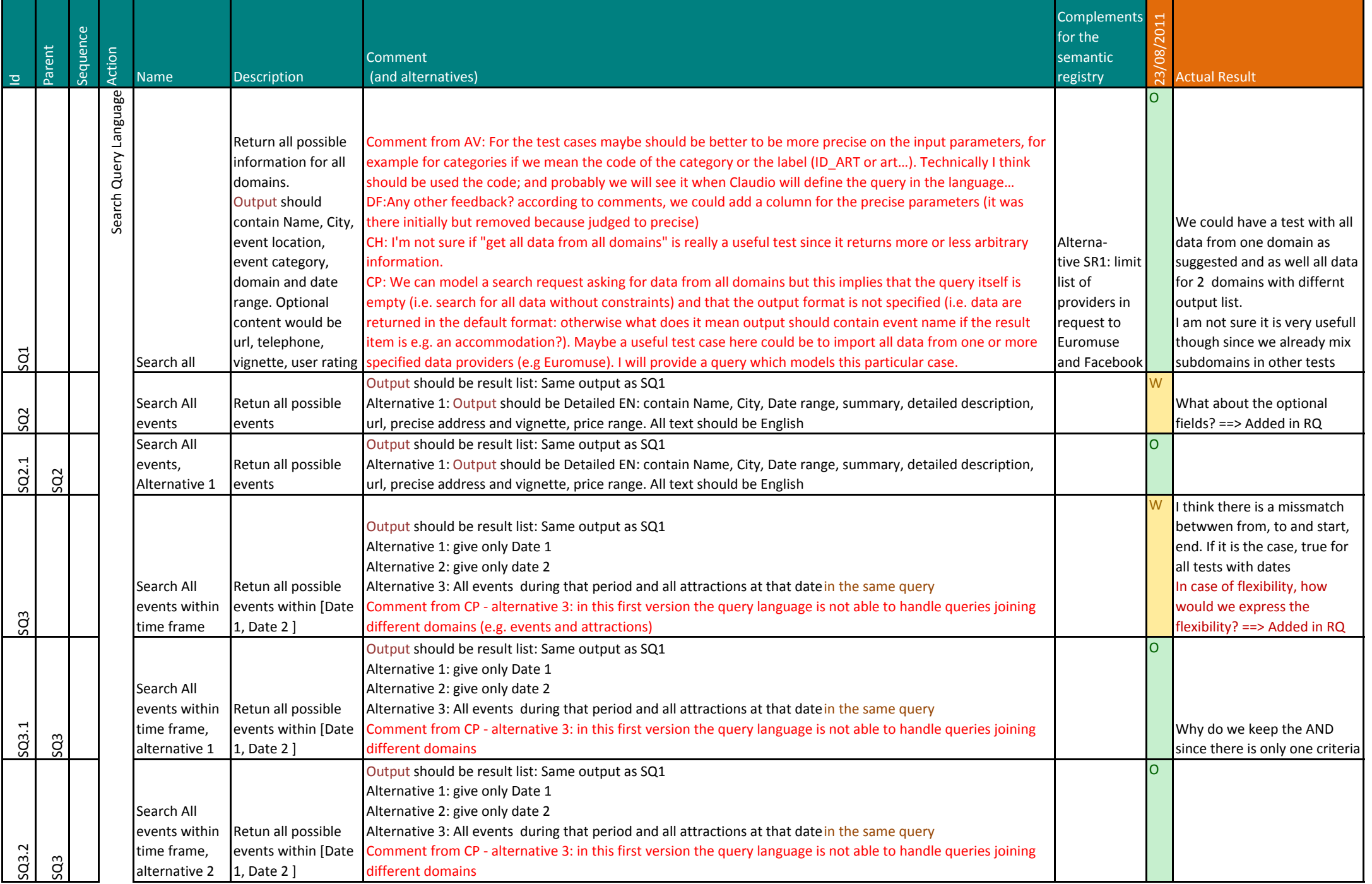

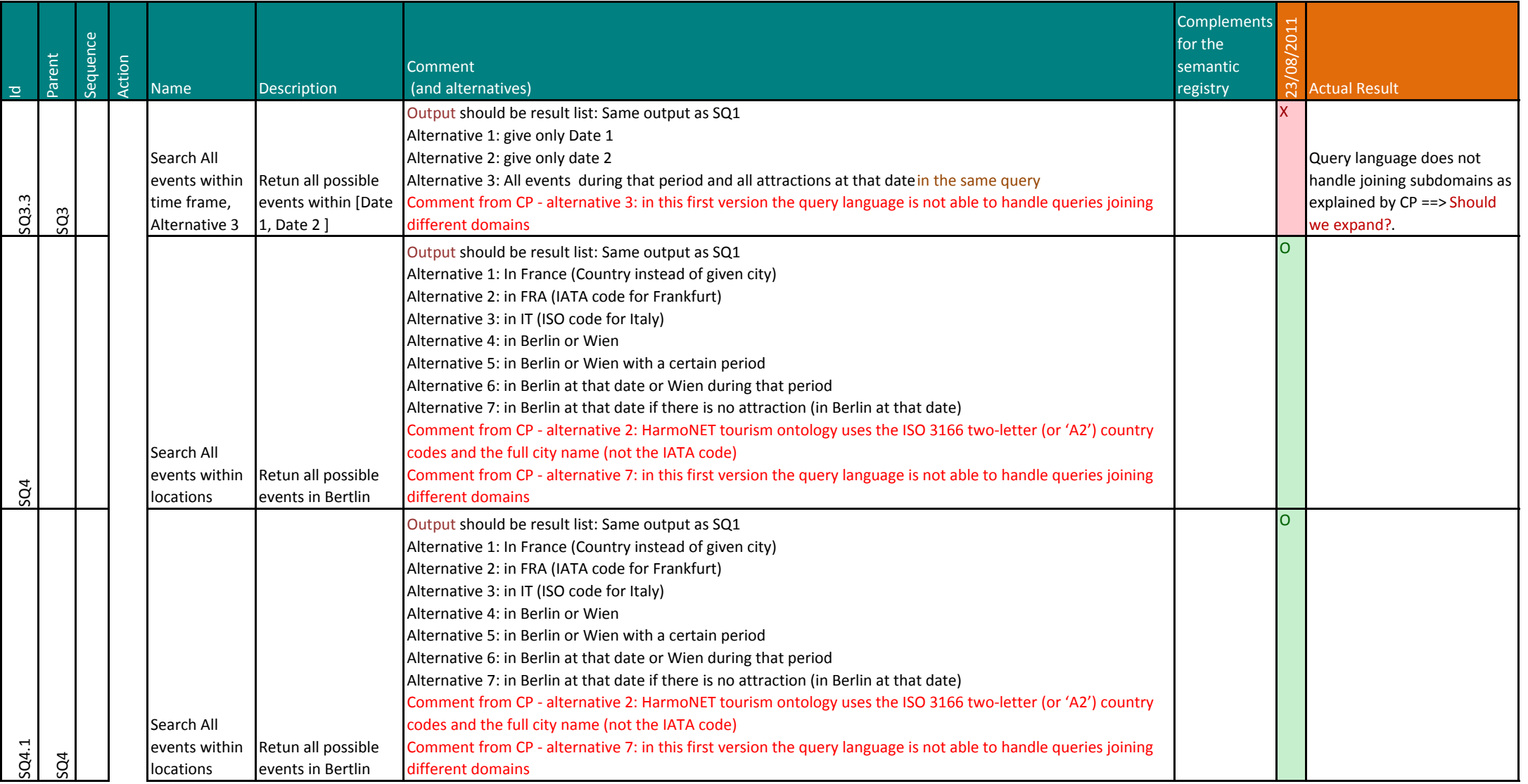

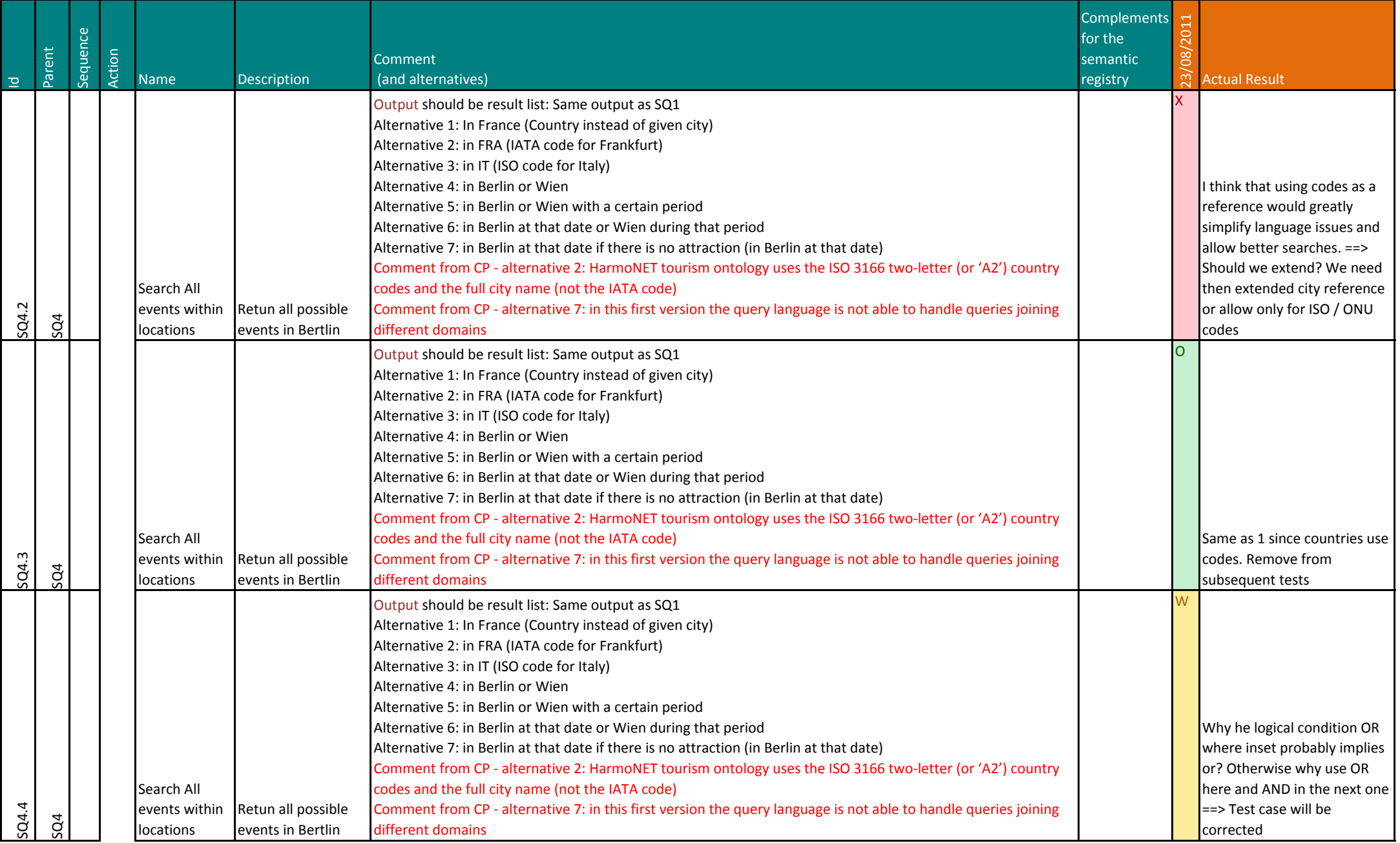

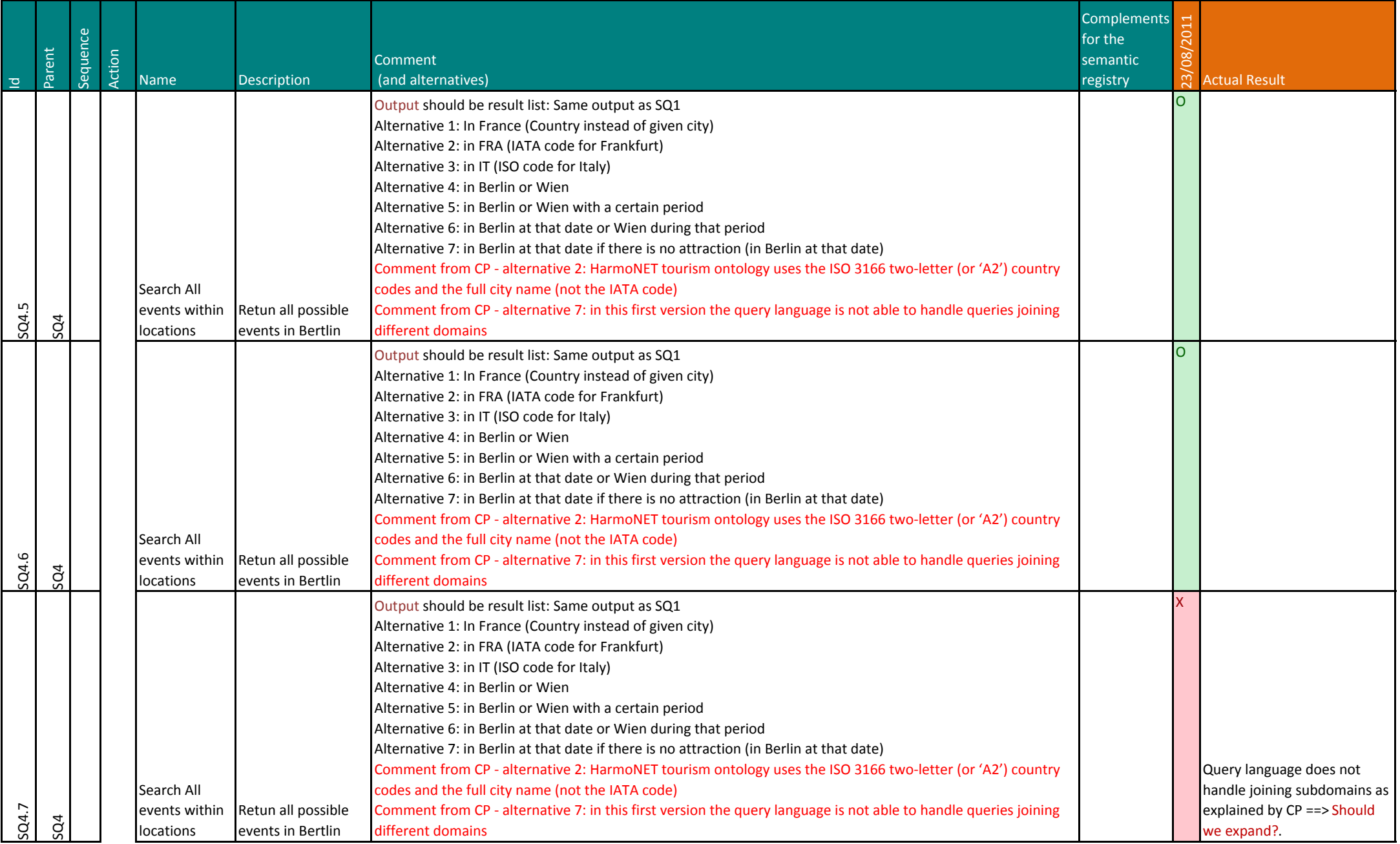

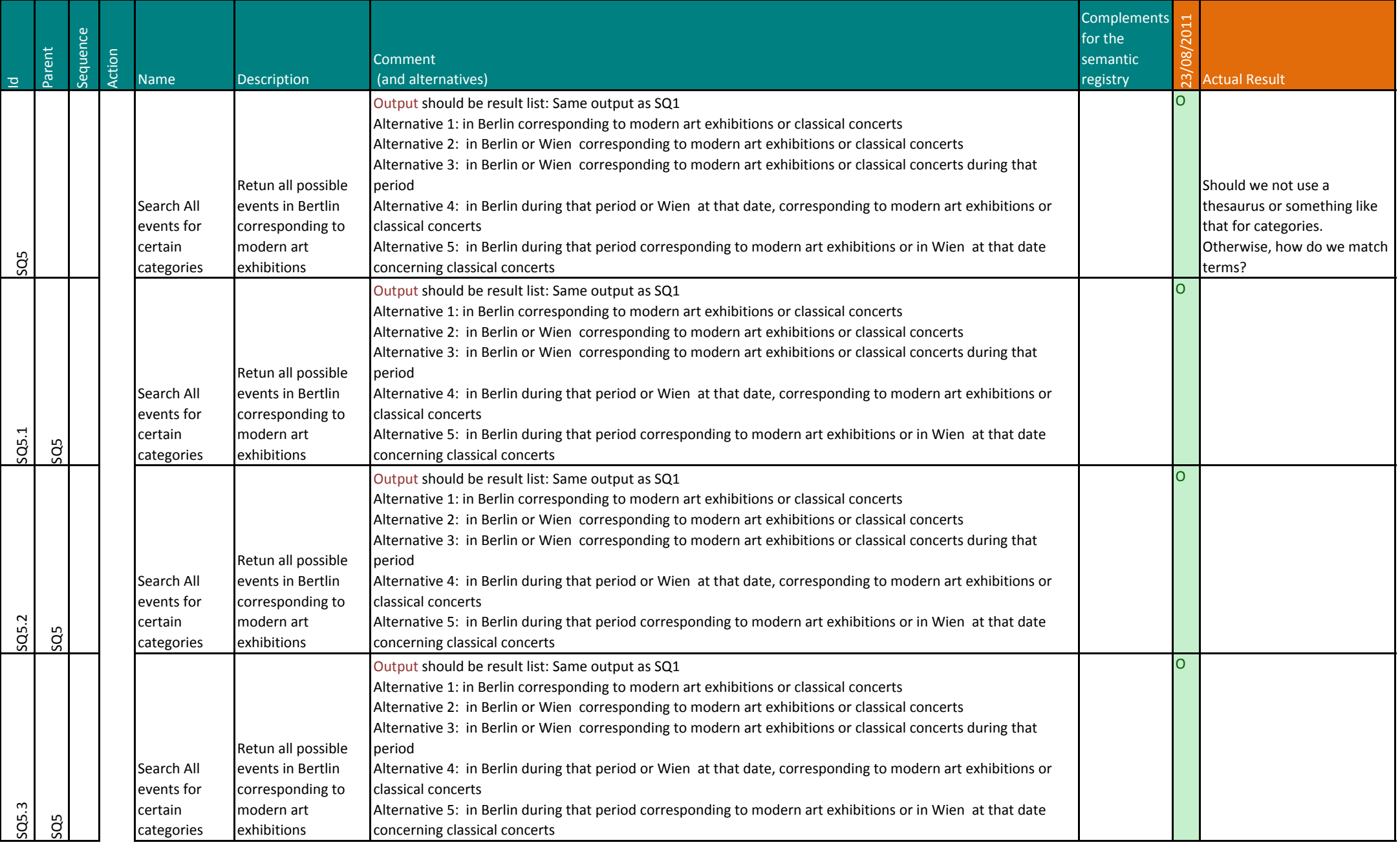
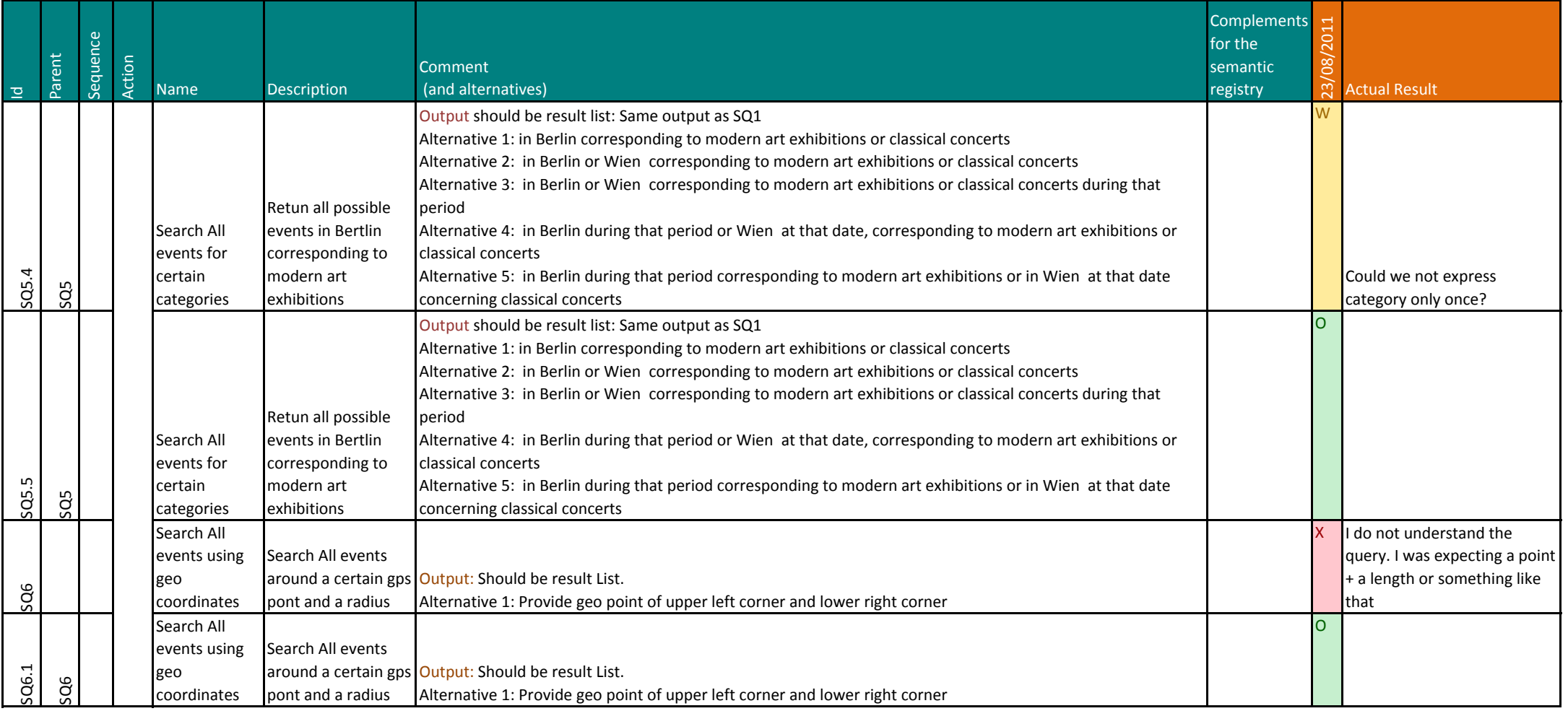

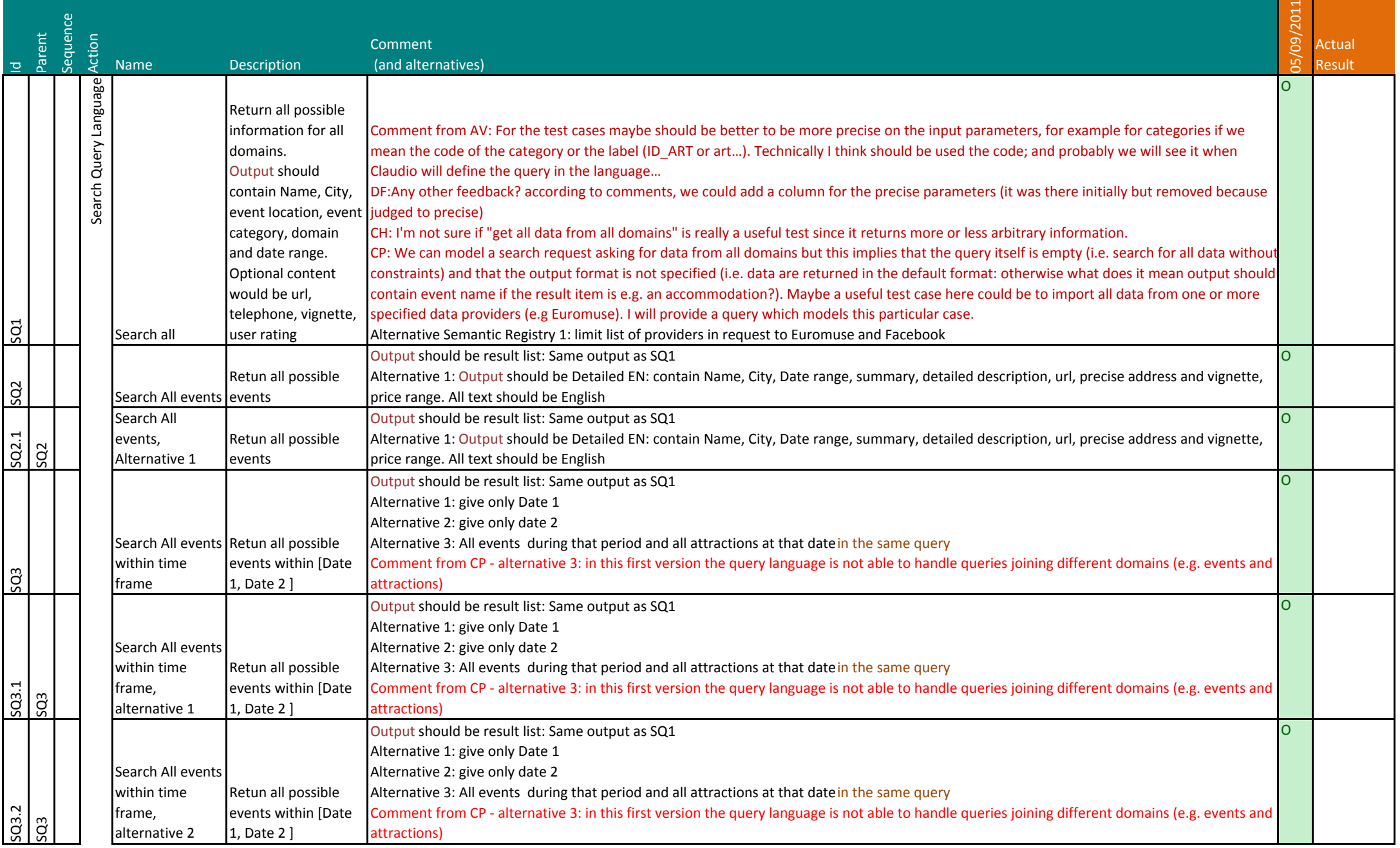

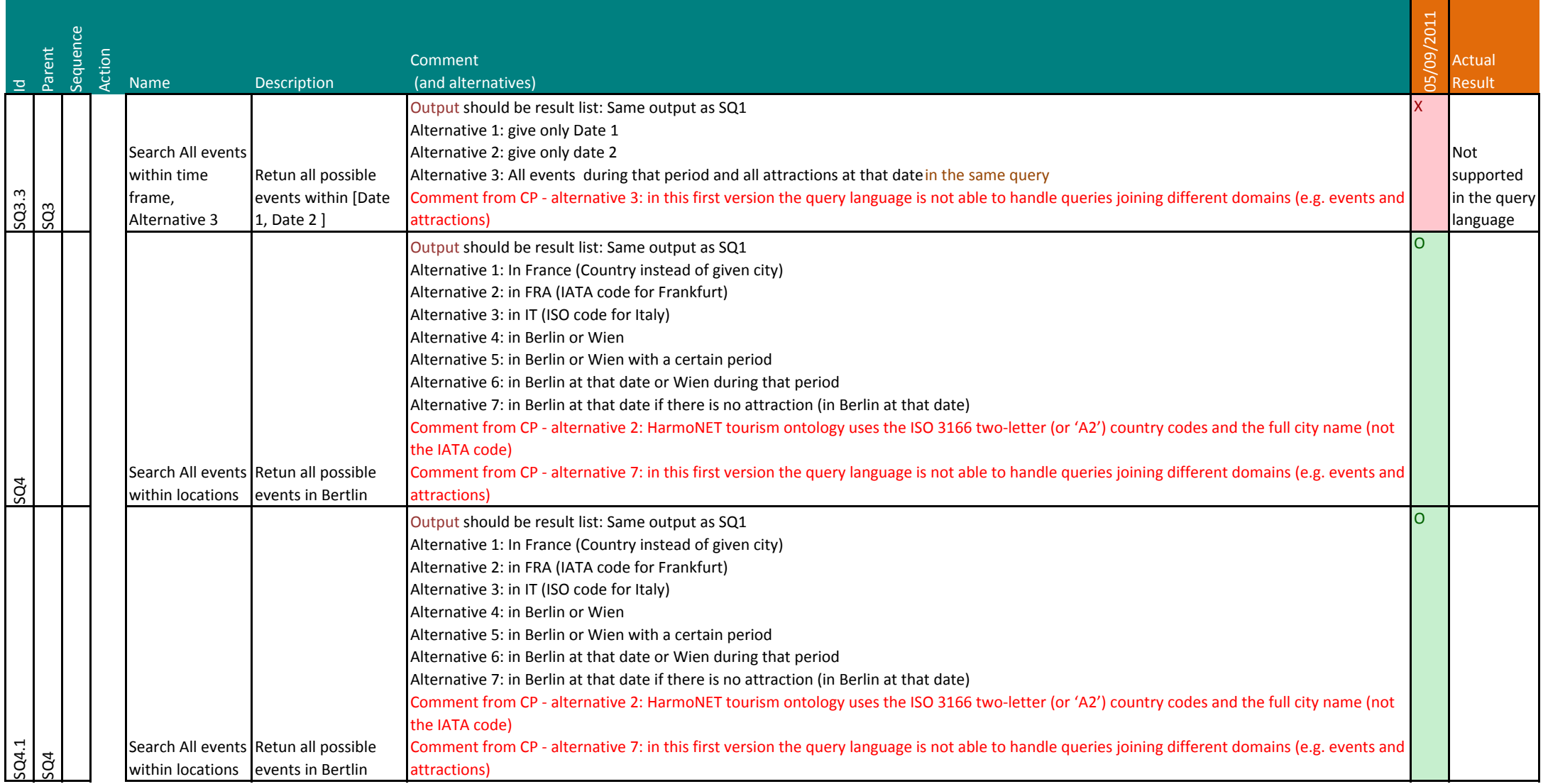

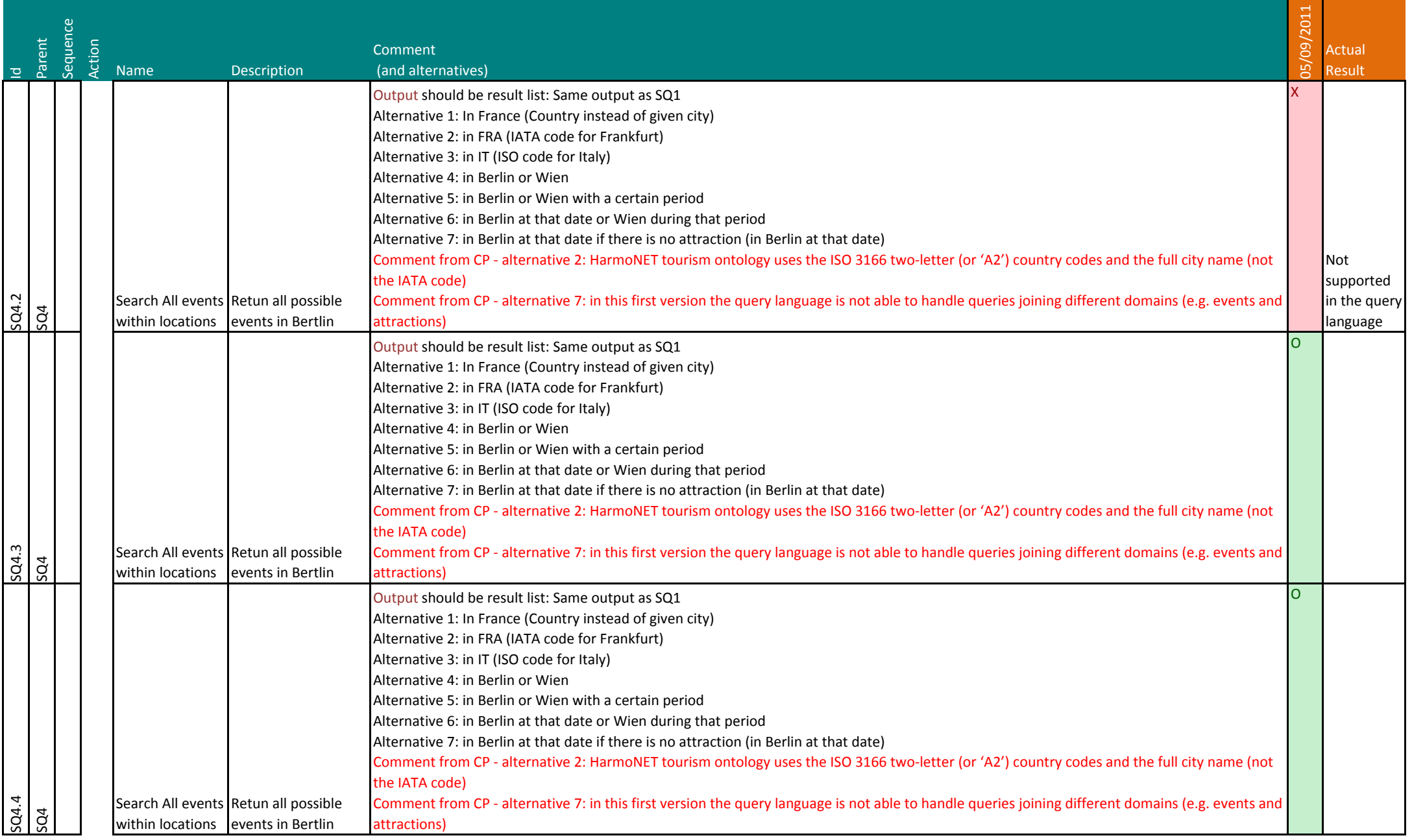

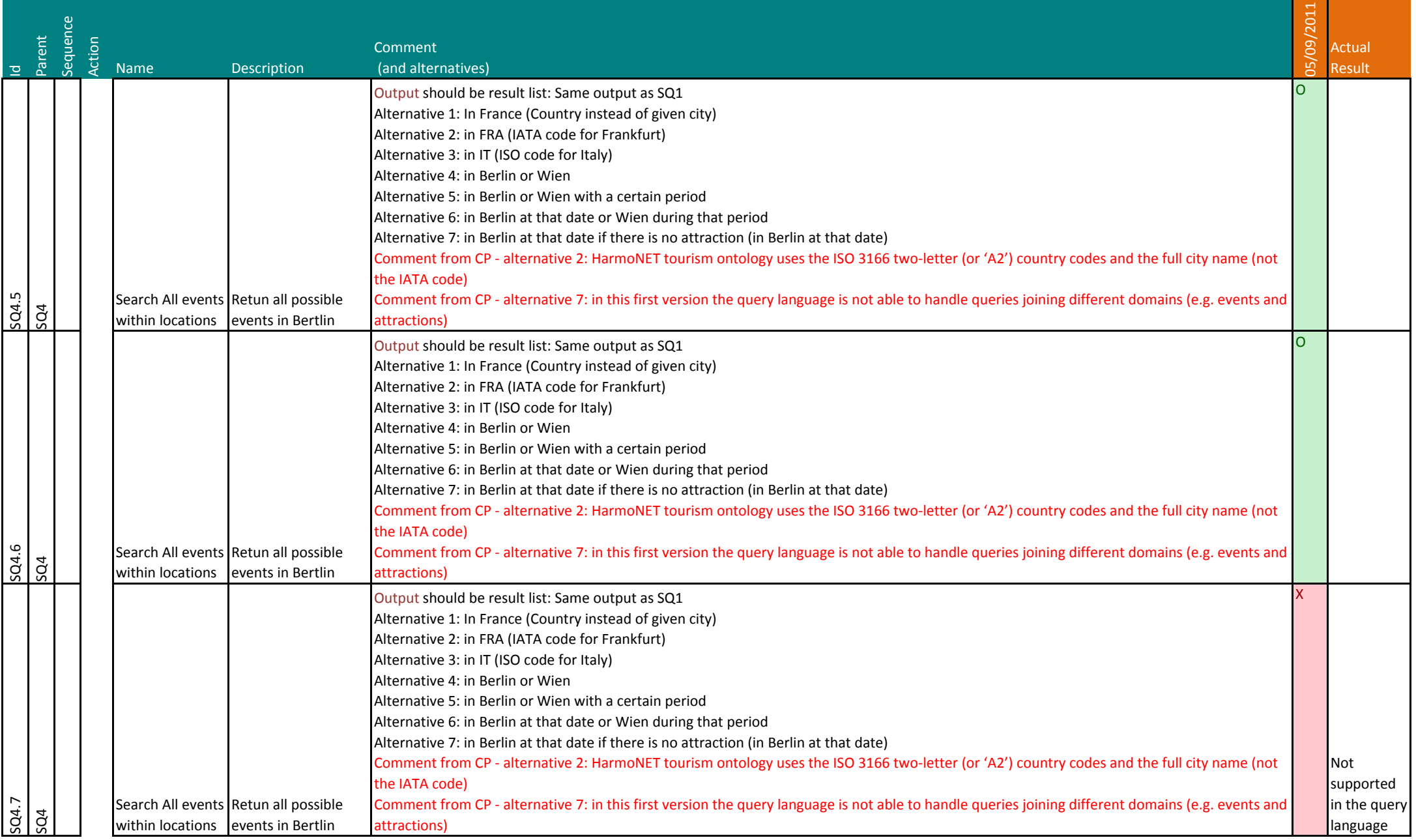

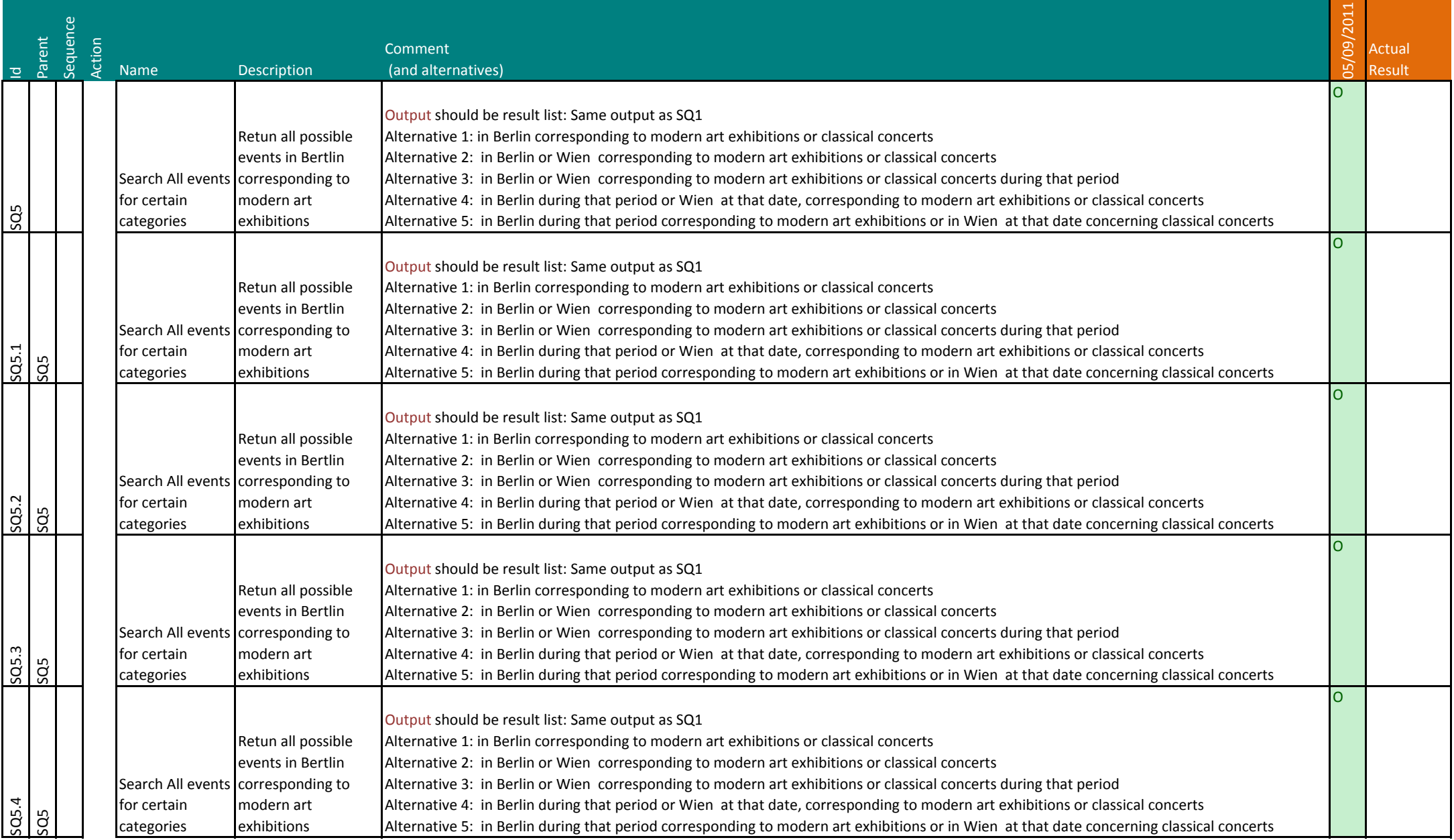

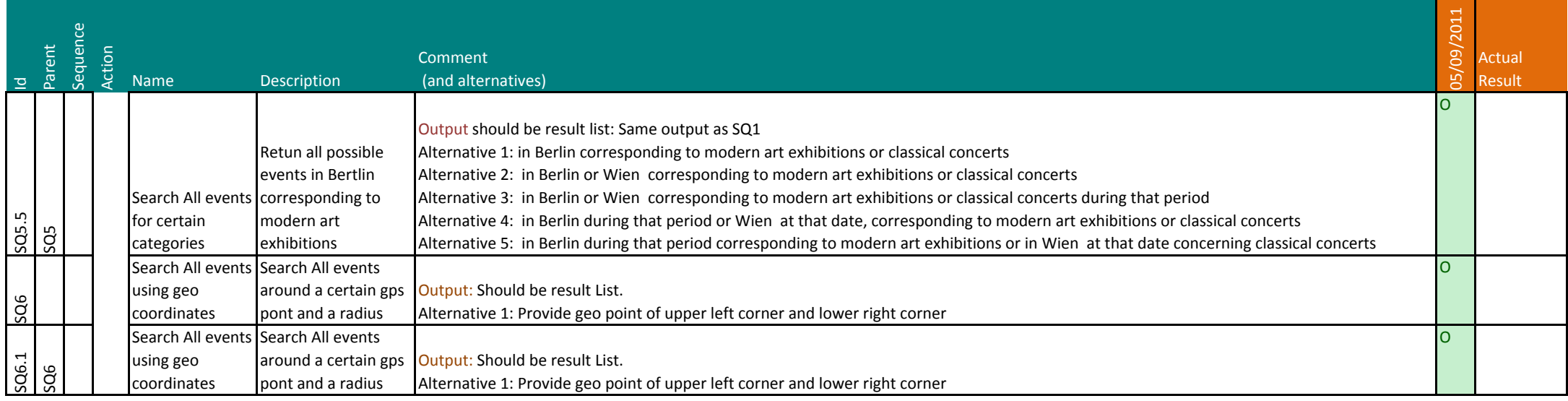

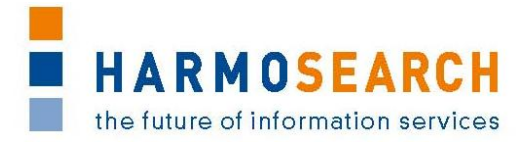

## **Appendix B.2. Test cases for release 2**

Test cases for the  $2^{nd}$  release were divided in 2 documents:

- 1. Test Case Release 2 Mappint Tool
- 2. Test Case Release 2 Meta search

The results of all those excel documents were exported and included in this section.

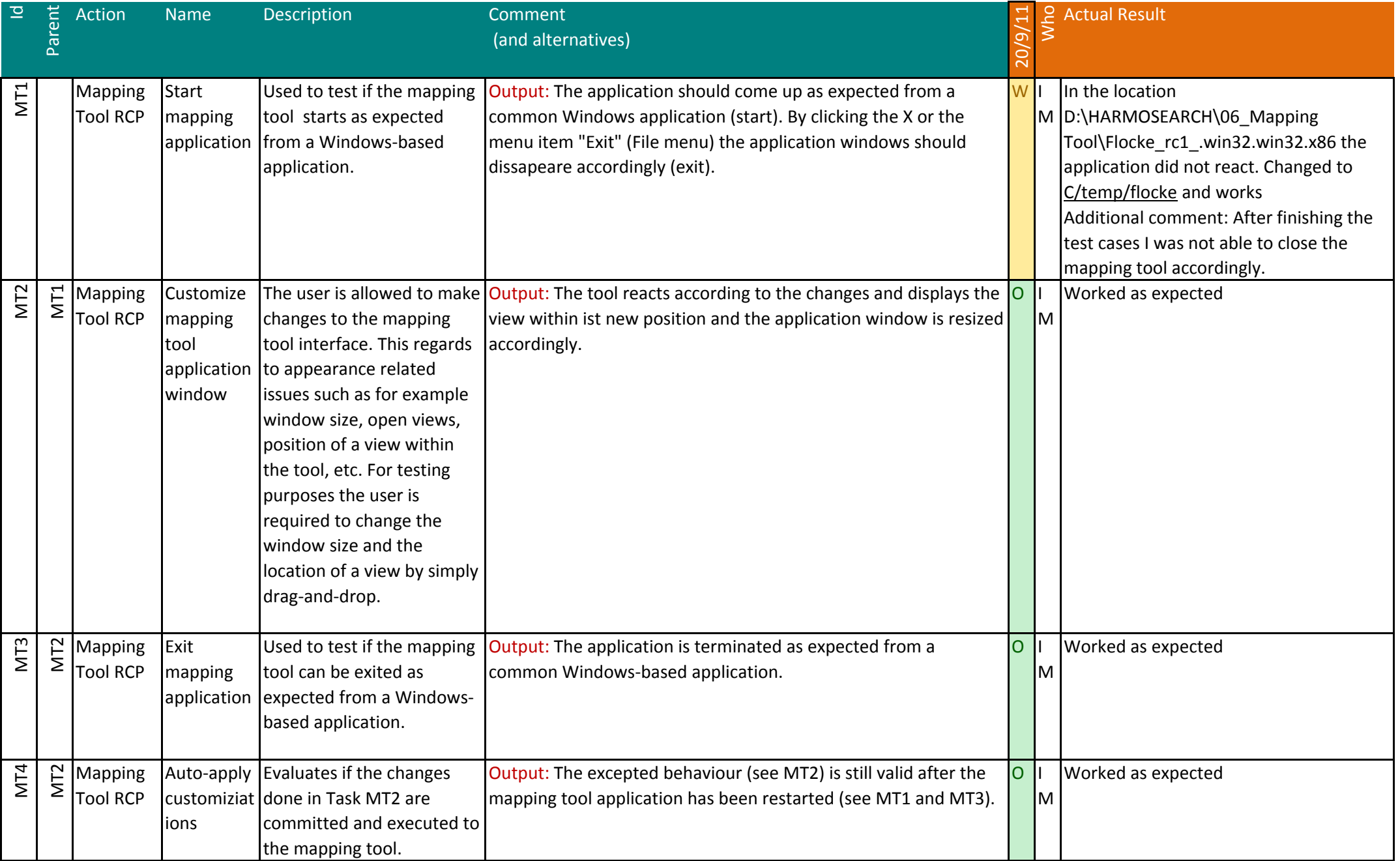

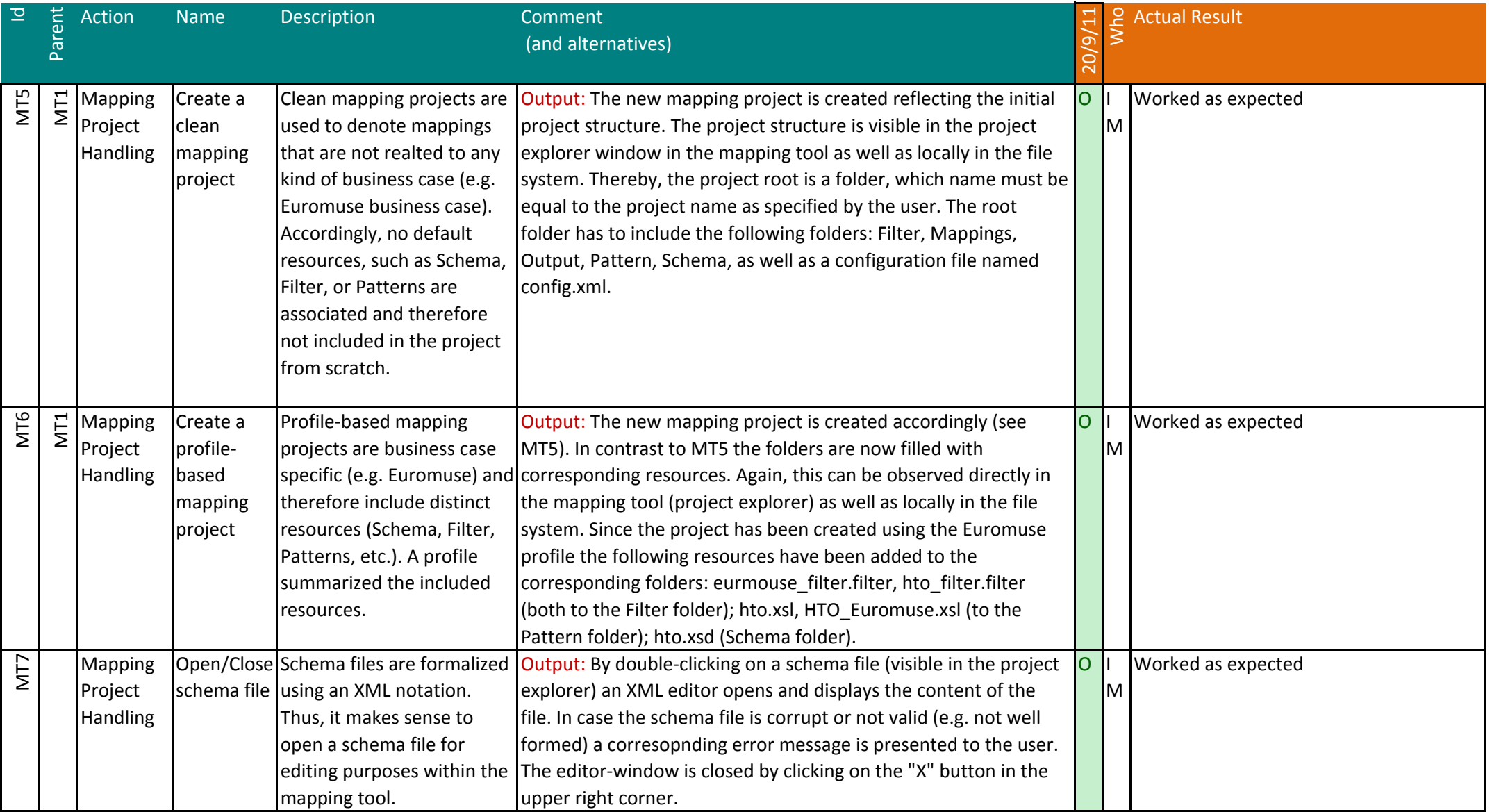

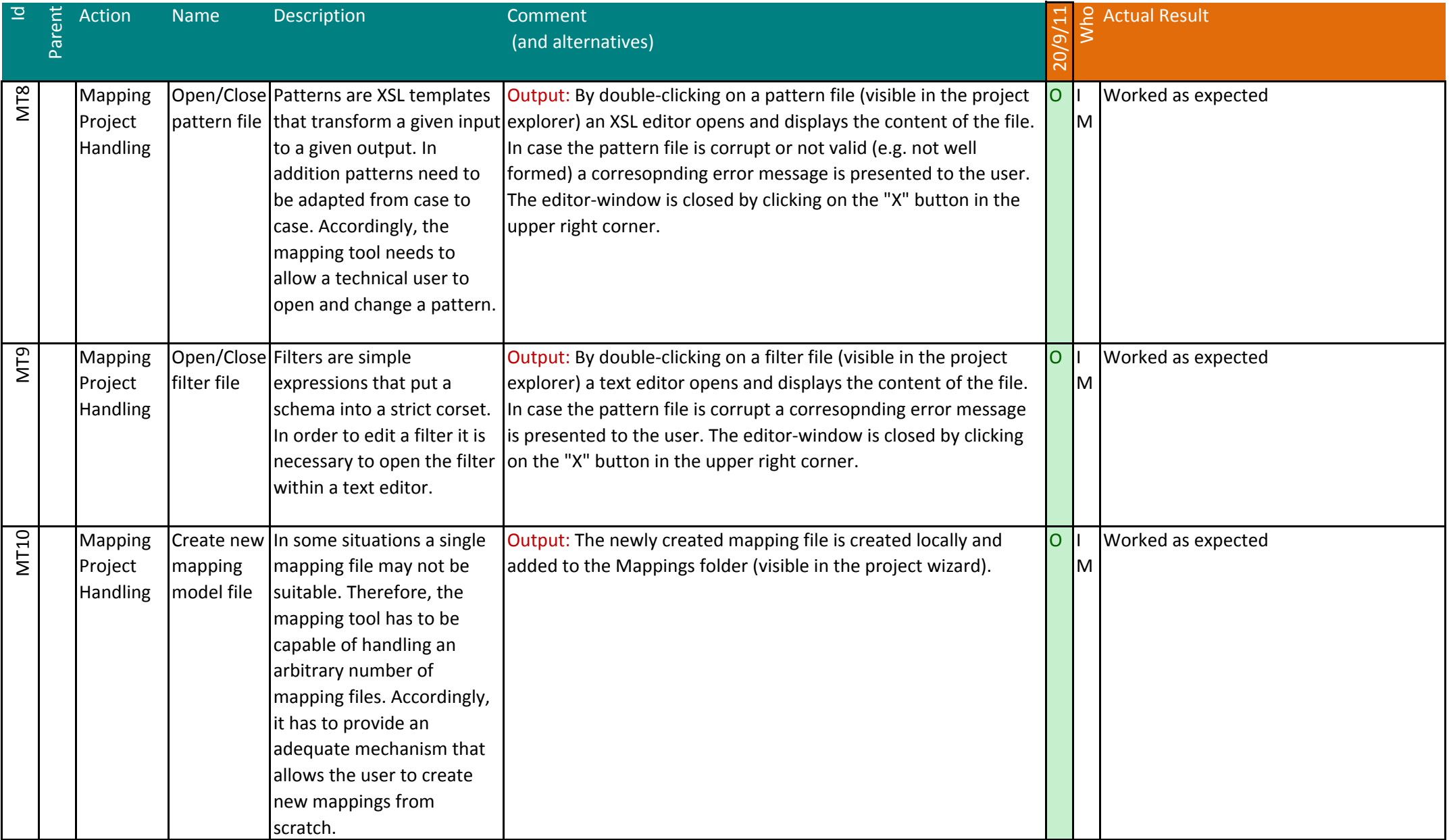

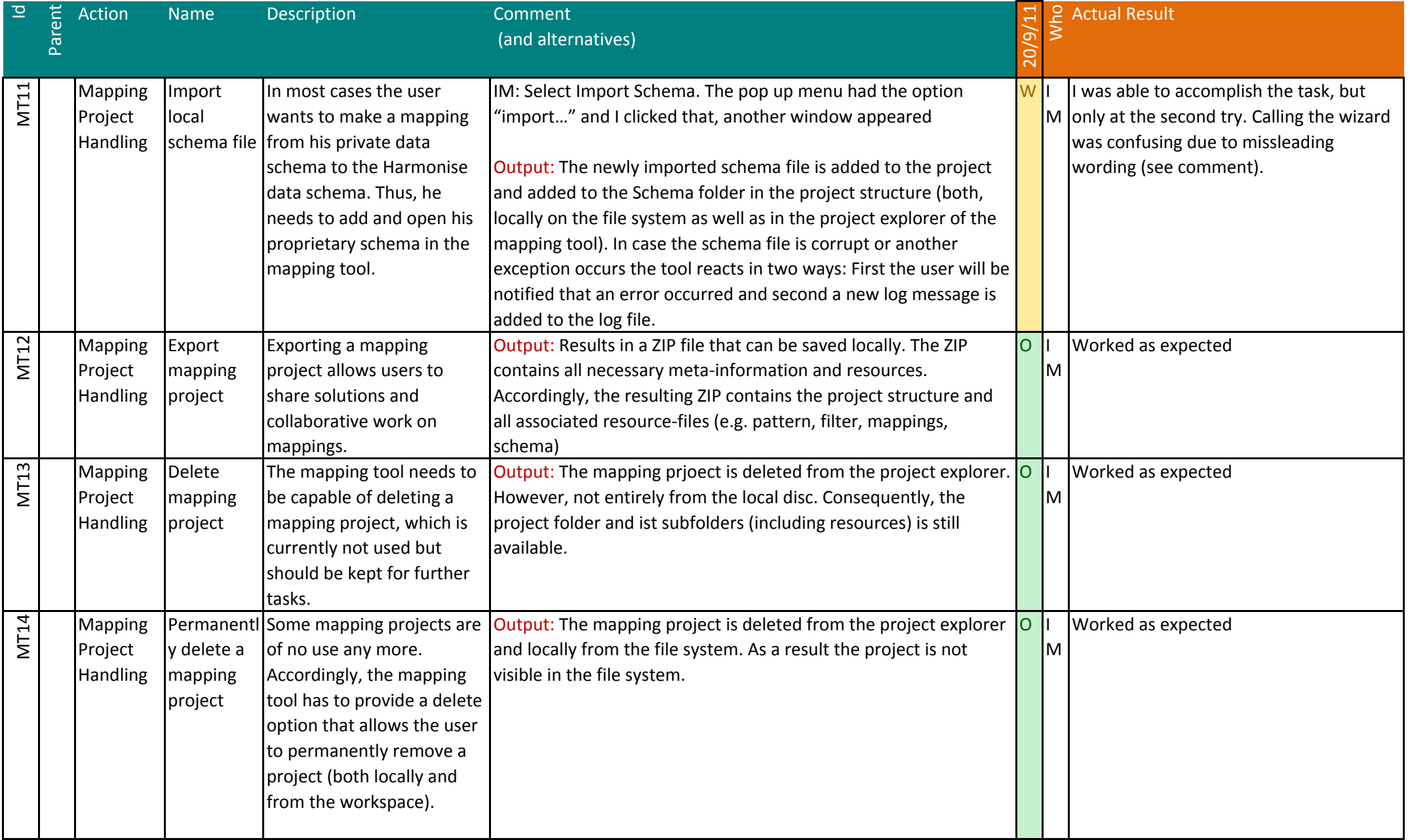

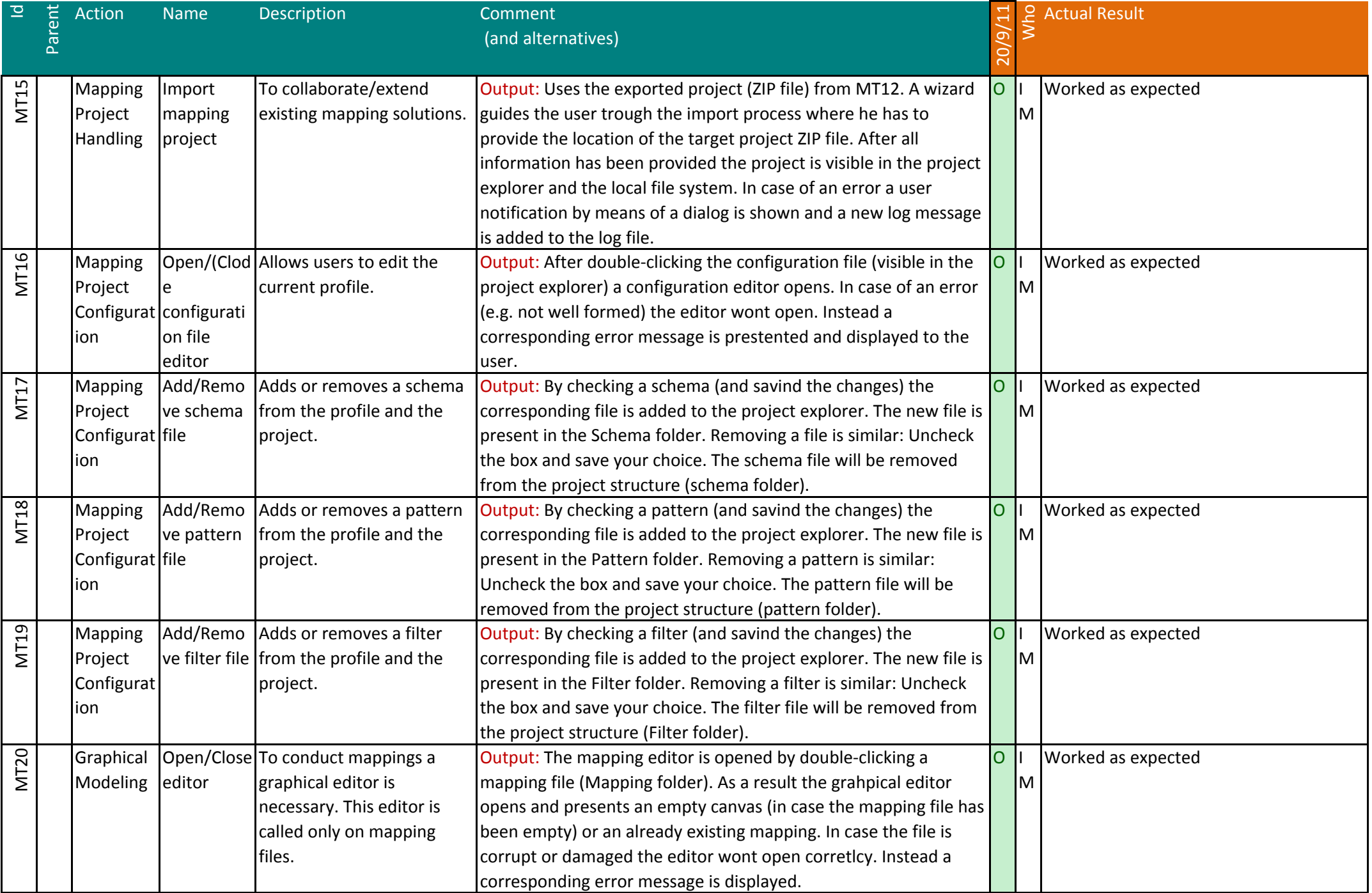

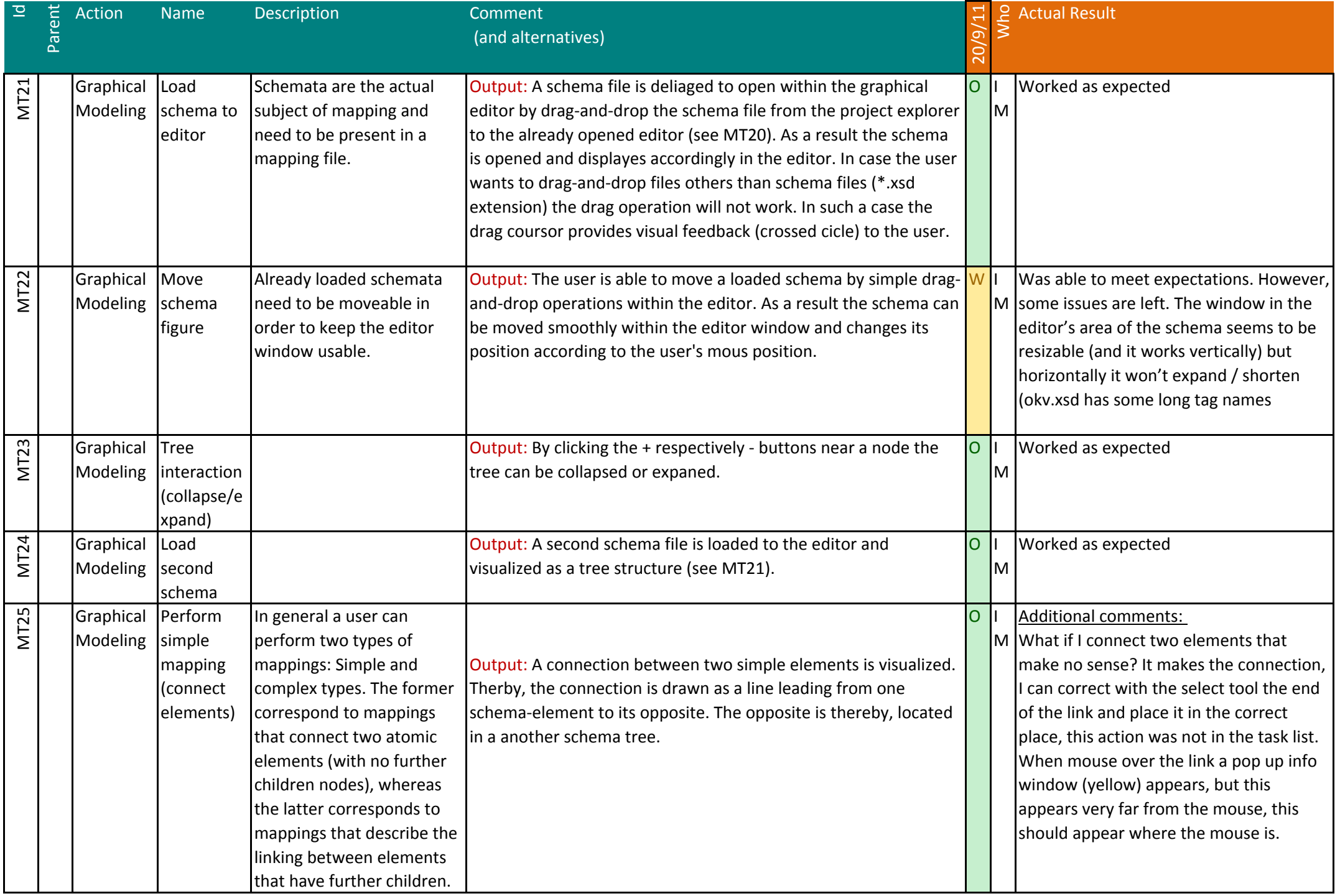

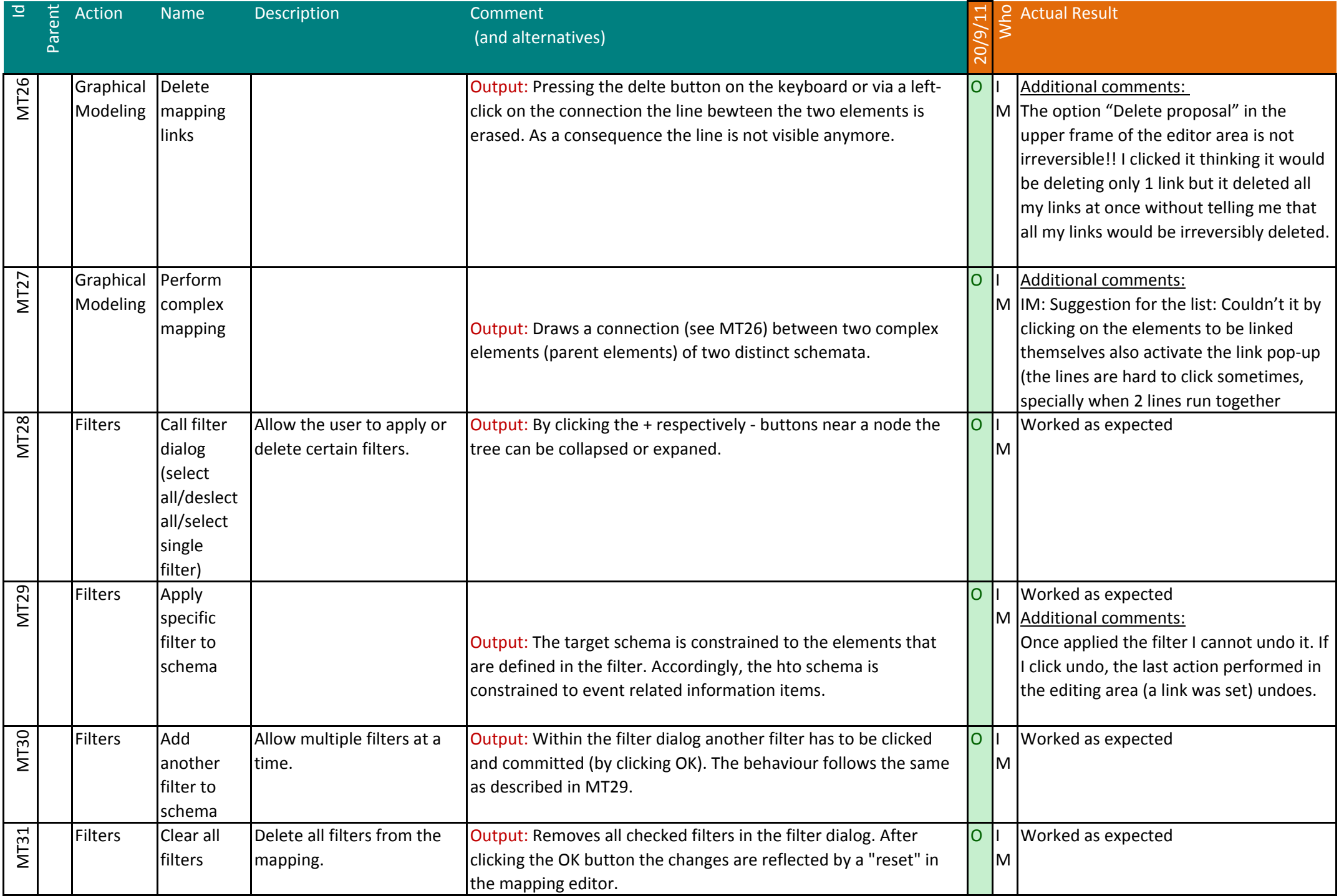

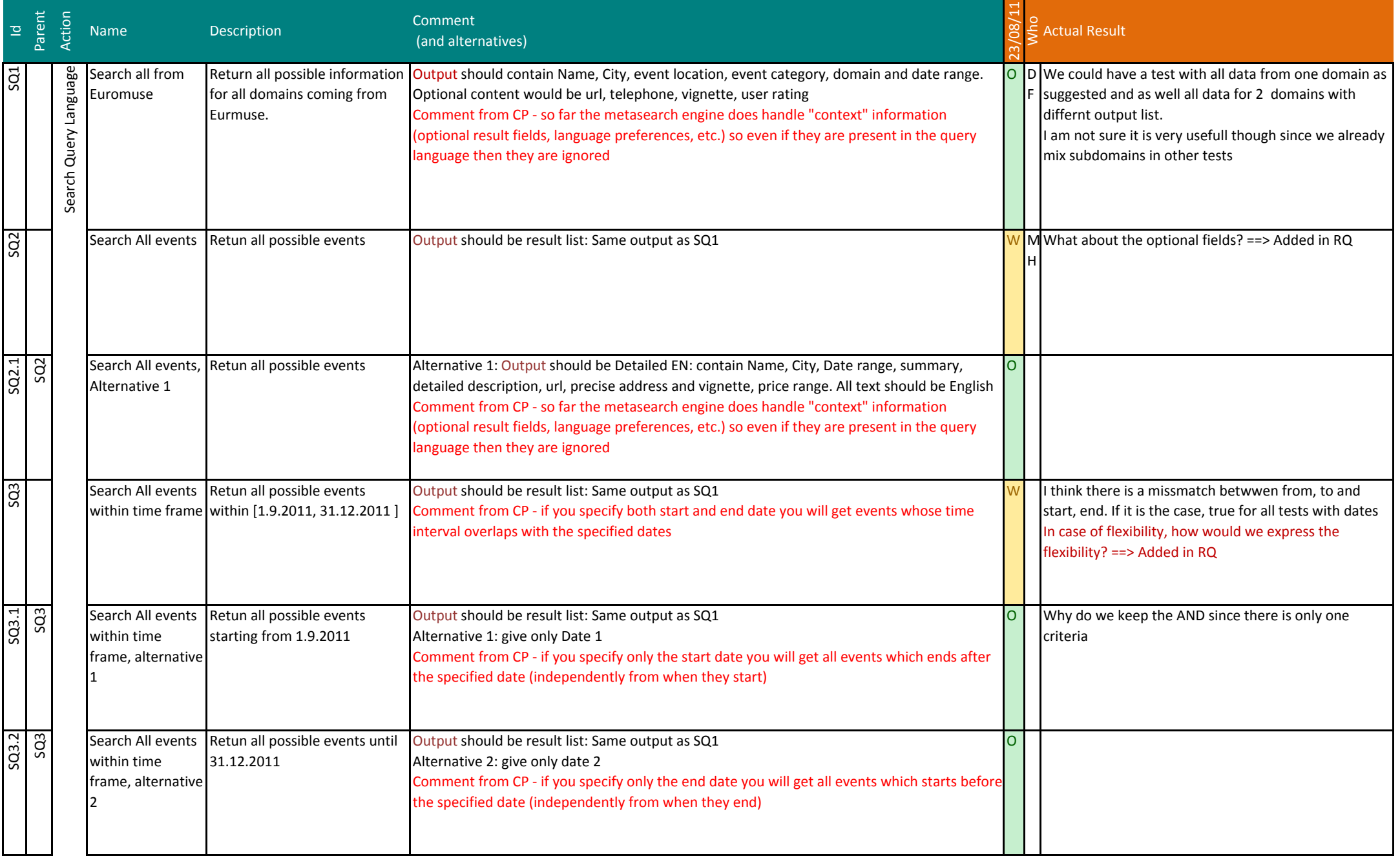

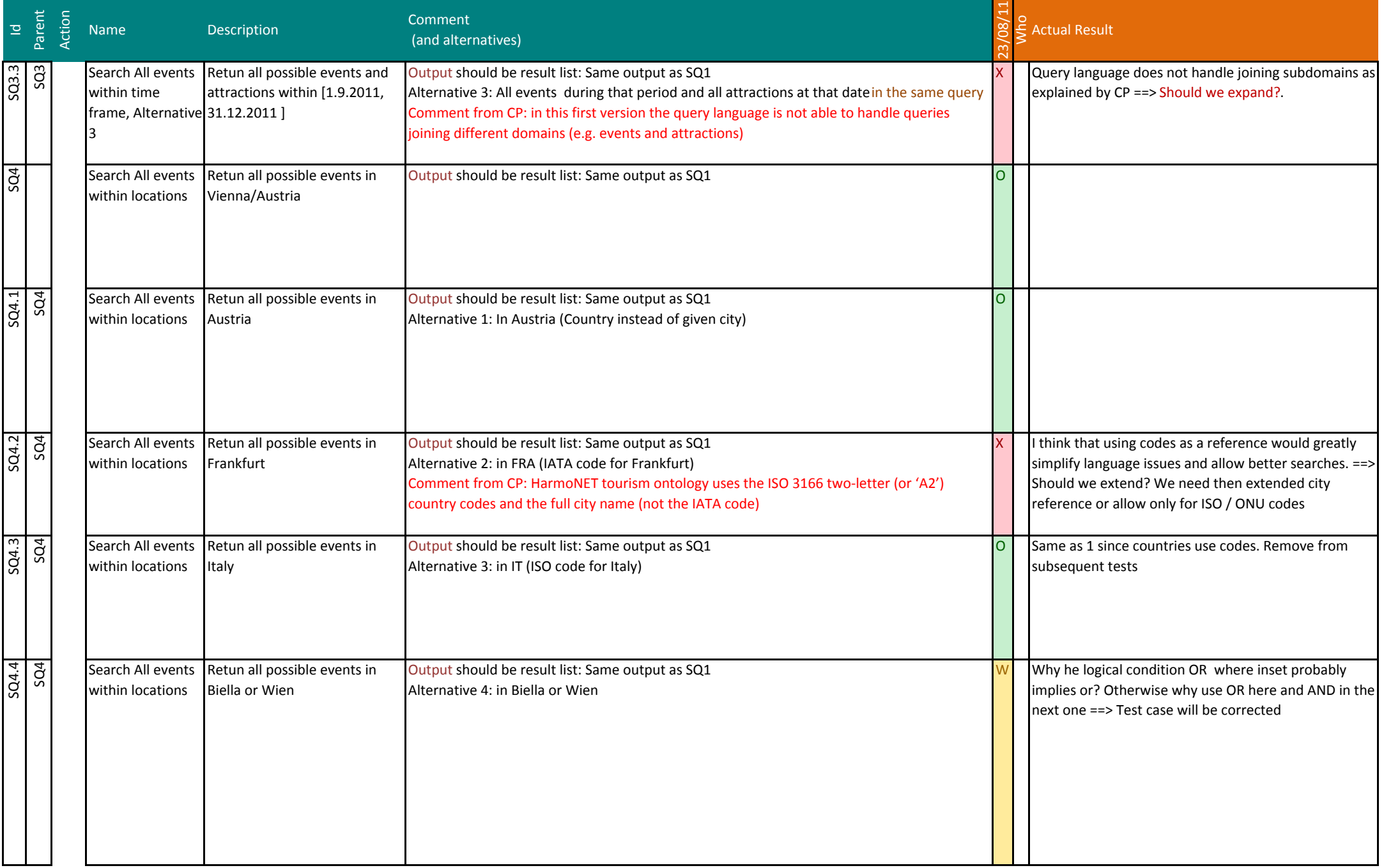

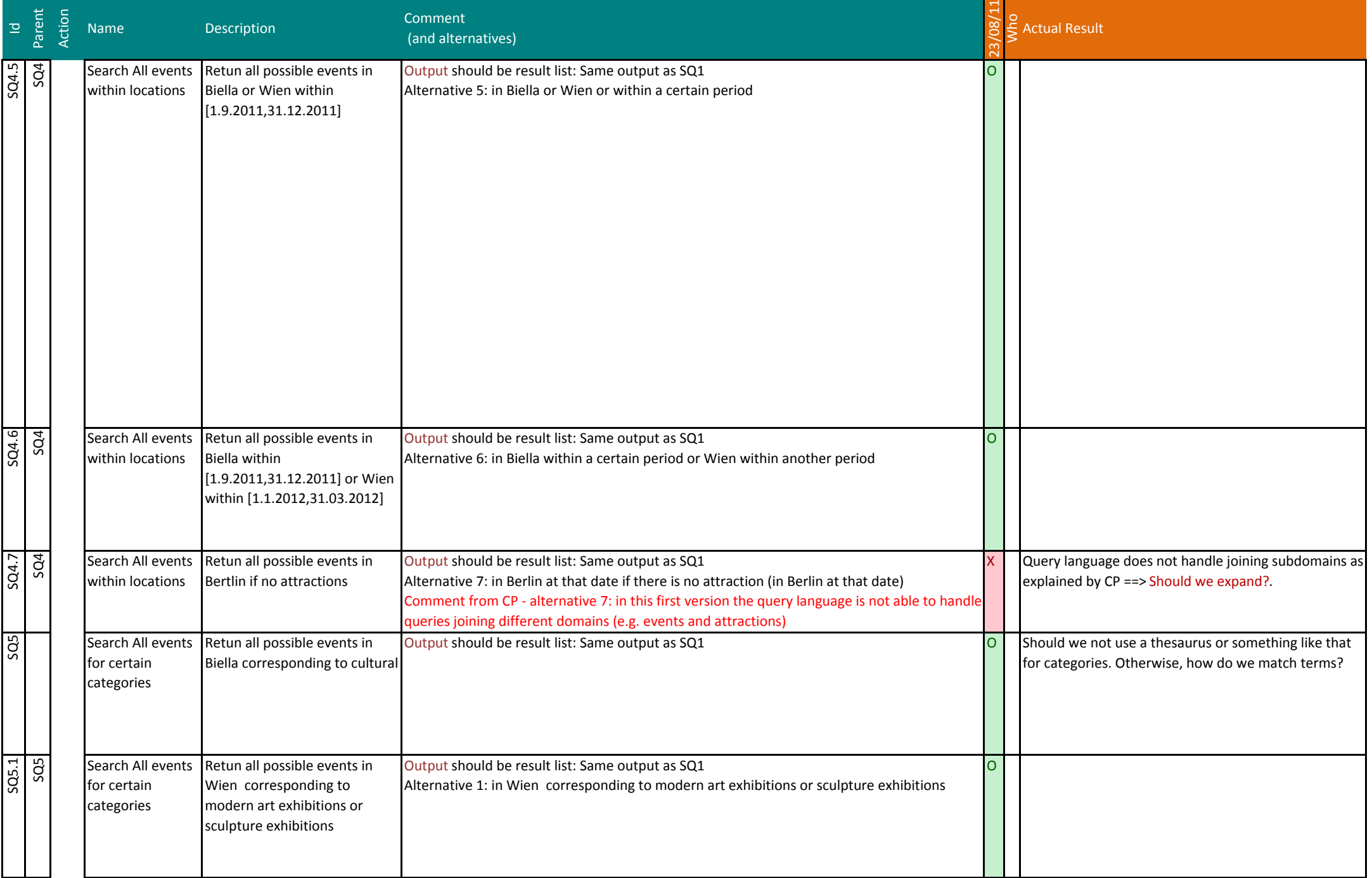

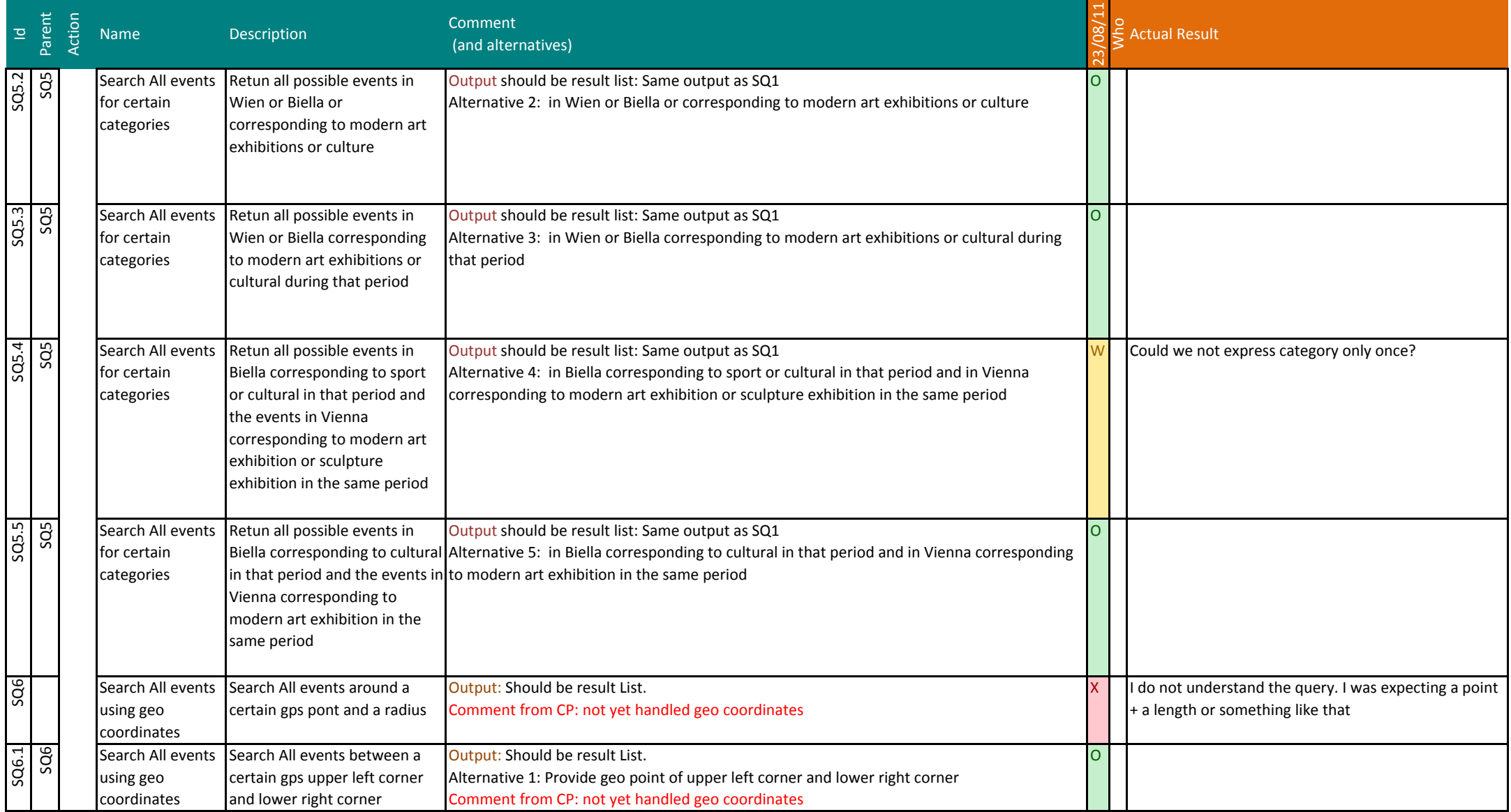

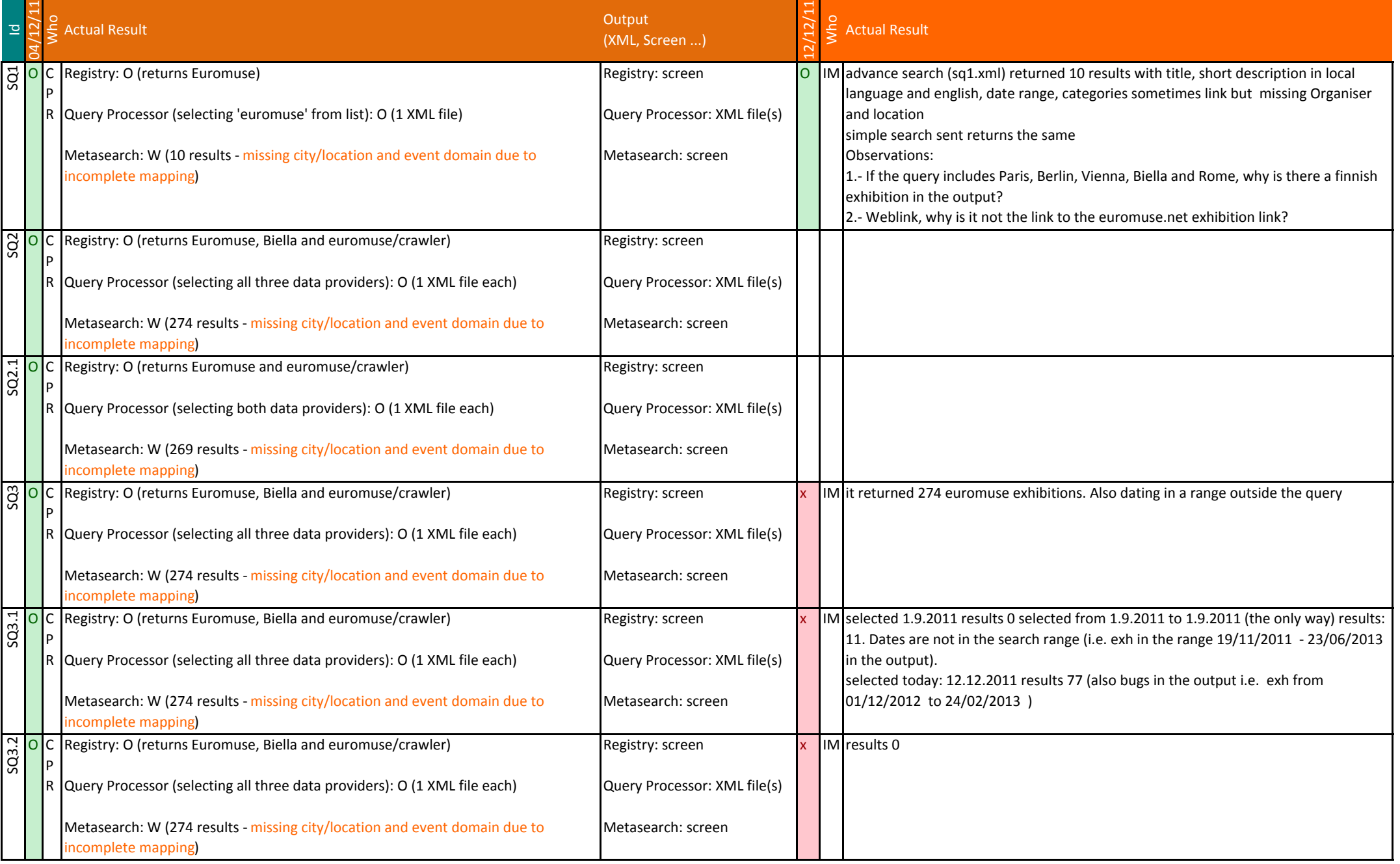

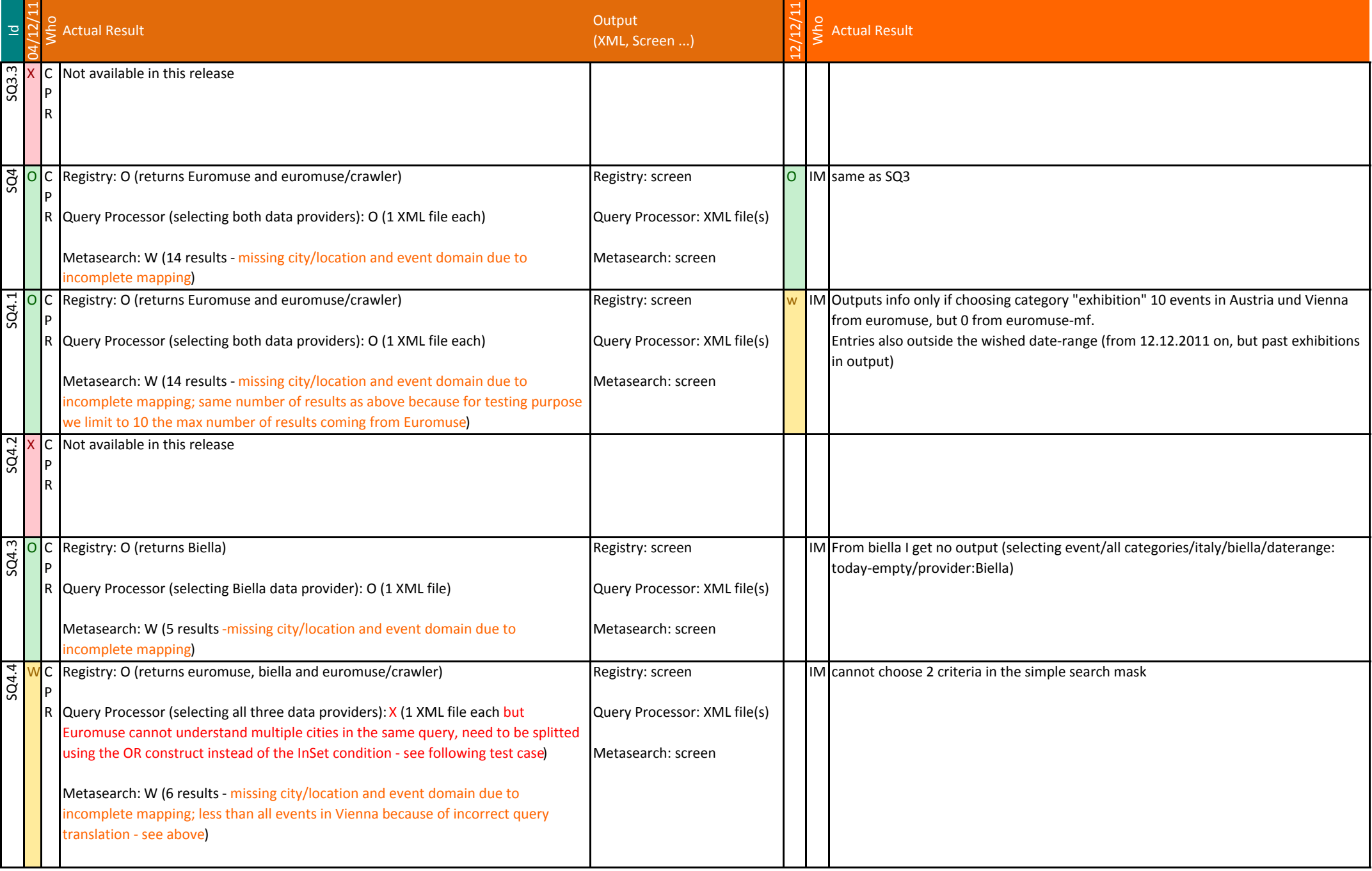

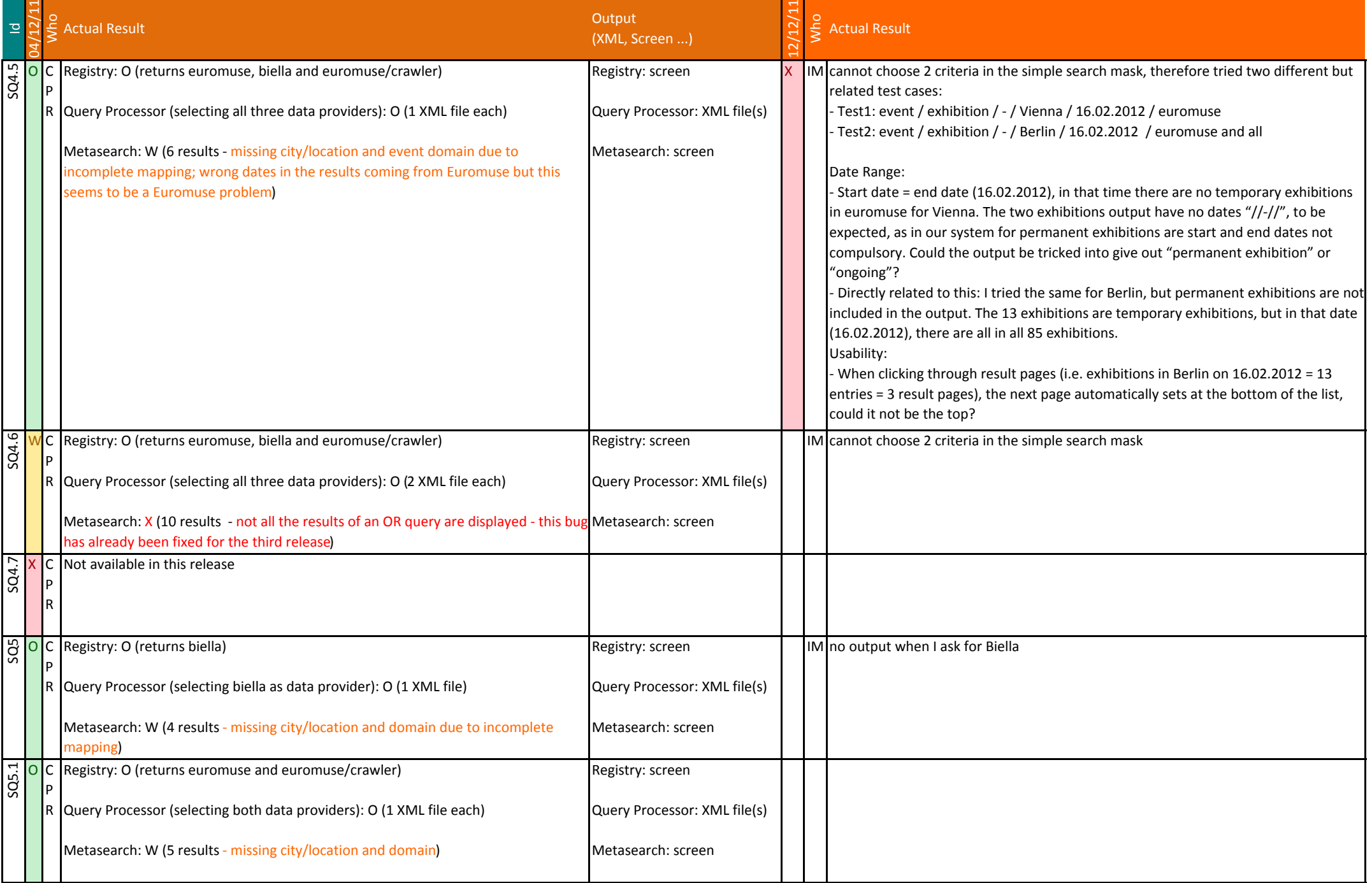

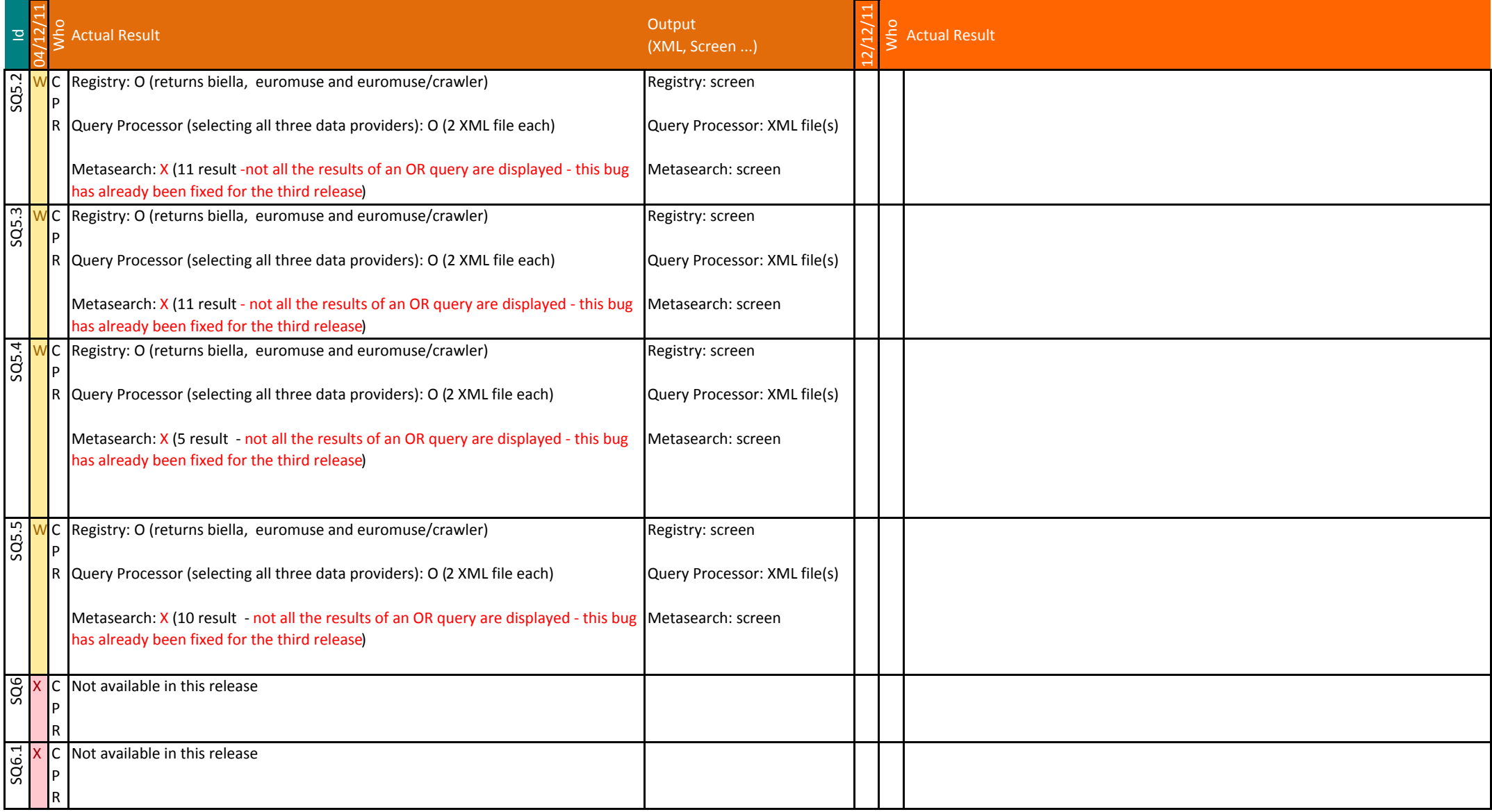

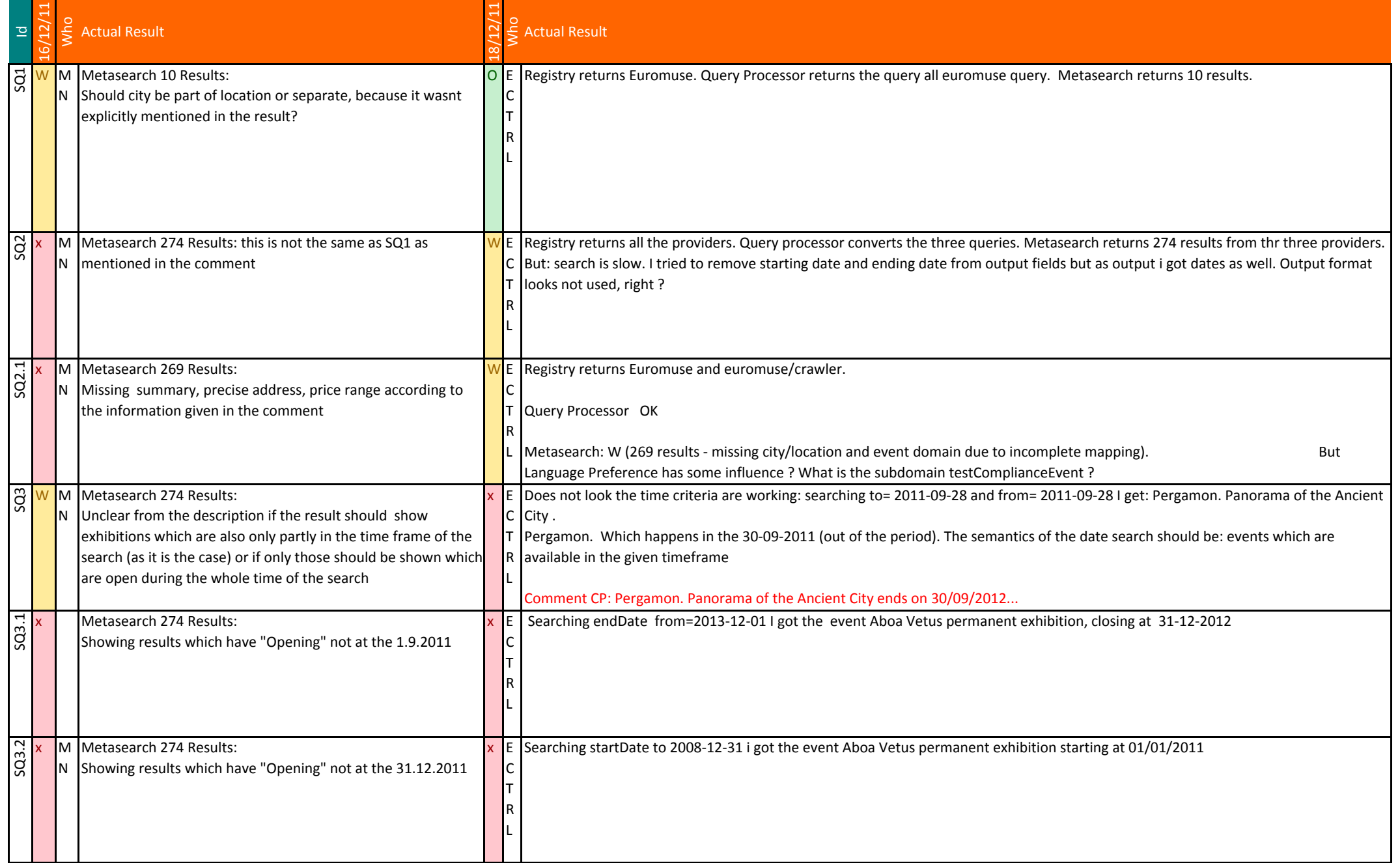

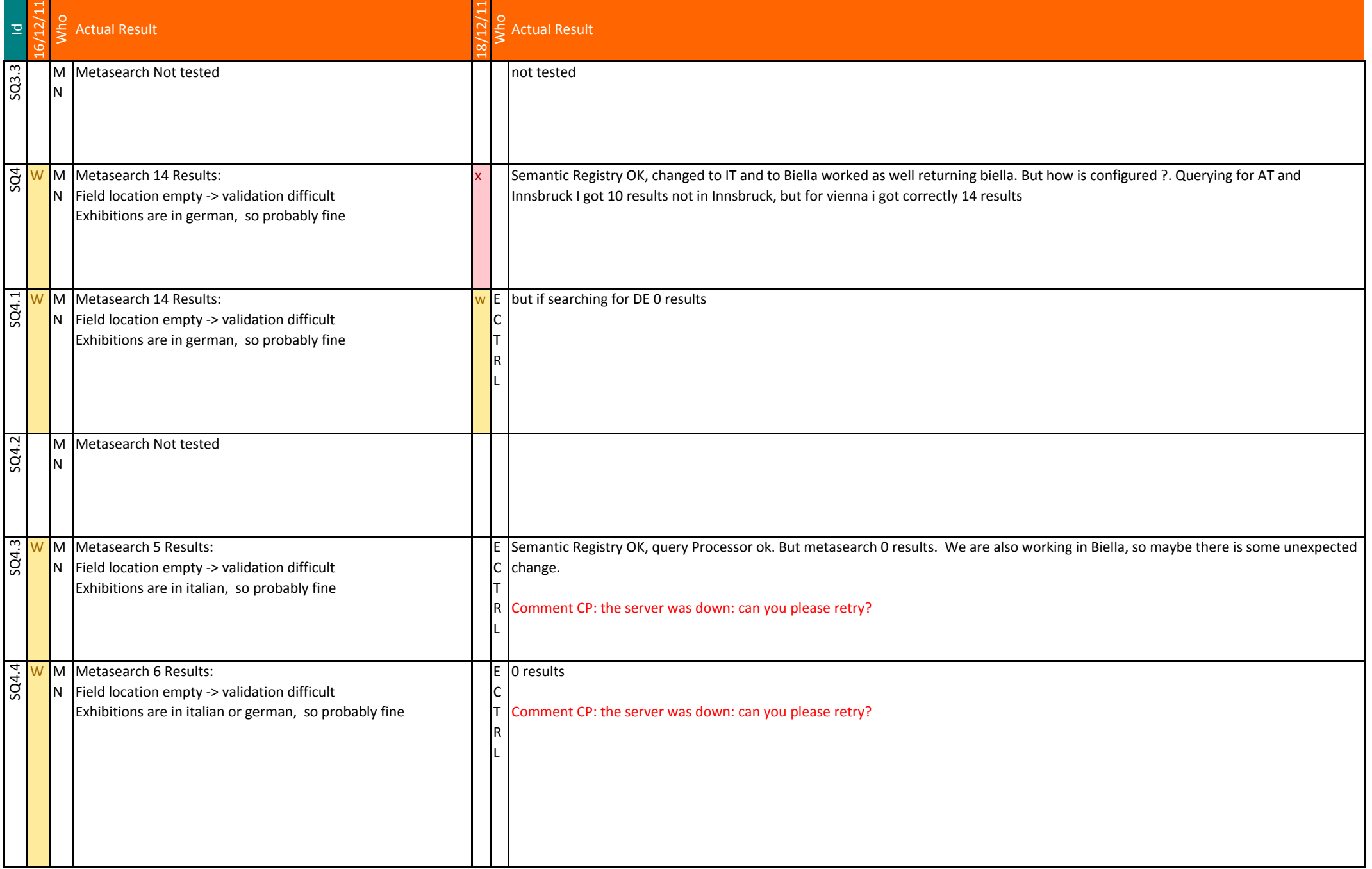

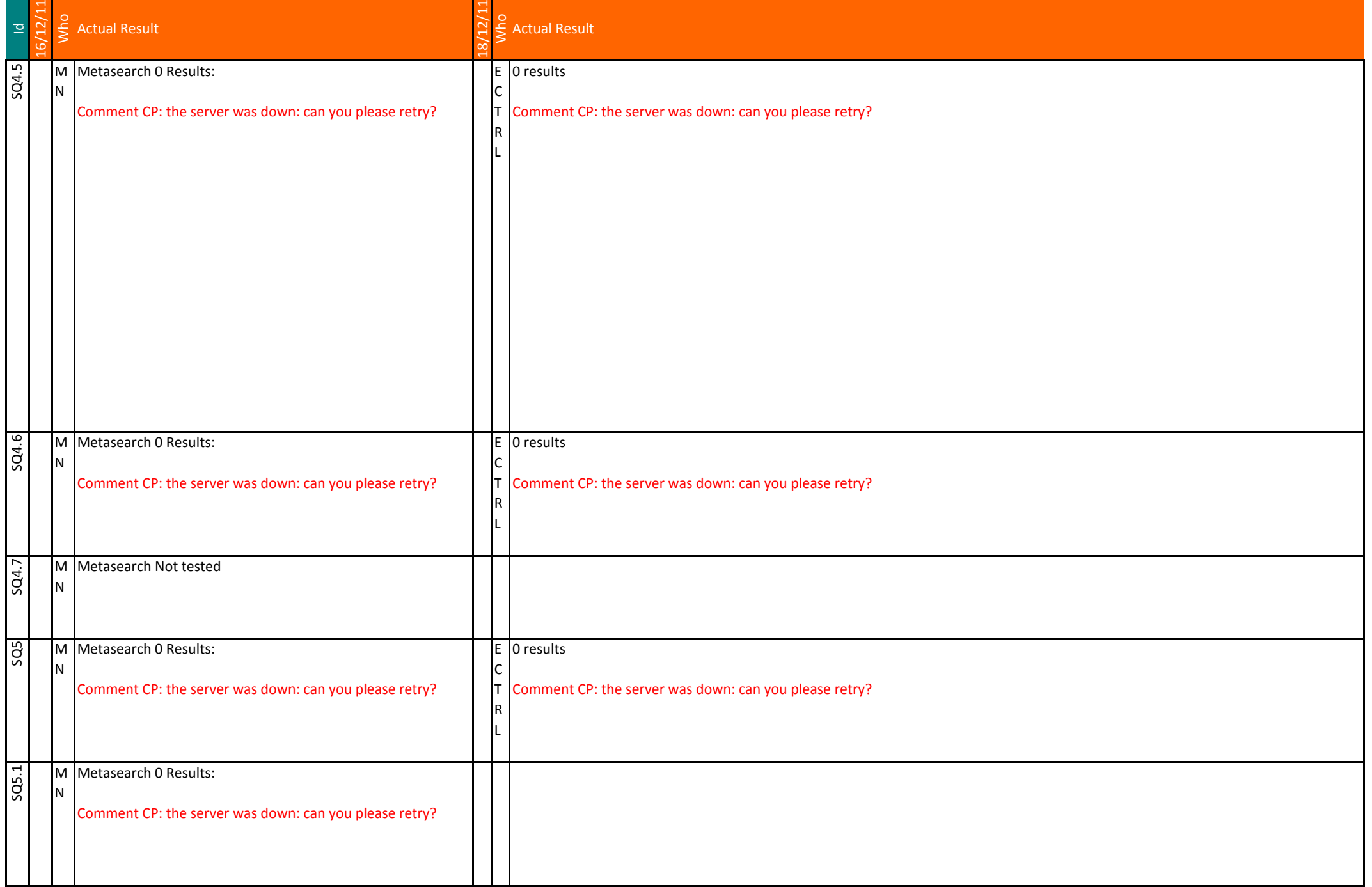

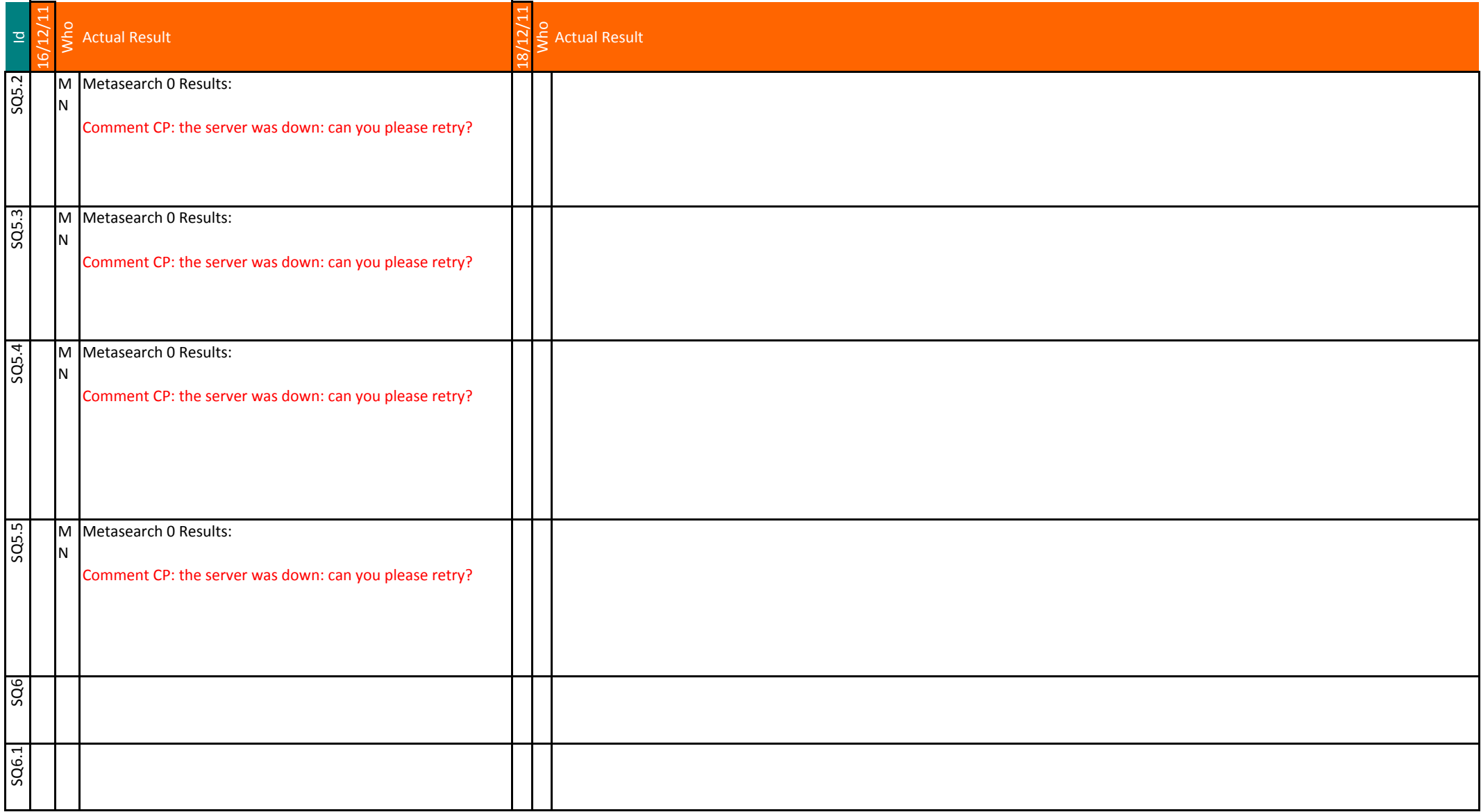

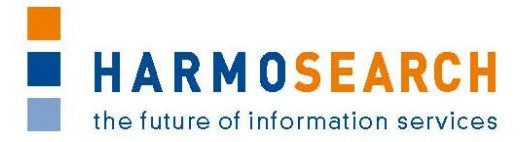

## **Appendix B.3. Test cases for release 3**

Test cases for the  $3<sup>rd</sup>$  release were divided in 3 documents:

- 1. Test Case Release 3 Harmosearch Portal
- 2. Test Case Release 3 Portal
- 3. Test Case Release 3 Mapping Tools

The results of all those excel documents were exported and included in this section.

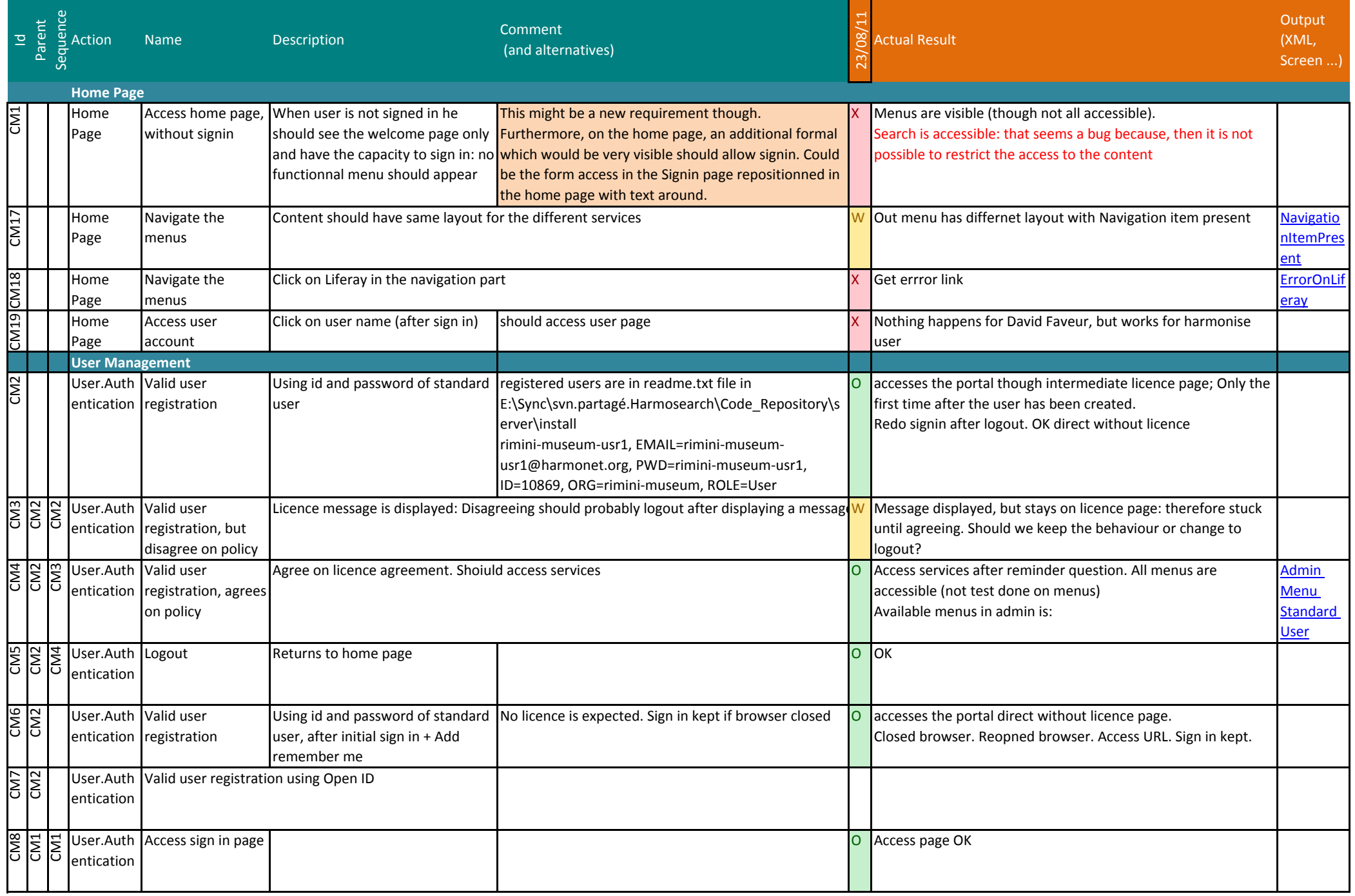

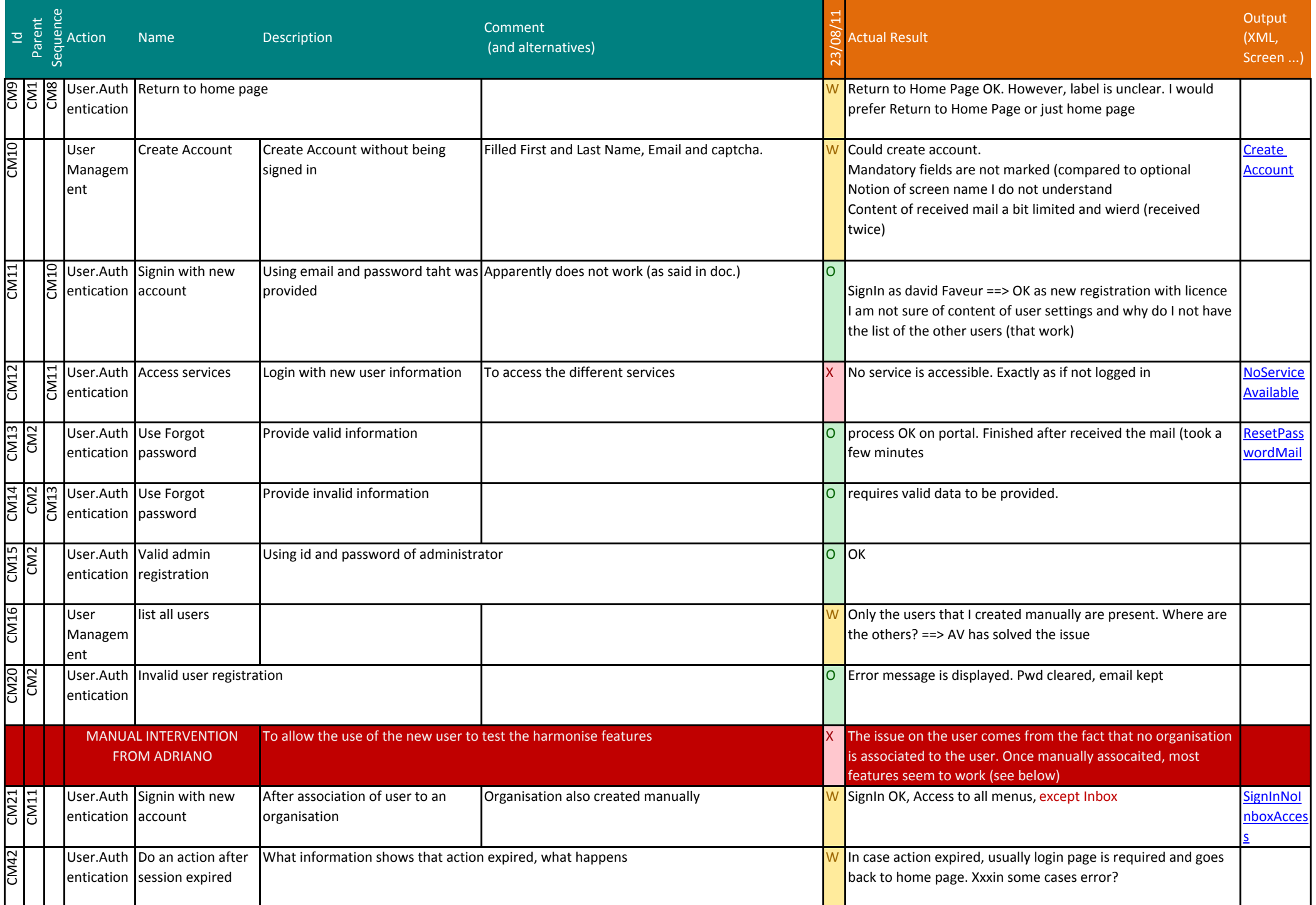

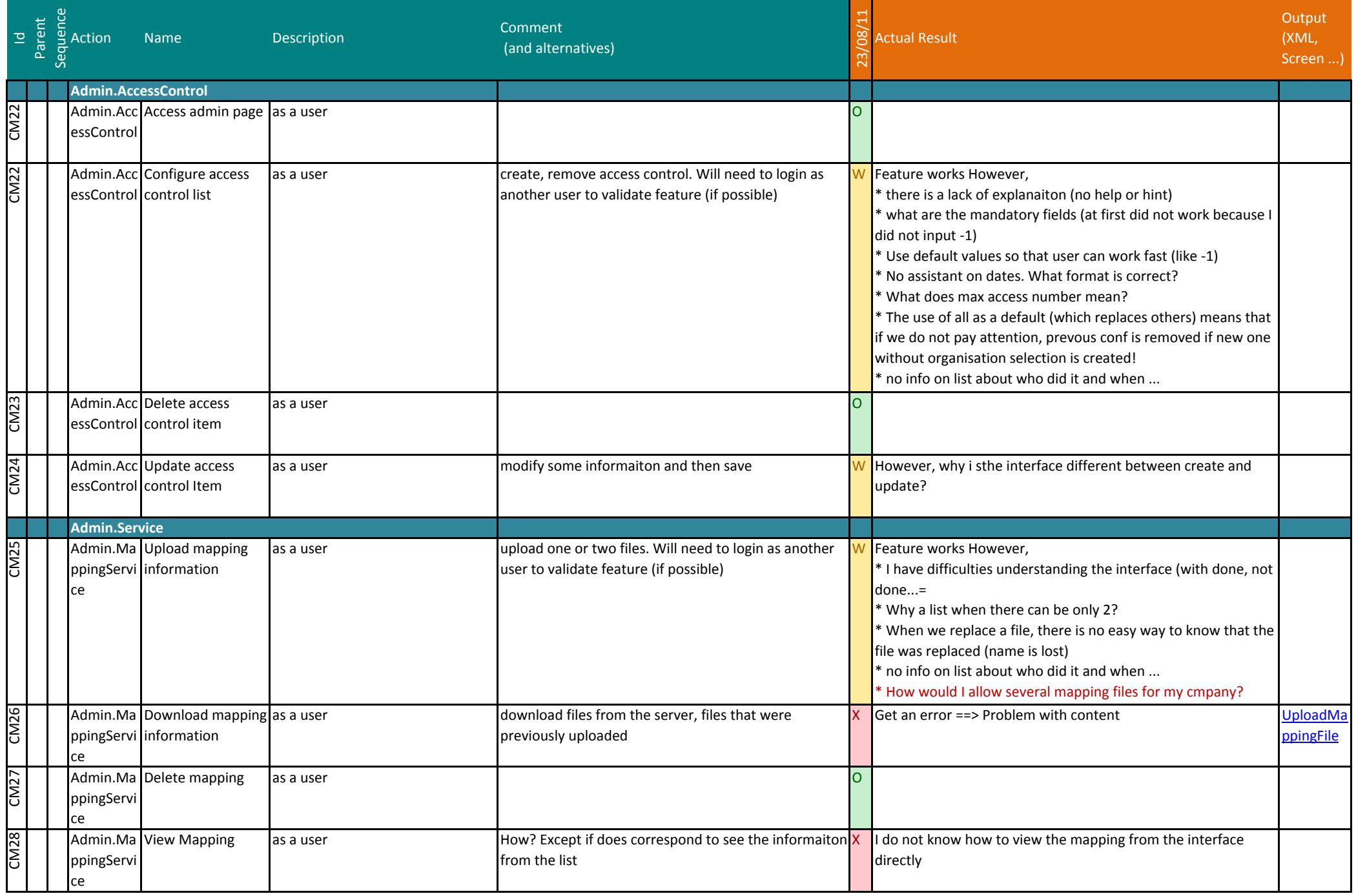

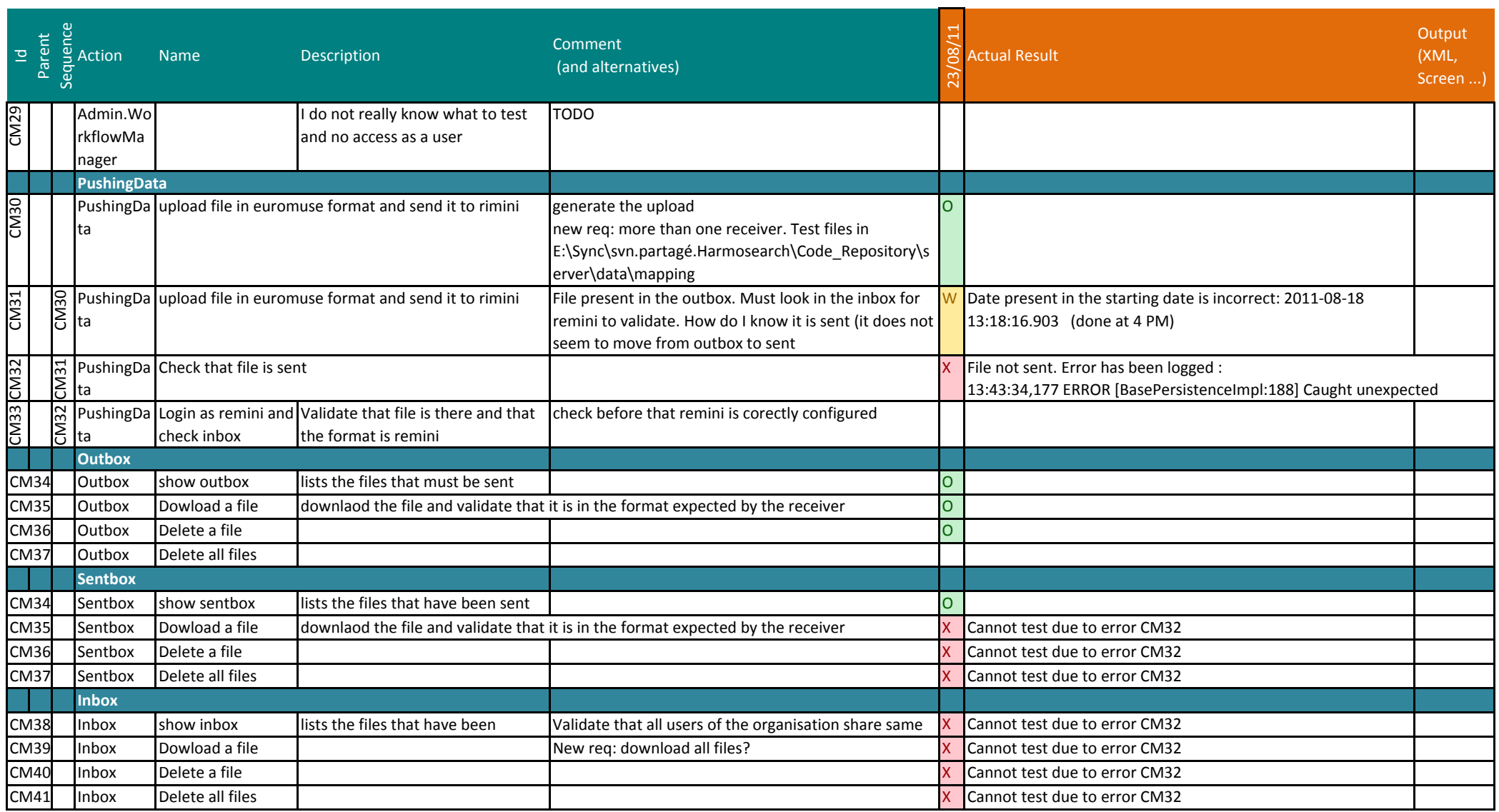

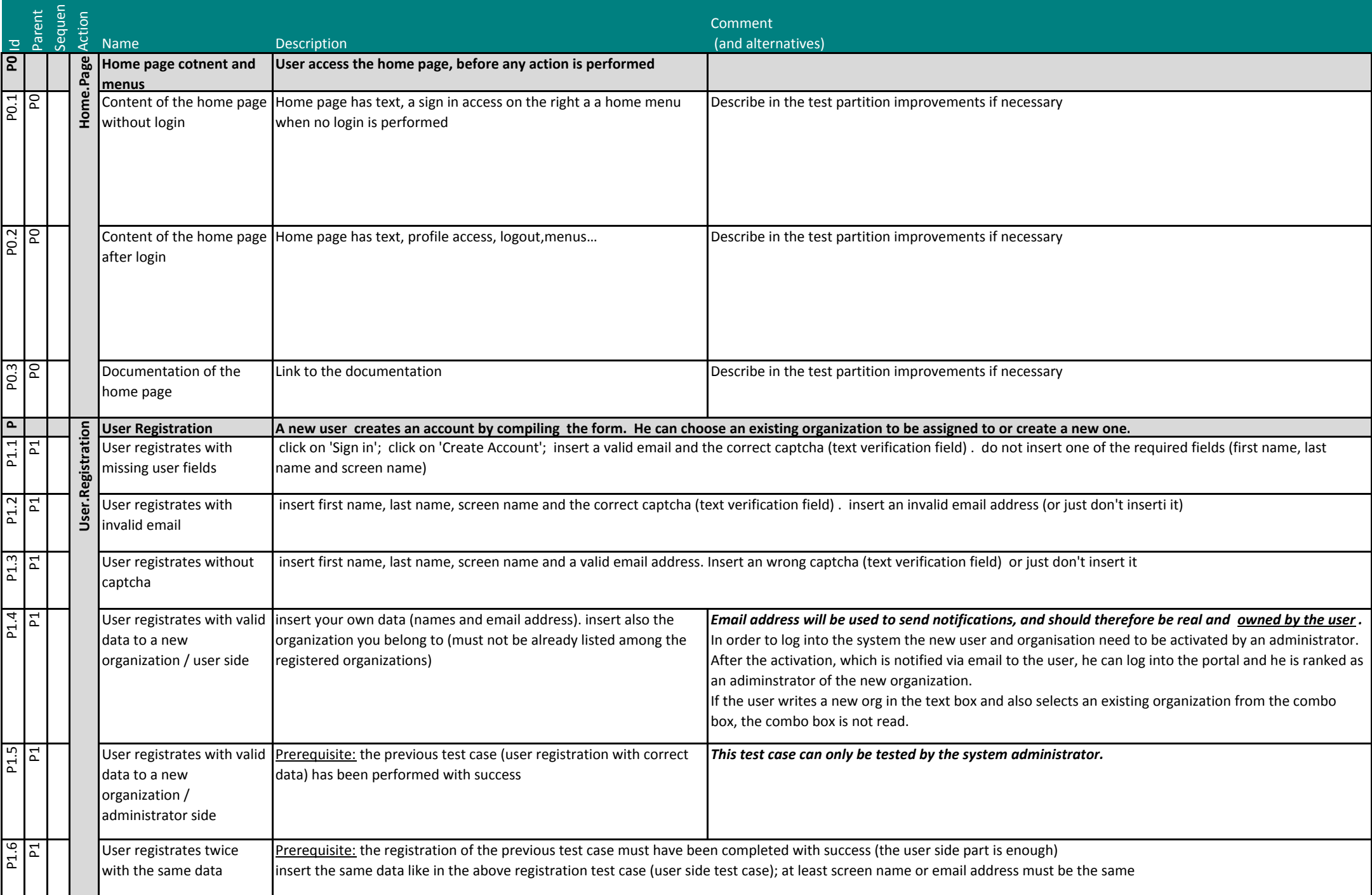

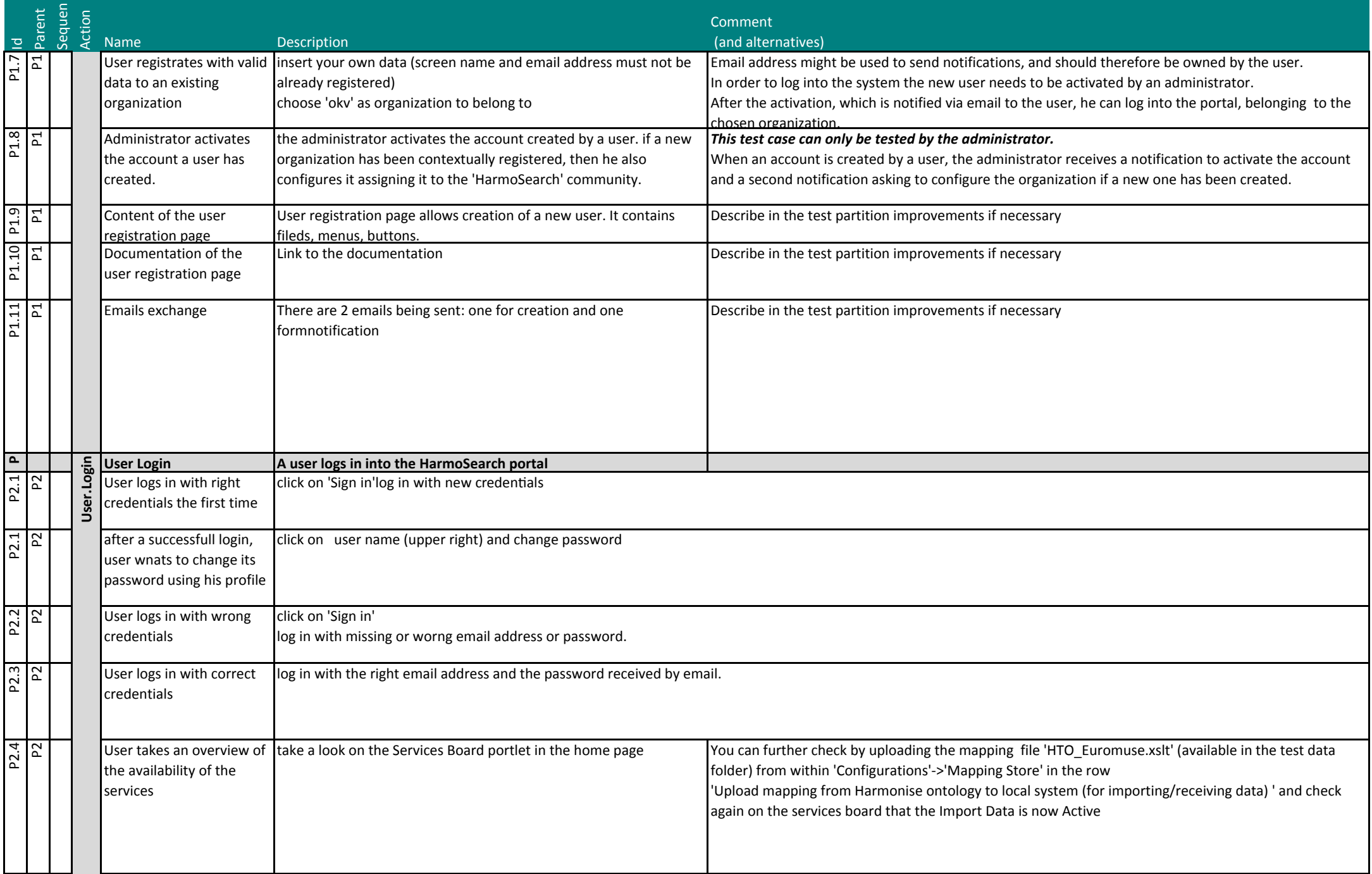

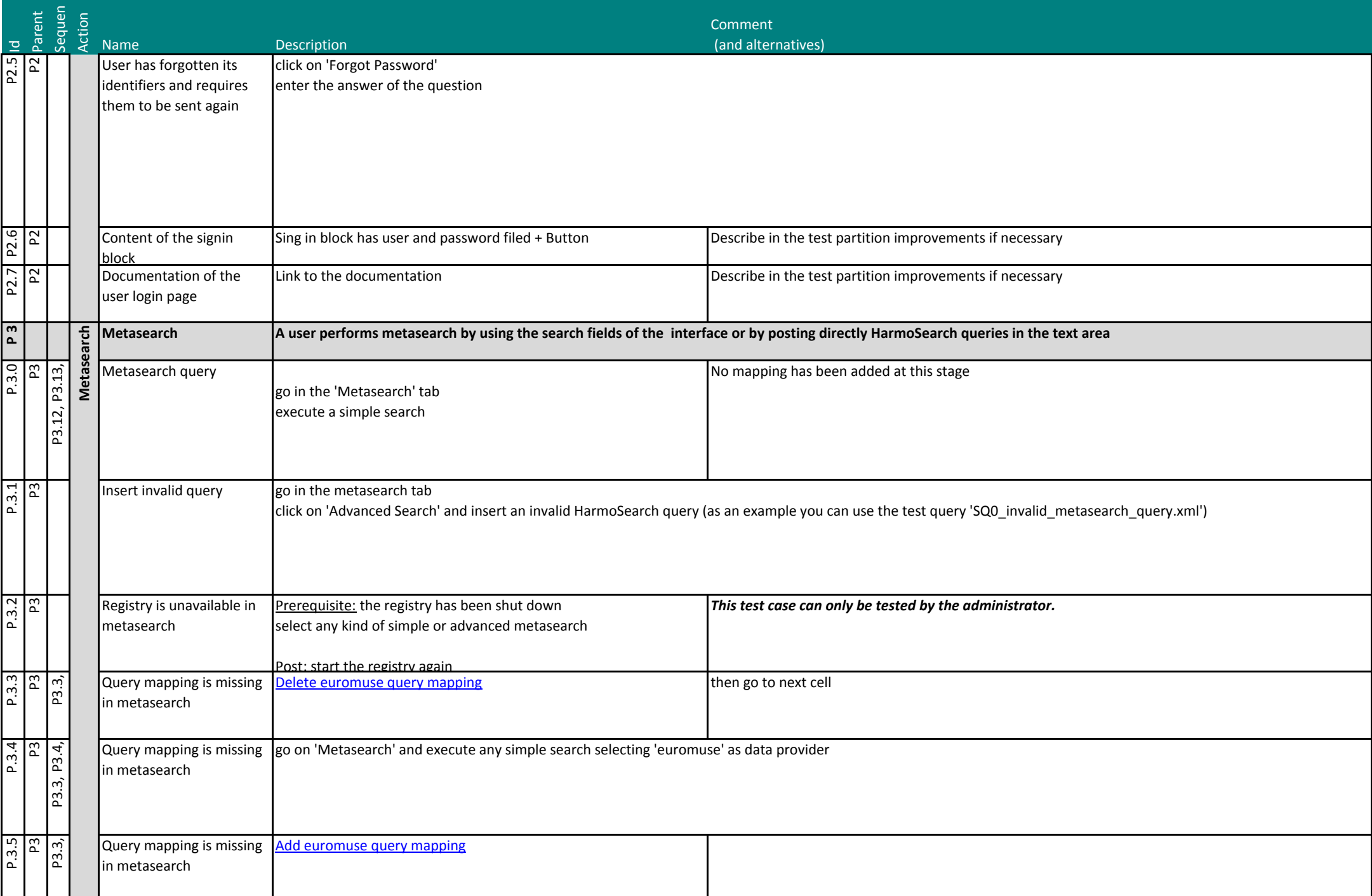

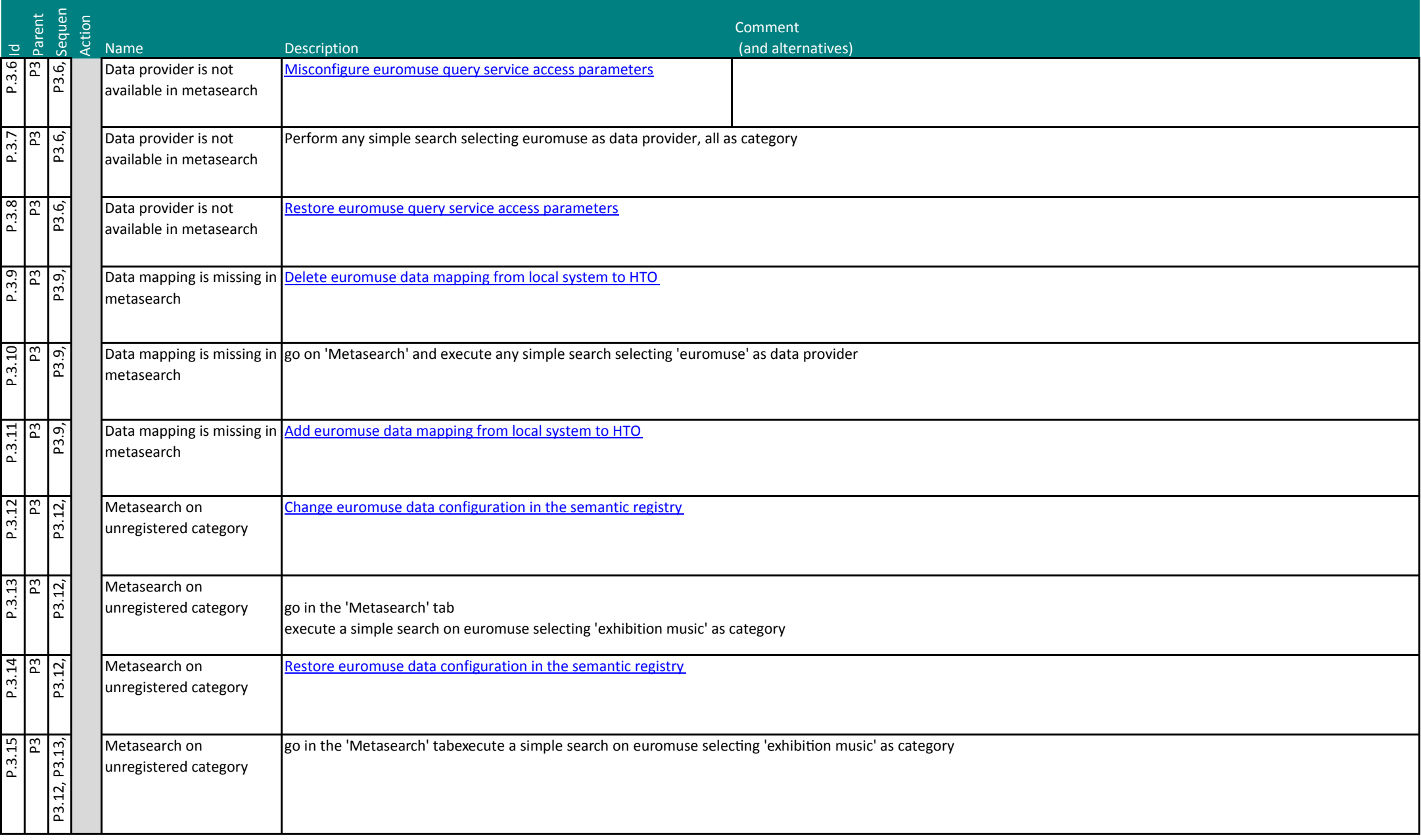
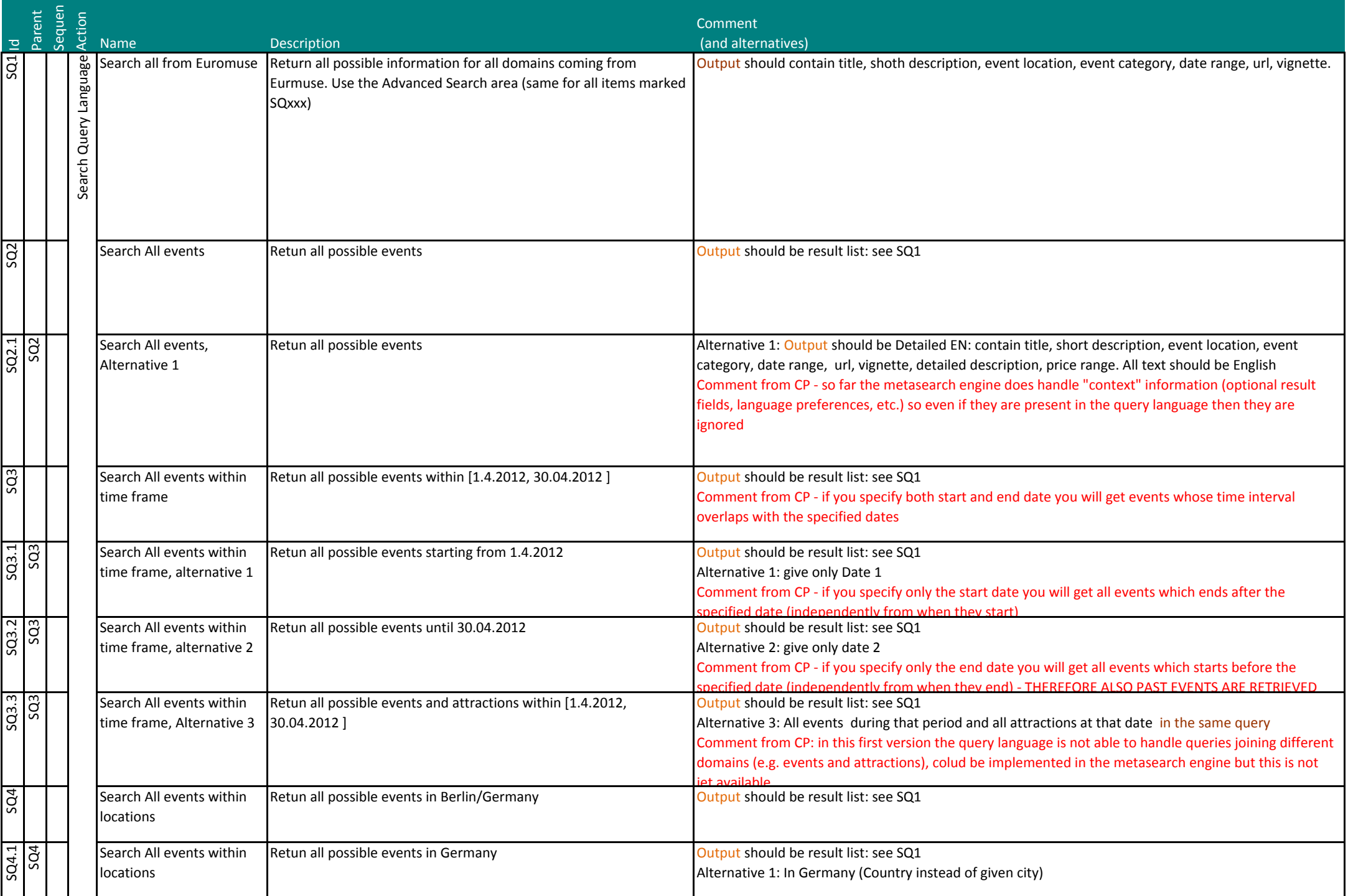

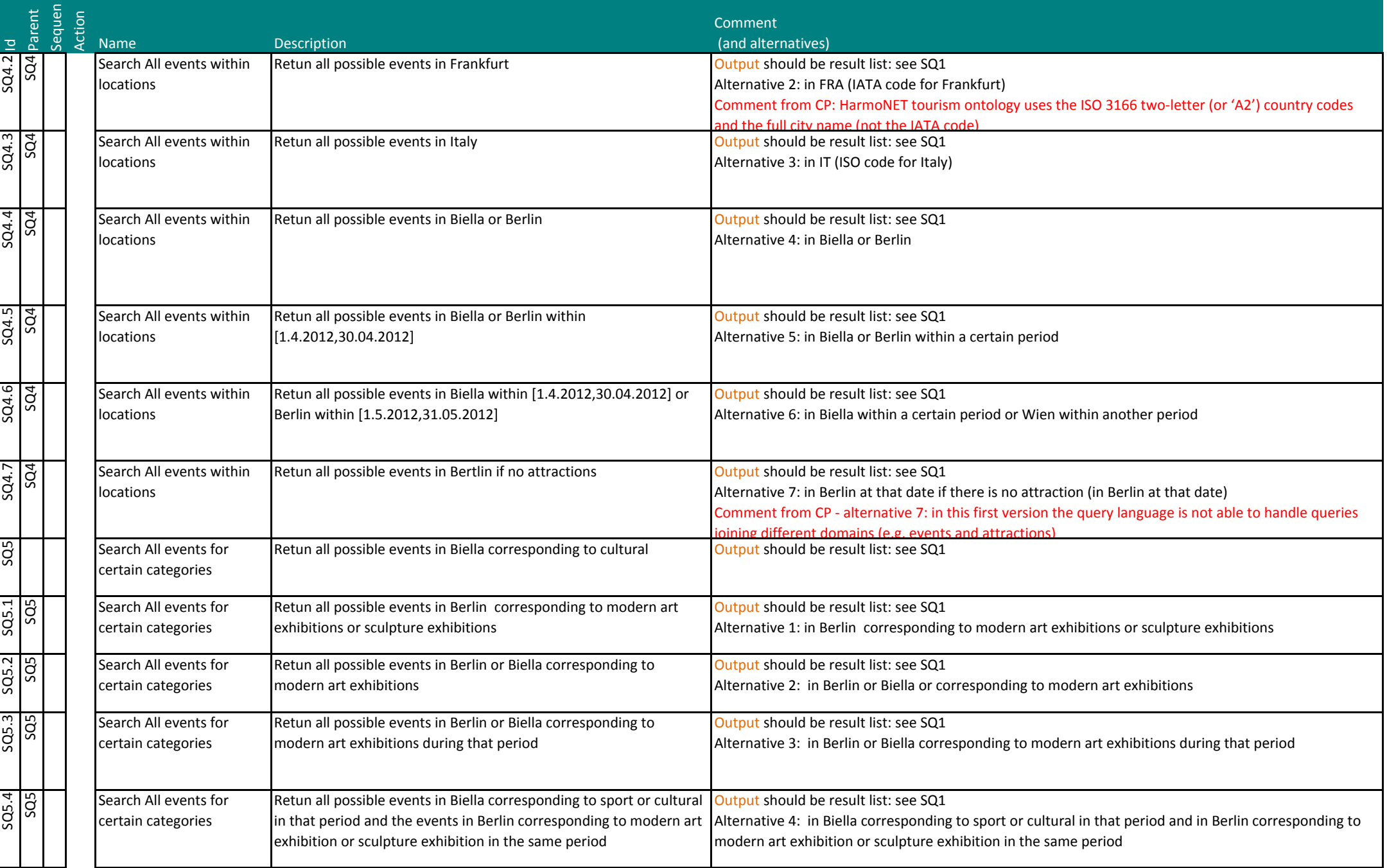

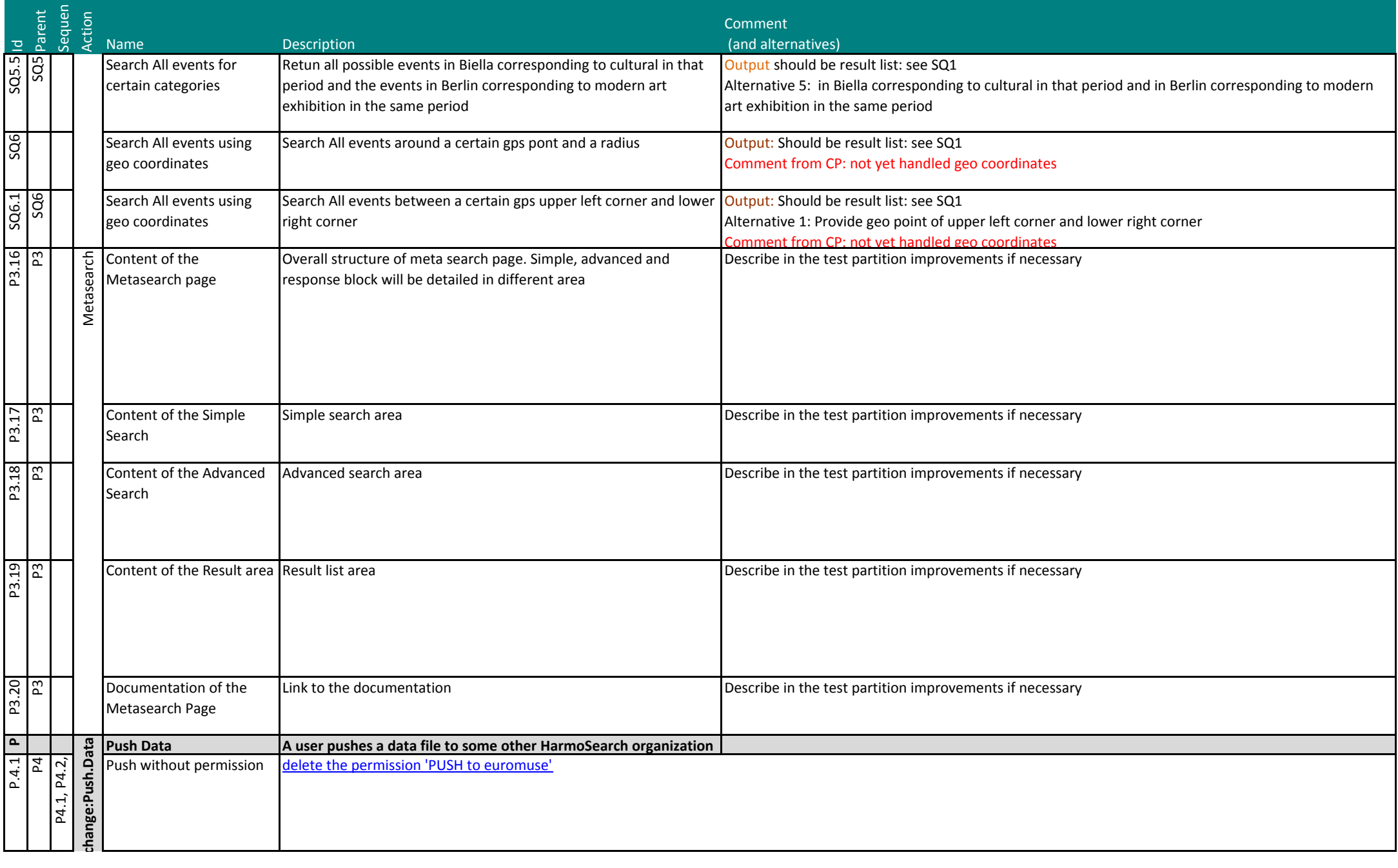

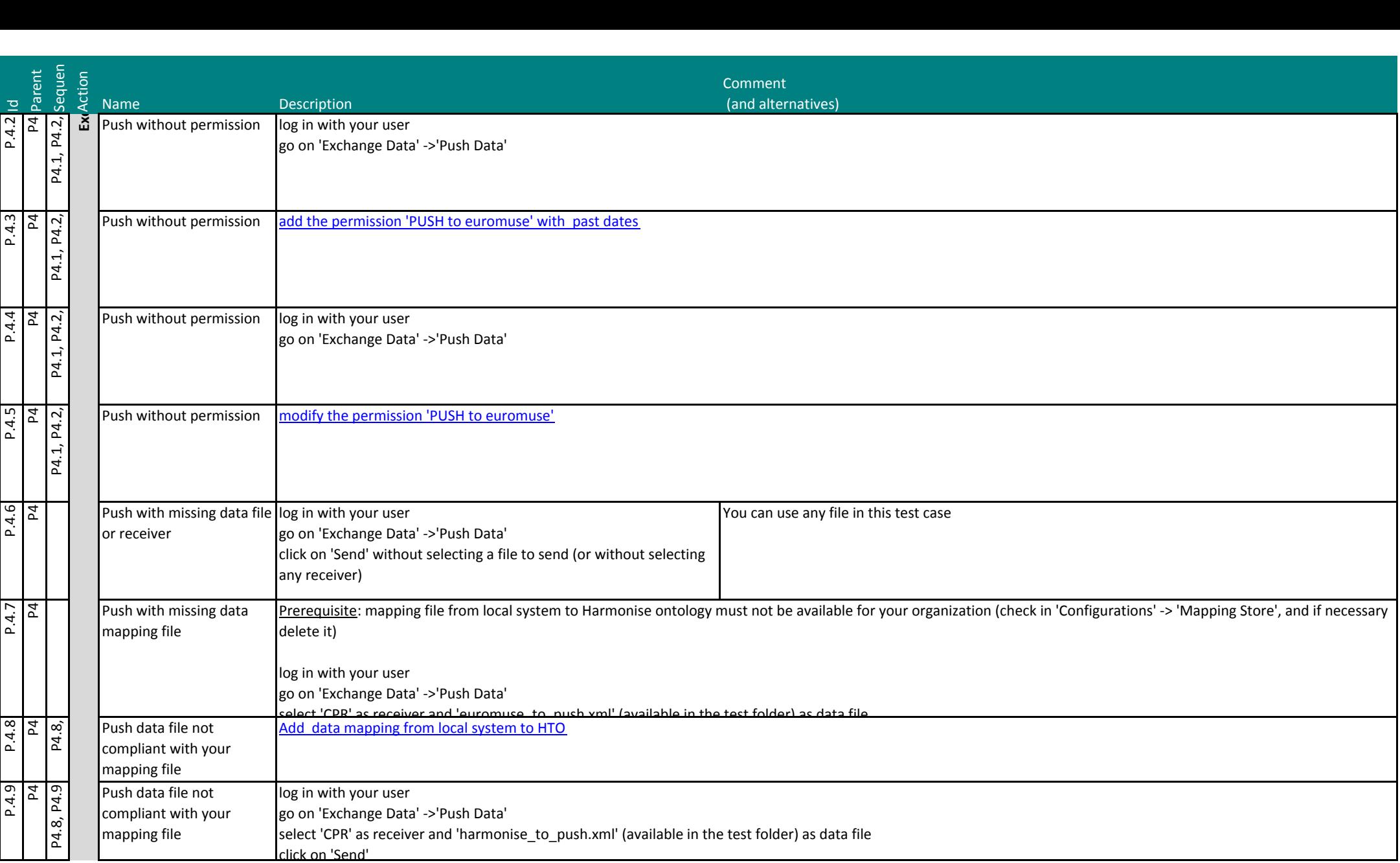

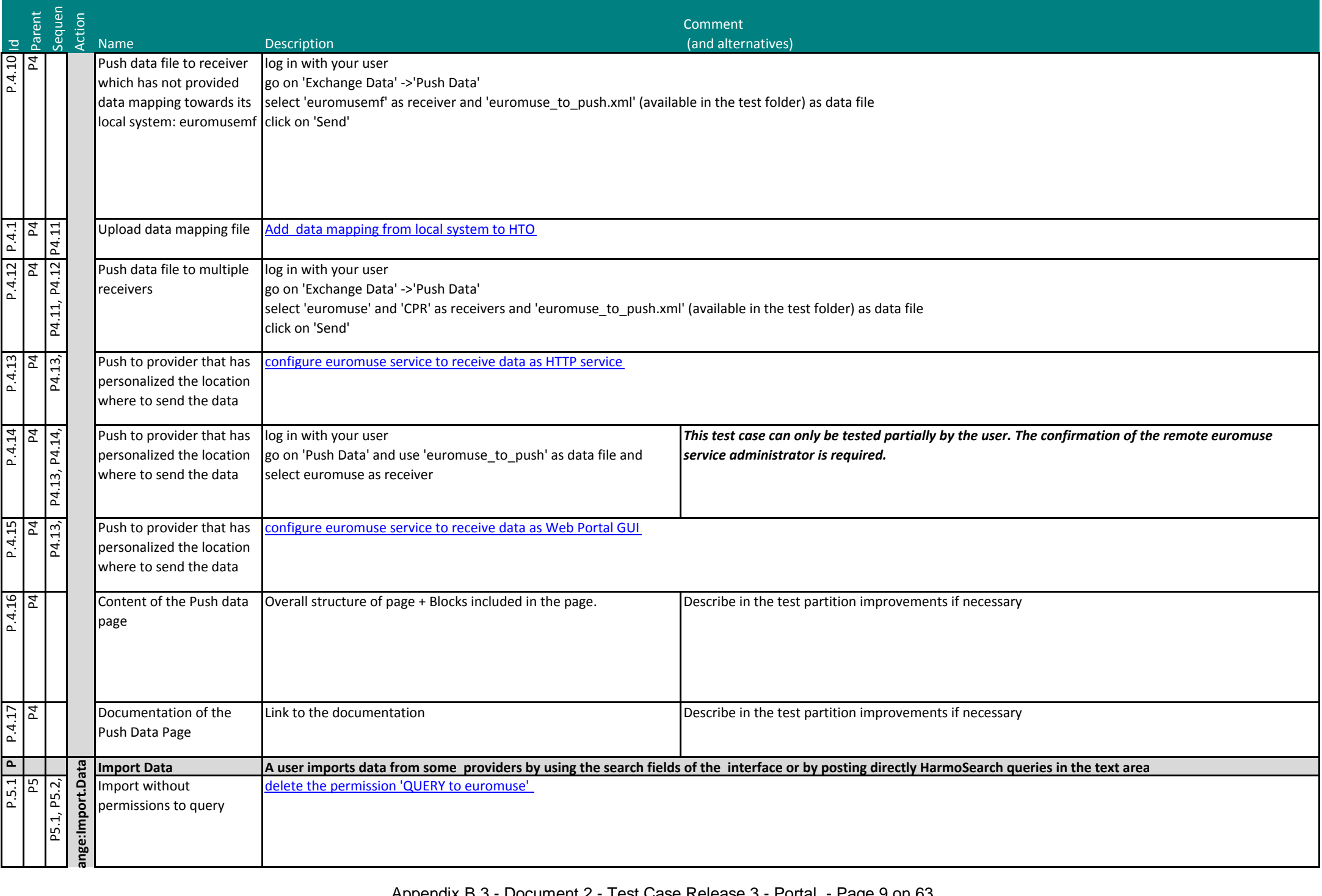

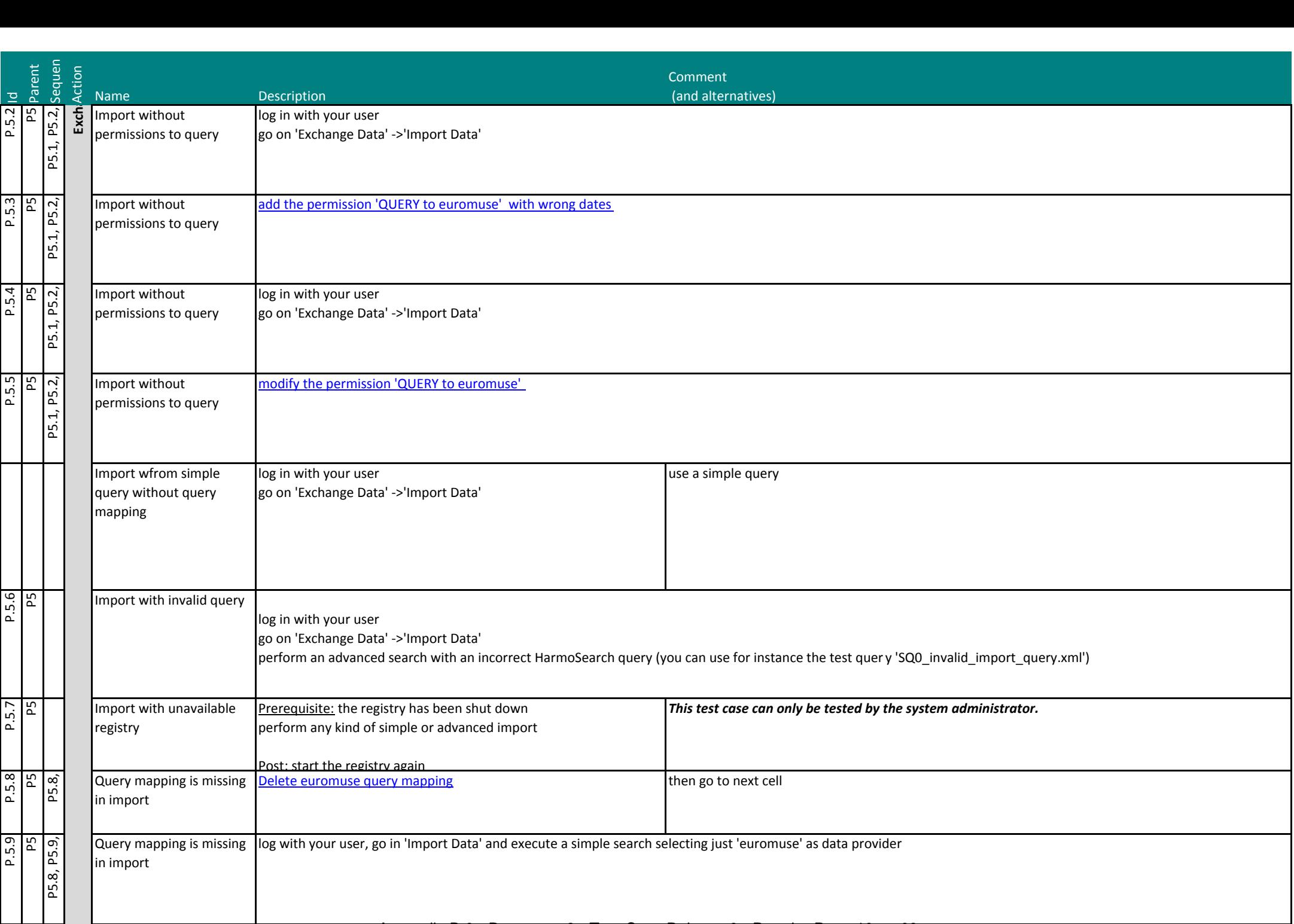

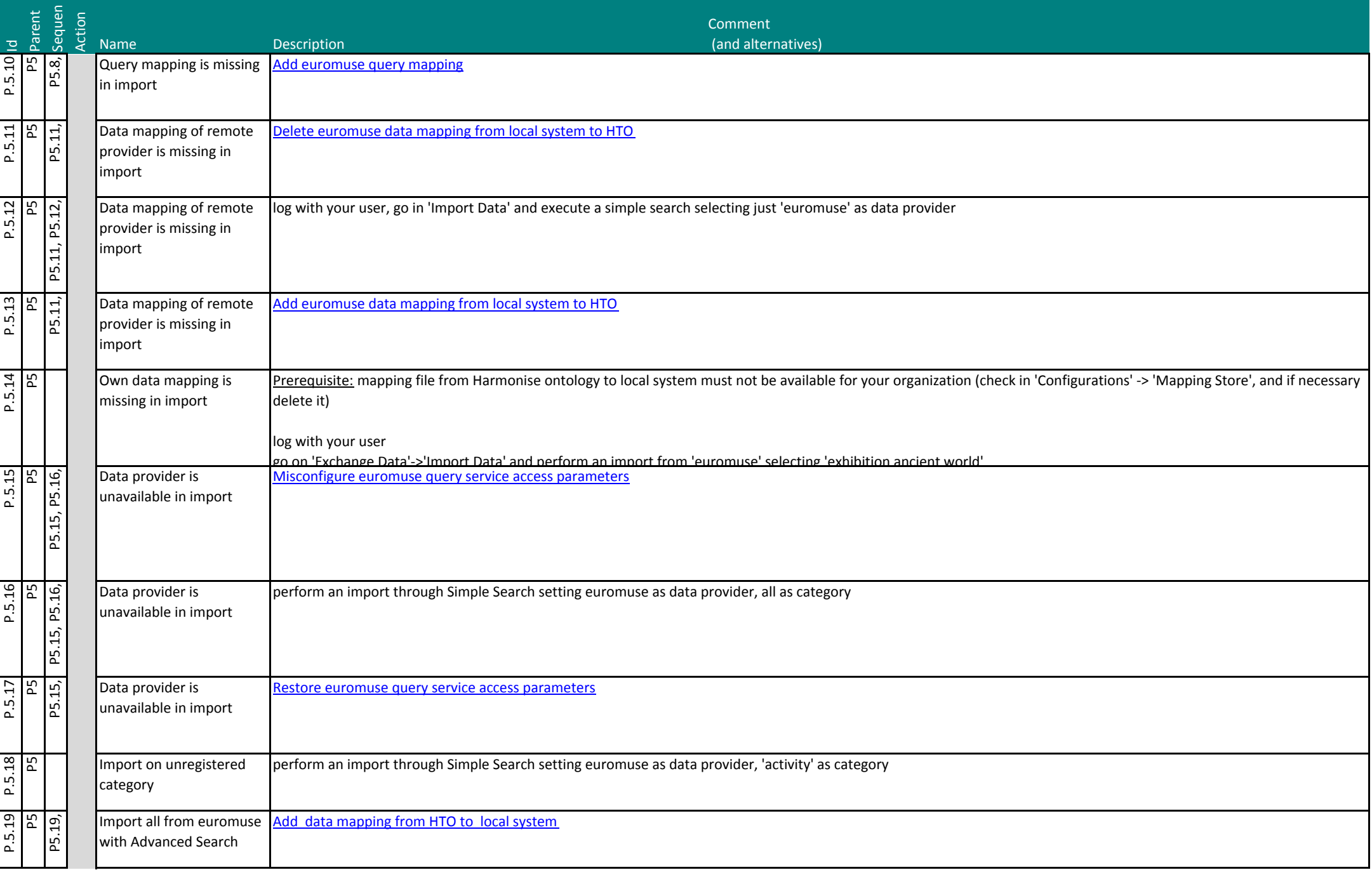

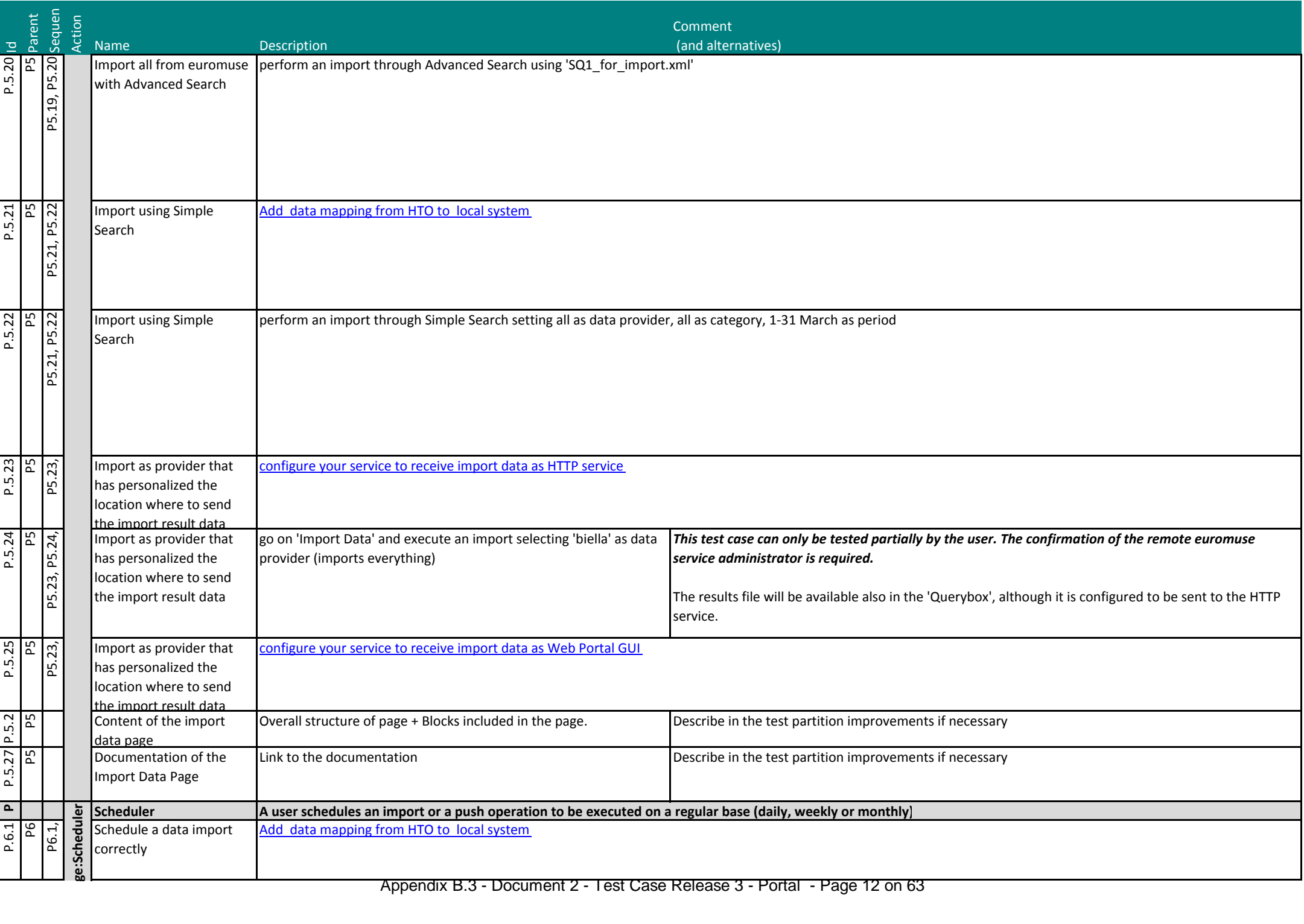

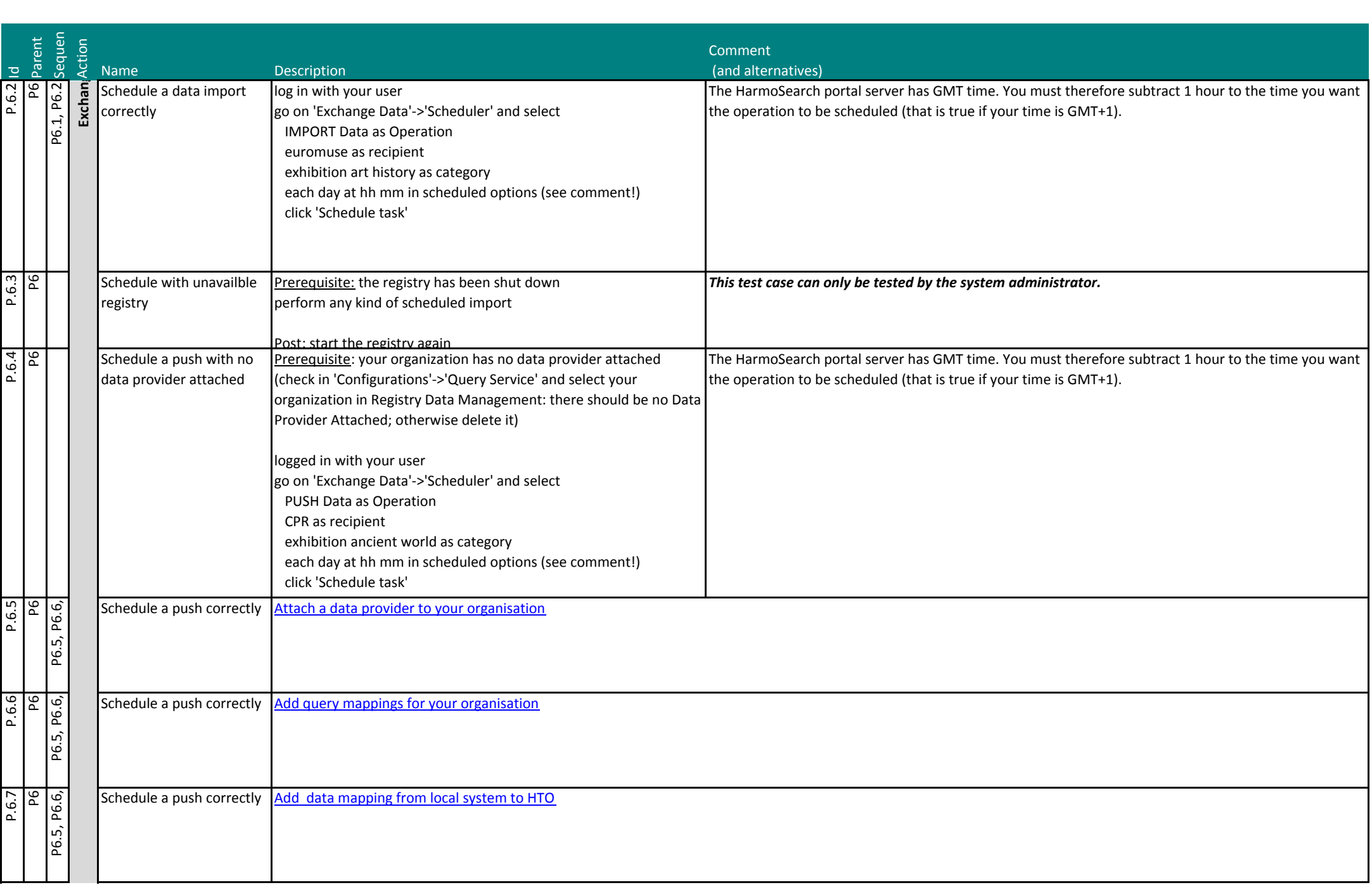

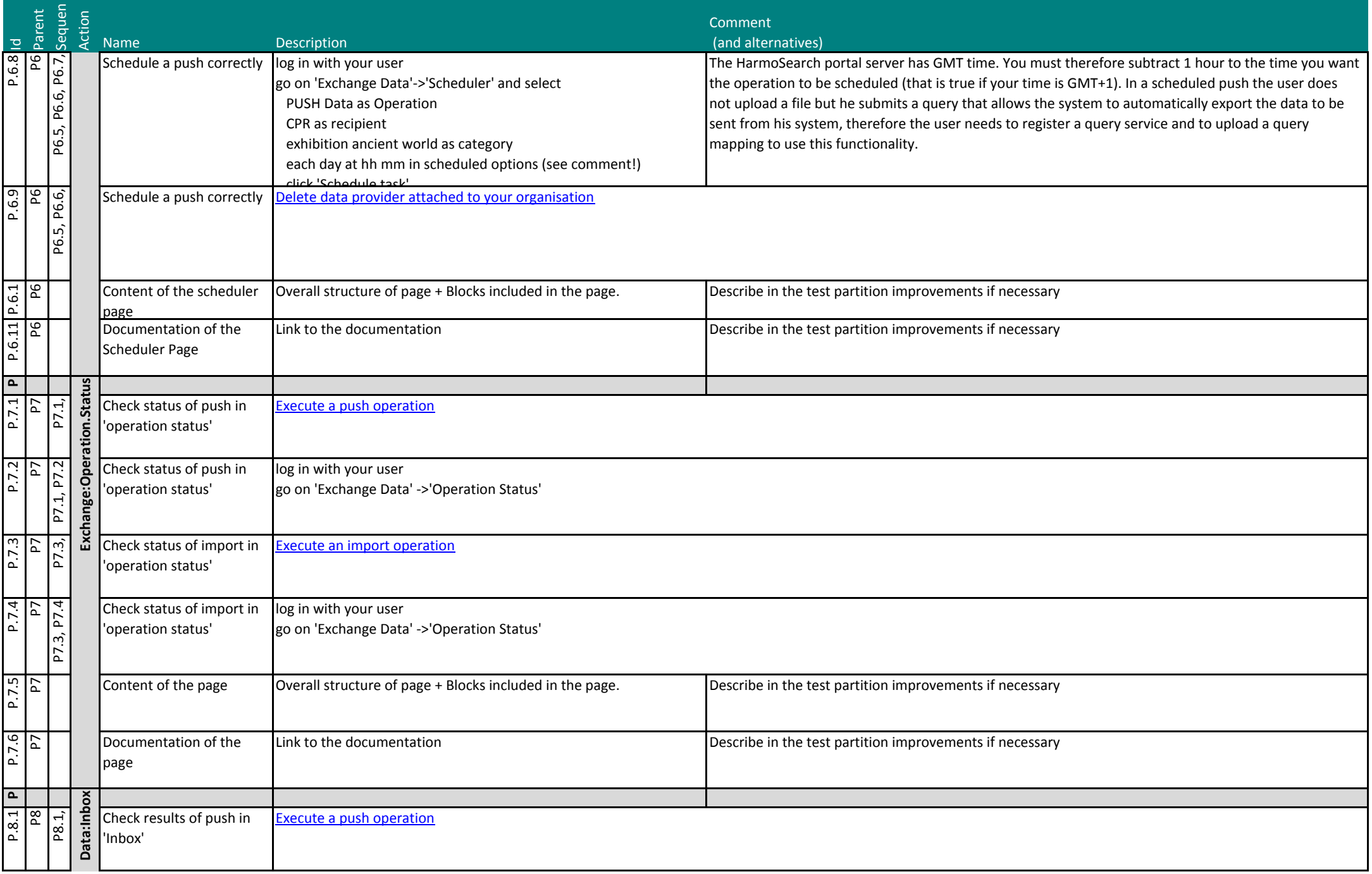

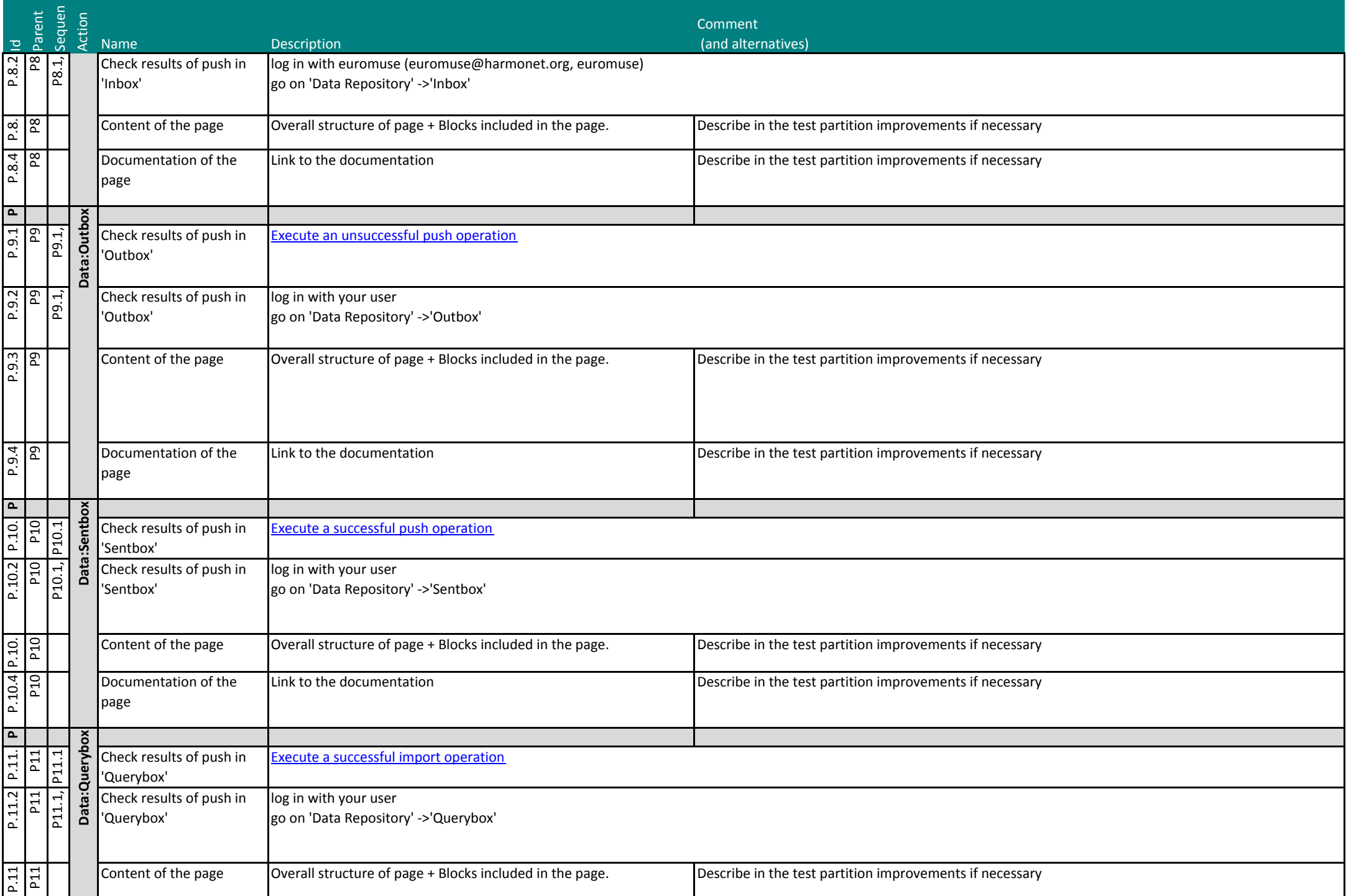

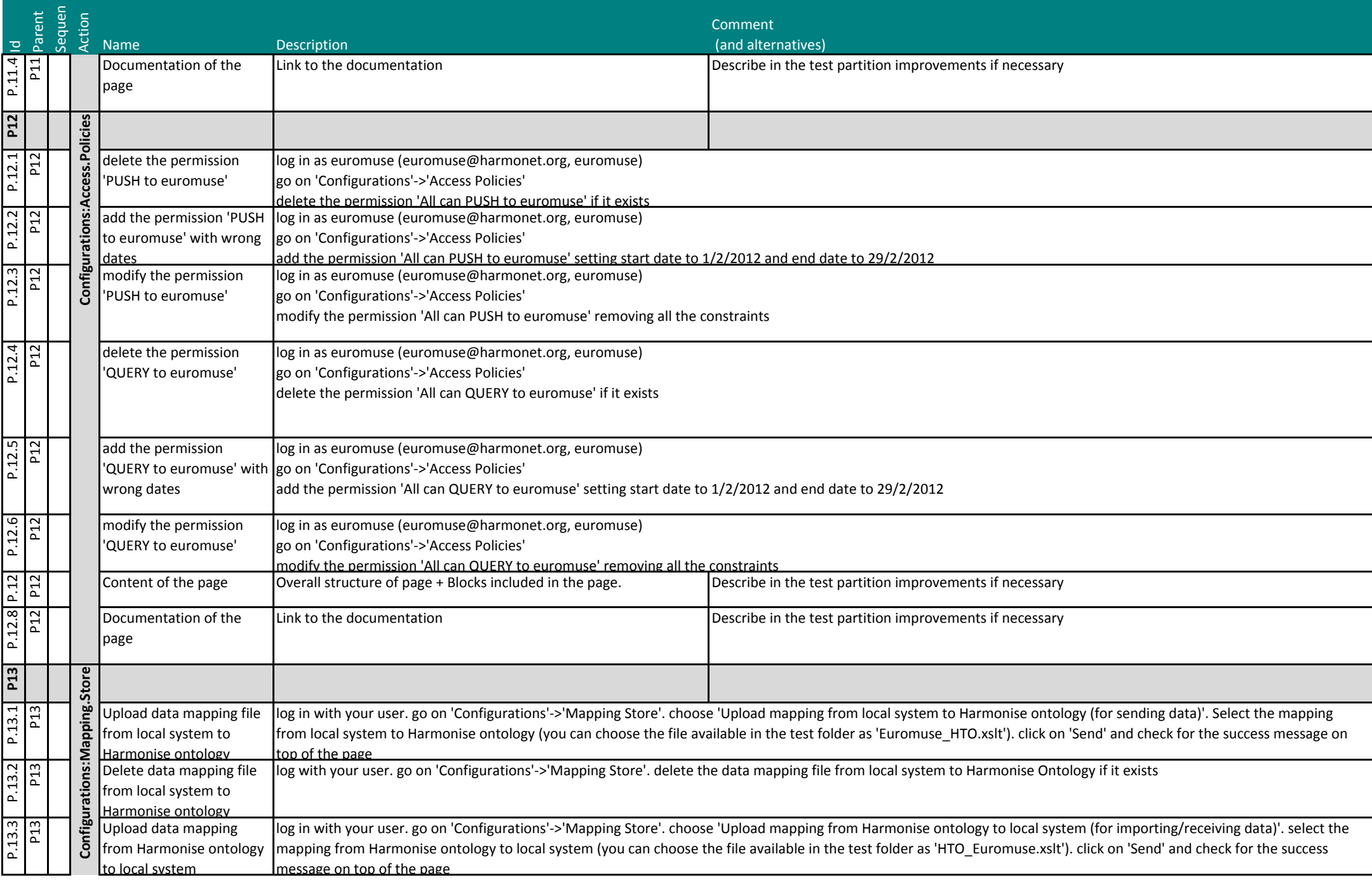

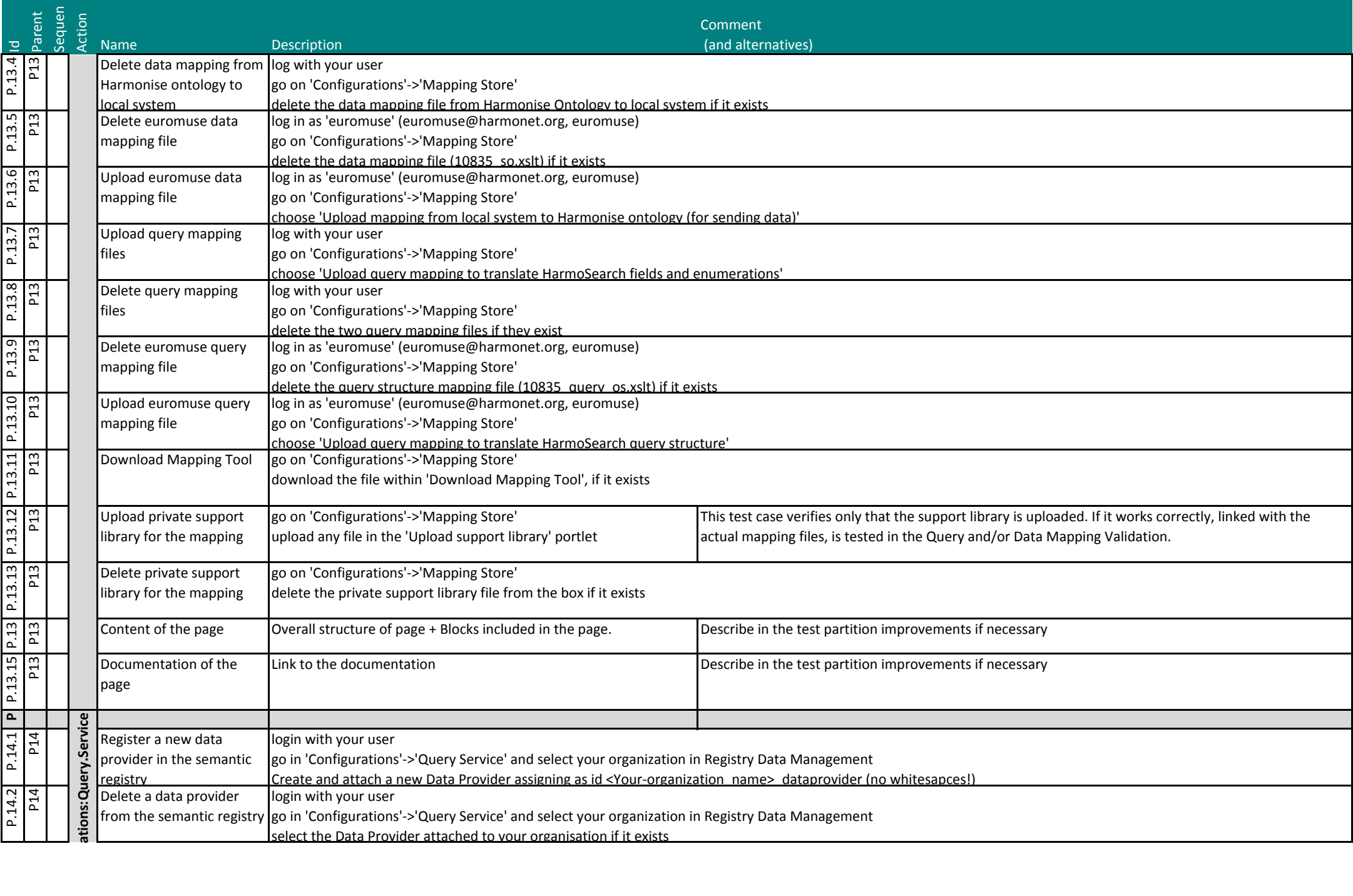

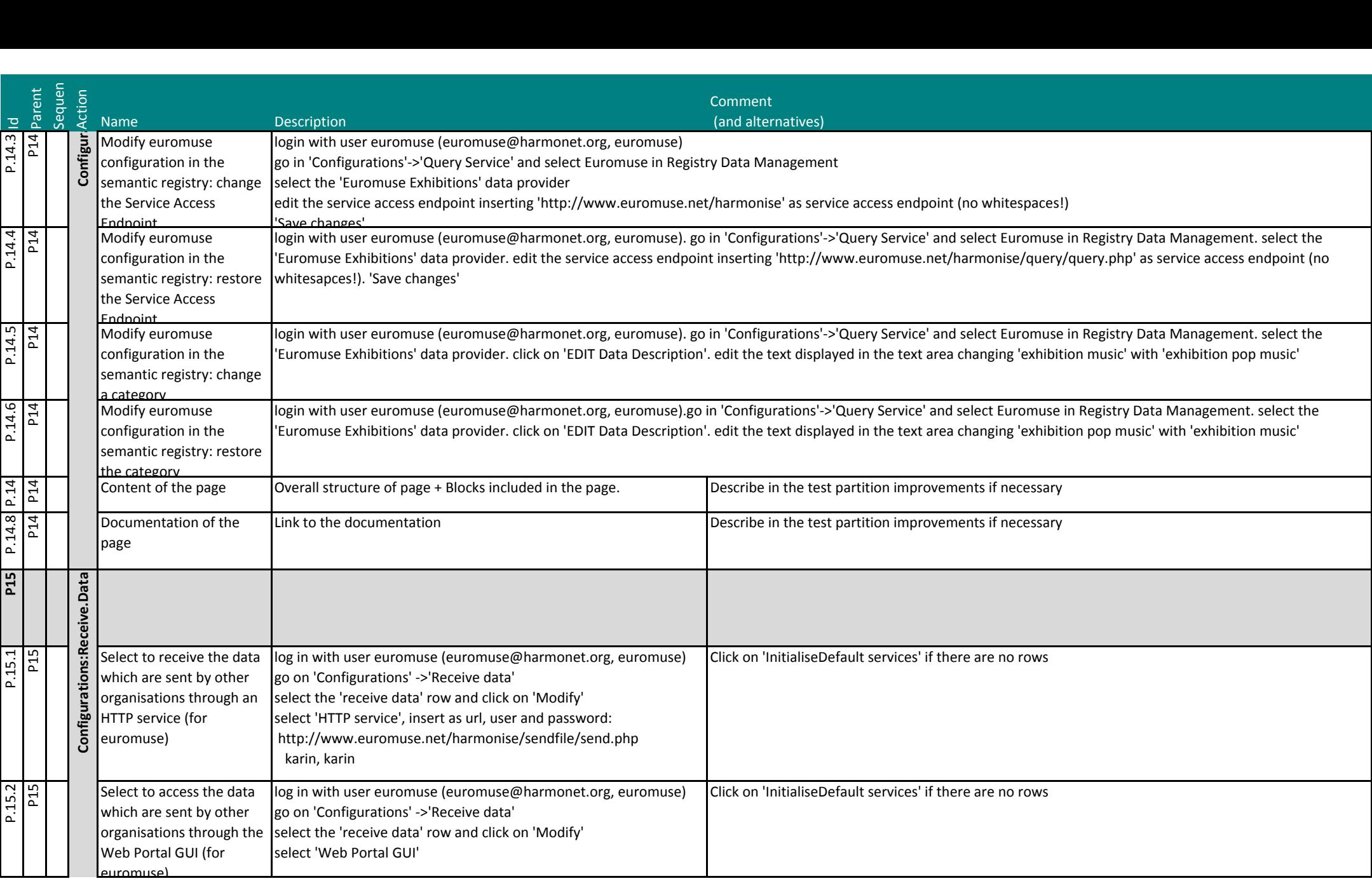

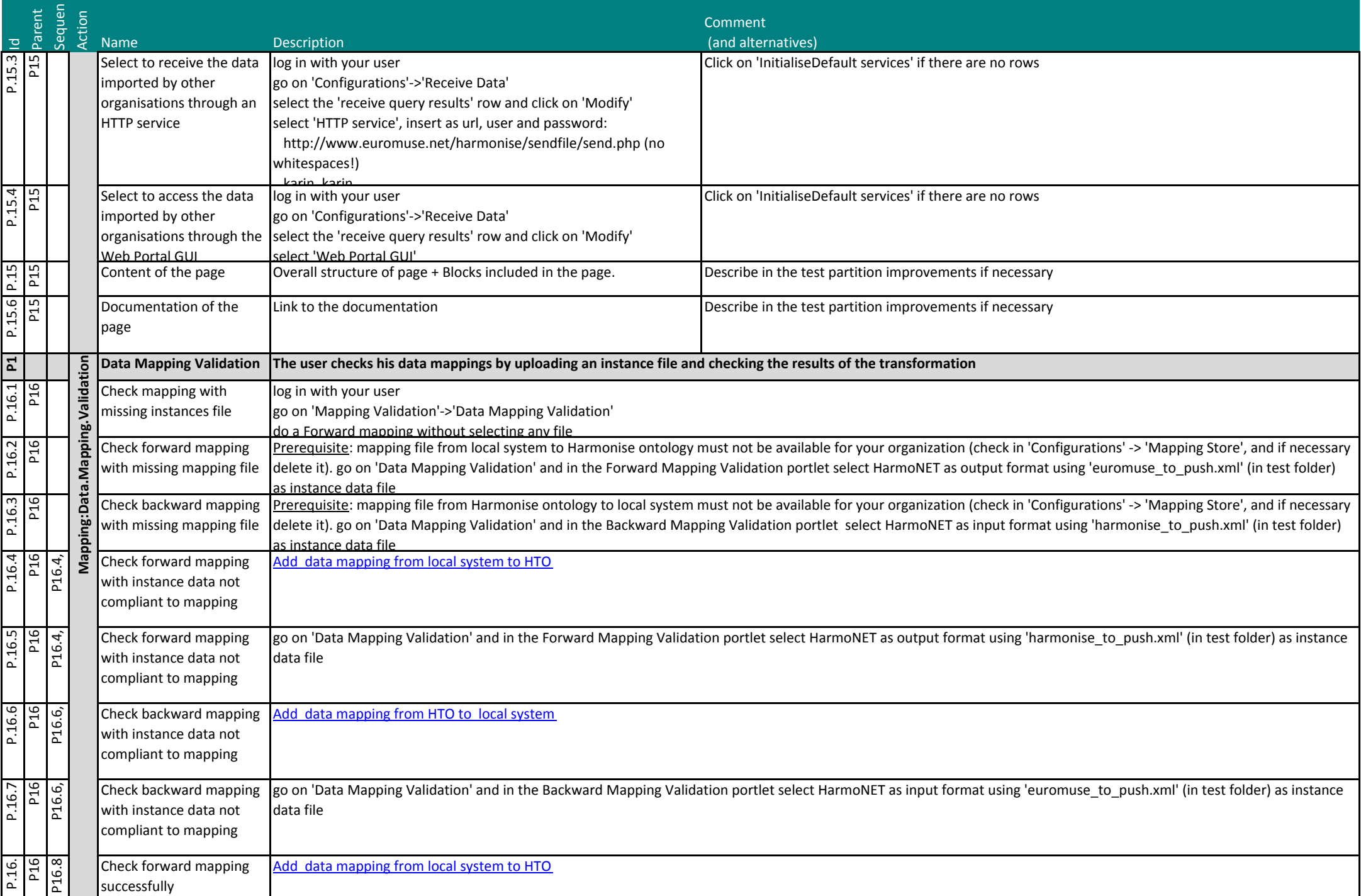

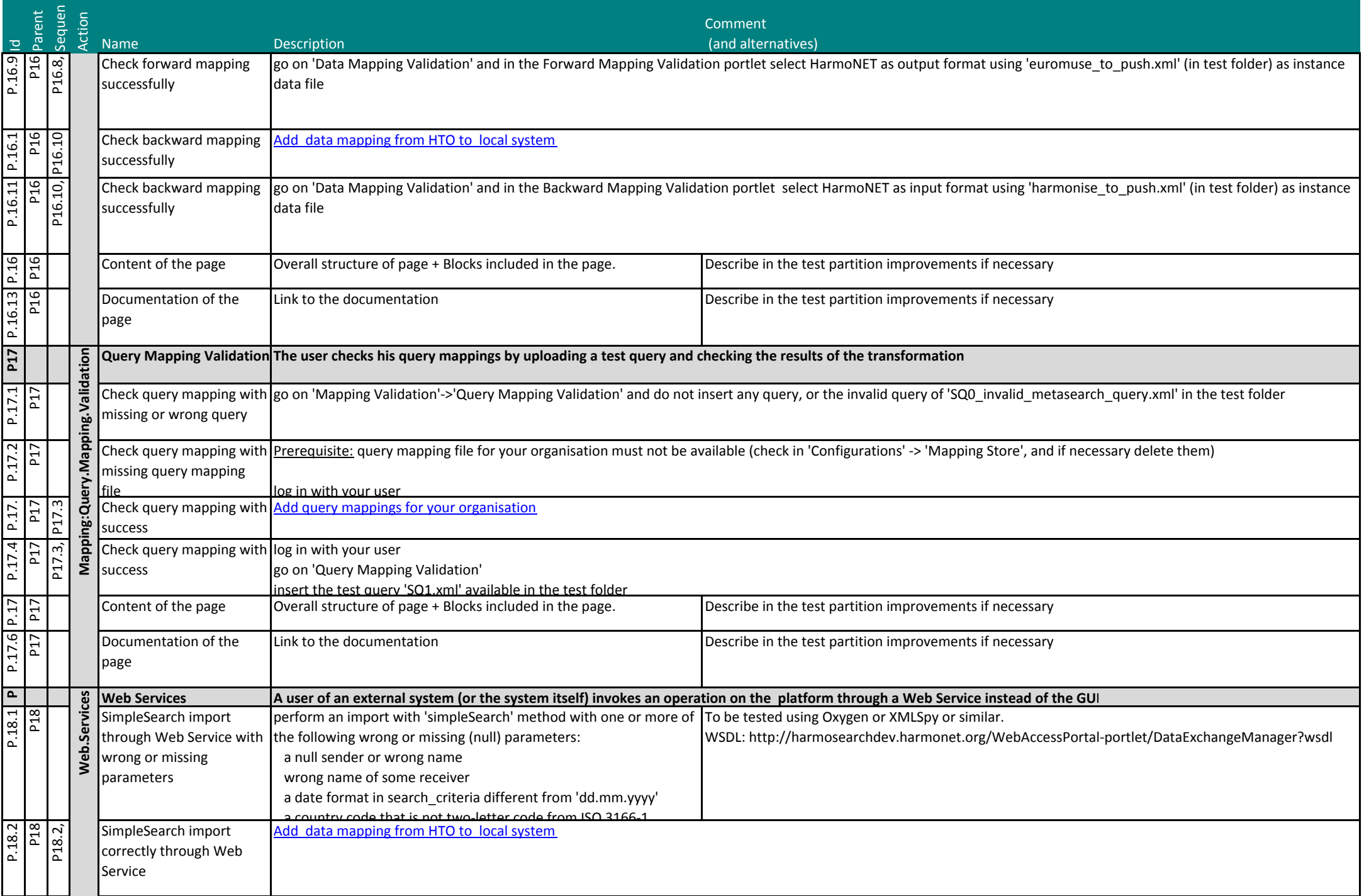

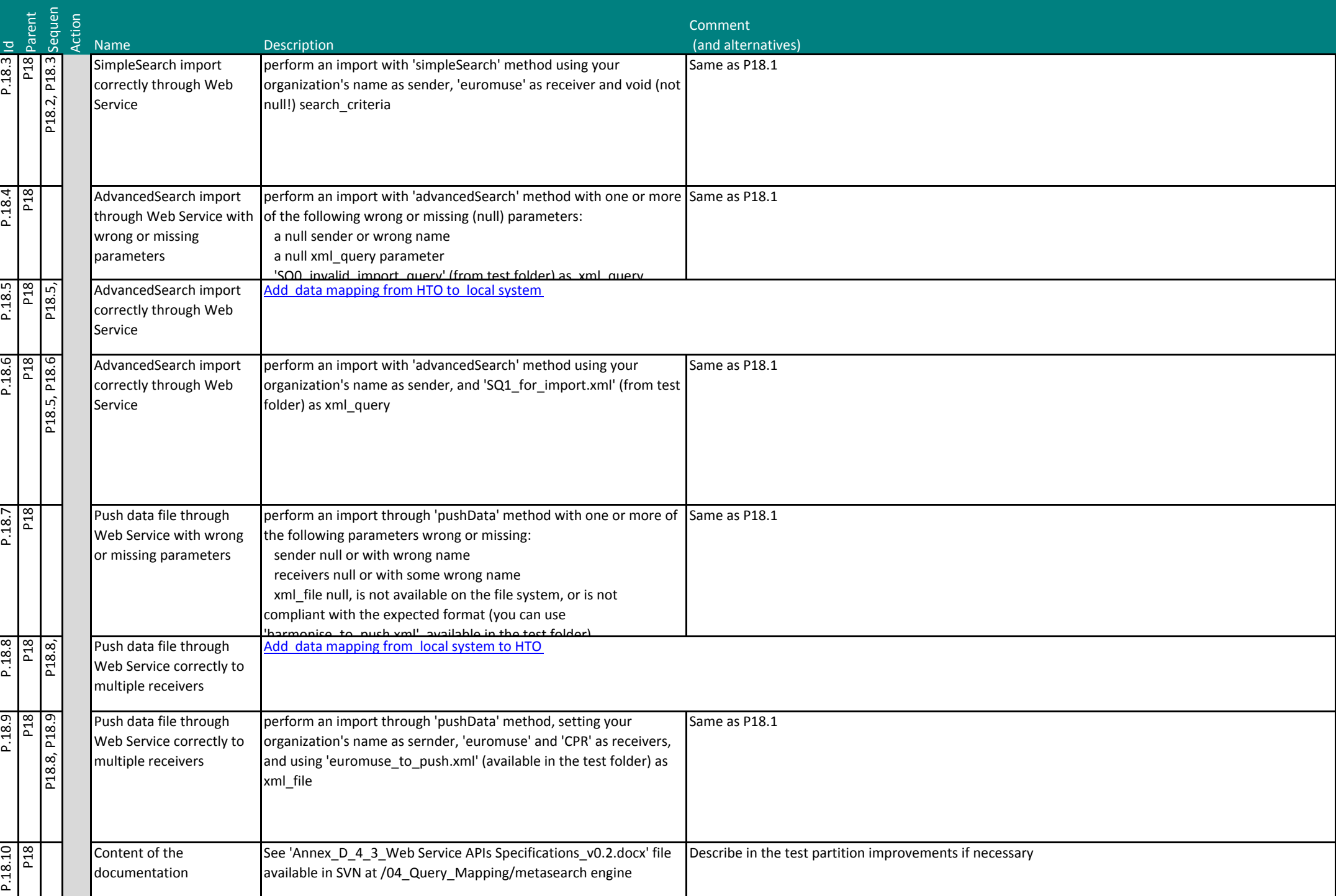

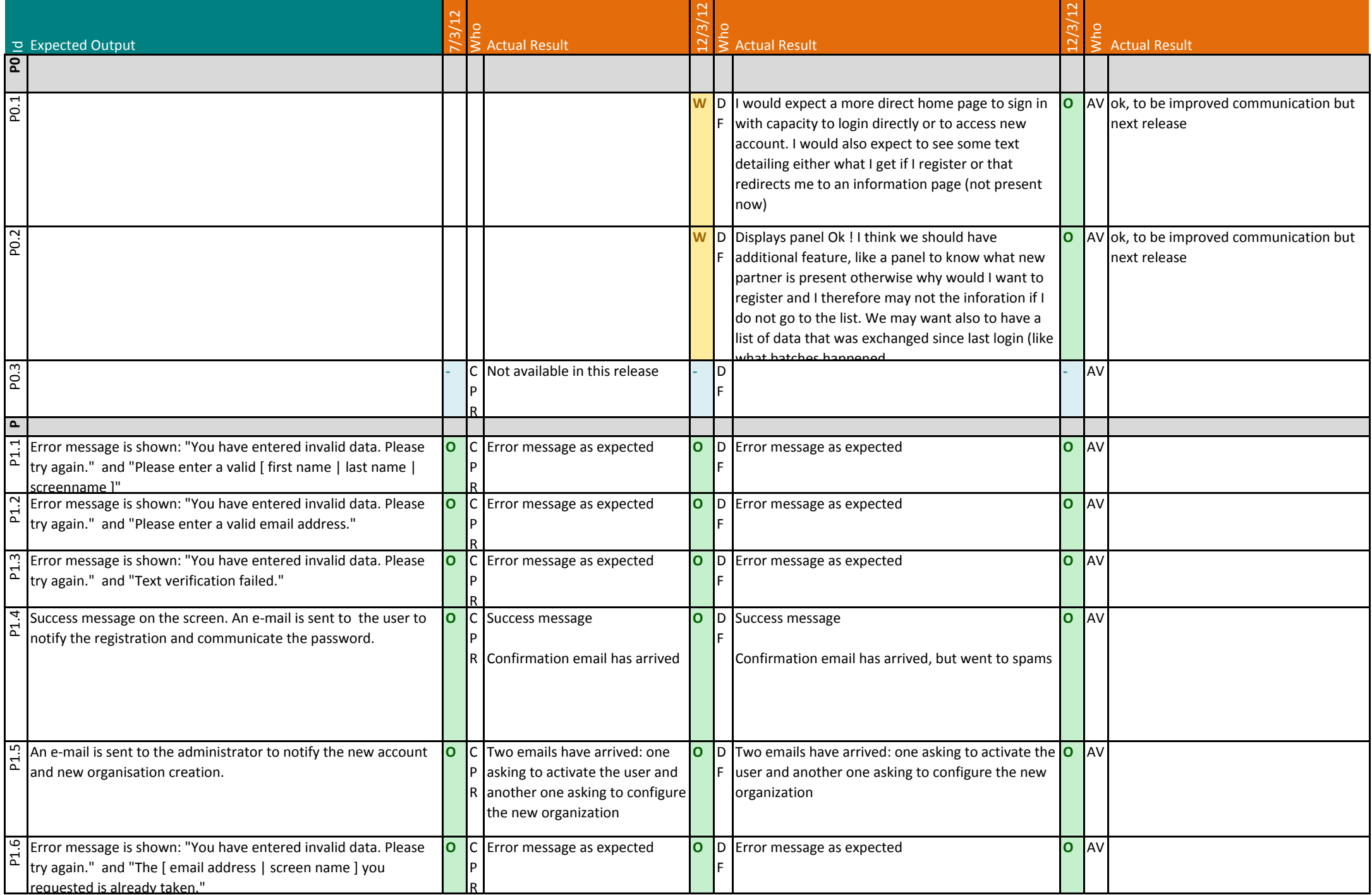

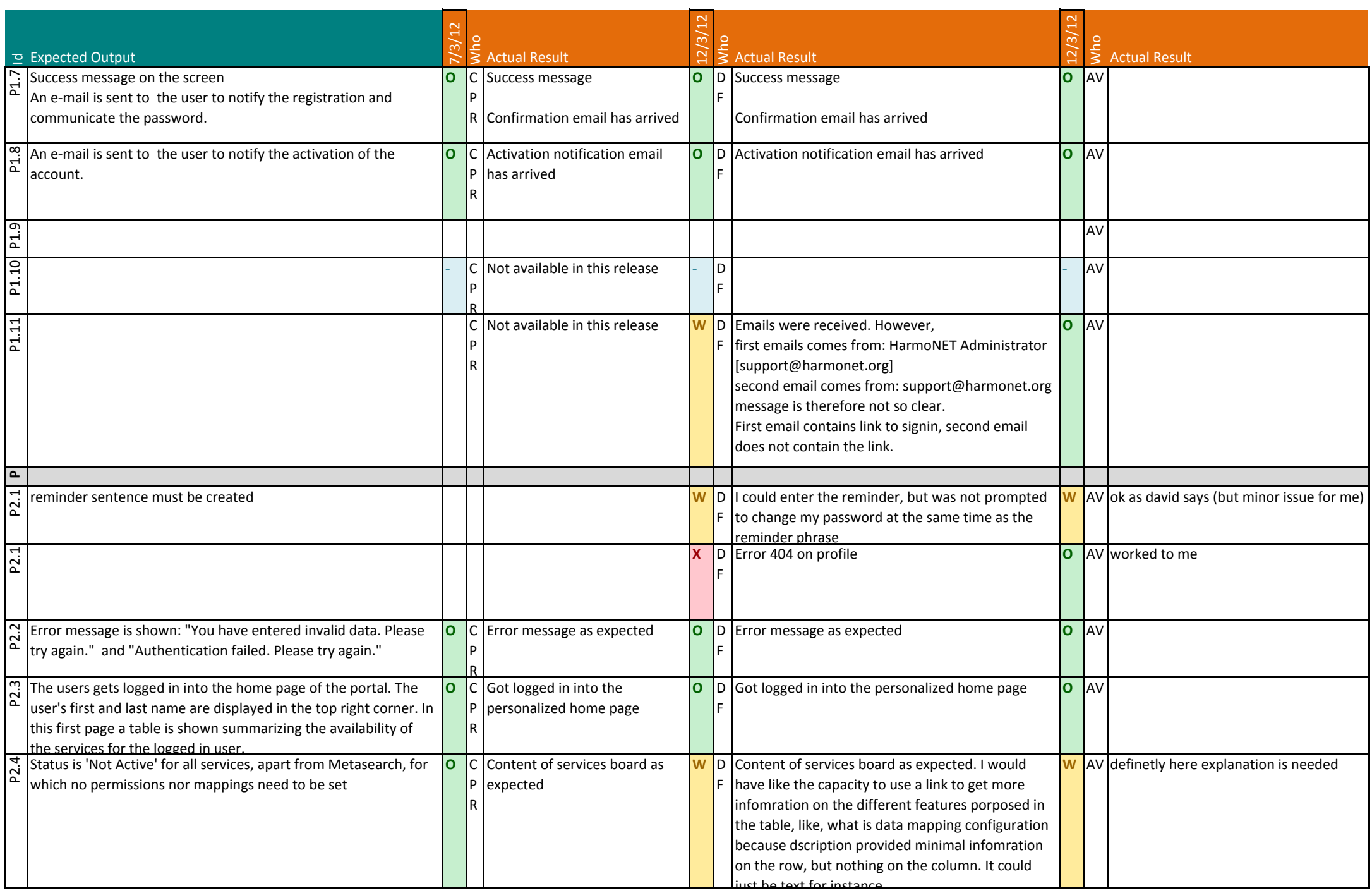

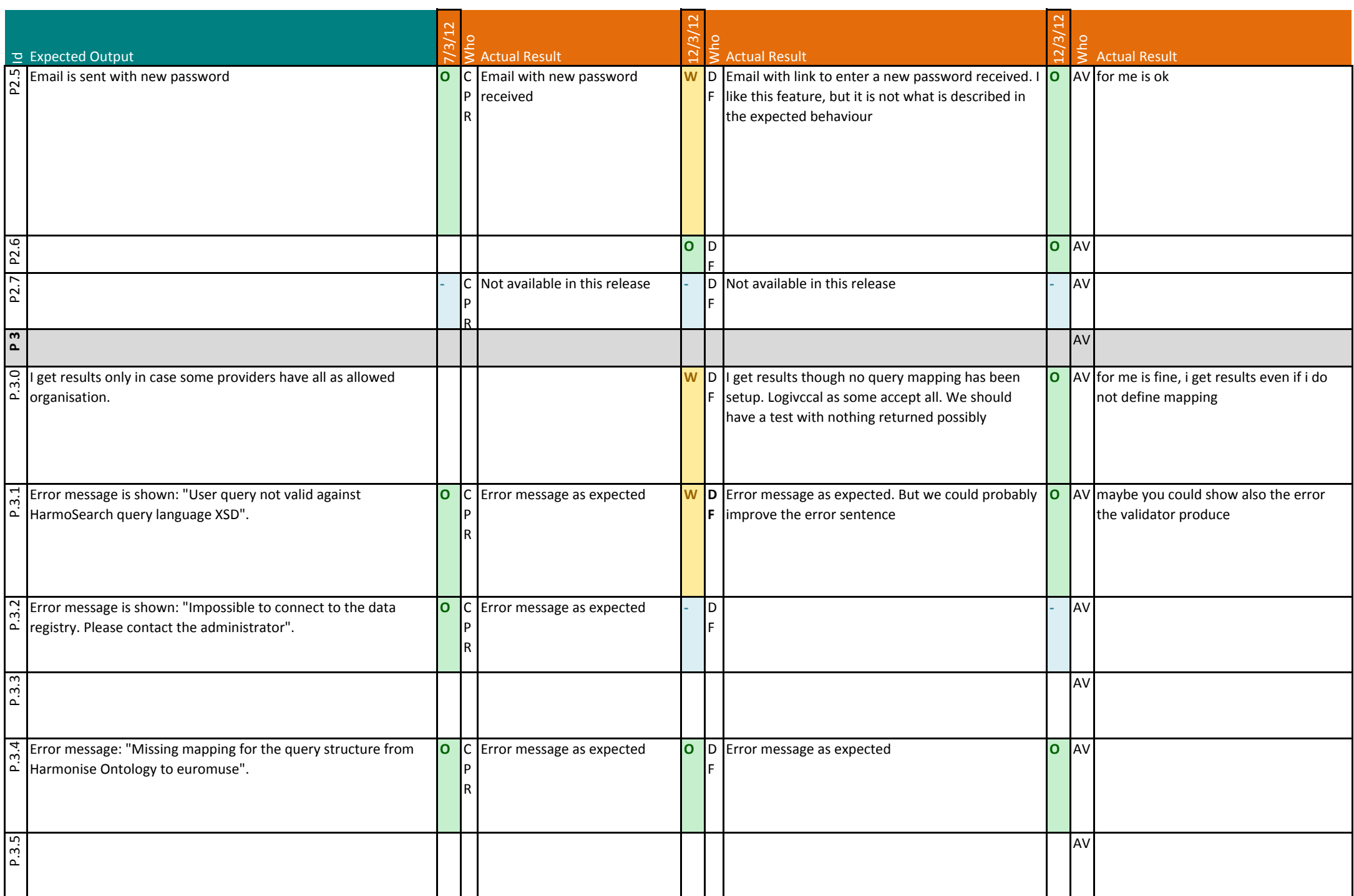

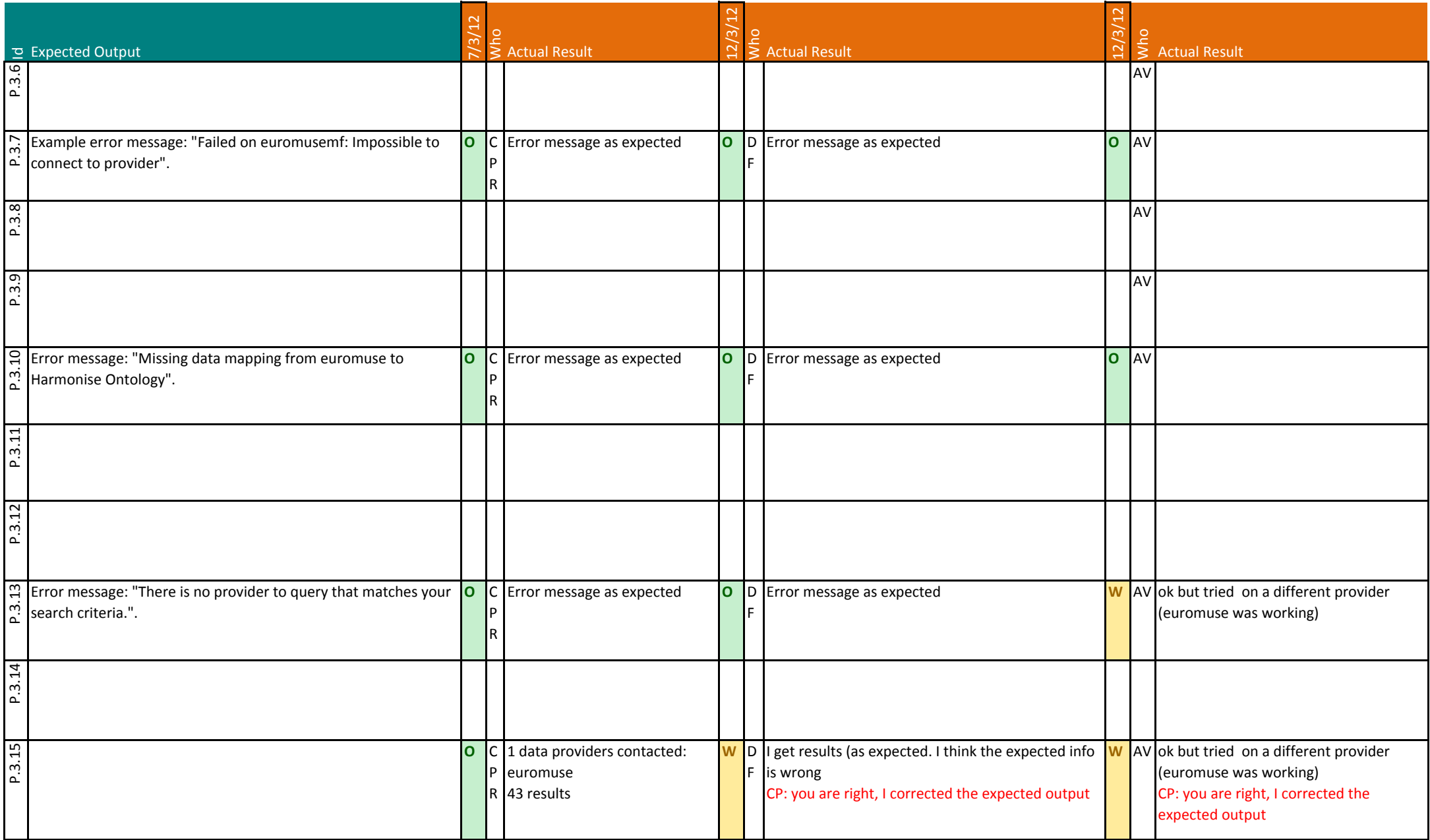

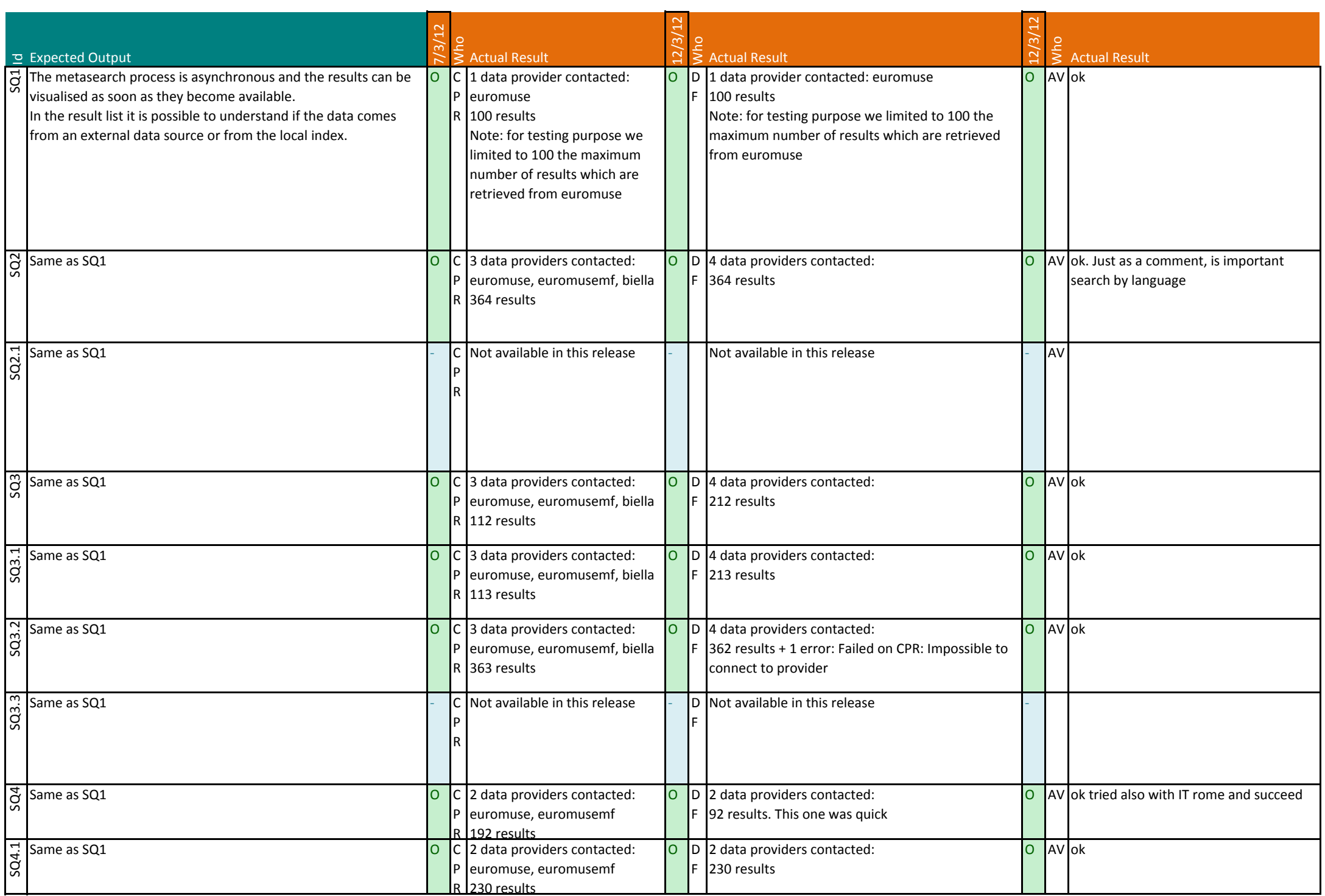

R 230 results Appendix B.3 - Document 2 - Test Case Release 3 - Portal - Page 26 on 63

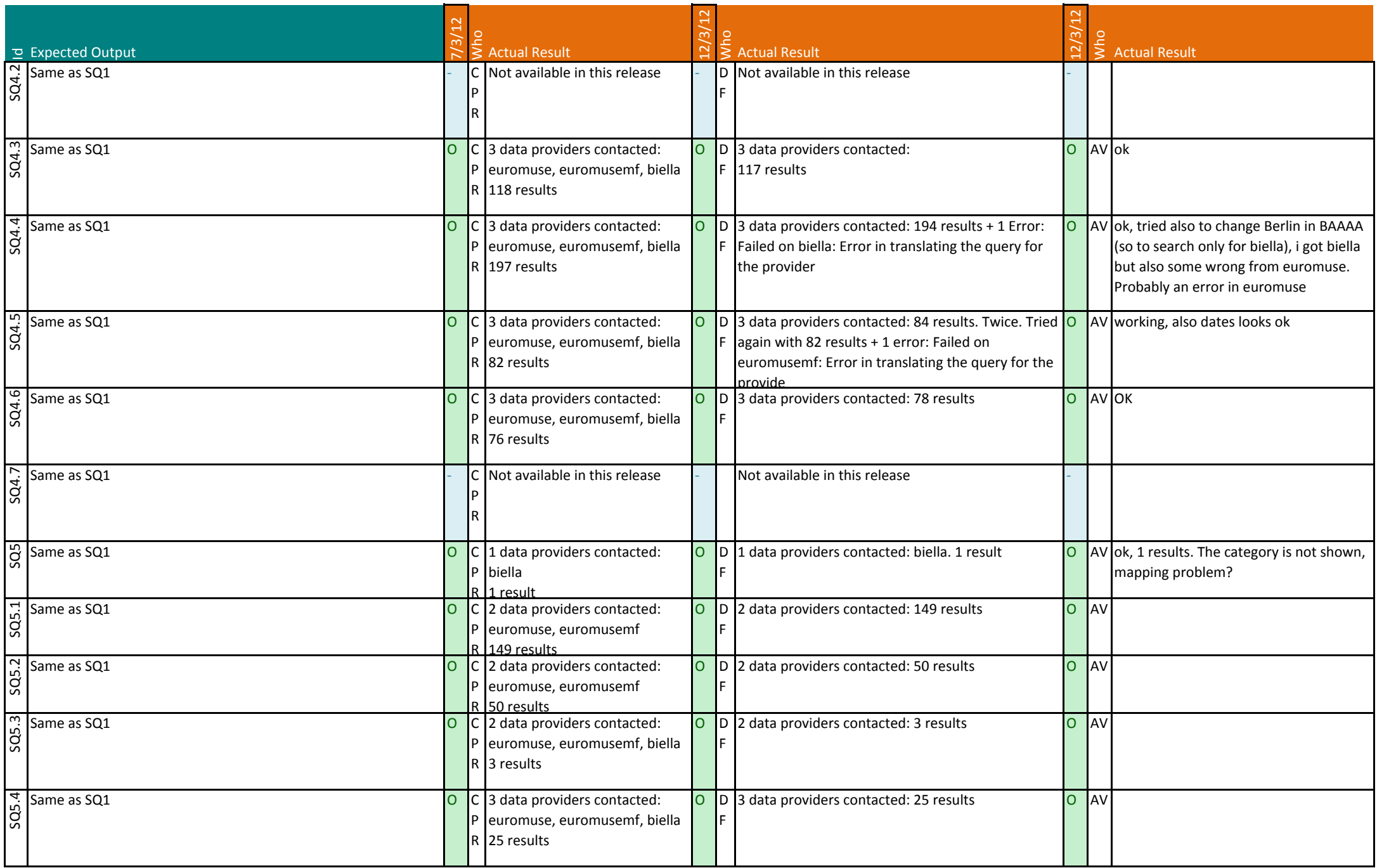

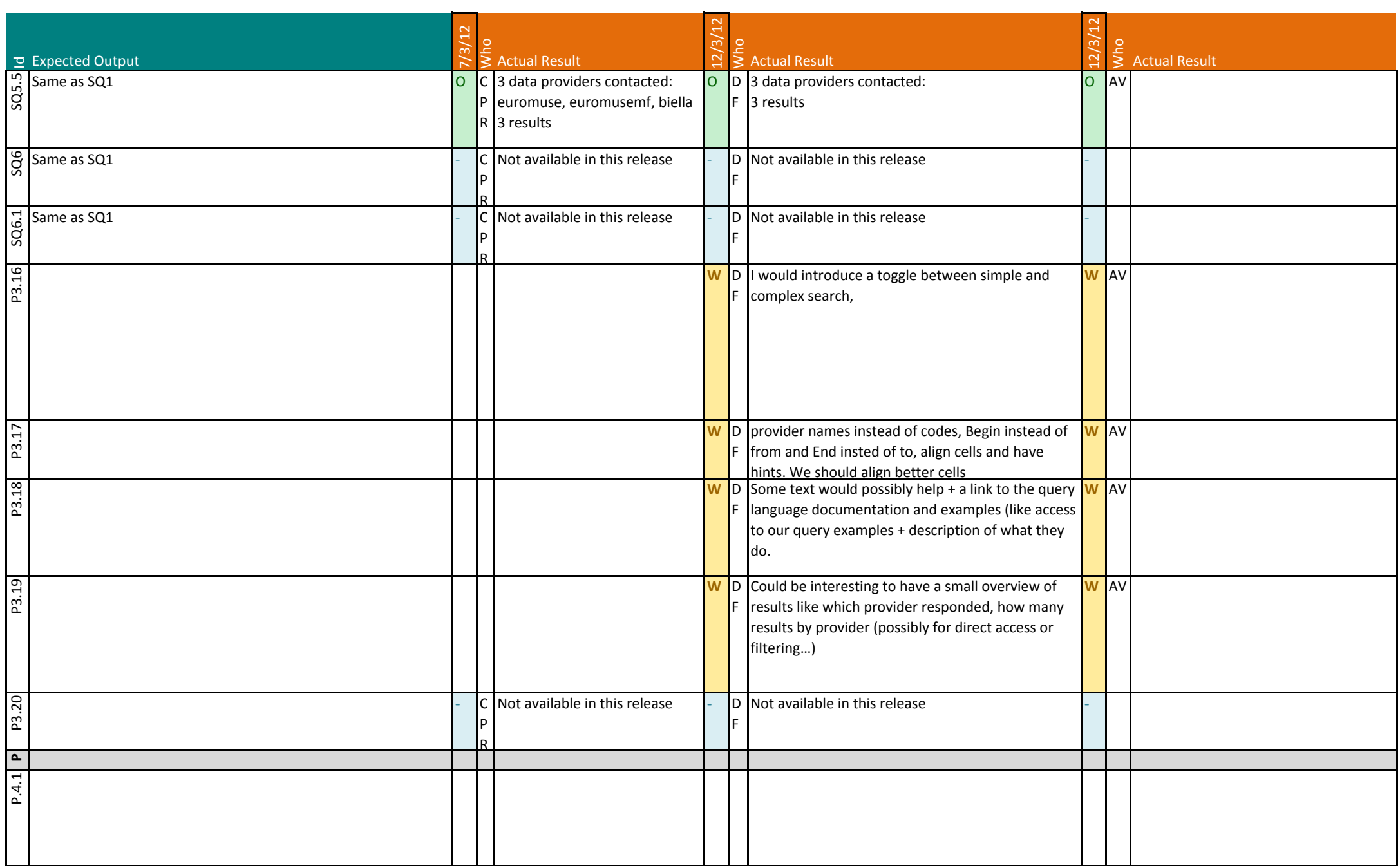

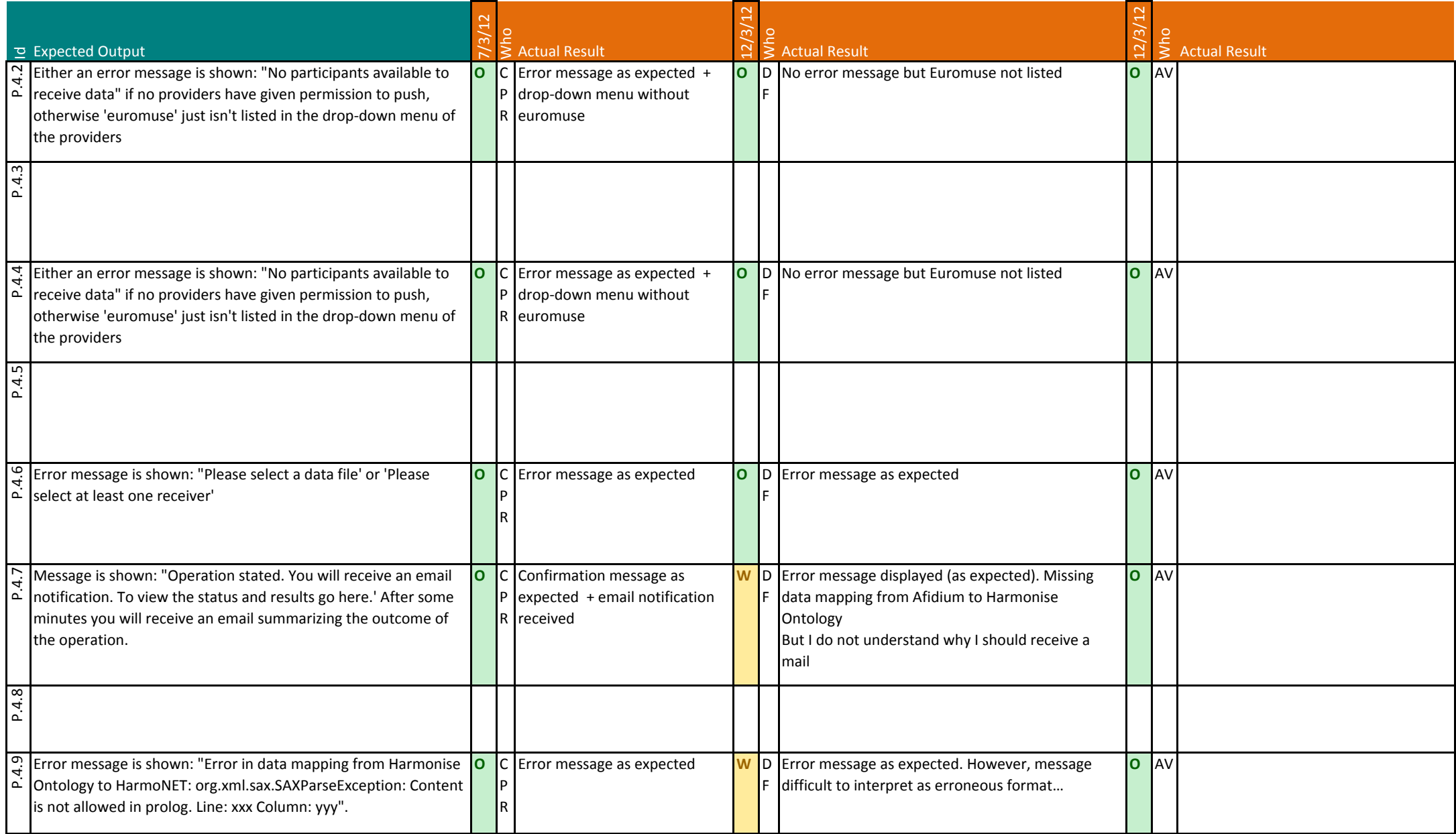

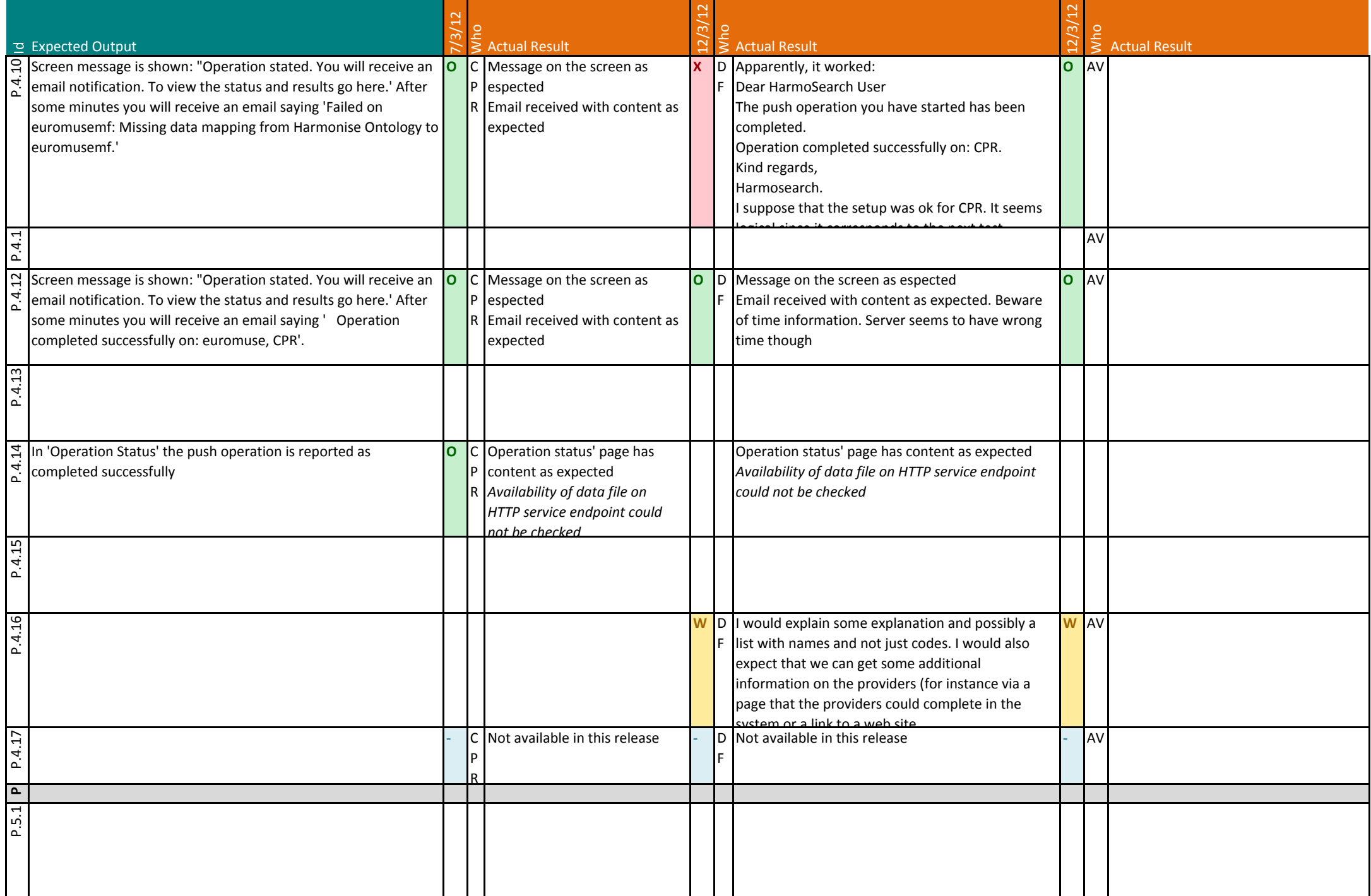

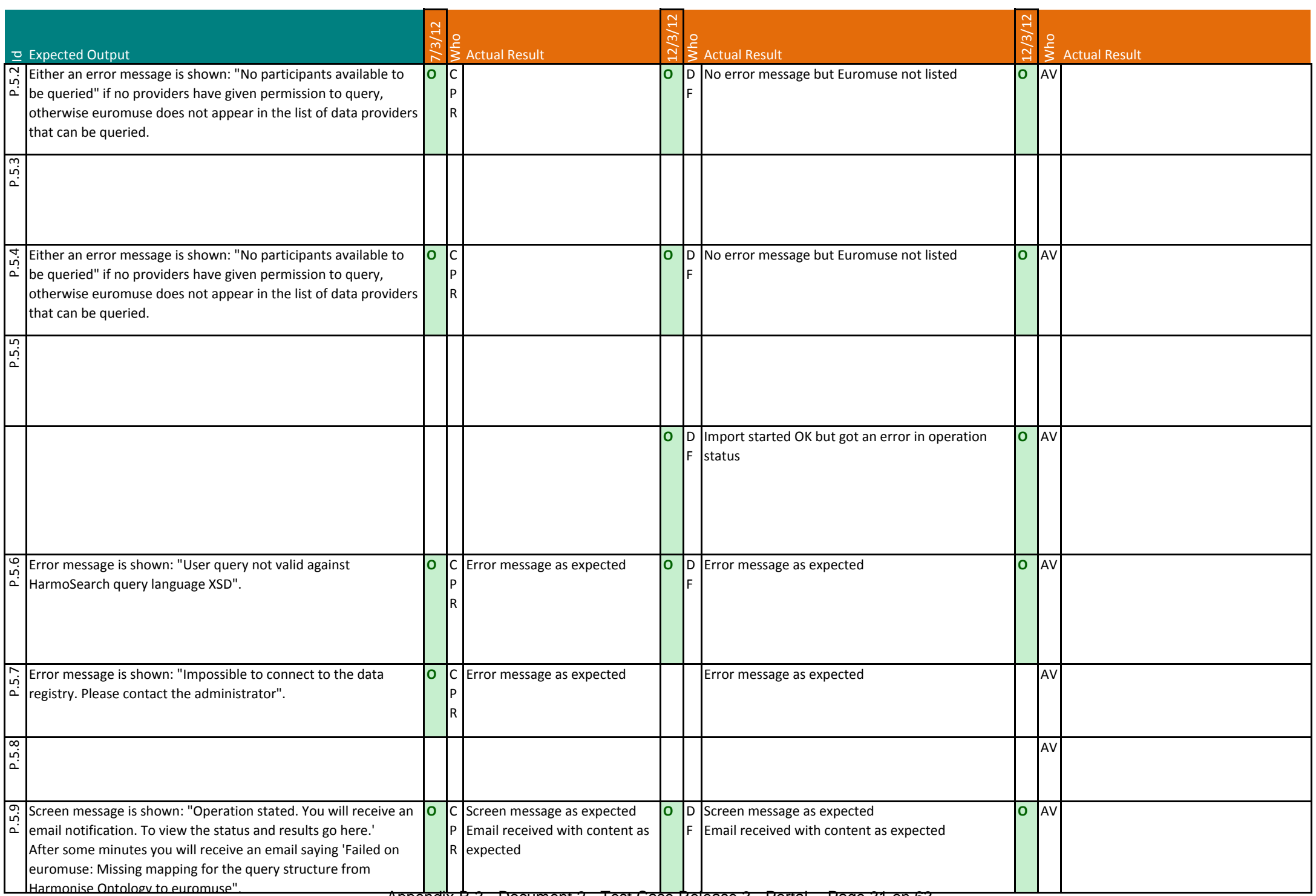

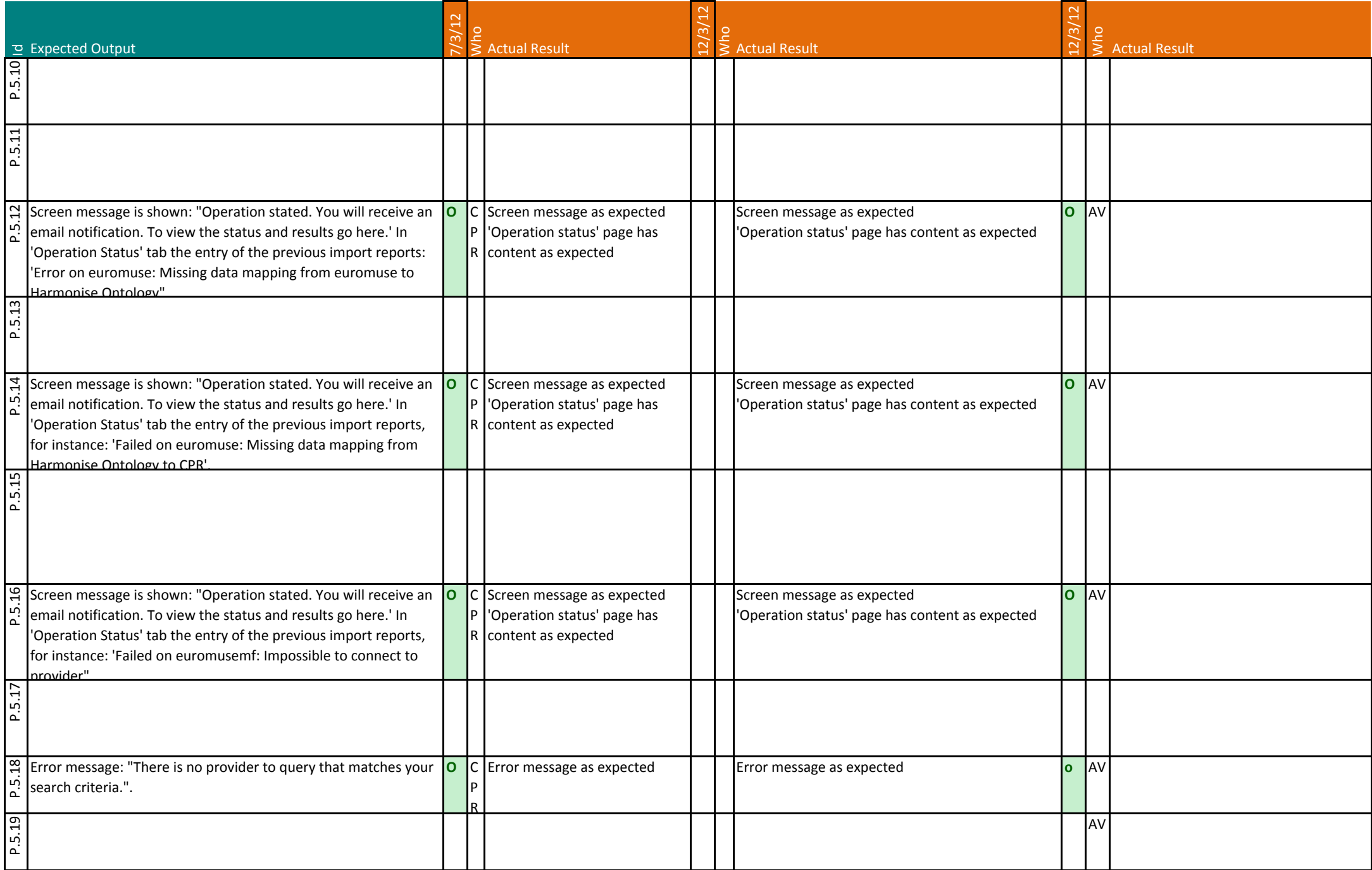

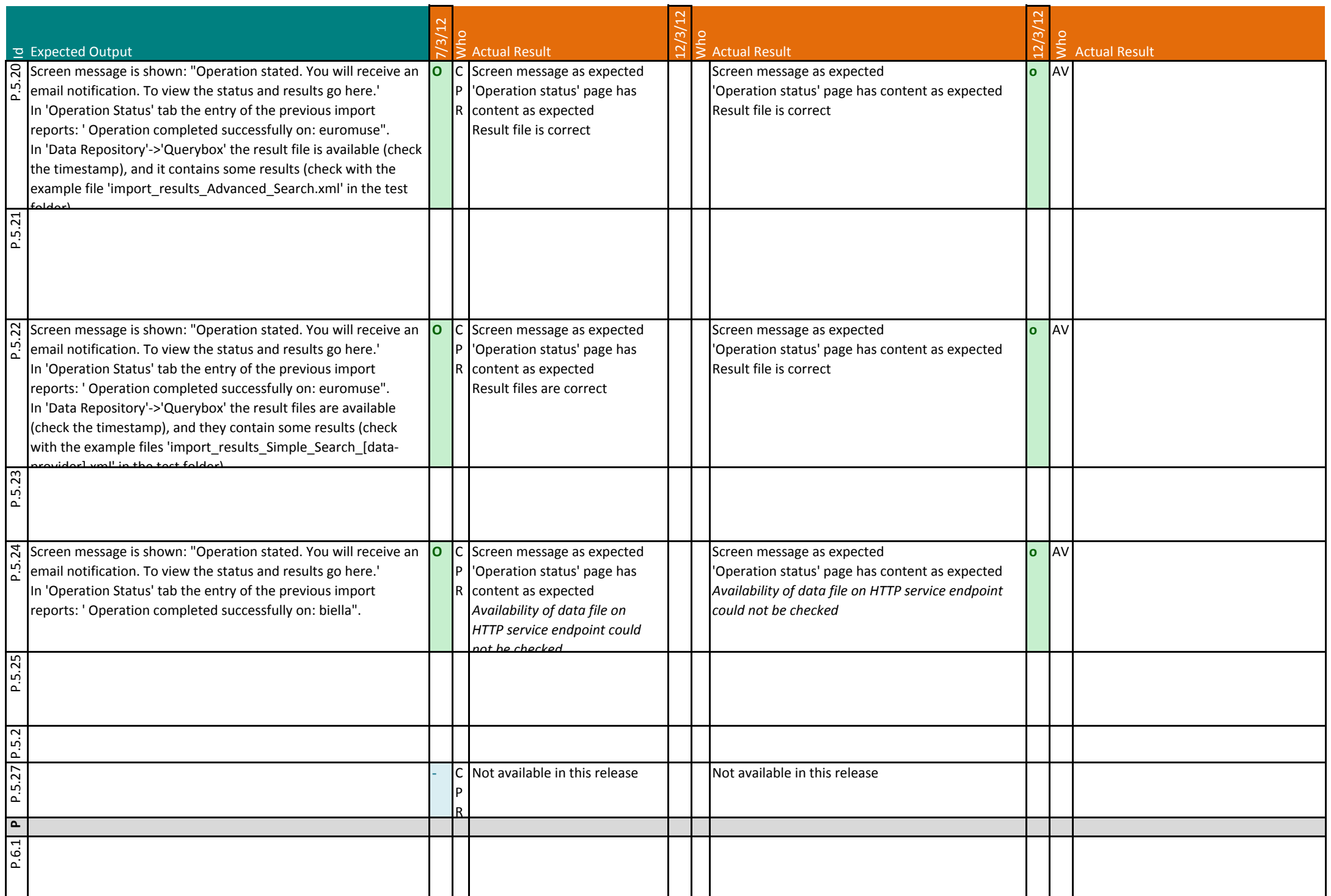

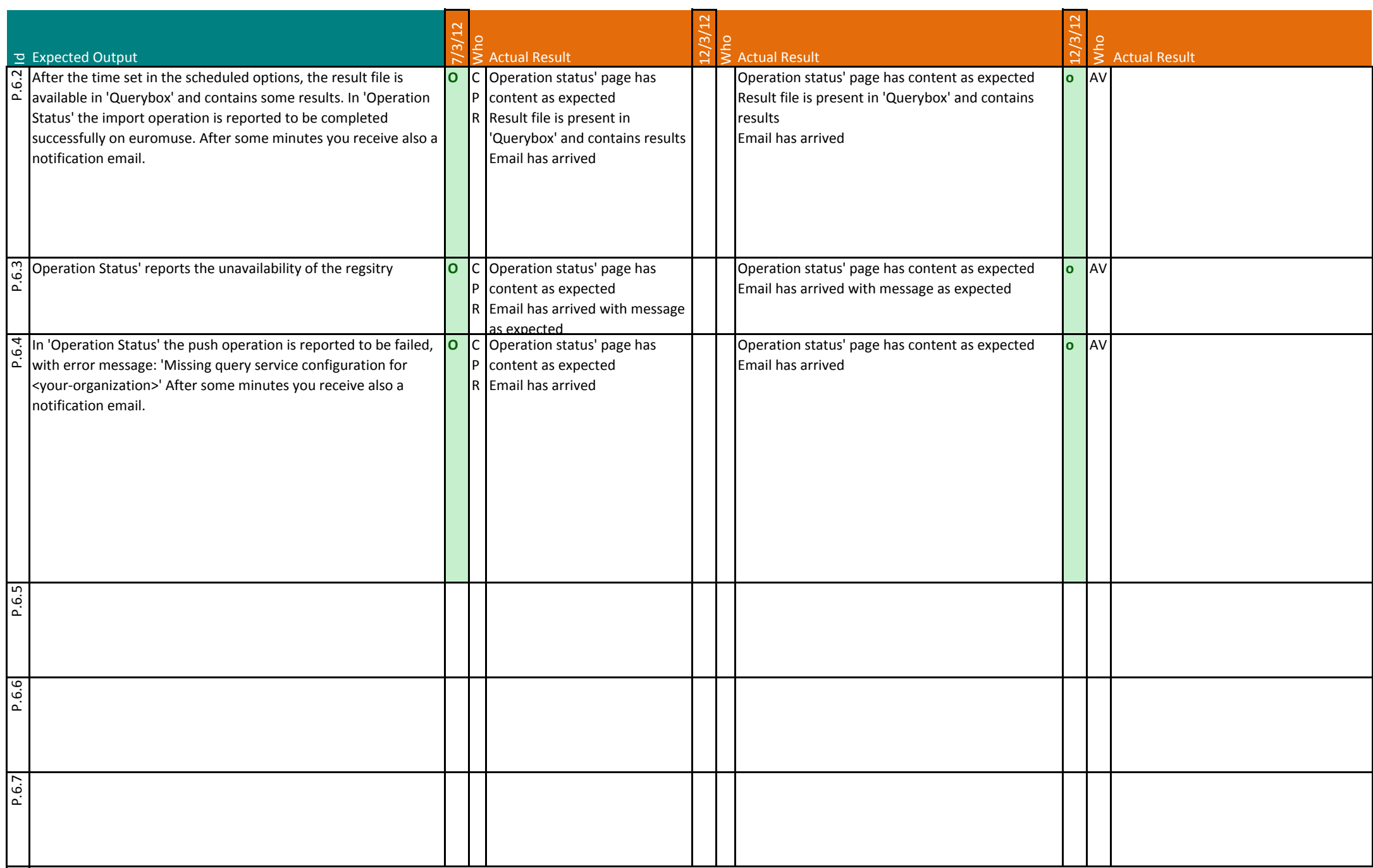

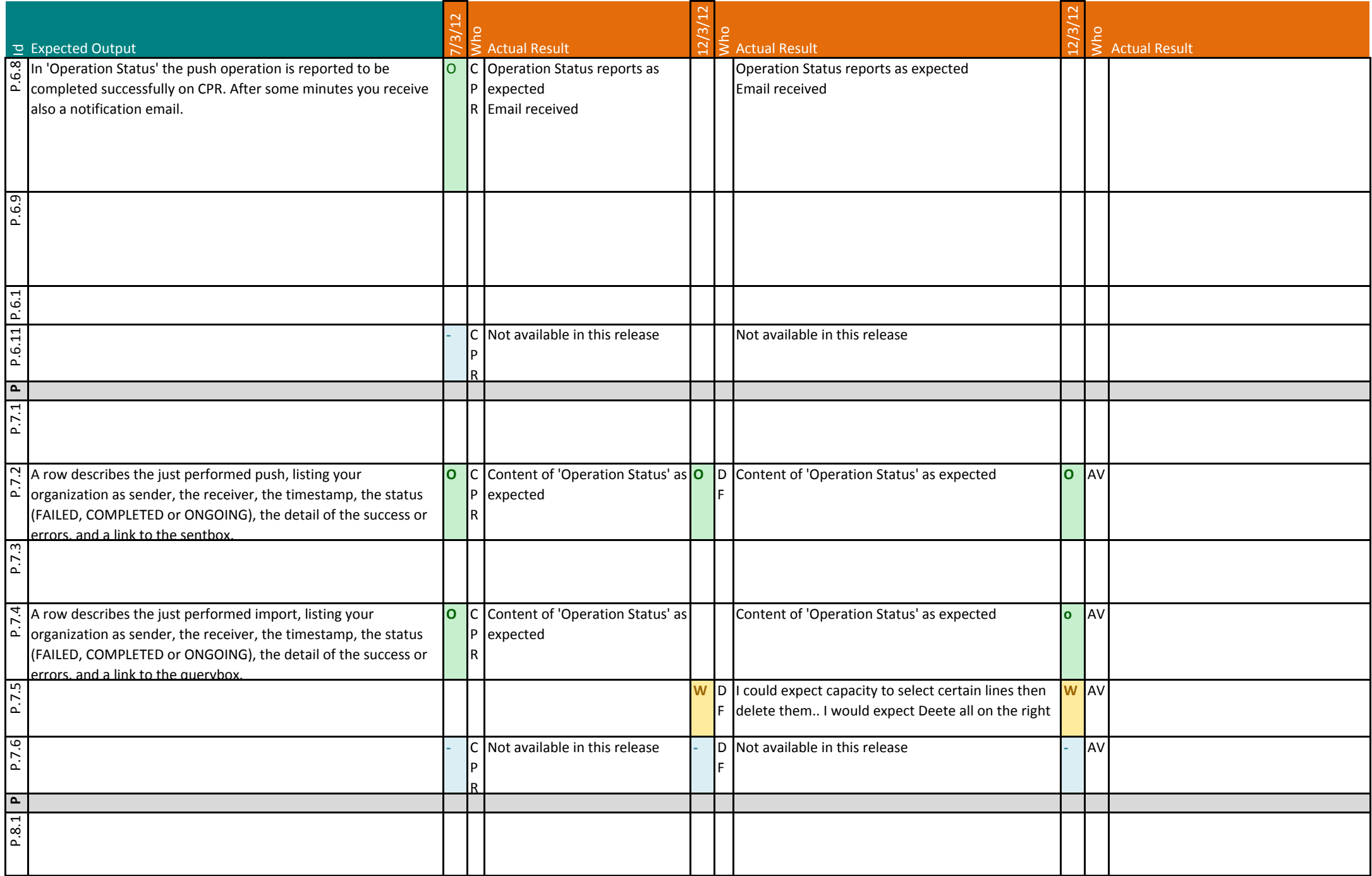

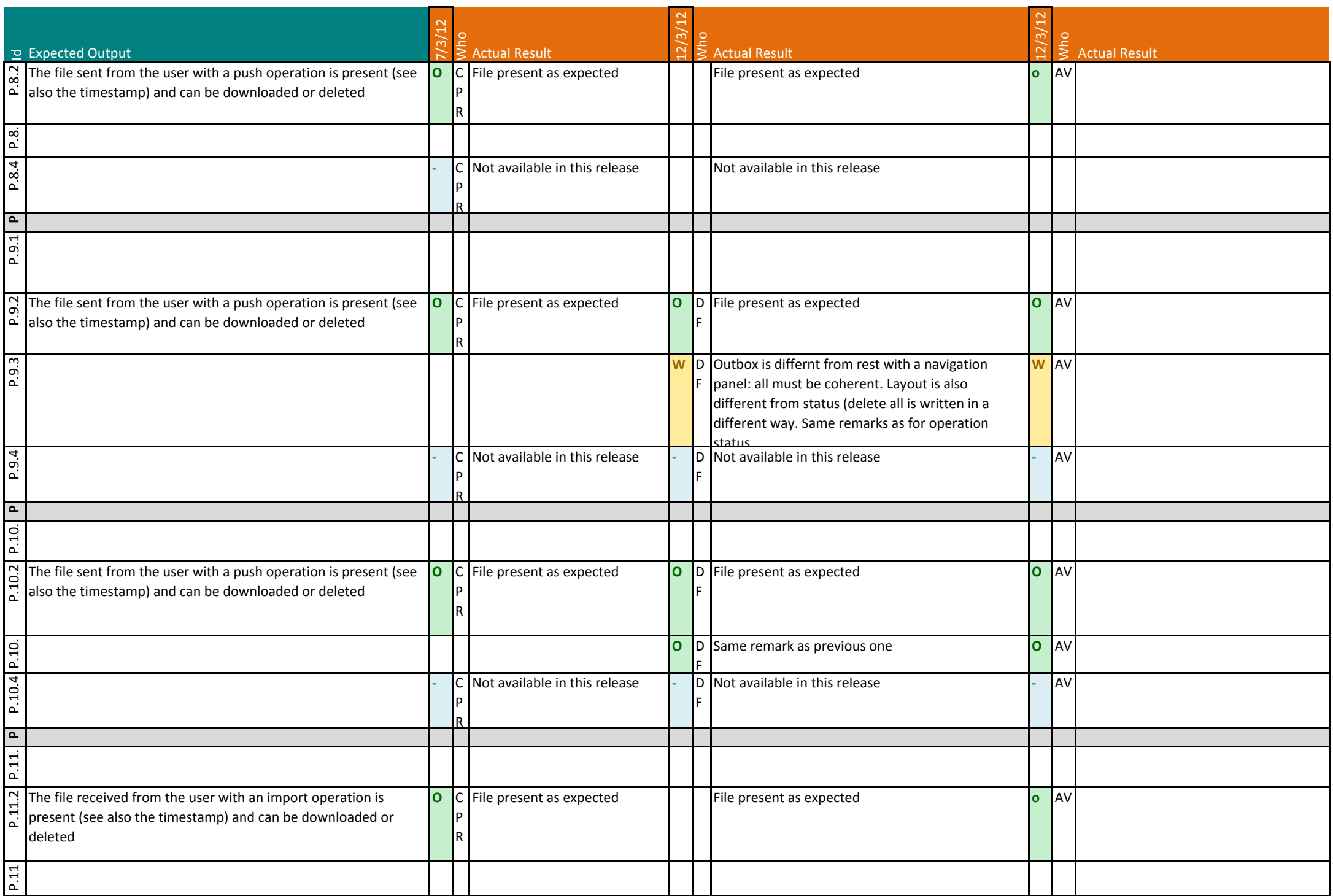

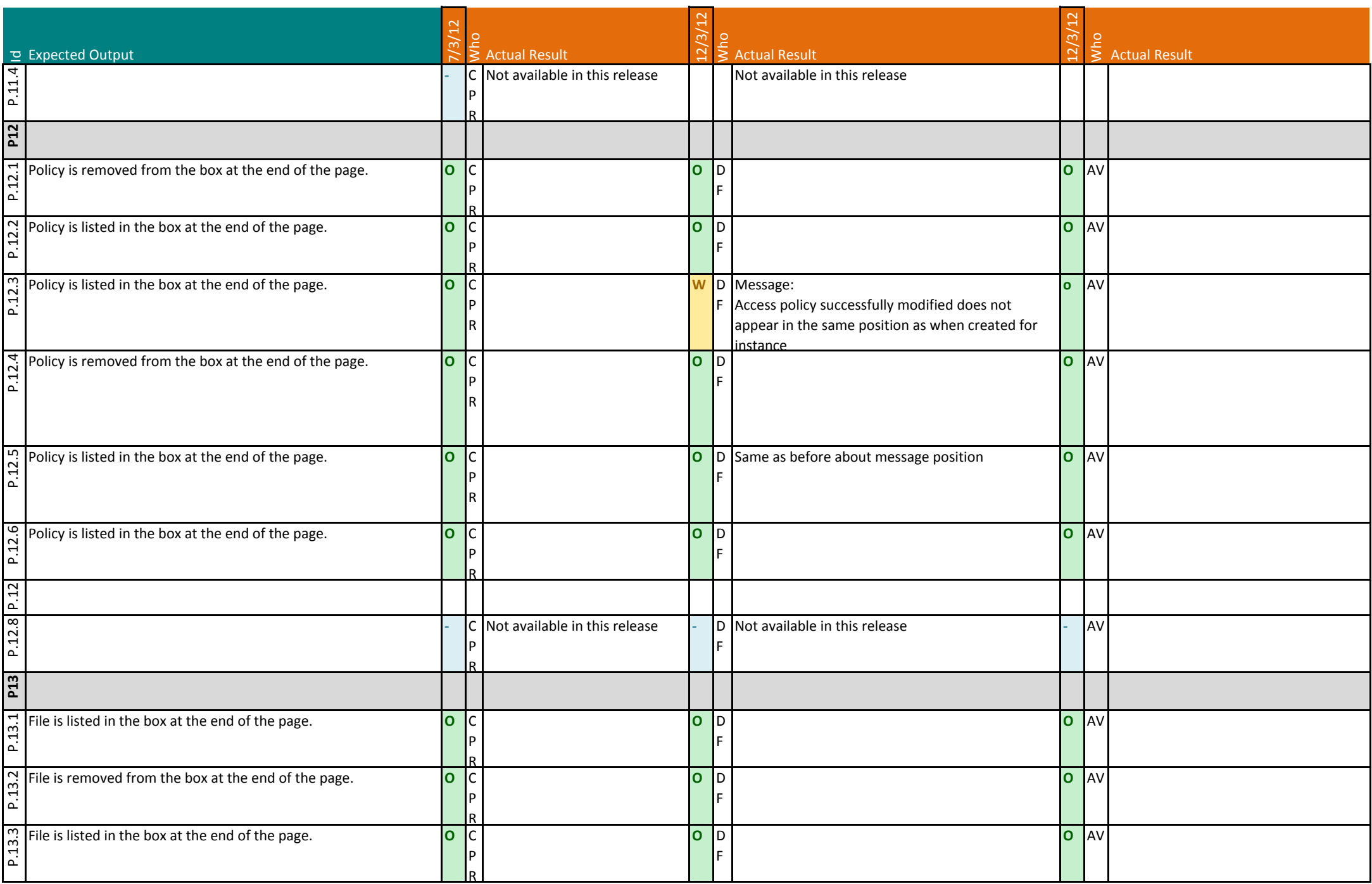

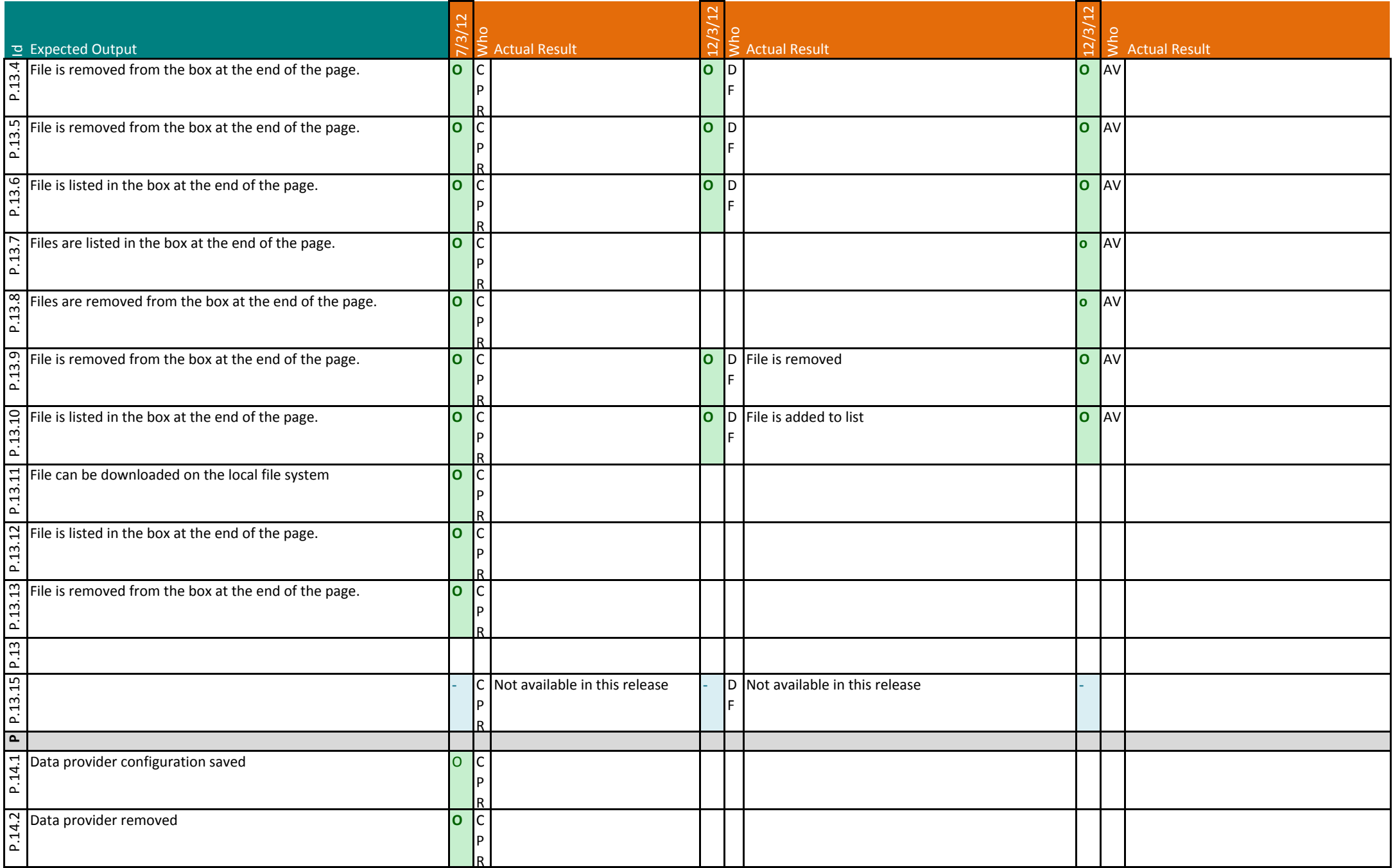

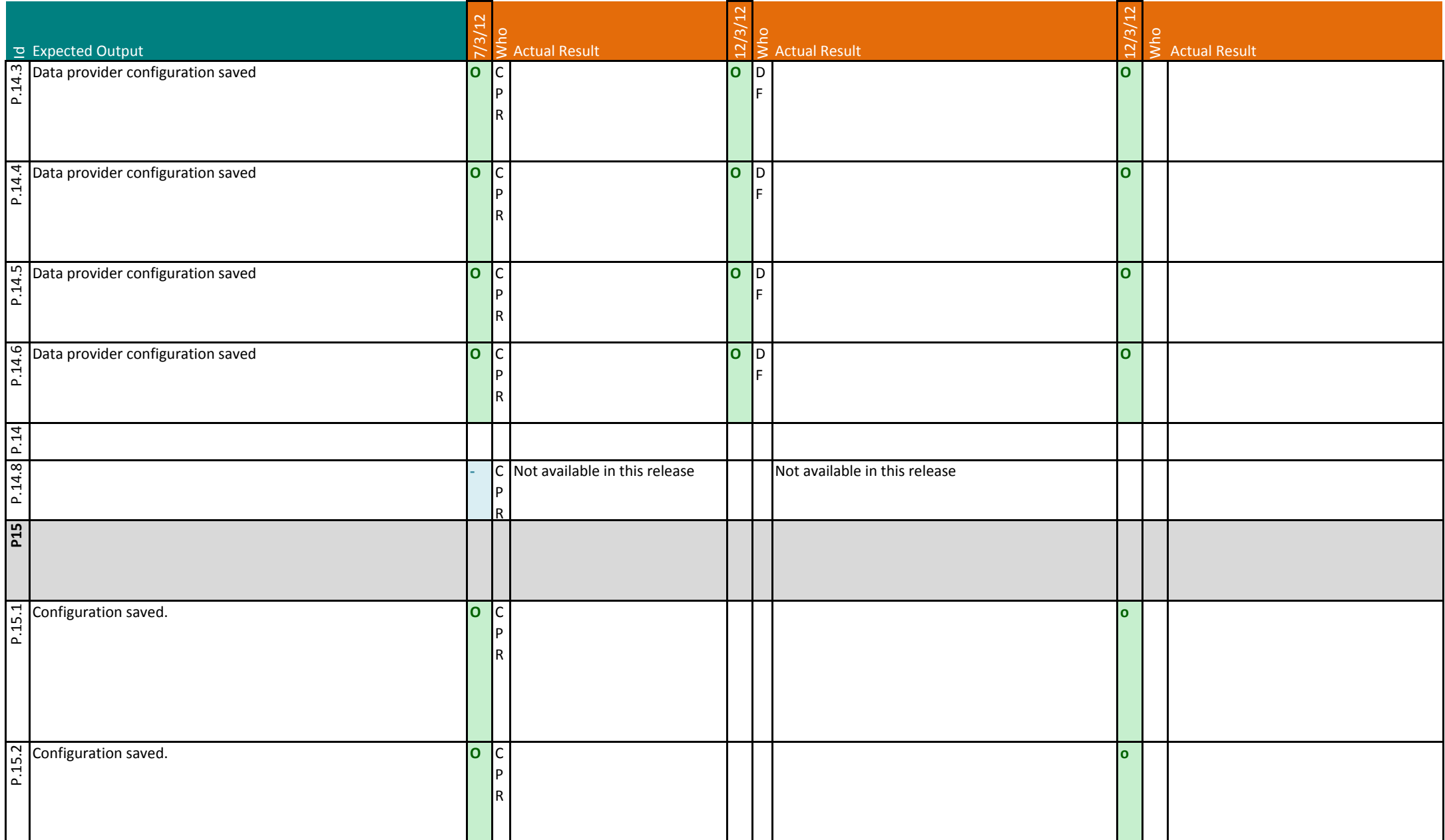

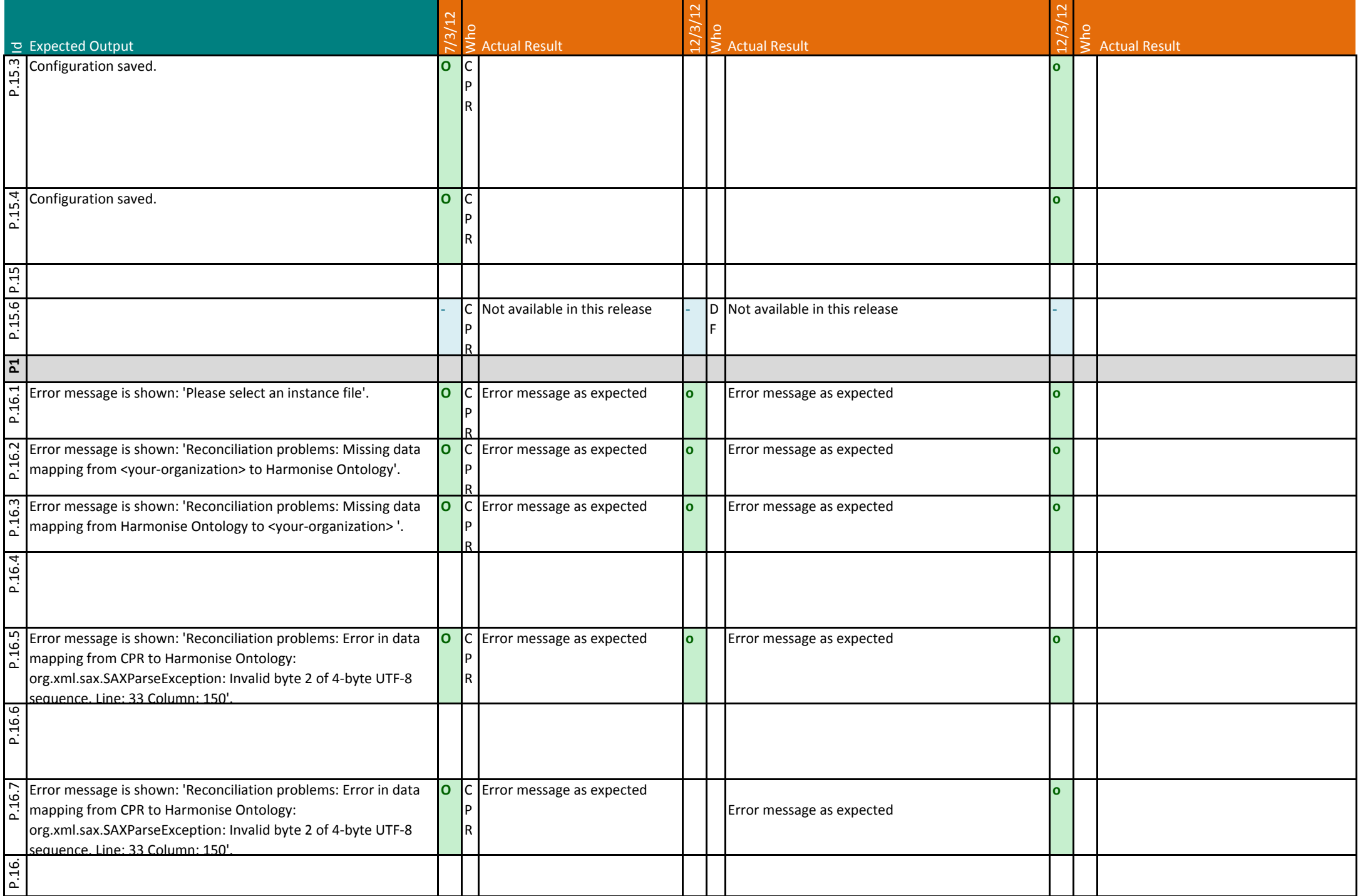
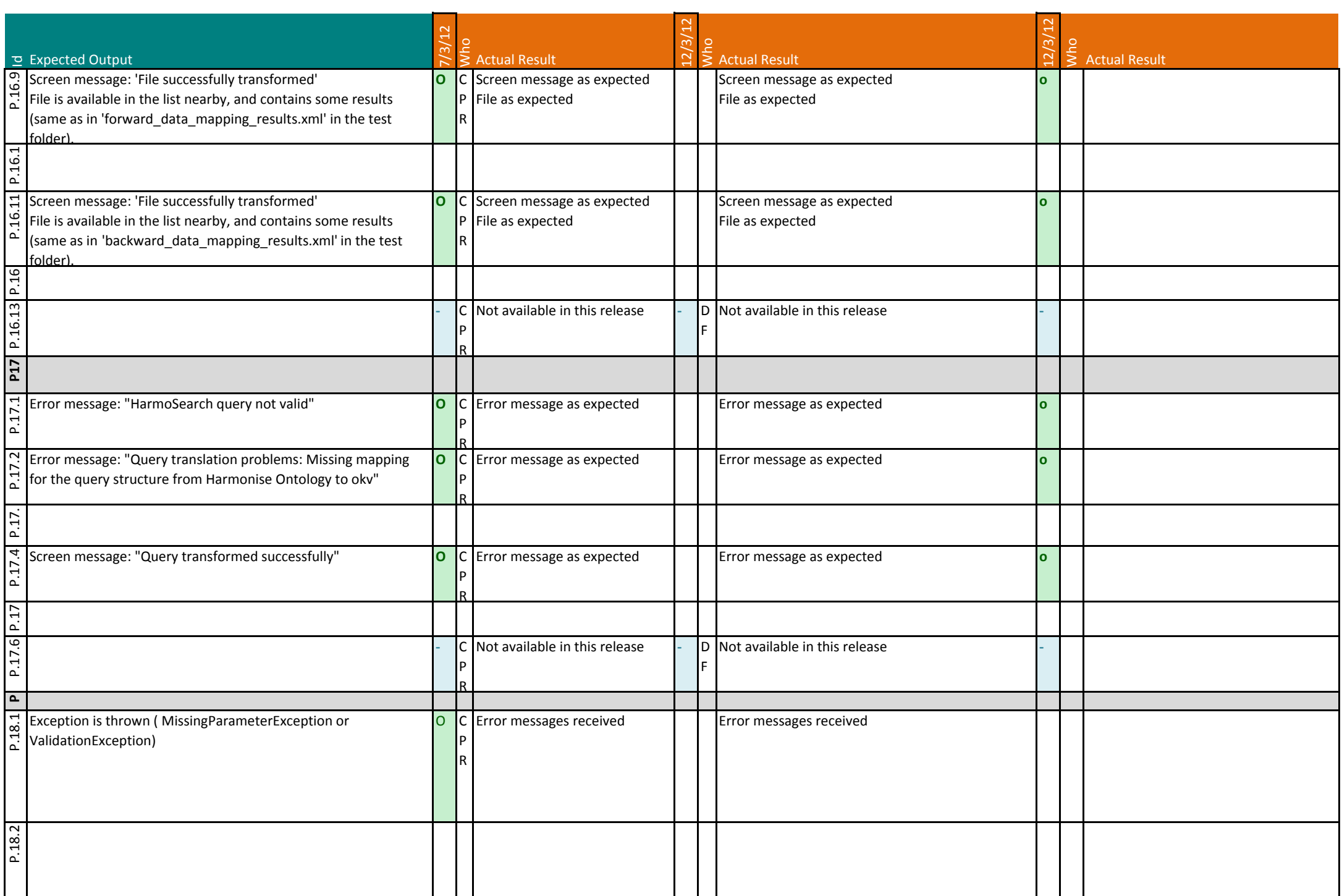

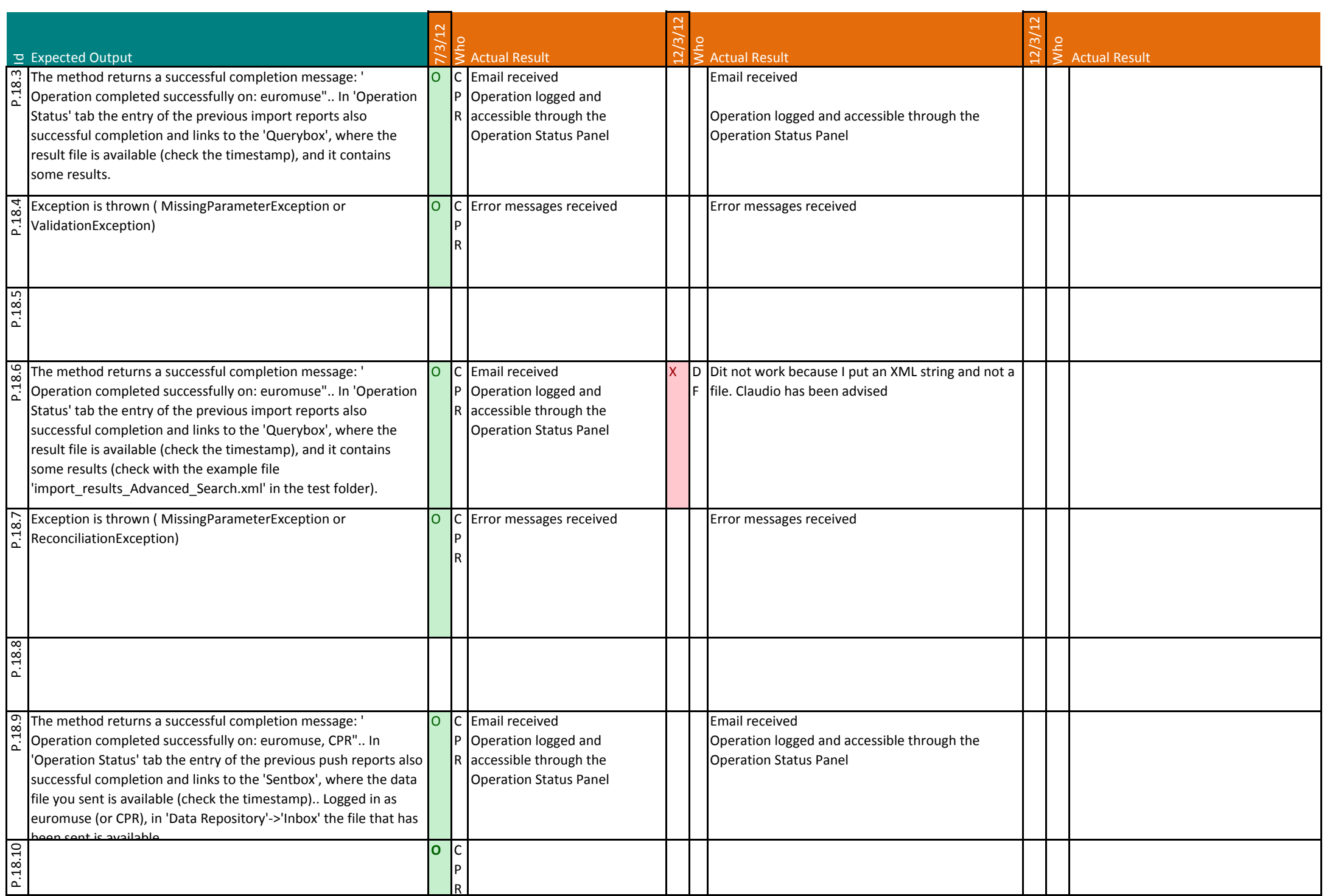

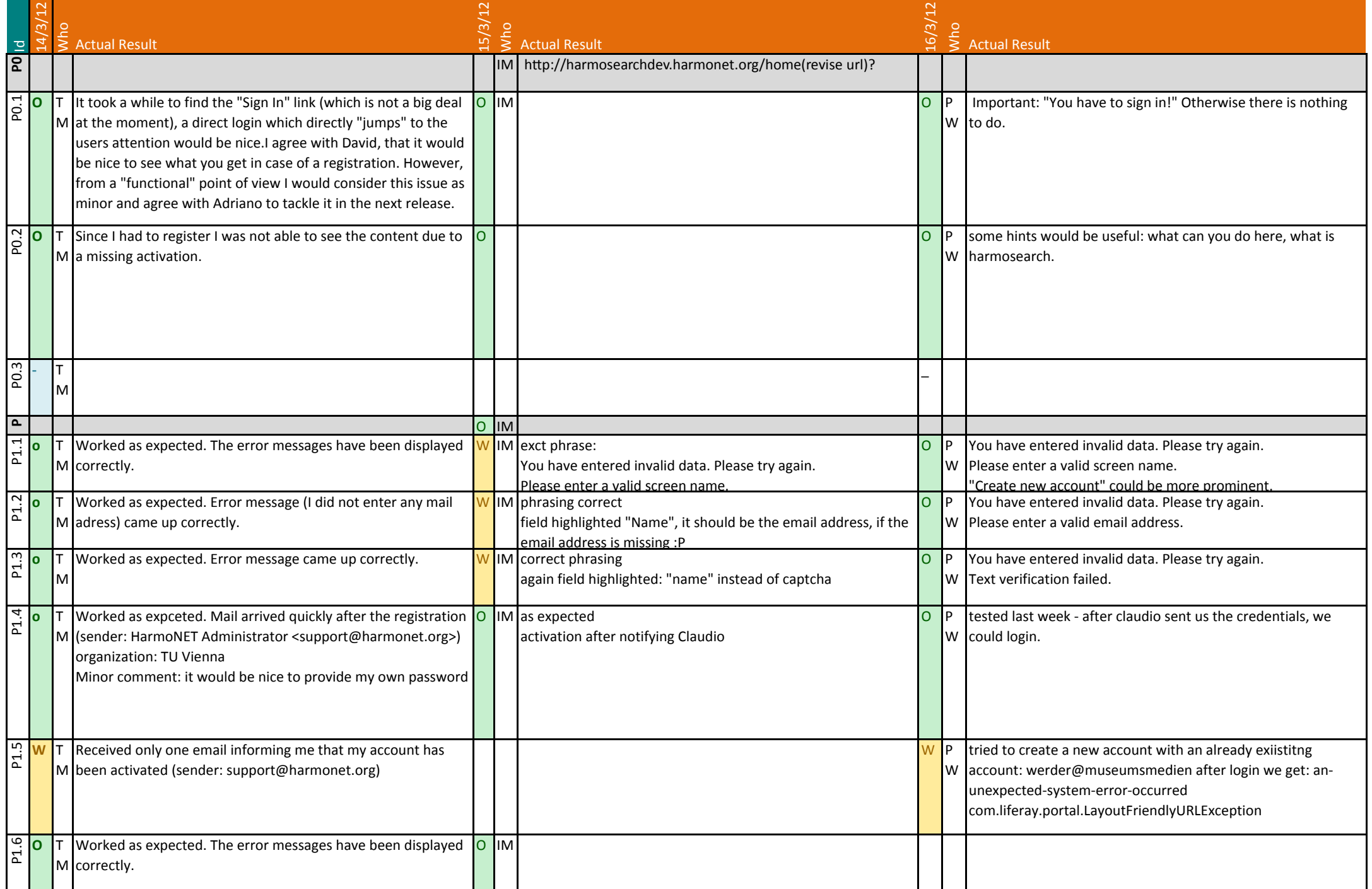

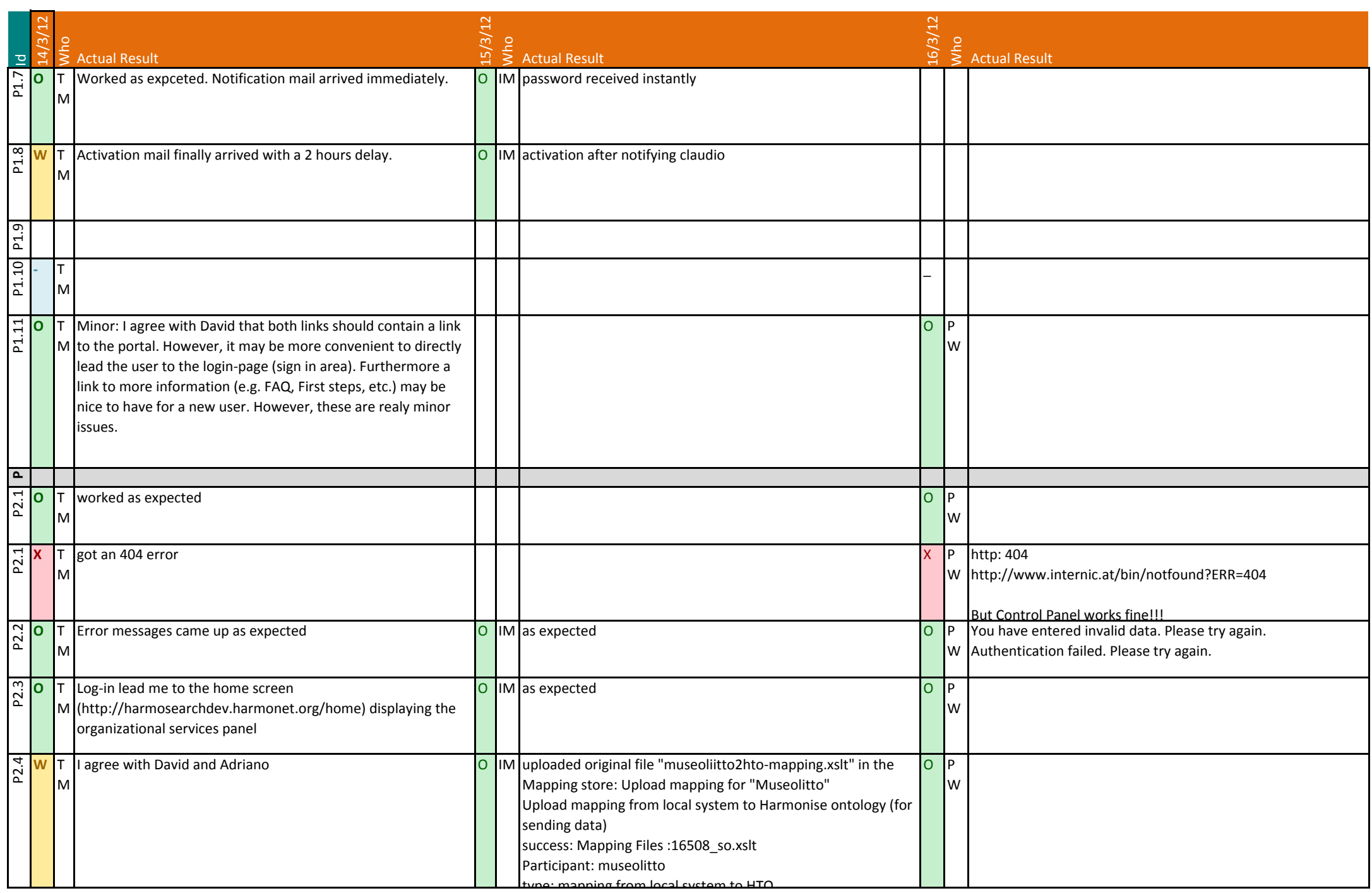

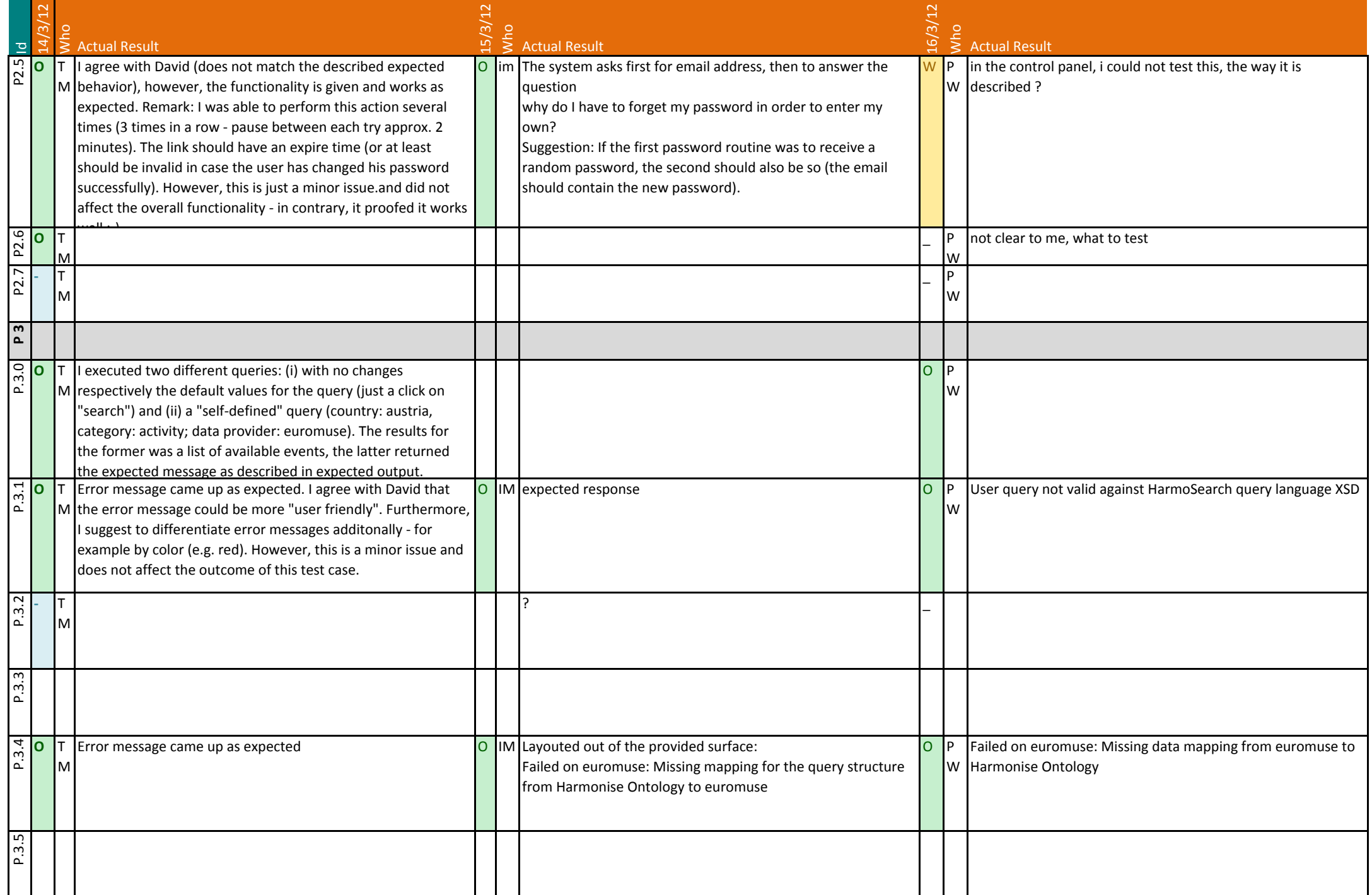

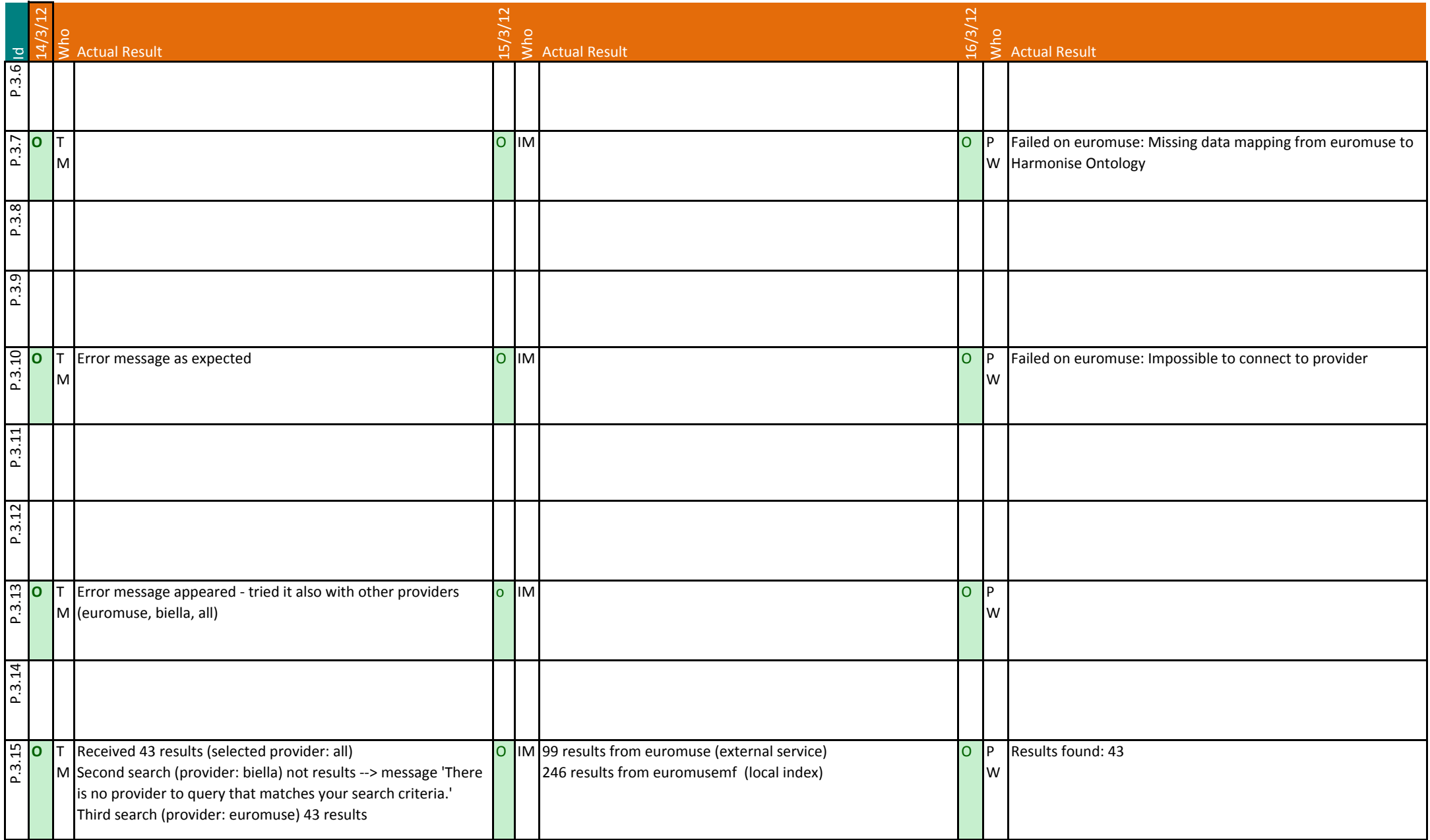

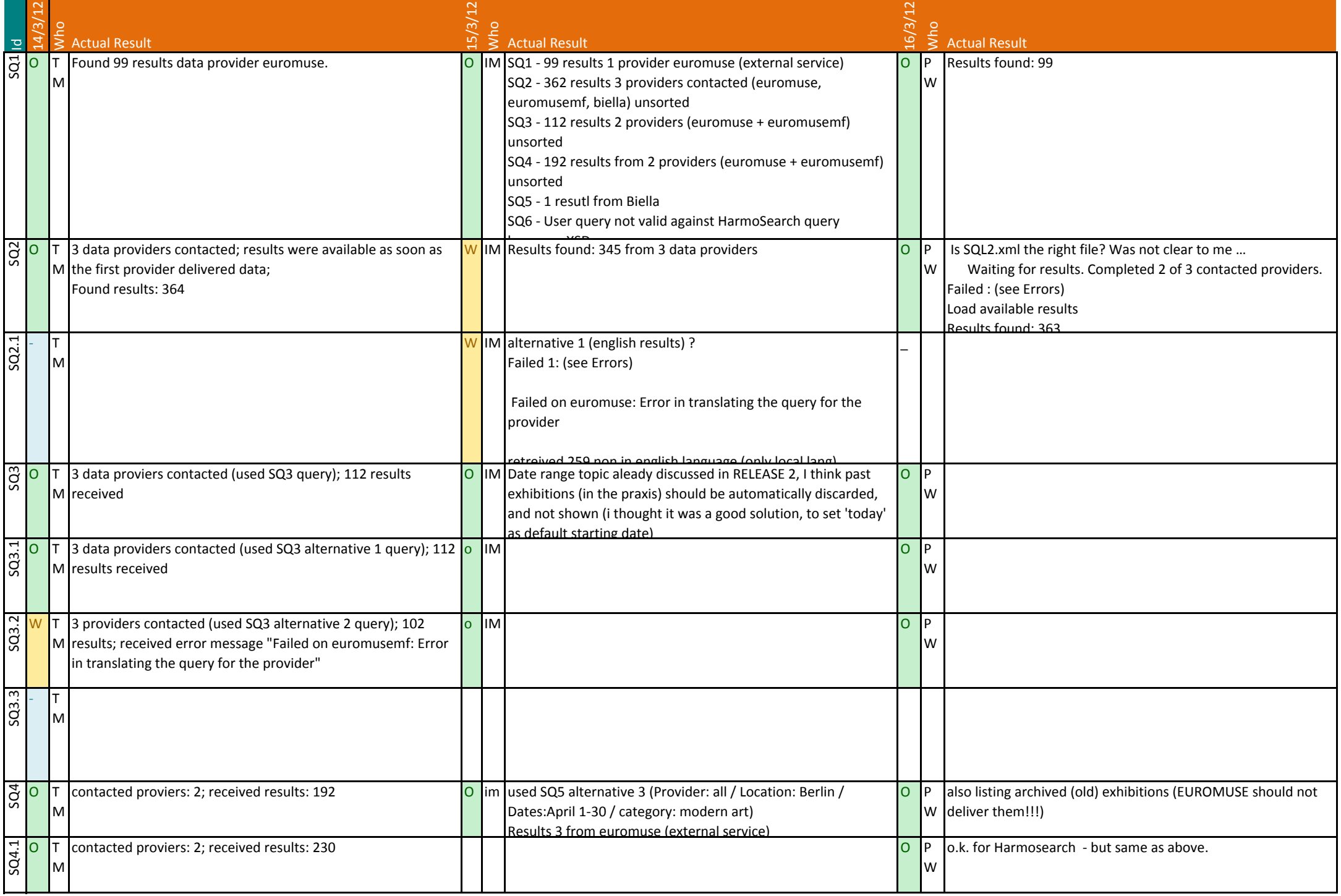

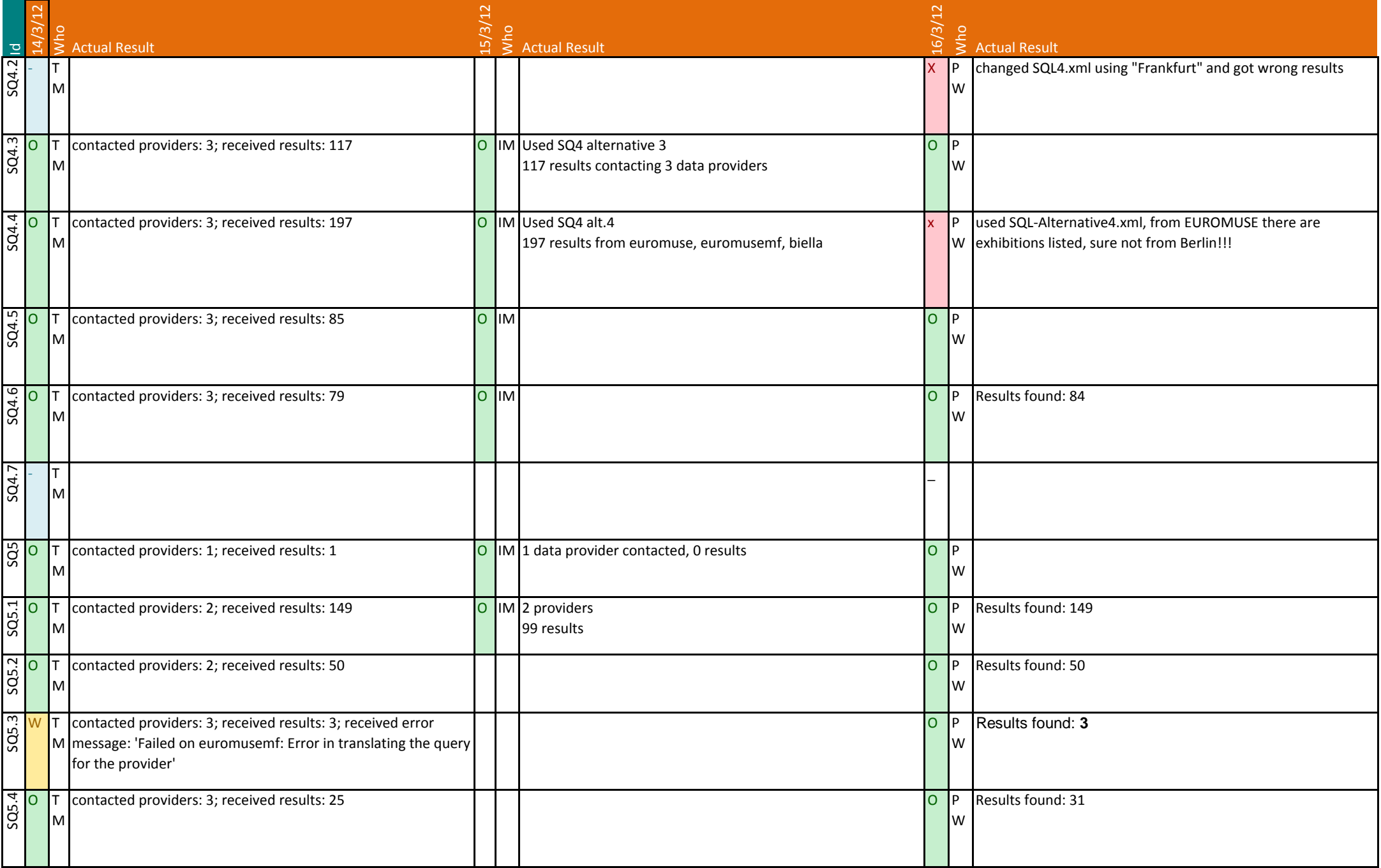

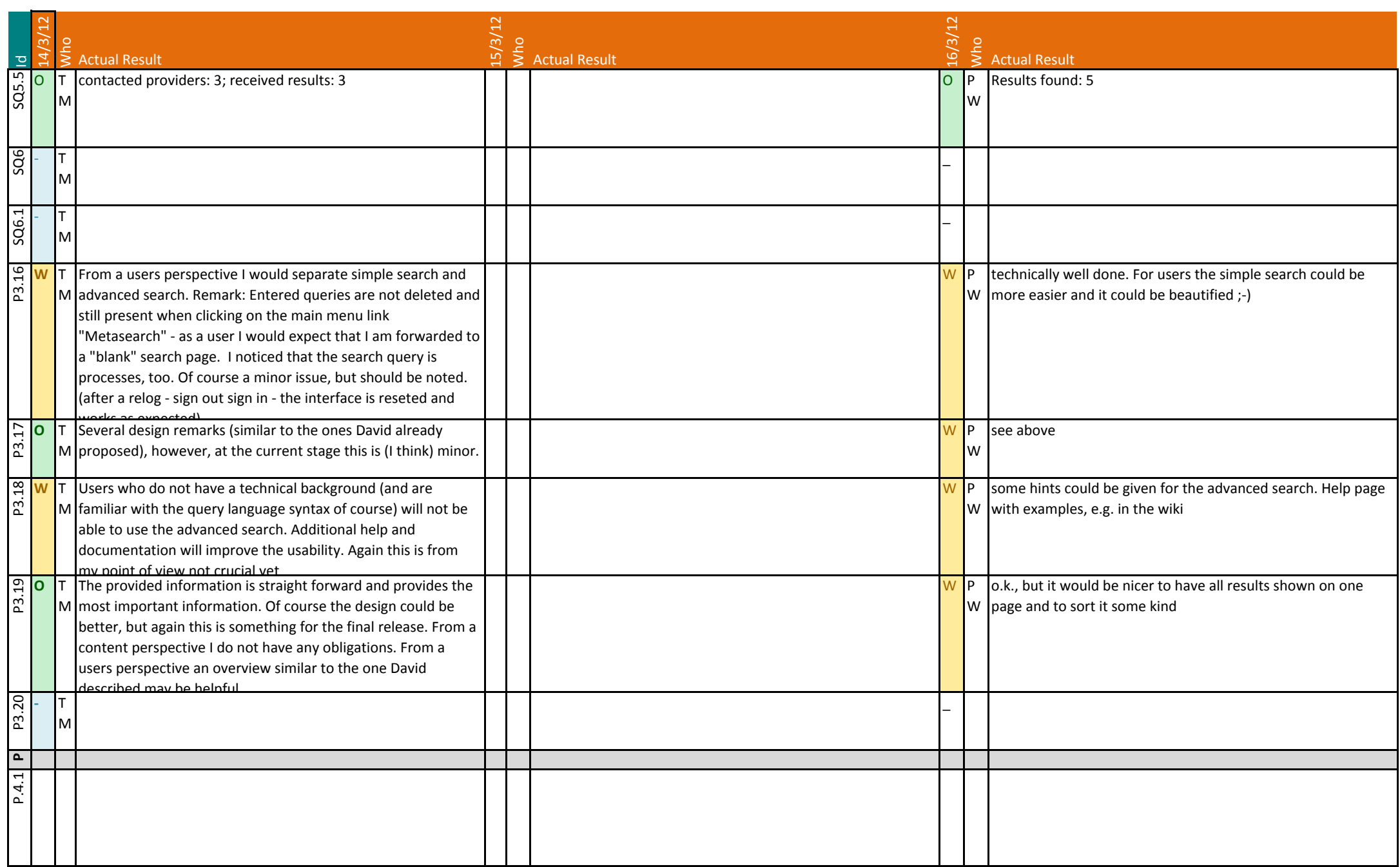

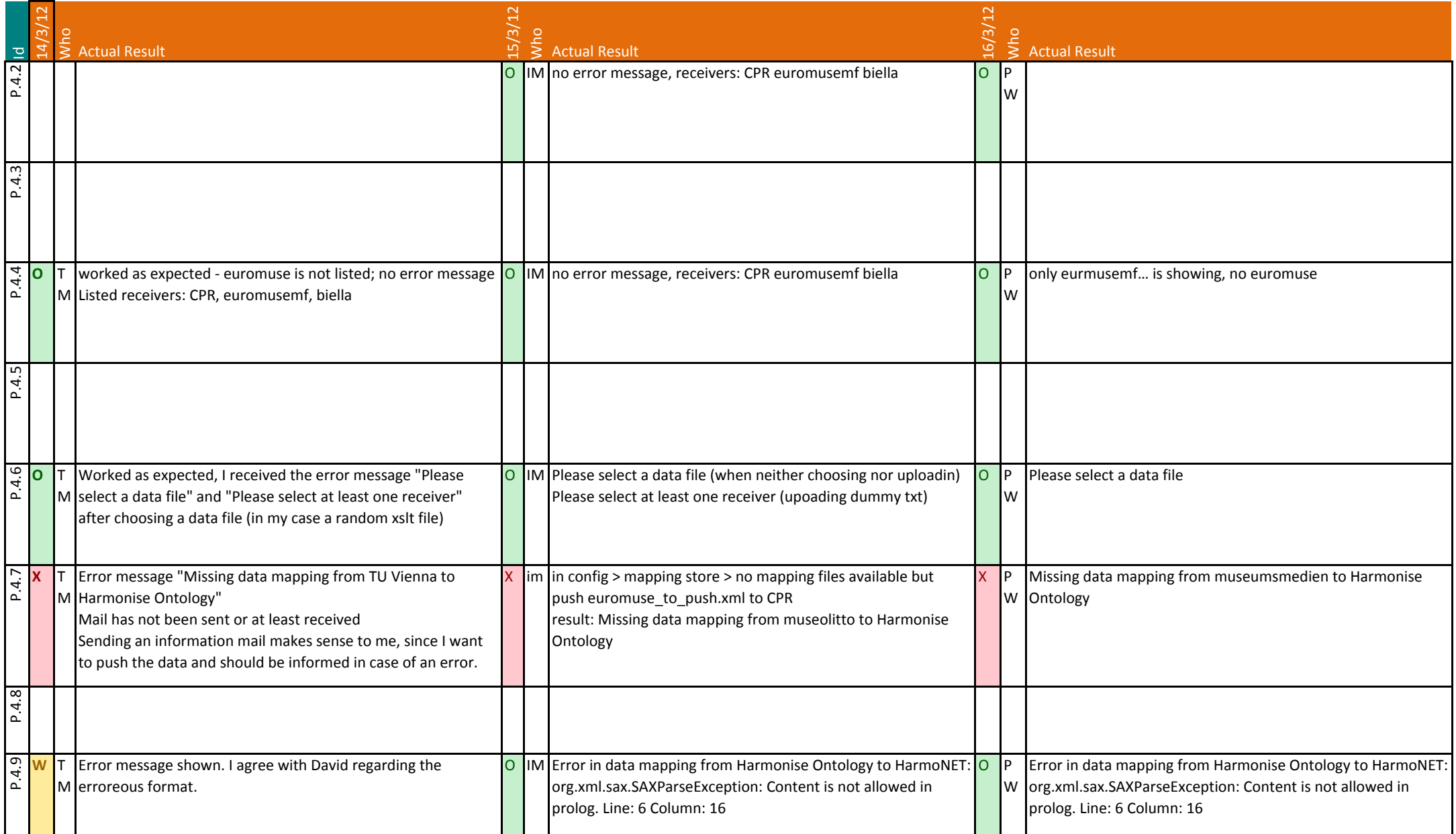

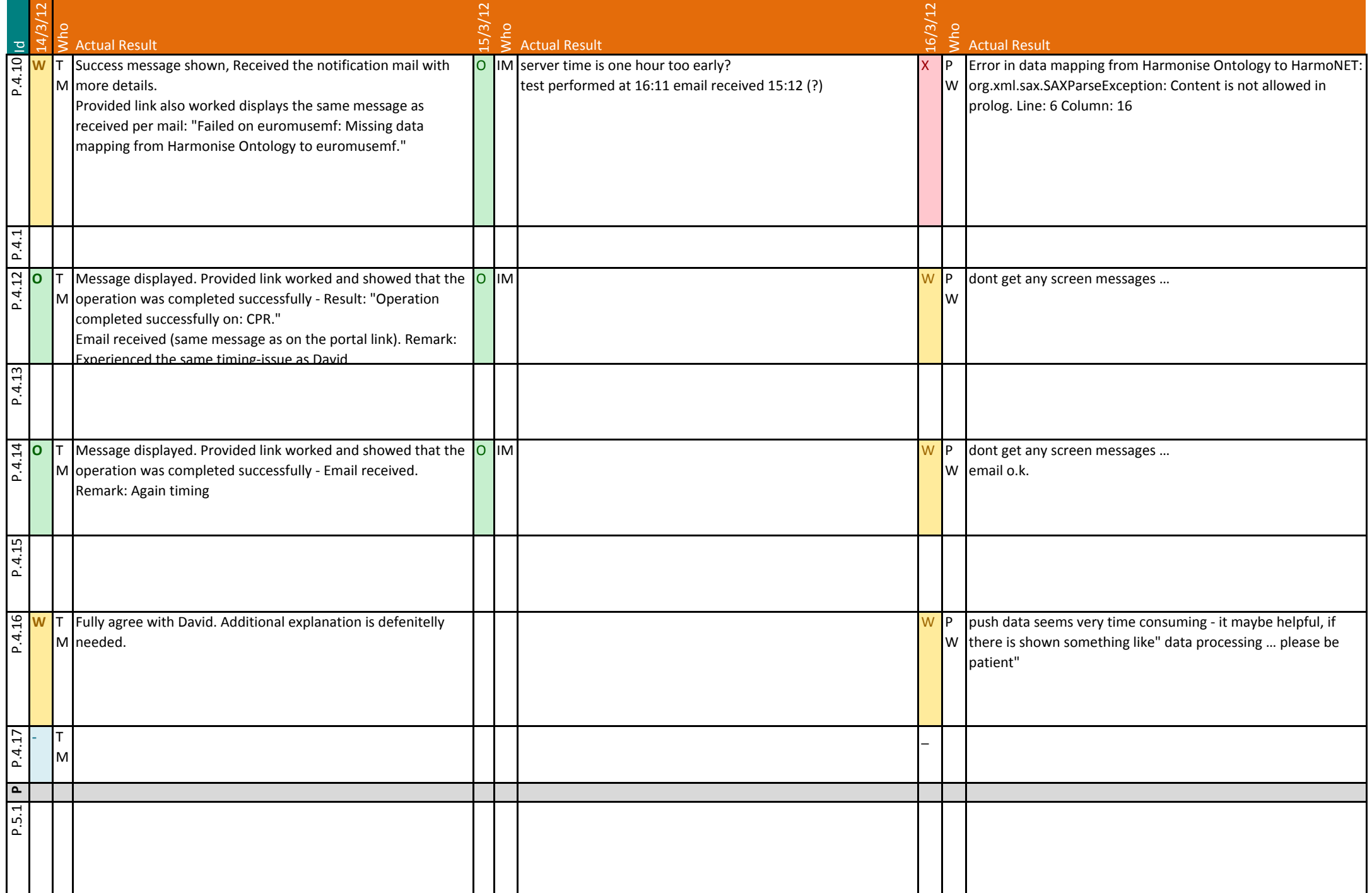

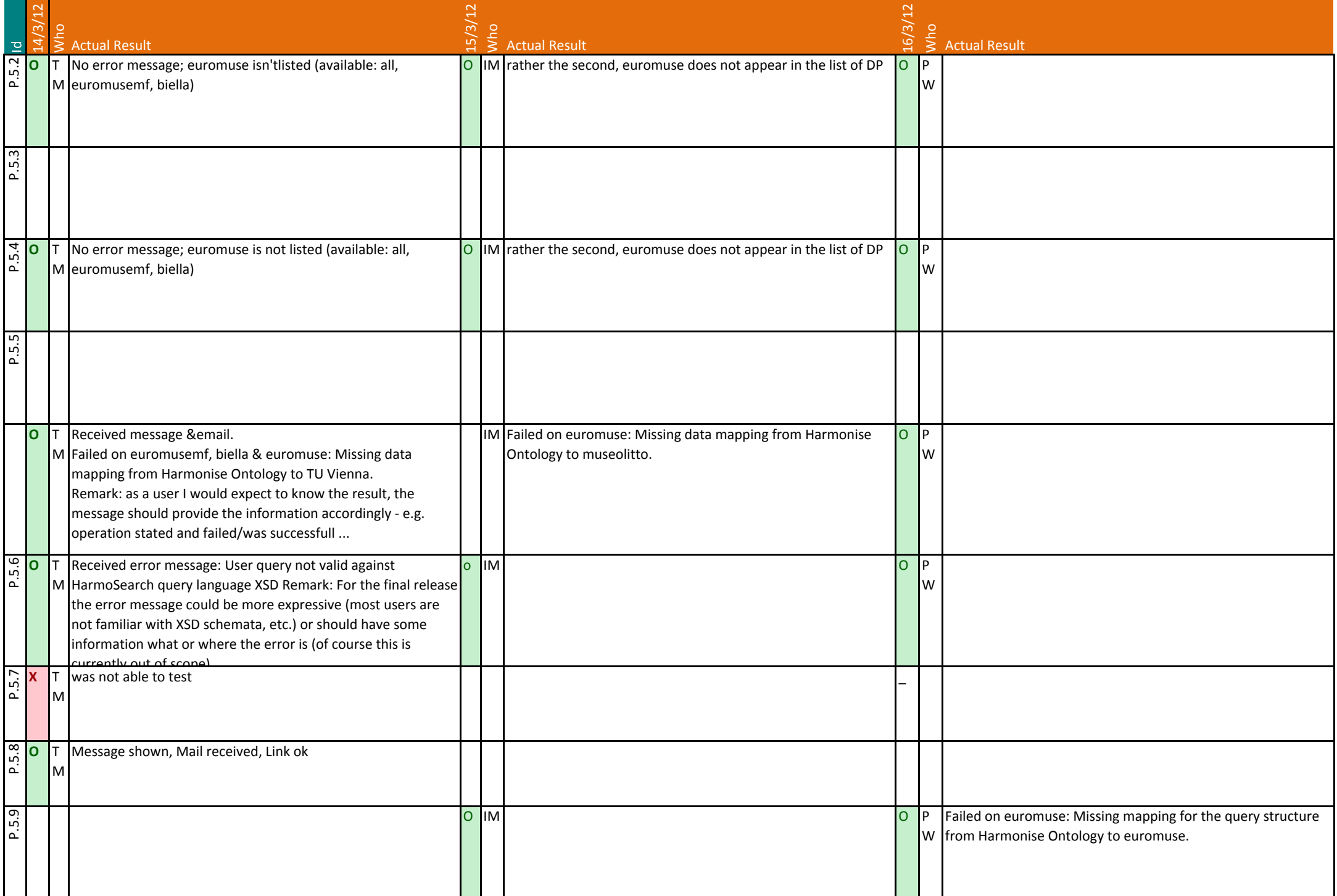

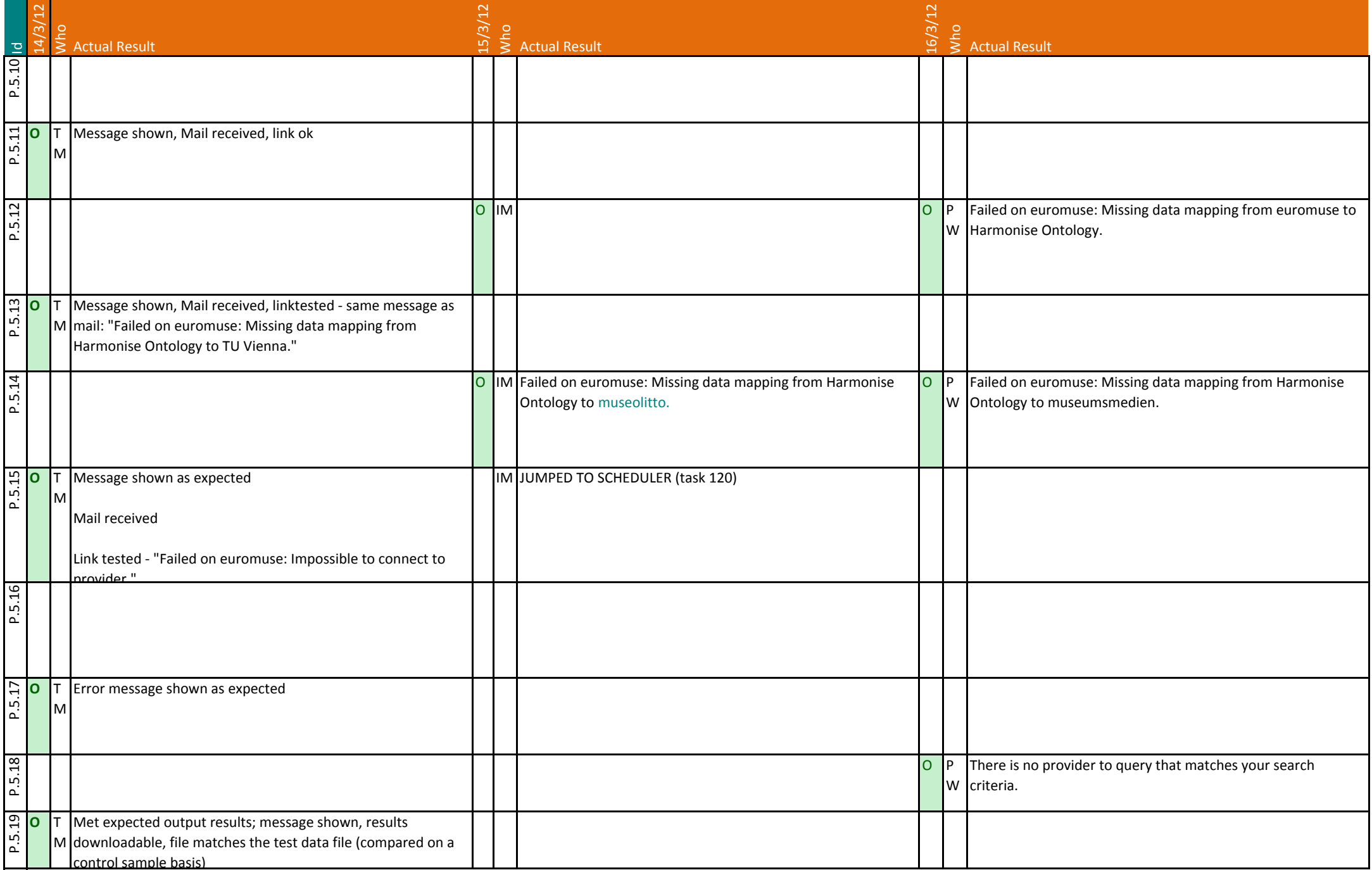

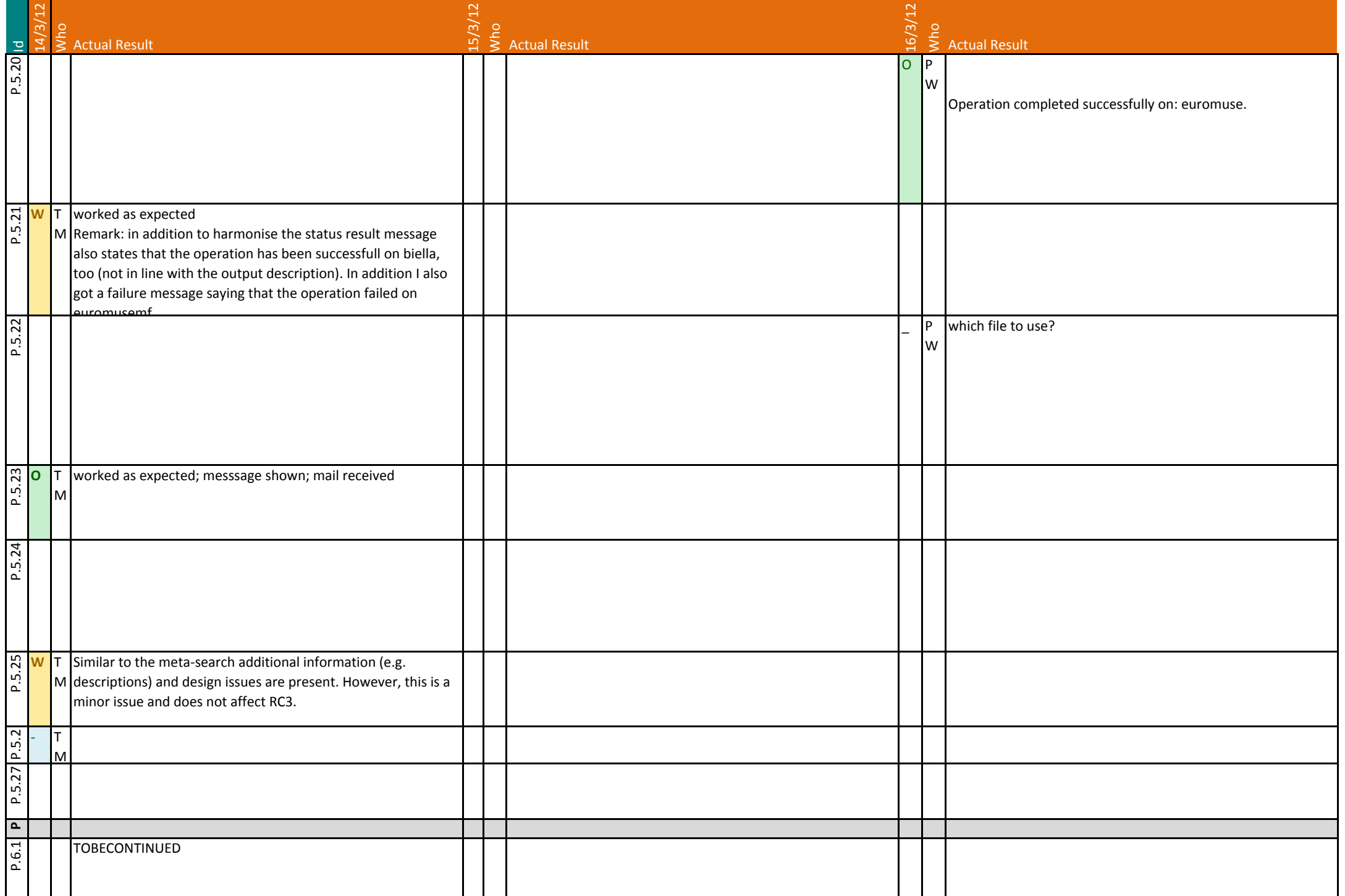

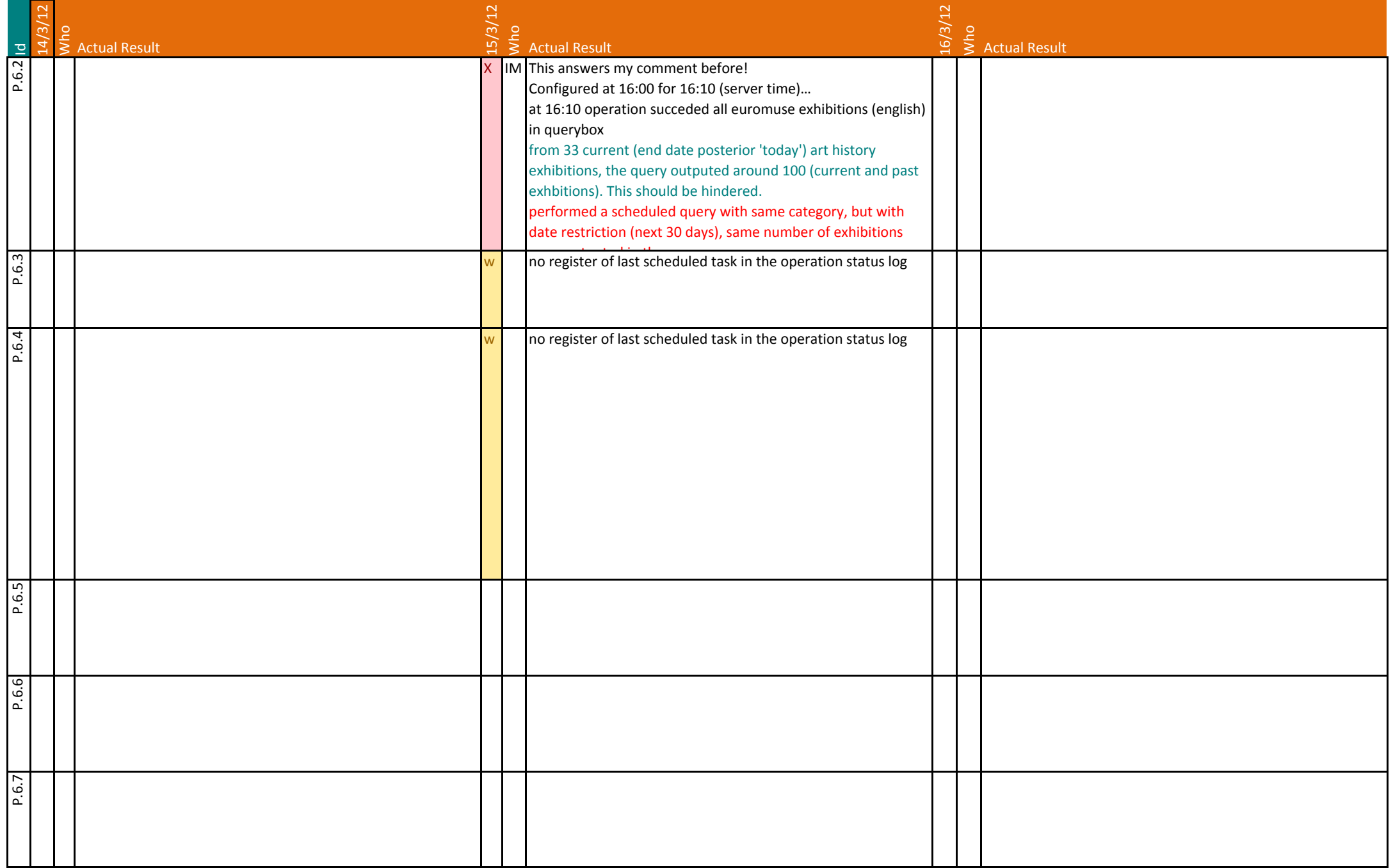

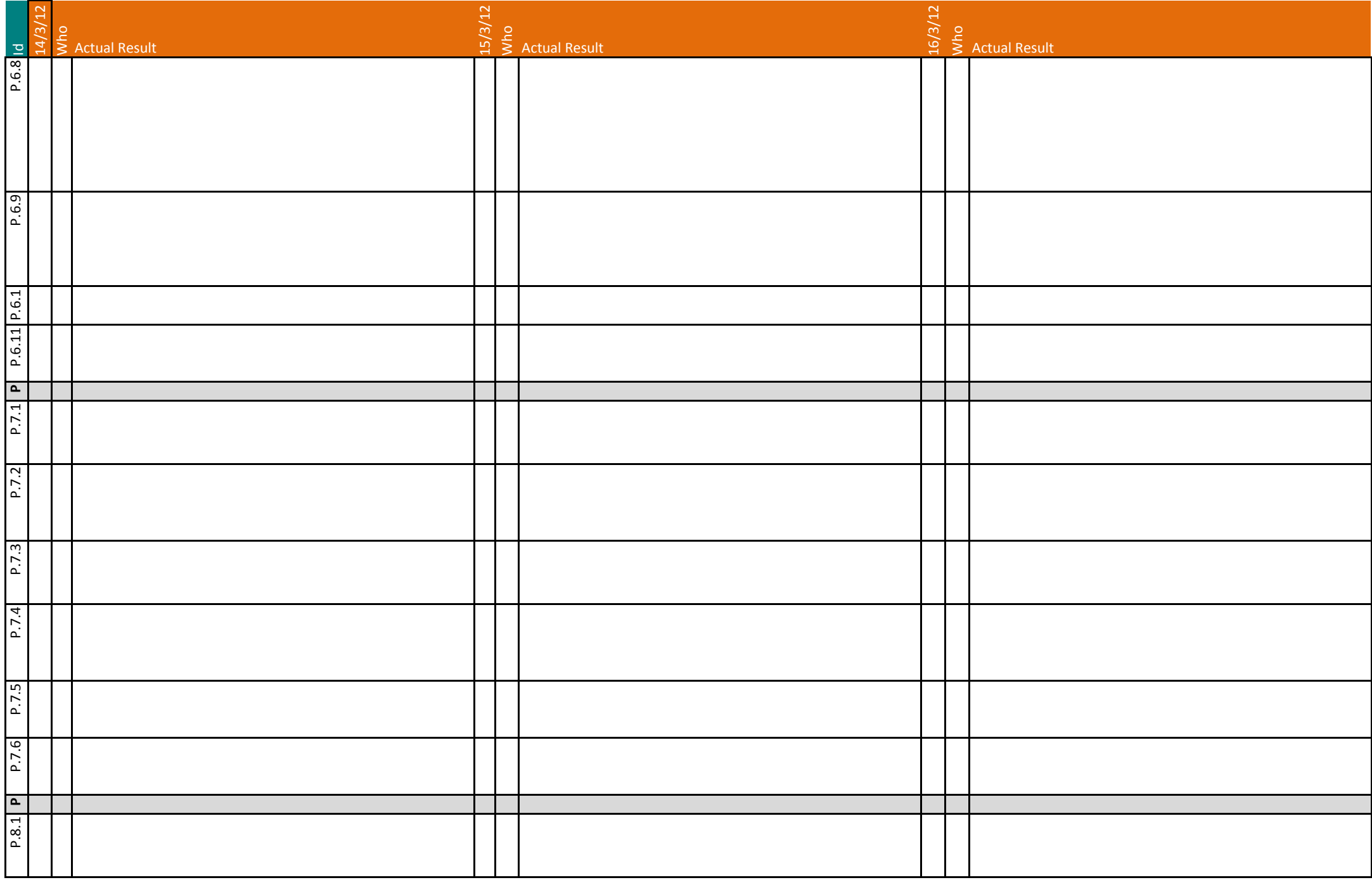

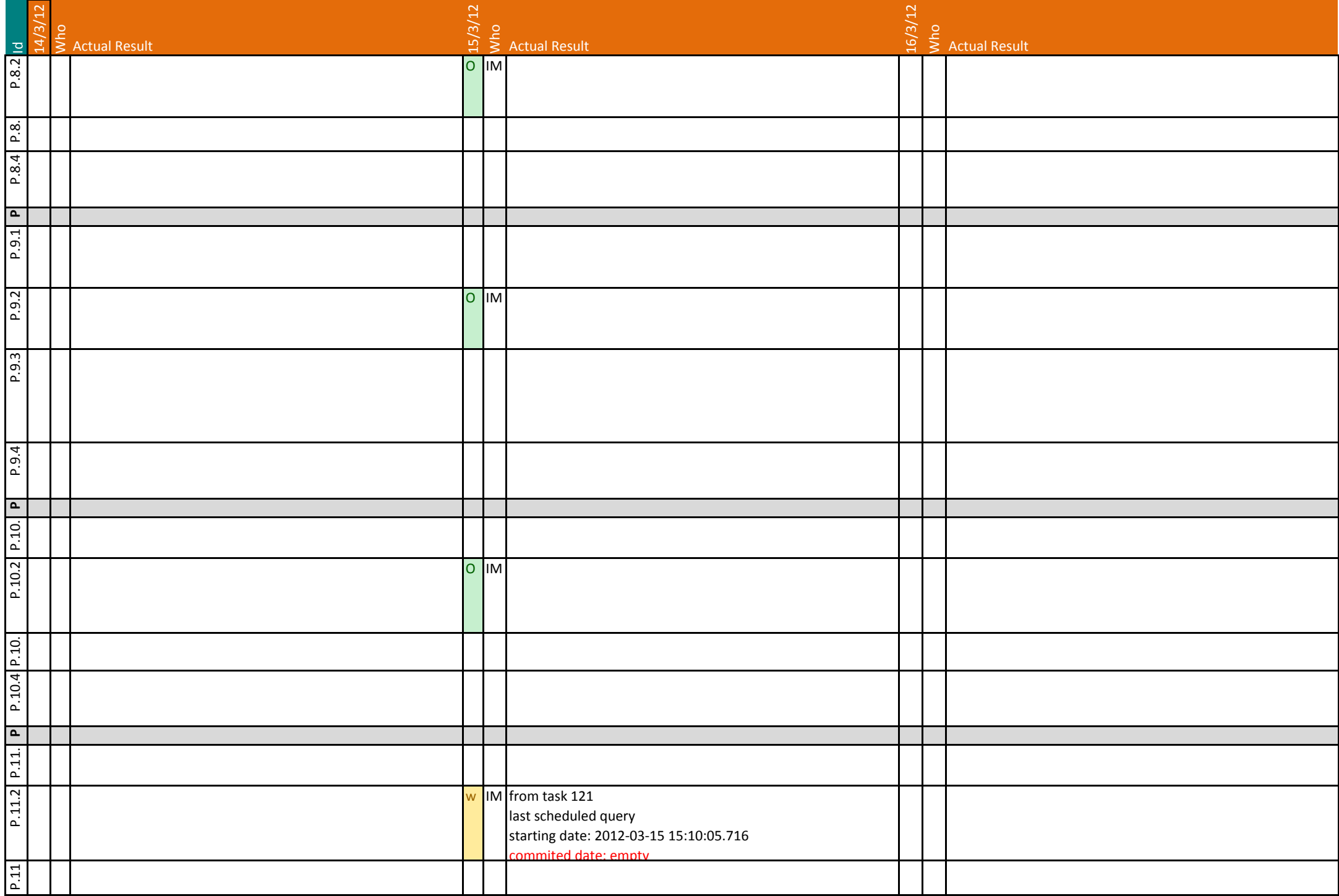

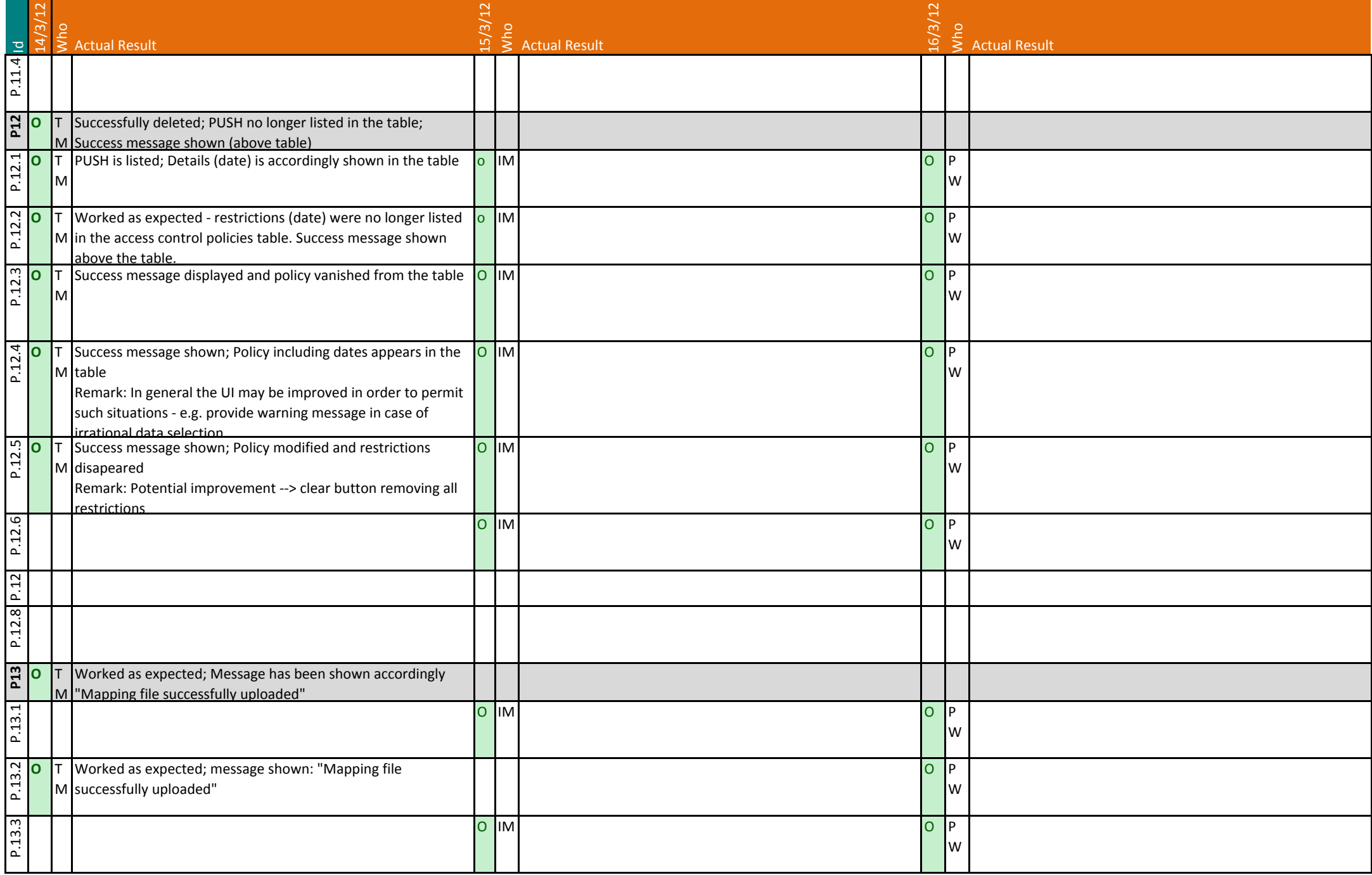

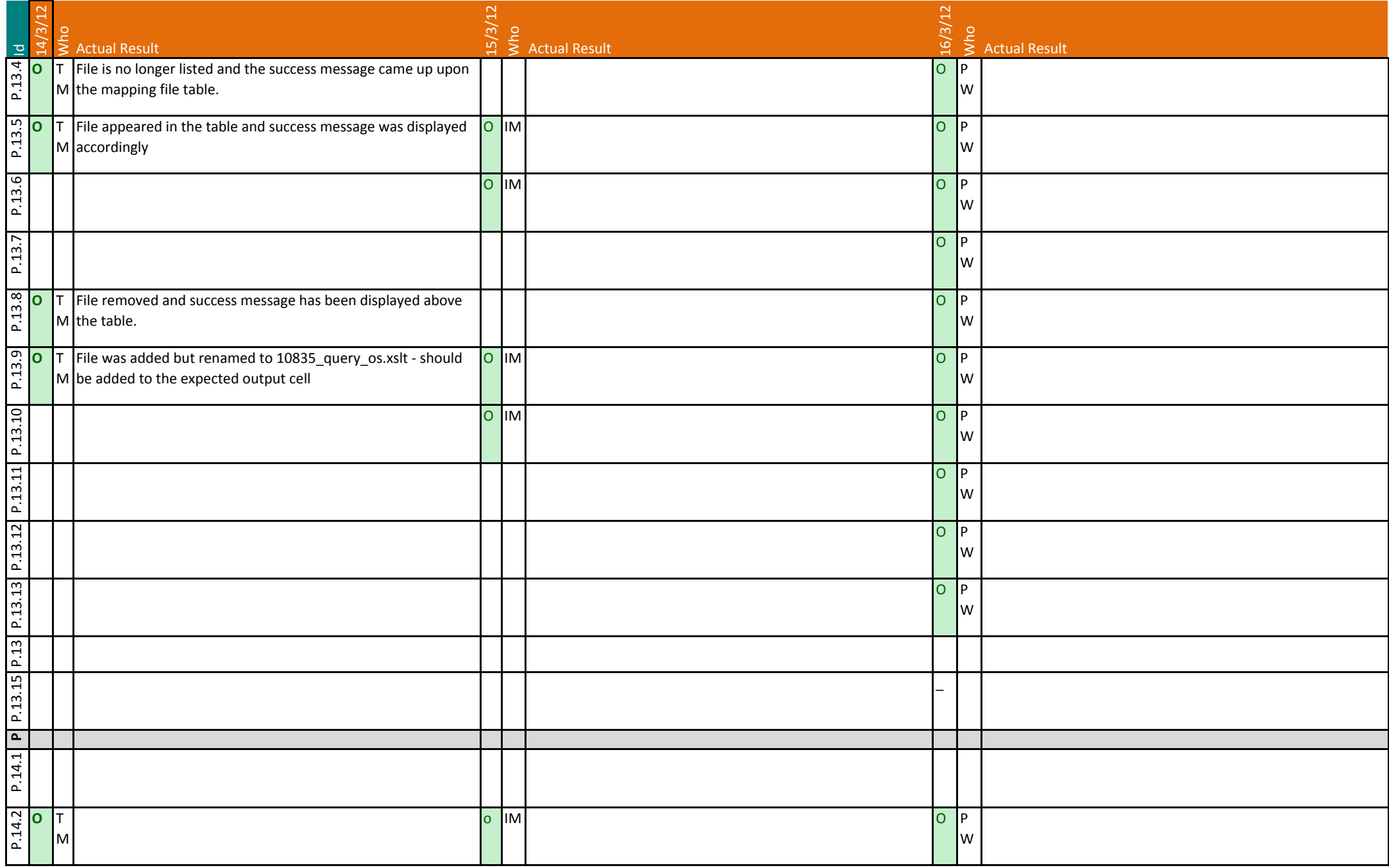

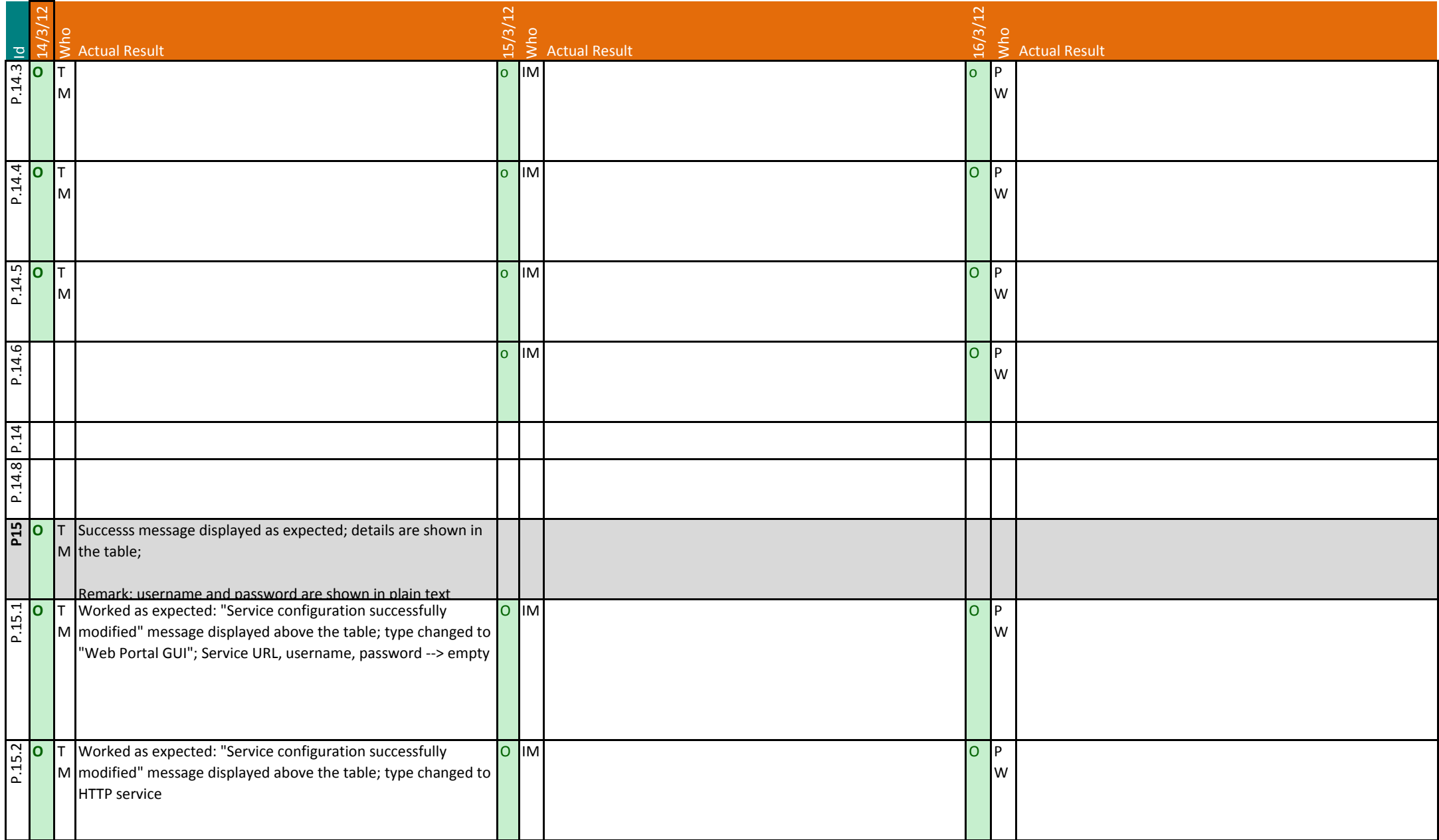

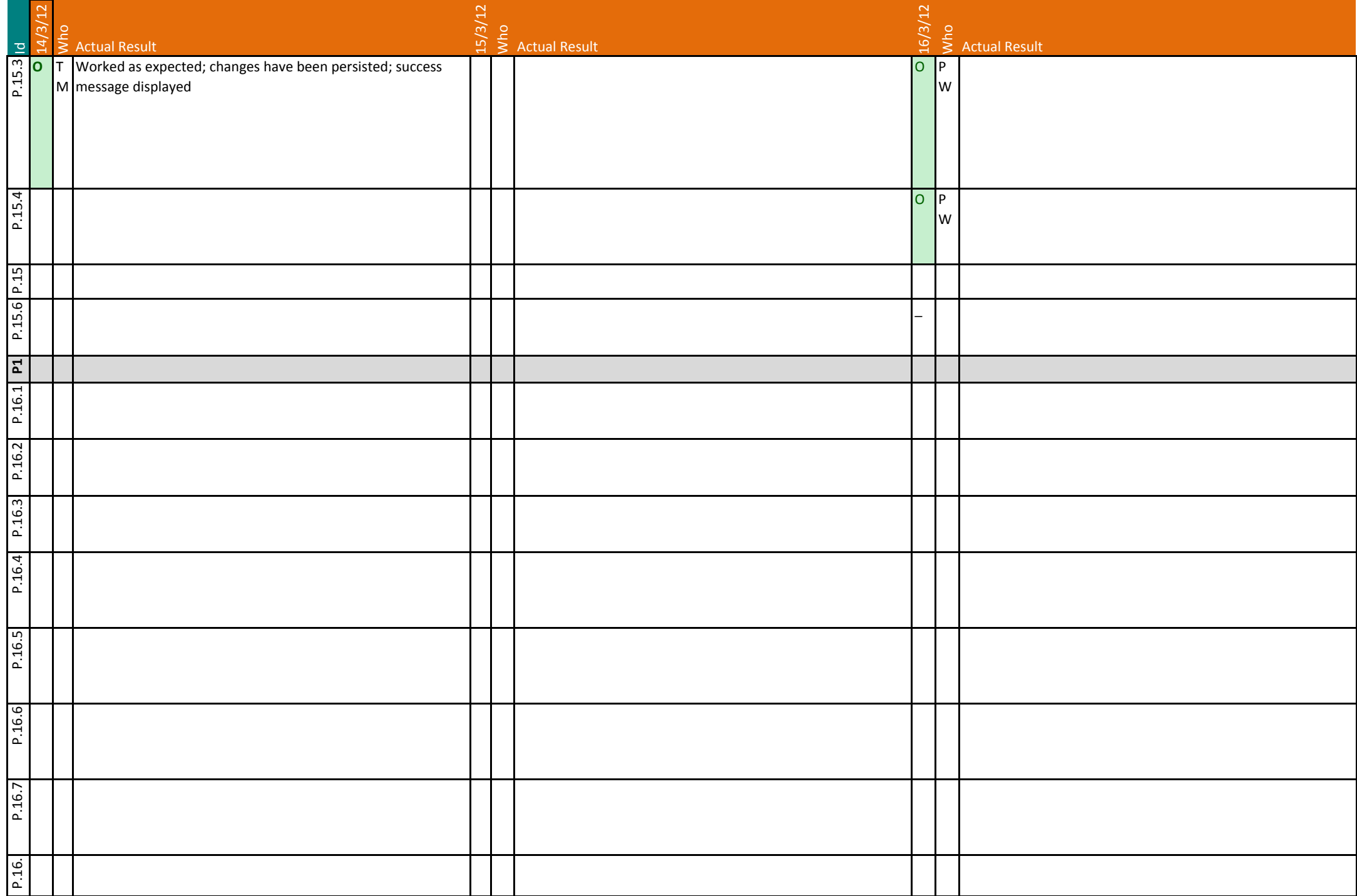

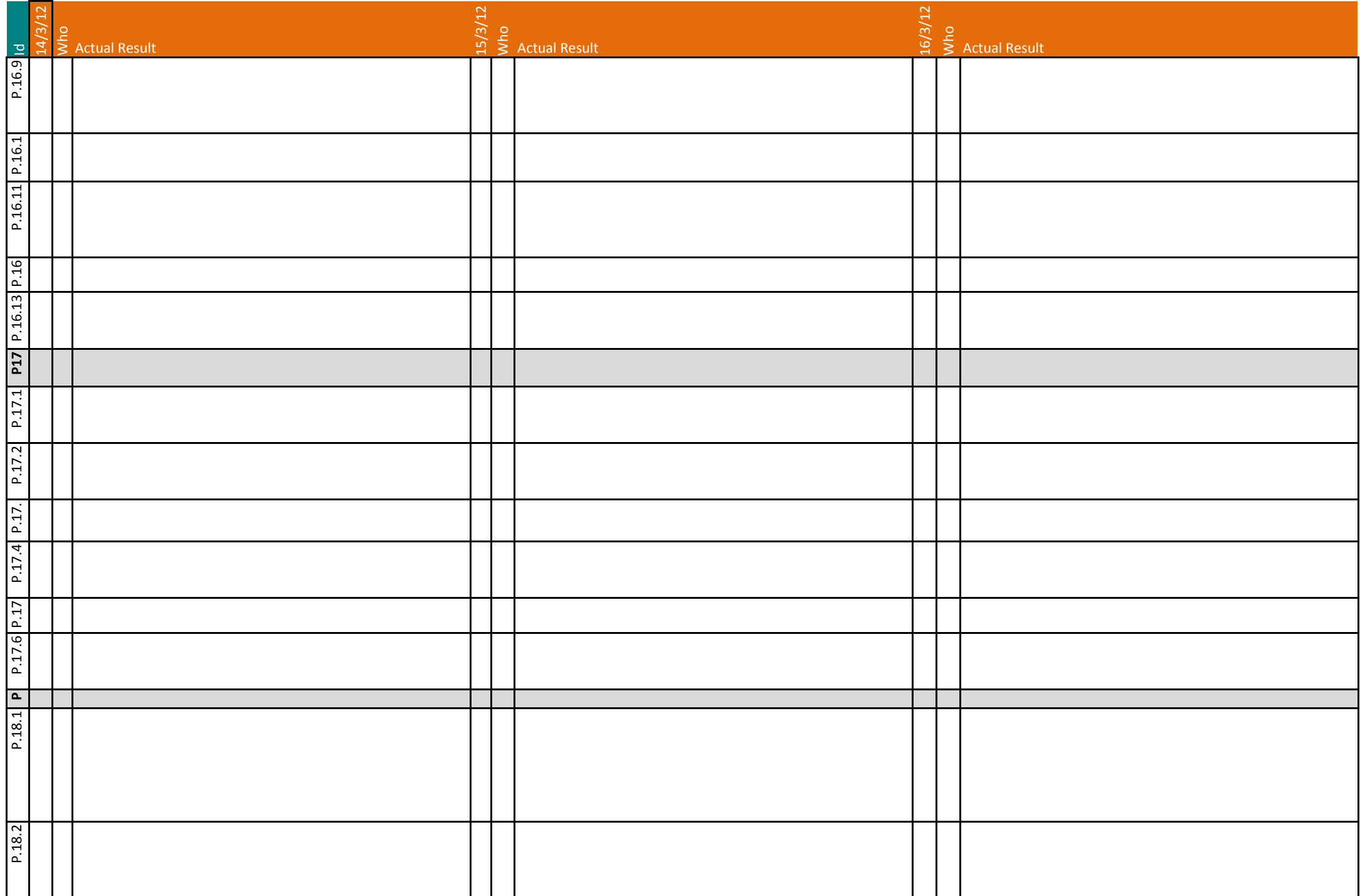

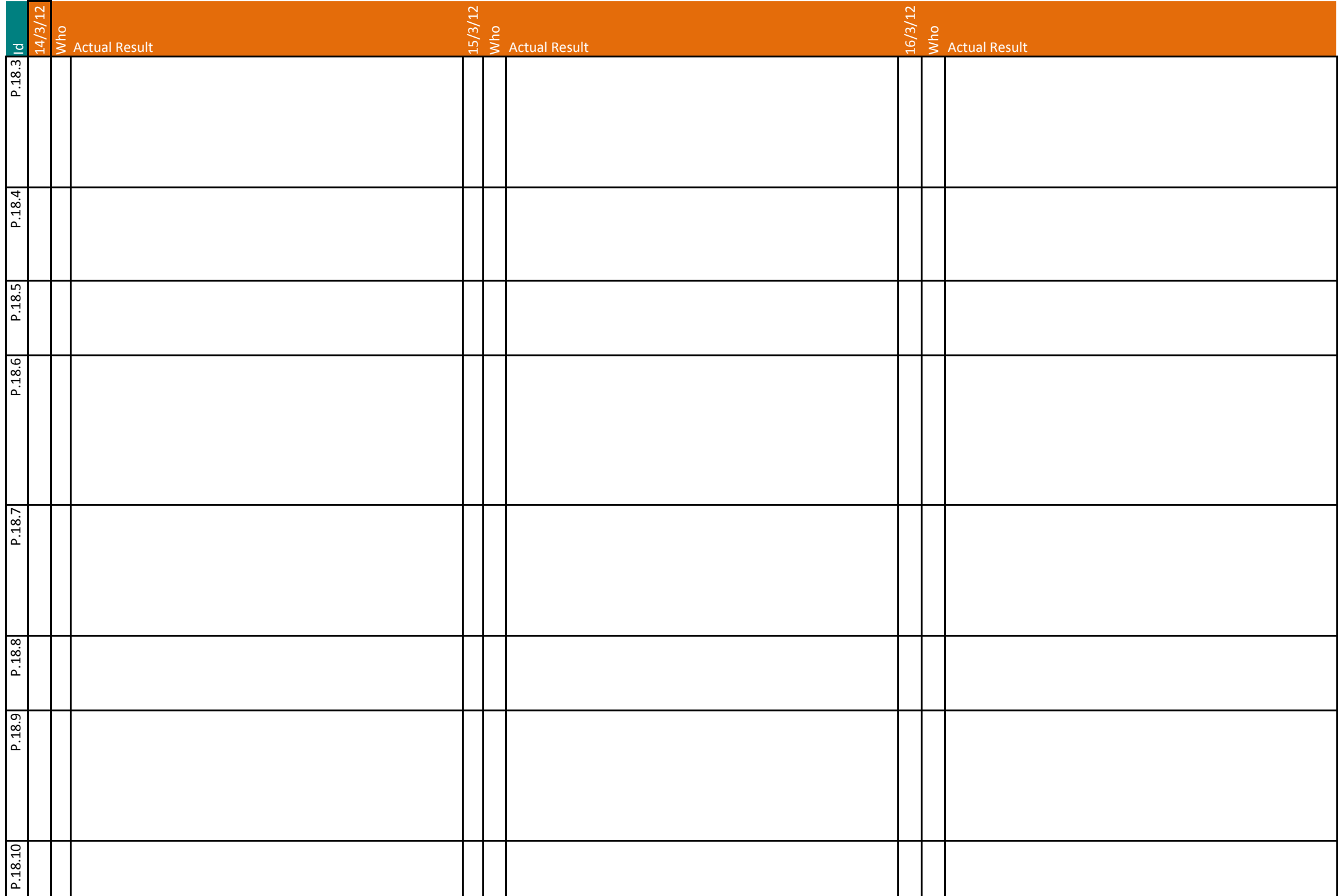

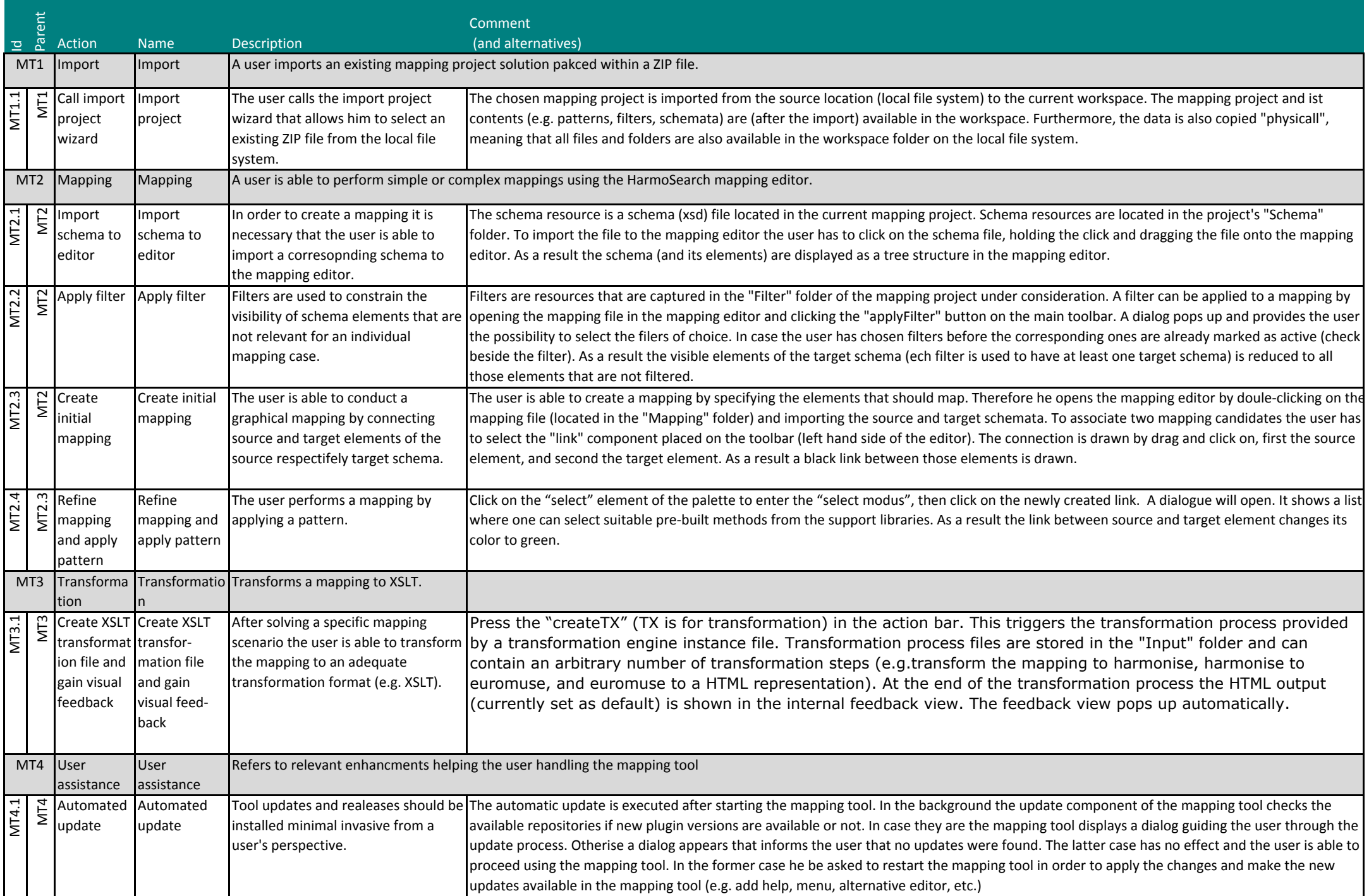

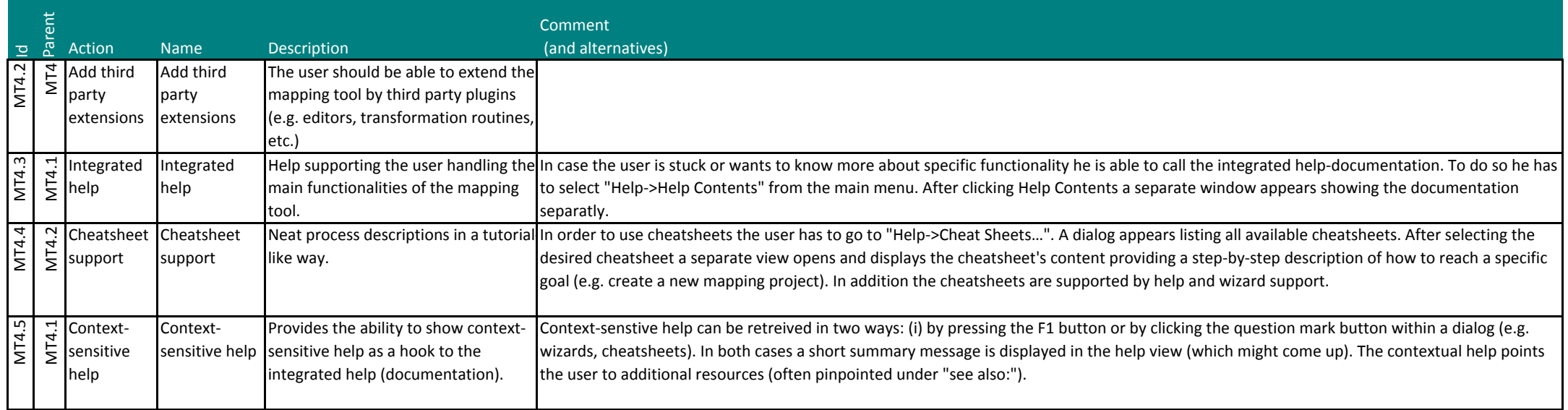

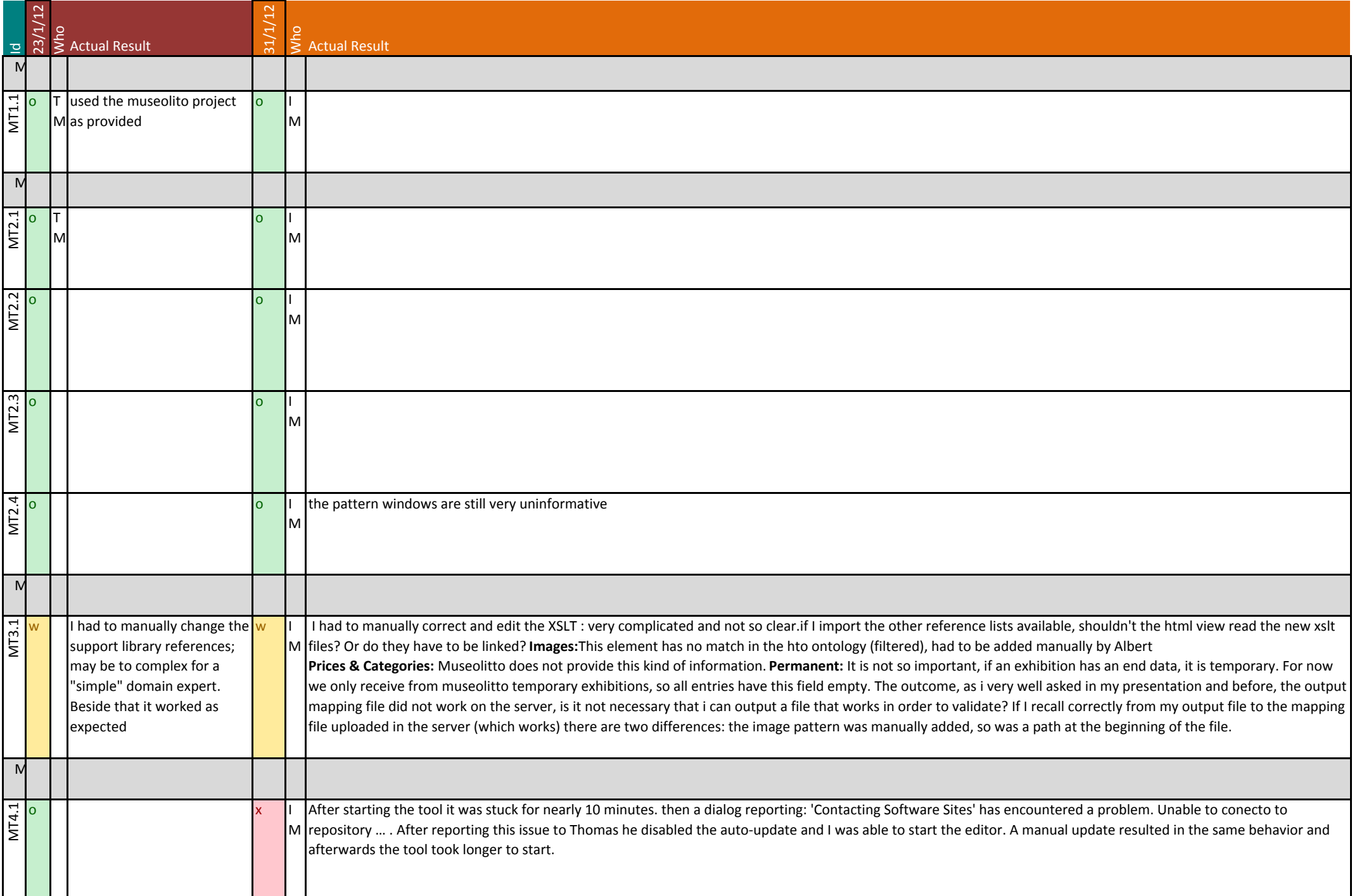

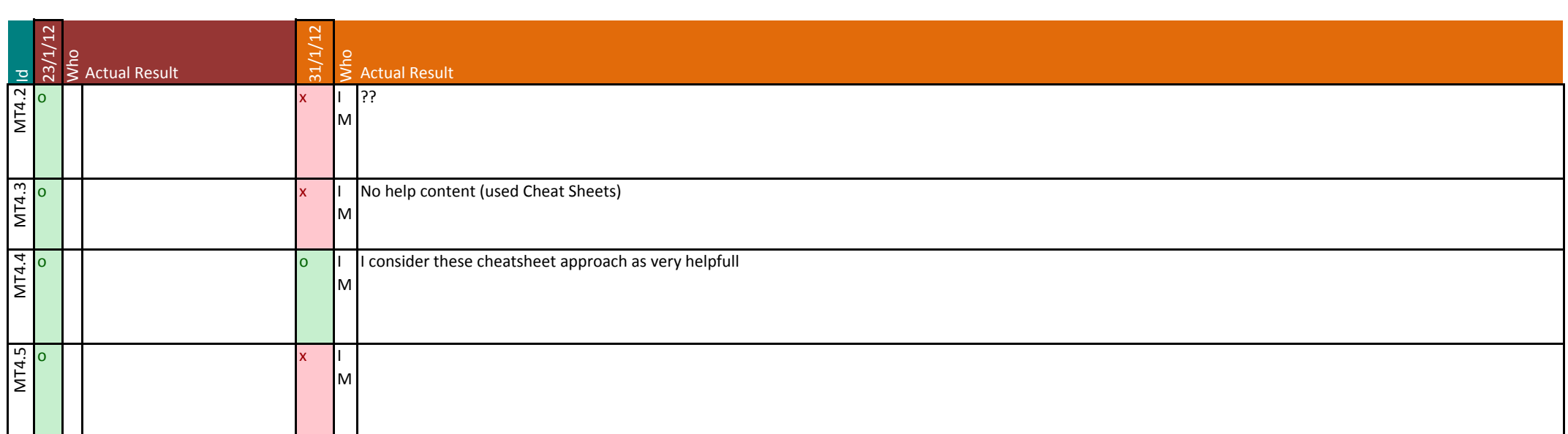

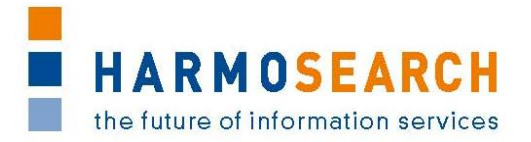

## **Appendix B.4. Test cases for release 4**

Test cases for the  $4<sup>th</sup>$  release were divided in 2 documents:

- 1. Test Case Release 4 Mapping Tool
- 2. Test Case Release 4 Portal

The results of all those excel documents were exported and included in this section.

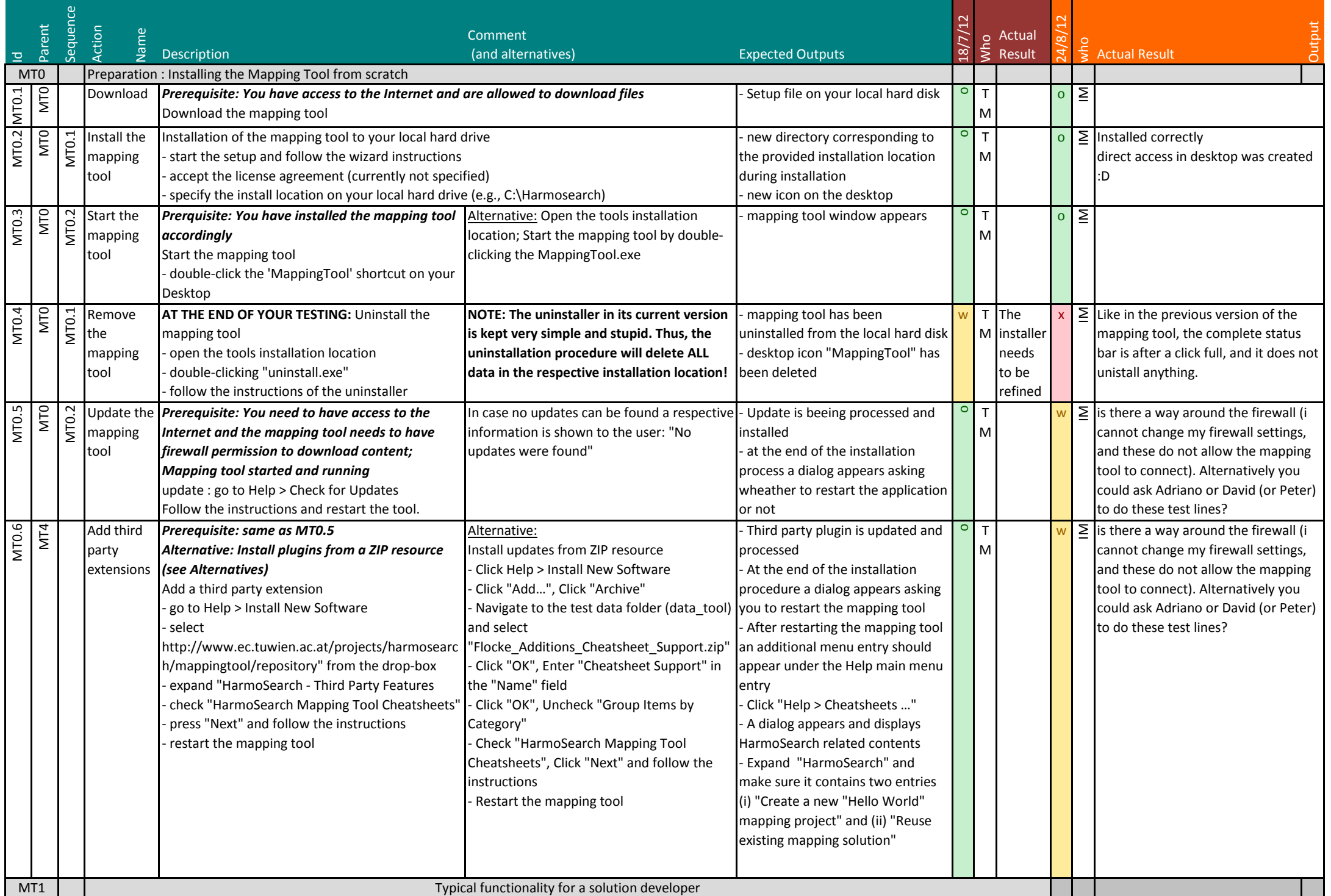

Appendix B.4 - Document 1 - Test Case Release 4 - Mapping Tool - Page 1 on 15

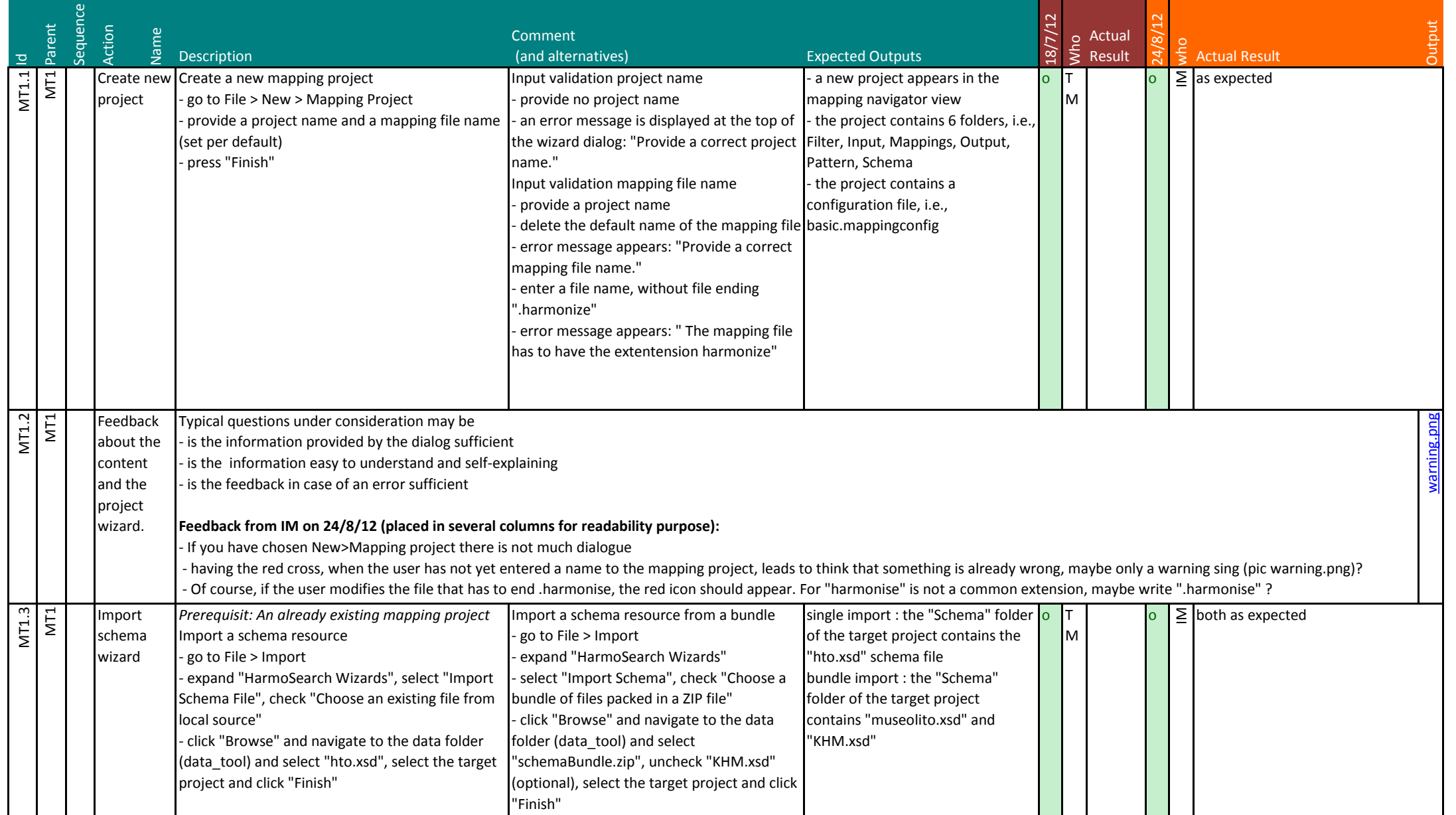

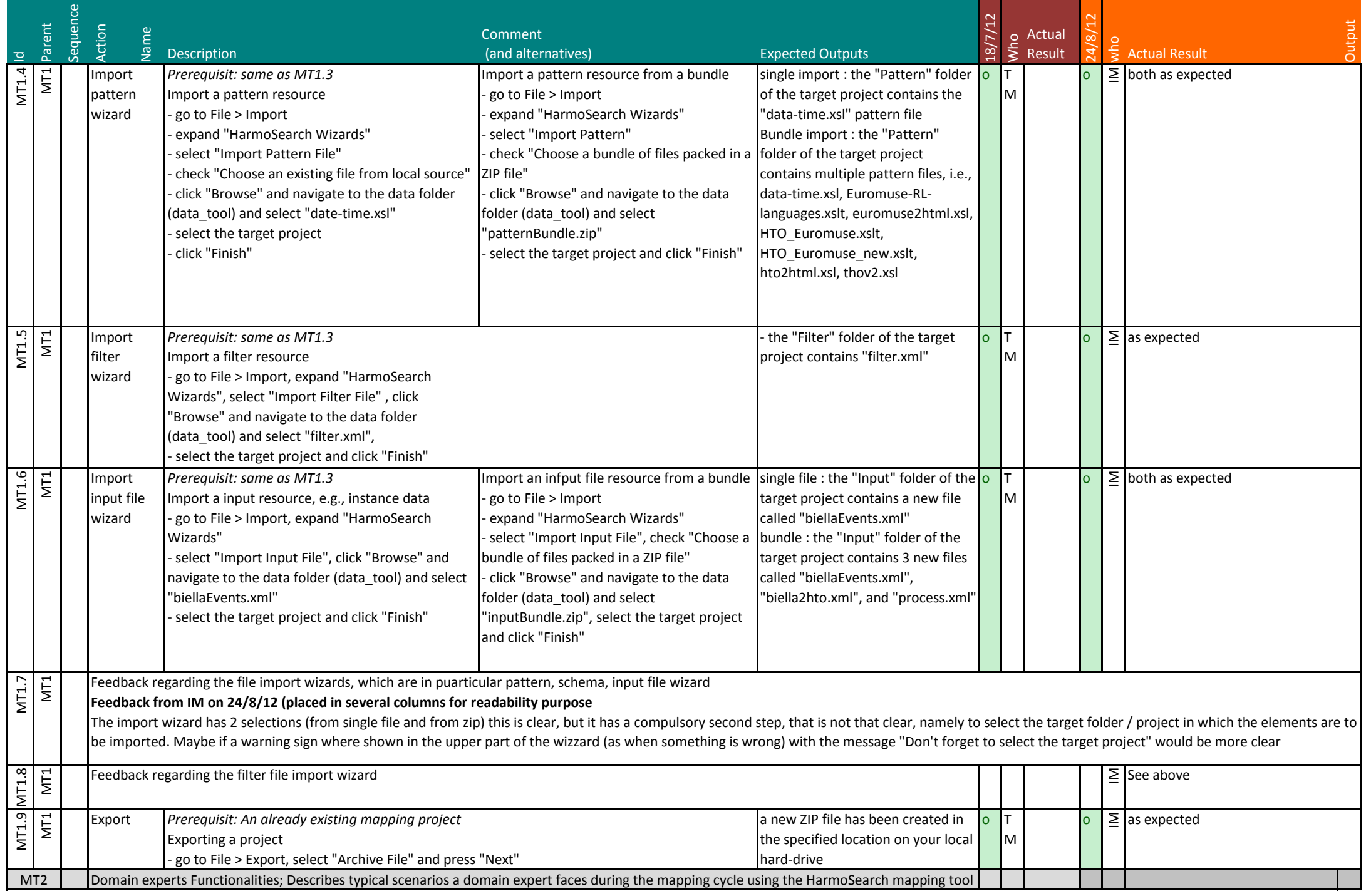

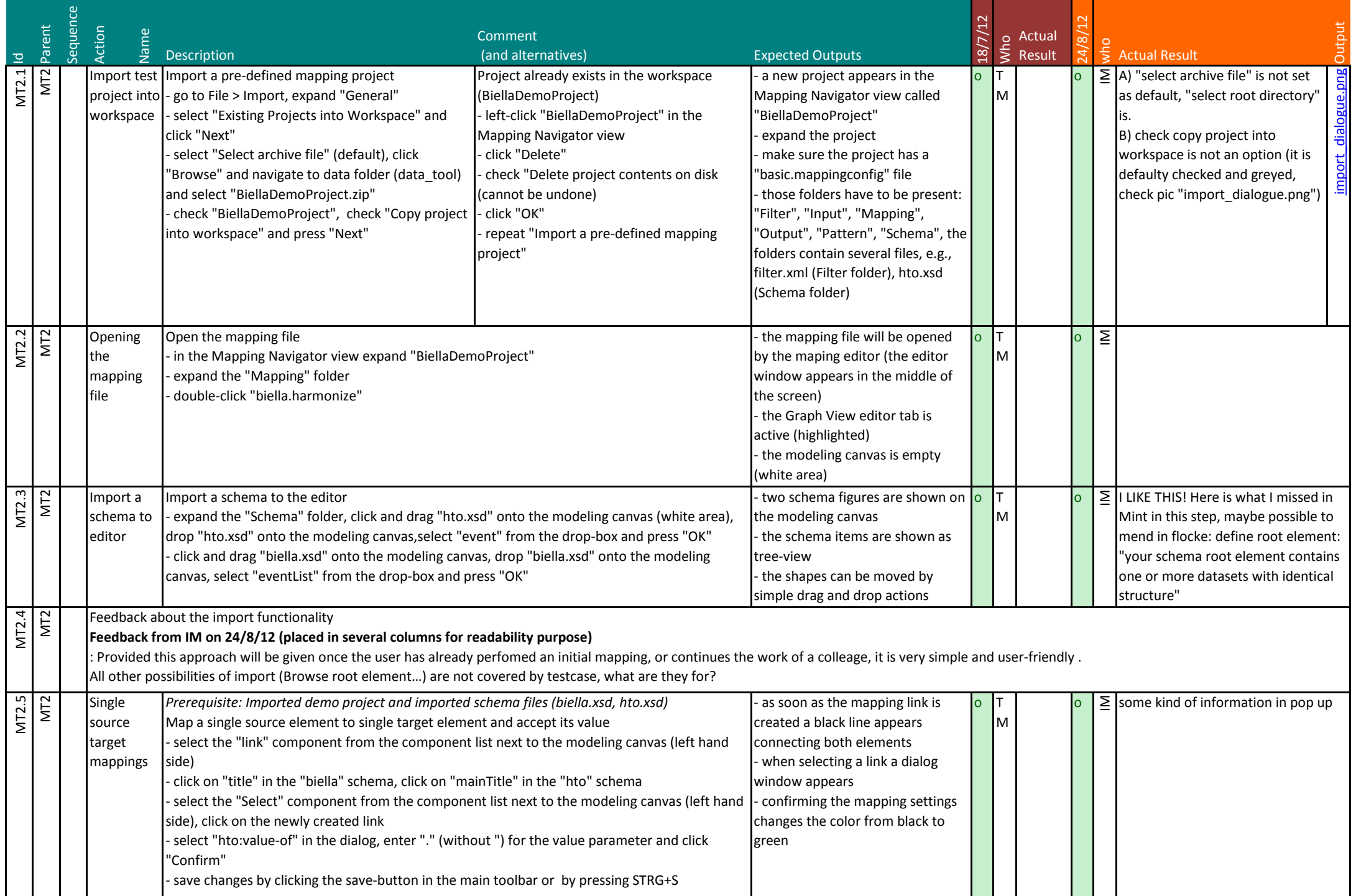

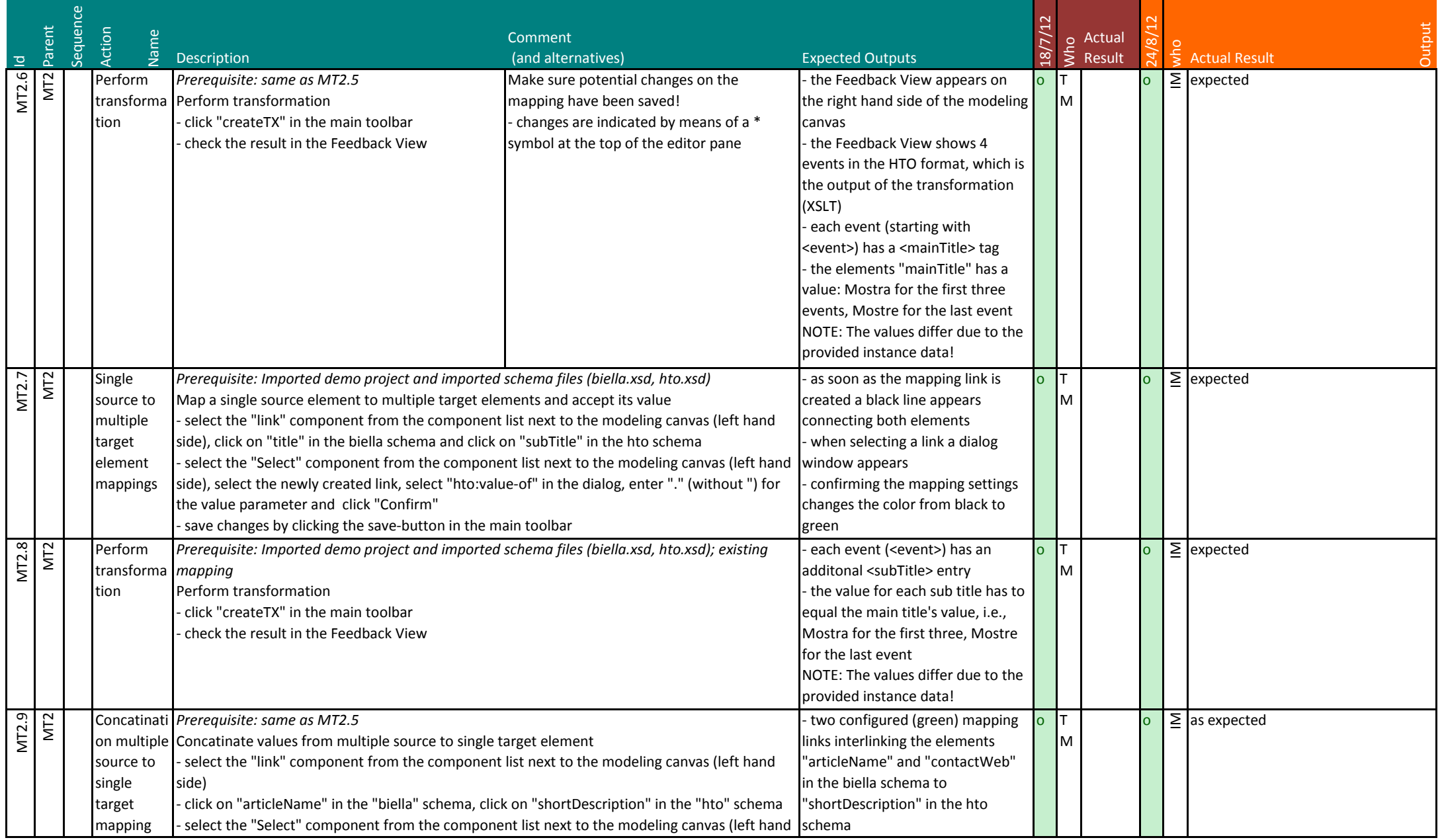

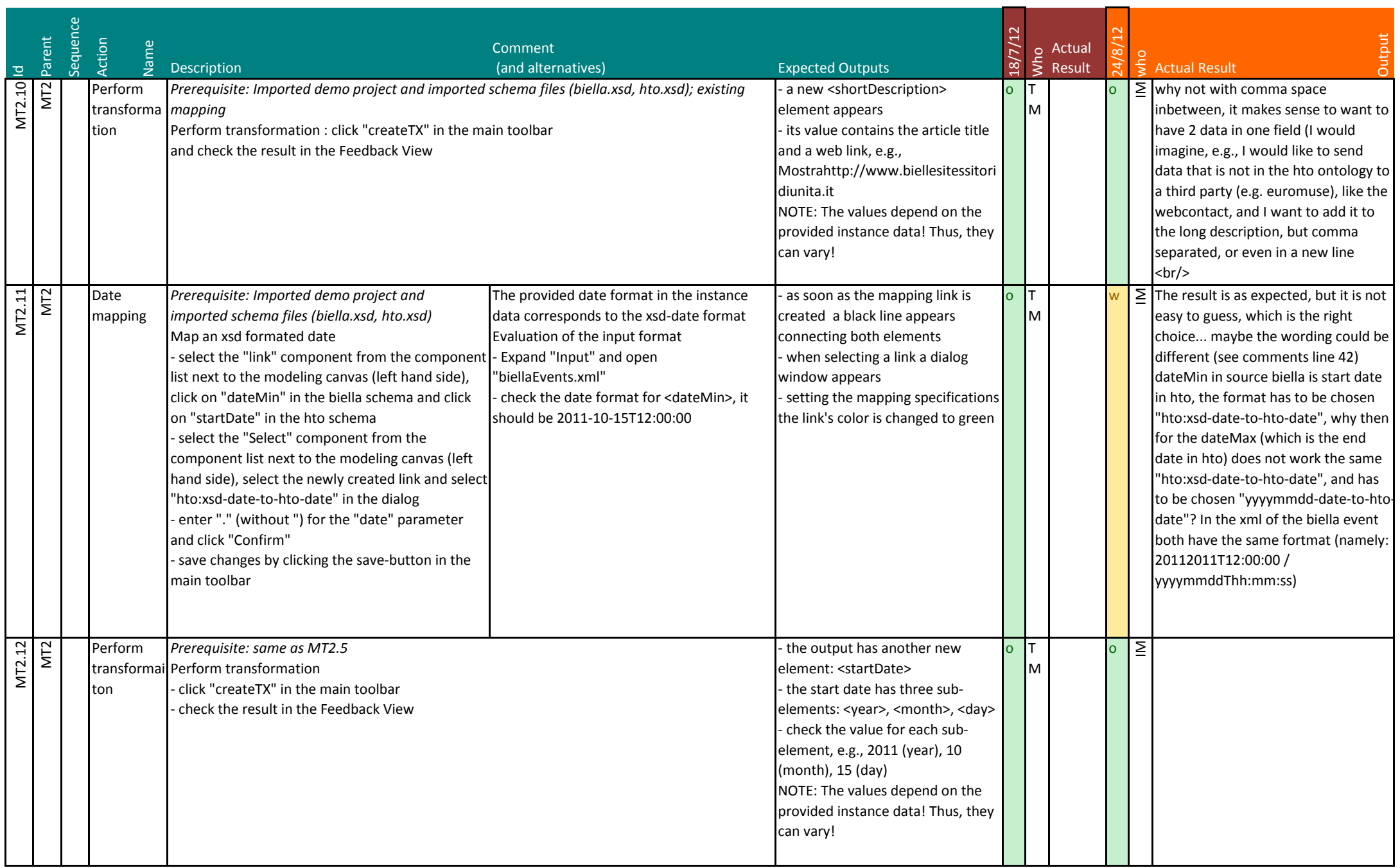

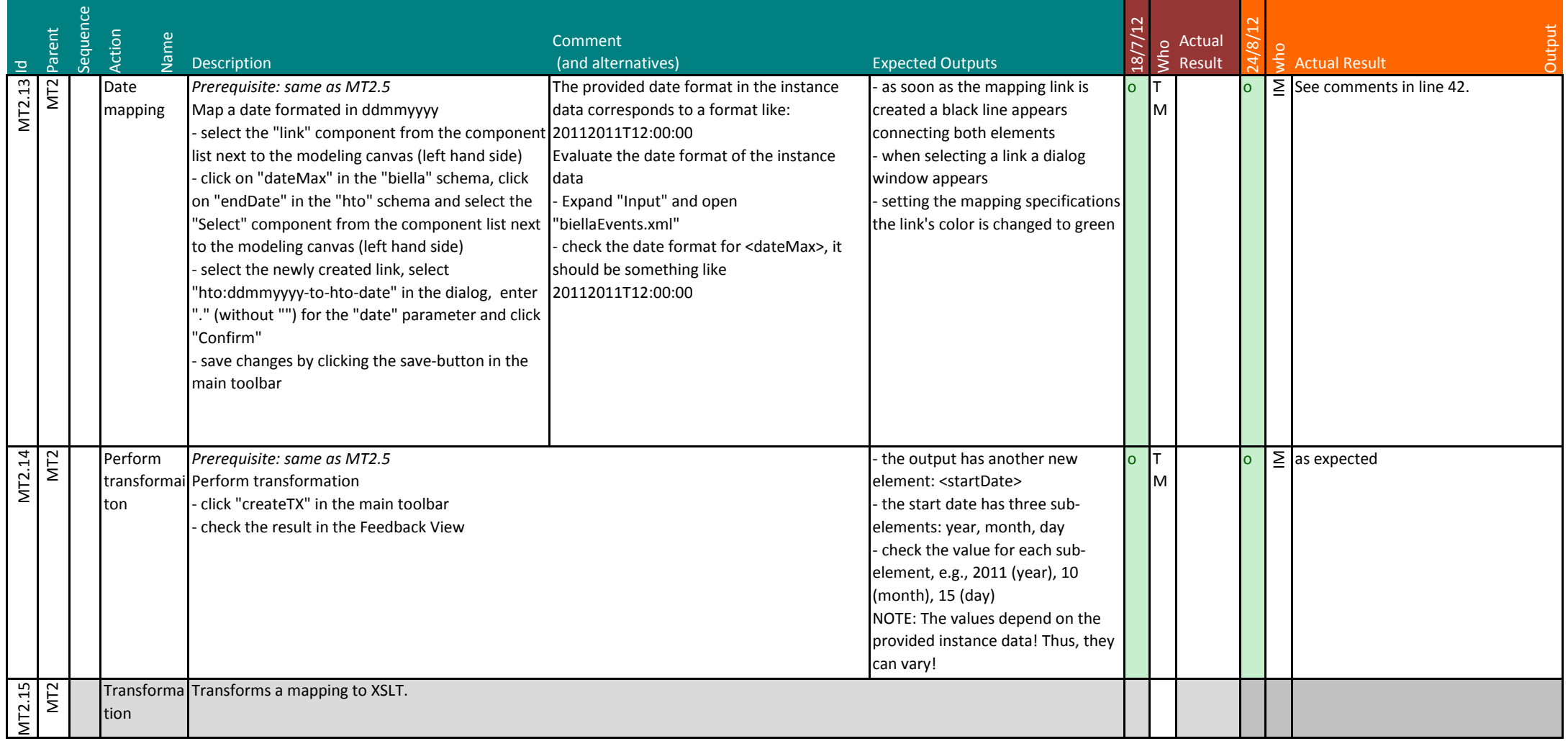

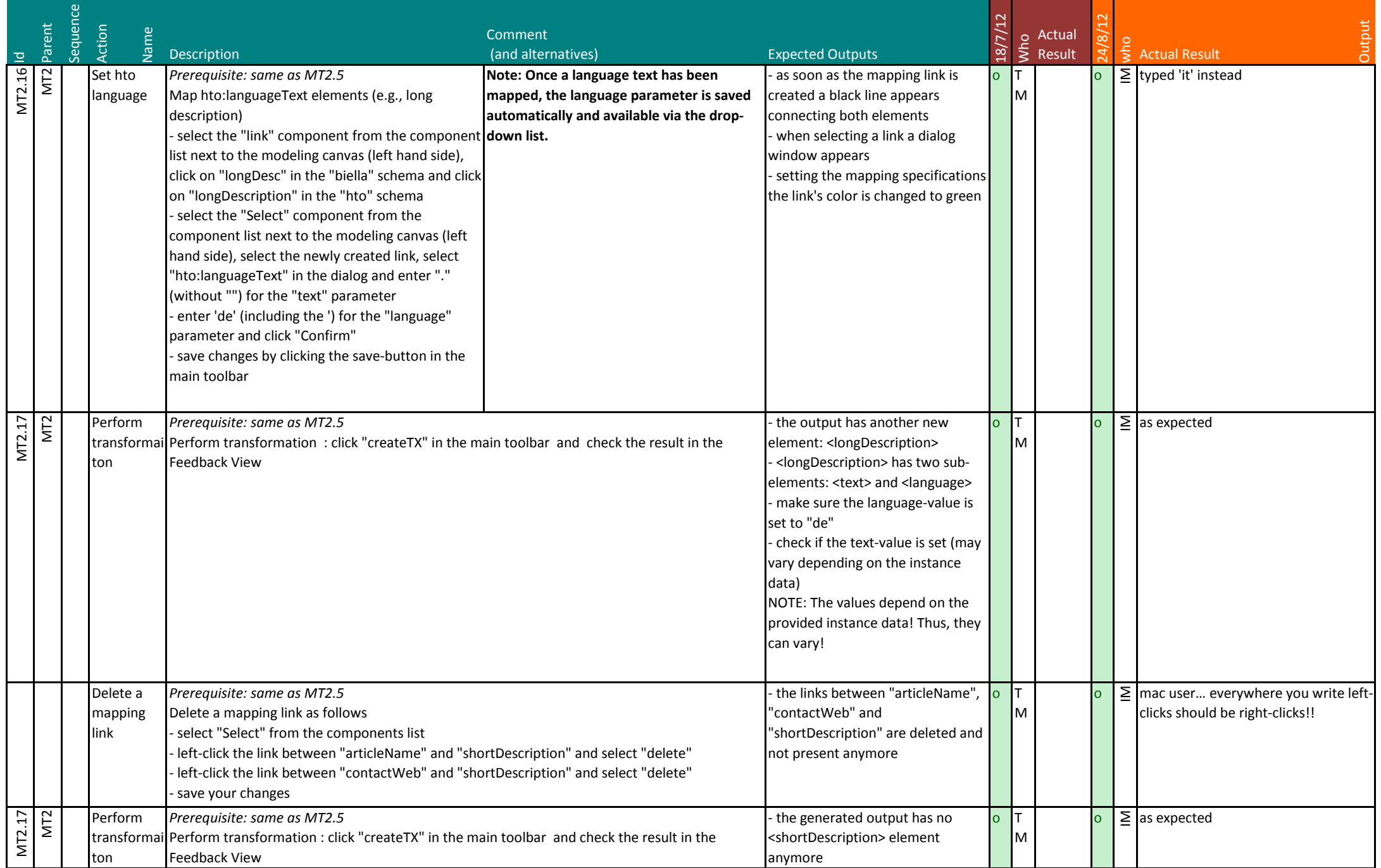
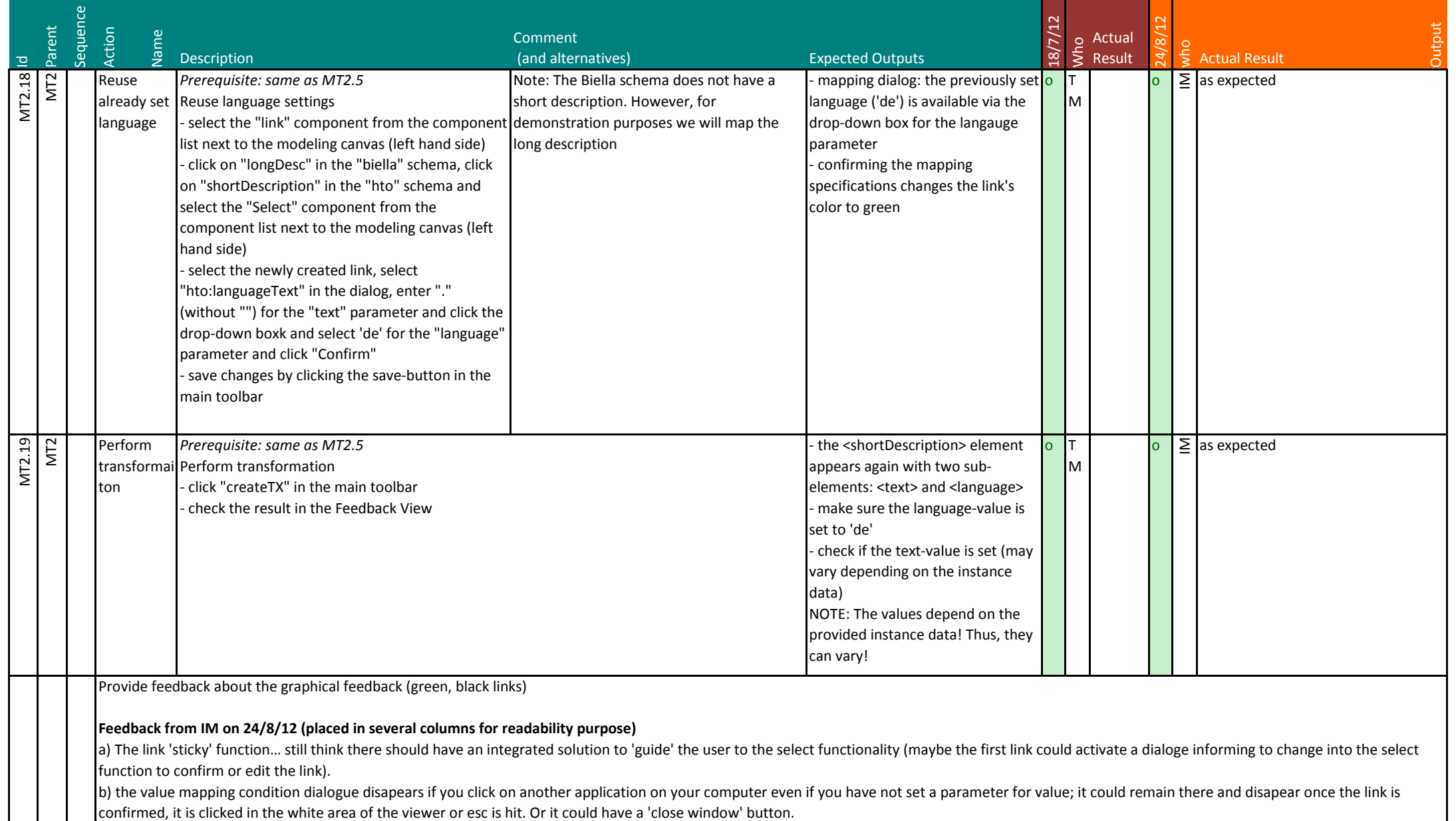

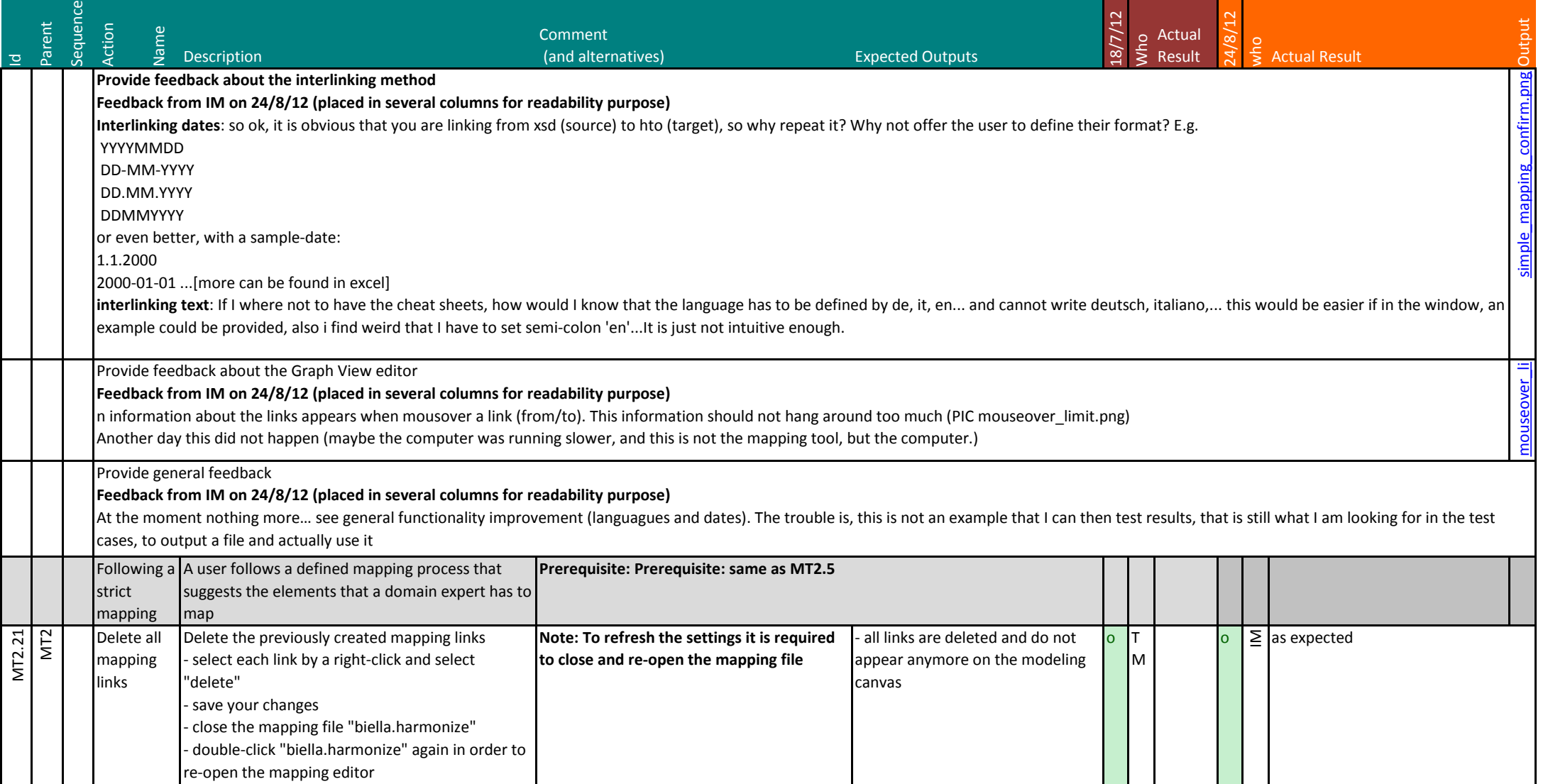

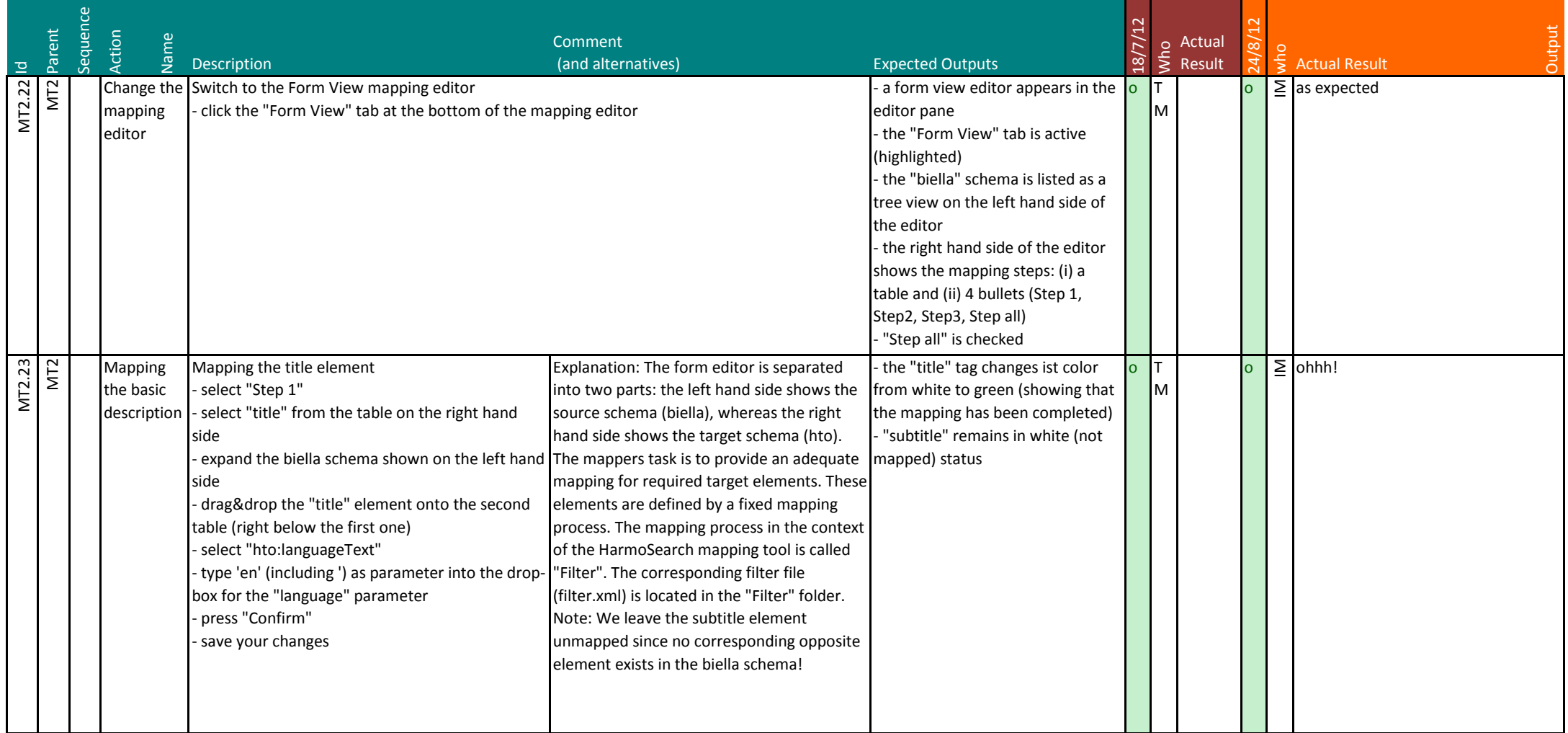

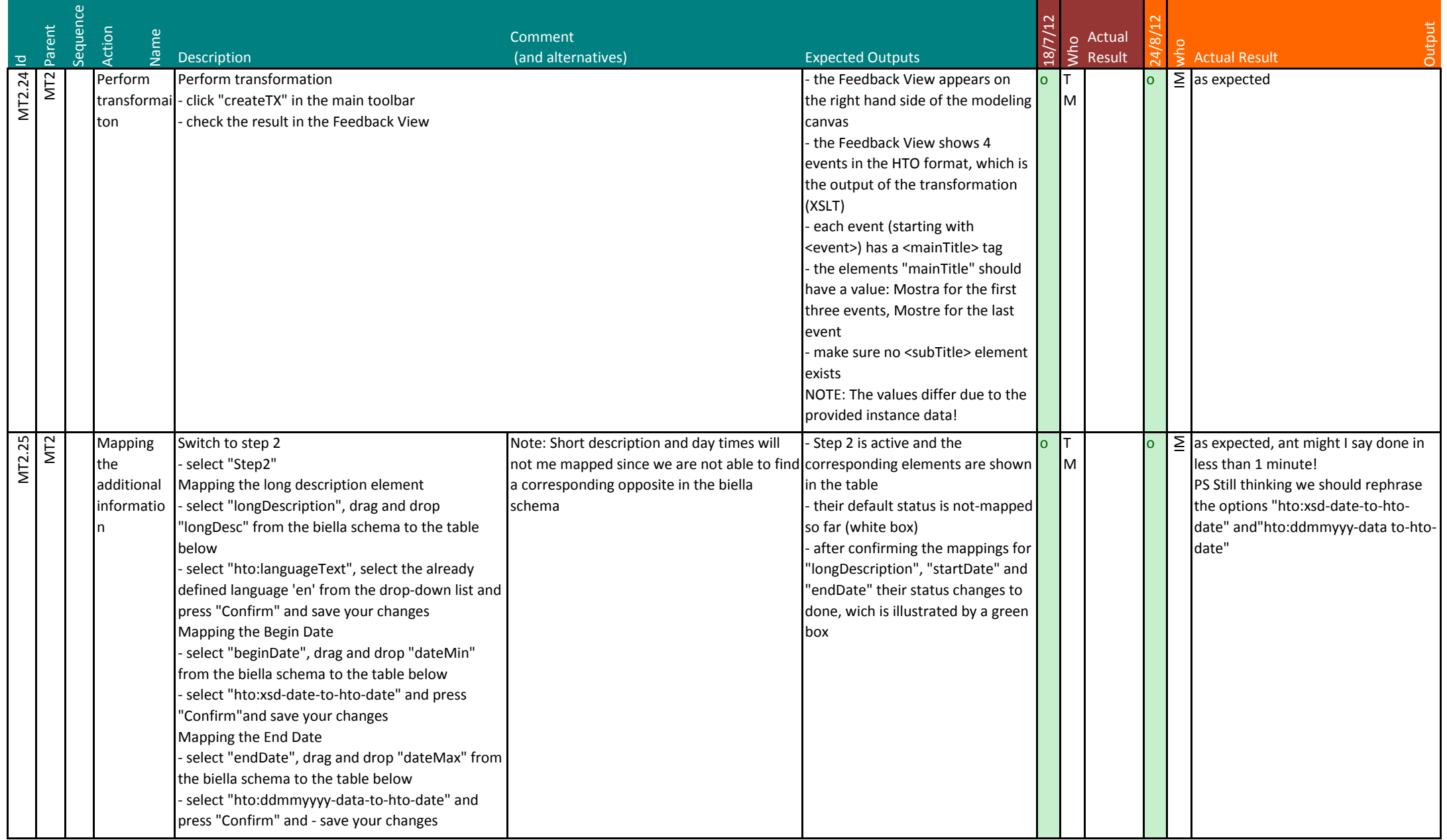

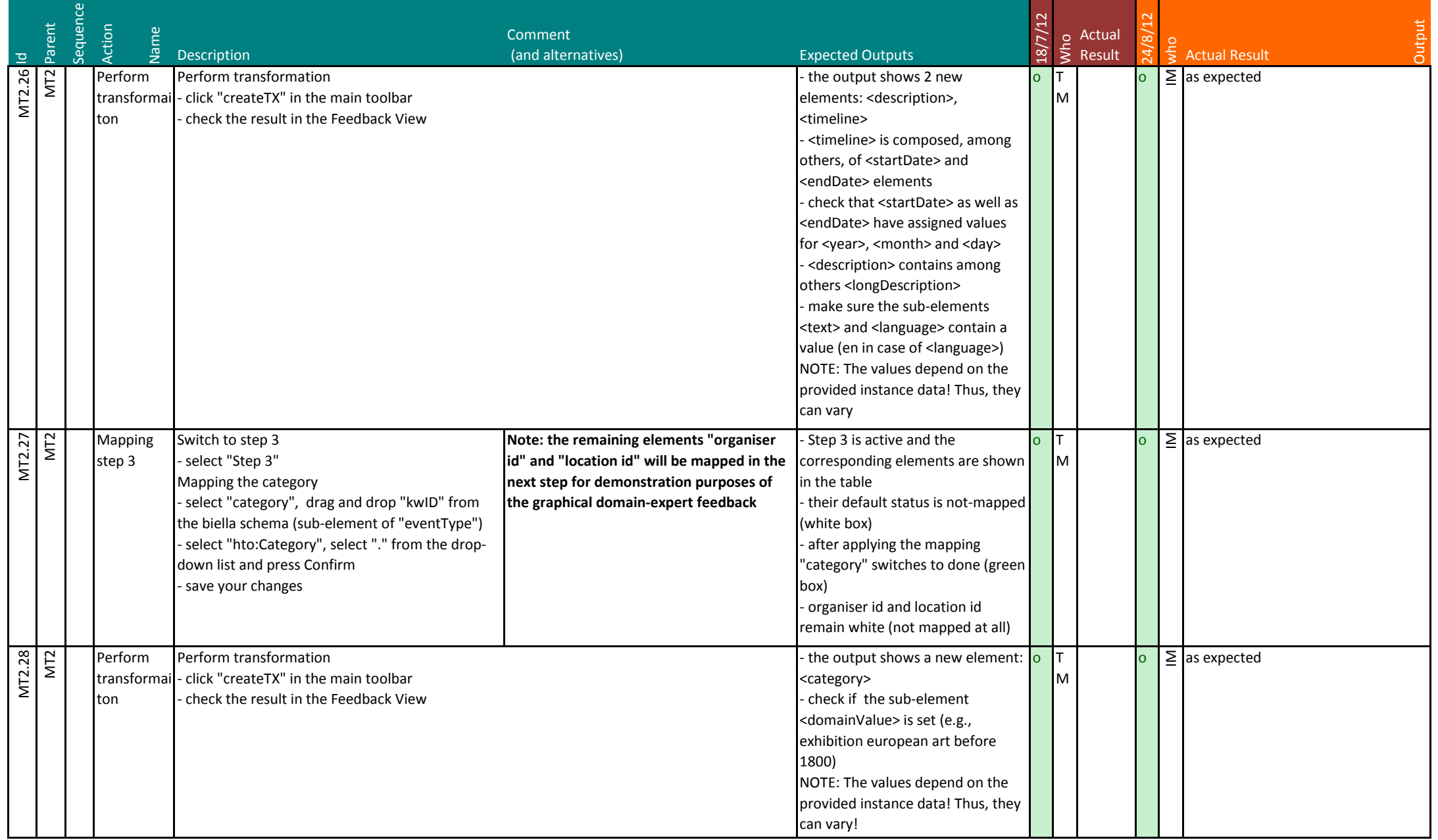

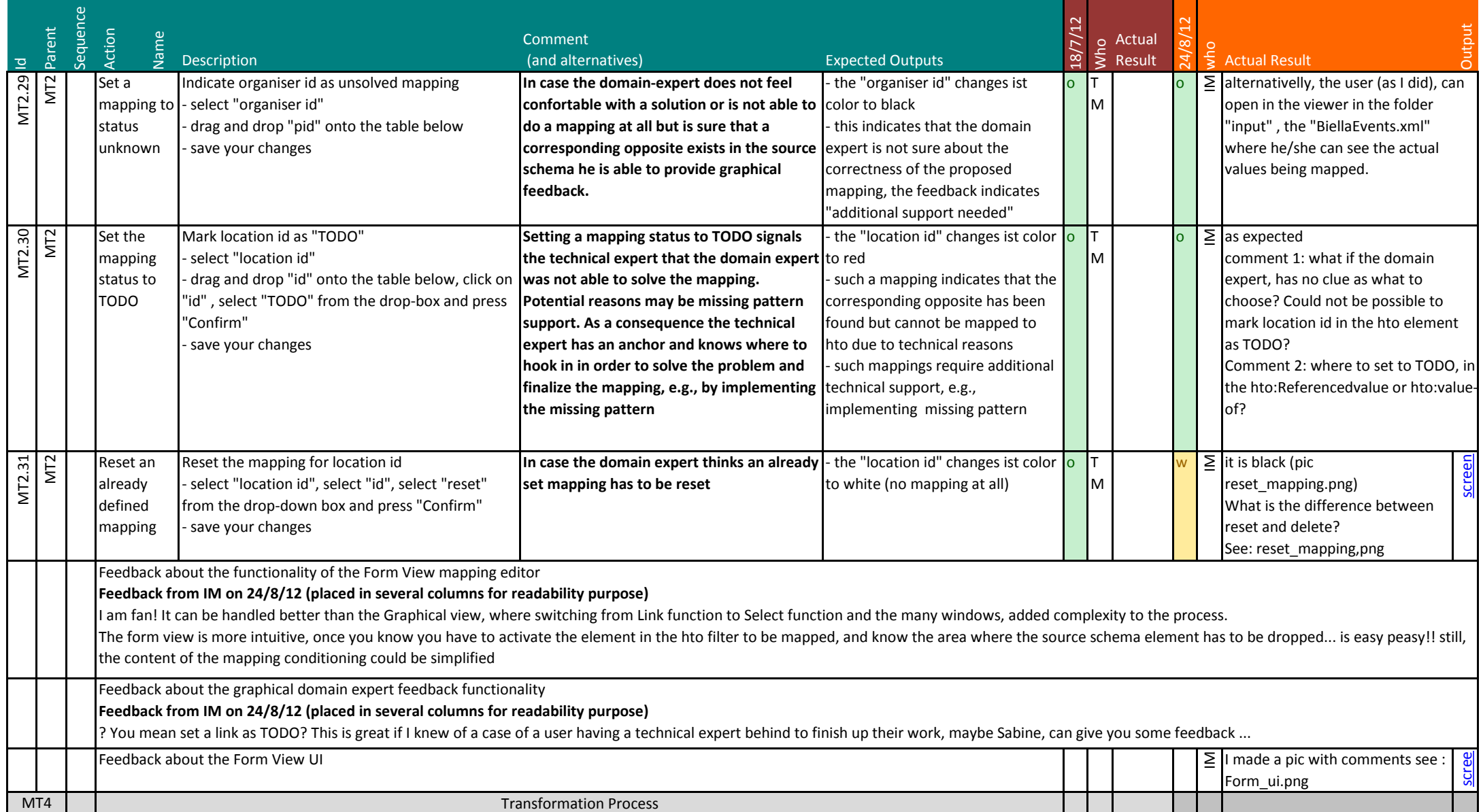

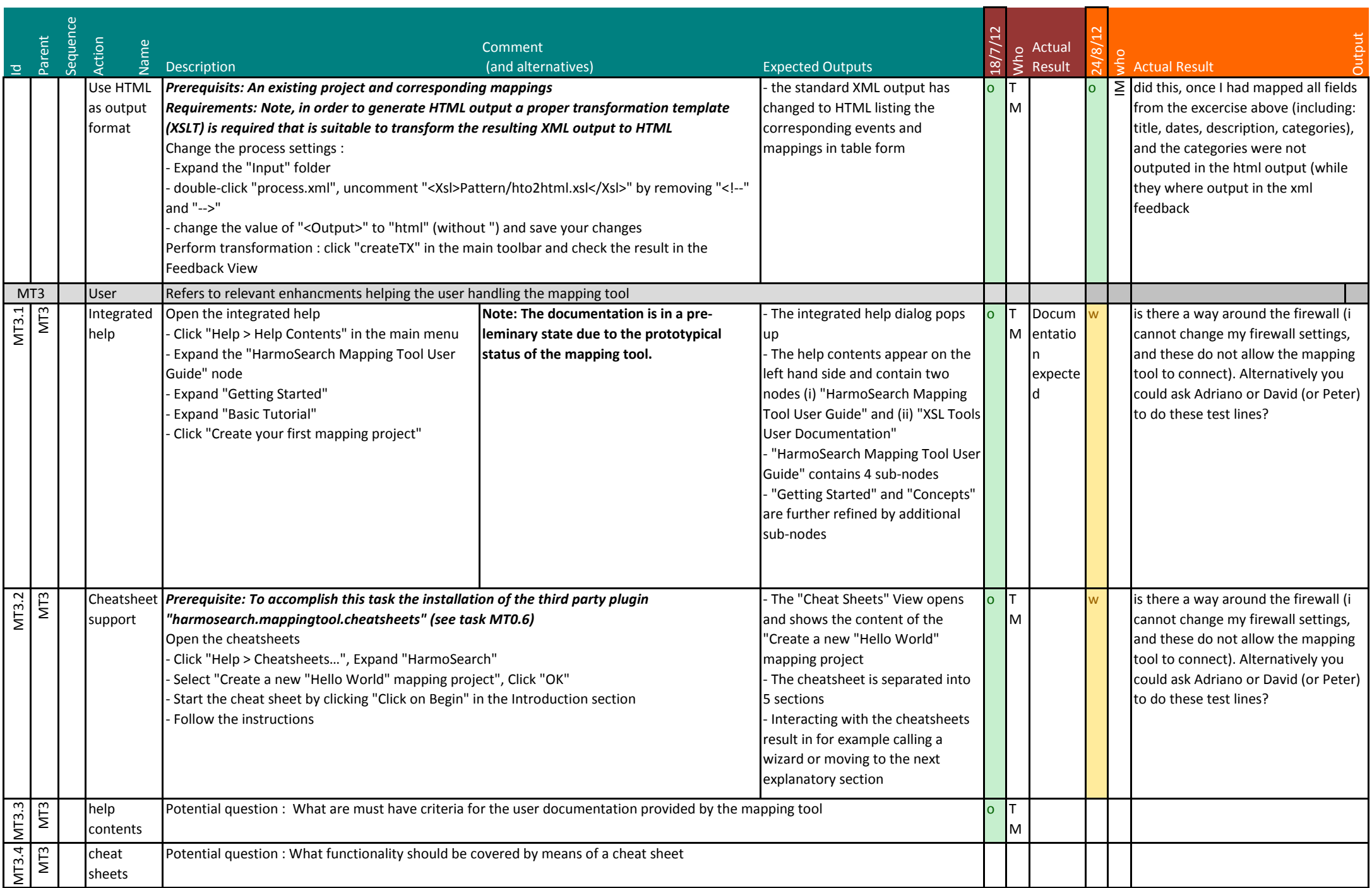

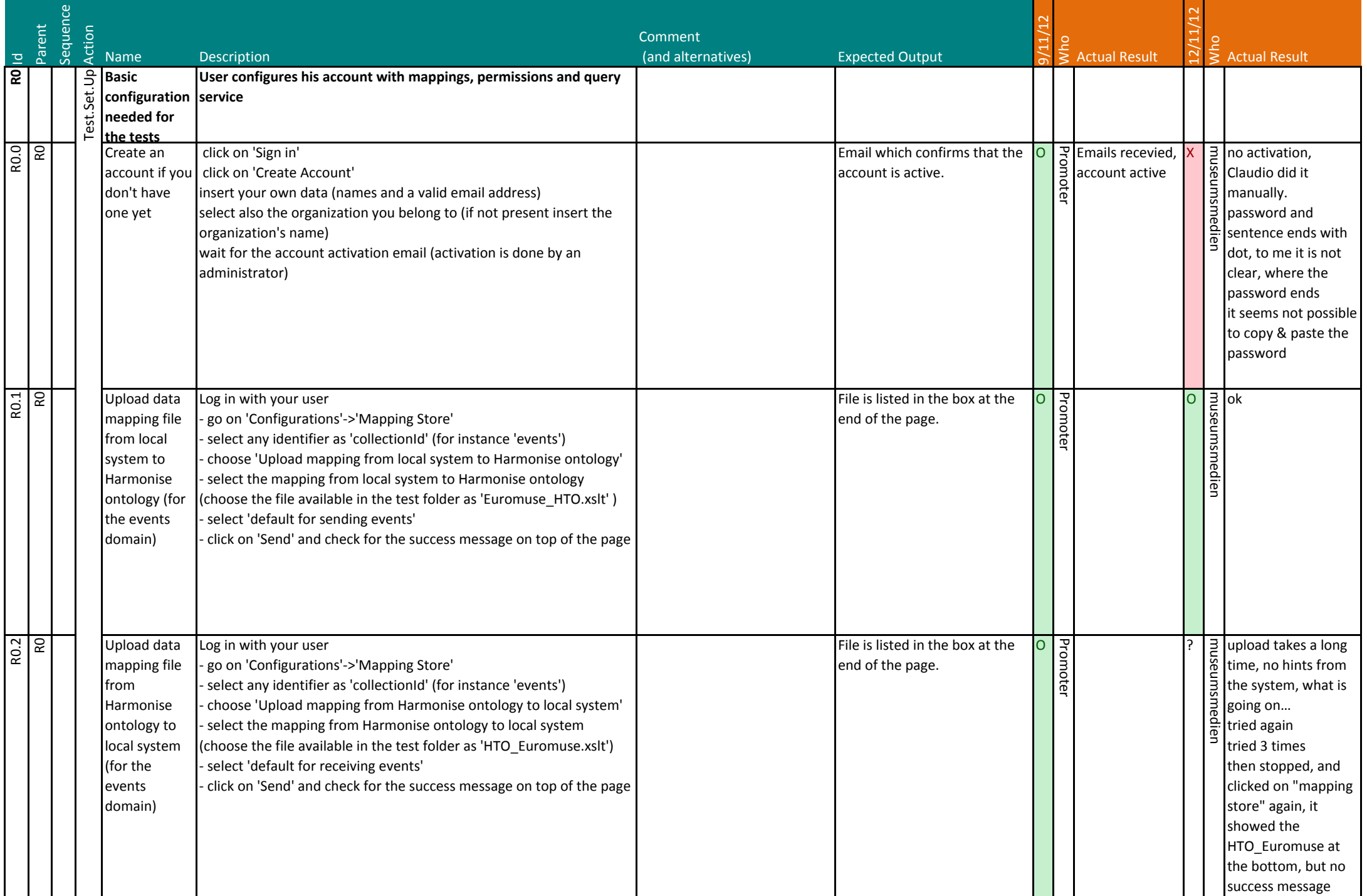

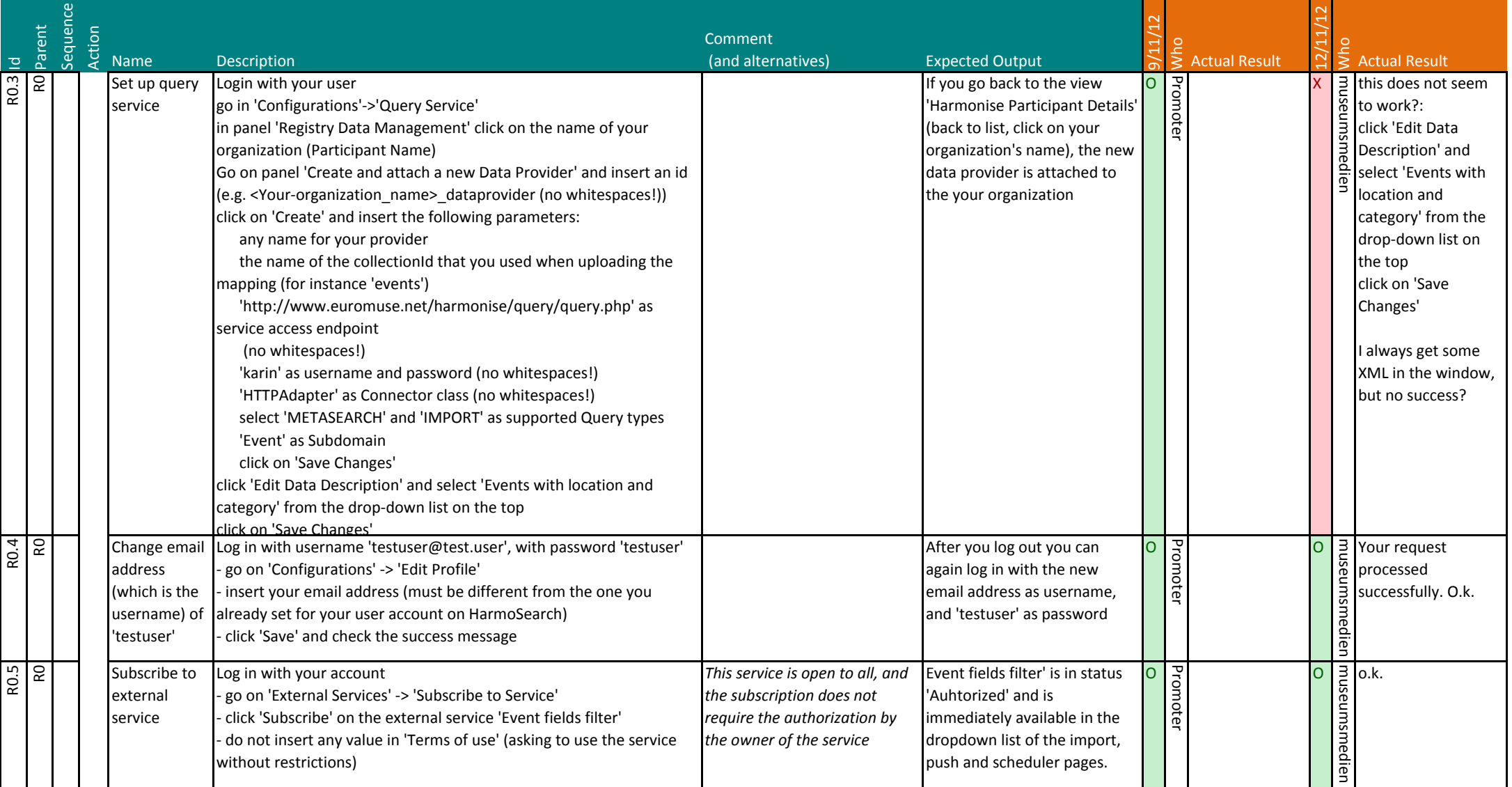

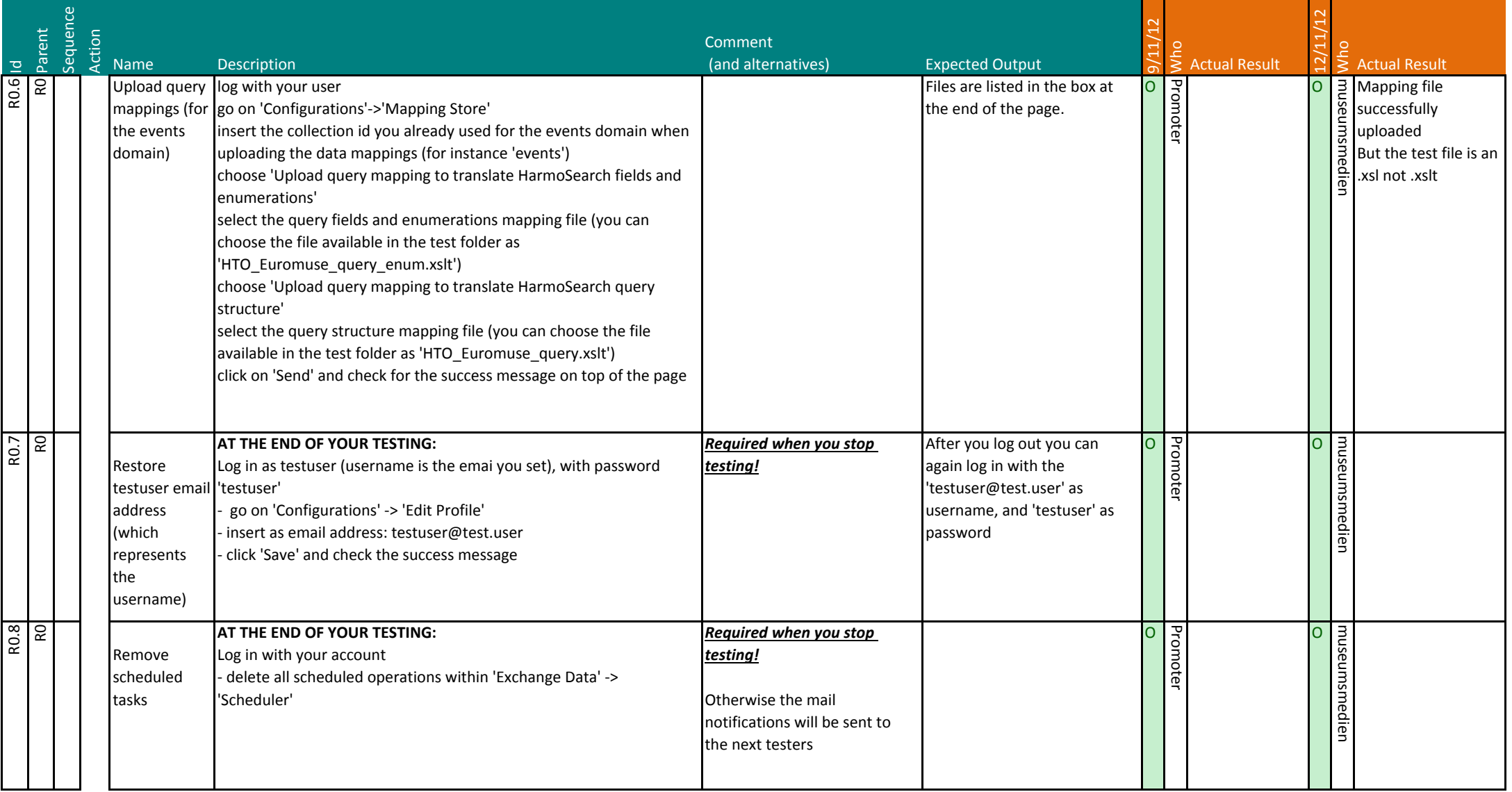

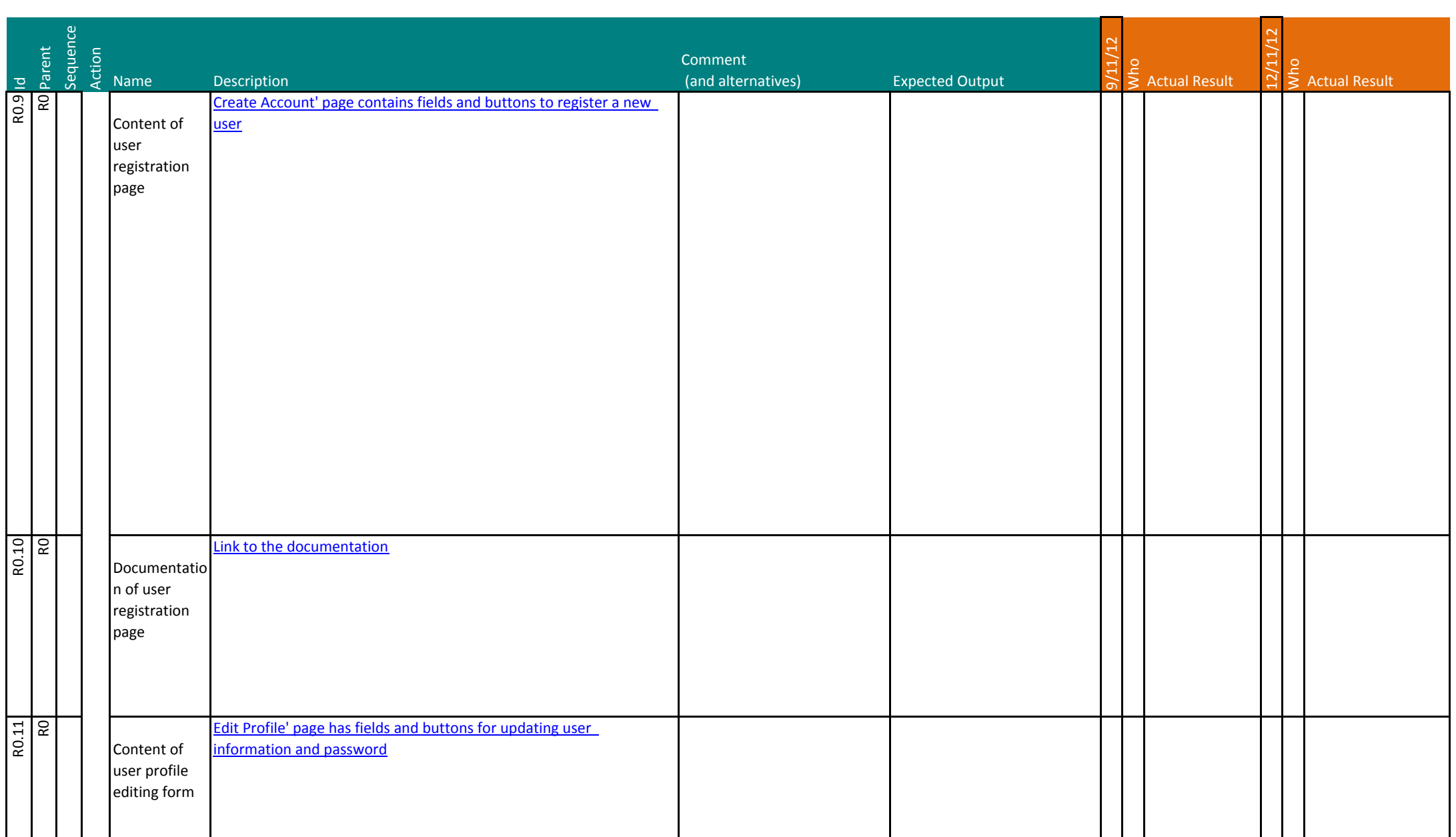

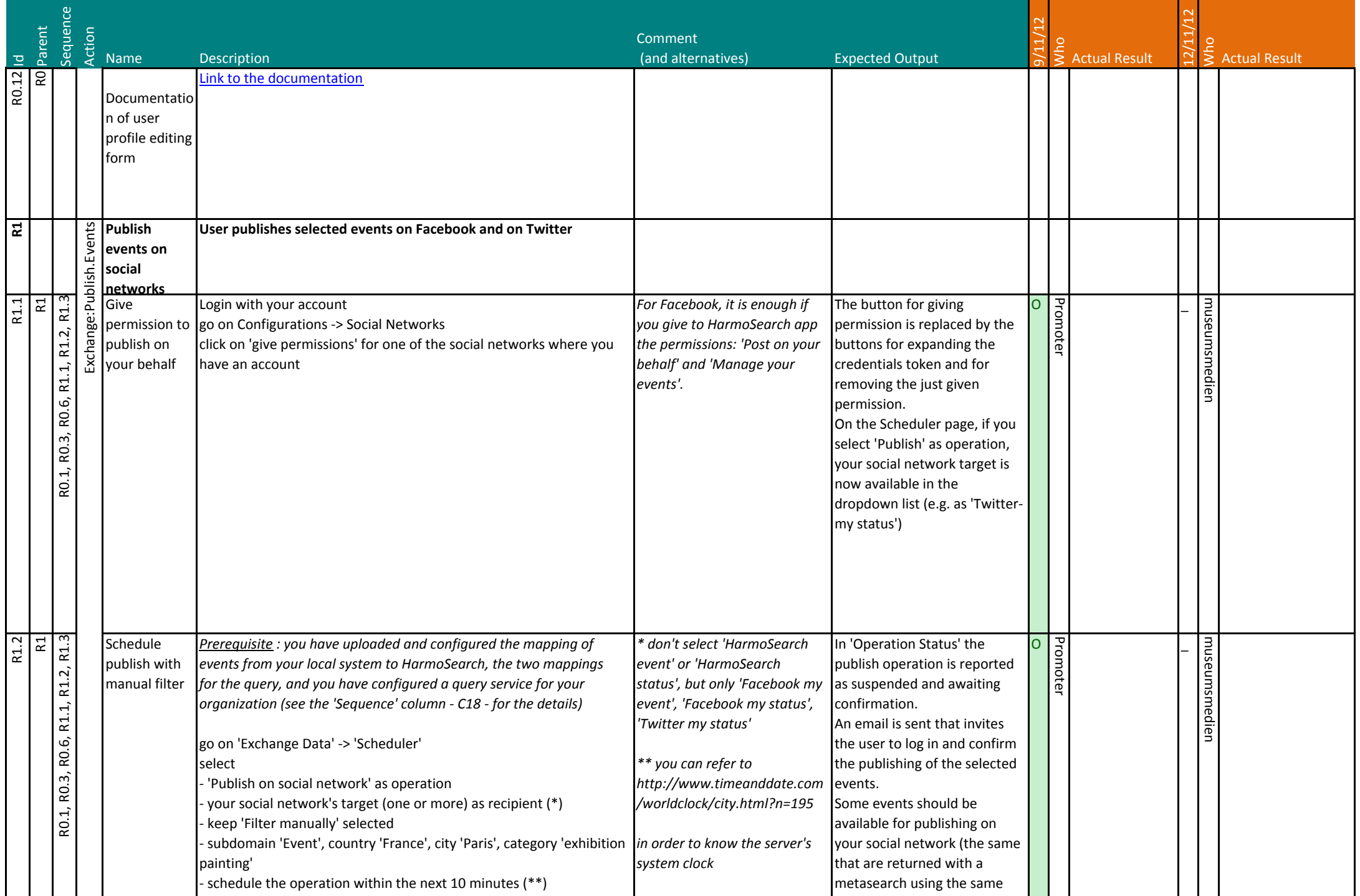

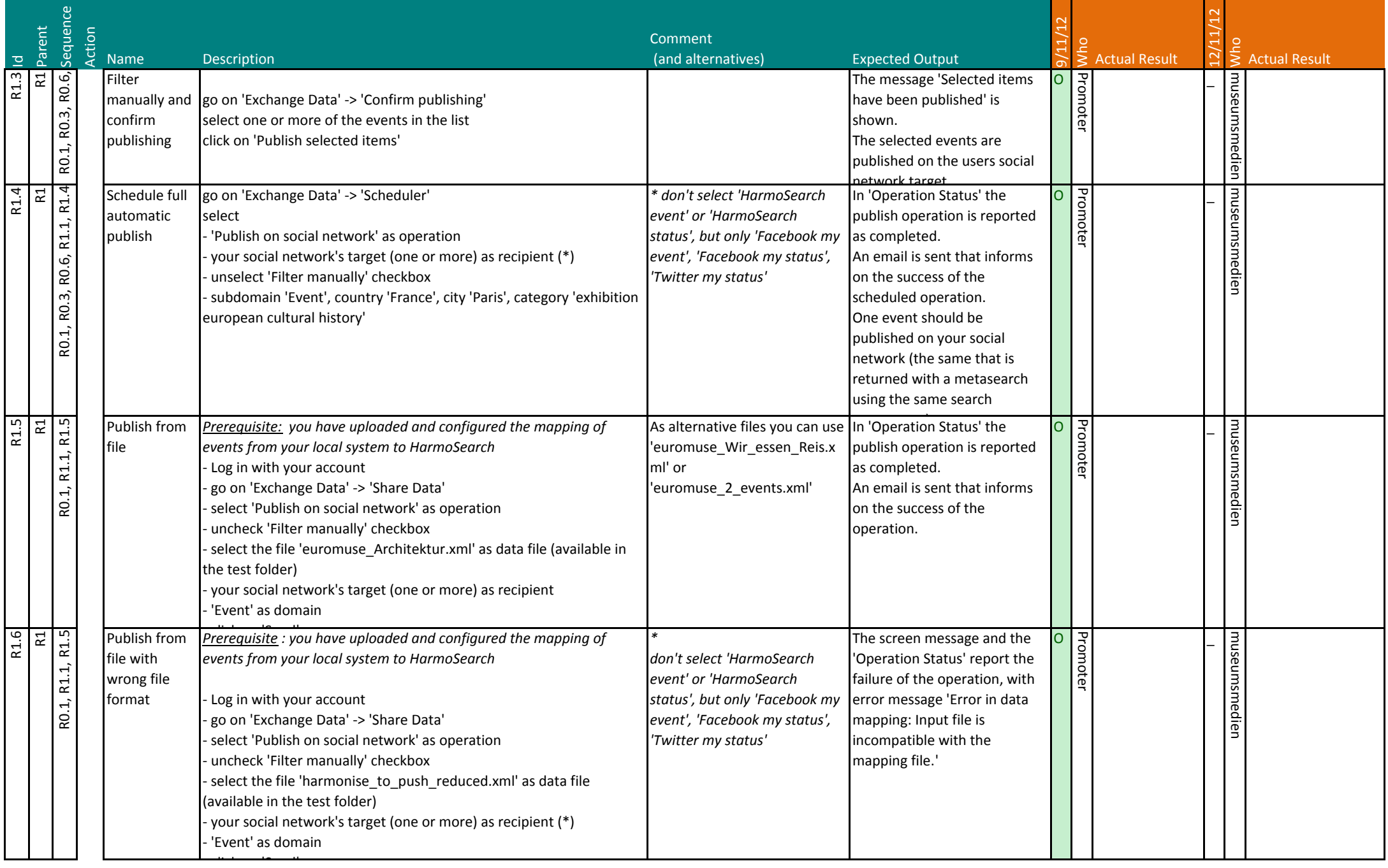

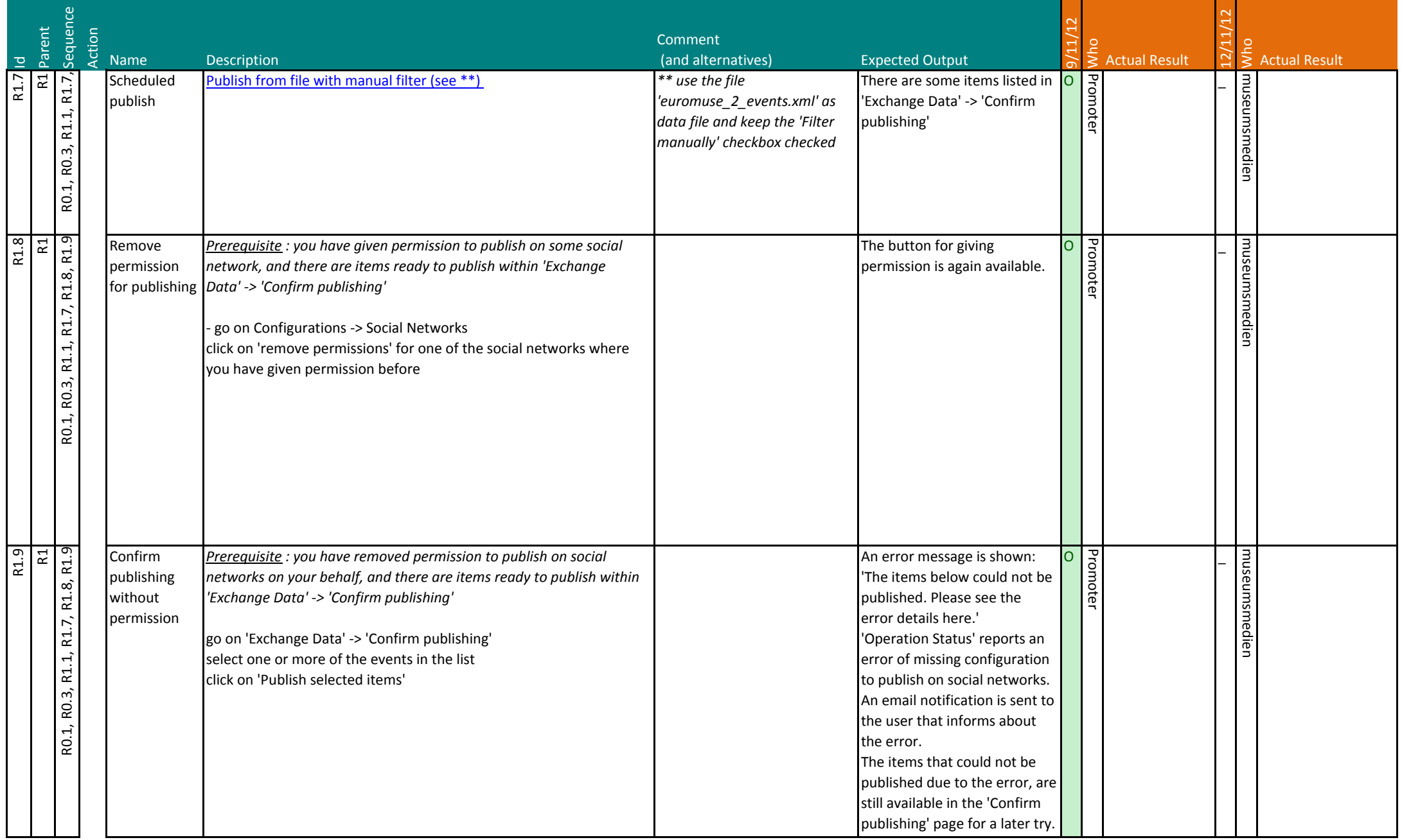

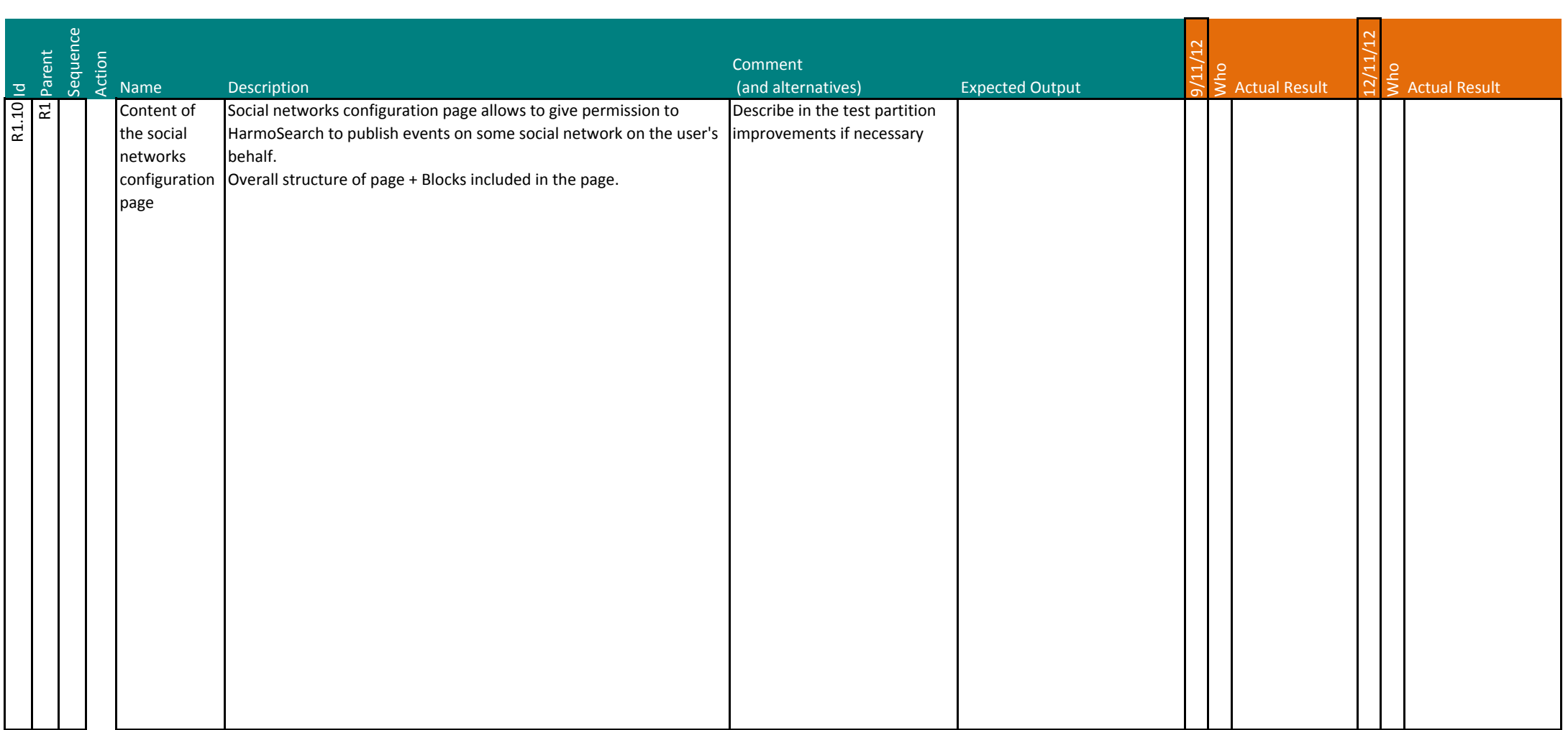

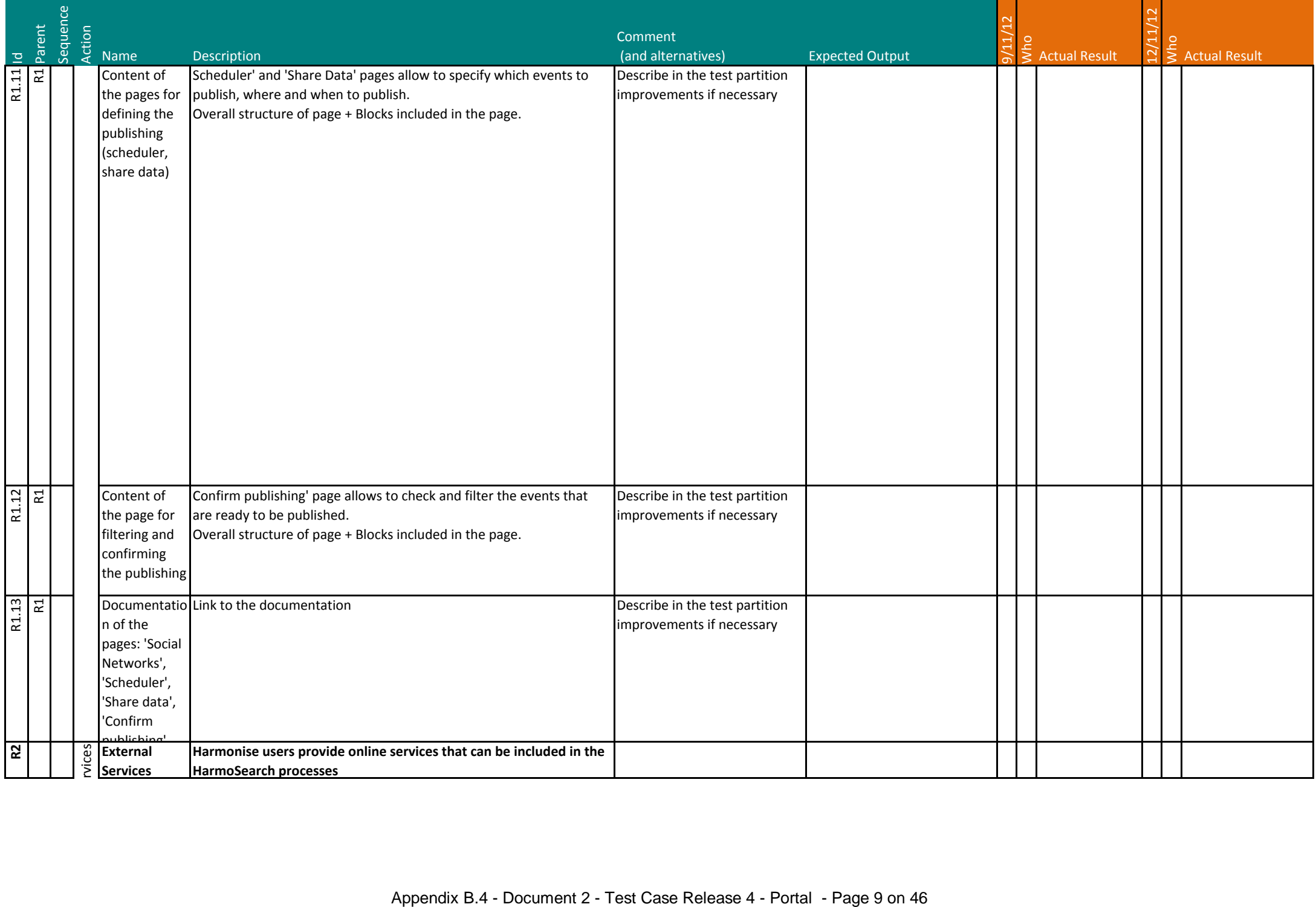

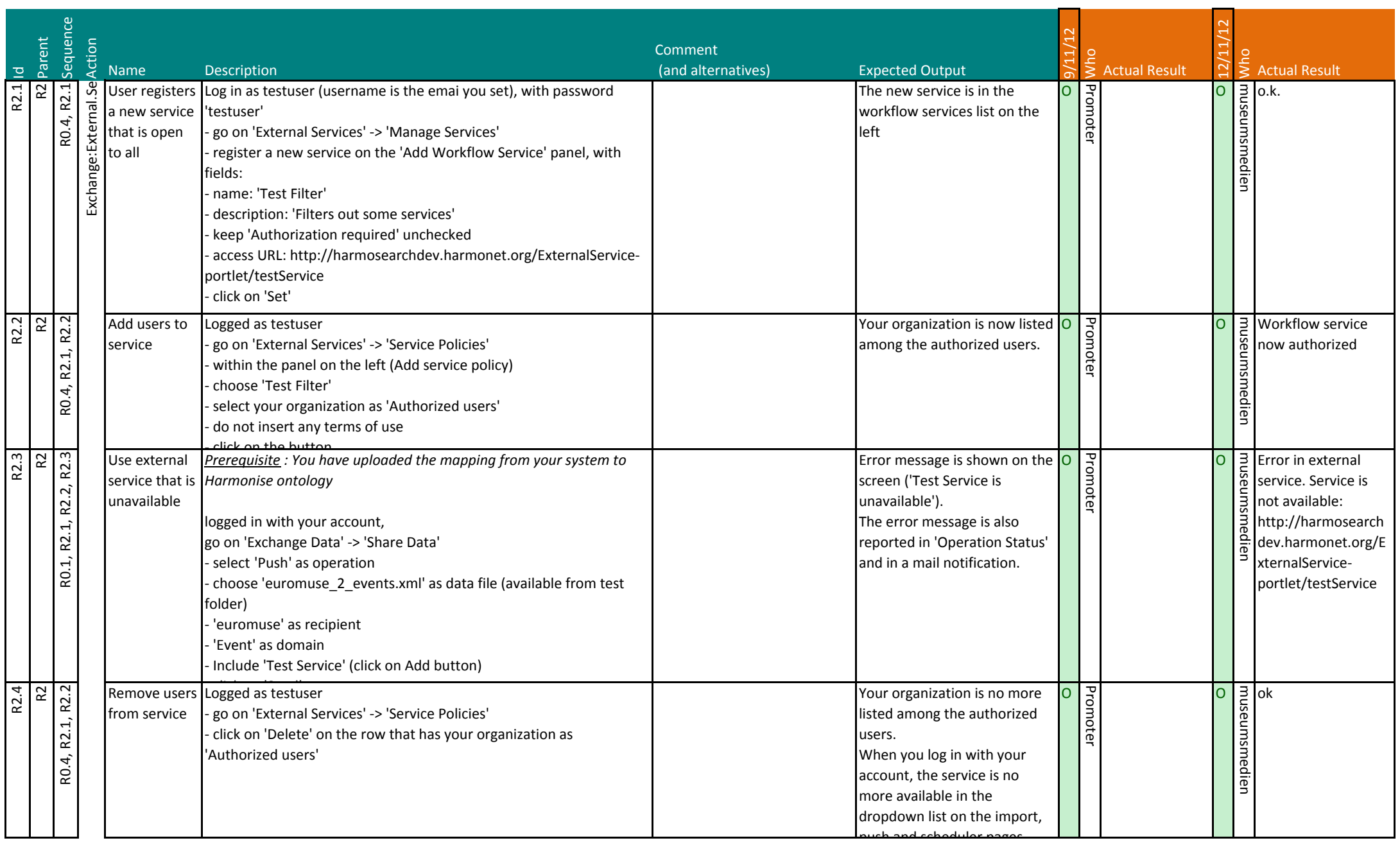

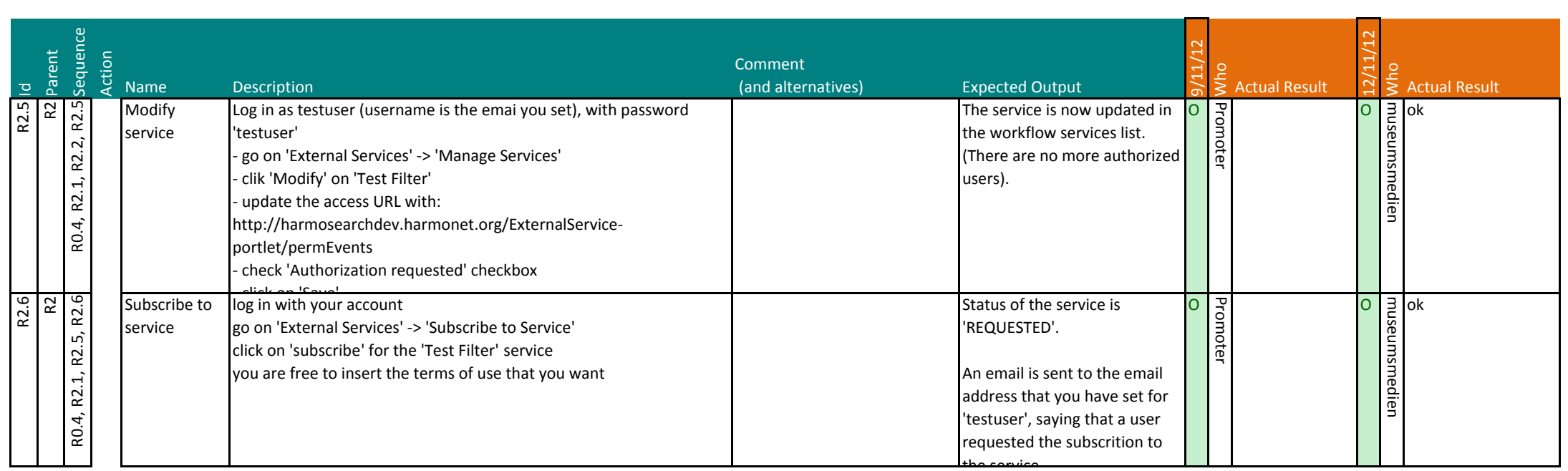

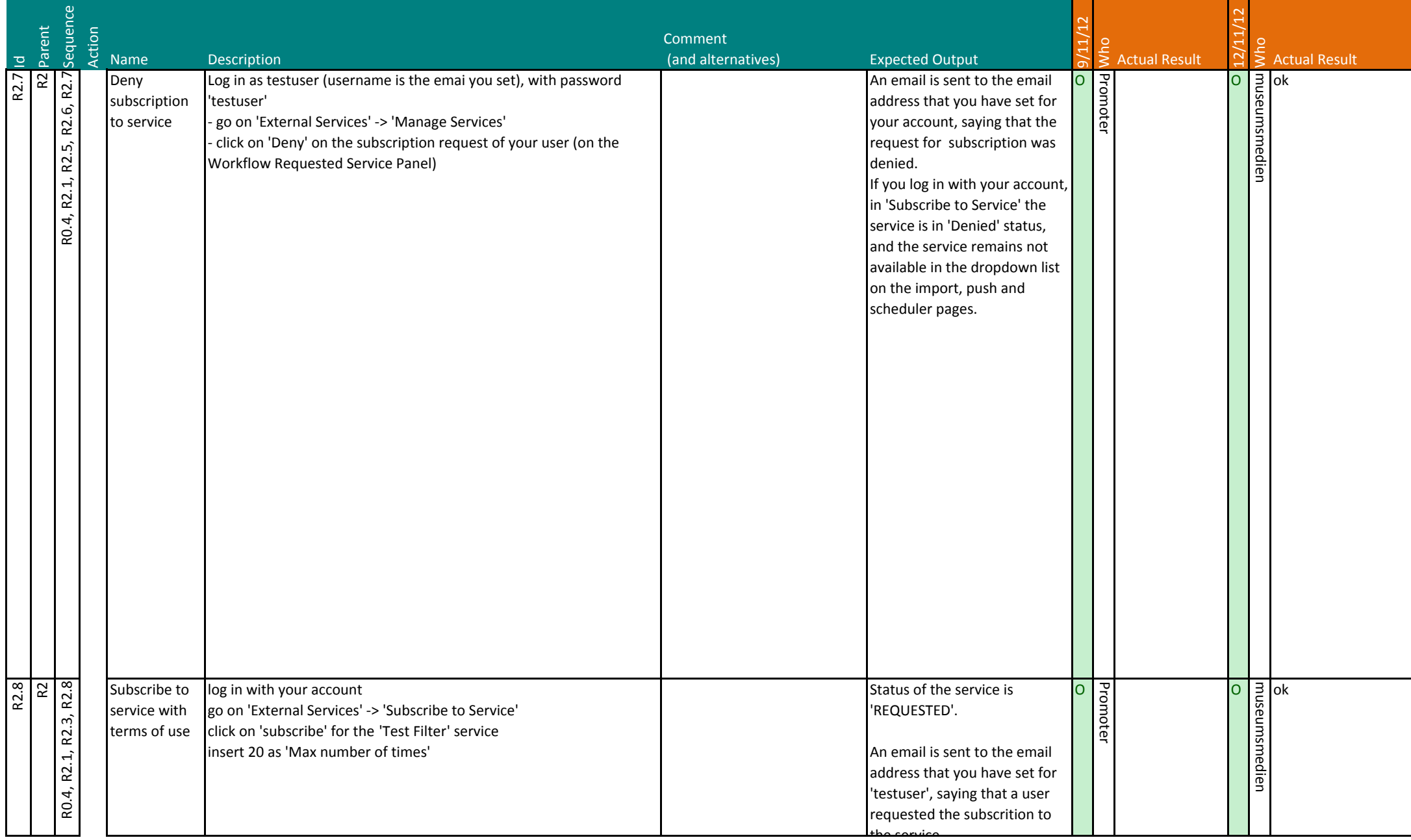

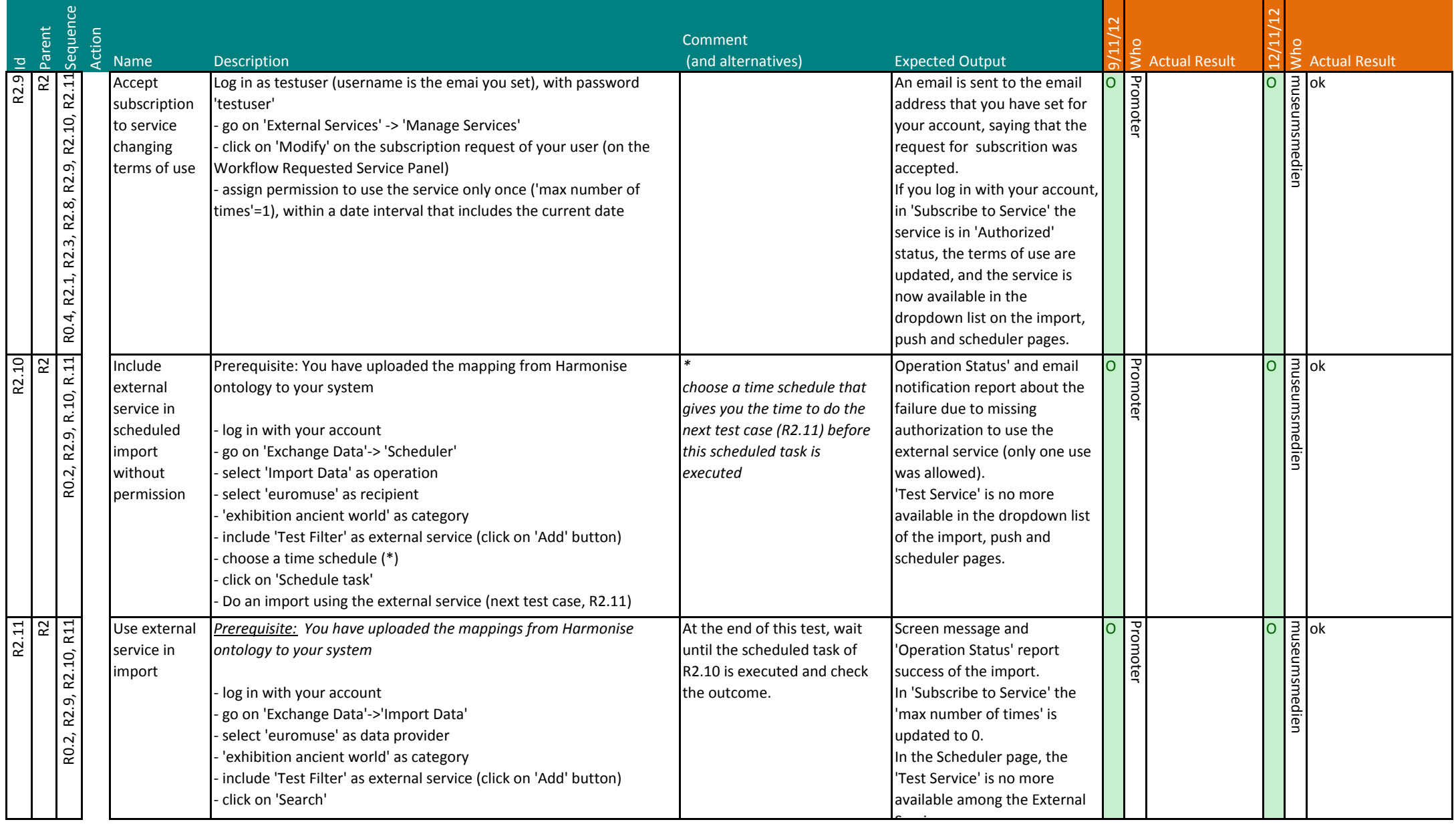

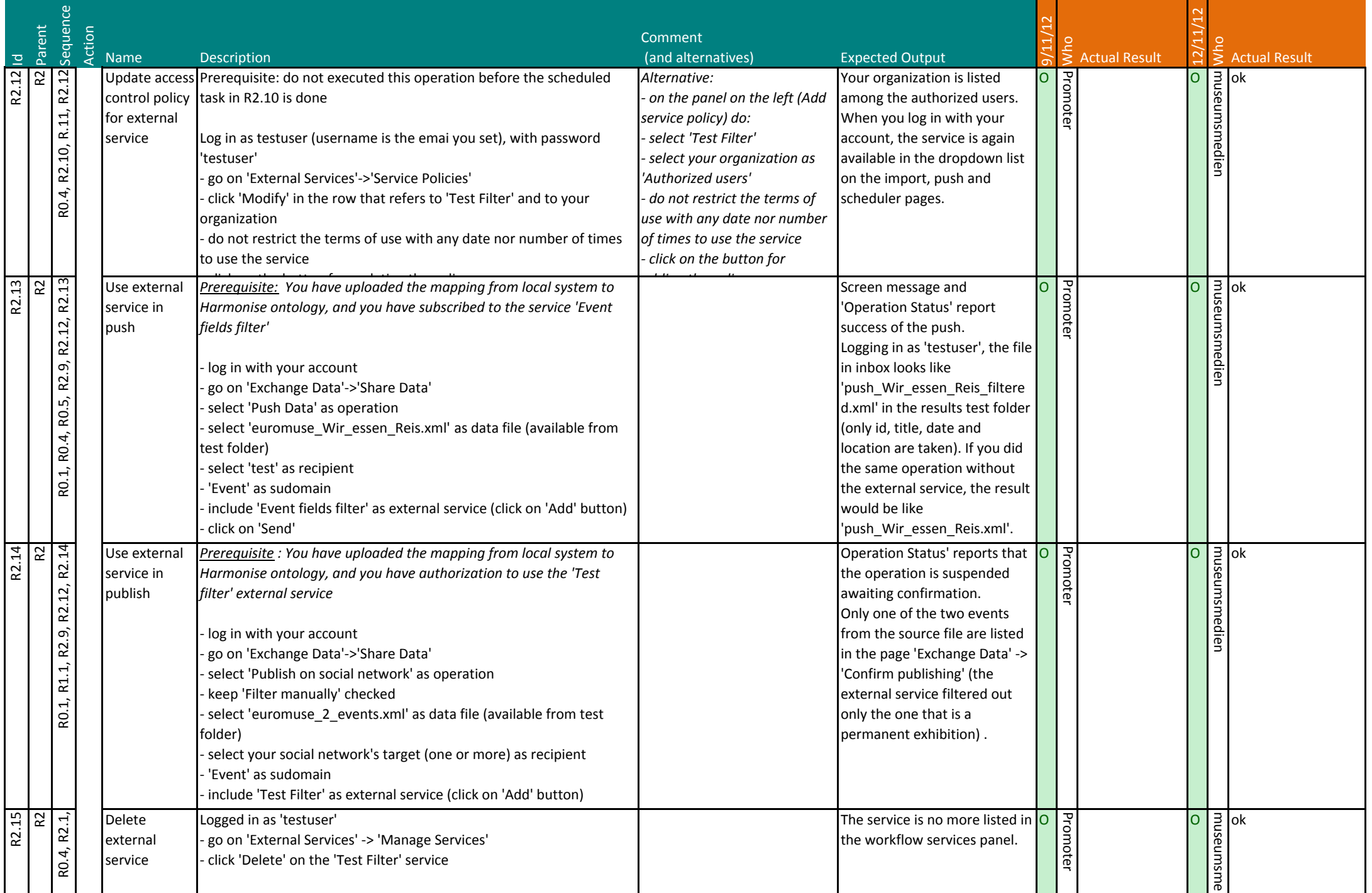

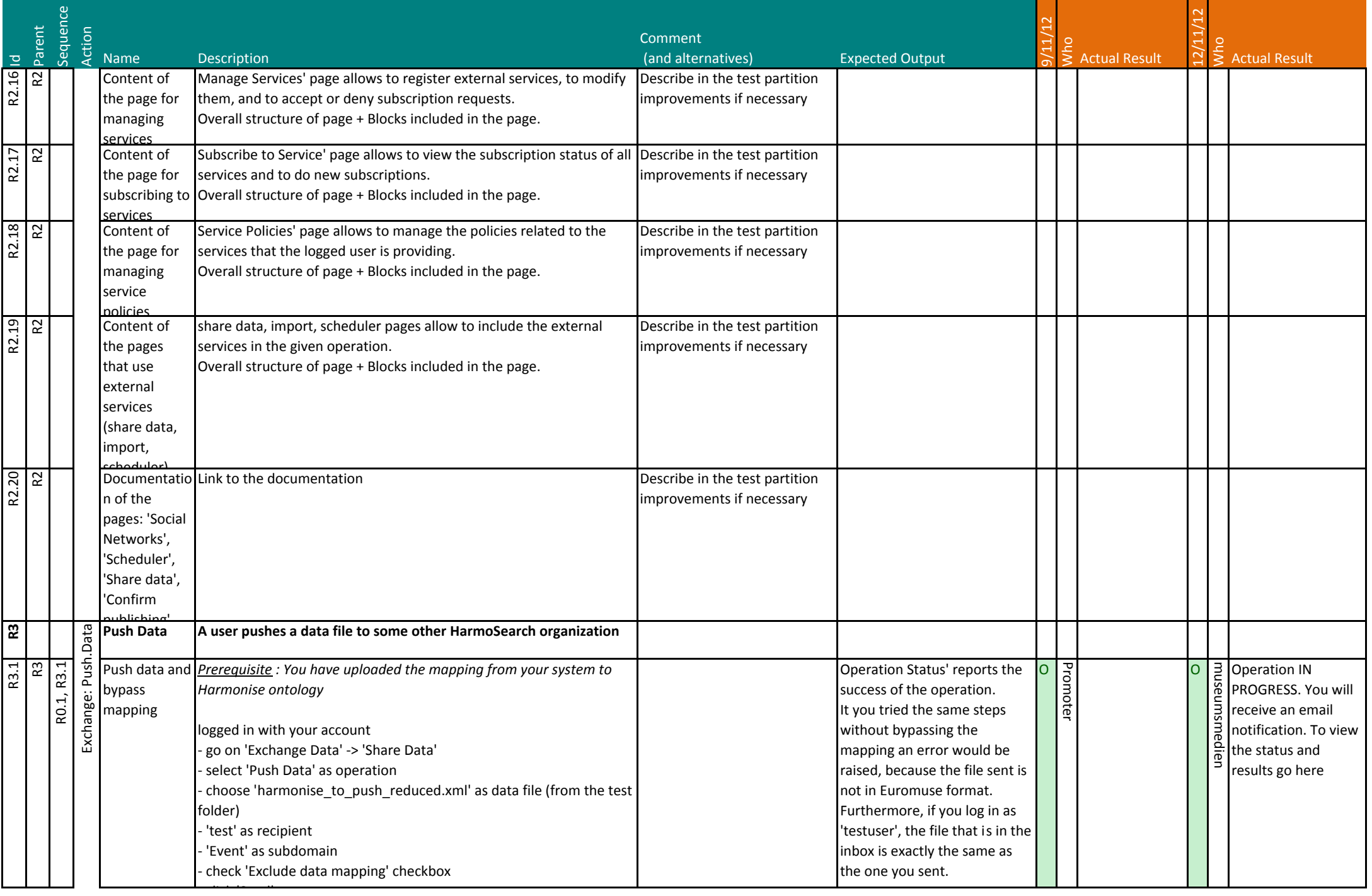

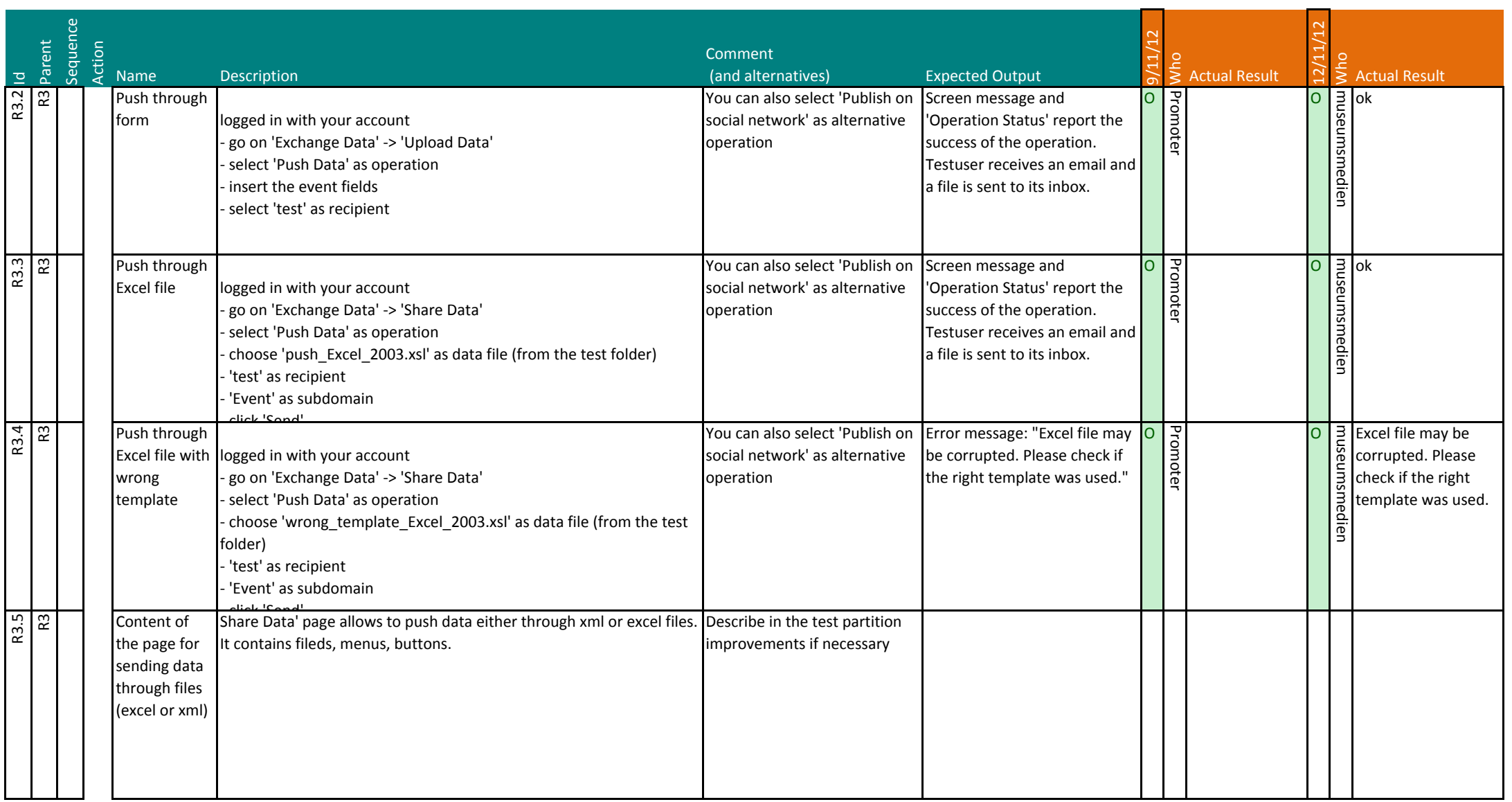

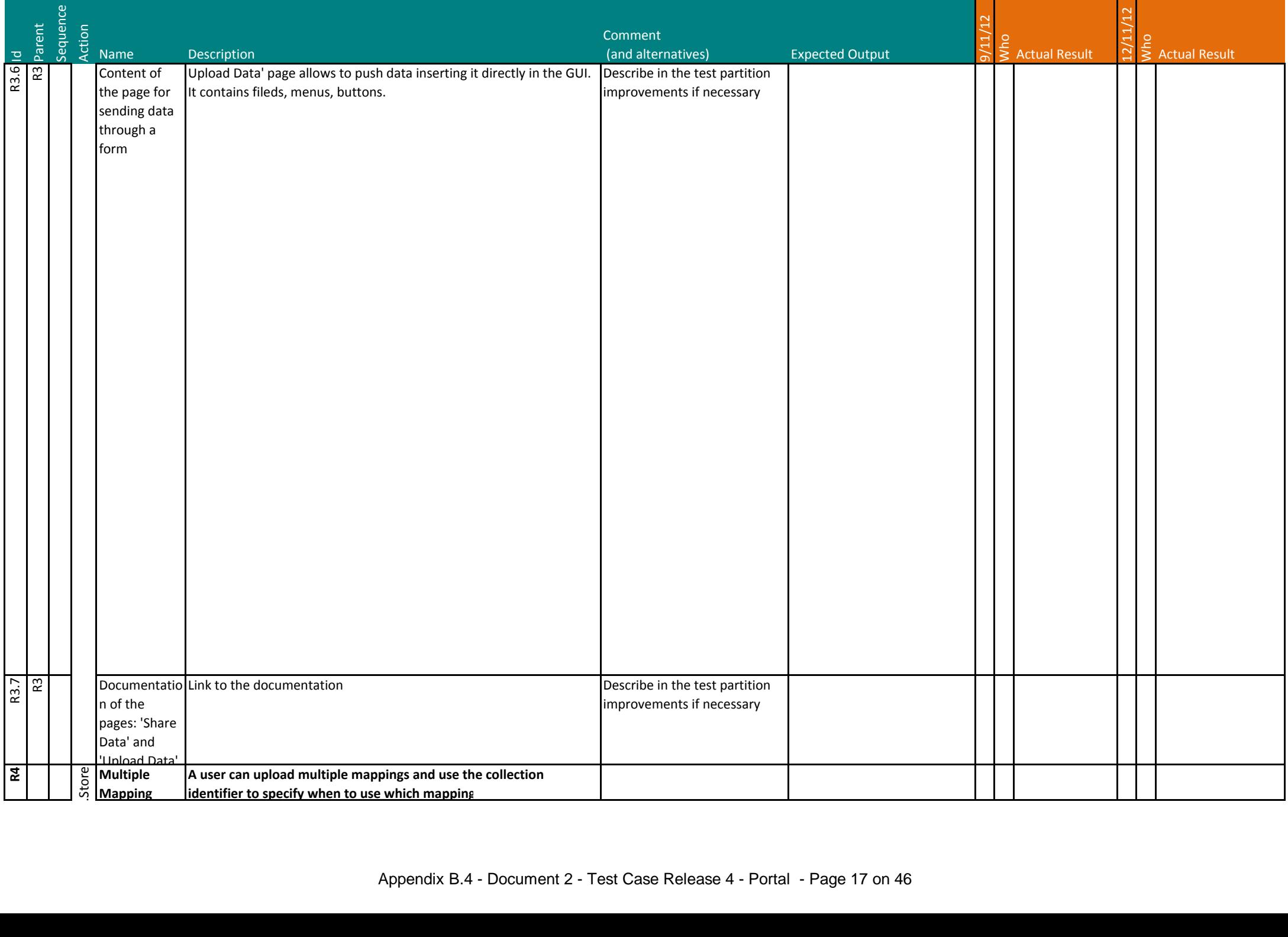

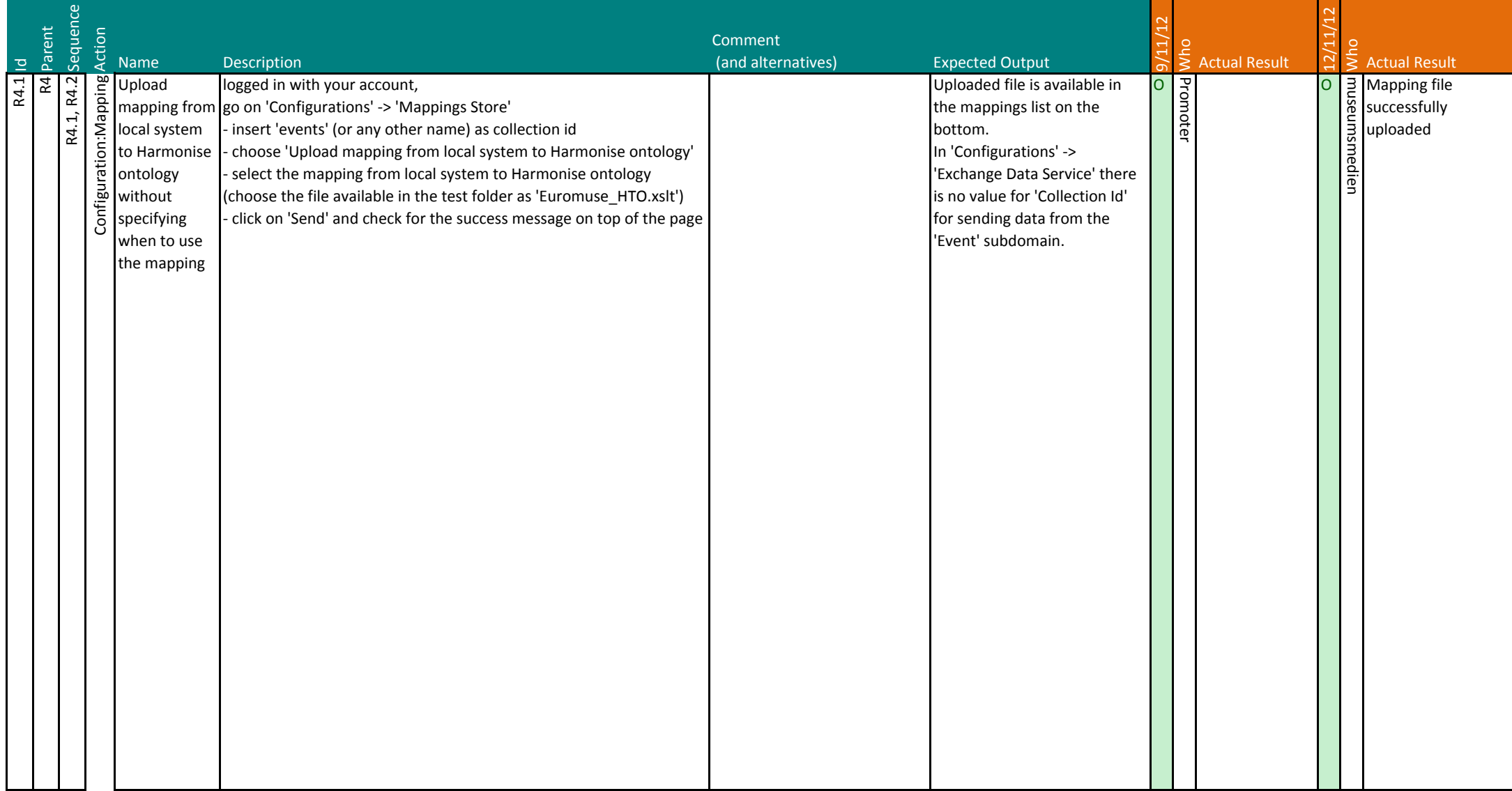

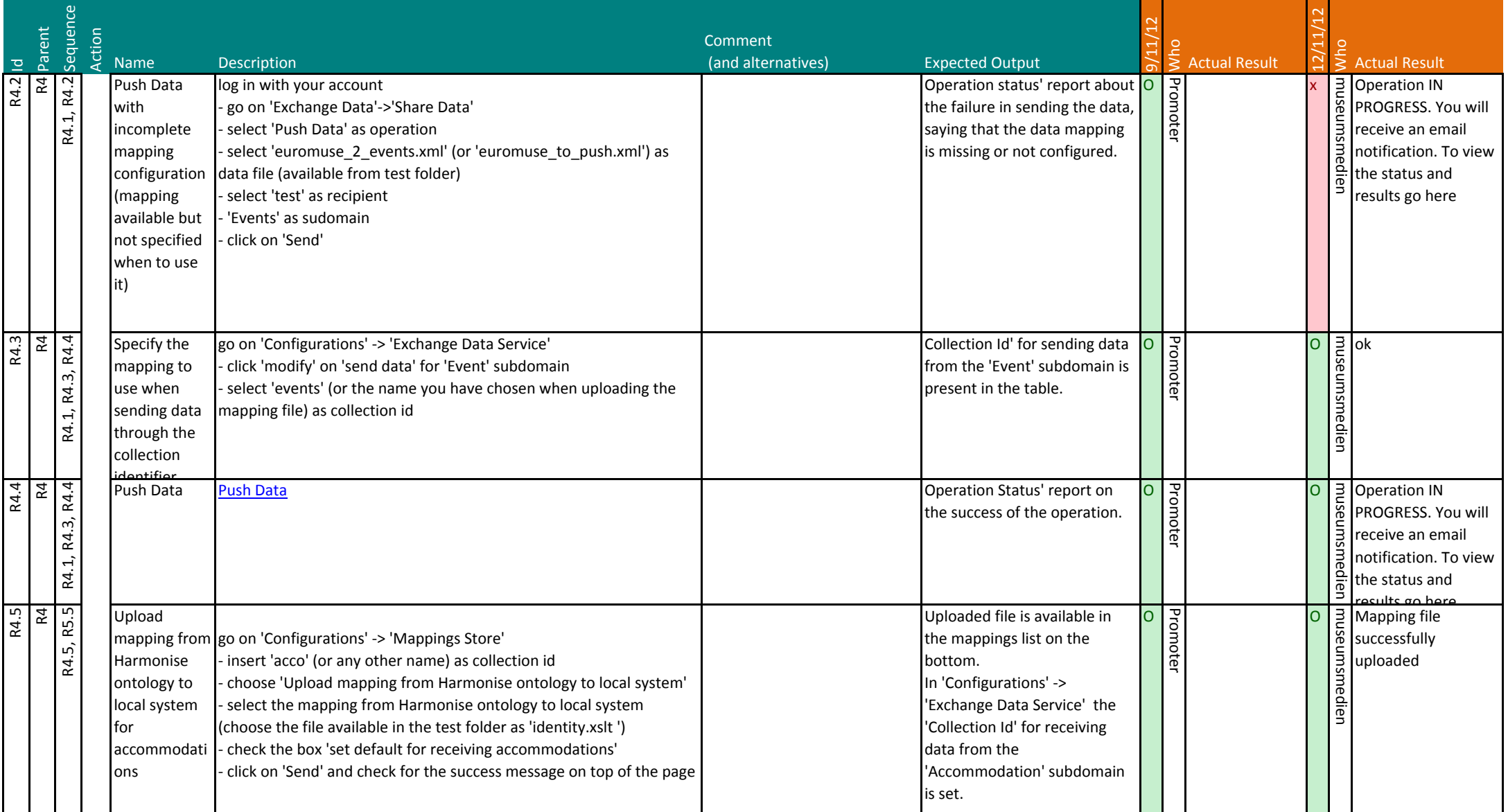

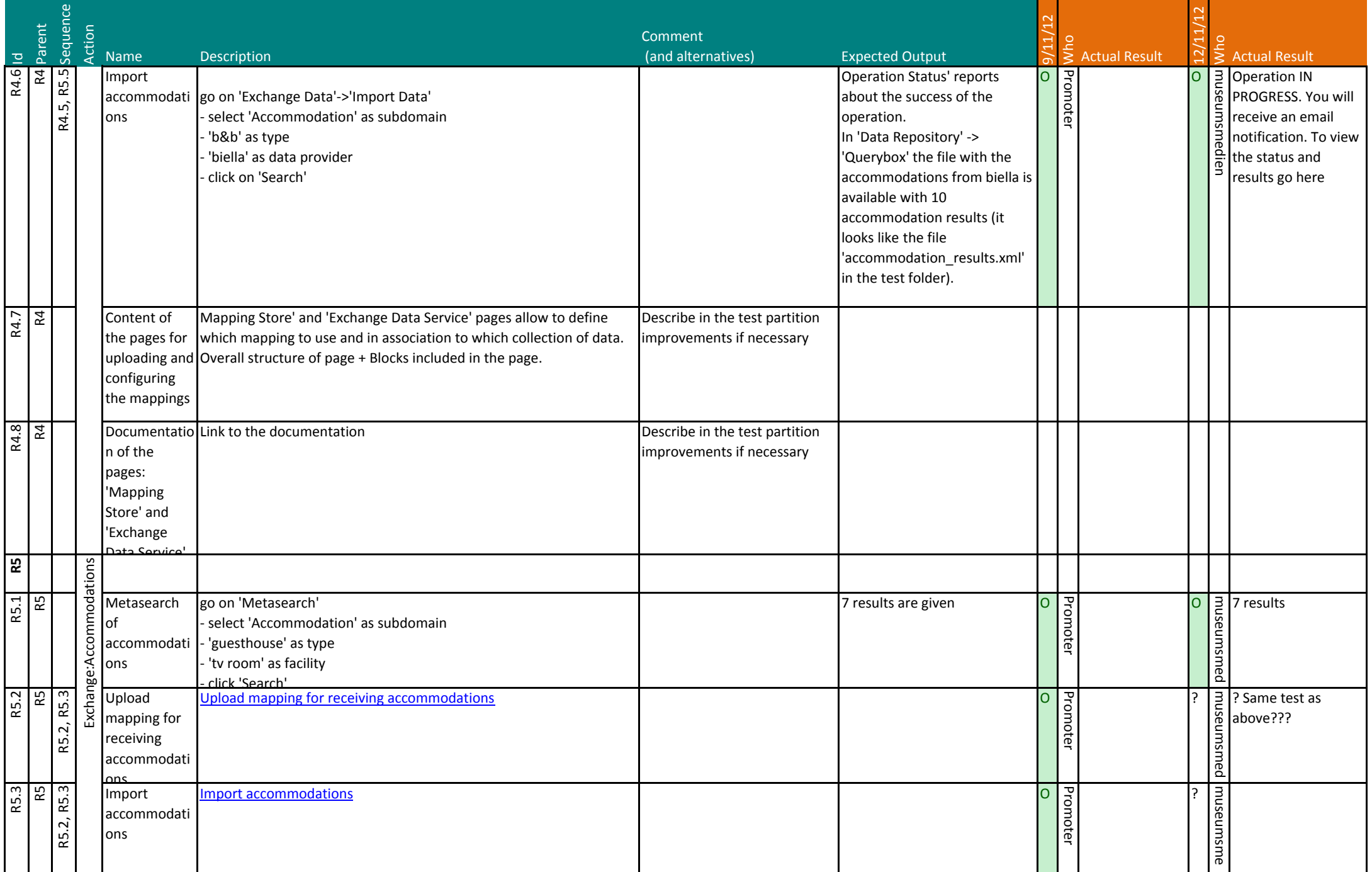

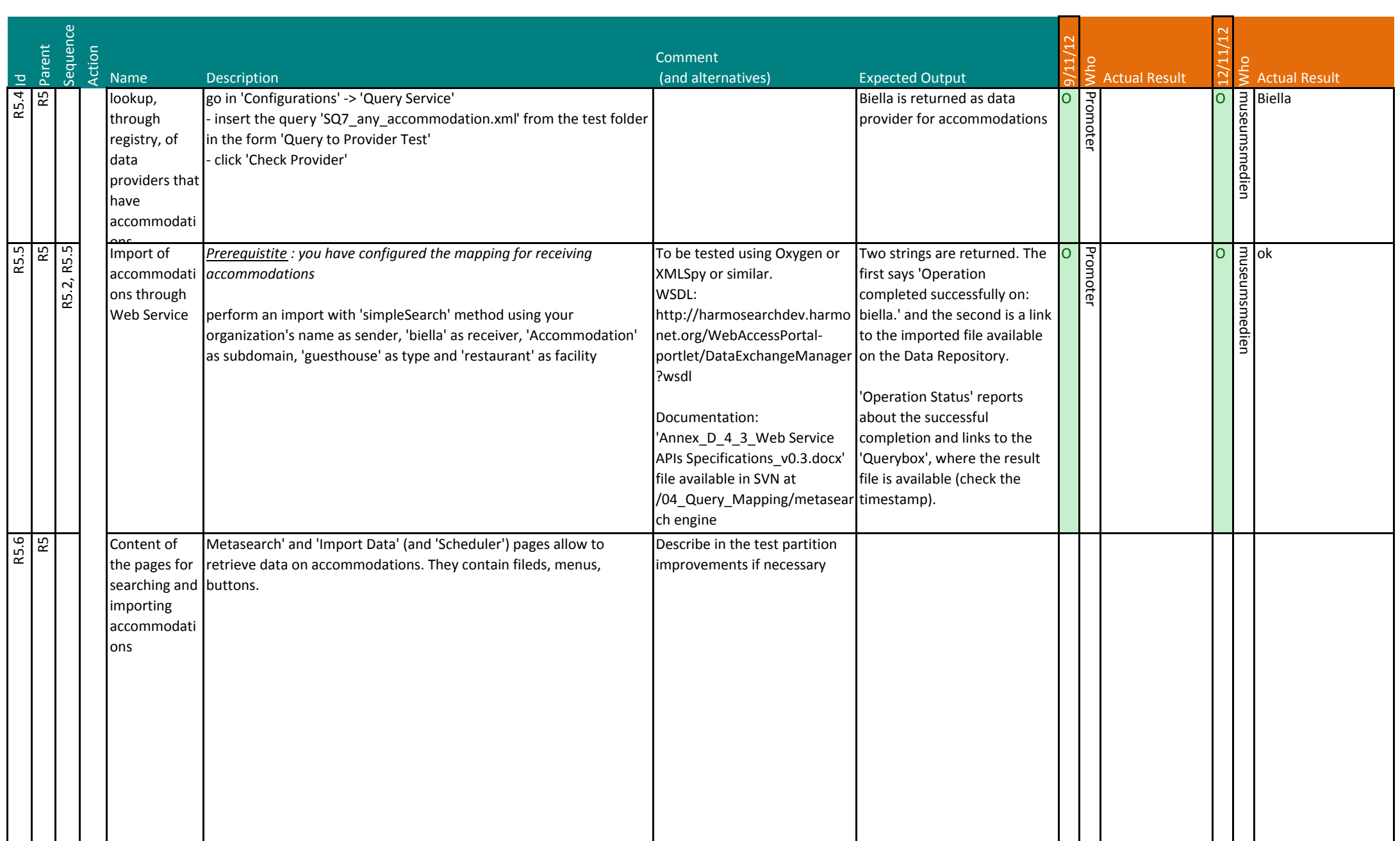

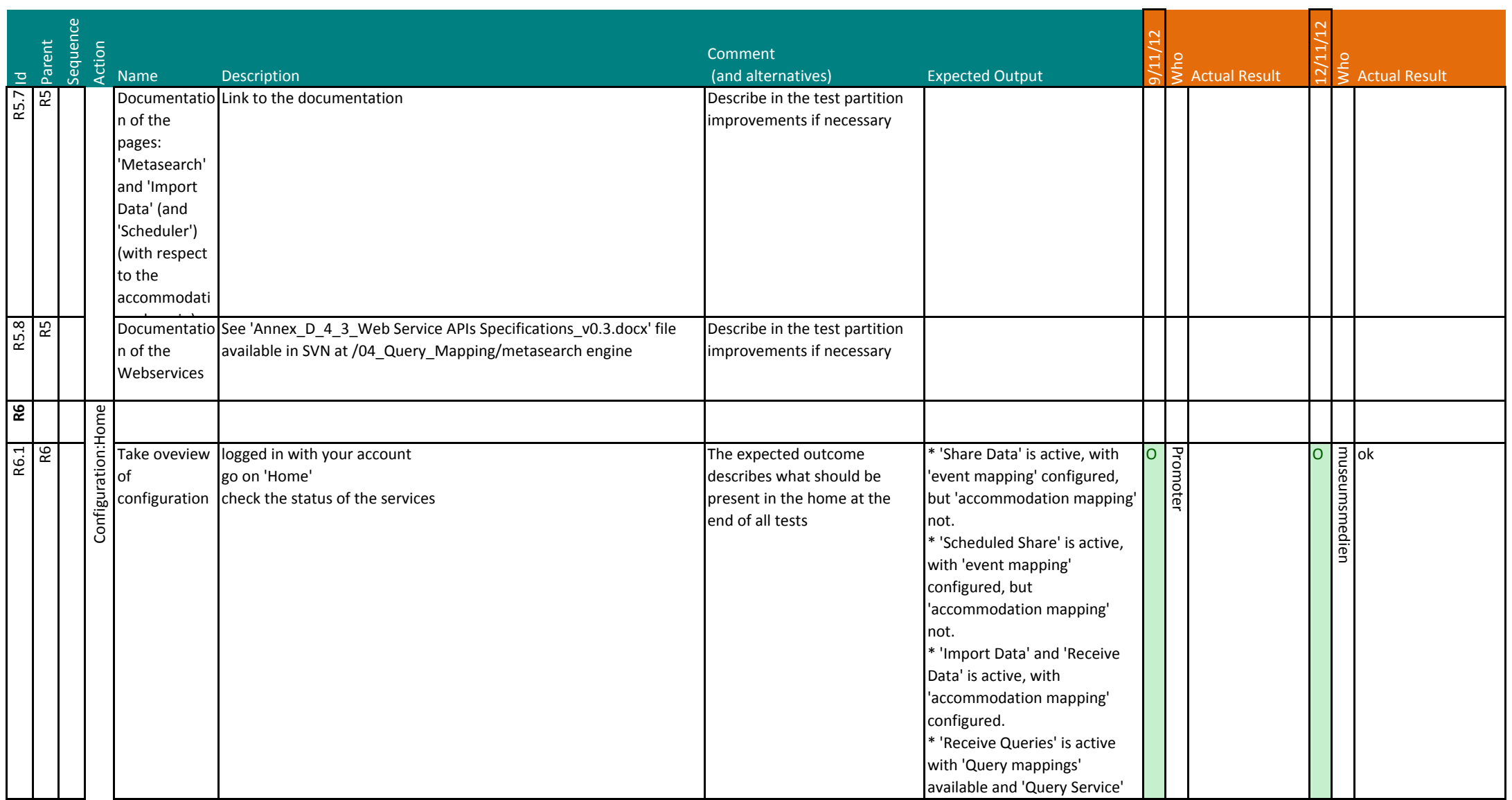

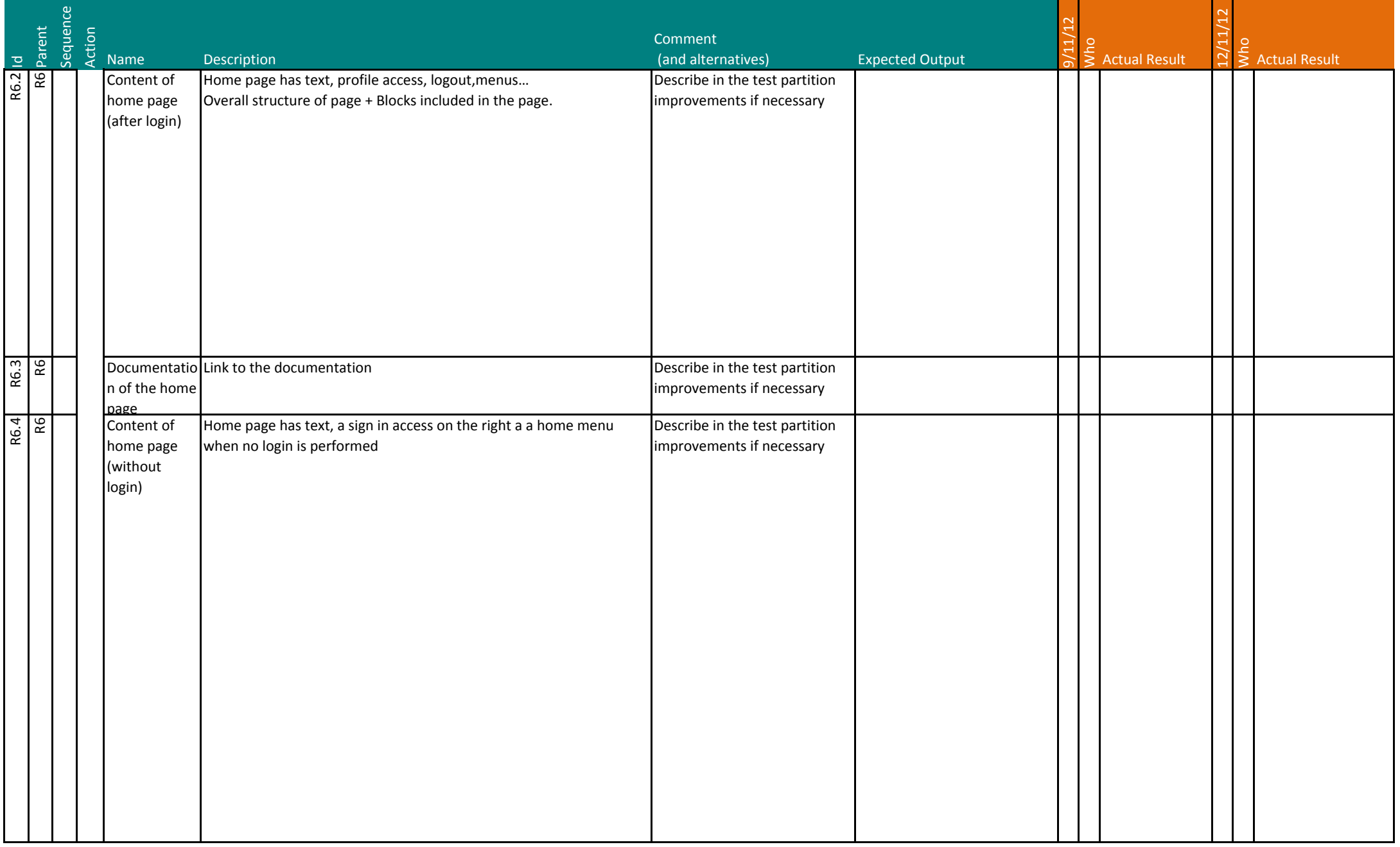

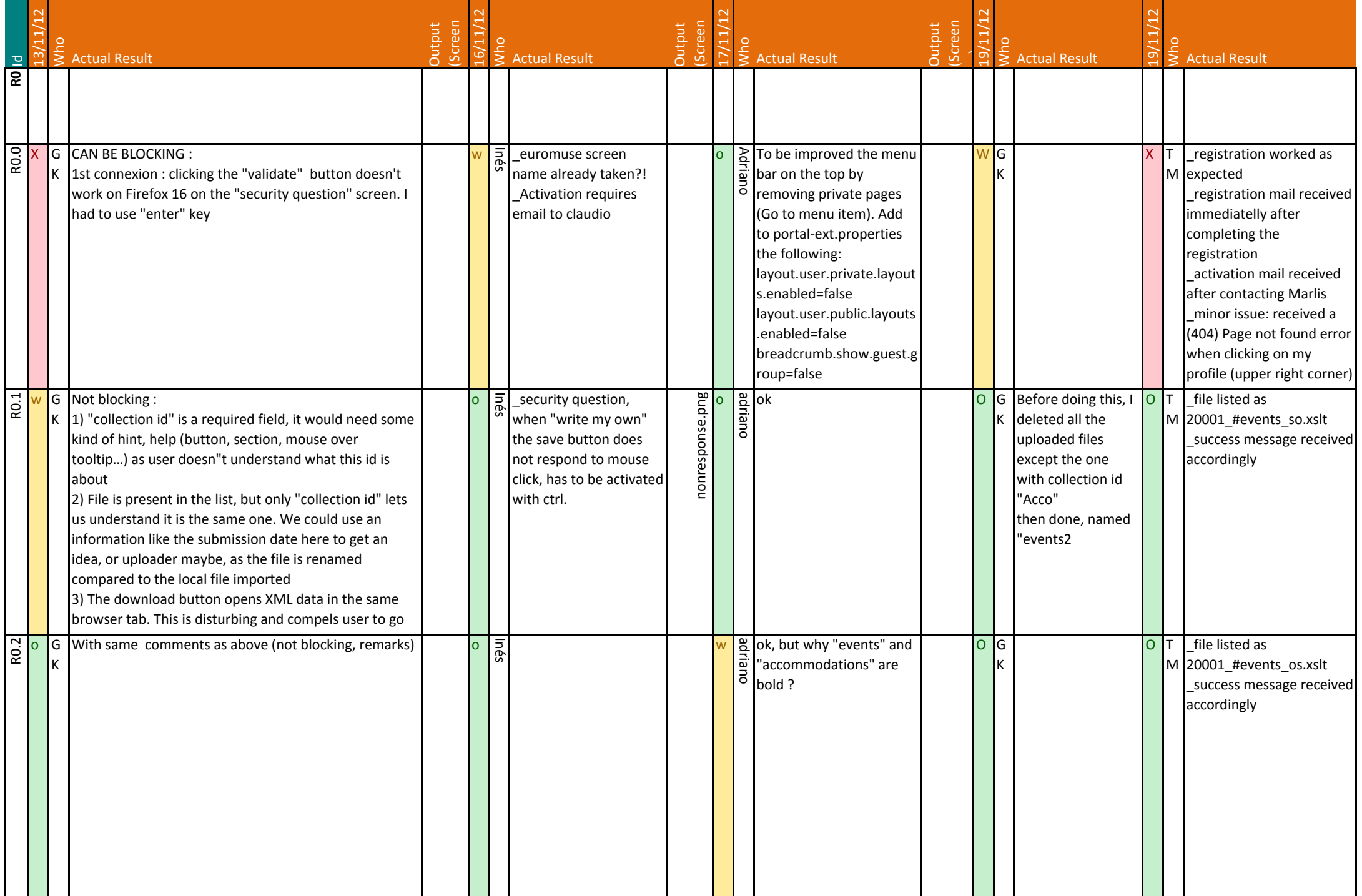

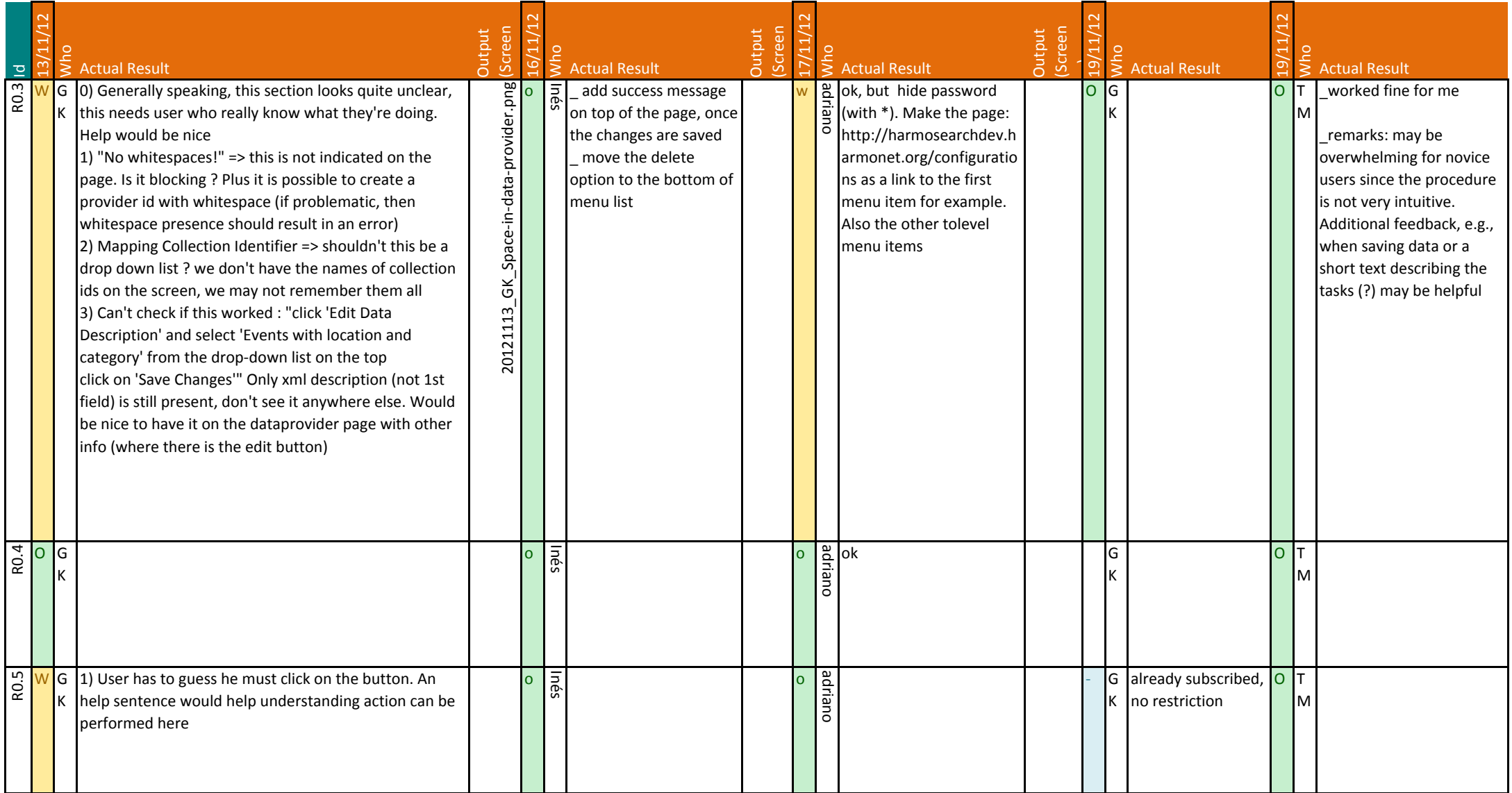

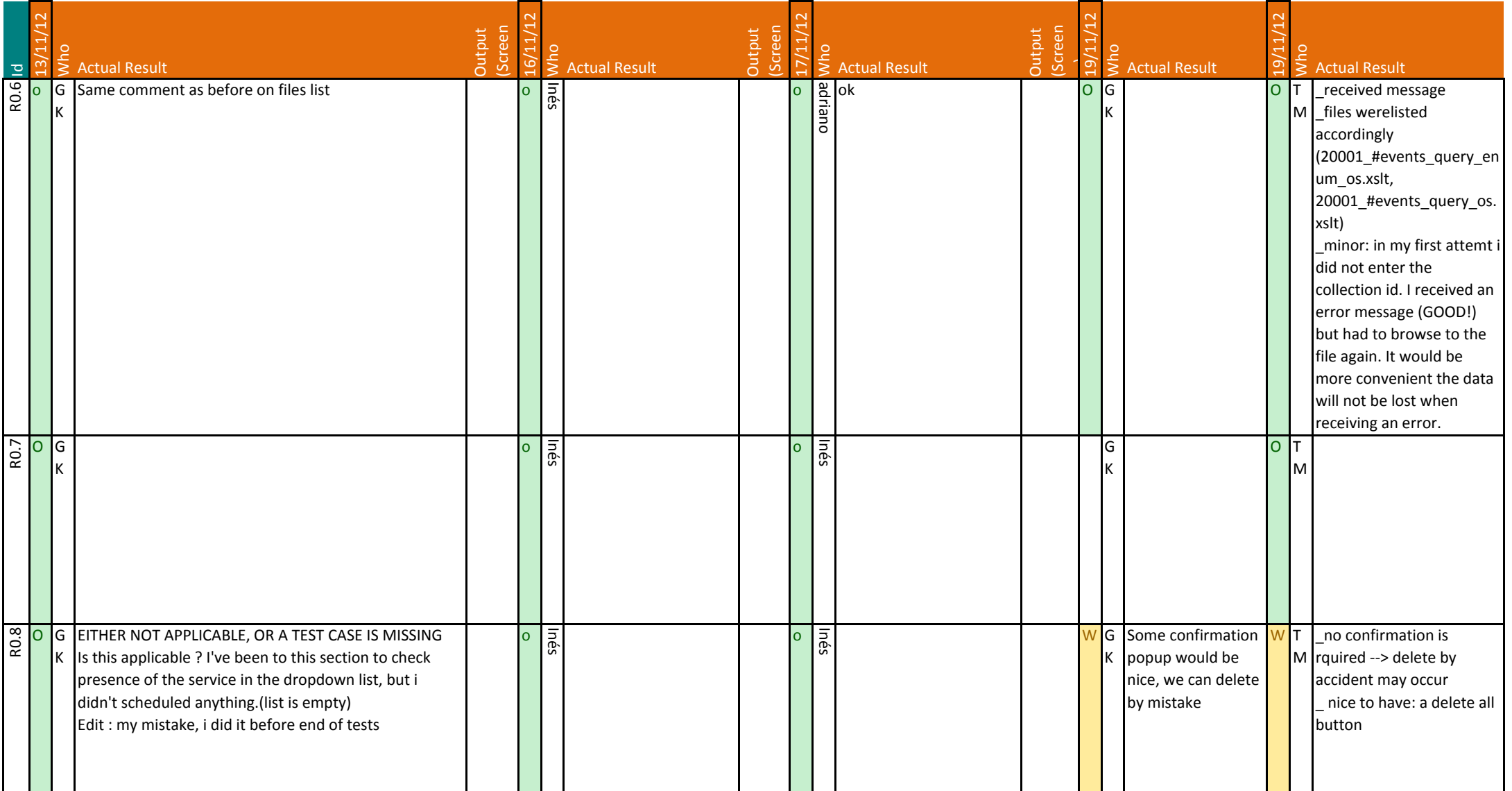

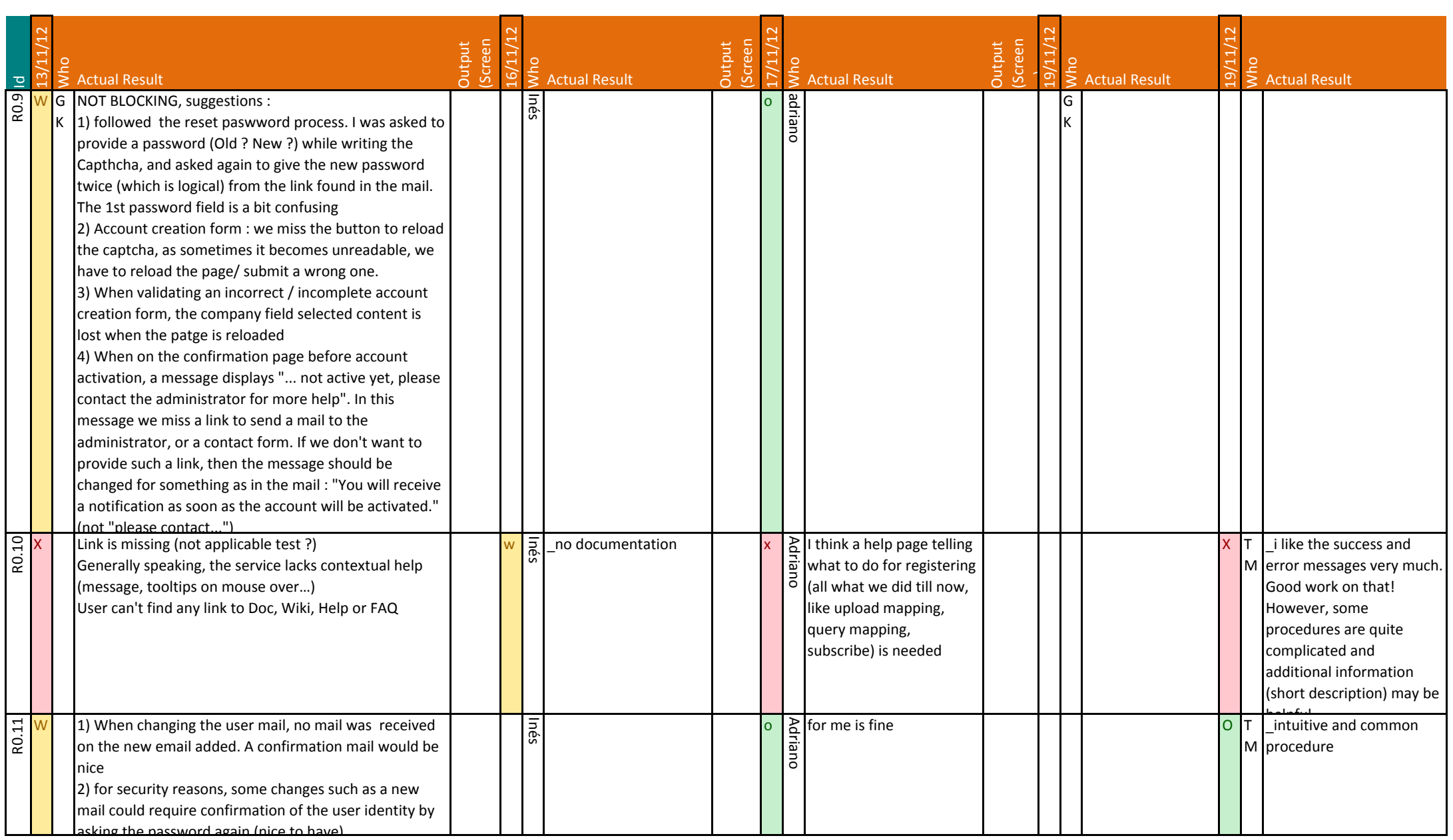

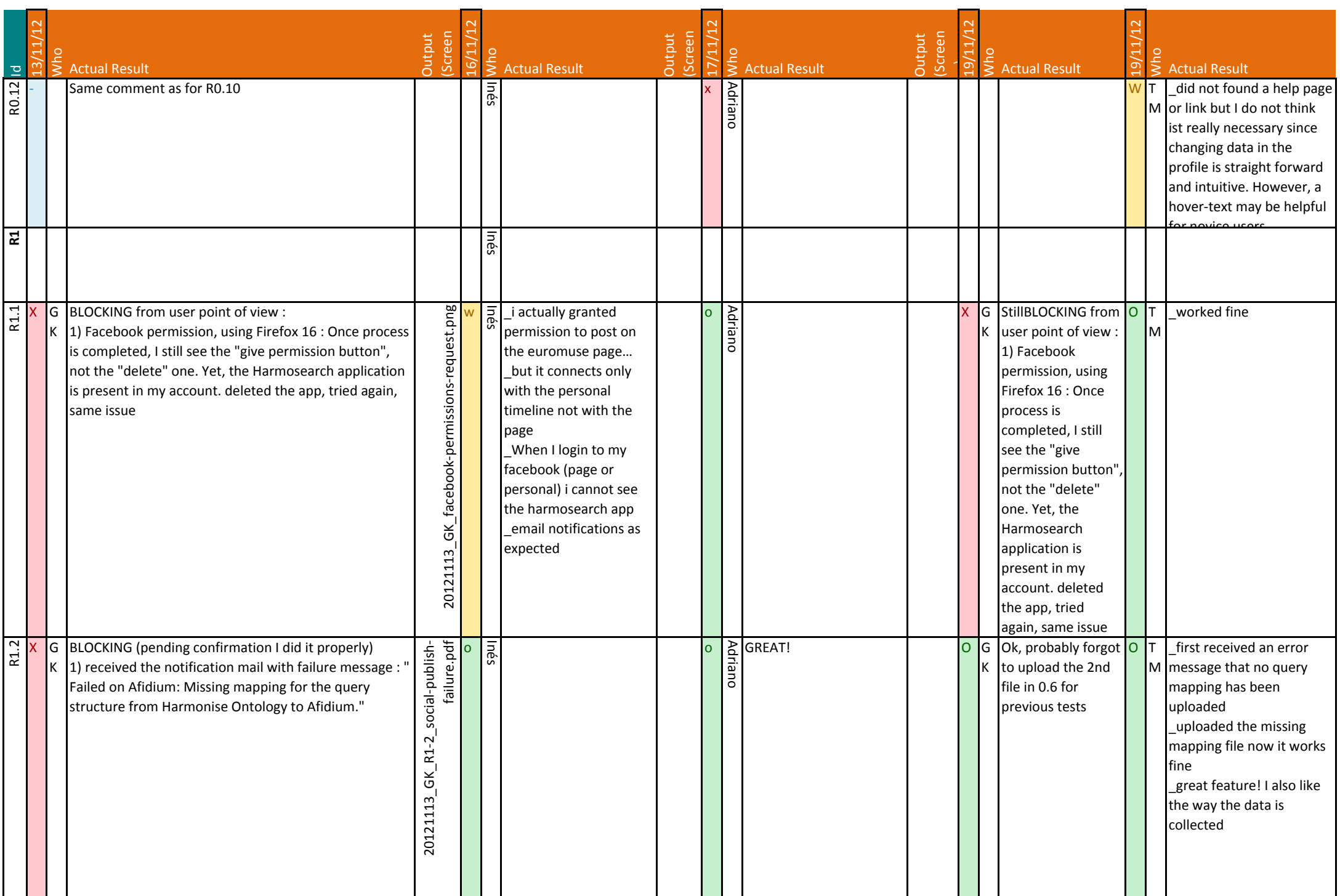

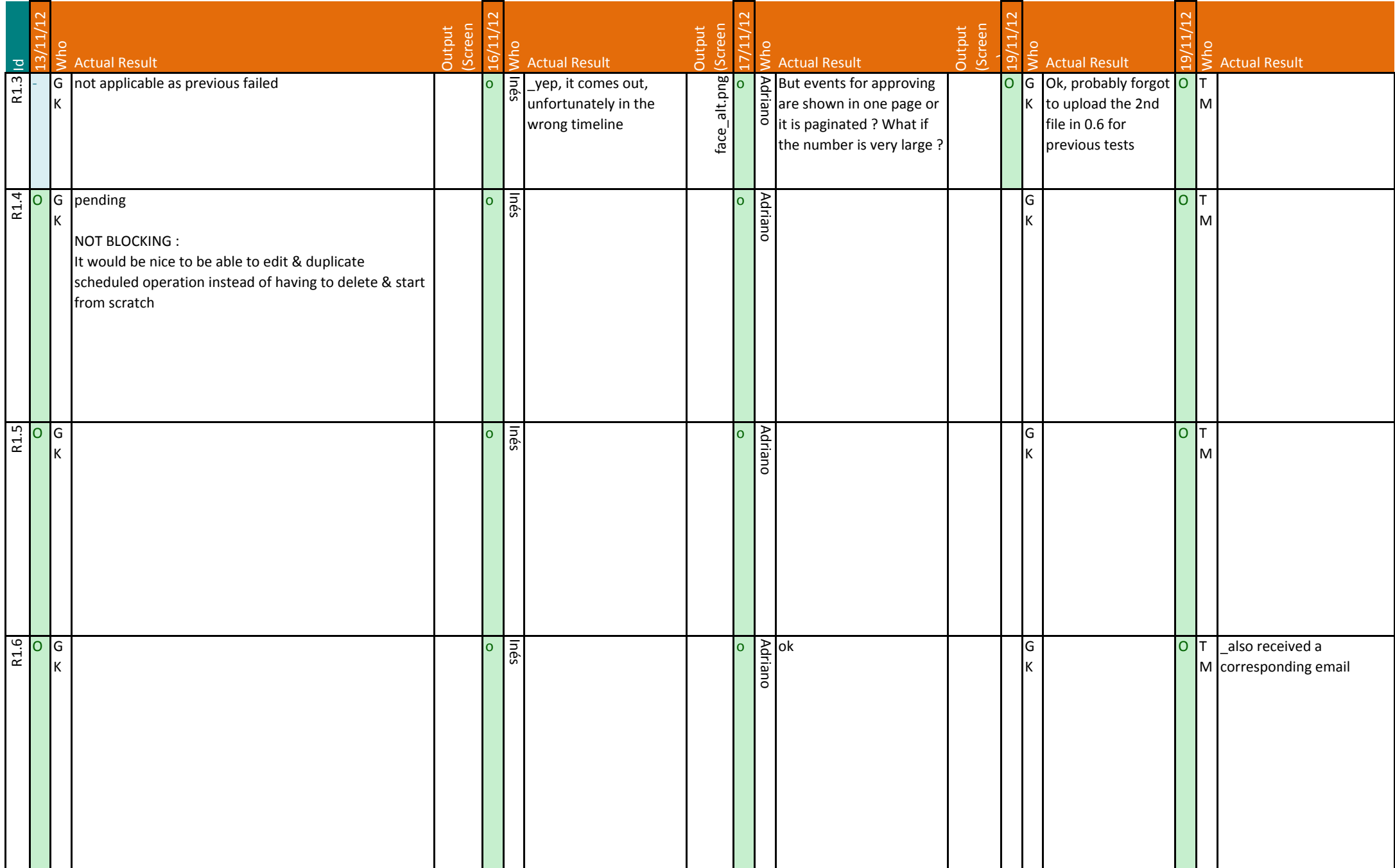
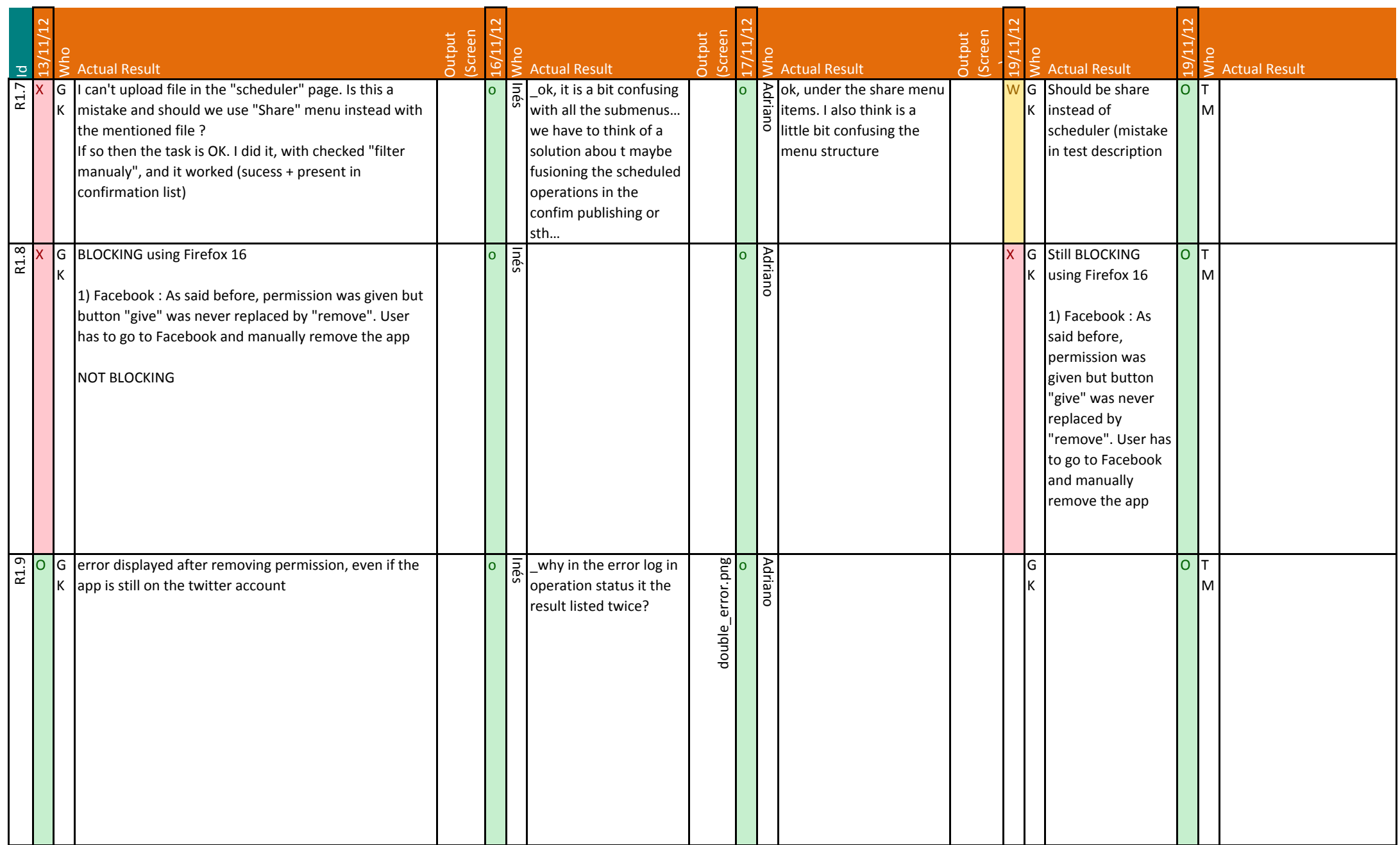

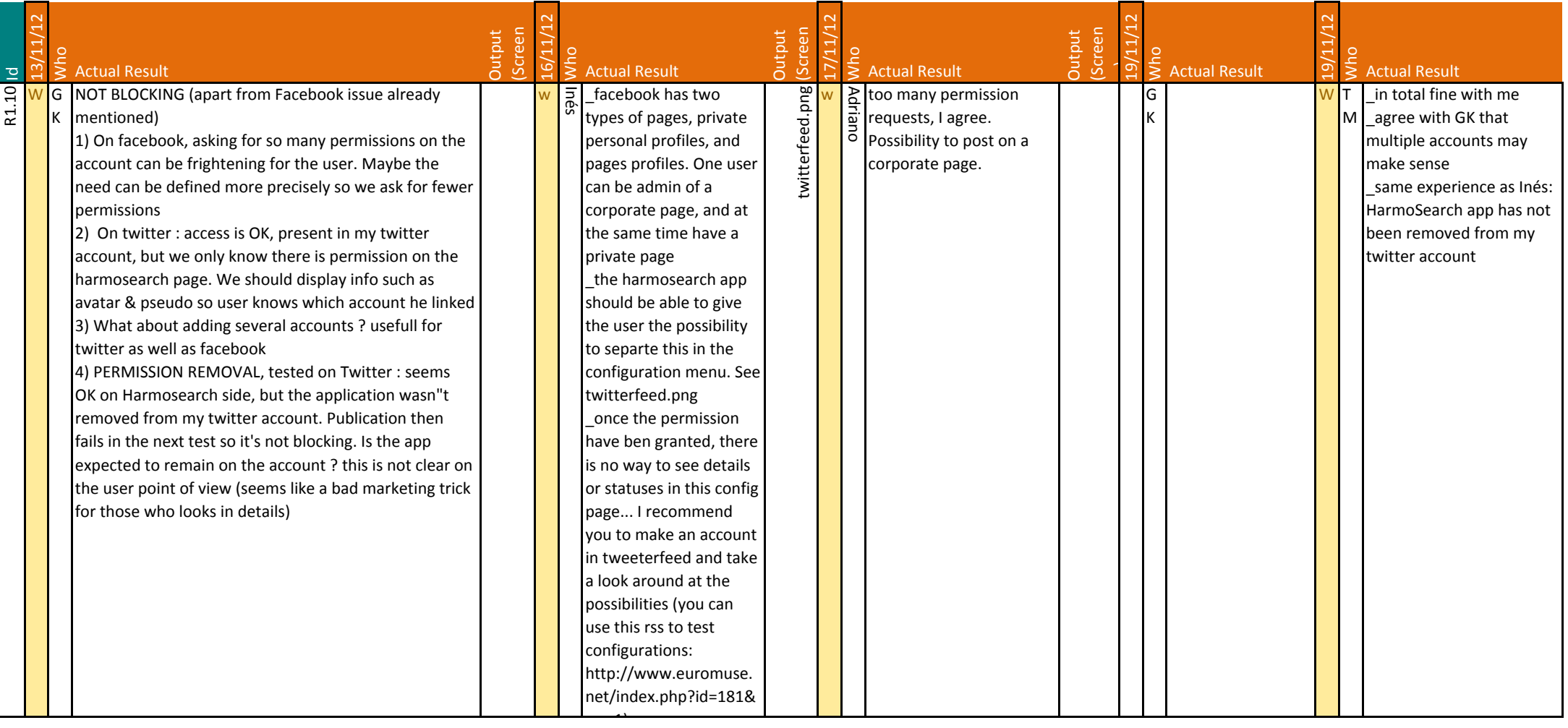

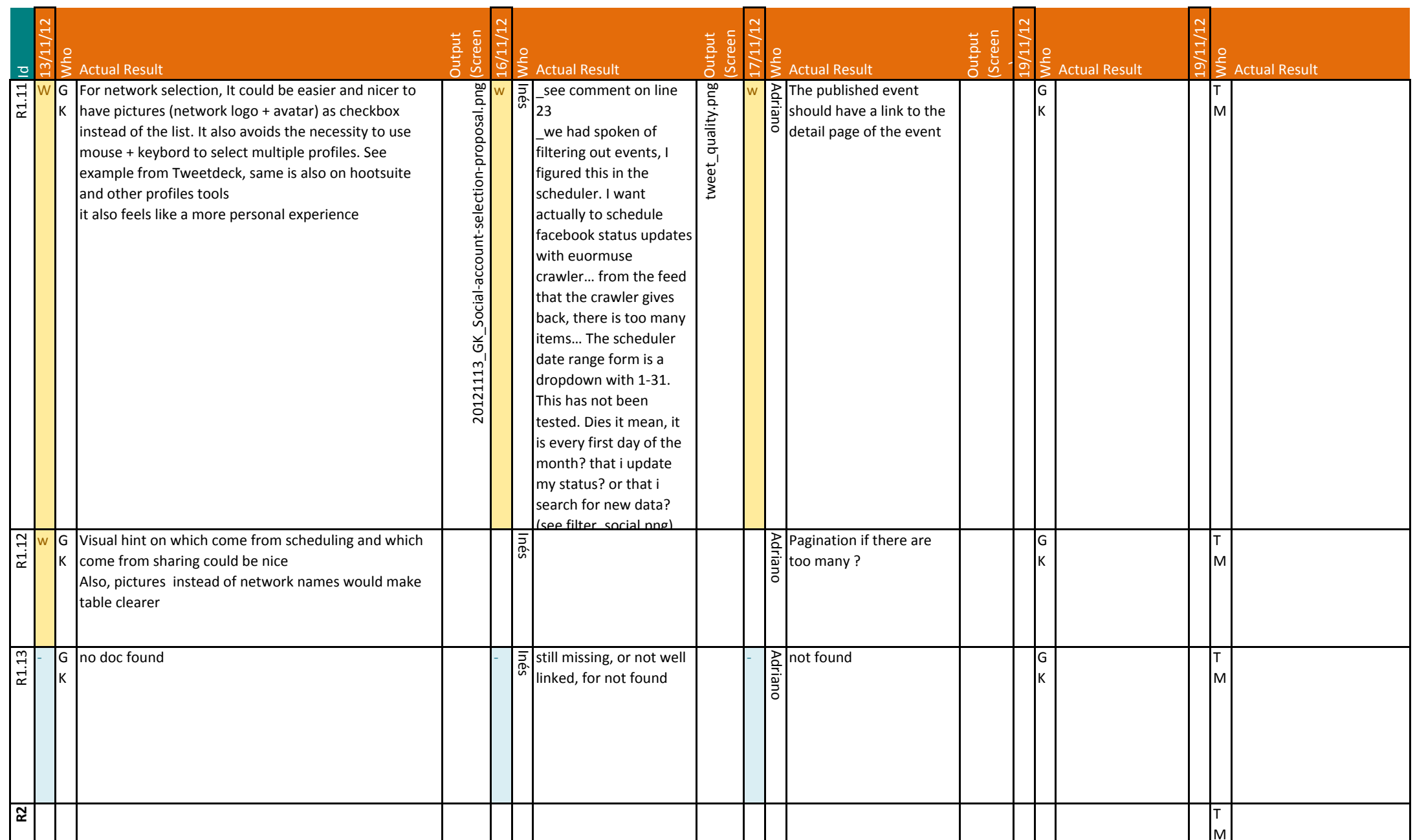

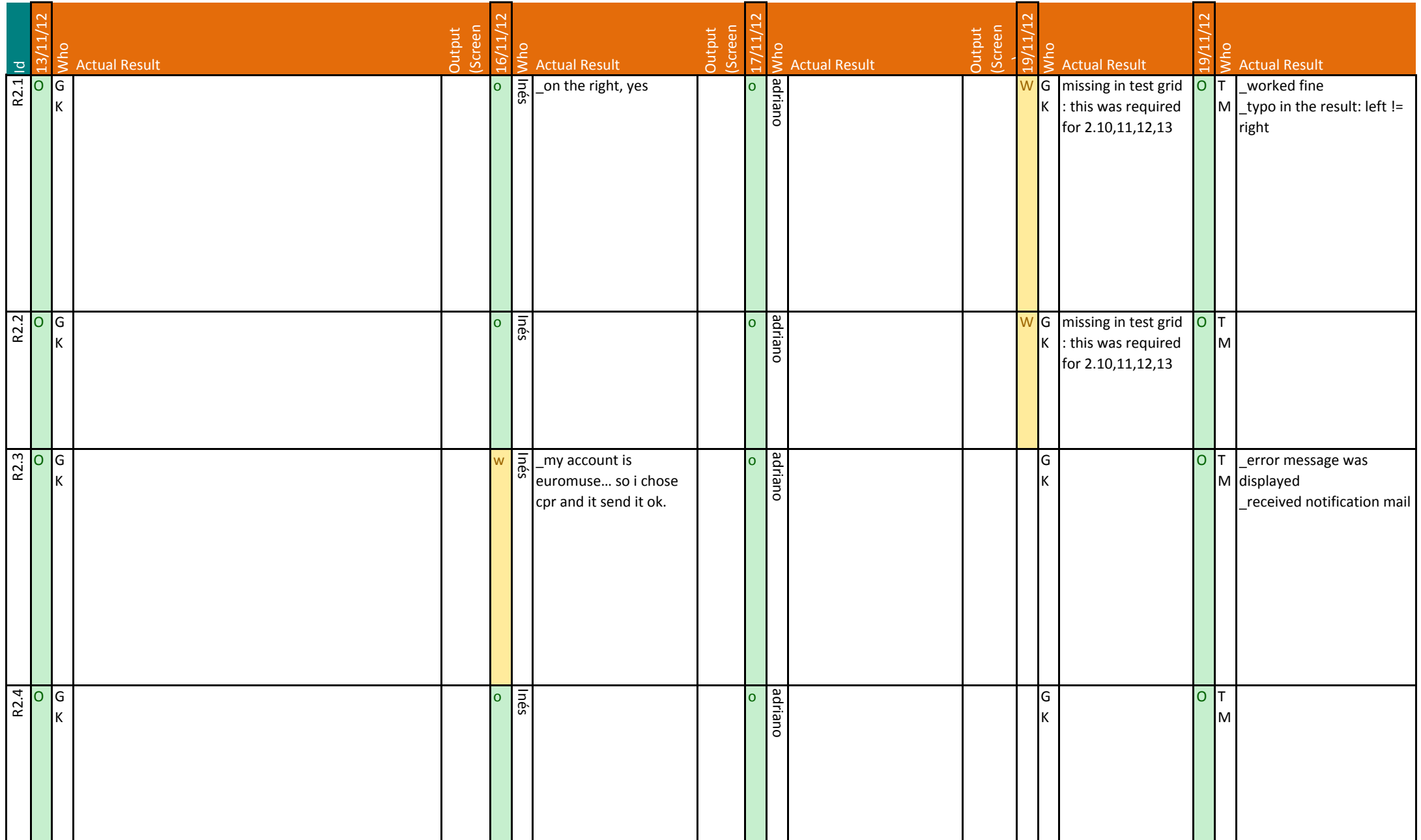

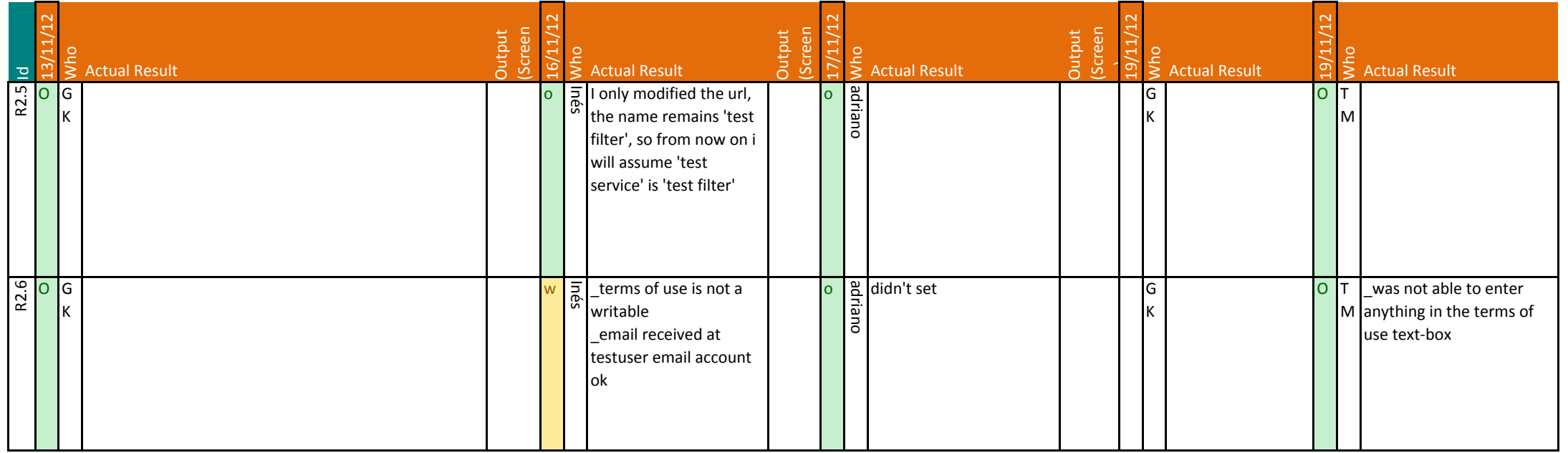

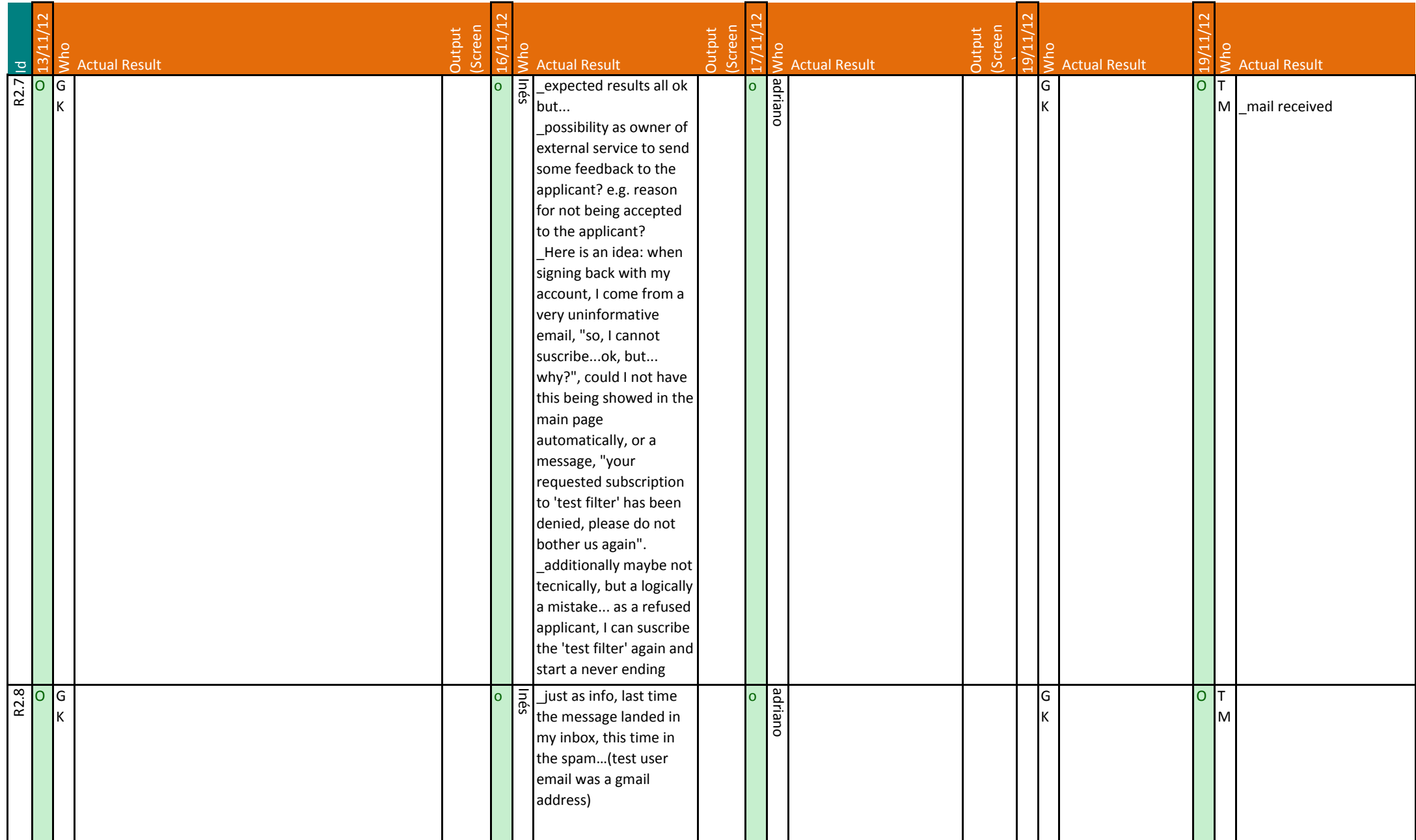

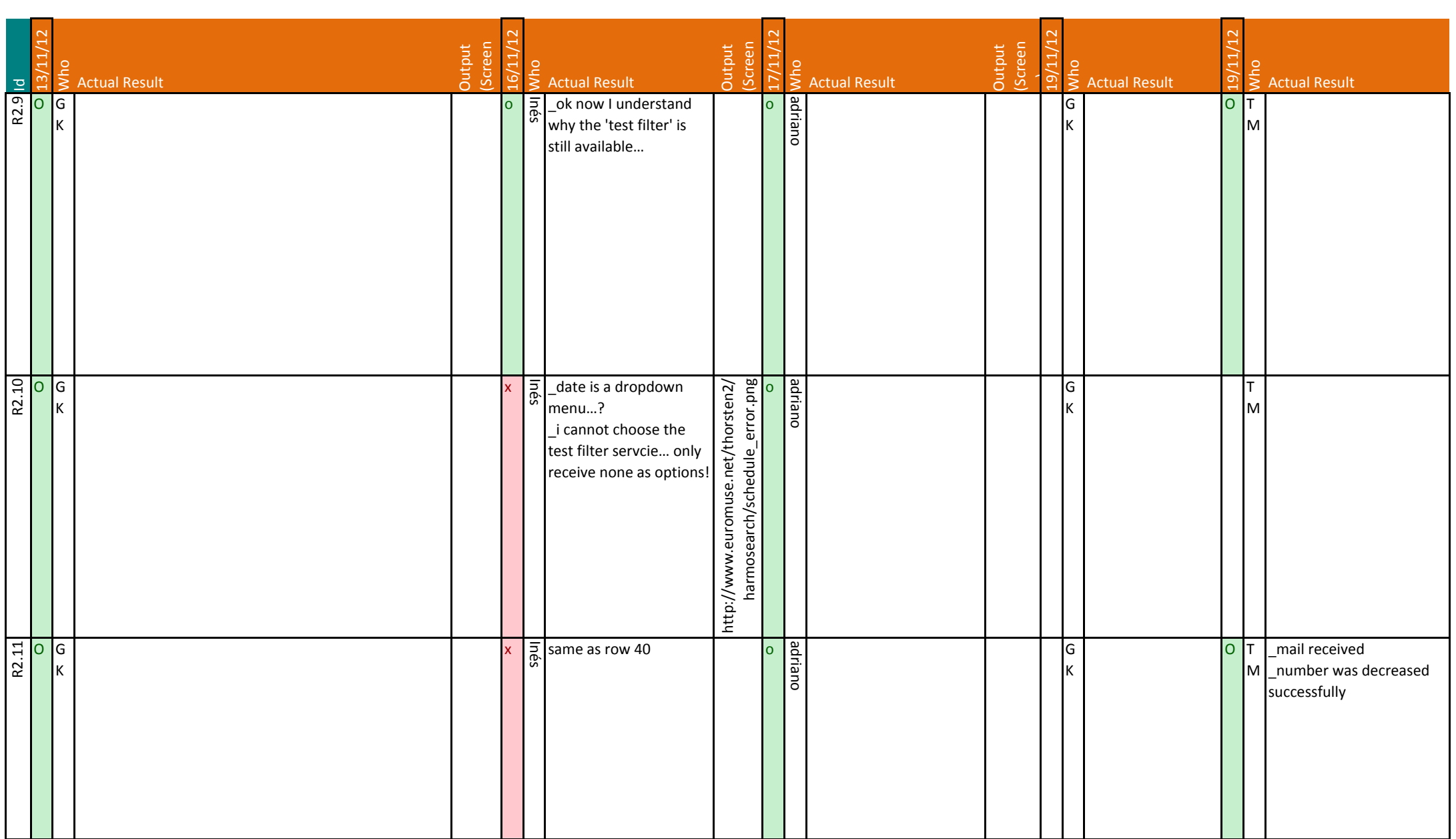

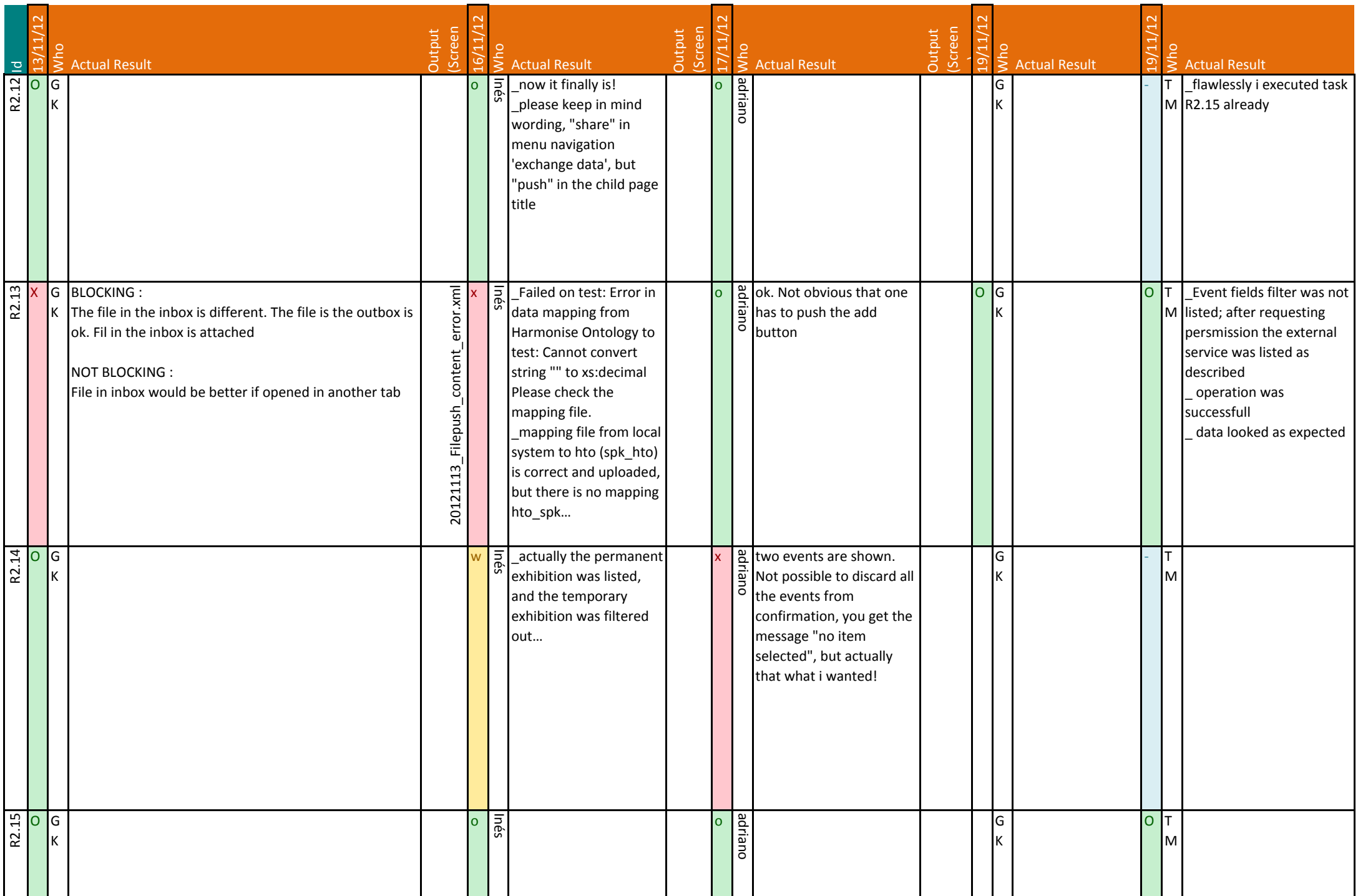

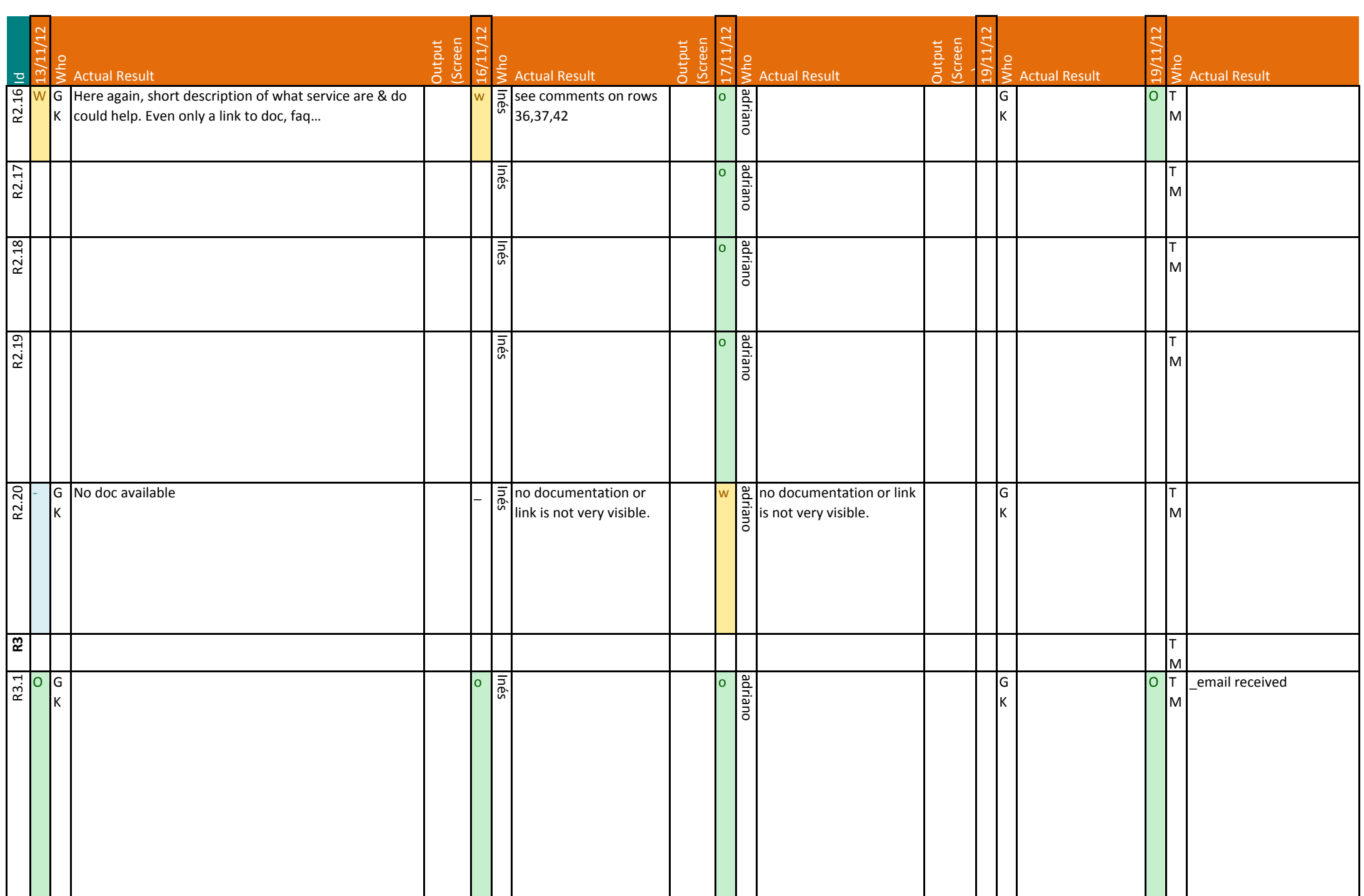

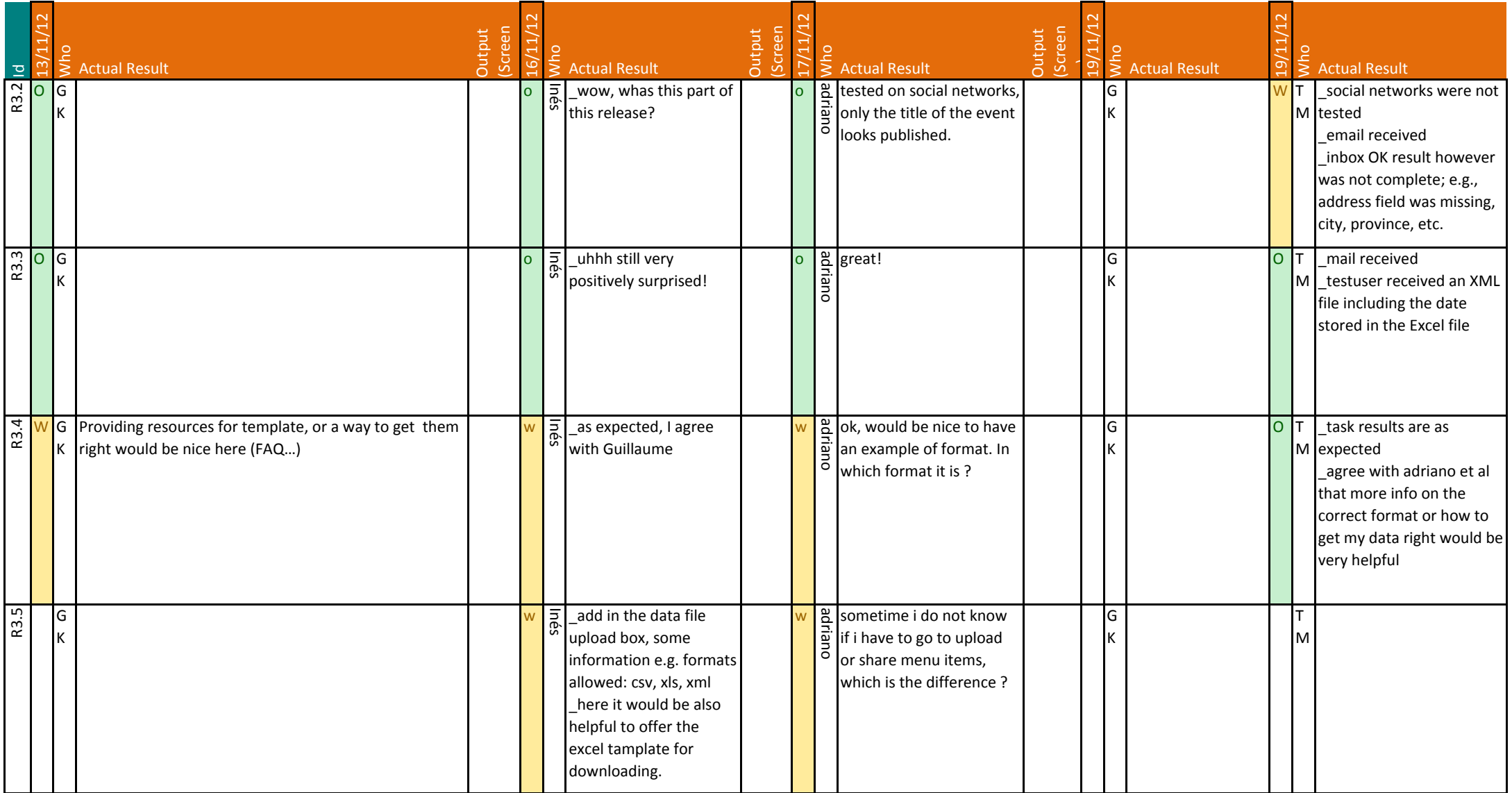

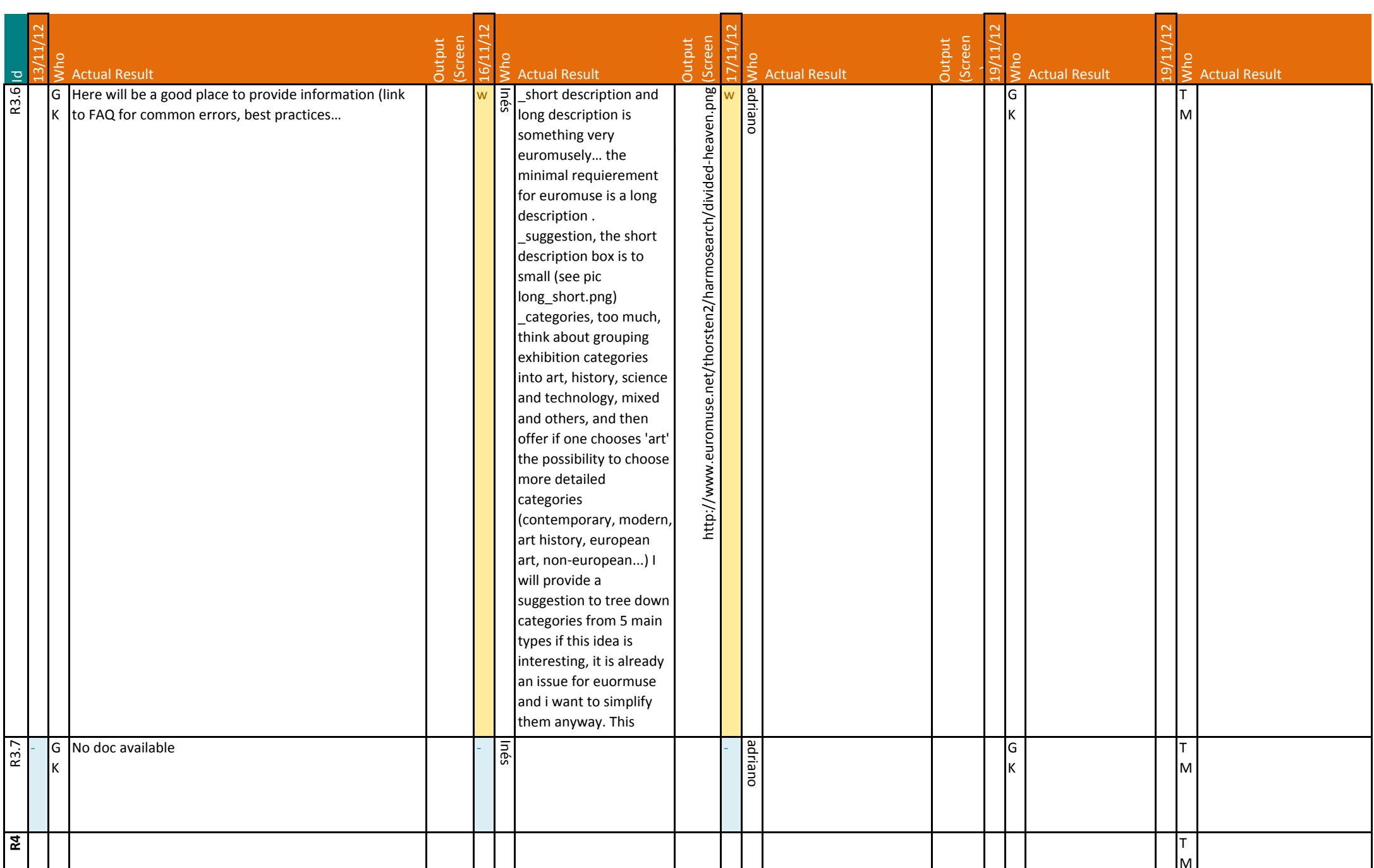

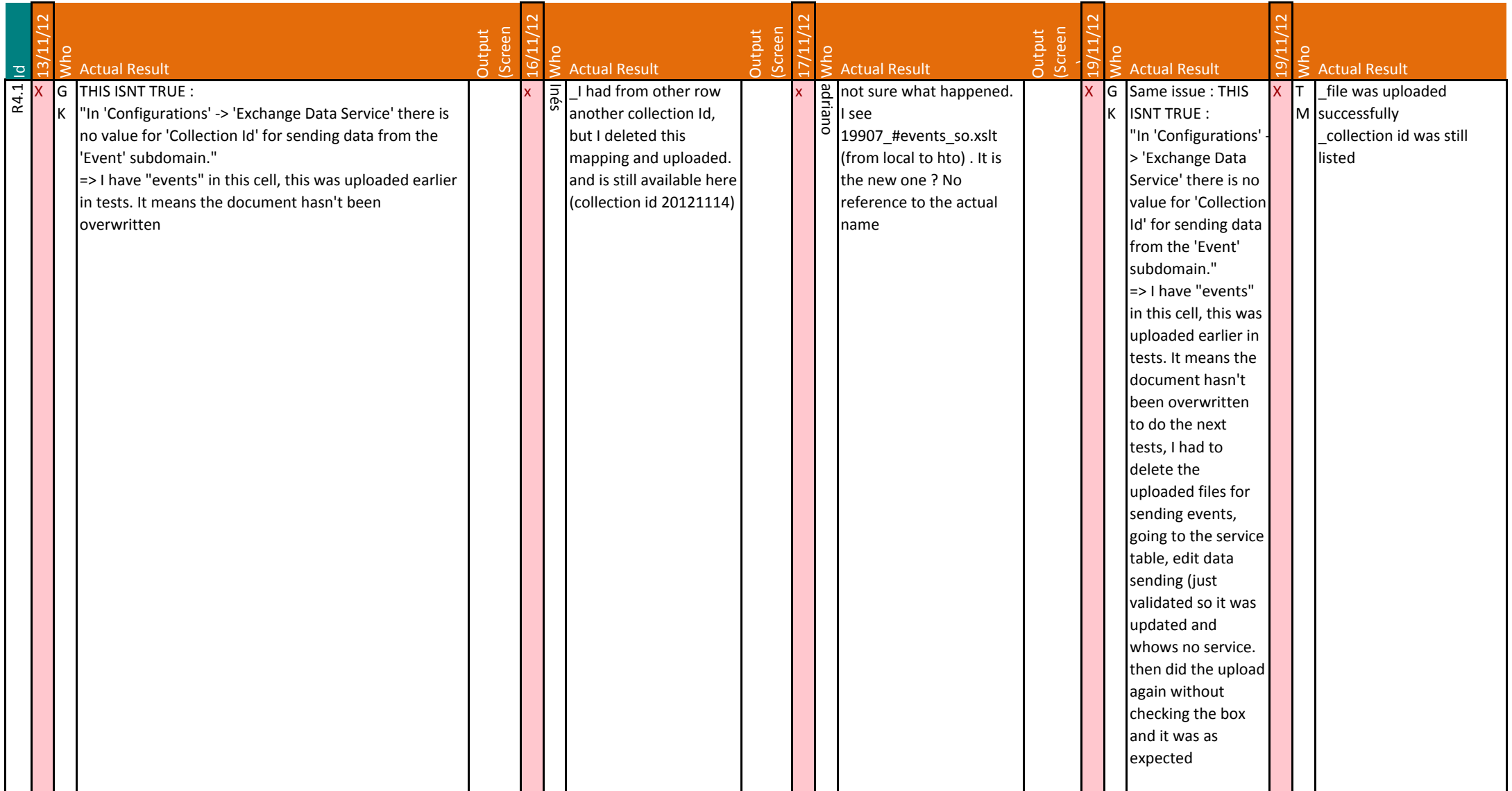

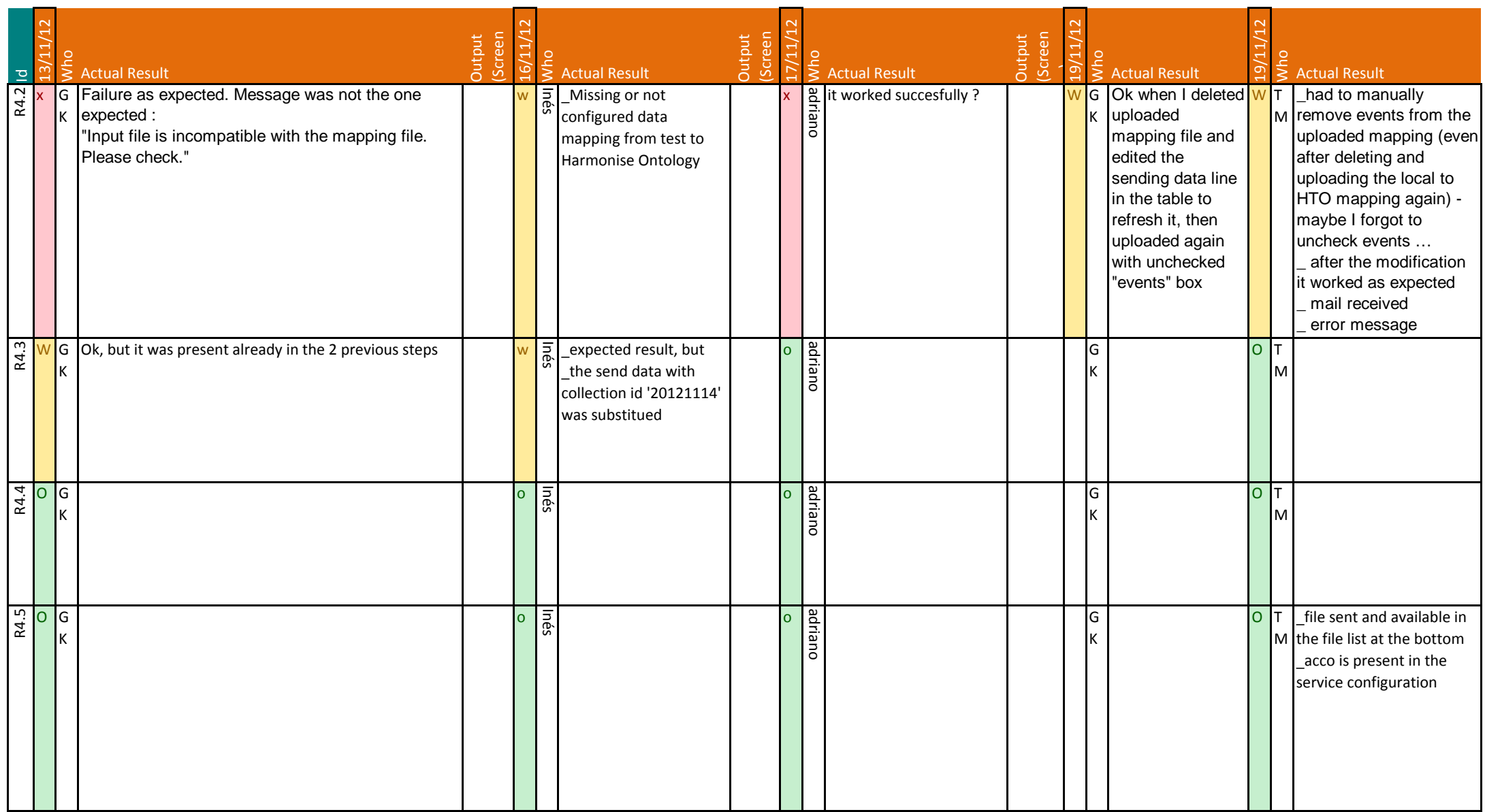

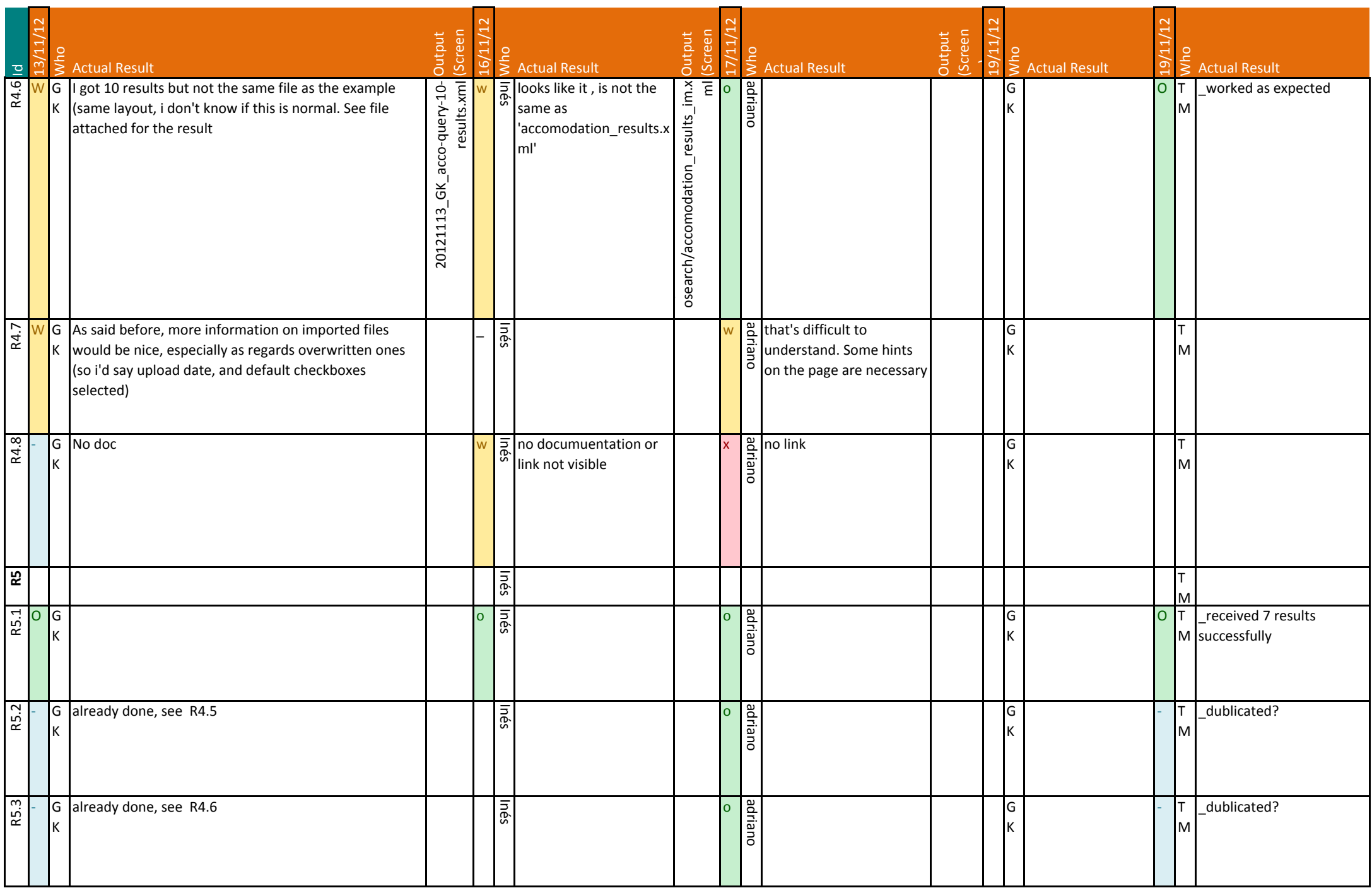

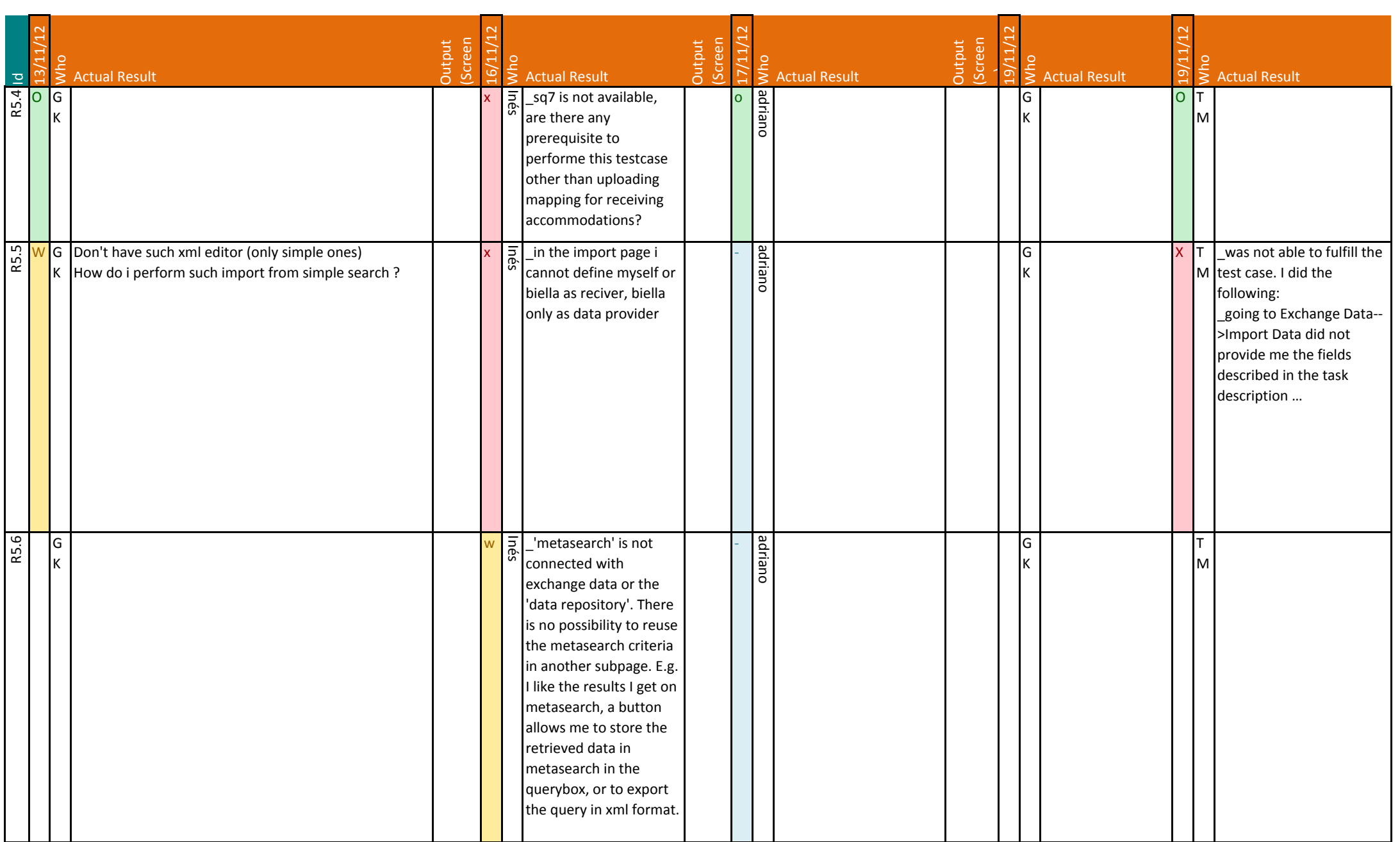

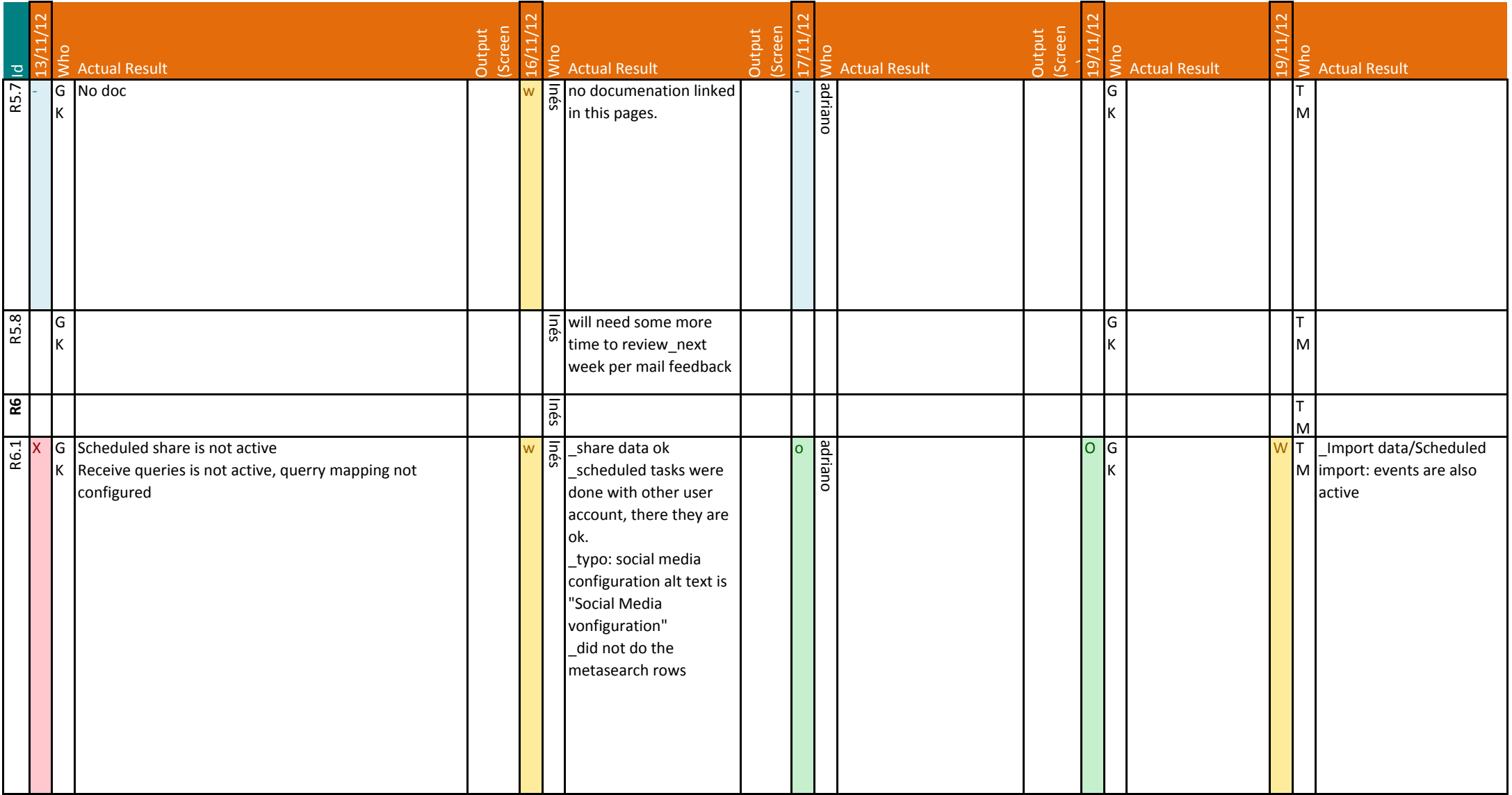

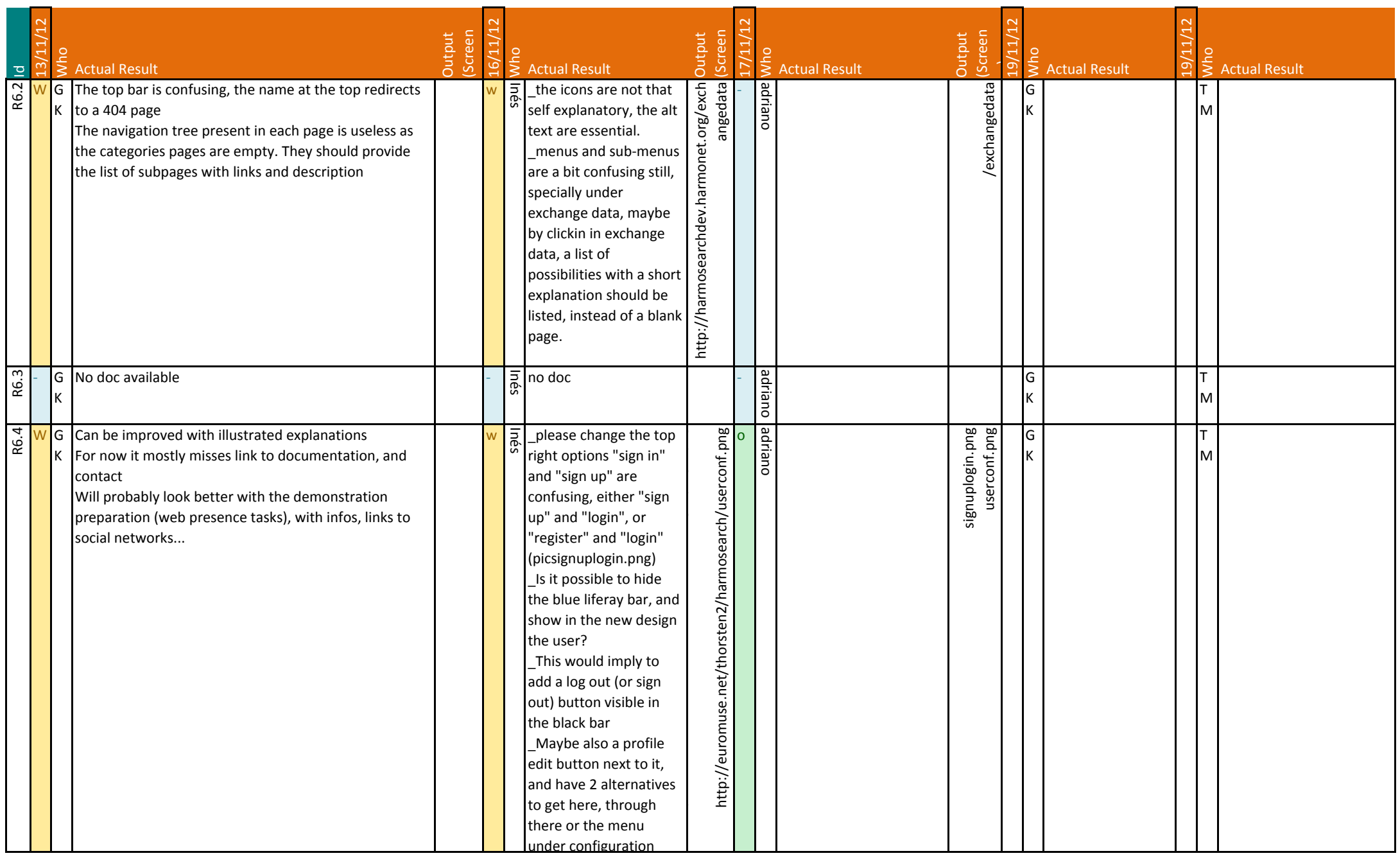

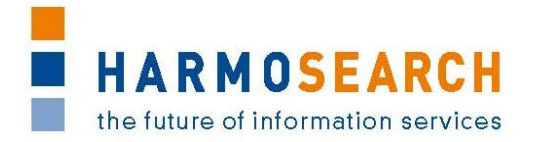

## **Appendix B.5. Test cases for release 5**

Test cases for the 5th release were divided in 4 documents:

- 1. Test Case Release 5 Portal. For a better understanding of the scenario and topic of each test session, this documents contains several parts :
	- a. Part 1 : Registration
	- b. Part 2 : Import
	- c. Part 3 : Publisher
	- d. Part 4 : Metasearch
	- e. Part 5 : Qualified Search
	- f. Part 6 : Reference list
	- g. Part 7 : Crawler
	- h. Part 8 : Documentation
- 2. Test Case Release 5 –Registry

The results of all those excel documents were exported and included in this section.

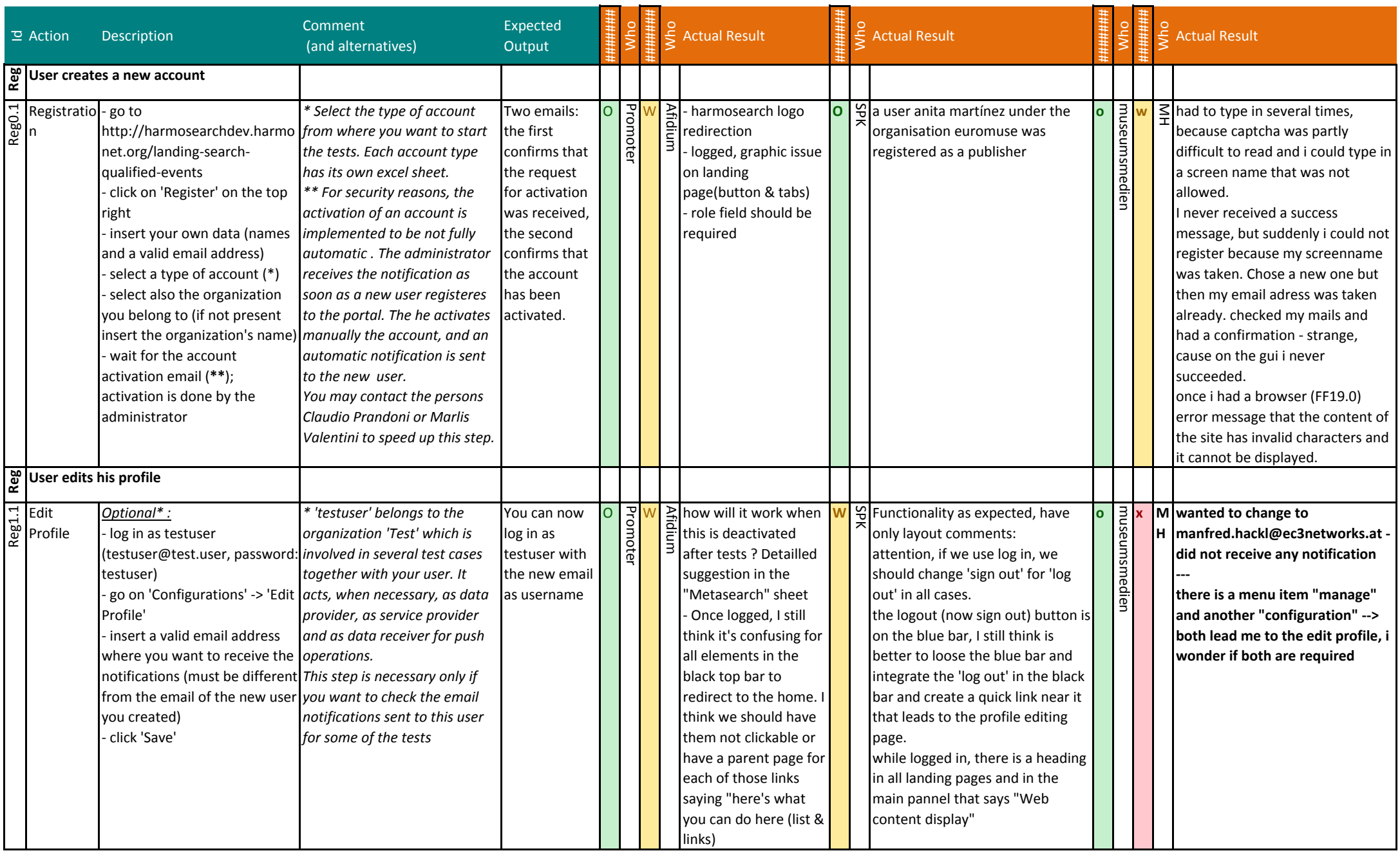

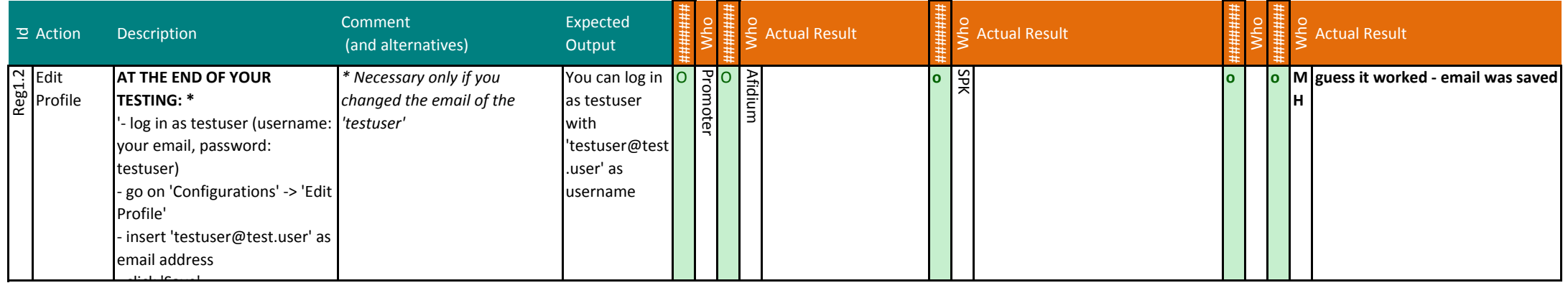

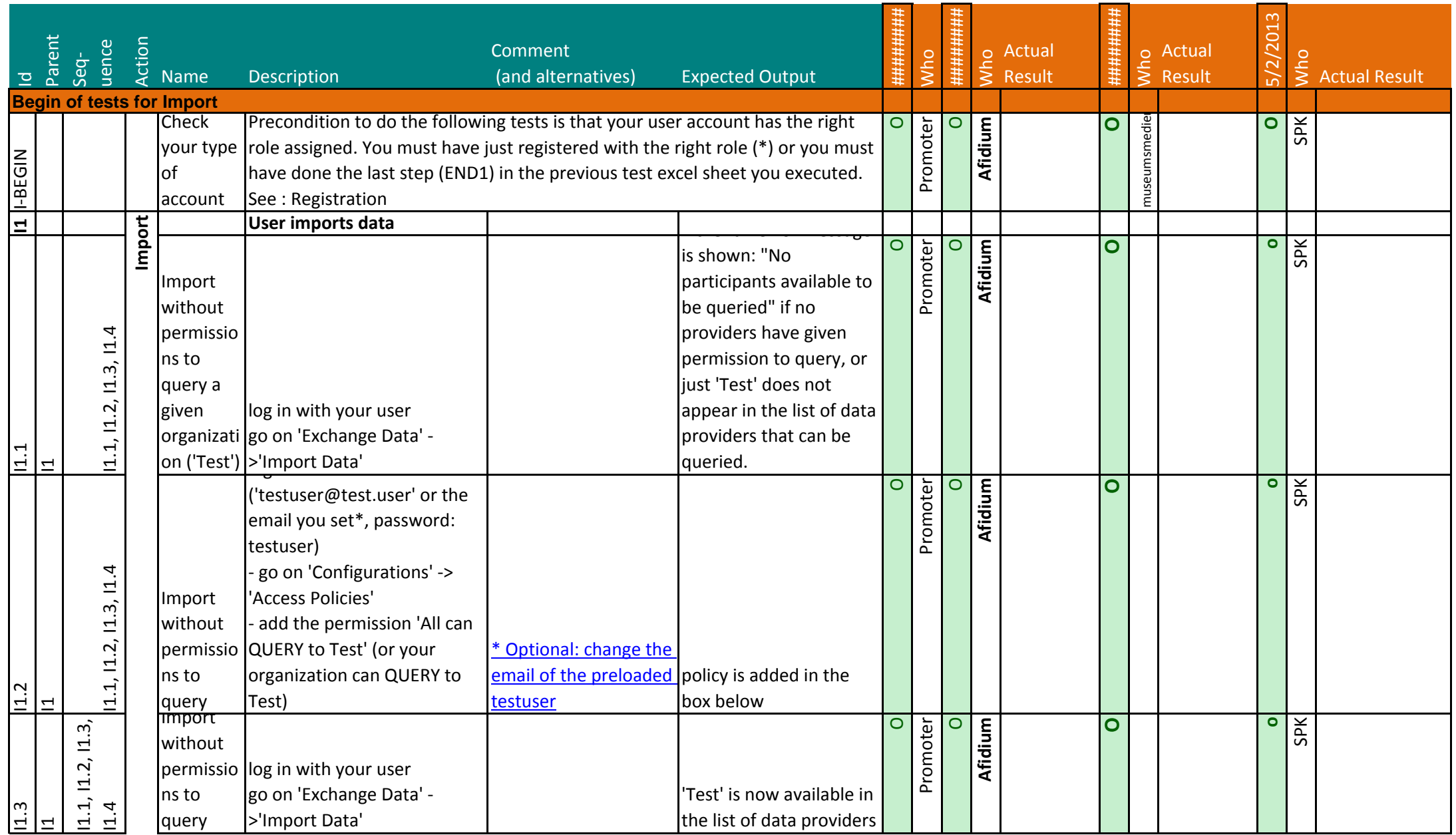

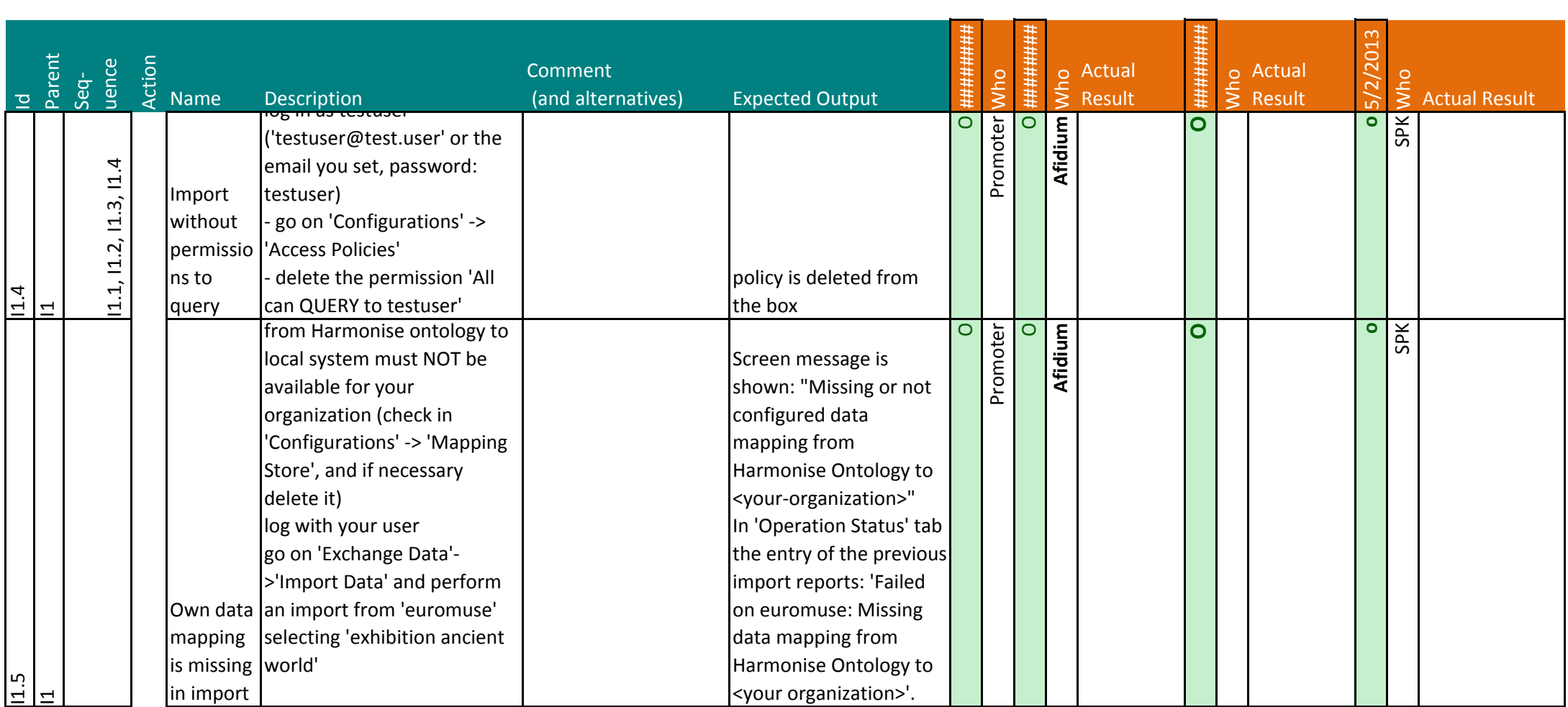

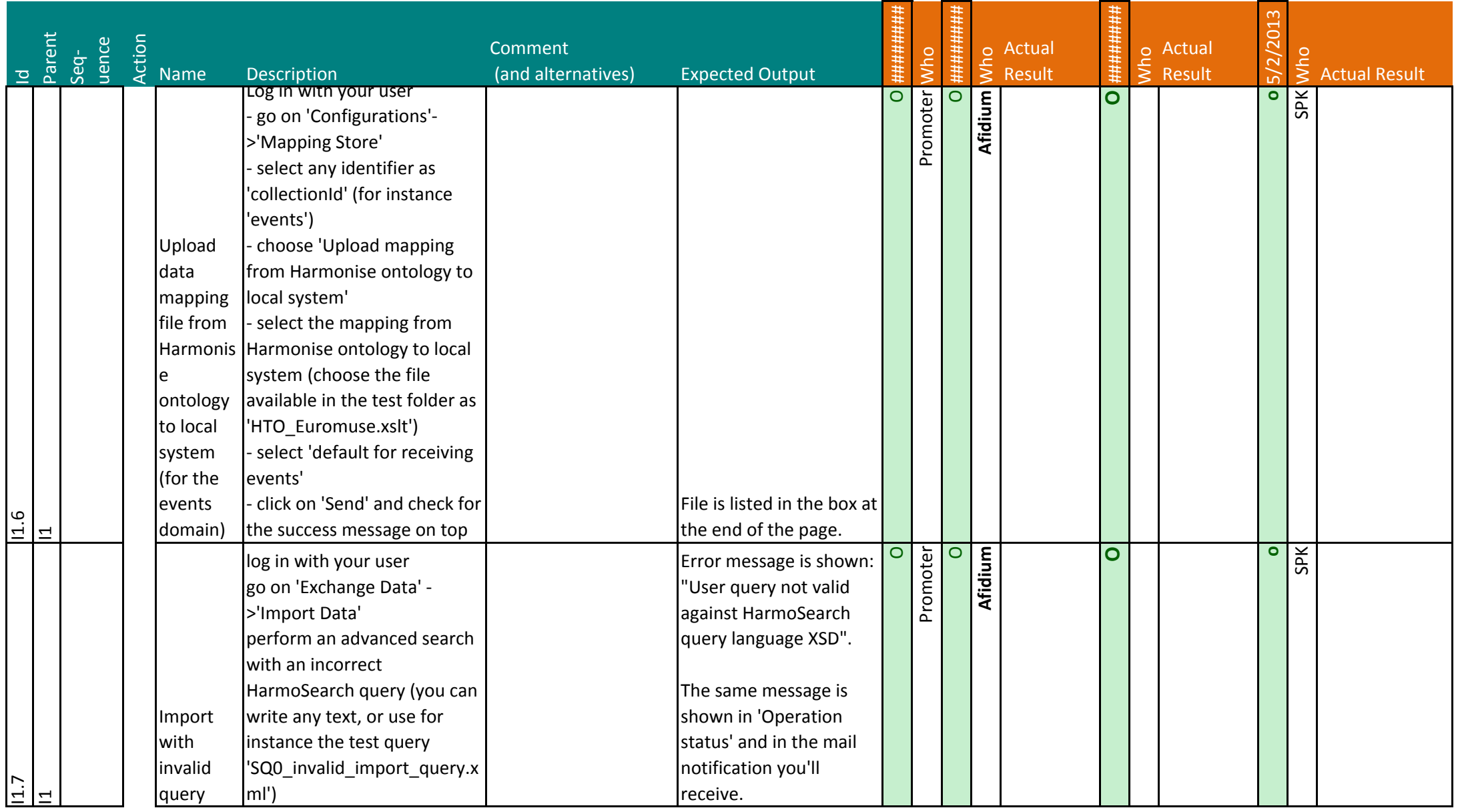

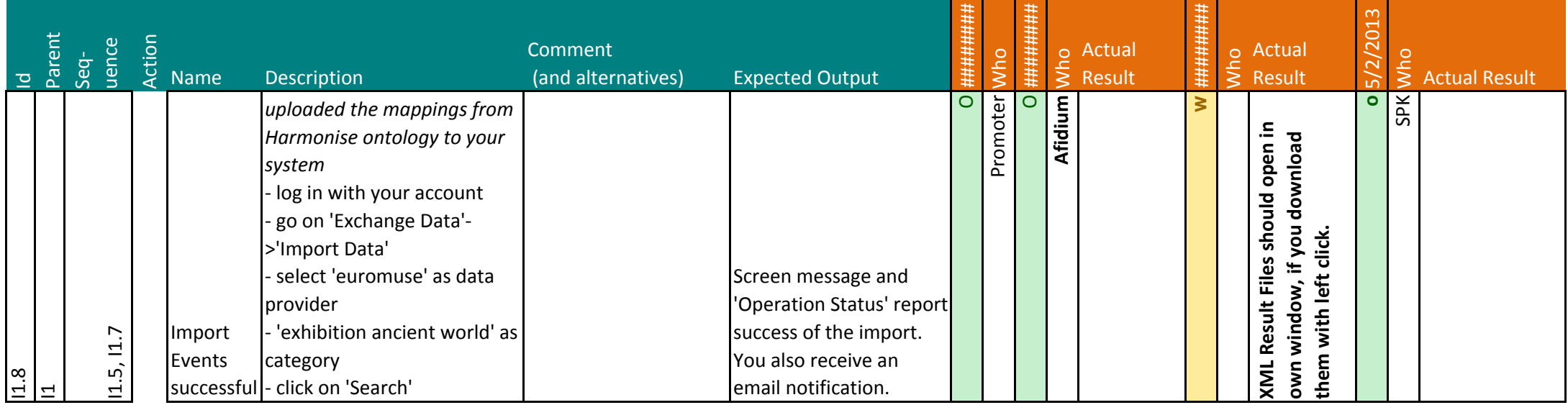

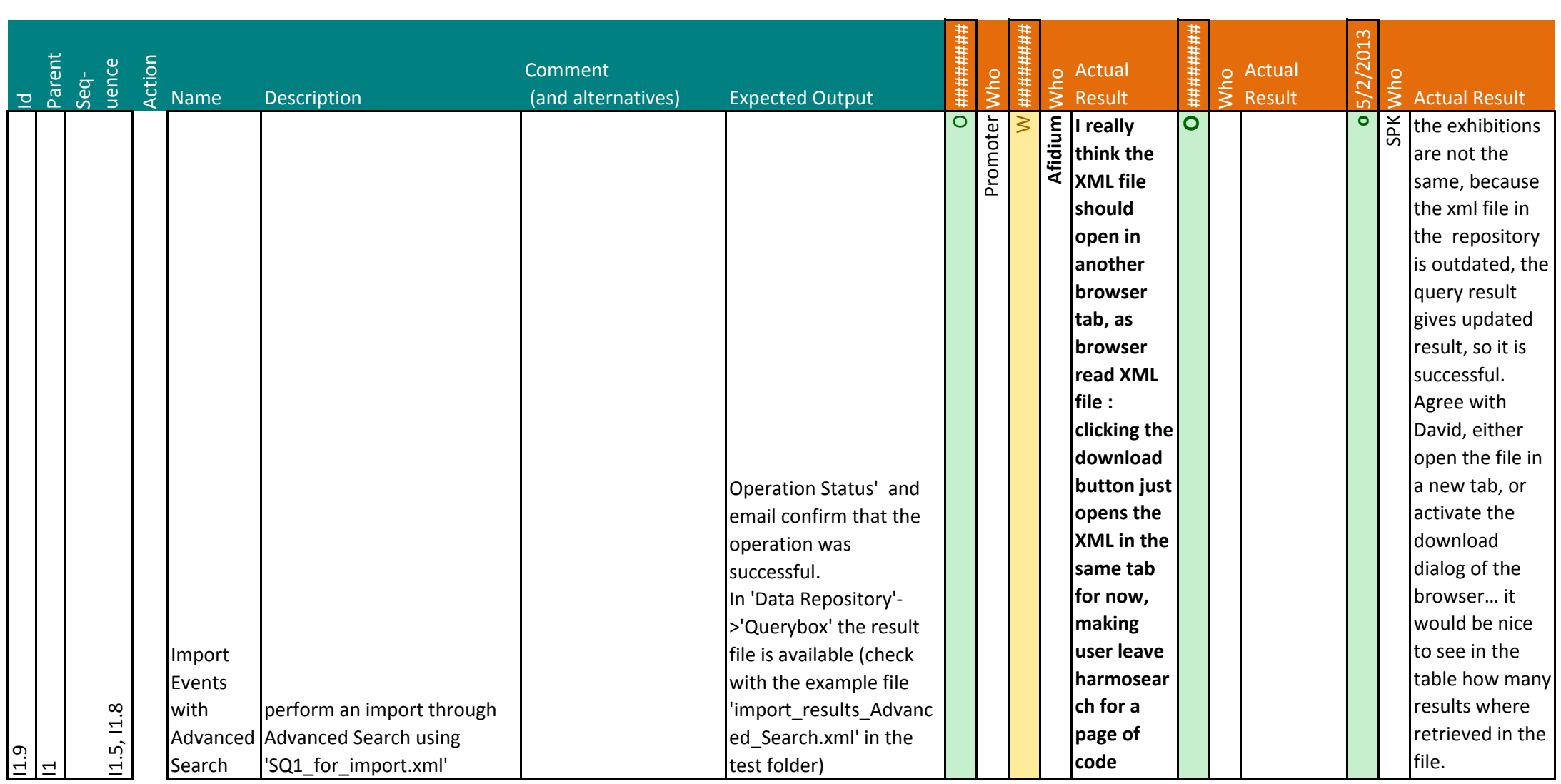

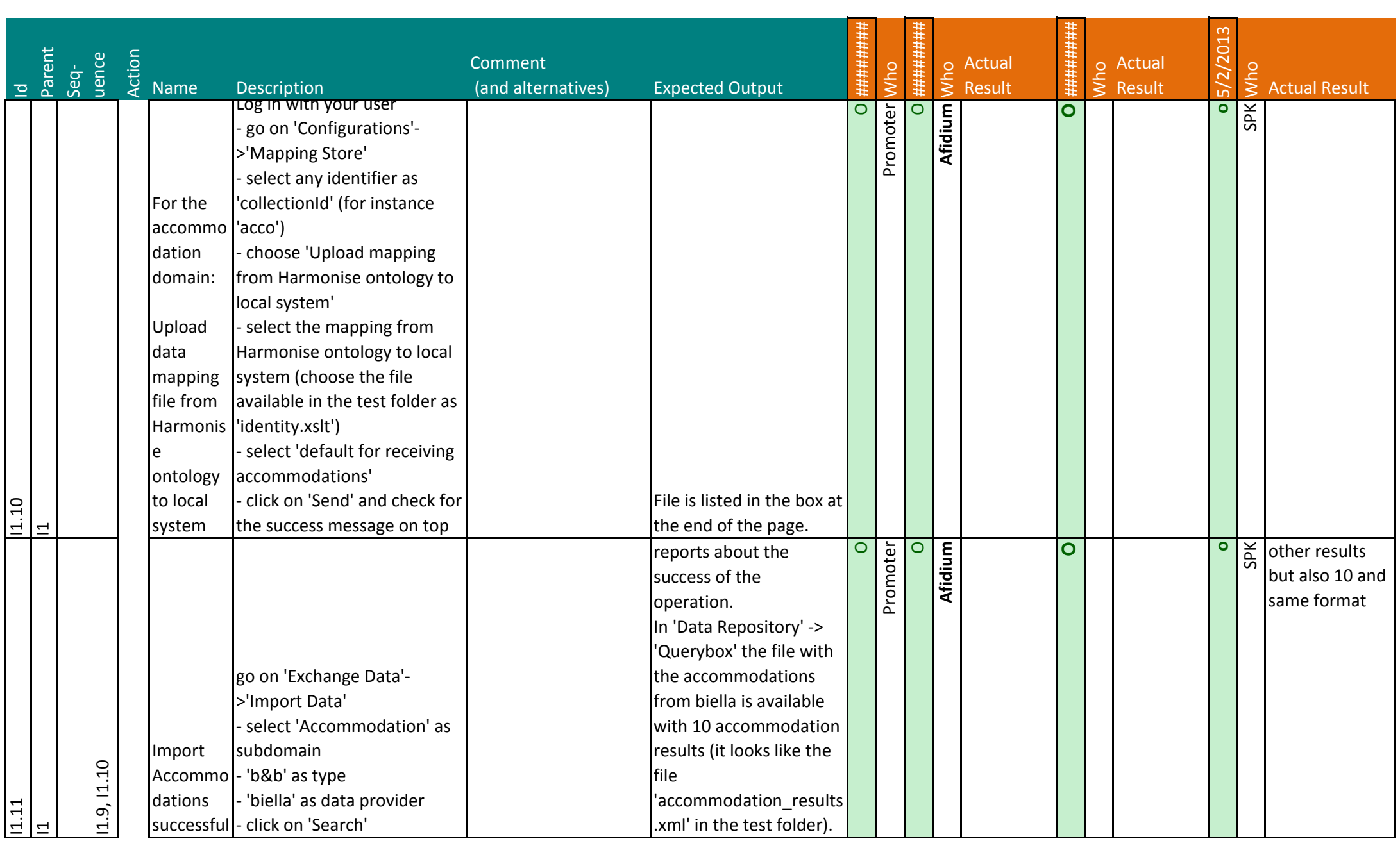

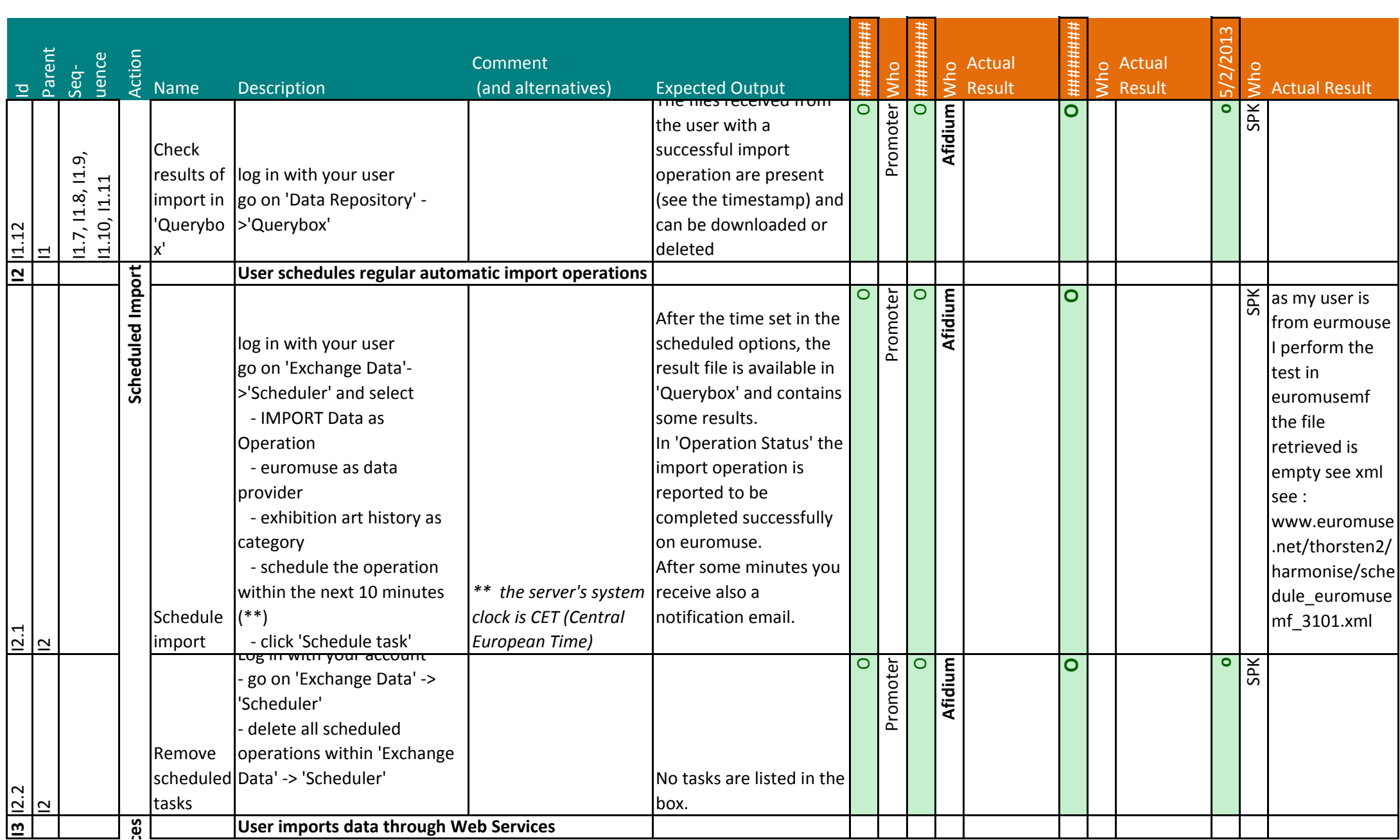

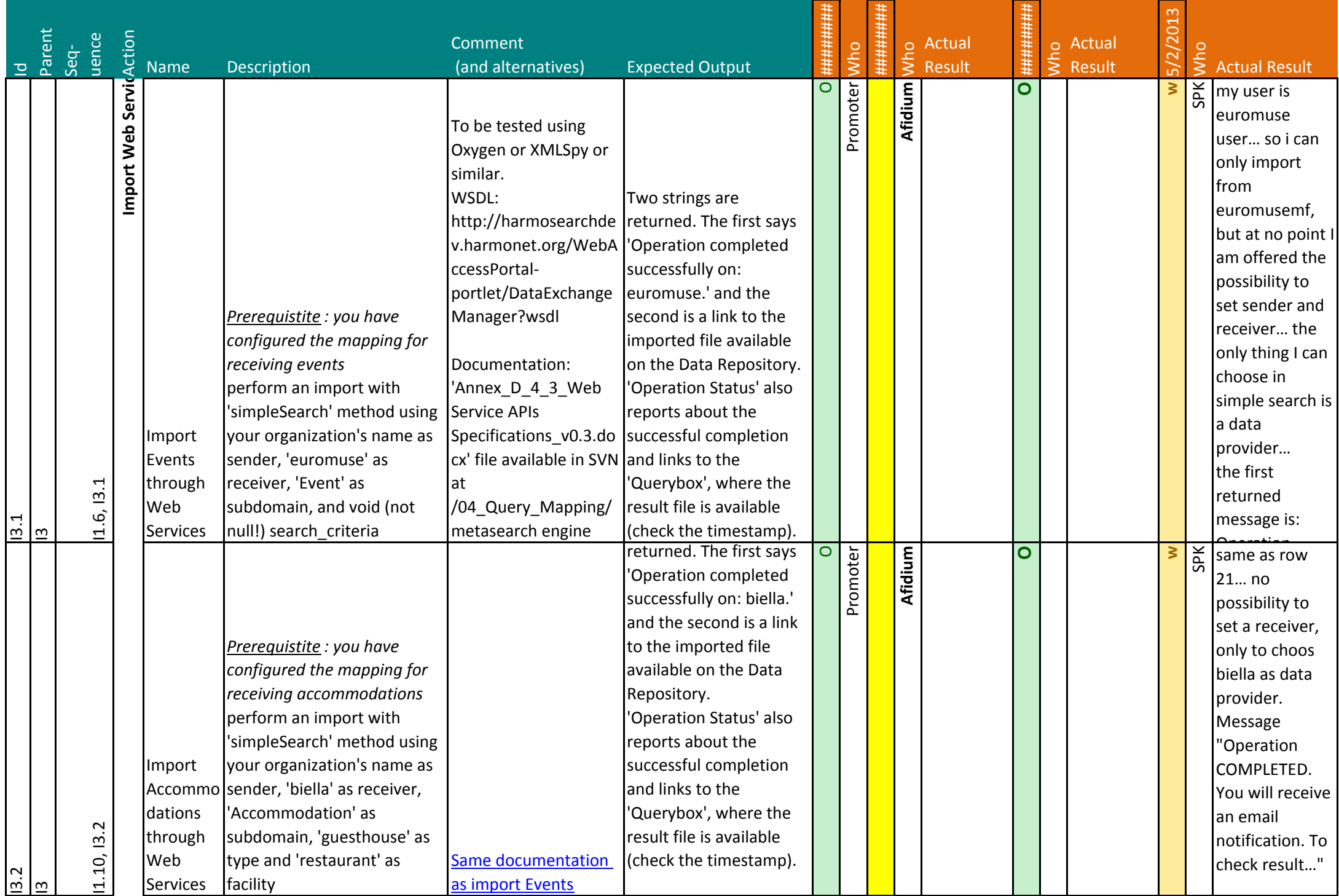

Appendix B.5 - Document 1 - Test Case Release 5 - Portal - Part 2 - Import - Page 8 on 14

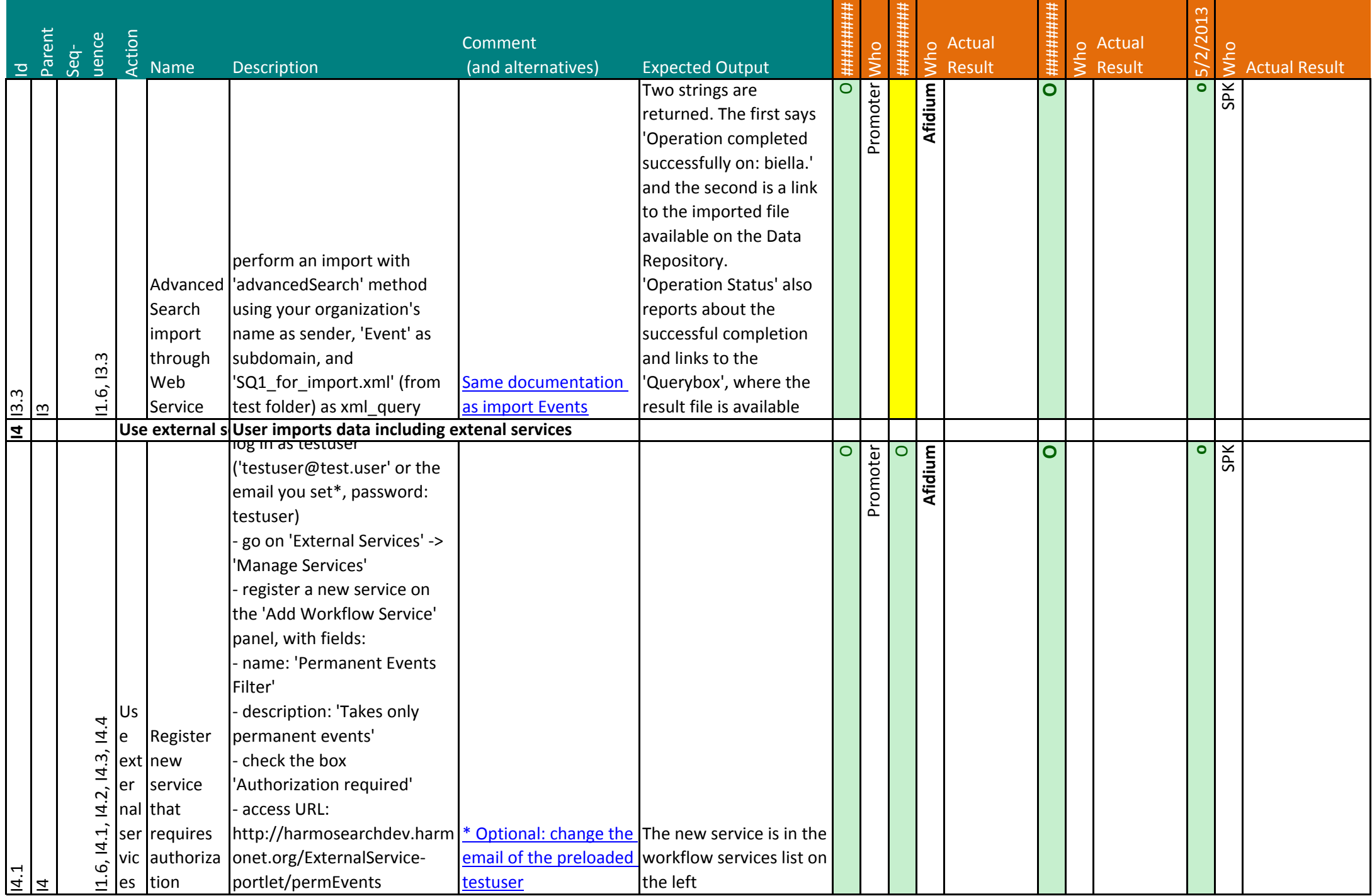

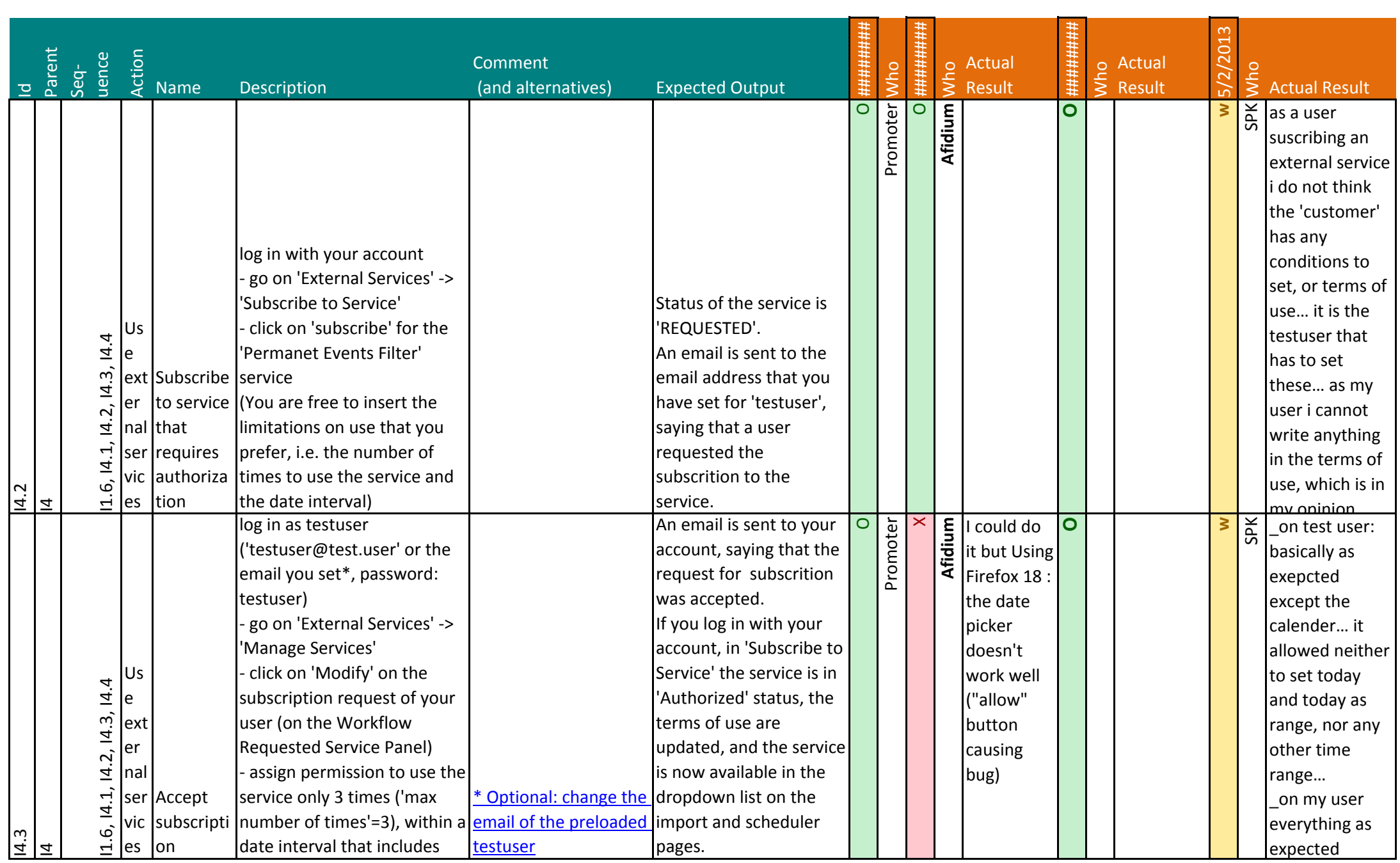

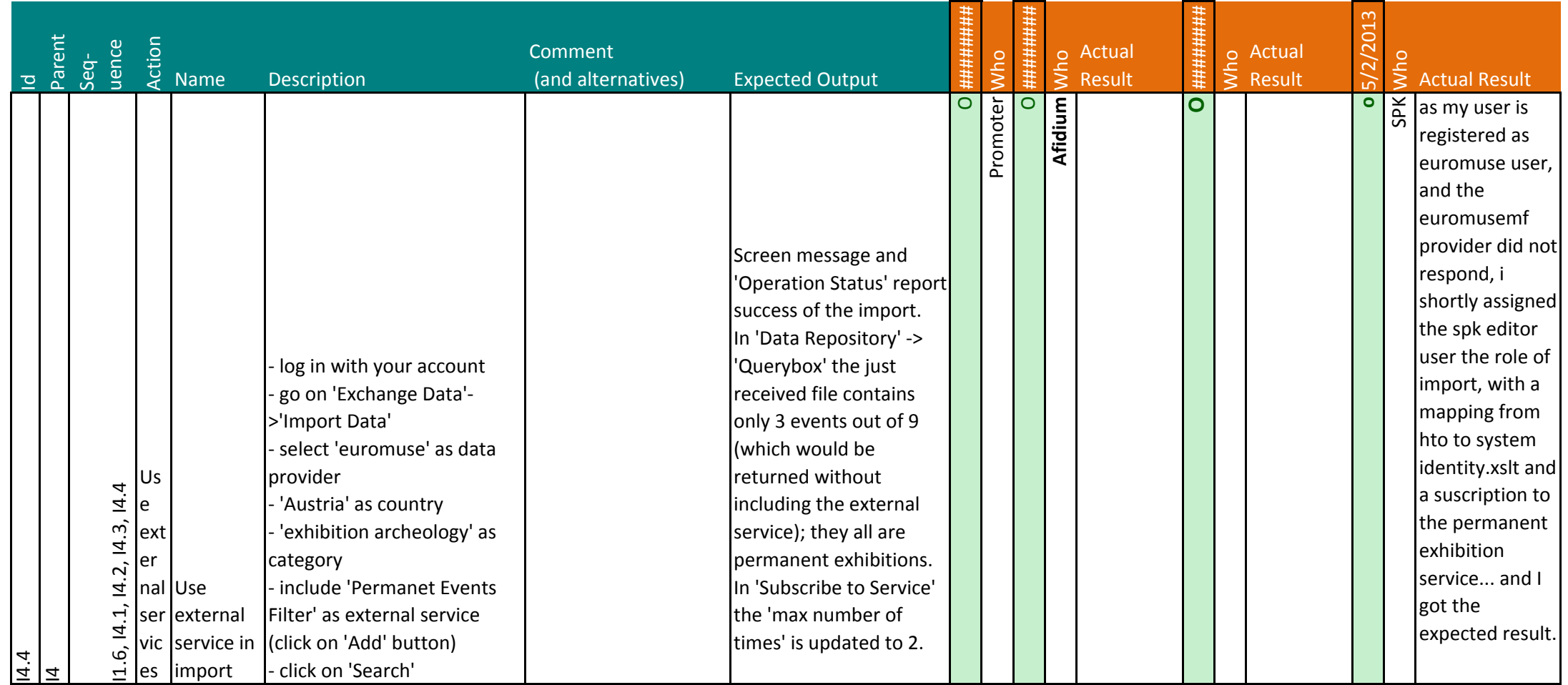

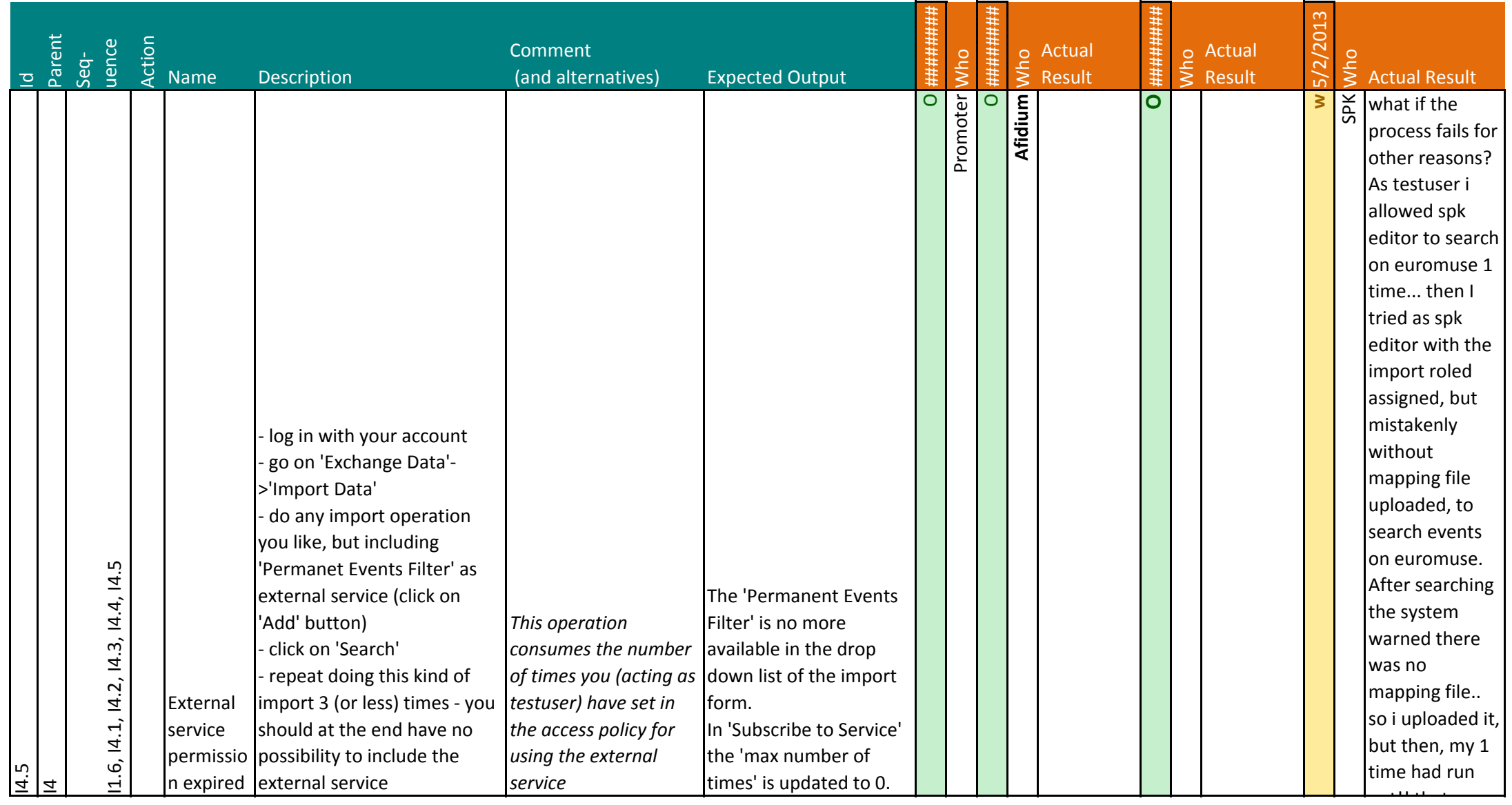

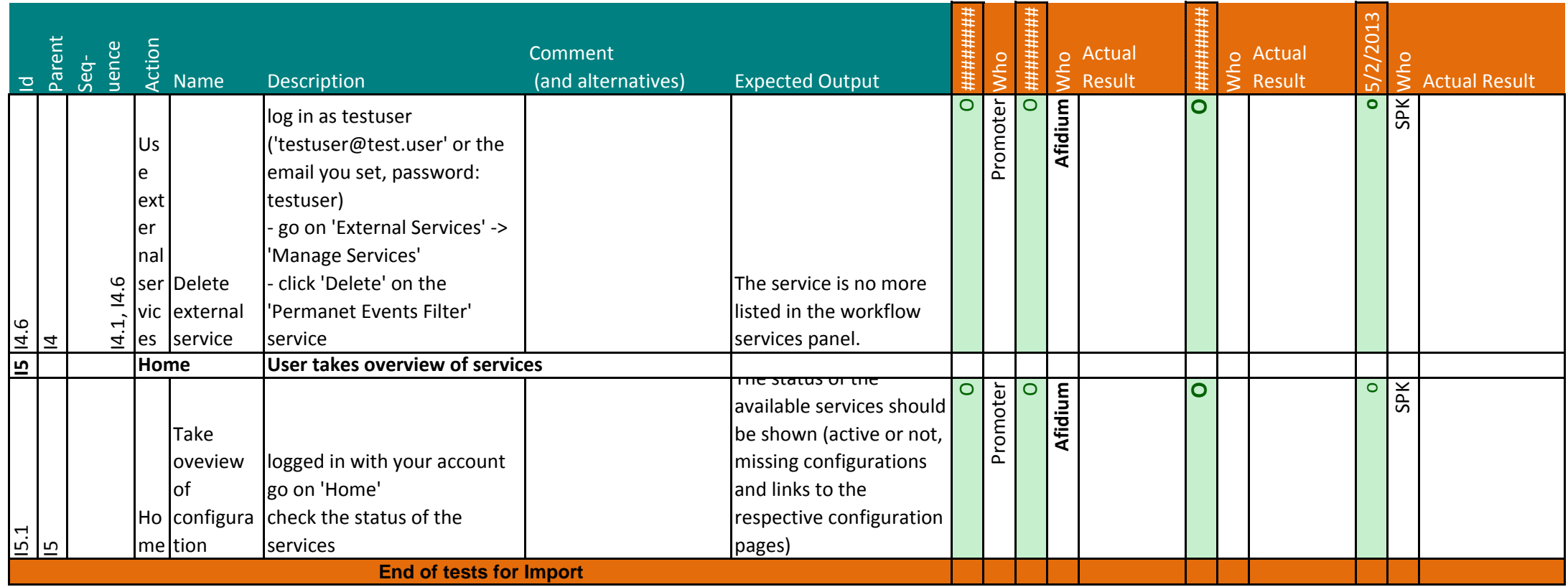

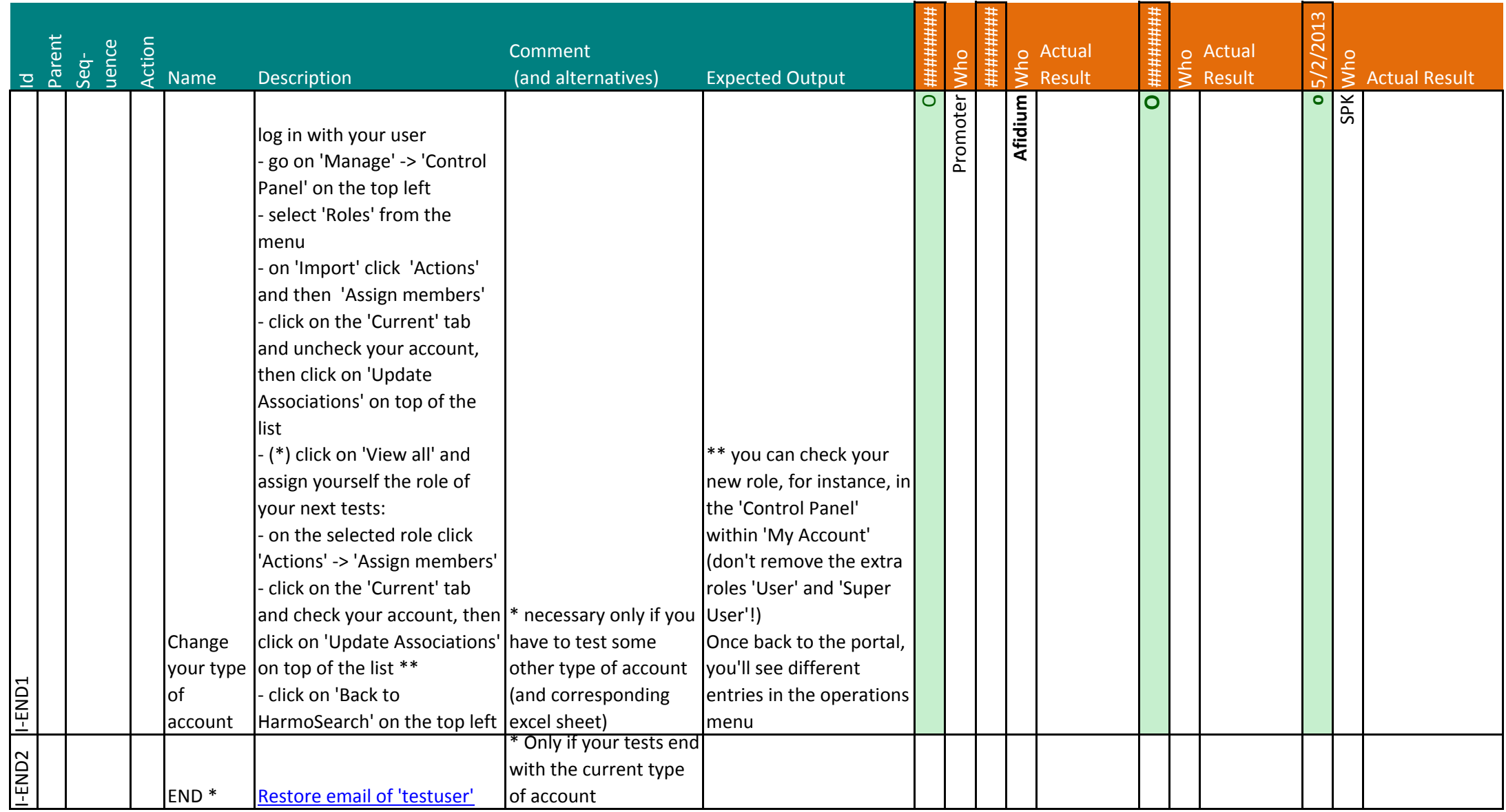

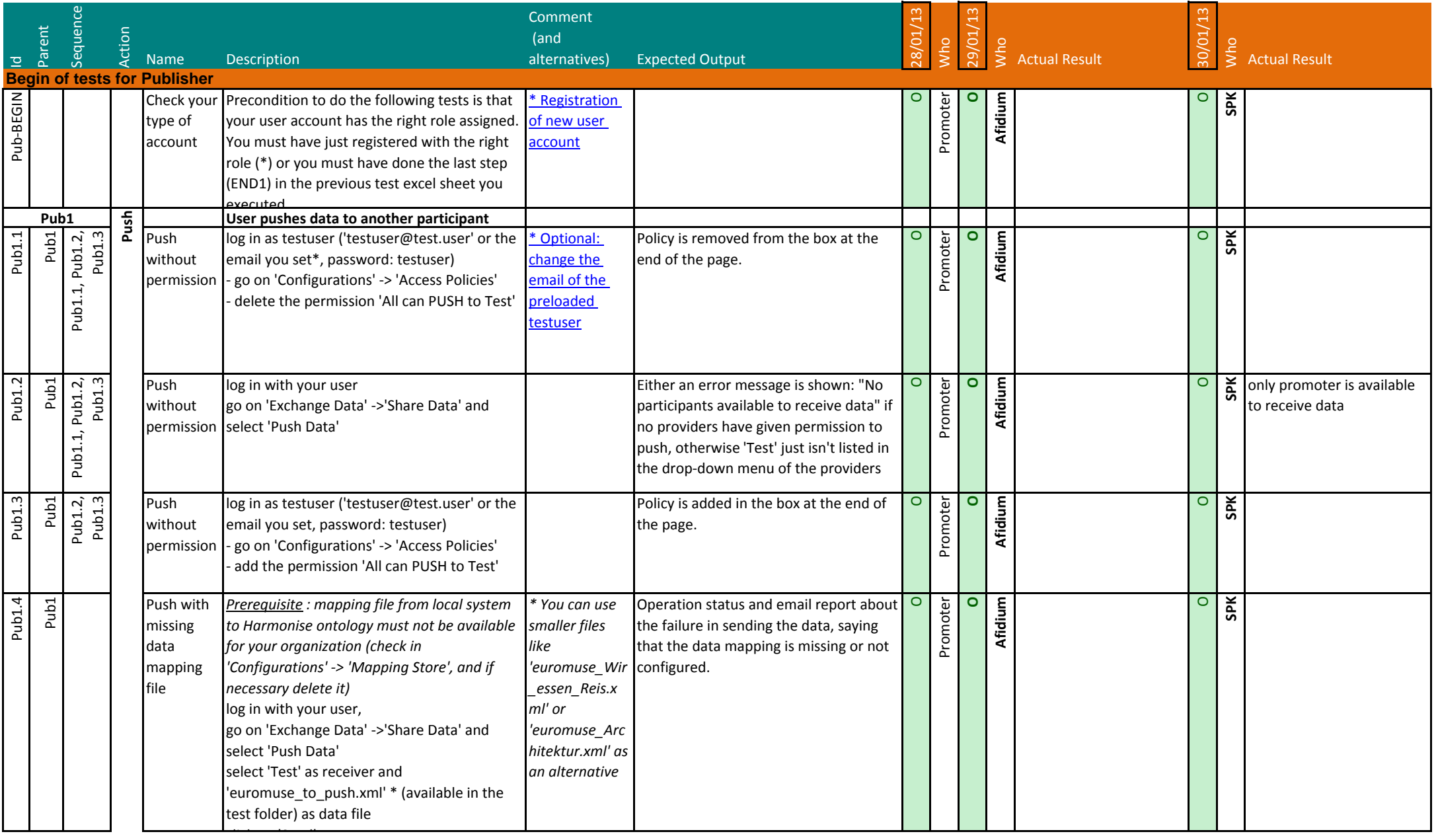

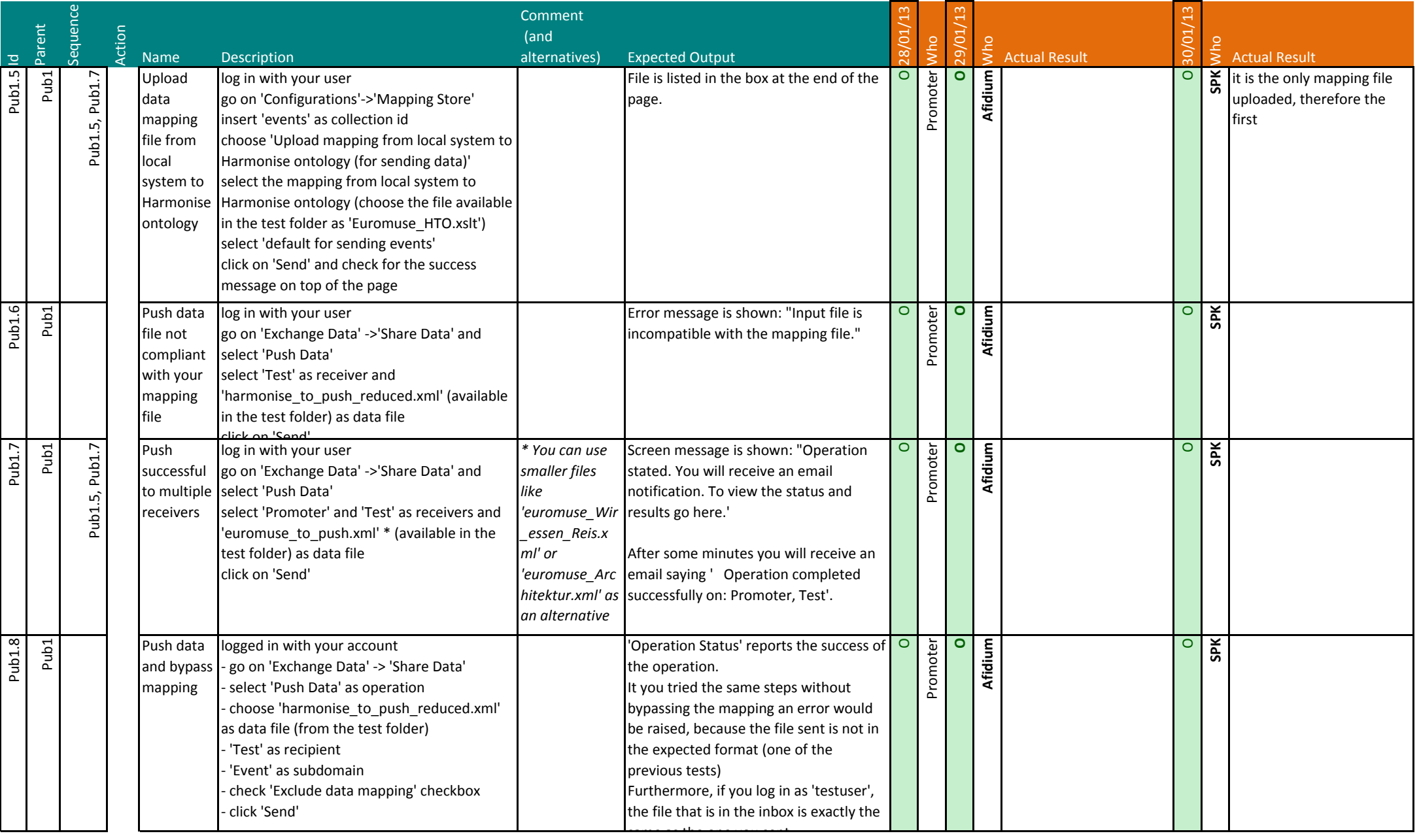
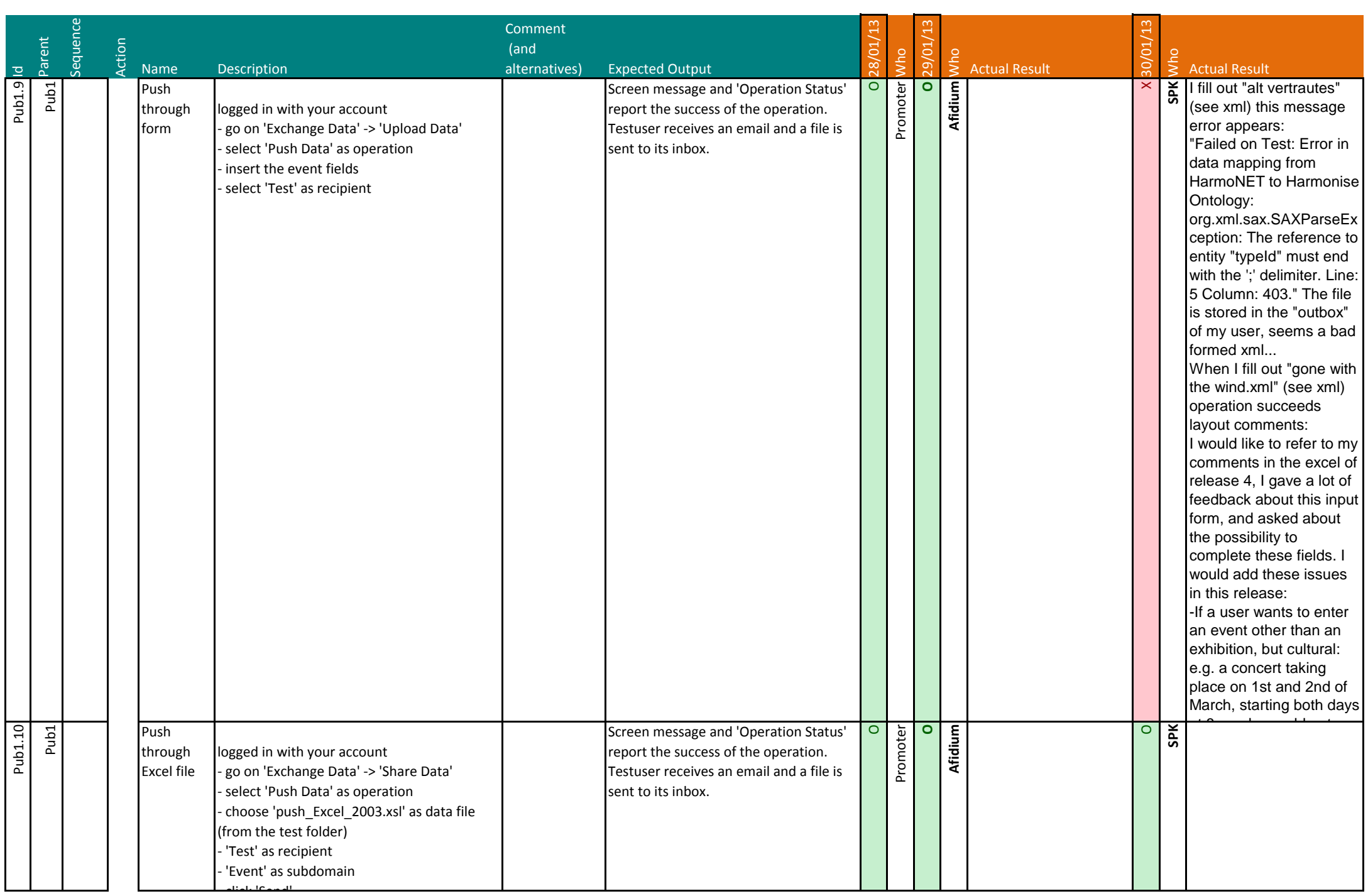

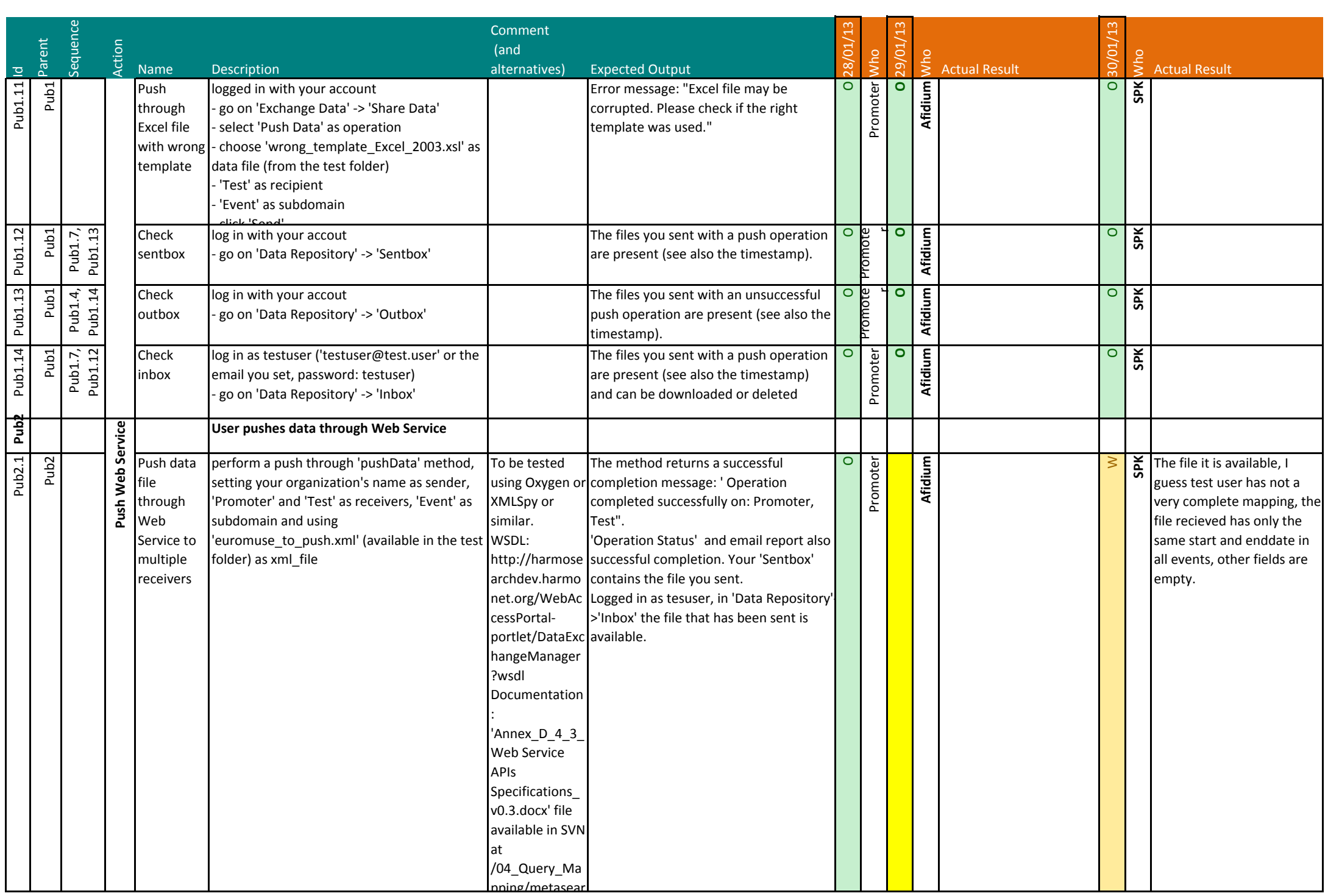

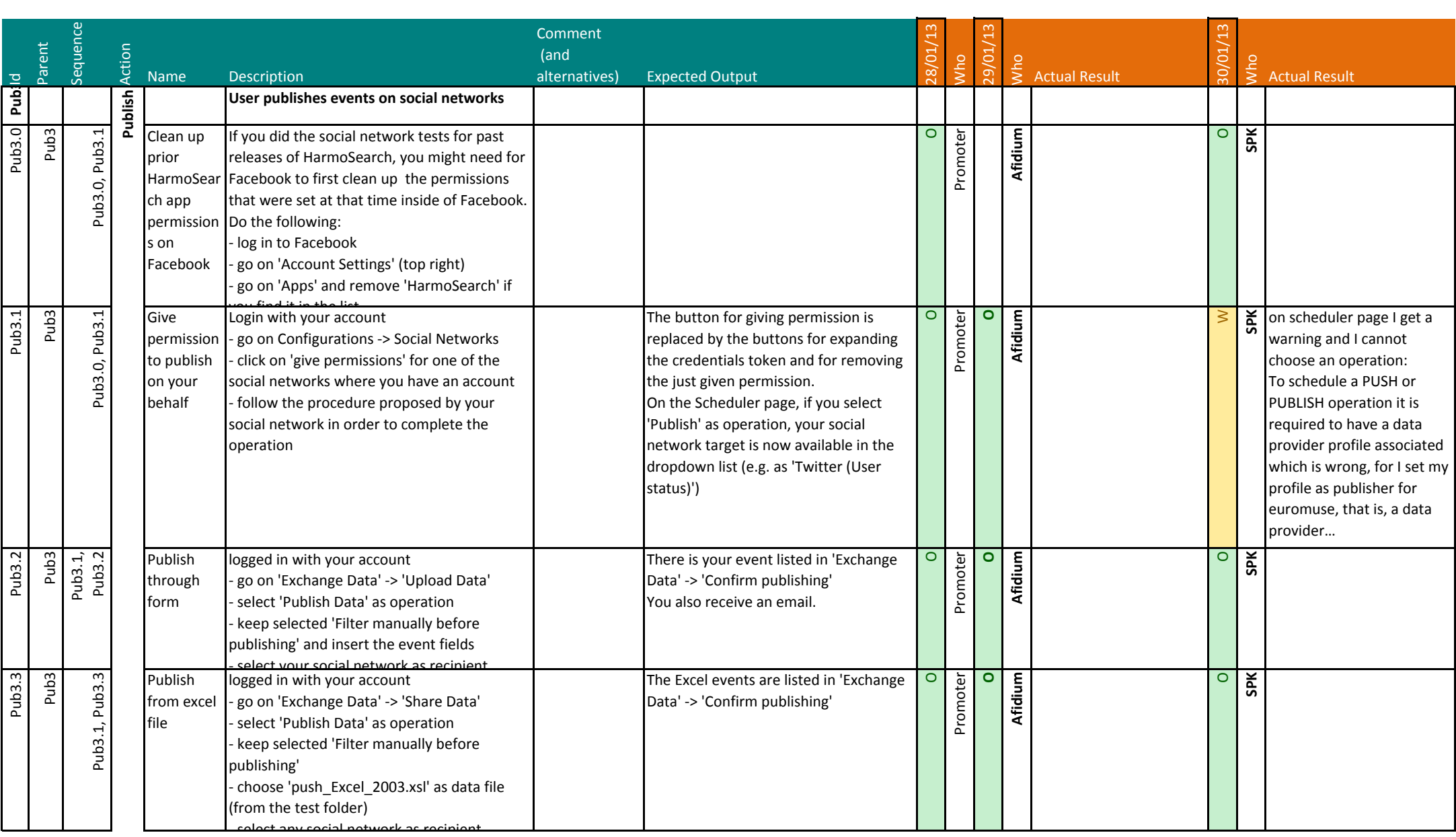

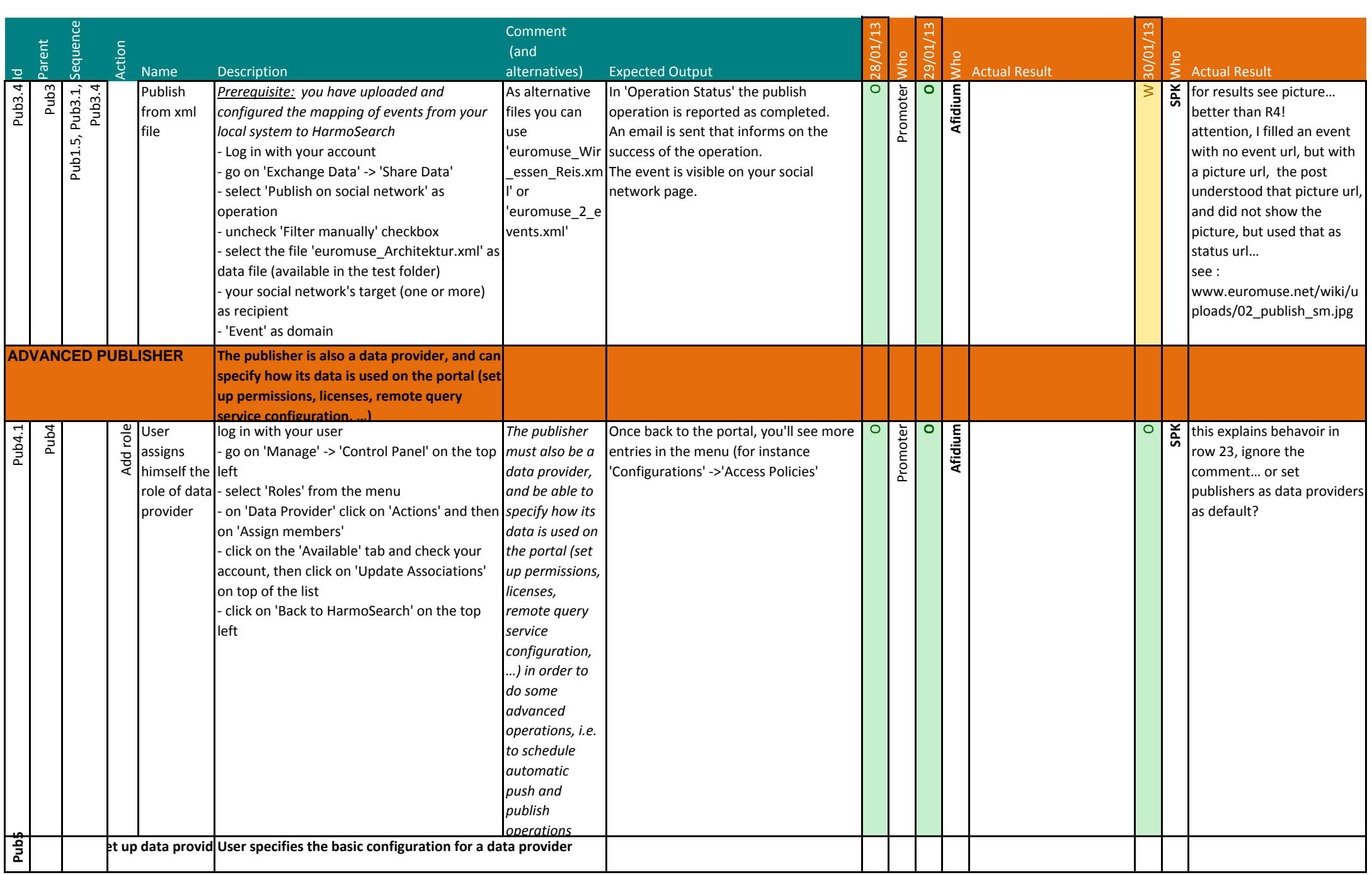

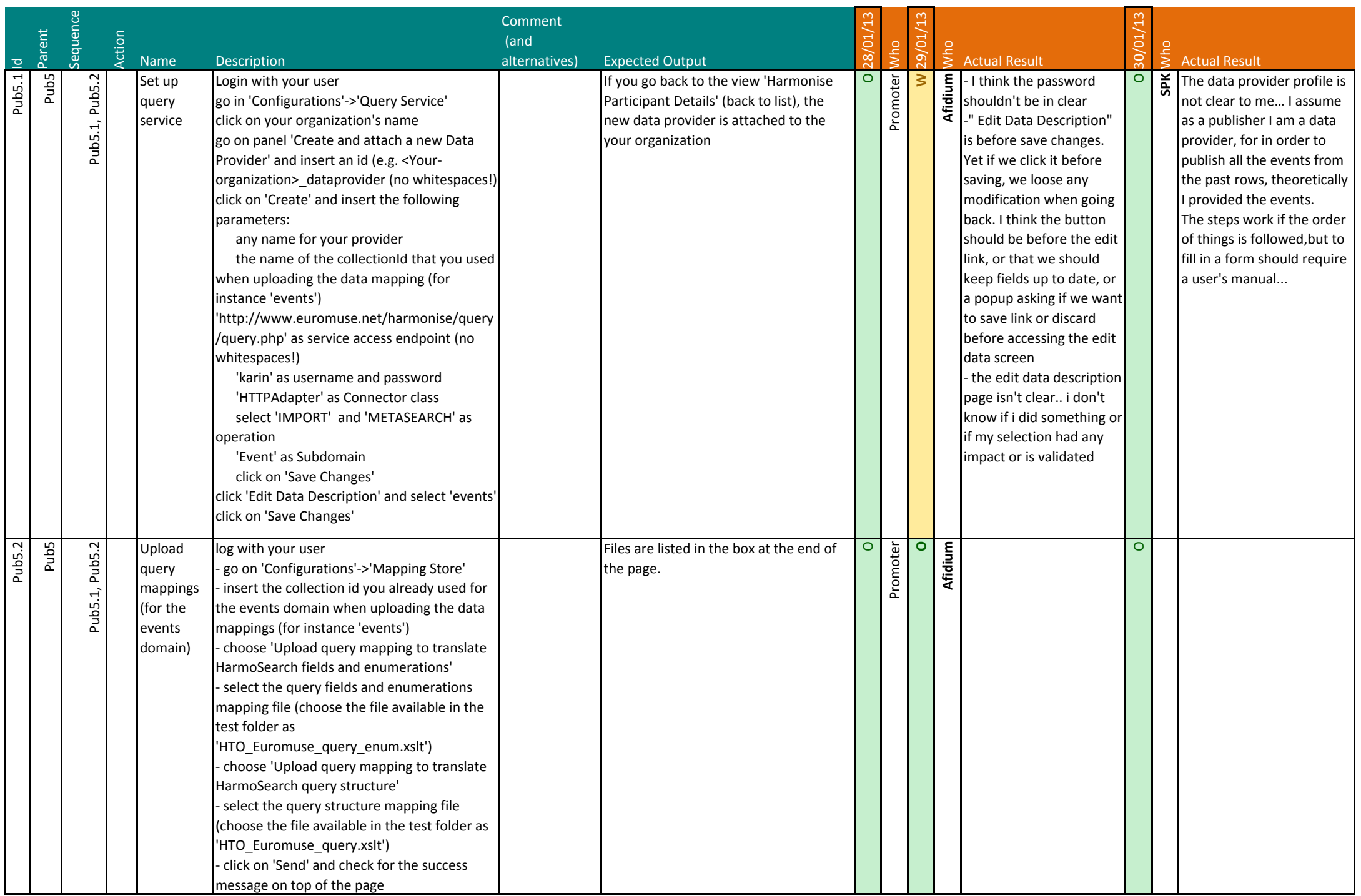

![](_page_257_Picture_162.jpeg)

![](_page_258_Picture_246.jpeg)

![](_page_259_Picture_230.jpeg)

![](_page_260_Picture_288.jpeg)

![](_page_261_Picture_256.jpeg)

![](_page_262_Picture_215.jpeg)

![](_page_263_Picture_259.jpeg)

![](_page_264_Picture_253.jpeg)

![](_page_265_Picture_260.jpeg)

![](_page_266_Picture_359.jpeg)

![](_page_267_Picture_323.jpeg)

![](_page_268_Picture_179.jpeg)

![](_page_269_Picture_335.jpeg)

![](_page_270_Picture_258.jpeg)

![](_page_271_Picture_150.jpeg)

![](_page_272_Picture_255.jpeg)

![](_page_273_Picture_263.jpeg)

![](_page_274_Picture_289.jpeg)

![](_page_275_Picture_134.jpeg)

![](_page_276_Picture_228.jpeg)

![](_page_277_Picture_245.jpeg)

![](_page_278_Picture_312.jpeg)

![](_page_279_Picture_230.jpeg)

![](_page_280_Picture_290.jpeg)

![](_page_281_Picture_252.jpeg)

![](_page_282_Picture_341.jpeg)

![](_page_283_Picture_281.jpeg)

![](_page_284_Picture_217.jpeg)

![](_page_285_Picture_244.jpeg)

![](_page_286_Picture_297.jpeg)

![](_page_287_Picture_198.jpeg)
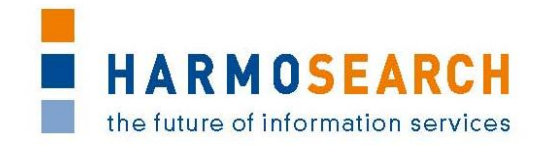

### **APPENDIX C. ACCEPTANCE NOTES**

This section gathers all acceptance notes validated by the partners for each release.

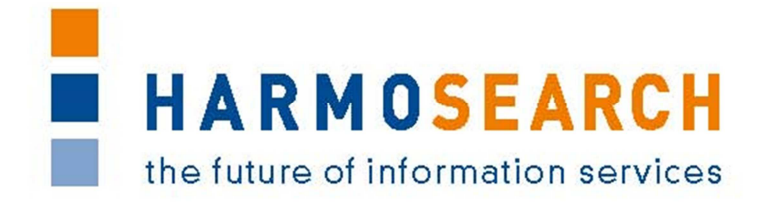

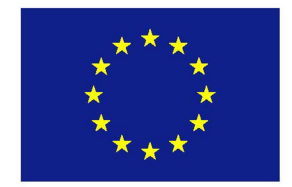

FP7-SME-1 Project no. 262289

### **HARMOSEARCH**

Harmonised Semantic Meta-Search in Distributed Heterogeneous Databases

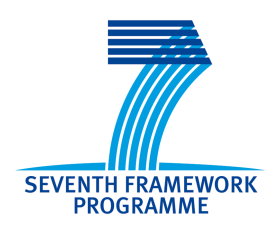

# **Acceptance Note for Release 1**

### **Definition of the key components for the Harmosearch platform**

# **STRICTLY CONFIDENTIAL**

Start date of project: 2010-12-01 Duration: 27 month

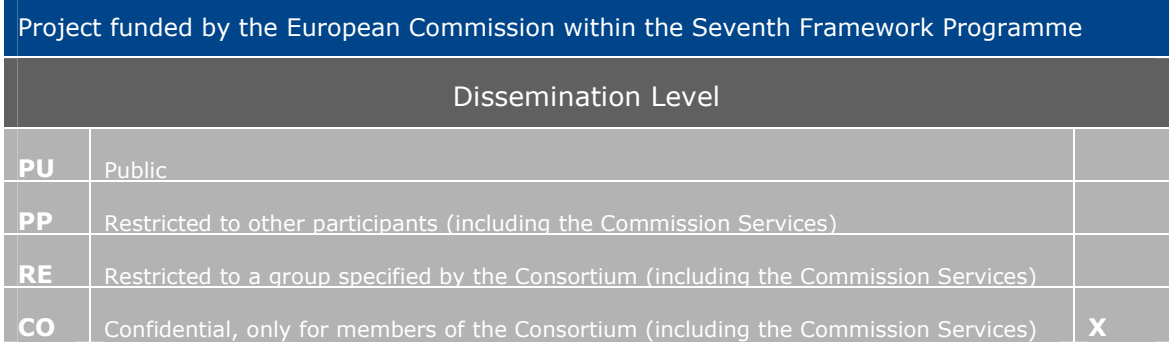

Appendix C.1: HARMOSEARCH Release 1 Formal Acceptance Note Page 1 of 6

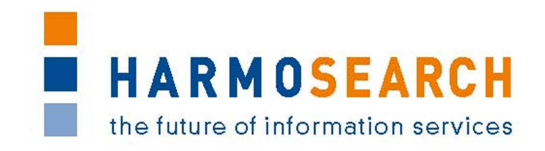

# **TABLE OF CONTENTS**

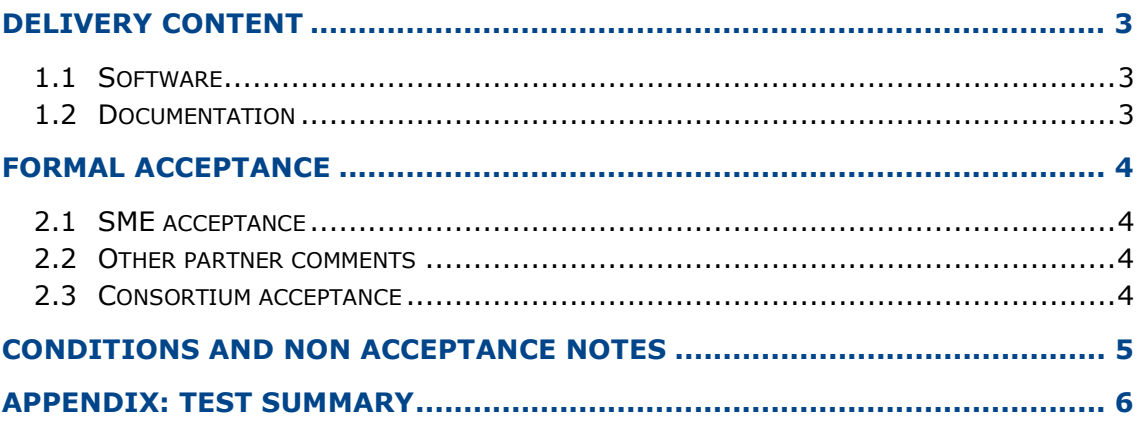

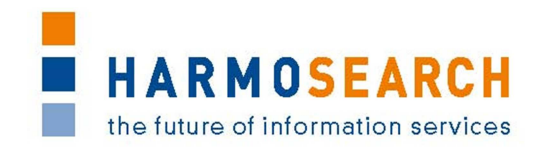

# **DELIVERY CONTENT**

#### **1.1 SOFTWARE**

Release 1 does not correspond to a specific deliverable but to the first release of independent components of the Metasearch Core engine.

Content of release 1 encompasses:

- The definition of the Harmosearch Query Language ontology
- The semantic registry component (implementation of query language for the registry)
- The meta search core Engine implementation (login, user and accounts management, file upload and download)
- The crawler prototype based on micro format semantic annotations

At present, no integration is in place and a complete search is not possible.

#### **1.2 DOCUMENTATION**

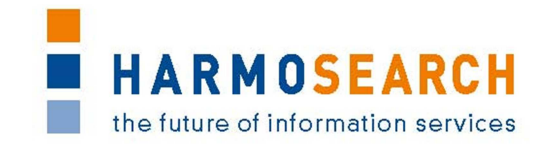

## **FORMAL ACCEPTANCE**

### **2.1 SME ACCEPTANCE**

This section contains the list and status for each partner

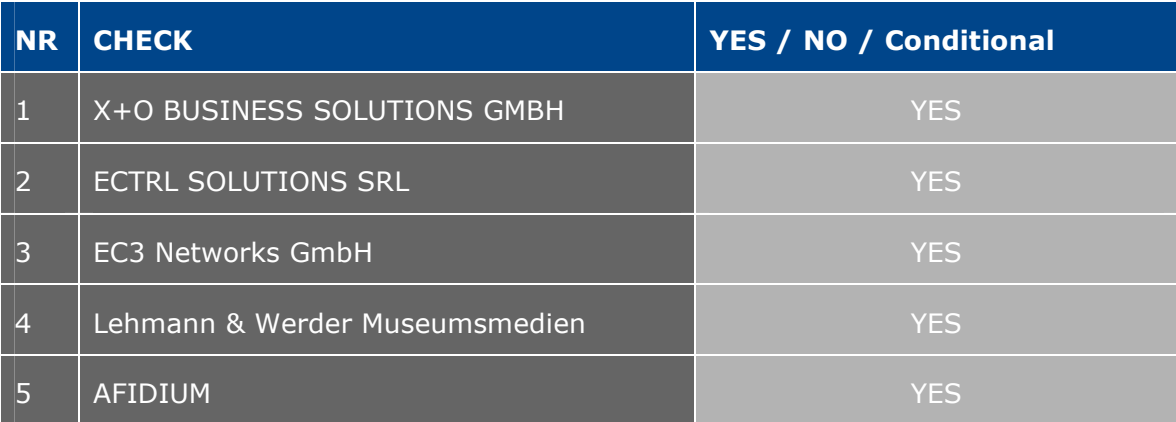

#### **2.2 OTHER PARTNER COMMENTS**

NO COMMENT

#### **2.3 CONSORTIUM ACCEPTANCE**

The consortium thereby accepts this release and considers that it covers requirements.

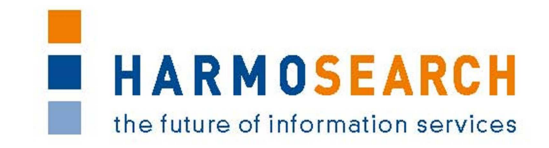

### **CONDITIONS AND NON ACCEPTANCE NOTES**

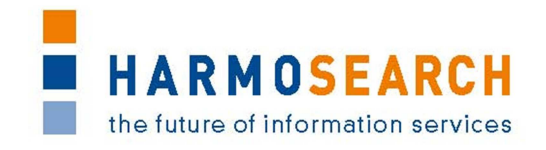

### **APPENDIX: TEST SUMMARY**

Attached to this document are the Excel files detailing the tests that were performed and justifying the level of acceptance for the delivery.

Tests that did not pass corresponded to either new requirements and have been entered in the list of requirements or to configuration issues that will be solved and tested in the next release. That was not considered an issue since no operation is expected between this release and the next one.

- Test Case Release 1 Crawler.xslx
- Test Case Release 1 Portal.xslx
- Test Case Release 1 Query.xslx
- Test Case Release 1 Semantic Registry.xslx

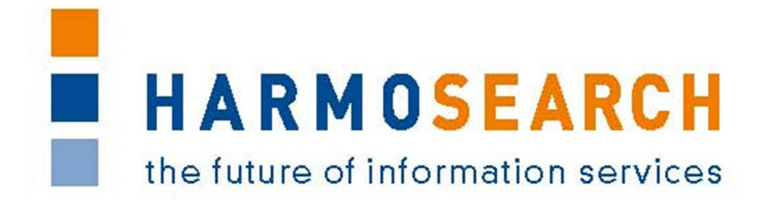

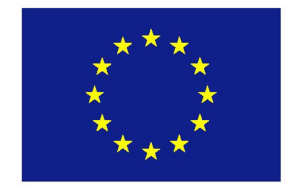

FP7-SME-1 Project no. 262289

### **HARMOSEARCH**

Harmonised Semantic Meta-Search in Distributed Heterogeneous Databases

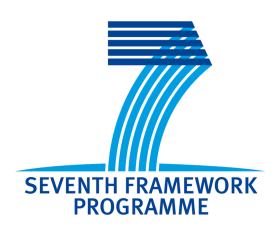

### **Acceptance Note for Release 2**

## **Integration of the different components in order to have a metasearch running**

# **STRICTLY CONFIDENTIAL**

Start date of project: 2010-12-01 Duration: 27 month

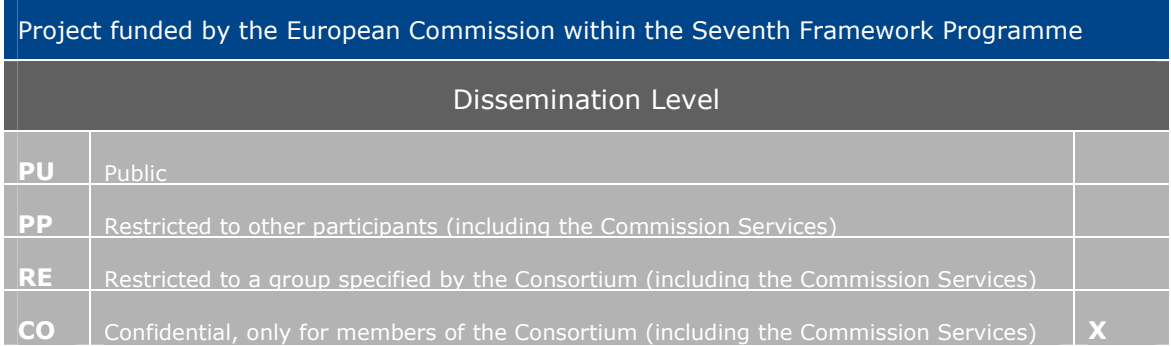

Appendix C.2: HARMOSEARCH Release 2 Formal Acceptance Note Page 1 of 6

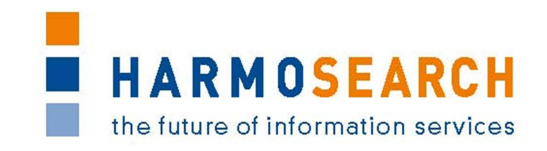

# **TABLE OF CONTENTS**

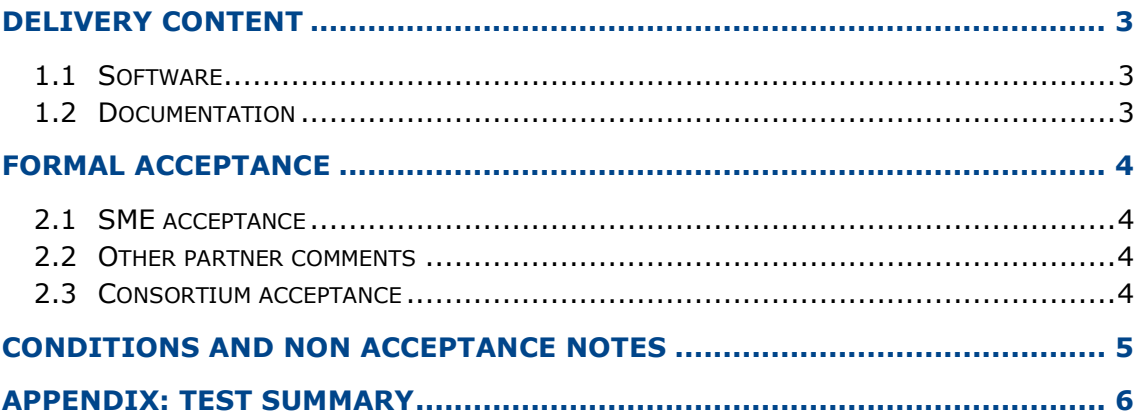

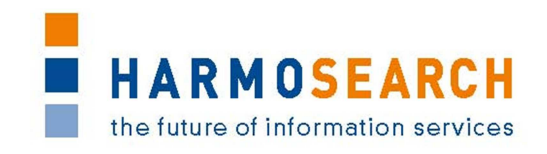

# **DELIVERY CONTENT**

### **1.1 SOFTWARE**

Release 2 does not correspond to a specific deliverable but to the second release of the integrated Metasearch Core engine and of the first release of the mapping tool.

Content of release 2 encompasses:

- The meta search core Engine implementation (login, user and accounts management, file upload and download) with
- The integrated semantic registry
- The integrated crawler
- The integrated query engine

A complete search is now possible.

The mapping tool is present in the release

#### **1.2 DOCUMENTATION**

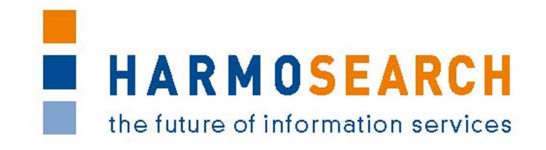

# **FORMAL ACCEPTANCE**

### **2.1 SME ACCEPTANCE**

This section contains the list and status for each partner

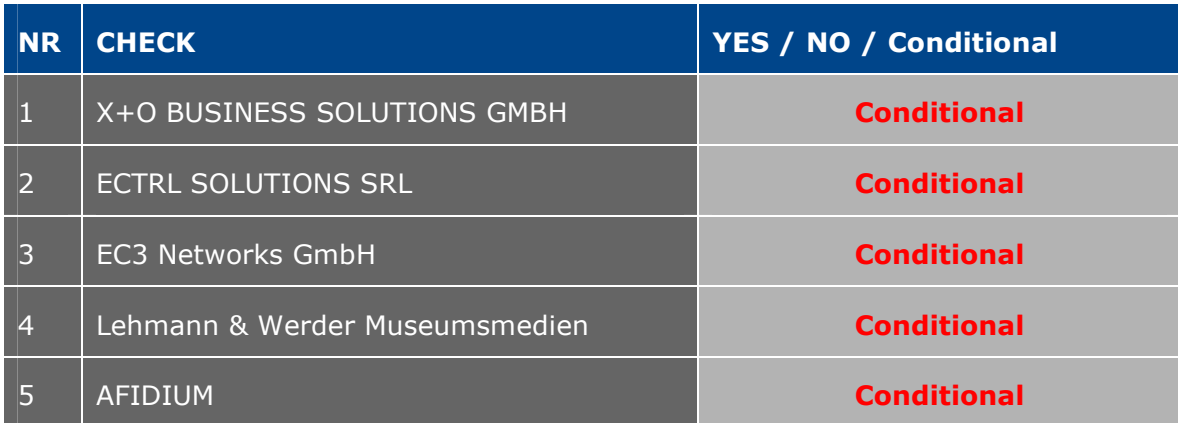

### **2.2 OTHER PARTNER COMMENTS**

NO COMMENT

#### **2.3 CONSORTIUM ACCEPTANCE**

The consortium thereby accepts the Metasearch Core Engine part of the release and considers that it covers requirements.

**However, the mapping tool has been accepted with conditions.** 

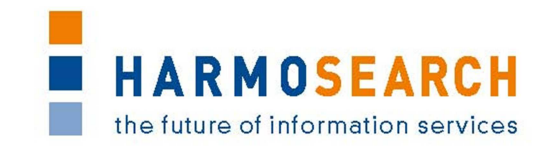

### **CONDITIONS AND NON ACCEPTANCE NOTES**

The mapping tool in its present state is not usable for non technical experts. This is not compliant with the initial expectations. To remedy this situation a number of actions have been agreed with the RTD partner (see document workplan15-11- 2011.doc) .

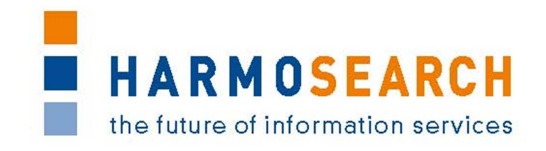

### **APPENDIX: TEST SUMMARY**

Attached to this document are the Excel files detailing the tests that were performed and justifying the level of acceptance for the delivery.

Tests that did not pass corresponded to either new requirements and have been entered in the list of requirements or to configuration issues that will be solved and tested in the next release. That was not considered an issue since no operation is expected between this release and the next one.

- Test Case Release 2 MetaSearch.xslx
- Test Case Release 2 Mapping Tool.xslx

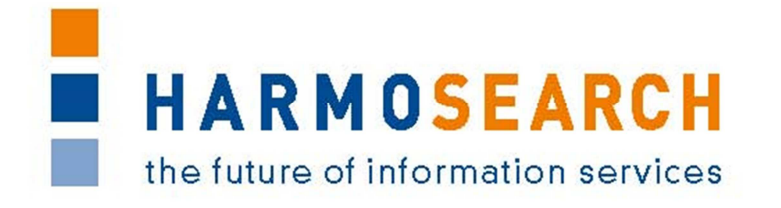

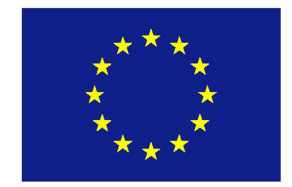

FP7-SME-1 Project no. 262289

### **HARMOSEARCH**

Harmonised Semantic Meta-Search in Distributed Heterogeneous Databases

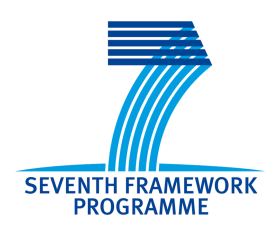

# **Acceptance Note for Release 3**

### **First Complete Harmosearch version on one domain, with minimal features**

# **STRICTLY CONFIDENTIAL**

Start date of project: 2010-12-01 Duration: 27 month

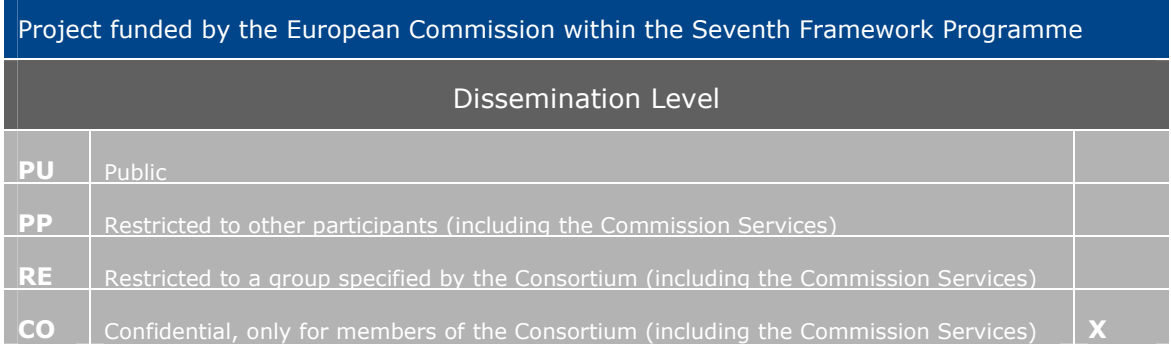

Appendix C.3: HARMOSEARCH Release 3 Formal Acceptance Note Page 1 of 6

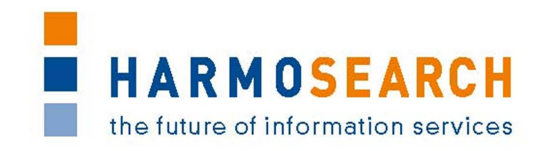

# **TABLE OF CONTENTS**

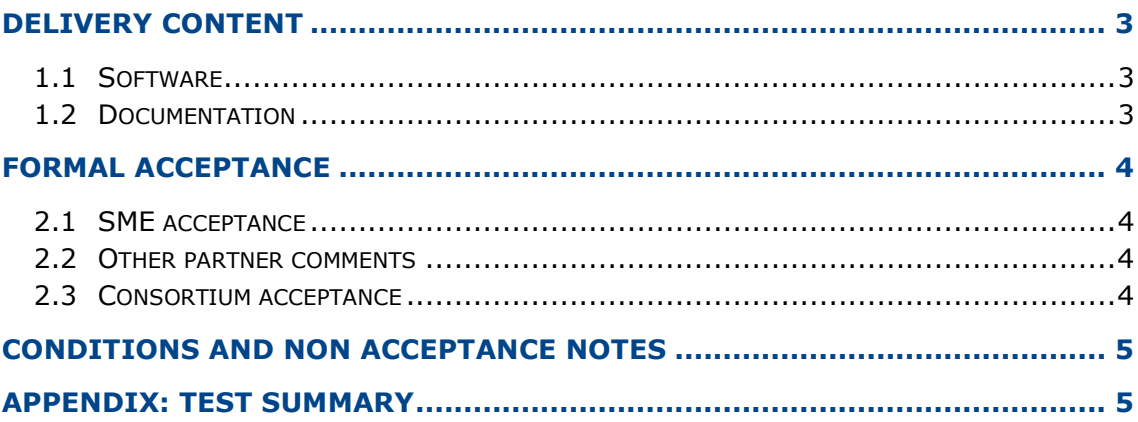

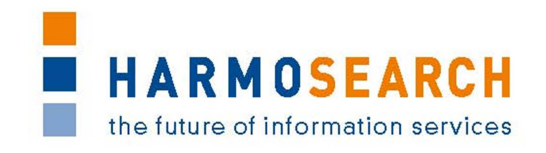

# **DELIVERY CONTENT**

### **1.1 SOFTWARE**

Release 3 does not correspond to a specific deliverable but to the first release of the complete Harmosearch system with the mapping tool integrated.

Content of release 3 encompasses for the events subdomain:

- The integration of the mapping tool into the system: download install from portal/ Assisted mapping upload and mapping validation
- The enhance mapping tool to map the queries as well
- The integration of a basic user interface for registry definition
- The complete metasearch interface and a functional API (web service)
- The implementation of scheduling capacity including a user interface to parameter the scheduler

In addition to the actual release additional work has been performed to define how to

- Have reference list mapping methodology with one base reference list for mapping
- Manage parameters on mapping (language, currency...)
- Register a new provider from the portal (crawler and API)
- Register and setup a new organisation (providers and consumers)

The enhanced mapping tool is present in the release

#### **1.2 DOCUMENTATION**

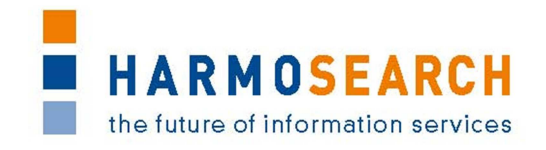

# **FORMAL ACCEPTANCE**

### **2.1 SME ACCEPTANCE**

This section contains the list and status for each partner

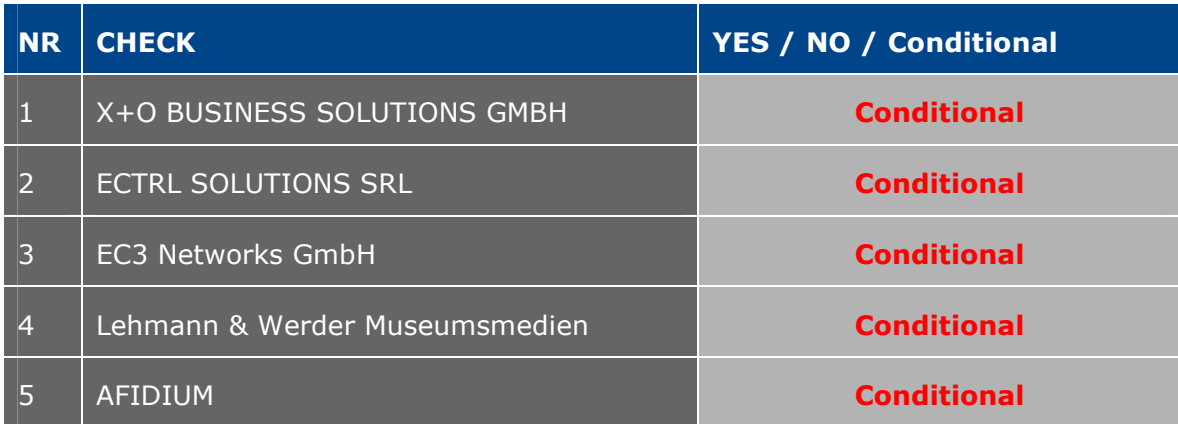

### **2.2 OTHER PARTNER COMMENTS**

NO COMMENT

#### **2.3 CONSORTIUM ACCEPTANCE**

The consortium thereby accepts this release and considers that it covers requirements on the portal. The mapping tool is accepted as a prototype, provided it is transformed in the next release to take into account the usability requirements

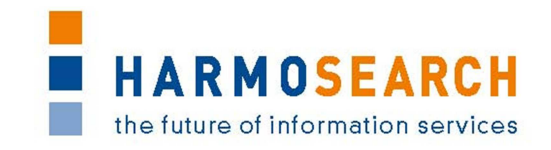

# **CONDITIONS AND NON ACCEPTANCE NOTES**

Mapping tool is accepted as a prototype, provided that the next versions take into account the usability expected by the SME partners.

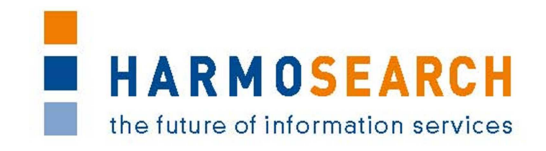

### **APPENDIX: TEST SUMMARY**

Attached to this document are the Excel files detailing the tests that were performed and justifying the level of acceptance for the delivery.

Tests that did not pass corresponded to either new requirements and have been entered in the list of requirements or to configuration issues that will be solved and tested in the next release. That was not considered an issue since no operation is expected between this release and the next one.

- Test Case Release 3 Portal.xslx
- Test Case Release 3 Mapping Tool.xslx

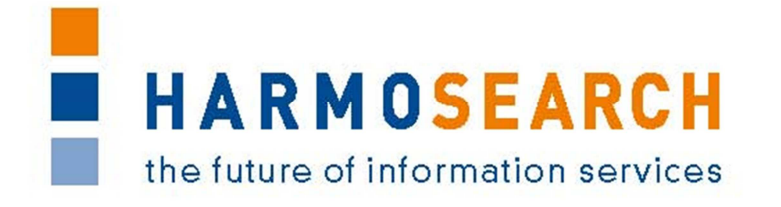

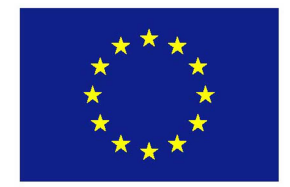

FP7-SME-1 Project no. 262289

### **HARMOSEARCH**

Harmonised Semantic Meta-Search in Distributed Heterogeneous Databases

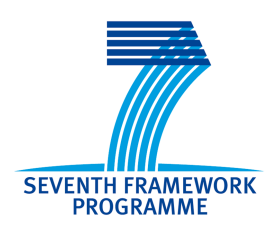

### **Acceptance Note for Release 4**

### **Complete system ready on one domain, with extended features**

# **STRICTLY CONFIDENTIAL**

Start date of project: 2010-12-01 Duration: 27 month

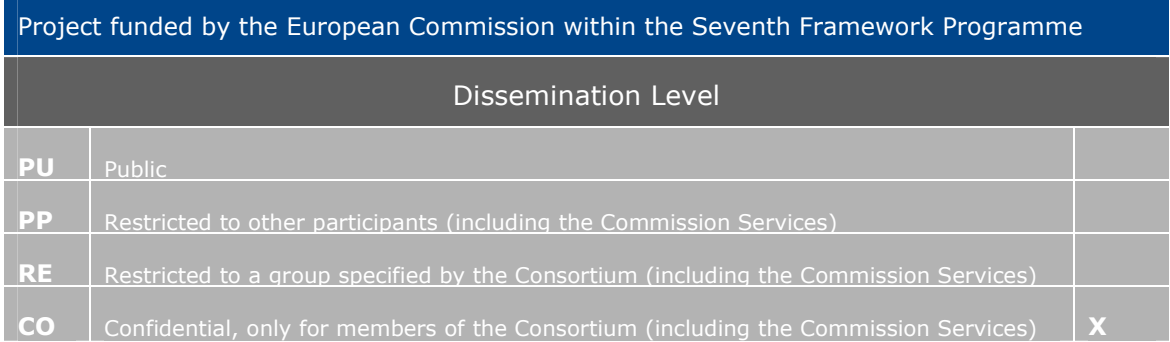

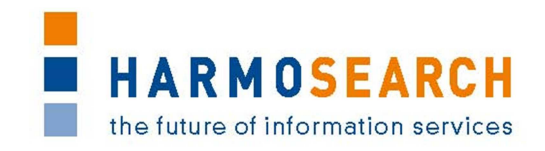

# **TABLE OF CONTENTS**

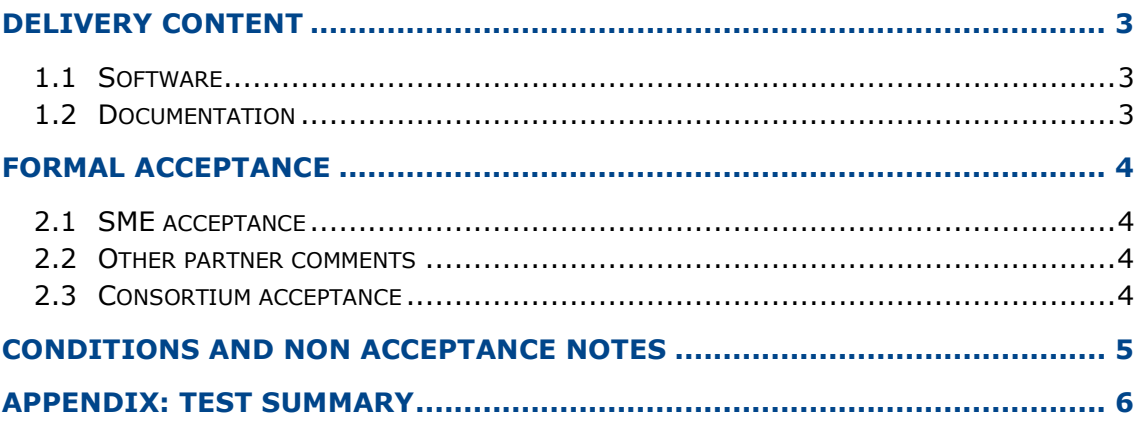

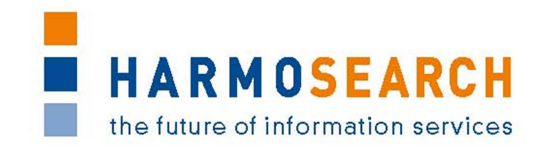

# **DELIVERY CONTENT**

### **1.1 SOFTWARE**

Release 4 does not correspond to a specific deliverable but to the second release of the integrated Metasearch Core engine and integrated mapping tool.

Content of release 4 encompasses the events and accomodation subdomain:

- The integration of Twitter and Facebook profiles to an account on the Harmosearch platform using applications in order to publish content (manual, automatic or scheduled publication) on Facebook and Twitter (only for events from Biella and Euromuse)
- Extend HS portal to query and display results for hotels (display category according to domain)
- Have a complete commercial portal with an operational subdomain (event) and a user friendly mapping tool
- Addition of plugging capacity for external services, user rights, license subscription and validation management as well as services filtering for users, and integration of those features to the graphic interface.
- Improvement of the graphical interface of the portal
- Addition of the possibility to have multiple mappings (event mapping, hotel mapping)
- Simplification of data import with the use of an excel template for events.
- Addition of a simple minimal input format for events for data publication.

The enhanced mapping tool is present in the release.

#### **1.2 DOCUMENTATION**

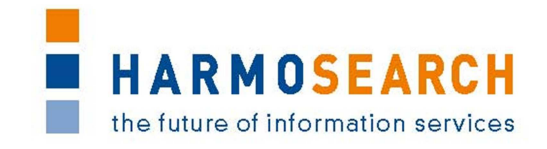

## **FORMAL ACCEPTANCE**

### **2.1 SME ACCEPTANCE**

This section contains the list and status for each partner

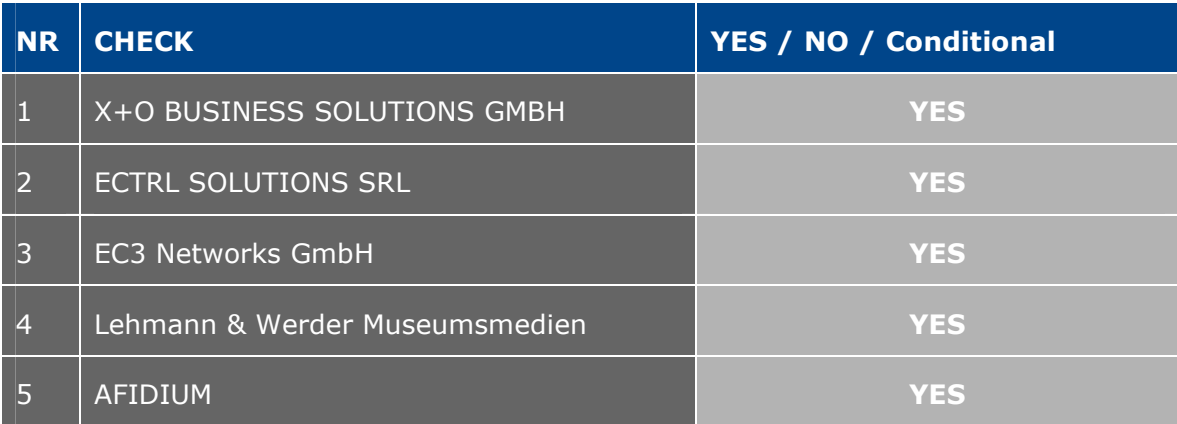

#### **2.2 OTHER PARTNER COMMENTS**

NO COMMENT

#### **2.3 CONSORTIUM ACCEPTANCE**

The consortium thereby accepts this release and considers that it covers requirements. The consortium acknowledges the numerous improvements in the mapping tool such as the form view that allows more intuitive data mapping. However a complete mapping could still not be performed with this release because of a number of missing functionalities

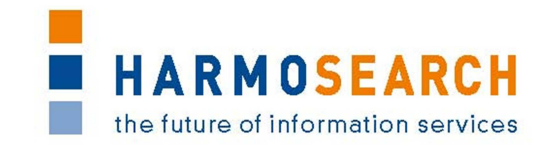

### **CONDITIONS AND NON ACCEPTANCE NOTES**

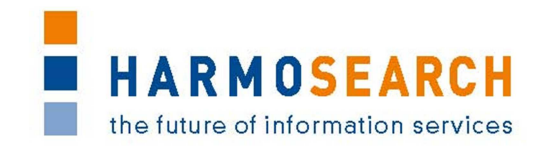

### **APPENDIX: TEST SUMMARY**

Attached to this document are the Excel files detailing the tests that were performed and justifying the level of acceptance for the delivery.

Tests that did not pass corresponded to either new requirements and have been entered in the list of requirements or to configuration issues that will be solved and tested in the next release. That was not considered an issue since no operation is expected between this release and the next one.

- Test Case Release 4 Portal.xslx
- Test Case Release 4 Mapping Tool.xslx

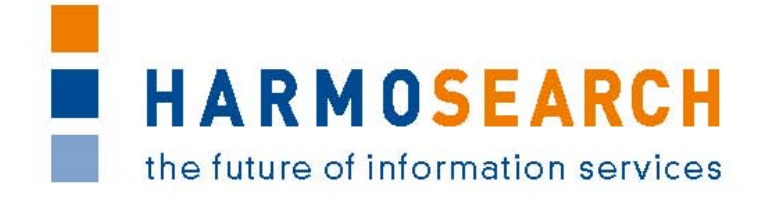

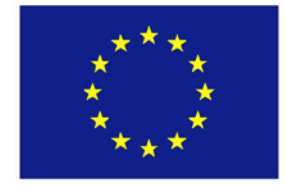

FP7-SME-1 Project no. 262289

### **HARMOSEARCH**

Harmonised Semantic Meta-Search in Distributed Heterogeneous Databases

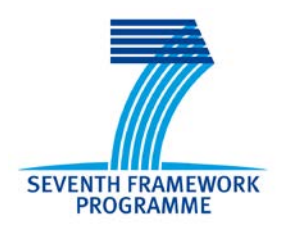

### **Acceptance Note for Release 5**

# **Complete system ready on one domain, with extended features, and adapted to the 3 consumer scenarios STRICTLY CONFIDENTIAL**

Start date of project: 2010-12-01 Duration: 27 month

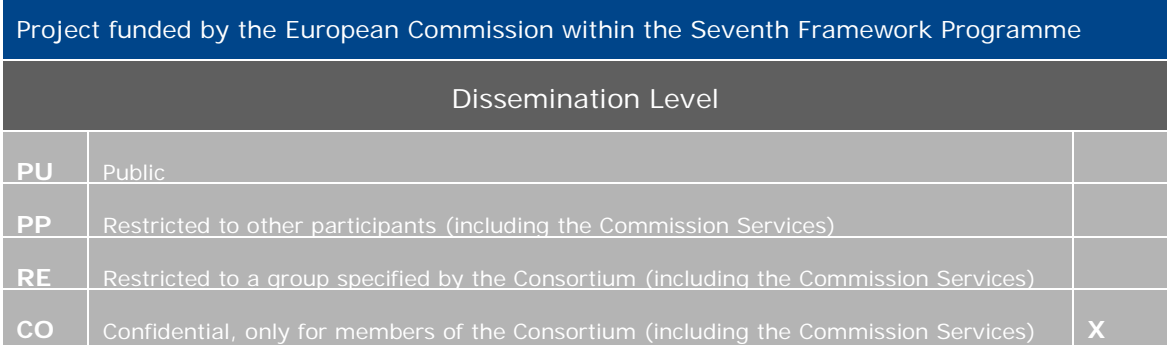

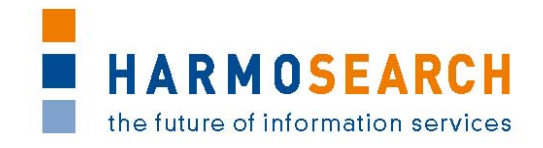

# **TABLE OF CONTENTS**

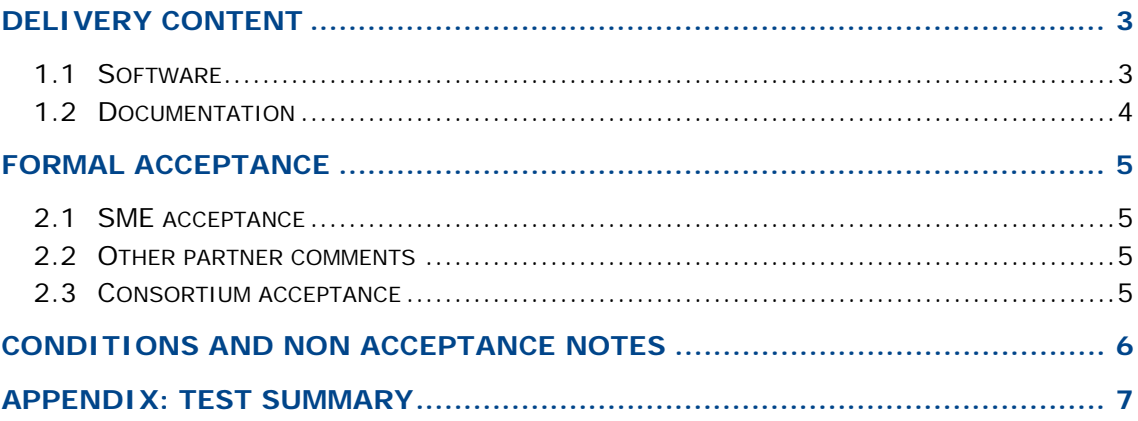

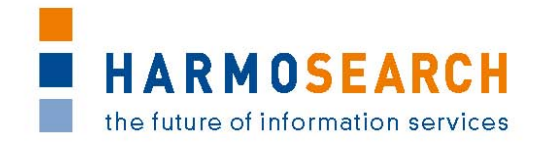

## <span id="page-315-0"></span>**DELIVERY CONTENT**

#### <span id="page-315-1"></span>**1.1 SOFTWARE**

Release 5 does not correspond to a specific deliverable but to the third release of the integrated Metasearch Core engine and integrated mapping tool.

Content of release 5 encompasses for the events subdomain:

- The release 5 contains a complete Harmosearch platform including all the features (pas and described below) as well as the latest graphical layout.
- Finalisation of the user and consumer role management on the portal (the subscription form contains a "role" field which will define which features the user can access, according to the following scenarios)
	- o Publish : Qualified search and publication setup (including on the user's and Harmosearch's profiles on implemented social networks).
	- o Metasearch : qualified metasearch for B2C users on the event site.
	- o Qualified content import : transaction, file or form based import of qualified rich content in the system available for any consumer such as Pixmeaway
- Specific interface (the interface only contains the relevant features for each of the roles mentioned above, including mapping configuration, external services subscription or management, notification and status reports…). A landing page describes each of those roles for user to select a role that matches its needs.
- Expansion of the event scenario to
	- o Allow input from at least 2 sources
	- o Have capacity to qualify and enrich data,
	- o Publish in 2 or 3 distribution channels.
	- o Have a cache to distribution ready and minimal scoring notions in place.
- Enhancement of data (addition of keywords, qualification, rating, completion indicator, and data scoring.

The data scoring is based on :

- o Trustworthiness of the data source containing the data,
- o Number of sources where the data is available,
- o Completeness of the information (i.e. how many fields are filled in taking into consideration the most important ones... title, description, location, dates, links, thumbnail)
- Integration of the help section structure on the platform (acess and navigation, main topics and articles definition)
- Improvement of the registry management interface to easily store and browse data

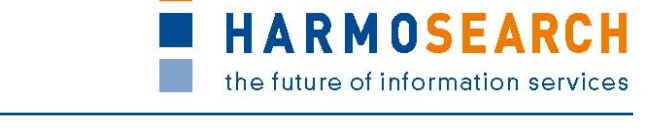

- Integration of the crawler allowing to setup of a procedure which periodically updates indexes according to the providers configured in the semantic registry.
- Addition of a feature allowing the import of ics calendars (file upload)
- Expansion of the crawler for easier configuration
- Improvement of the metasearch with sorting and filtering input capacities (on cached data)
- Elaboration of a process to build a unique identifier reference

As regard the mapping tool: the focused for events. The objective is still for the user to be able to make a mapping on its own

The enhanced mapping tool is also present in the release :

- Integration of reference lists and their mapping (categories, countries... but location names such as museums)
- Integration of the management of an organization's mapping of reference list in the mapping tool, and use in the reconciliation engine (for expert users)
- Integration of output mapping in the metasearch
- Overall Improvements of the mapping tool (dialog driven, step driven, user support while mapping, easy management parameters without complex path, differentiation of elements with attributes to map to different items, multilingualism support, and pre-configured mapping).

#### <span id="page-316-0"></span>**1.2 DOCUMENTATION**

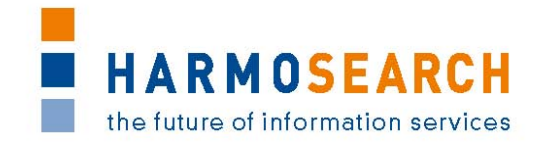

### <span id="page-317-0"></span>**FORMAL ACCEPTANCE**

#### <span id="page-317-1"></span>**2.1 SME ACCEPTANCE**

This section contains the list and status for each partner

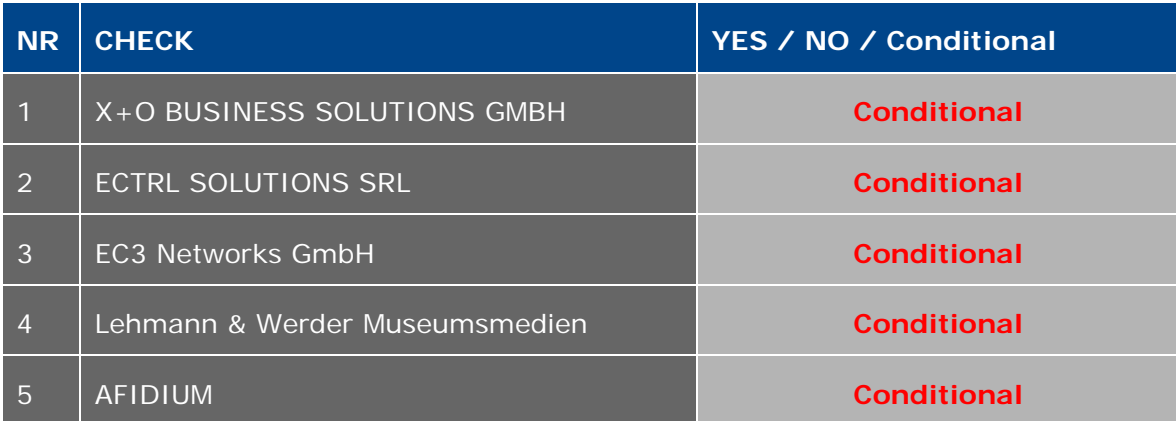

#### <span id="page-317-2"></span>**2.2 OTHER PARTNER COMMENTS**

<span id="page-317-3"></span>NO COMMENT

#### **2.3 CONSORTIUM ACCEPTANCE**

The consortium thereby accepts this release and considers that it covers requirements, **except for the mapping tool that has only been accepted with conditions.**

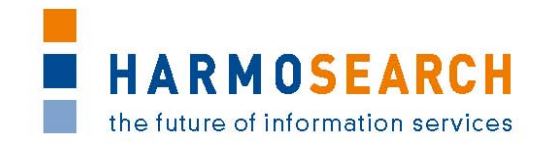

### <span id="page-318-0"></span>**CONDITIONS AND NON ACCEPTANCE NOTES**

The consortium considers that the mapping tool is able to perform simple mapping but does not fully comply with the initial expectations in the sense that users are supported in easily performing mappings.

Furthermore, a number of new mappings performed during the tests were not valid until technical expertise was involved.

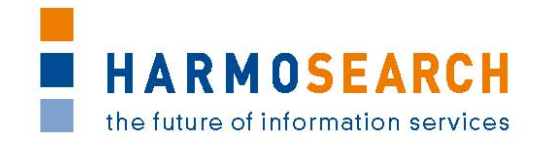

### <span id="page-319-0"></span>**APPENDIX: TEST SUMMARY**

Attached to this document are the Excel files detailing the tests that were performed and justifying the level of acceptance for the delivery.

Tests passed well, some minor suggestions for additional improvements were provided. Those suggestions will be studied for potential improvements of the platform later on.

• Test Case Release 5 - Portal.xslx (includes thesheet "Crawler" dedicated to tests on crawl jobs management, and the sheet "Reference list" dedicated to tests on how the portal handles the transformation o the reference lists made through the mapping tool).

More details on the last release of the mapping tool and test steps can be found in the deliverable *D6.3 Evaluation Report and Validation of Results of the Mapping Tool*.

xxx add testing steps in the mapping tool